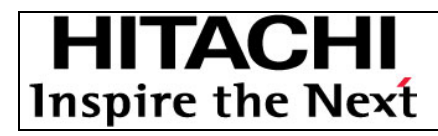

# HVM 管理コマンド (HvmSh) ユーザーズガイド

Hitachi, Ltd

# 登録商標・商標

Microsoft、Windows、 Windows Server は米国 Microsoft Corporation の米国およびその他の国におけ る登録商標または商標です。

Pentium, Xeon は、アメリカ合衆国および/またはその他の国における Intel Corporation の商標です。 Linux は Linus Torvalds 氏の日本およびその他の国における登録商標または商標です。

Red Hat、Red Hat Enterprise Linux は、米国 Red Hat, Inc.の米国およびその他の国における登録 商標または商標です。

Oracle Solaris は、Oracle Corporation およびその子会社、関連会社の米国およびその他の国における登 録商標です。Oracle Solaris を本書では「solaris」と記載する場合があります。

その他、本マニュアル中の製品名および会社名は、各社の商標または登録商標です。

# 発行

2019 年 06 月 (Rev 10.23)

## 版権

このマニュアルの内容はすべて著作権によって保護されています。このマニュアルの内容の一 部または全部を、無断で転載することは禁じられています。 Copyright© Hitachi, Ltd. 2008, 2019. All rights reserved.

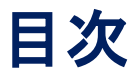

# <span id="page-2-0"></span>目次

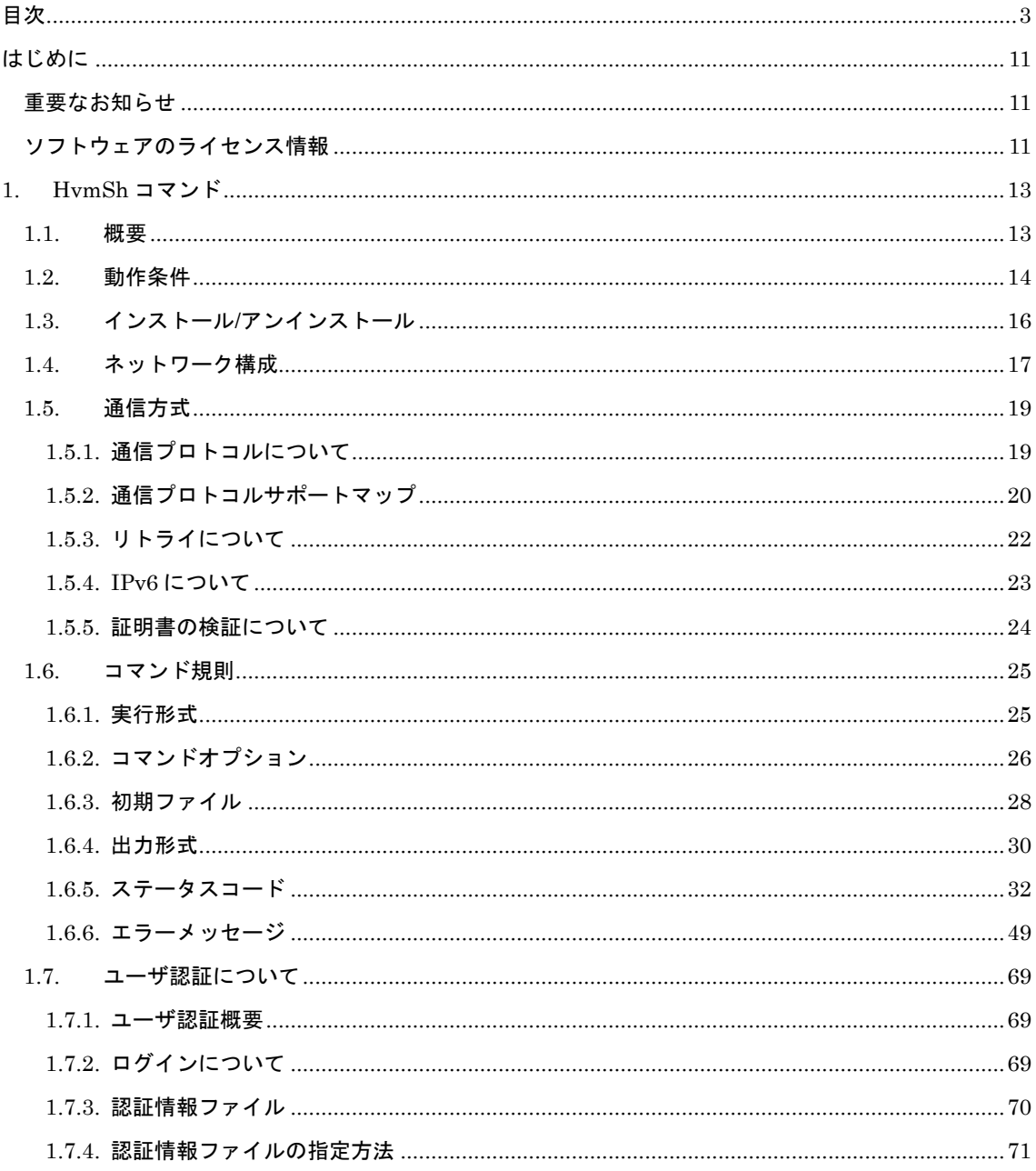

 $\frac{3}{2}$ 

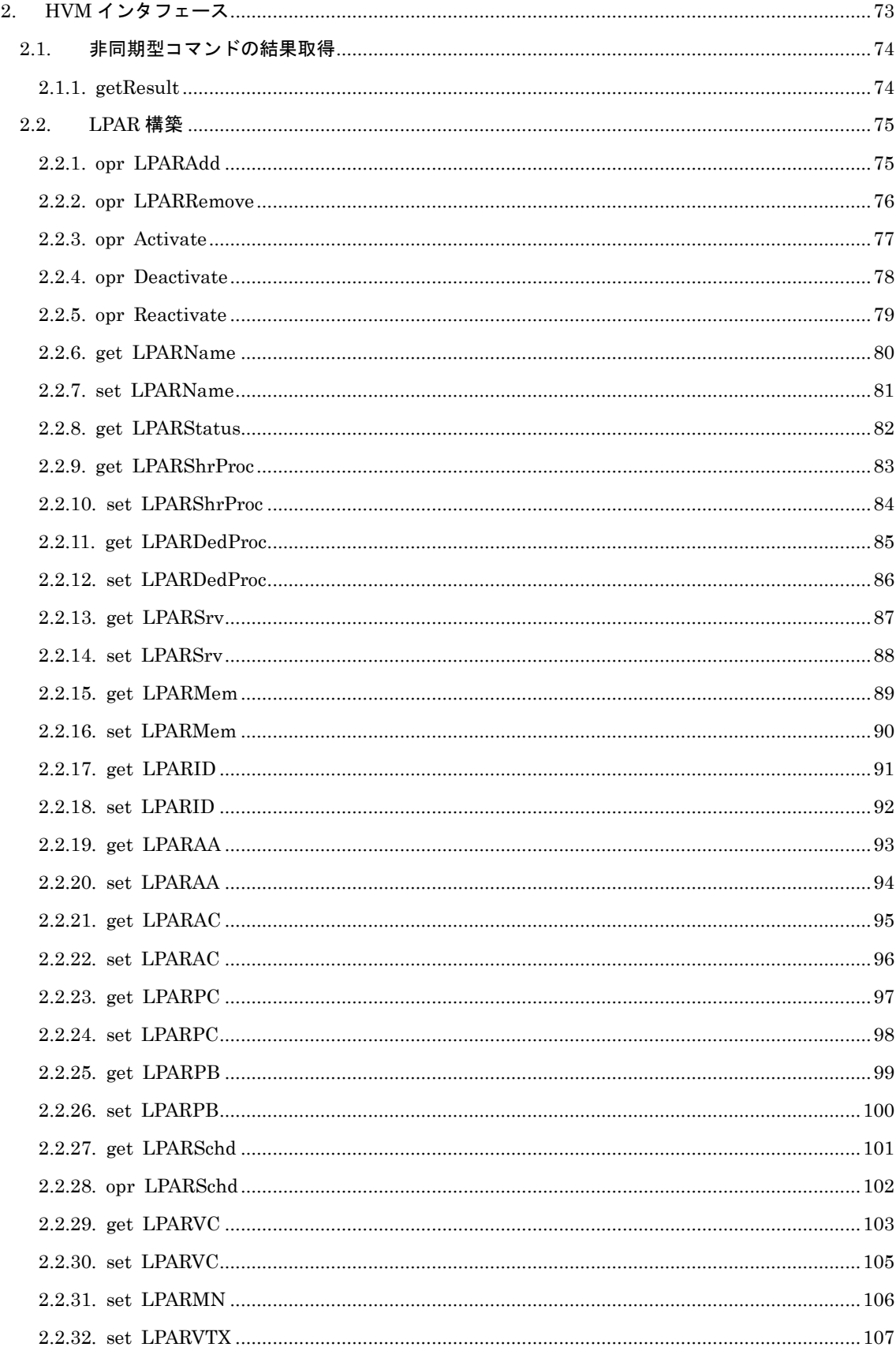

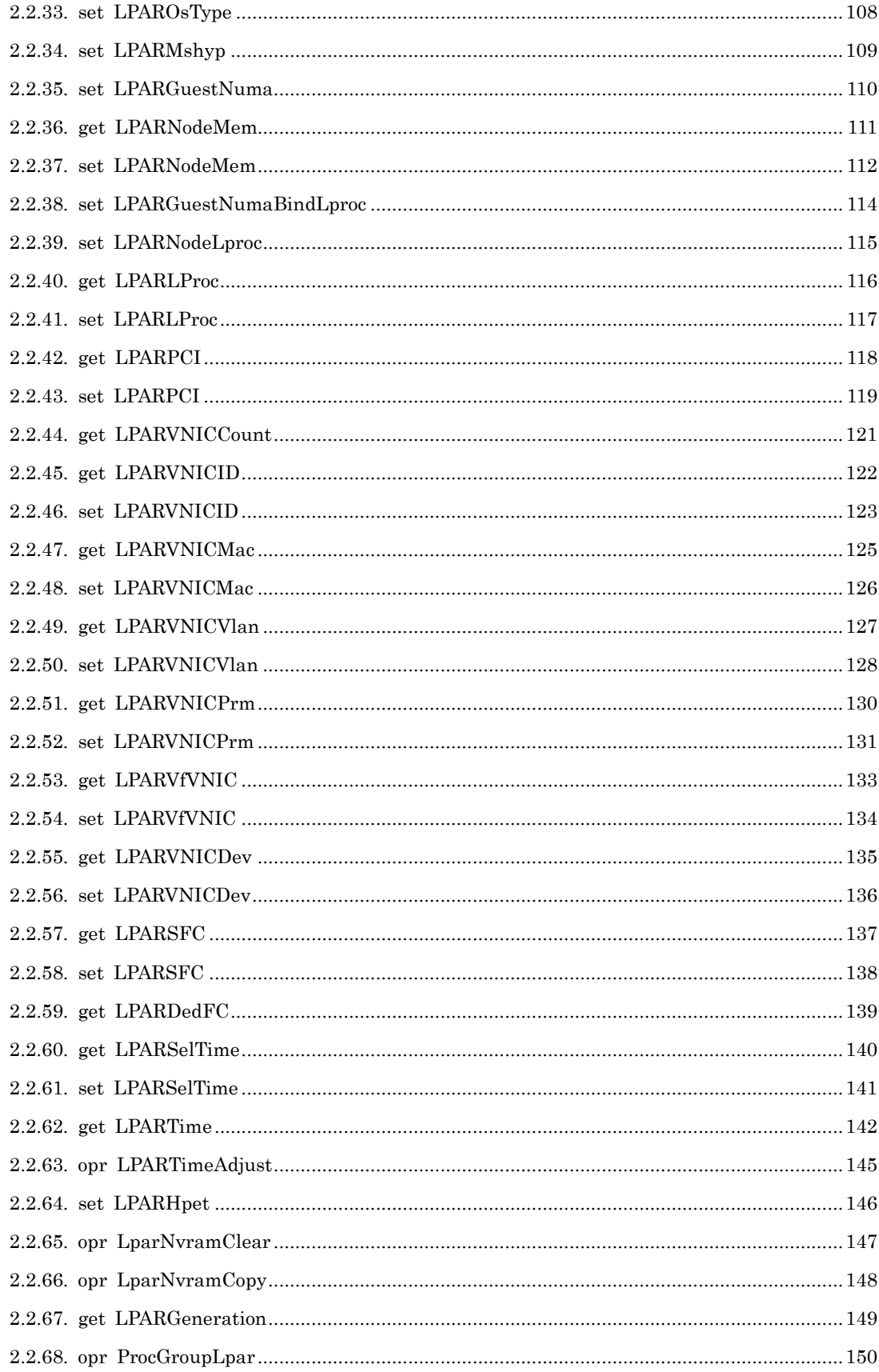

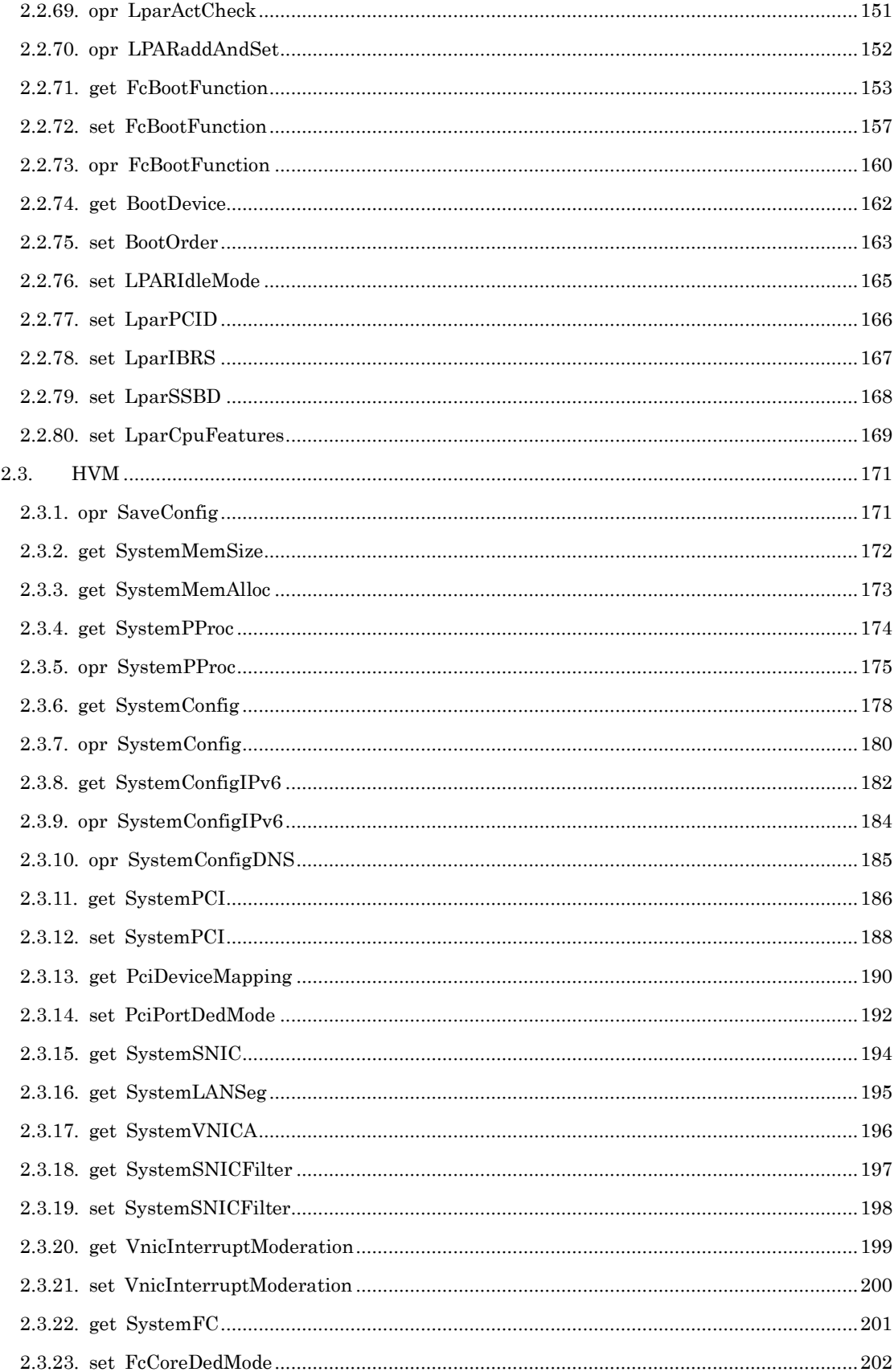

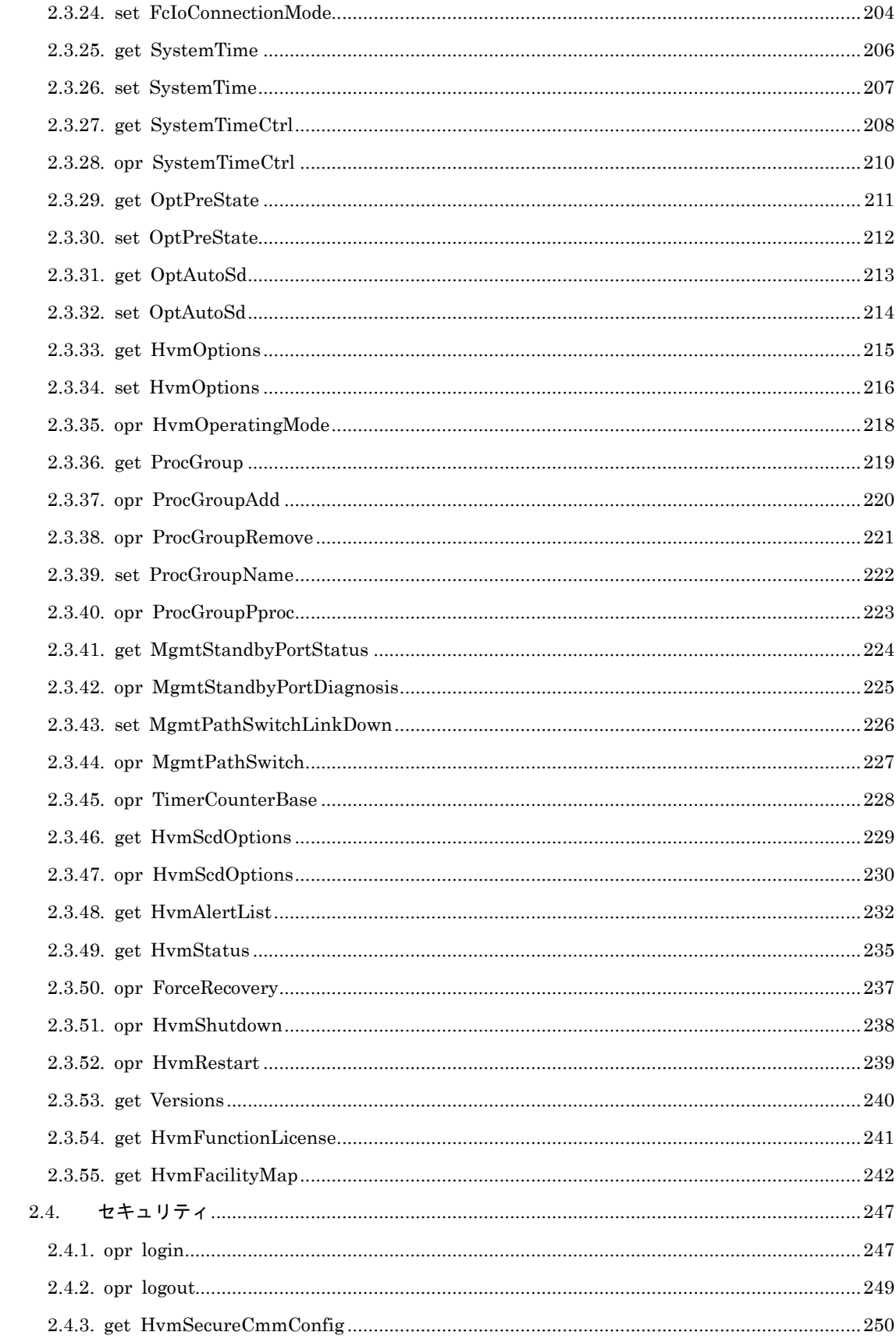

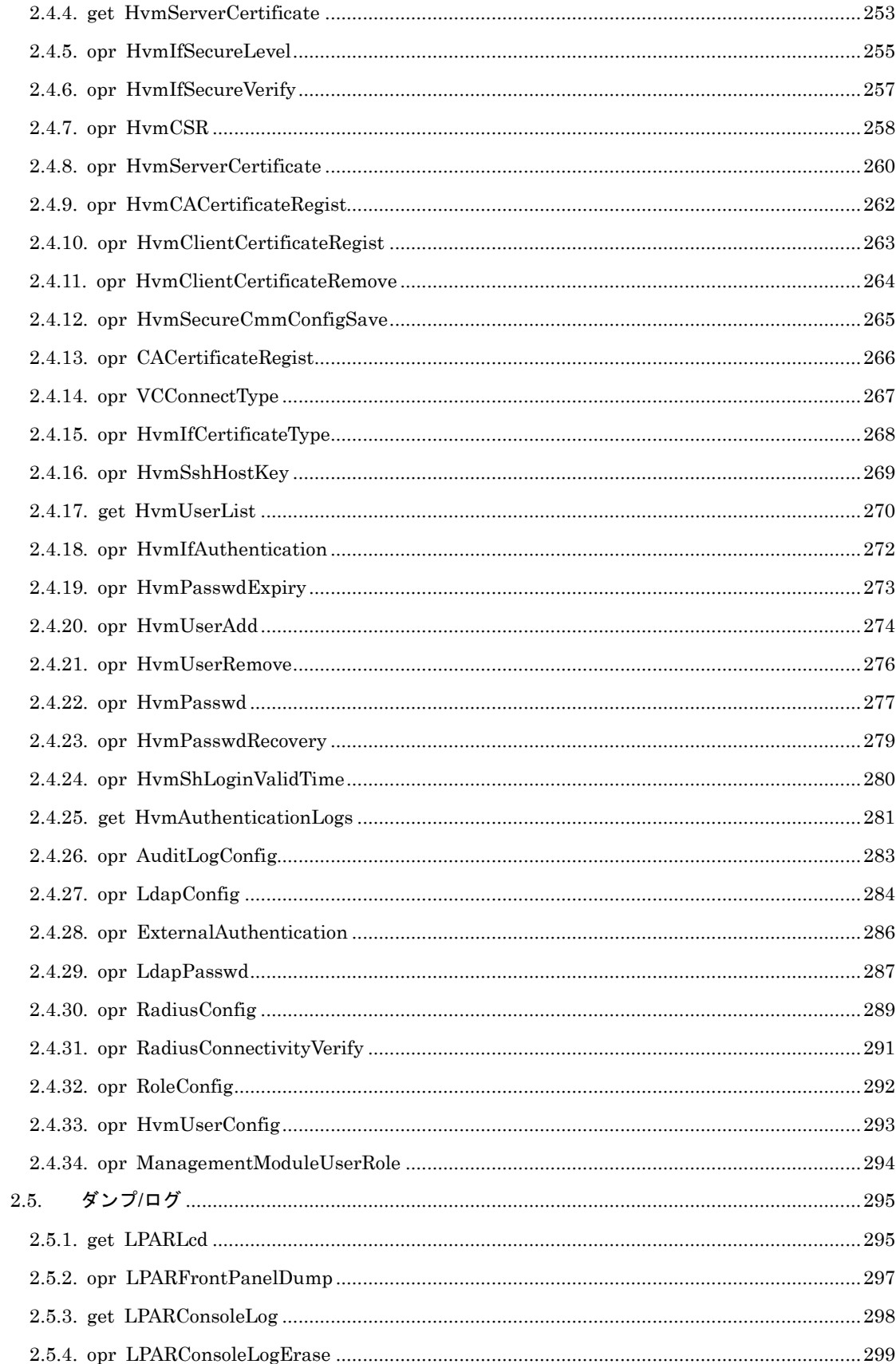

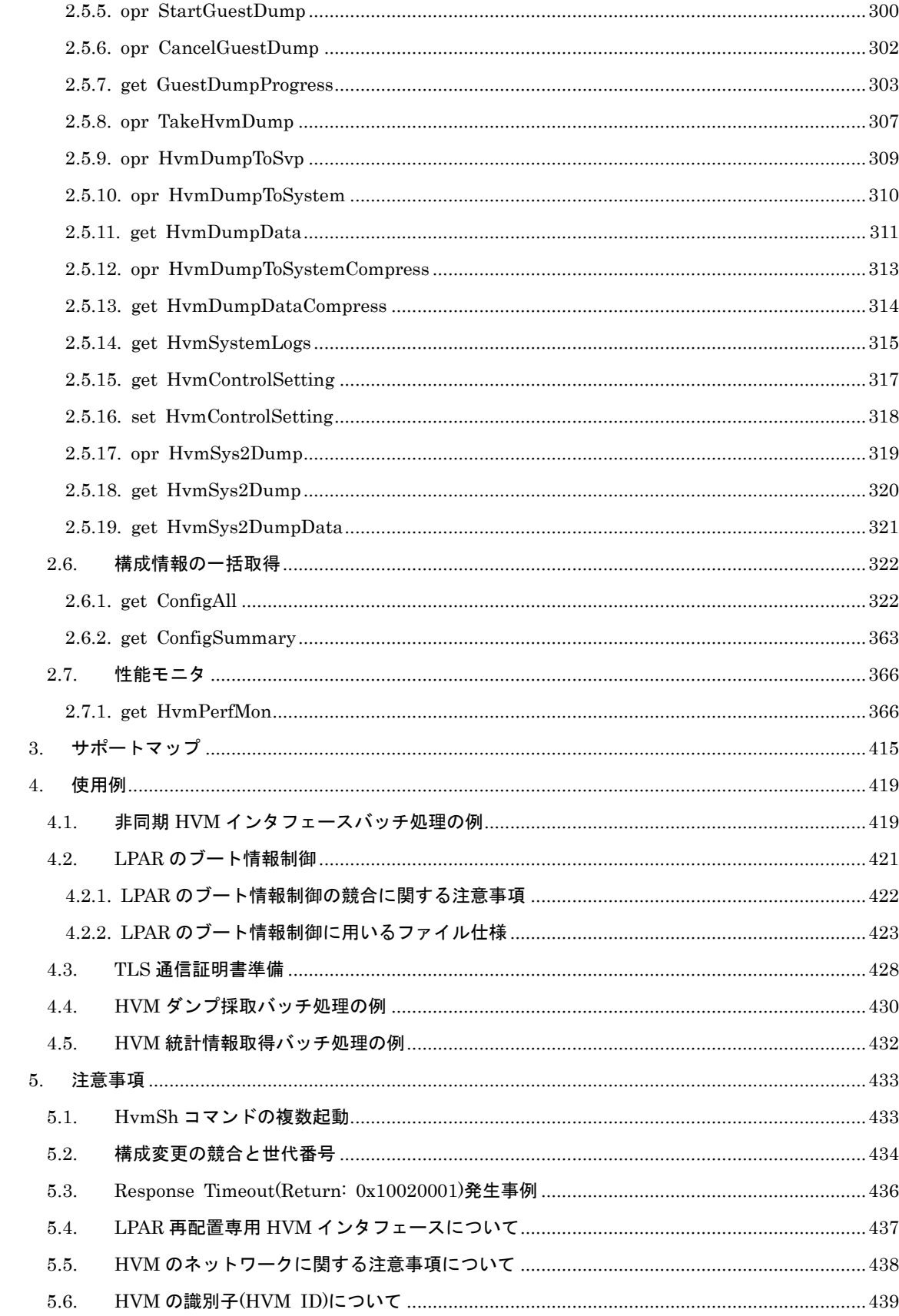

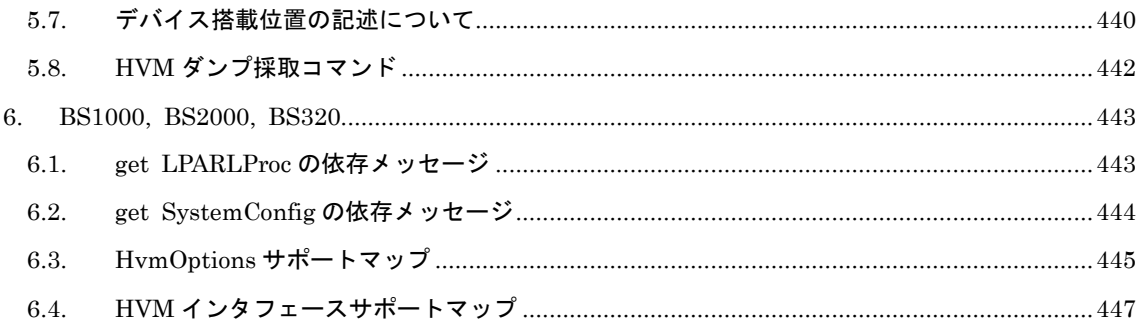

# はじめに

# <span id="page-10-1"></span><span id="page-10-0"></span>重要なお知らせ

本書の内容の一部、または全部を無断で転載したり、複写したりすることは固くお断わりします。 本書の内容について、改良のため予告なしに変更することがあります。

本書の内容については万全を期しておりますが、万一ご不審な点や誤りなど、お気付きのことがありまし たら、お買い求め先へご一報くださいますようお願いいたします。

本書に準じないで本製品を運用した結果については責任を負いかねますので、あらかじめご了承ください。

# <span id="page-10-2"></span>ソフトウェアのライセンス情報

HvmSh コマンドに組み込まれたソフトウェアは、複数の独立したソフトウェアで構成され、個々のソフト ウェアはそれぞれに日立または第三者の著作権が存在します。

HvmSh コマンドに含まれる日立自身が開発または作成したソフトウェアには、日立の所有権および知的財 産権が存在します。また、同様にこれらのソフトウェアに付帯したドキュメント等にも、日立の所有権お よび知的財産権が存在します。これらについては、著作権法その他の法律により保護されています。 HvmSh コマンドでは、日立自身が開発または作成したソフトウェアの他に、以下のオープンソースソフト ウェアをそれぞれのソフトウェア使用許諾契約書に従い使用しています。

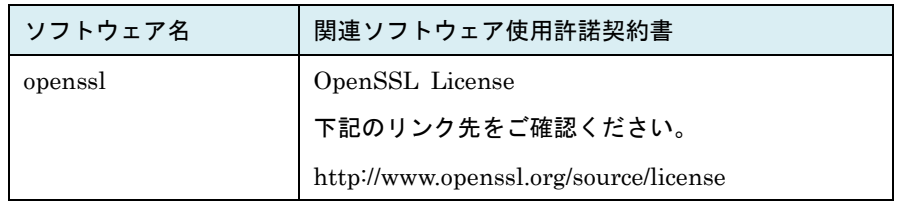

$$
\boxed{\color{red}1}
$$

# HvmSh コマンド

# <span id="page-12-1"></span><span id="page-12-0"></span>1.1.概要

本書は HvmSh コマンドバージョン V10.2 に対応しています。

HvmSh コマンドは、サーバ論理分割機構 Virtage に対する操作を、Windows または Linux のコマンドラ インから行います。

以下、本ユーザーズガイドでは Virtage のことを HVM(Hitachi Virtualization Manager)と表記しま す。

HvmSh コマンドを利用することにより、リモートのシステムから HVM の情報を取得し、スクリプト等の プログラムから LPAR の構成を設定することが可能となります。

「HVM [インタフェース」](#page-72-0)章の個別仕様に記載しない限り、HvmSh コマンドによる設定変更は構成情報フ ァイルに保存されません。HVM をシャットダウンした後、変更した設定で再度立ち上がることを期待する 場合は、HVM をシャットダウンする前に構成情報保存を行ってください。

HvmSh コマンドは、標準出力/標準エラー出力に実行結果を出力した後に動作を終了します。

# <span id="page-13-0"></span>1.2.動作条件

HvmSh コマンドは、「表 1 HvmSh [サポート](#page-13-1) OS」記載の Windows または Linux をインストールした管 理サーバ上で利用できます。以降、区別する必要がある場合には Windows 上で利用する HvmSh コマンド を Windows 版 HvmSh コマンド, Linux 上で利用する HvmSh コマンドを Linux 版 HvmSh コマンドと記 載します。

HvmSh コマンドは、仮想環境のサーバでも利用できます。

HvmSh コマンドによるメモリの最大使用量は 8MB です。

メモリ使用量は操作対象 HVM の構成および実行 HVM インタフェースによって異なります。

<span id="page-13-1"></span>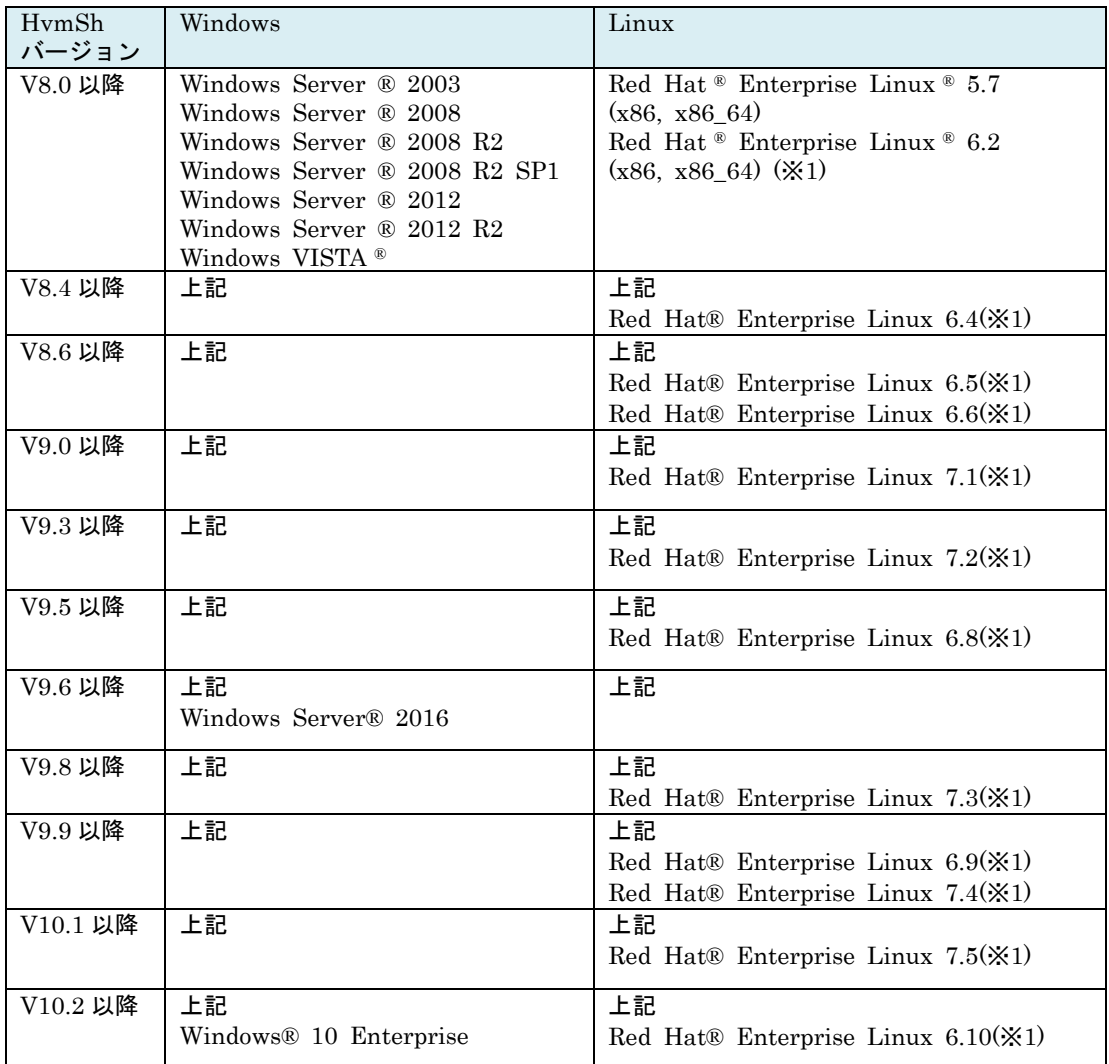

表 1 HvmSh サポート OS

(※1) Red Hat Enterprise Linux 6.x または 7.x の x86\_64(64 ビット)では HvmSh コマンドの利用に必 要な「libstdc++-x.x.x-i686」がデフォルトでインストールされません。インストールされていない状 態で HvmSh コマンドを実行すると下記に類するエラーになります。このエラーが発生した場合は、 パッケージ「libstdc++-x.x.x-i686.rpm」をインストールしてください。

error while loading shared libraries: libstdc++.so.6: cannot open shared object file

# <span id="page-15-0"></span>1.3.インストール/アンインストール

HvmSh コマンドは BladeSymphony ホームページのダウンロードサイトから入手できます。

## Windows 版 HvmSh コマンドのインストール

HvmSh コマンドを実行する管理サーバの実行パスが設定されているディレクトリにコピーして使用して ください。

## Linux 版 HvmSh コマンドのインストール

Linux 版 HvmSh のダウンロードファイルはアーカイブ(tar.gz 形式)になっています。解凍した HvmSh コ マンド(ファイル名:HvmSh)を、実行する管理サーバの実行パスが設定されているディレクトリにコピー して使用してください。

## アンインストール

HvmSh のコマンドの実行ファイルを削除してください。

# <span id="page-16-0"></span>1.4.ネットワーク構成

HvmSh コマンドは、HVM の System Configuration スクリーンの BSMn IP Address (n=1~4), HVM CLIn IP Address (n=1~8), HVM CLIn IP Address\_v6(n=1~8)に登録されている IP アドレスを持 つ管理サーバから利用できます。登録されていない管理サーバから HvmSh コマンドを実行しても HVM は HvmSh コマンドの要求に応答しません。

HVM FW、SVP FW の有効な組み合わせでは SVP の HCSM 連携に登録されている IP アドレスを持つ 管理サーバからも HvmSh コマンドを実行することができますが、 HVM CLIn IP Address (n=1~8), HVM CLIn IP Address\_v6(n=1~8)に明示的に登録して利用することを推奨します。

なお、BSM IP Address に設定された管理サーバでは JP1/SC/BSM が動作していることを推奨します BS M IP Address を設定されていない管理でサーバでは、JP1/SC/BSM は使用しないでください。

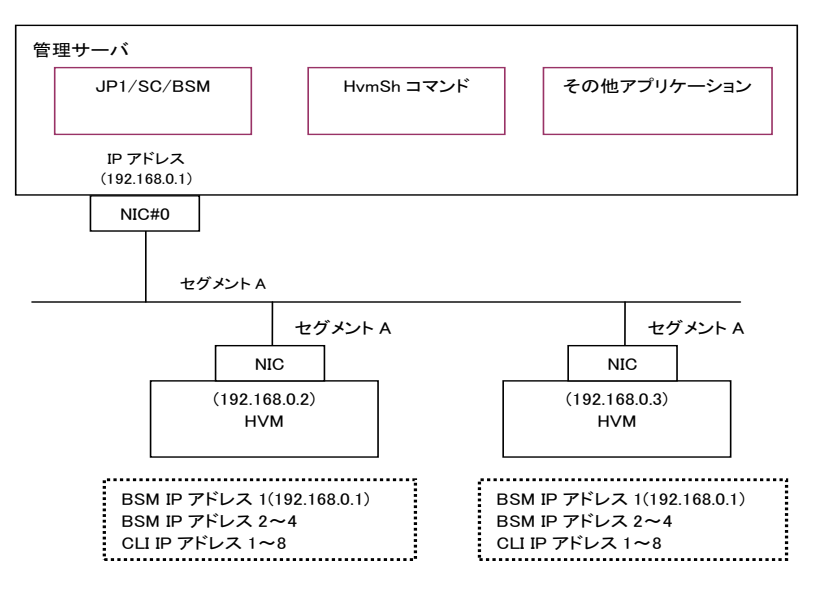

図 1 管理サーバと HVM とのネットワーク接続(推奨)

管理サーバが複数セグメントに接続されるネットワーク構成では、HvmSh コマンドを実行する管理サーバ の NIC ポートの IP アドレスを HvmSh コマンドの–srcip オプションで指定してください。Windows また は Linux のルーティング機能で代用することも可能ですが、この場合は HVM の個数だけルートを登録し てください。

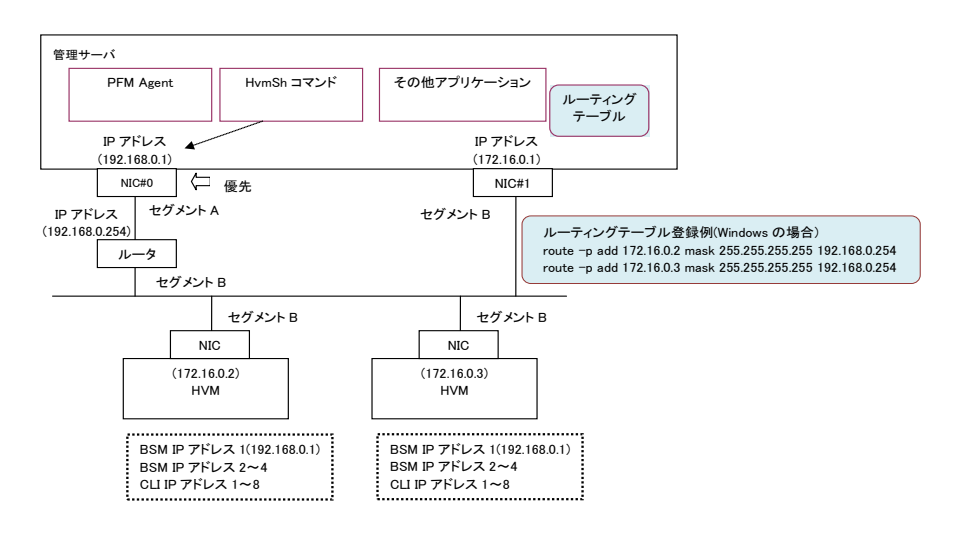

図 2 複数セグメントの管理サーバと HVM とのネットワーク接続

# <span id="page-18-0"></span>1.5.通信方式

# <span id="page-18-1"></span>1.5.1. 通信プロトコルについて

HVM と HvmSh 間の通信で使用するプロトコルとポート番号を表に示します。

| プロトコル               | <b>UDP</b> | <b>TCP</b> |         |
|---------------------|------------|------------|---------|
| ポート番号 $(\gtrsim 1)$ | 623        | 23250      | 20670   |
| 通信の種類               | ユニキャスト     | ユニキャスト     | ユニキャスト  |
| 暗号化                 | 未使用        | 未使用        | 使用(TLS) |

表 2 HVM と HvmSh 間の通信プロトコルとポート番号

(※1) HvmSh コマンドが使用するポートは、管理サーバ内で HvmSh コマンド専用としてくださ

い。他のプログラムが使用している場合は、あらかじめ該ポートを解放してください。

| 通信方向                | Source ポート番号 | Destination ポート番号 |
|---------------------|--------------|-------------------|
|                     |              | 623 (UDP)         |
| HymSh<br><b>HVM</b> | <b>ANY</b>   | 23250(TCP)        |
|                     |              | 20670(TLS)        |
|                     | 623 (UDP)    |                   |
|                     | 23250(TCP)   | <b>ANY</b>        |
|                     | 20670(TLS)   |                   |

表 3 通信方向とポート番号

本書では TCP プロトコル(暗号化未使用)を TCP、TCP プロトコル(暗号化使用)を TLS と記述します。

Linux 版 HvmSh コマンドでは、HvmSh バージョン、HvmSh コマンドオプションまたは初期ファイルの -prot オプションの指定に応じて TCP または TLS プロトコルで HVM と通信します。

Windows 版 HvmSh コマンドでは、HvmSh バージョン、HvmSh コマンドオプションまたは初期ファイ ルの-prot オプションの指定に応じて、UDP、TCP または TLS プロトコルで HVM と通信しますが、一部 の HVM インタフェースは、UDP プロトコルでは動作しません。TCP または TLS プロトコルをご利用い ただくことを推奨します。

HVM の HvmSh ユーザ認証モードが有効の場合または IPv6 を利用する場合 UDP プロトコルでの通信は 拒否されます。

## <span id="page-19-0"></span>1.5.2. 通信プロトコルサポートマップ

HvmSh および HVM FW のバージョンと HvmSh コマンドオプション組み合わせによる通信方式を表 に示します。HvmSh V7.x 以前または BS1000,BS2000,BS320 に関しては Rev7.40 以前の過去マニュア ルを参照ください。

|       | -prot オプション |            | HVM FW バージョン     |                 |
|-------|-------------|------------|------------------|-----------------|
| HymSh | コマンド        | 初期ファイル     | $BS500:01-00$ 以降 | BS500:01-80 以降  |
| バージョン | オプション       |            | $BS2500$ : (なし)  | BS2500:02-00 以降 |
| V8.0  | 指定なし        | 指定なし       | <b>TCP</b>       | <b>TCP</b>      |
| 以降    |             | -prot=auto | <b>TCP</b>       | <b>TCP/TLS</b>  |
|       |             | -prot=tls  | 接続不可 (※1)        | TLS (推奨)        |
|       | -prot=tls   | (指定無効)     | 接続不可 (※1)        | TLS (推奨)        |

表 4 通信方式サポートマップ (Linux 版 HvmSh コマンドの場合)

表 5 通信方式サポートマップ (Windows 版 HvmSh コマンドの場合)

|              | -prot オプション |             | HVM バージョン                       |                                     |
|--------------|-------------|-------------|---------------------------------|-------------------------------------|
| <b>HymSh</b> | コマンド        | 初期ファイル      | $BS500:01-00$ 以降                | $BS500 : 01 - 80$ 以降                |
| バージョン        | オプション       |             | $BS2500$ : (なし)                 | $BS2500 : 02 -00 $ 以降               |
| V8.0         | 指定なし        | 指定なし        | UDP/TCP(X2)                     | $UDP/TCP/TLS$ ( $\divideontimes$ 2) |
| 以降           |             | -prot=auto  | $UDP/TCP(\times 3)$             | $UDP/TCP/TLS(\divideontimes 3)$     |
|              | -prot=udp   | UDP/TCP(X2) | $UDP/TCP/TLS(\divideontimes 2)$ |                                     |
|              |             | -prot=tcp   | TCP (推奨)                        | TCP(X4)                             |
|              |             | -prot=tls   | 接続不可 (※1)                       | TLS (推奨)                            |
|              | -prot=udp   | (指定無効)      | UDP/TCP(X2)                     | $UDP/TCP/TLS(\divideontimes 2)$     |
|              | -prot=tcp   | (指定無効)      | TCP (推奨)                        | TCP(X4)                             |
|              | -prot=tls   | (指定無効)      | 接続不可 (※1)                       | <b>TLS</b> (推奨)                     |

- (※1)HvmSh コマンドはタイムアウト(終了コード 0x10020001)になります。-prot=tls オプションを指定す る場合は get HvmFacilityMap コマンドで SecureComm(HVM システムがサーバ管理プログラム との通信を暗号化通信で行う機能)が ON であることを確認した上で指定してください。
- (※2) HvmSh コマンド V7.1 より前にサポートした HVM インタフェースを指定し、かつ IPv4 を利用す る場合、UDP で接続します(HVM のセキュリティ強度が強になっている場合、接続できません)。

V7.1 以降サポートした HVM インタフェースを指定した場合、または IPv6 を利用する場合は -prot=auto を指定した場合と同等になります。

(※3)HvmSh コマンドは TLS プロトコル、TCP プロトコルの順に HVM との接続を試み、接続に成功した プロトコルを使用してコマンドを実行します。HvmSh コマンド V7.1 より前にサポートした HVM イ ンタフェースを指定し、かつ IPv4 を利用する場合は、TLS プロトコル、TCP プロトコルのどちらで も接続できない場合に限り UDP プロトコルでの接続を試みます。

(※4) HVM のセキュリティ強度が強になっている場合、接続できません。

# <span id="page-21-0"></span>1.5.3. リトライについて

HVMとHvmSh間の通信の通信においてパケットロストが発生した場合のHvmShコマンドによるリトラ イ処理は以下の通りです。

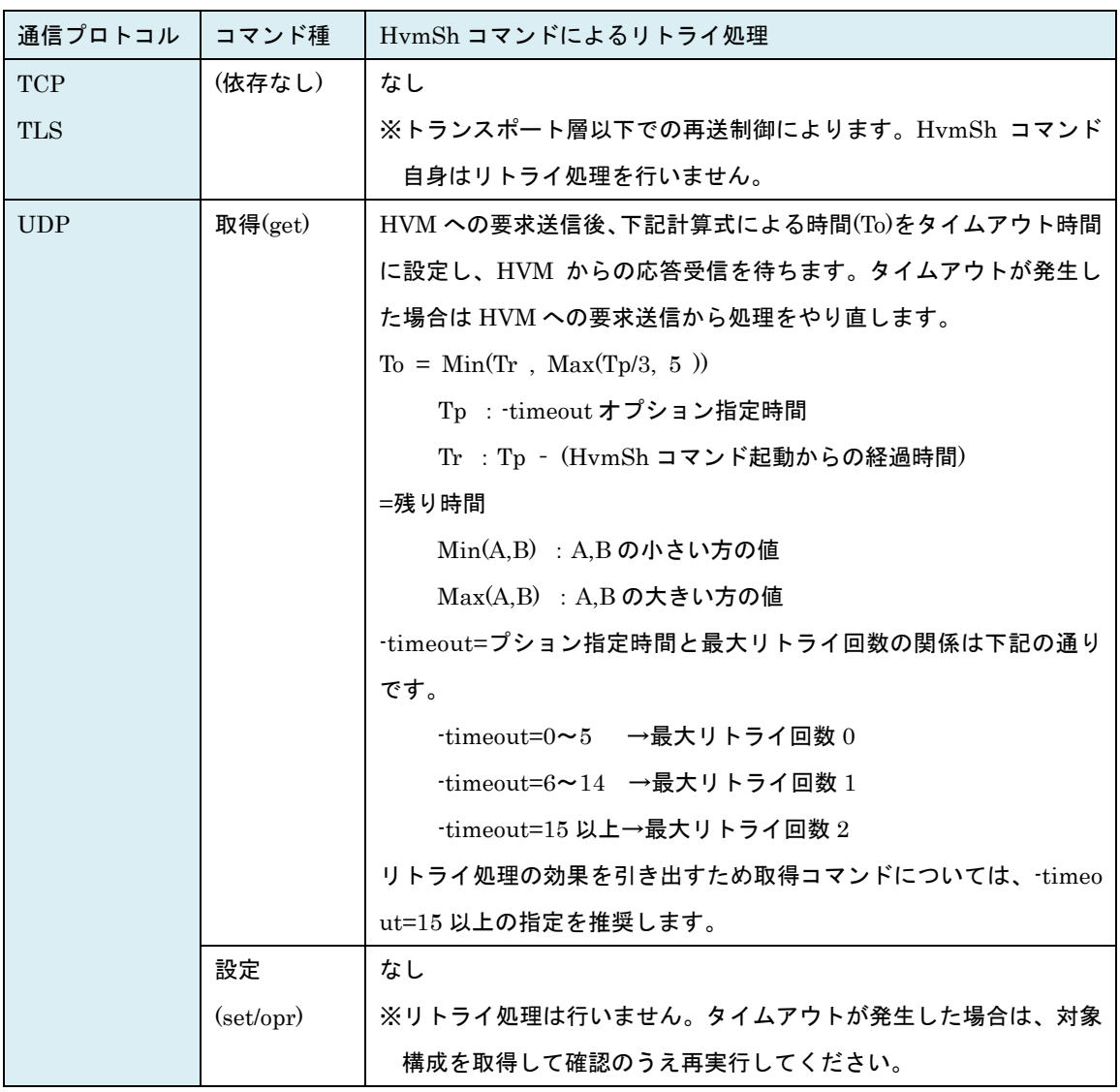

## <span id="page-22-0"></span>1.5.4. IPv6 について

HvmSh コマンドはバージョン V8.6 で IPv6 をサポートしました。HVM バージョンとの組み合わせによ って IPv6 を使用することができます。以降、特記していない場合の IP アドレスは IPv4 の IP アドレスで す。

IPv6 を使用する場合は–host オプション, -srcip オプションで指定する IP アドレスに IPv6 アドレスを指 定してください。-host=、-srcip=オプション指定で IPv4, IPv6 IP アドレスを混在させることはできませ ん。

HvmSh コマンドは IPv6 での UDP 通信をサポートしません。

|         | HVM バージョン           |                 |  |
|---------|---------------------|-----------------|--|
|         | BS1000/BS2000/BS320 |                 |  |
| HymSh   | $BS500: 02-20$ 以前   | BS500: 02-25 以降 |  |
| バージョン   | BS2500:02-20 以前     | BS2500:02-25 以降 |  |
| V8.5 以前 | $IPv6$ 使用不可 $(X1)$  | IPv6 使用不可 (※1)  |  |
| V8.6 以降 | $IPv6$ 使用不可 $(X2)$  | $IPv6$ 使用可能     |  |

表 6 IPv6 使用可能バージョン組み合わせ

(※1)IPv6 アドレスを指定した場合 Return: 0x10010000 のエラーになります。

(※2)IPv6 アドレスを指定した場合 Return: 0x10020001 または 0x10030003 のエラーになります。

## <span id="page-23-0"></span>1.5.5. 証明書の検証について

TLS プロトコルで通信の場合には、HVM のサーバ証明書を HvmSh コマンドの「証明書インストールフ ォルダ」に登録済みの証明書と一致しているかどうかを検証する証明書検証機能の有効・無効を、-verify オプションで指定することができます。-verify オプションは、コマンドオプションまたは初期ファイルで 指定できます。

|      |                      | コマンドオプション |     |    |
|------|----------------------|-----------|-----|----|
|      |                      | 指定なし      | Yes | No |
| 初期   | 指定なし                 |           |     | ×  |
| ファイル | $\operatorname{Yes}$ |           |     | ×  |
|      | No                   | ×         |     | ×  |

表 7 -verify オプション指定と HVM サーバ証明書の検証

○:証明書検証する×:証明書検証しない

証明書を検証する場合は「[4.3T](#page-427-0)LS [通信証明書準備」](#page-427-0)を参照のうえ環境を構築してください。

# <span id="page-24-0"></span>1.6.コマンド規則

## <span id="page-24-1"></span>1.6.1. 実行形式

HvmSh コマンドは、Windows または Linux のコマンドラインから以下のように実行します。各要素はブ ランクで区切って指定します。

### HVM インタフェースを使用する場合

HvmSh -host=IP アドレス [コマンドオプション] HVM インタフェース [インタフェースオプション]

#### HVM インタフェースを使用しない場合

HvmSh  $\{\text{-list}[\text{=}\ \{\text{opt}\ \text{get}\ \text{set}\ \text{cert}\}\ ]\}$  -ver}

#### 実行形式の記述記号

本マニュアルで説明するコマンド実行形式の記述記号は次のとおりです。

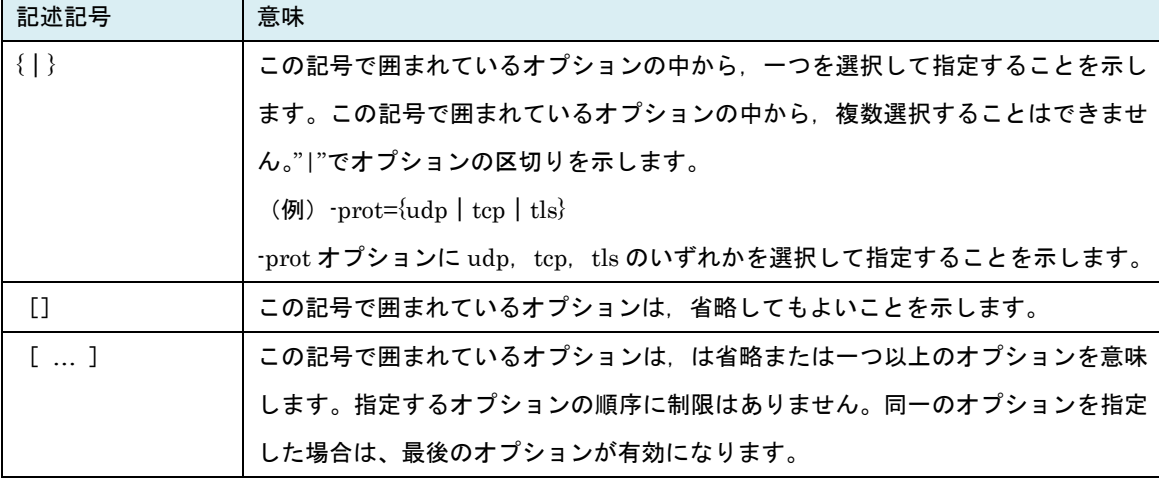

※コマンドオプション、インタフェースオプションは「オプション名=オプション指定値」の形式で指定し ます。コマンドオプションの詳細は「1.6.2 コマンドオプション」節を、インタフェースオプションの詳 細は「2HVM インタフェース」章の各 HVM インタフェースの説明を参照ください。

※HVM インタフェース、オプション名は大文字と小文字を区別しません。

※名称などの文字列をコマンドラインで指定する場合には,プラットフォームに応じたシェルエスケープ を指定する必要があります。

(例)Windows DOS での指定の場合、HVM^^ を名称として指定する場合は、HVM"^"^ と記述する。 ※HVM インタフェースのことをコマンドと記述する場合があります。

# <span id="page-25-0"></span>1.6.2. コマンドオプション

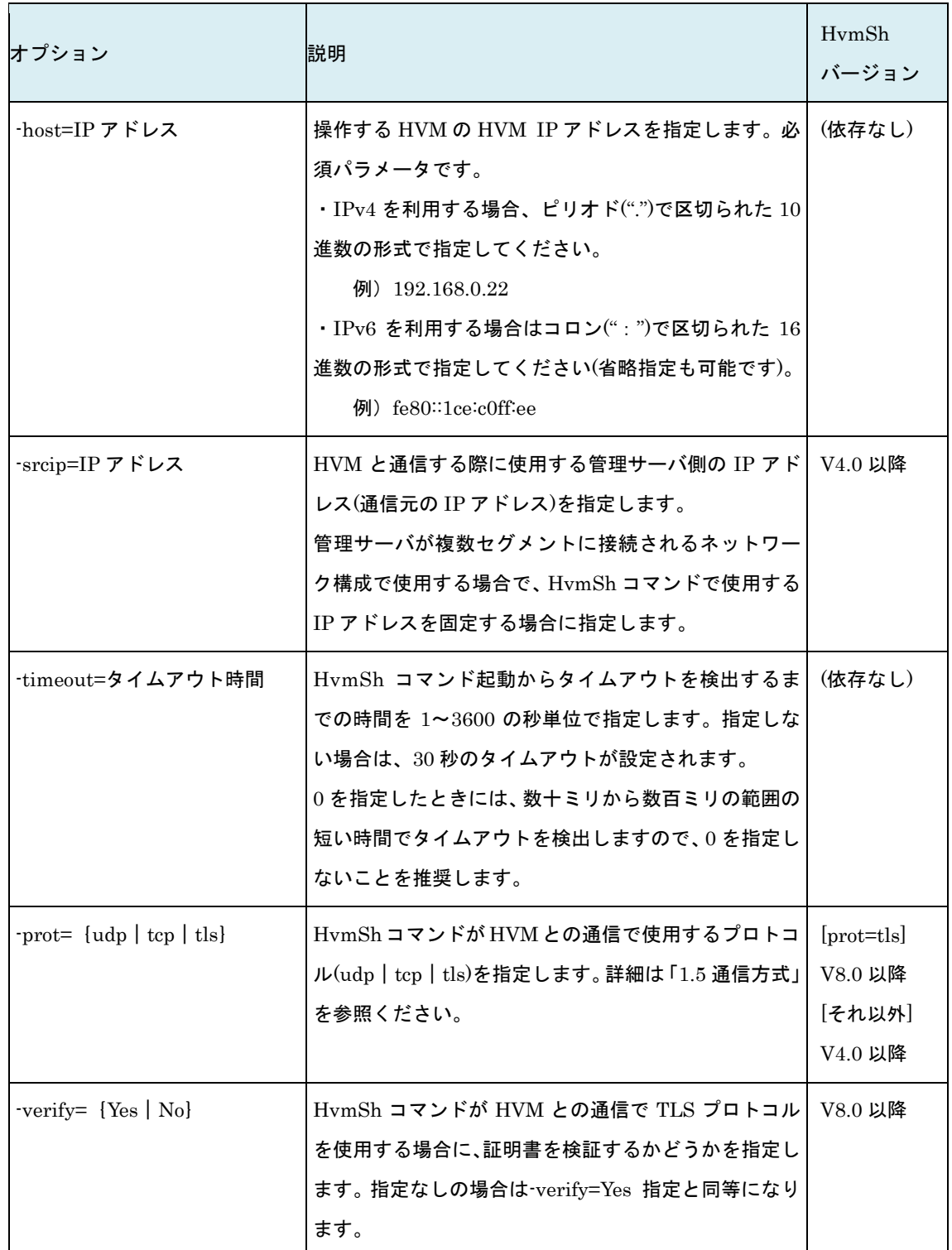

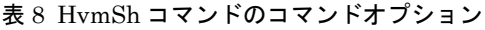

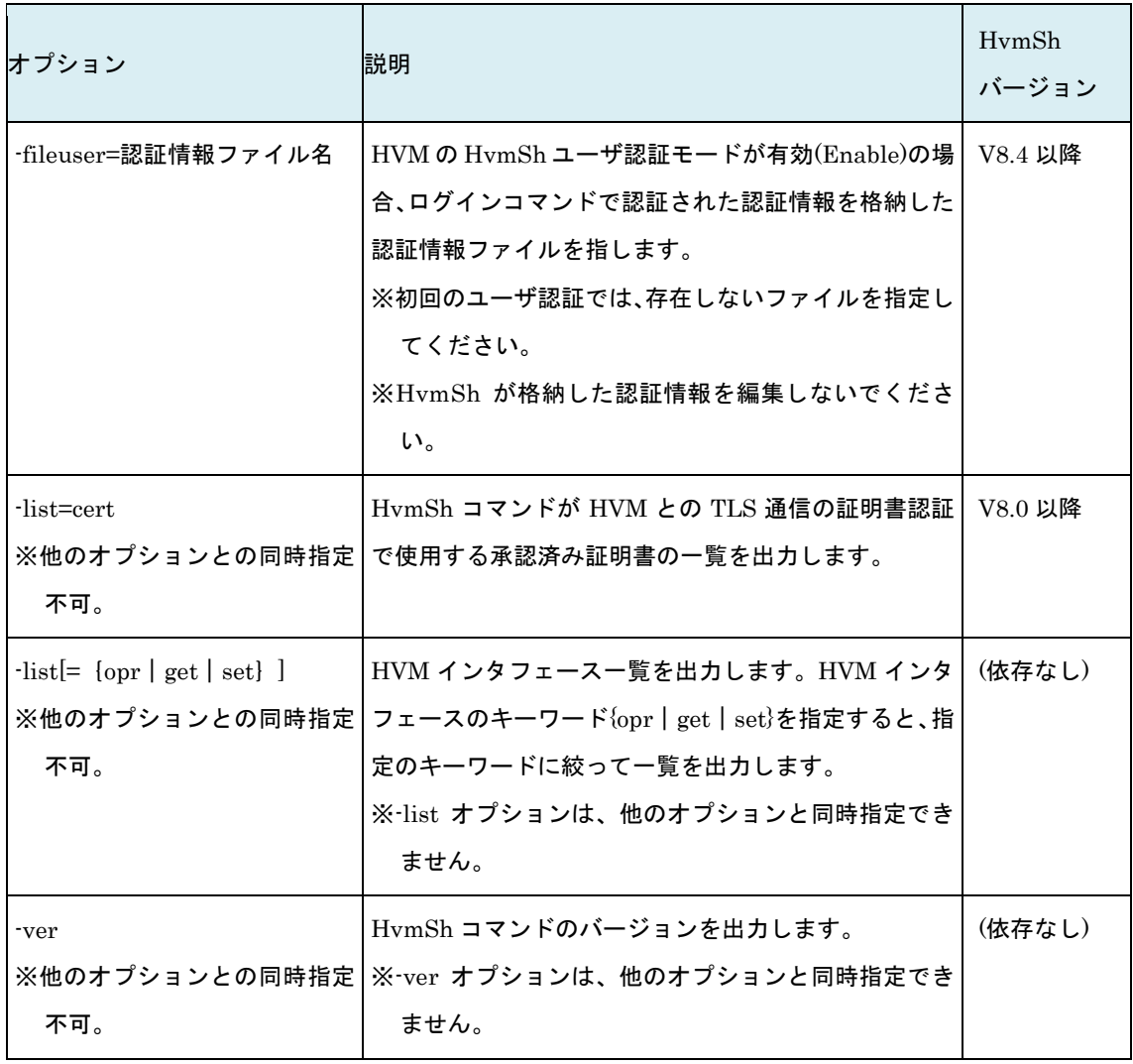

## <span id="page-27-0"></span>1.6.3. 初期ファイル

HvmSh コマンドの実行ファイルと同じディレクトリに、初期ファイル(HvmSh.ini)を置くことによっ て HvmSh コマンドのコマンドオプションを定常的に指定する機能を、HvmSh コマンド V6.0 でサポート しました。

同じ種類のオプションをコマンドラインで指定した場合は、コマンドラインでの指定が優先されます。

例)以下の場合は–prot=udp が有効になります。

初期ファイル-prot=auto

> HvmSh –prot=udp –host=xx.xx.xx.xx get SystemConfig

初期ファイルはテキストエディタで作成し、1行あたり1オプションで第一カラムから指定された形式で 記述してください。オプションの末尾には改行を指定してください。初期ファイルで指定するオプション は下記の通りです。

| オプション                              | 「説明                                                                                                    | HymSh<br>バージョン                                 |
|------------------------------------|----------------------------------------------------------------------------------------------------|------------------------------------------------|
| $-prot=$ {auto   udp   tcp   tls } | HvmShコマンドがHVMとの通信で使用するプロトコ<br>ルを指定します。                                                                                                    | $[prot = tls]$<br>V8.0 以降<br>「それ以外」<br>V6.0 以降 |
| $-verify = {Yes   No}$             | HvmSh コマンドが HVM との通信で TLS プロトコル  <br>を使用する場合に、証明書を検証するかどうかを指定<br>します。指定なしの場合は-verify=Yes 指定と同等に<br>なります。                                                                                                    | V8.0 以降                                        |
| ルフォルダ名                             | -certificate=証明書インストー   HvmShコマンドが HVM との TLS プロトコルによる<br>通信で証明書を検証する場合、検証用証明書のインス<br>トールフォルダ名を指定します。<br>get HvmServerCertificate または opr CACertifica<br>teRegist コマンドで install=オプションを指定した場<br>合は、オプションで指定したフォルダ名に置き換わり<br>ます。 | V8.0 以降                                        |

表 9 初期ファイル記述オプション

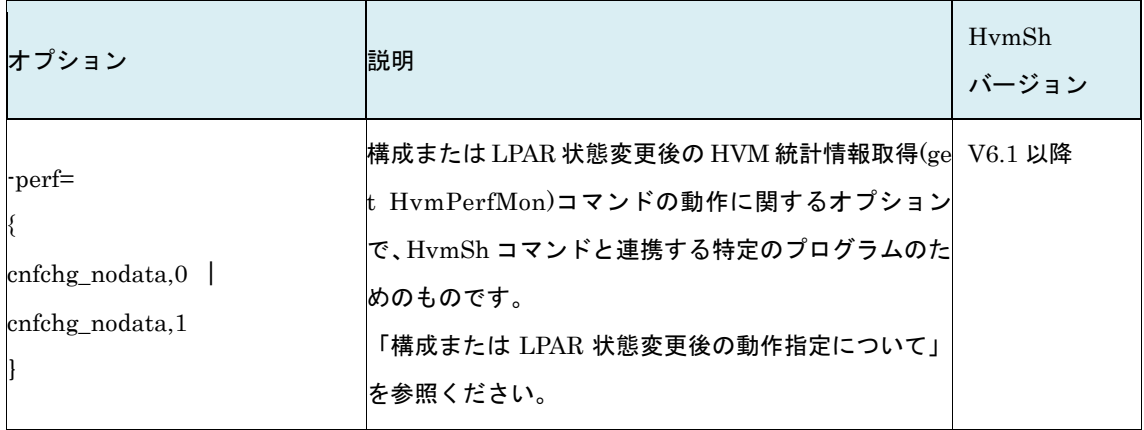

### 注意事項

・表に記載されたオプション以外の記述は無効となります。スペルミスなどがあってもエラーになりませ んので注意して指定してください。

## <span id="page-29-0"></span>1.6.4. 出力形式

HvmSh コマンドは標準出力に実行結果メッセージを出力します。エラーが発生した場合は、実行結果の1 行目を標準エラー出力にも出力します。出力形式は下記の通りです。 通信エラーなどで HVM に要求が届かなかった場合、2 行目以降は出力されません。

HvmSh[(HvmSh バージョン)] 結果種別実行日時 Return: 終了コード[Msg:メッセージ] [HVM コマンド名 HVM コマンドバージョン HVM コマンド受付日時] [HVM インタフェース依存メッセージ] 1 行目 2 行目 3 行目以降

### HvmSh バージョン

実行した HvmSh コマンドのバージョンです。 ※バージョン 3.0 以前の HvmSh では「(HvmSh バージョン)」は出力されません。

#### 結果種別

結果種別には Complete|Accepted|Failed の 3 種があり、結果種別に応じて下記例の形式で実行結果メ ッセージが出力されます。

出力例 (Completed):LPAR 名称取得の出力例を示します。

HvmSh(Version 9.0) Completed. 2015/12/04 16:33:53 Return: 0x00000000

GetLparConfig Ver.1 2015/12/04 16:33:53 GMT+09:00

lparname=L5U3x86-100

出力例 (Accepted):LPAR の Activate の出力例を示します。

HvmSh(Version 9.0) Accepted. 2015/12/04 16:40:30 Return: 0x00000019

Activate Ver.1 2015/12/04 16:40:30 GMT+09:00

accept=25

30

出力例 (Failed):LPAR 名称の設定で使用不可文字を指定した場合の例を示します。

HvmSh(Version 9.0) Failed. 2015/12/04 17:09:24 Return: 0x01030000 Msg:Invalid Input Data. (Name)

SetLparConfig Ver.1 2015/12/04 17:09:24 GMT+09:00

出力例 (Failed):HVM との通信でタイムアウトが検出された際の出力例を示します。

HvmSh(Version 9.0) Failed. 2015/12/04 16:38:29 Return: 0x10020001 Msg:Response Timeout.

#### 結果種別:Accepted

結果種別の Accepted は HVM が要求を受け付けて非同期に実行することを示します。この場合の終了コ ードは操作番号(依存メッセージの accept=につづく数値)を 16 進表記したものになります。操作番号をオ プションに指定して getResult コマンドを実行することで要求の実行結果をステータスコードとして取 得することができます。

#### 実行日時

実行日時は、HvmSh コマンドを実行した管理サーバの日付と時刻を示します。形式は、YYYY/MM/DDH H:MM:SS です。

#### 終了コード

終了コードは HvmSh コマンドの終了ステータスです。バッチやシェルスクリプトで HvmSh コマンドを 実行する場合、%ERRORLEVEL%(Windows バッチ)、 \$?(Linux シェルスクリプト)で終了コードを参照 することができます。

終了コードは値の範囲によって次のように分類されています。

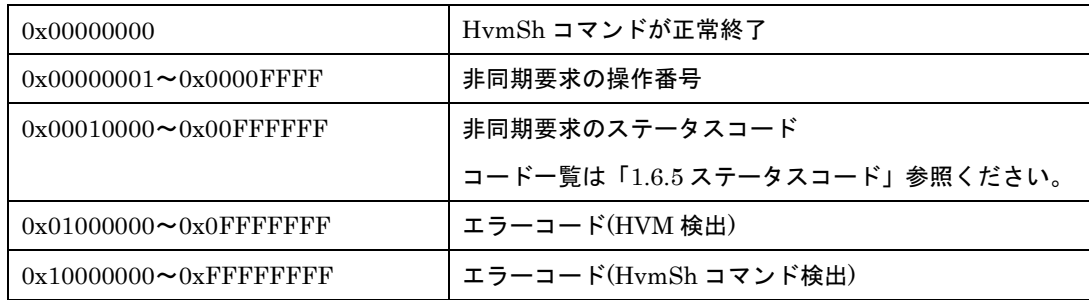

#### メッセージ

エラーを検出した際のエラーの内容を示します。

メッセージ一覧は「[1.6.6](#page-48-0) [エラーメッセージ」](#page-48-0)を参照ください。

#### HVM コマンド名 / HVM コマンドバージョン

HVM が実行した HVM コマンドと該コマンドのバージョンです。 get Versions コマンドで HVM コマンド名一覧を取得することができます。

### HVM コマンド受付日時

HVM コマンド受付日時は、HVM コマンドを受付けた HVM サイドの日付と時刻を示します。 形式は、YYYY/MM/DD HH:MM:S GMT+HH:MM です。

# <span id="page-31-0"></span>1.6.5. ステータスコード

ステータスコードは結果種別が Accepted であった場合、その後の実行結果問い合わせ(getResult)で出力す る終了コードです。16 進 8 桁の下 4 桁が0のときには、操作が正常終了していたことを示します。16 進 8 桁の下 4 桁が 1 のときには、未完了であることを示します。

| <b>HVM</b><br>インタフェース              | ステータス<br>コード | 説明                                                                                                    |
|------------------------------------|--------------|----------------------------------------------------------------------------------------------------|
|                                    | 0x00030000   | 正常終了                                                                                                    |
| set SystemInfo<br>opr SystemConfig | 0x00030001   | 未完了                                                                                                    |
|                                    | 0x00030002   | エラー終了                                                                                                    |
|                                    | 0x00090000   | 正常終了                                                                                                    |
|                                    | 0x00090001   | 未完了                                                                                                    |
| opr Activate<br>※opt=オプションが指定さ     | 0x00090002   | 以下のいずれかの要因でエラー終了しました。<br>既に Activate 可能最大 LPAR 数の LPAR が Activate されています。<br>同一セグメント,ポートの NIC に割り当てる VF NIC が最大数を超<br>過しています。<br>指定の LPAR に起動抑止が設定されている可能性があります。<br>不正なデバイスが割り当てられています。 |
| れていない場合、                           | 0x00090003   | しばらくしてから再実行してください。                                                                                                    |
| 0x00090101 以降の終了<br>コードは発生しません。    | 0x00090004   | メモリの割り当て容量を減らすか、現在 Activate 中の LPAR を D<br>eactivate した後に再度 LPAR の Activate を行ってください。                                                                                                   |
|                                    | 0x00090005   | フラグメンテーションにより、メモリが確保できませんでした。メ<br>モリの割り当て容量を減らすか、現在 Activate 中の LPAR を Dea<br>ctivate した後に再度 LPAR の Activate を行ってください。                                                                  |
|                                    | 0x00090006   | メモリサイズがゼロのため、LPAR の Activate ができません。メ<br>モリサイズを設定した後、Activate を行ってください。                                                                                                    |

表 10 ステータスコード一覧

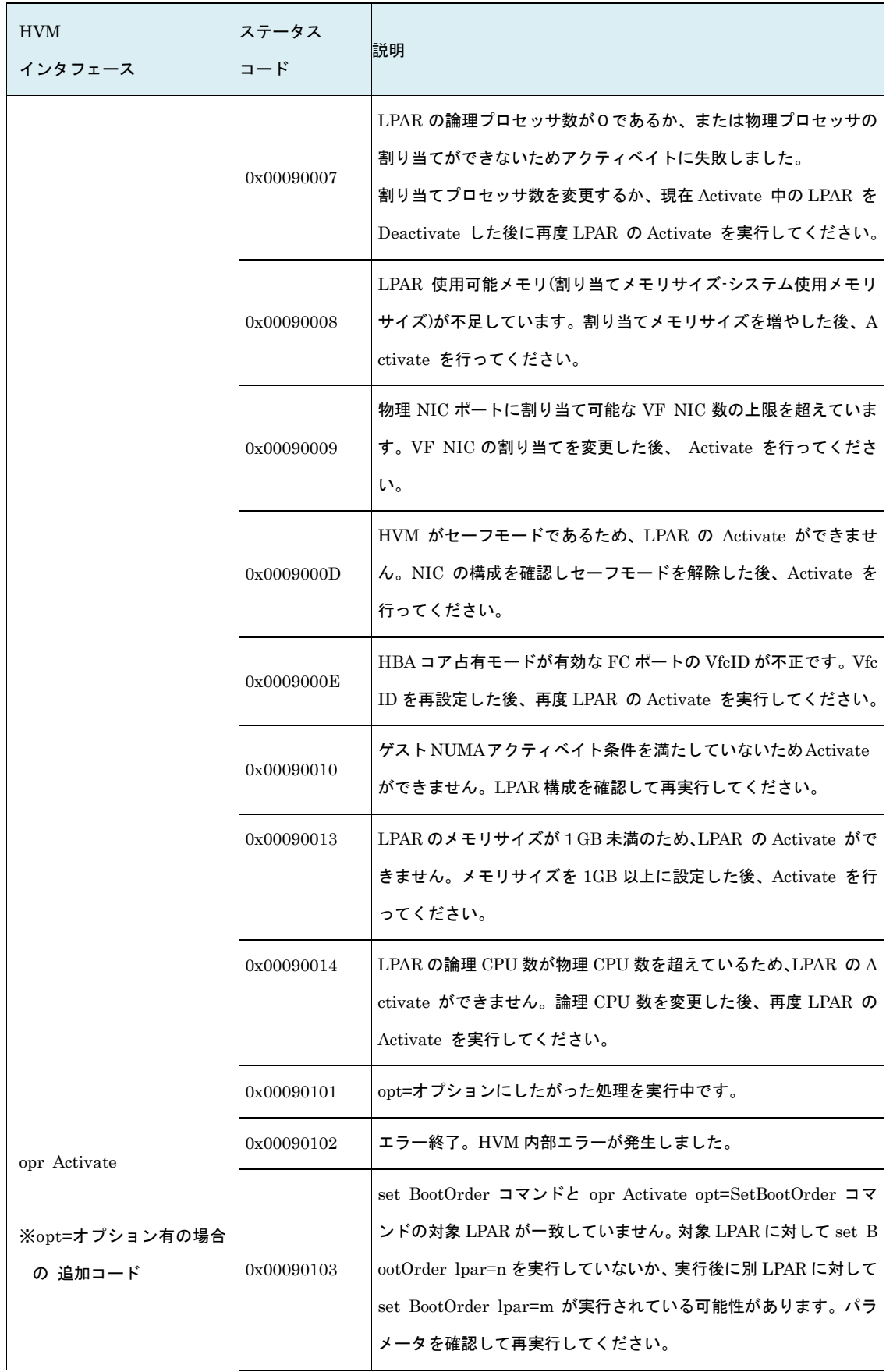

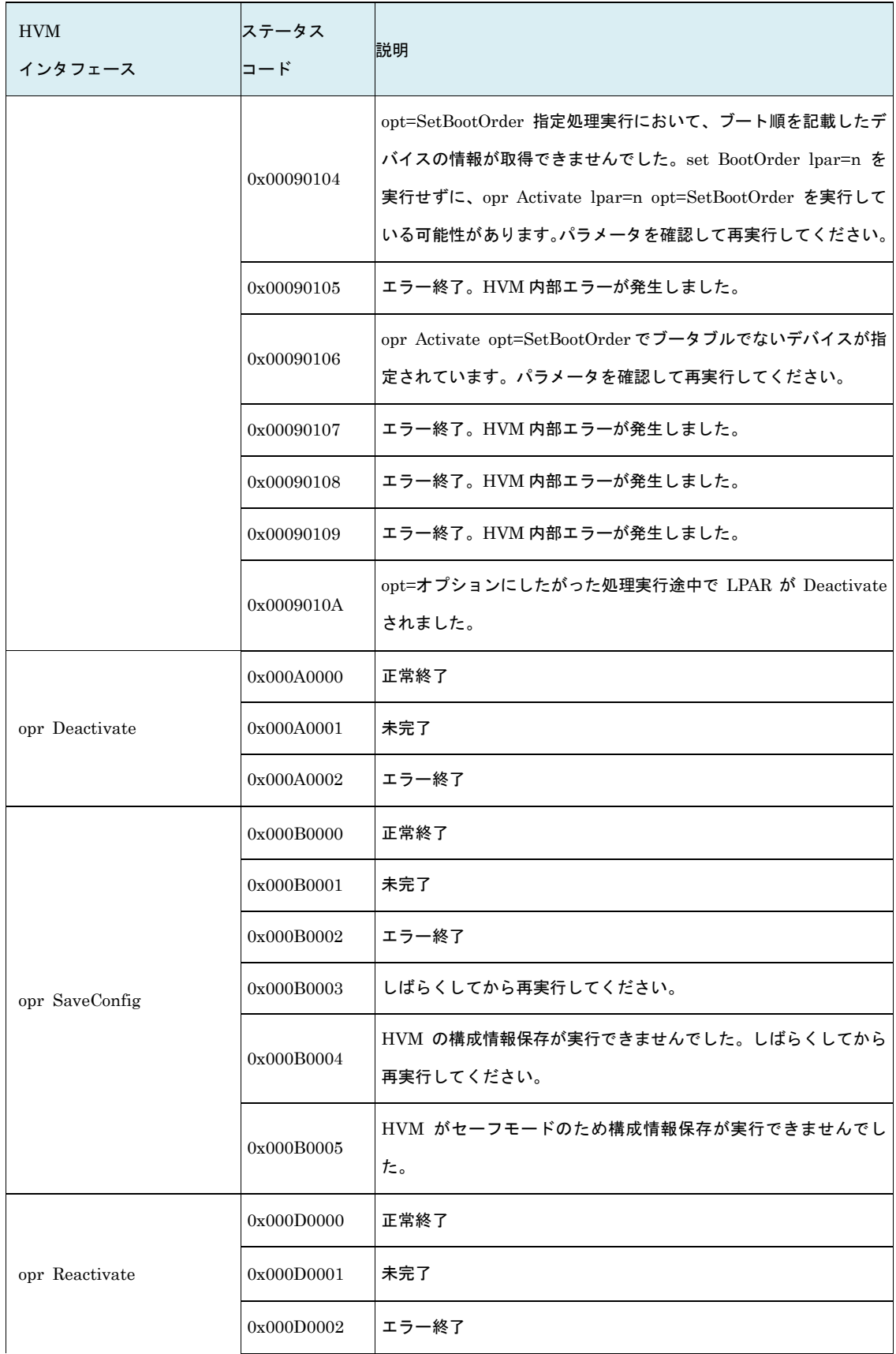

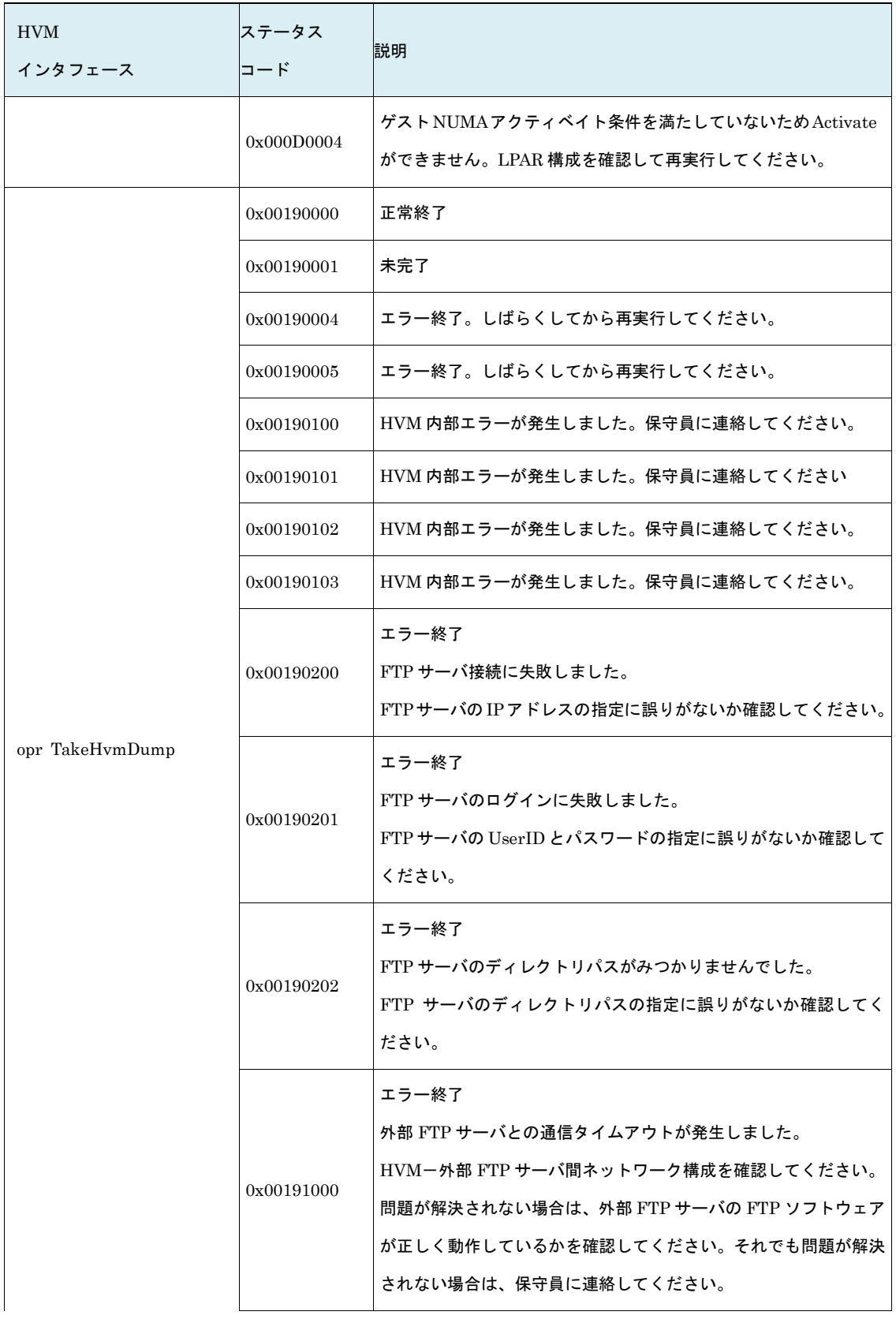

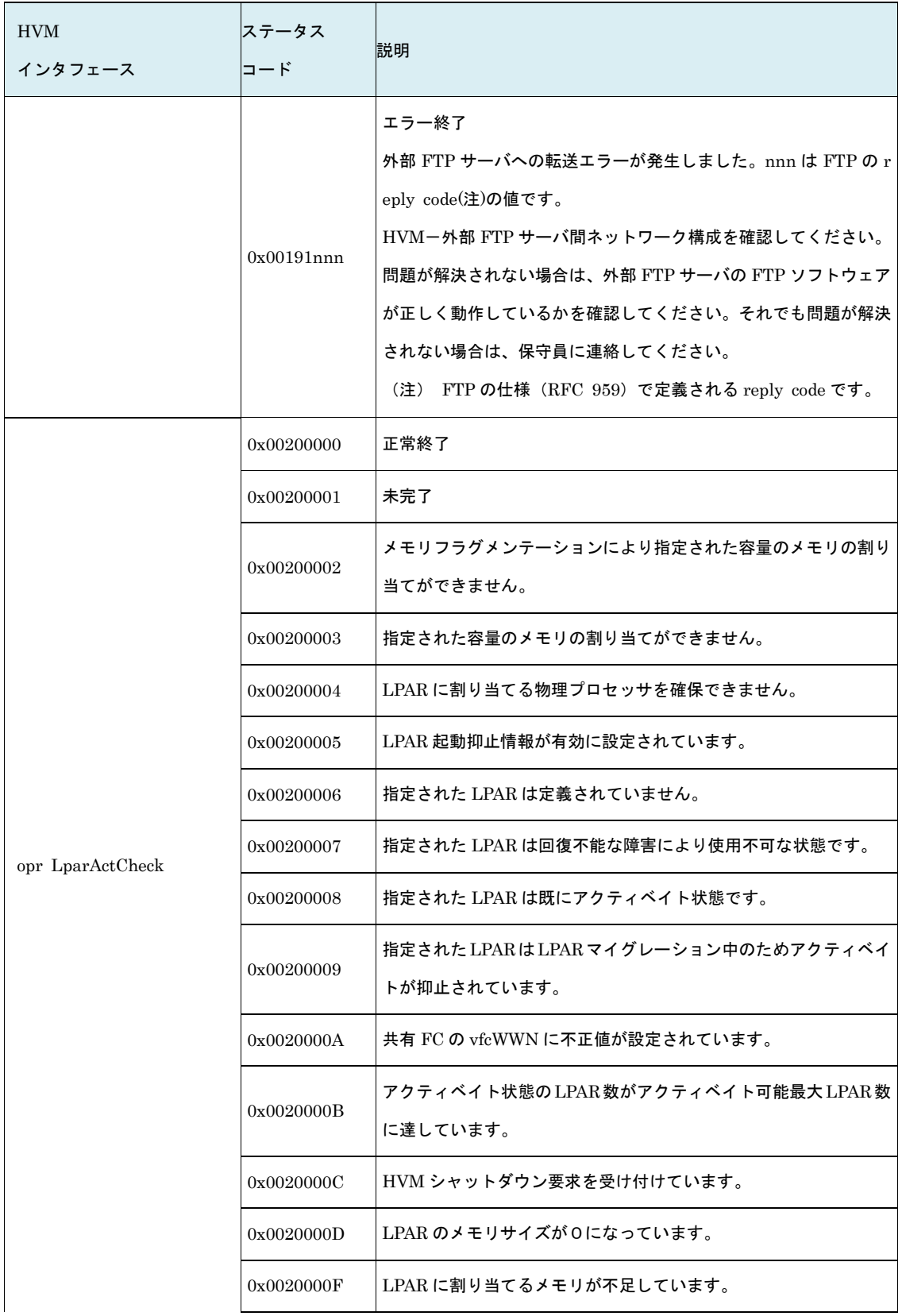
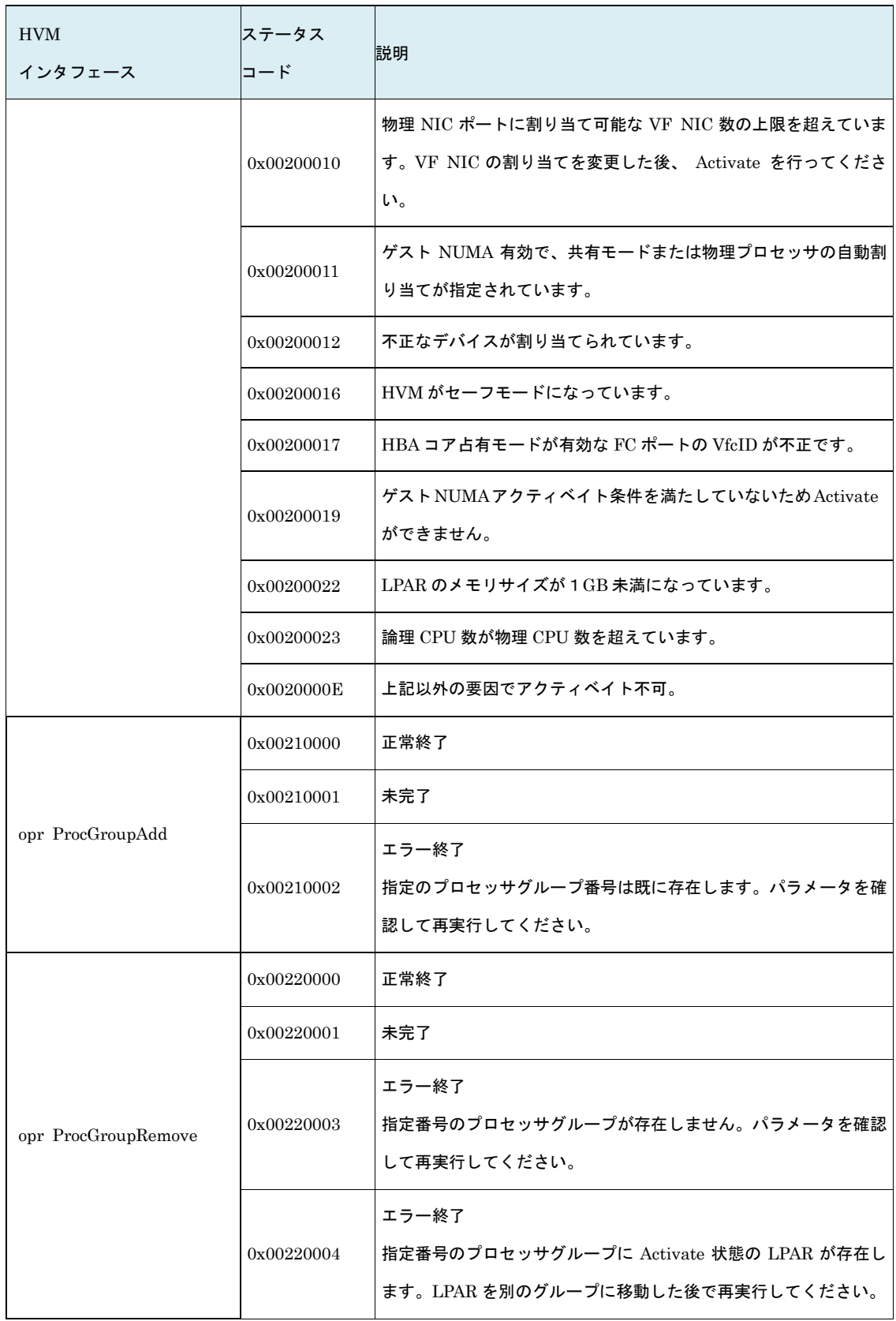

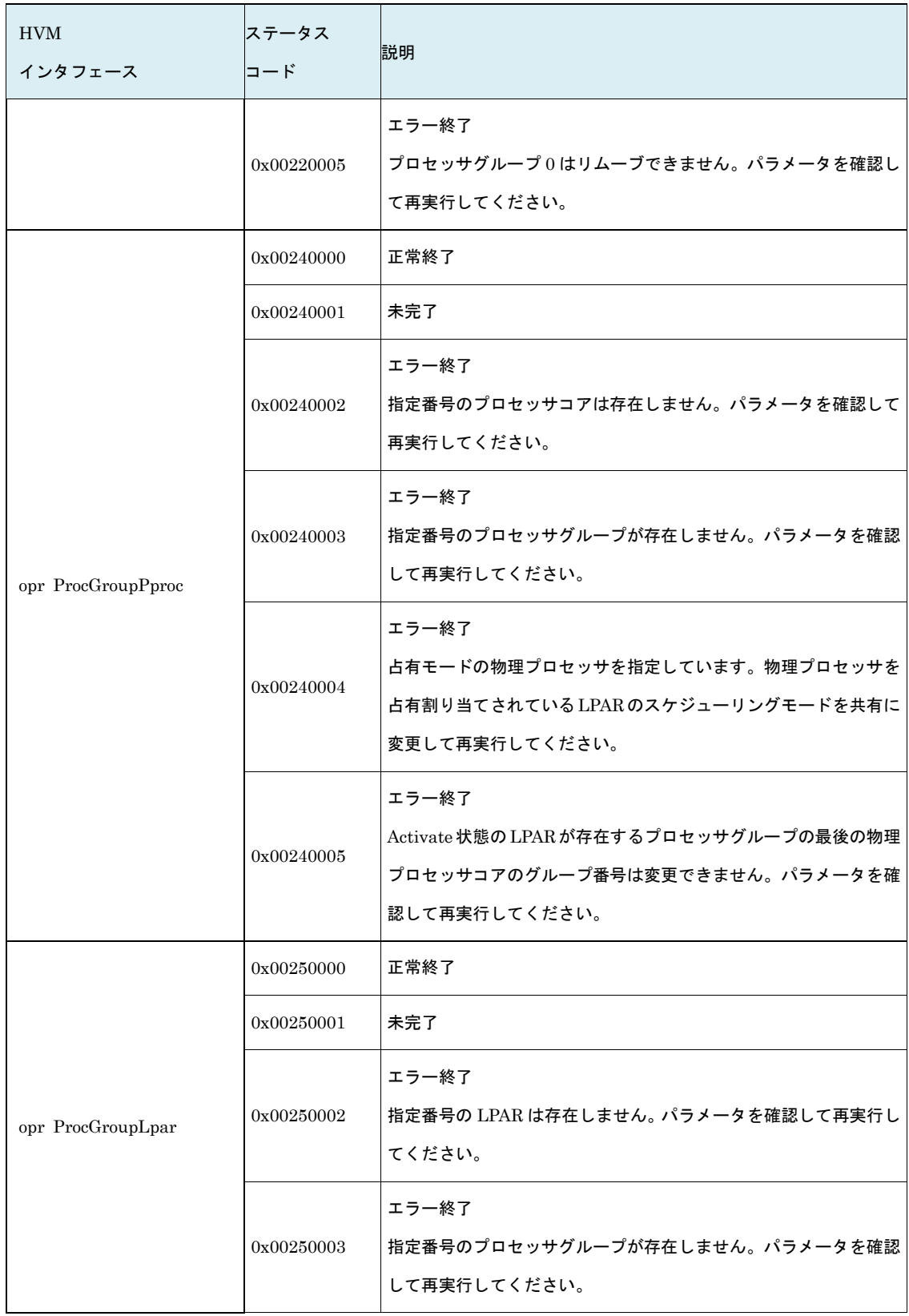

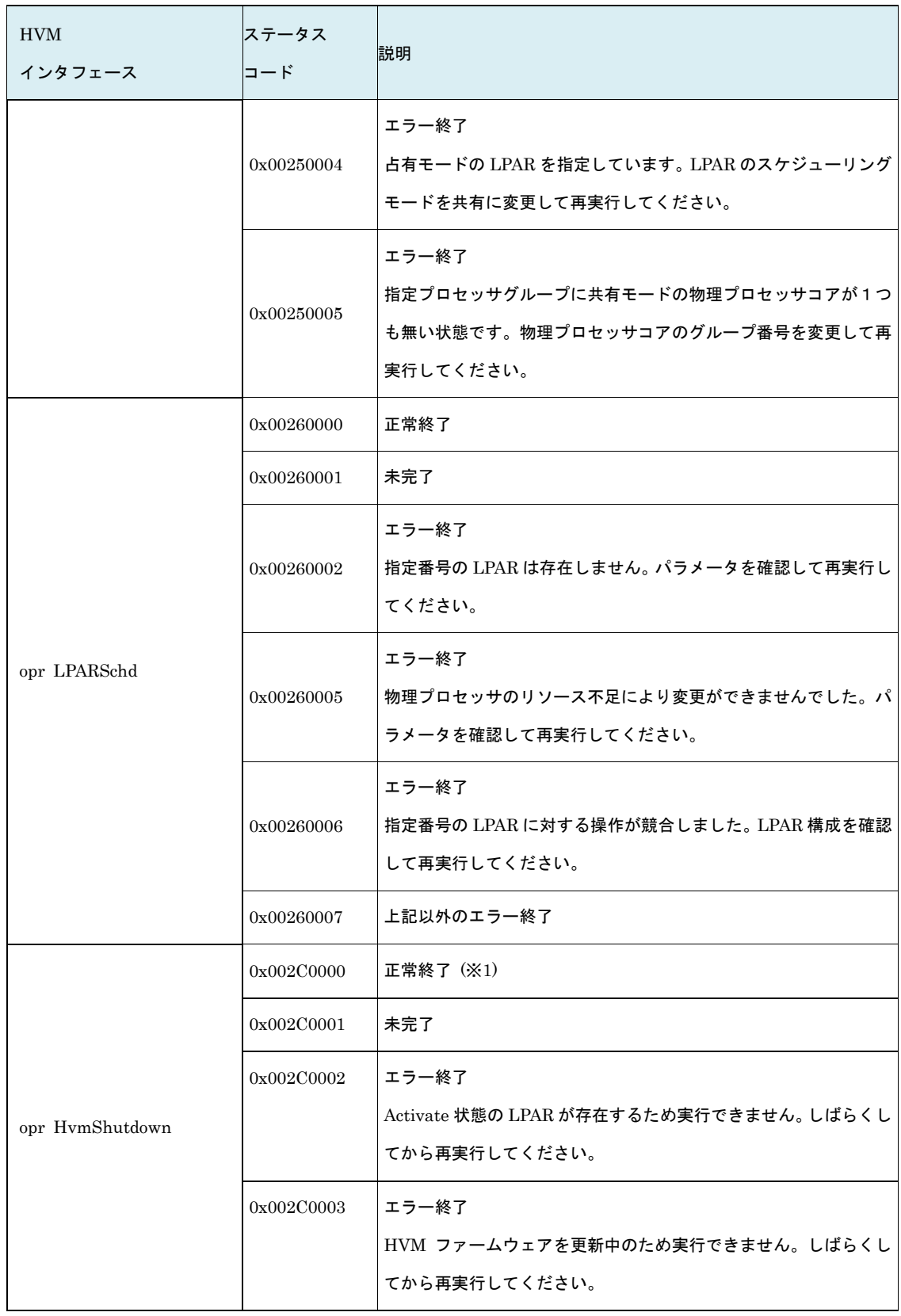

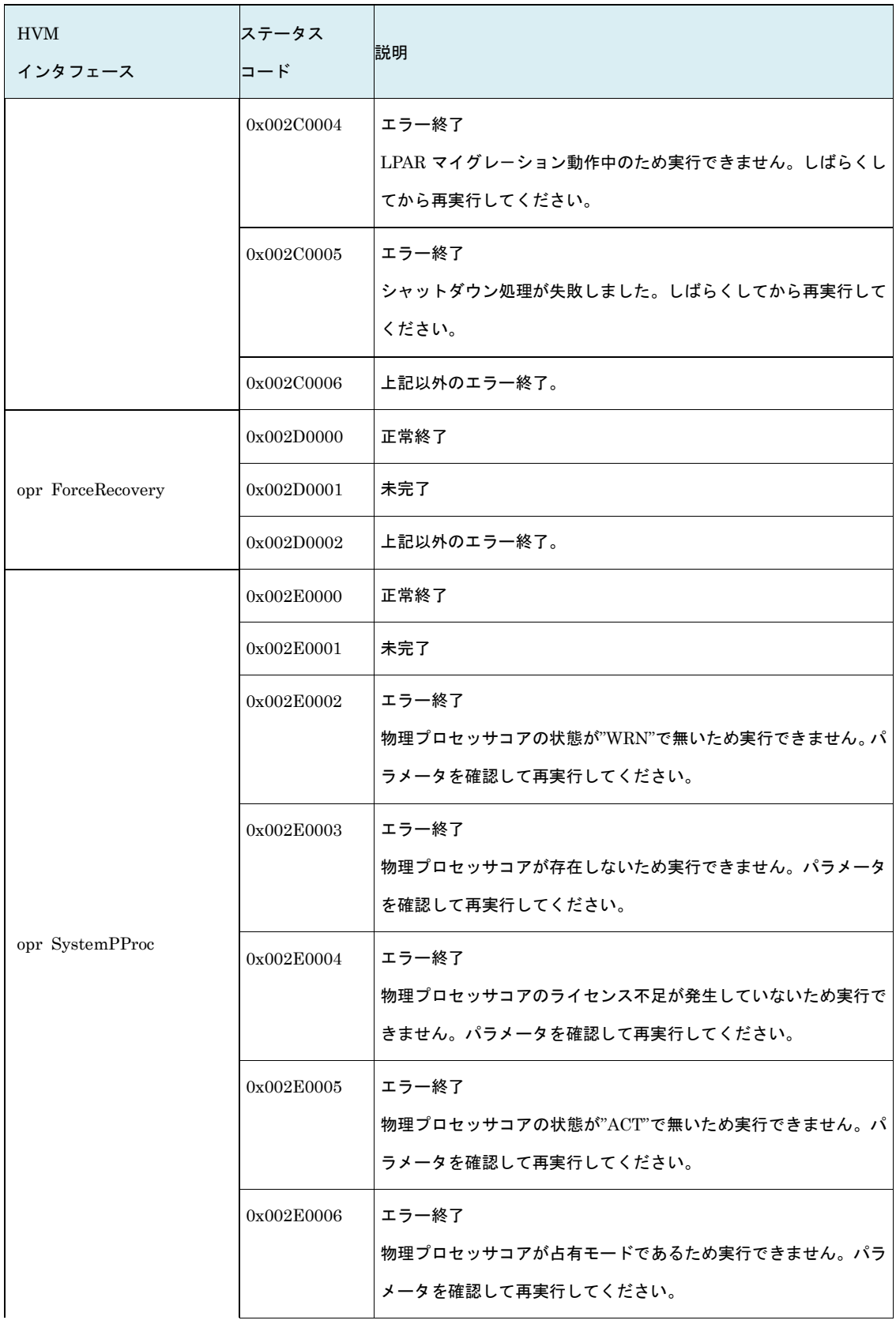

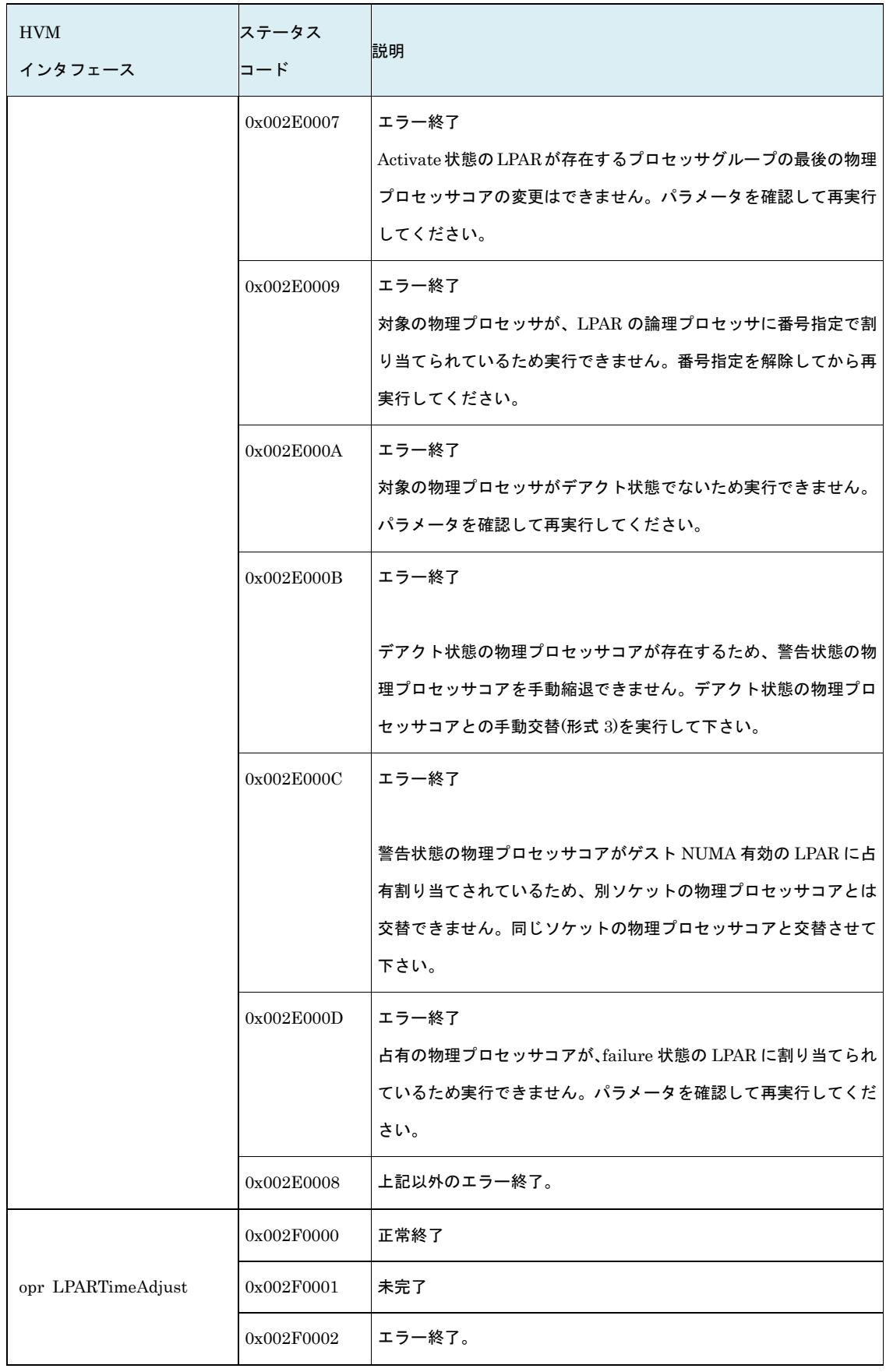

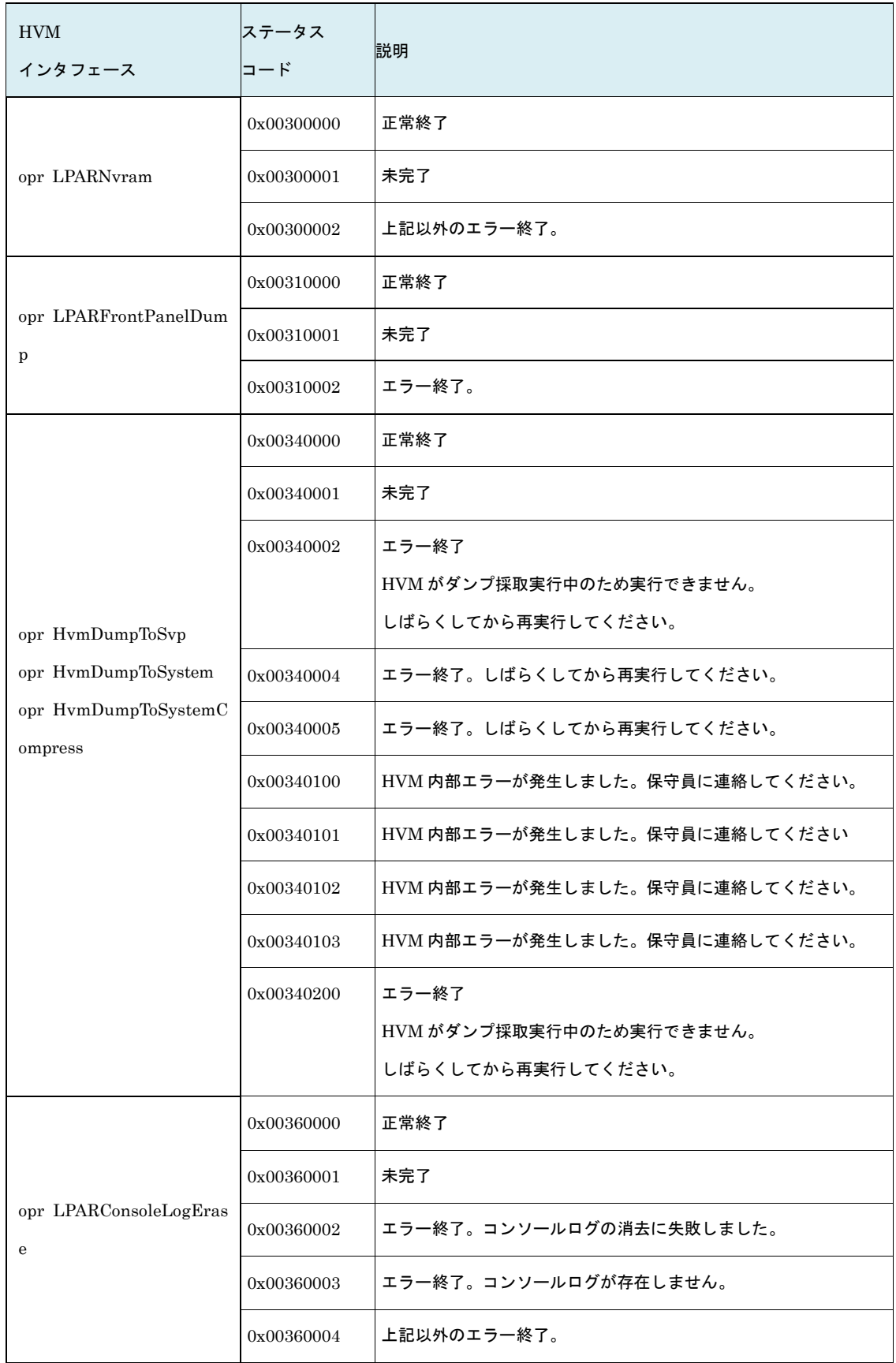

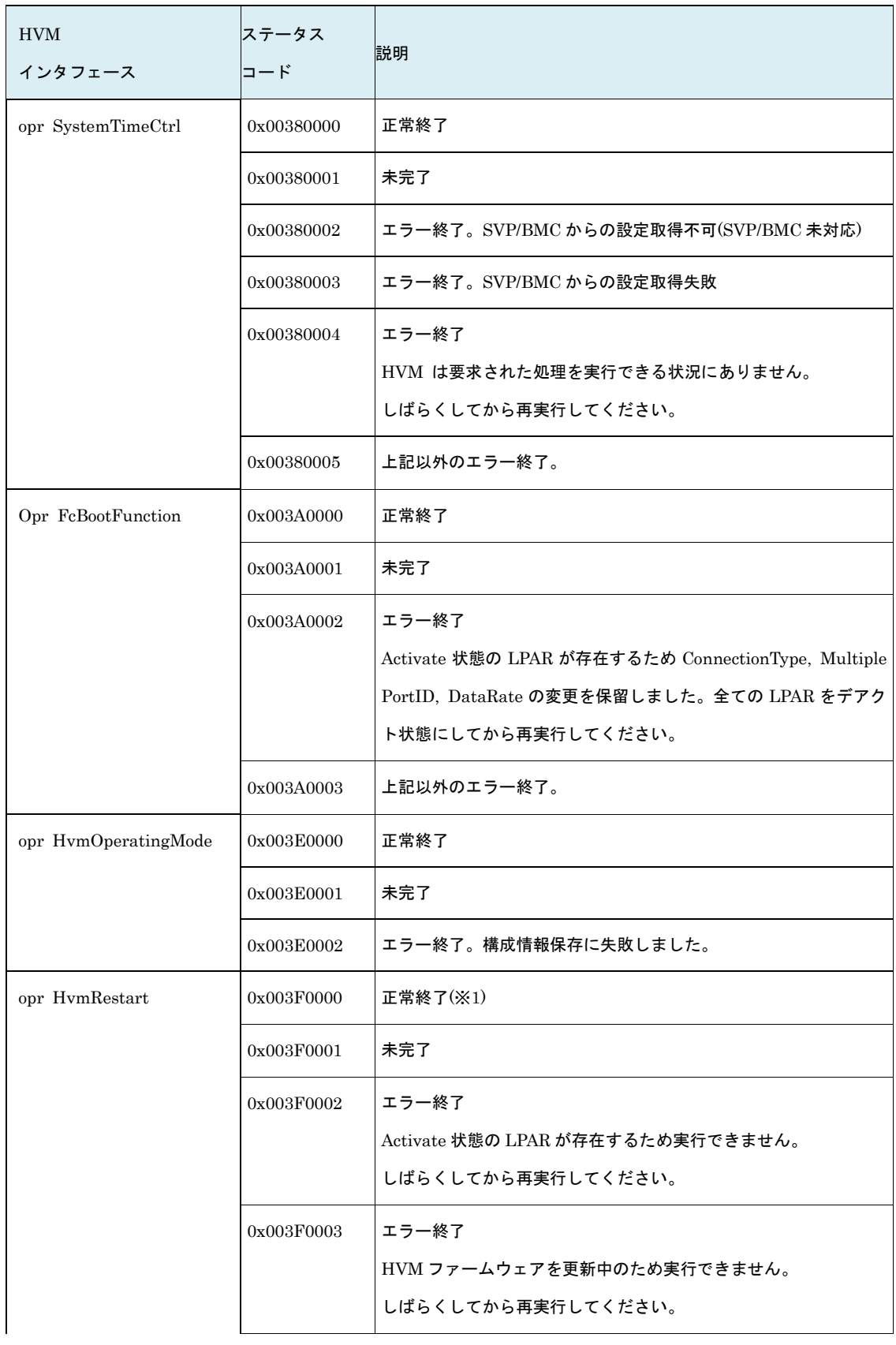

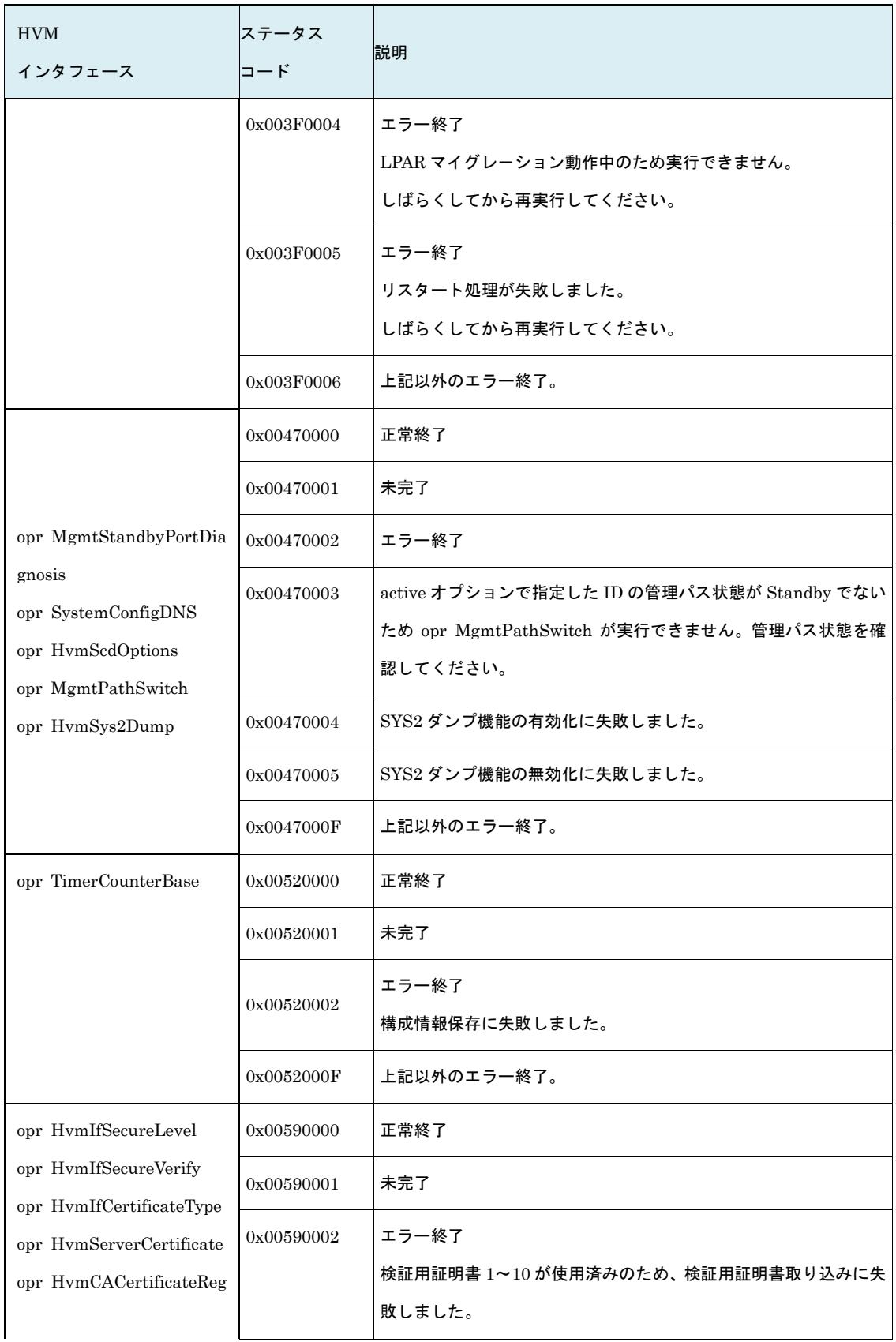

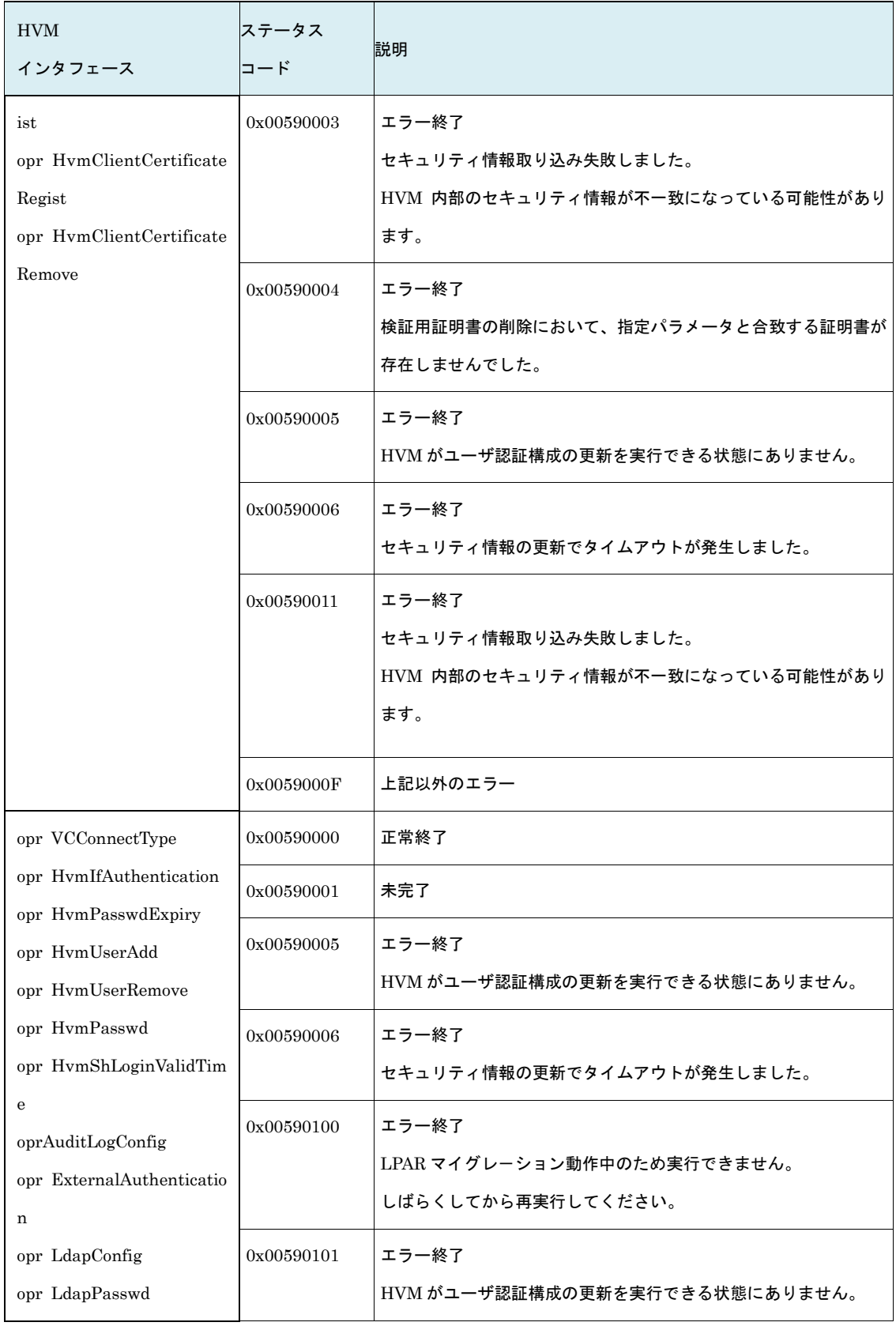

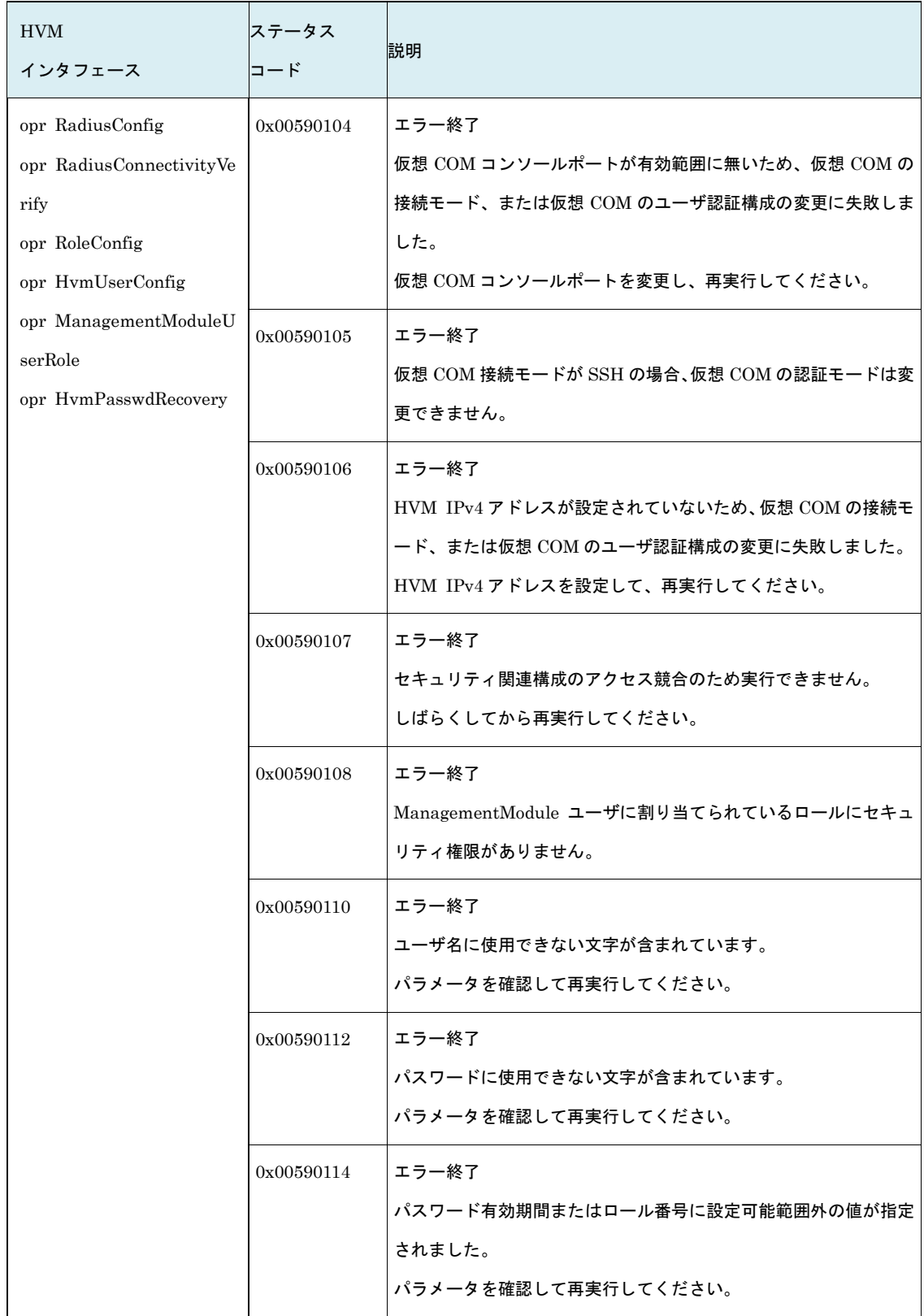

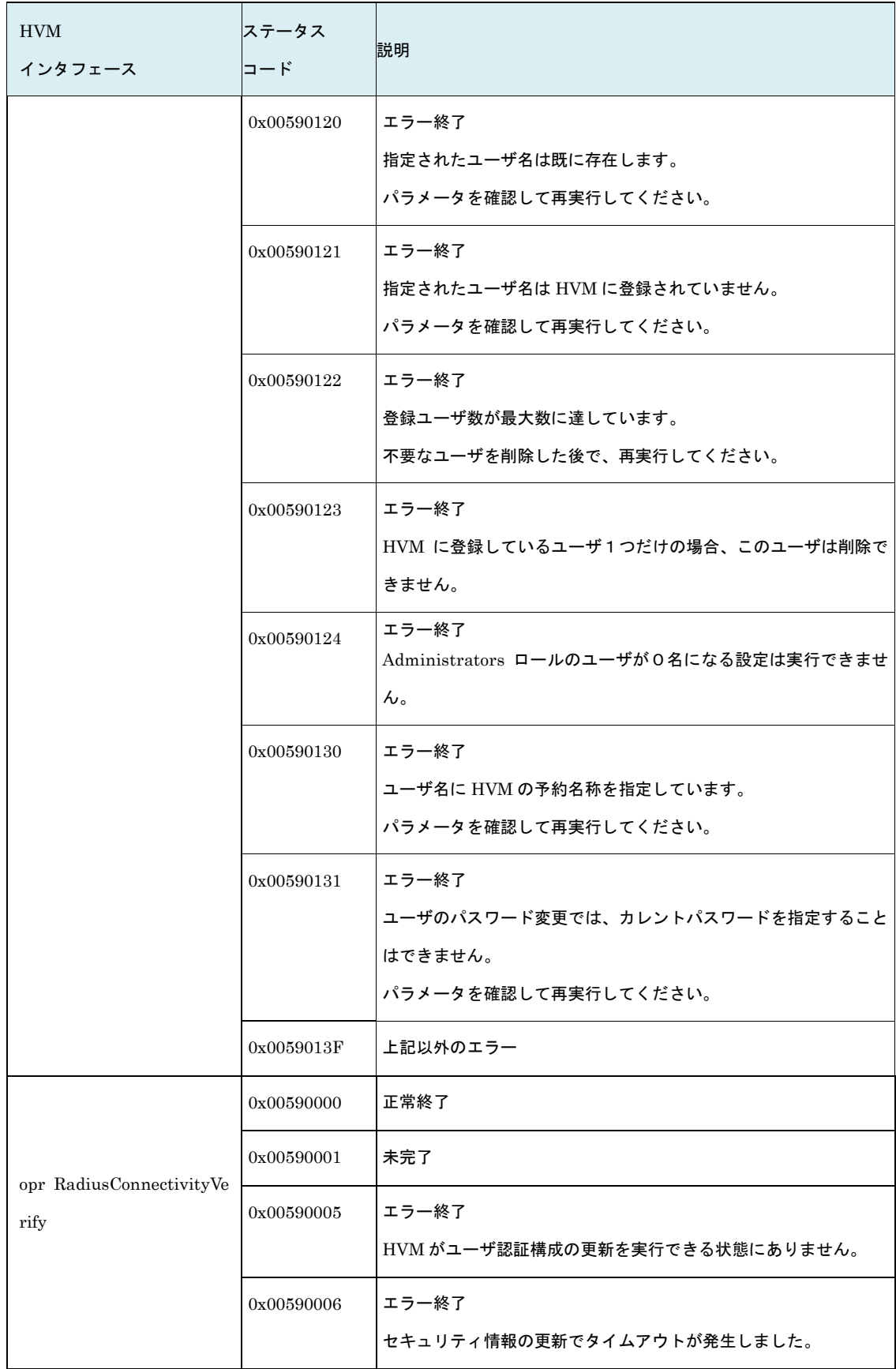

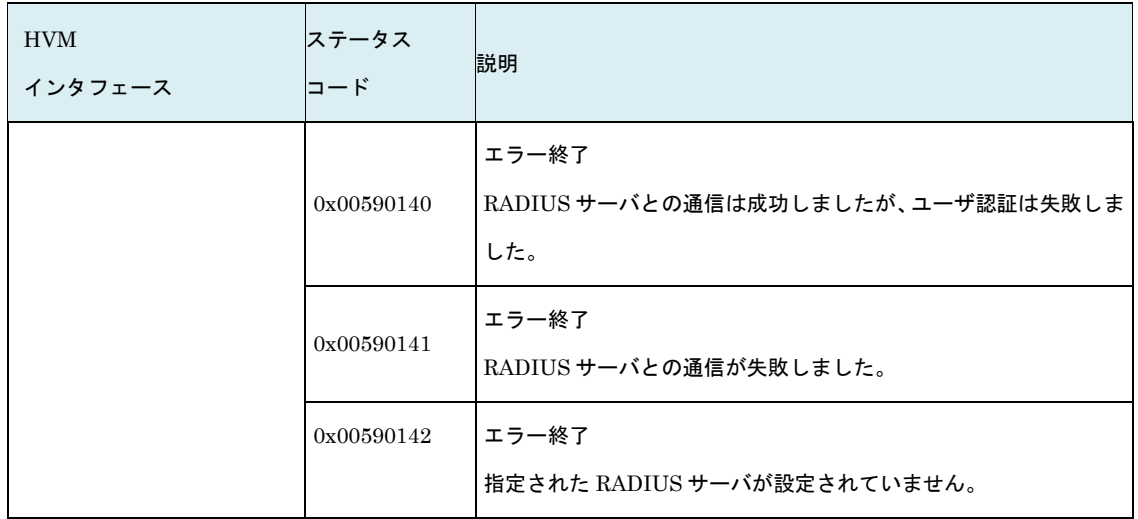

(※1) 未完了(ステータスコード末桁 1)の状態から、正常終了(ステータスコード末桁 0)の状態に移行した直 後に HVM がシャットダウン開始状態になり HvmSh コマンドとの通信ができなくなるため、ほとん どの場合 getResult インタフェースで正常終了を確認することはできません。未完了(ステータスコー ド末桁 1)もって正常終了と判断してください。

# 1.6.6. エラーメッセージ

| コード        | メッセージ/説明/対処方法 |                                           |
|------------|---------------|-------------------------------------------|
| 0x01000000 | メッセージ         | Illegal HVM interface was requested.      |
|            | 説明            | サポートしていない HVM インタフェースを要求されました。            |
|            | 対処方法          | HVM インタフェースの指定内容を確認してください。                |
|            |               | HVM インタフェースが接続対象の HVM でサポートされていることを確認     |
|            |               | してください。                                   |
| 0x01010000 | メッセージ         | The specified parameter $% s$ is invalid. |
|            | 説明            | 指定のパラメータが不正です。                            |
|            | 対処方法          | HVM インタフェースのパラメータを見直しして正しくセットしてくださ        |
|            |               | い。                                        |
| 0x01010001 | メッセージ         | Invalid HVM interface version.            |
|            | 説明            | HVM がサポートしていない HVM インタフェースを要求されました。       |
|            | 対処方法          | HVM インタフェースの指定内容を確認してください。                |
|            |               | 指定した HVM インタフェースに対して操作対象の HVM のバージョンが古    |
|            |               | い可能性があります。                                |
| 0x01020000 | メッセージ         | Invalid Input Data.(%s)                   |
|            | 説明            | パラメータで指定された数字が、10進数でないあるいは、桁数が不正です。       |
|            | 対処方法          | HVM インタフェースのパラメータの進数と桁数を見直しして正しくセット       |
|            |               | してください。                                   |
| 0x01030000 | メッセージ         | Invalid Input Data.(%s)                   |
|            | 説明            | パラメータで指定された値が、指定可能な範囲外です。                 |
|            | 対処方法          | HVM インタフェースのパラメータの指定可能範囲を確認して正しくセット       |
|            |               | してください。                                   |
| 0x01040000 | メッセージ         | The combination of parameters is invalid. |
|            | 説明            | パラメータで指定された値は、既存の LPAR 構成情報にはセットできませ      |
|            |               | $\mathcal{H}^{\circ}$                     |
|            | 対処方法          | LPAR 構成情報と状態を確認してください。                    |
| 0x01040001 | メッセージ         | A required parameter is missing.          |
|            | 説明            | 必要なパラメータが指定されていません。                       |
|            | 対処方法          | 必要なパラメータをセットしてください。                       |
| 0x01040005 | メッセージ         | "The specified device is not exist."      |

表 11 エラーメッセージ一覧

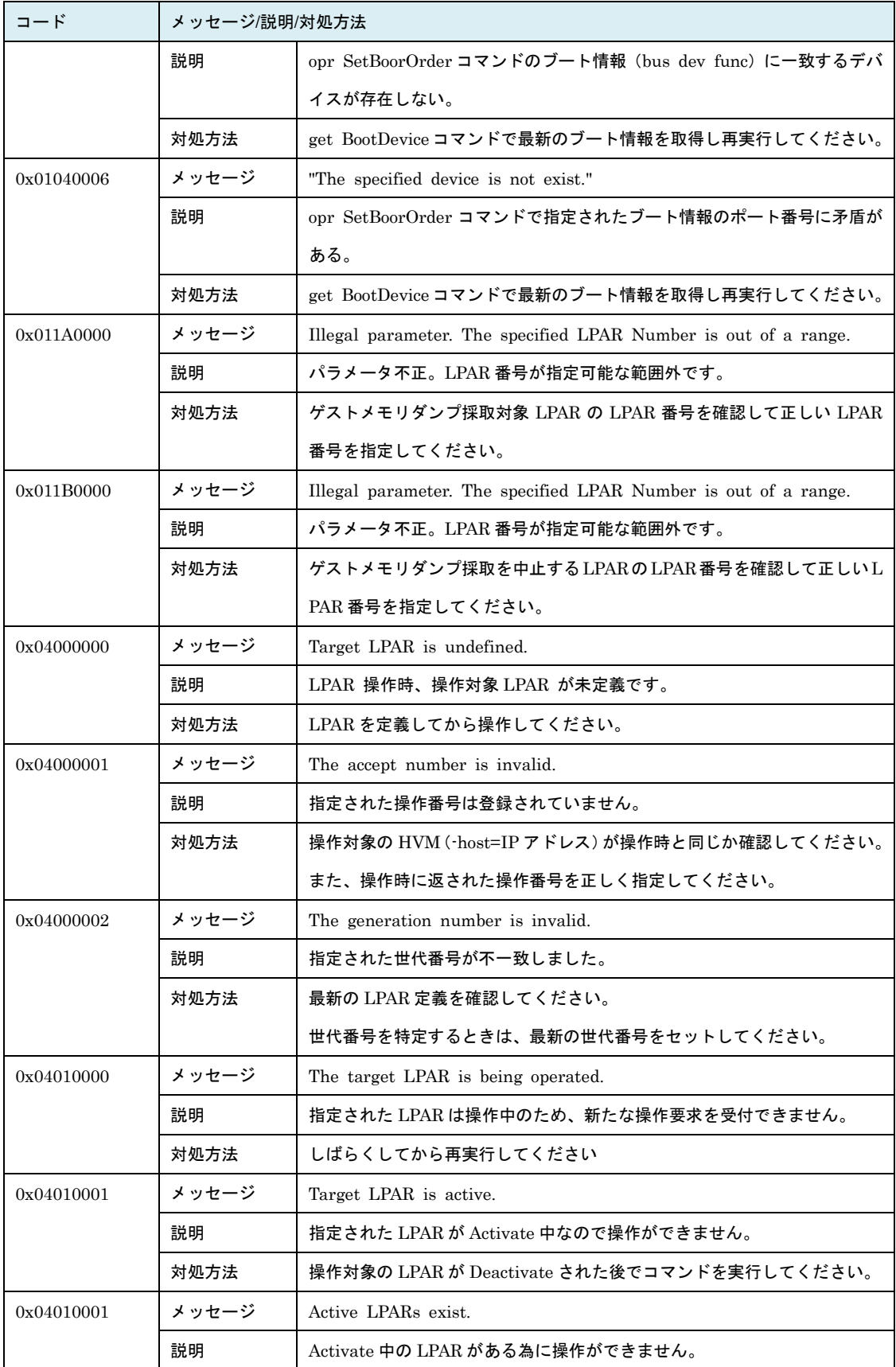

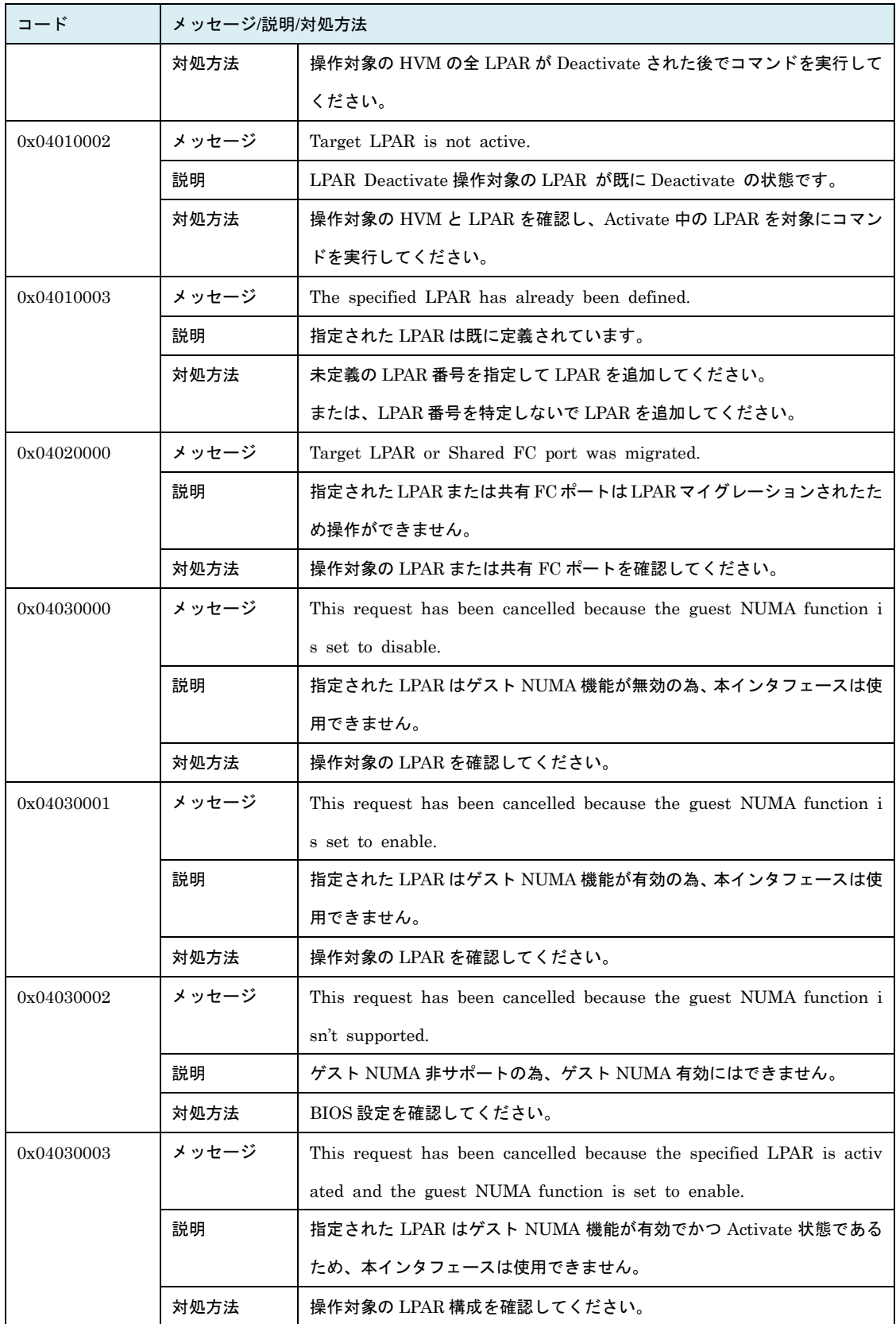

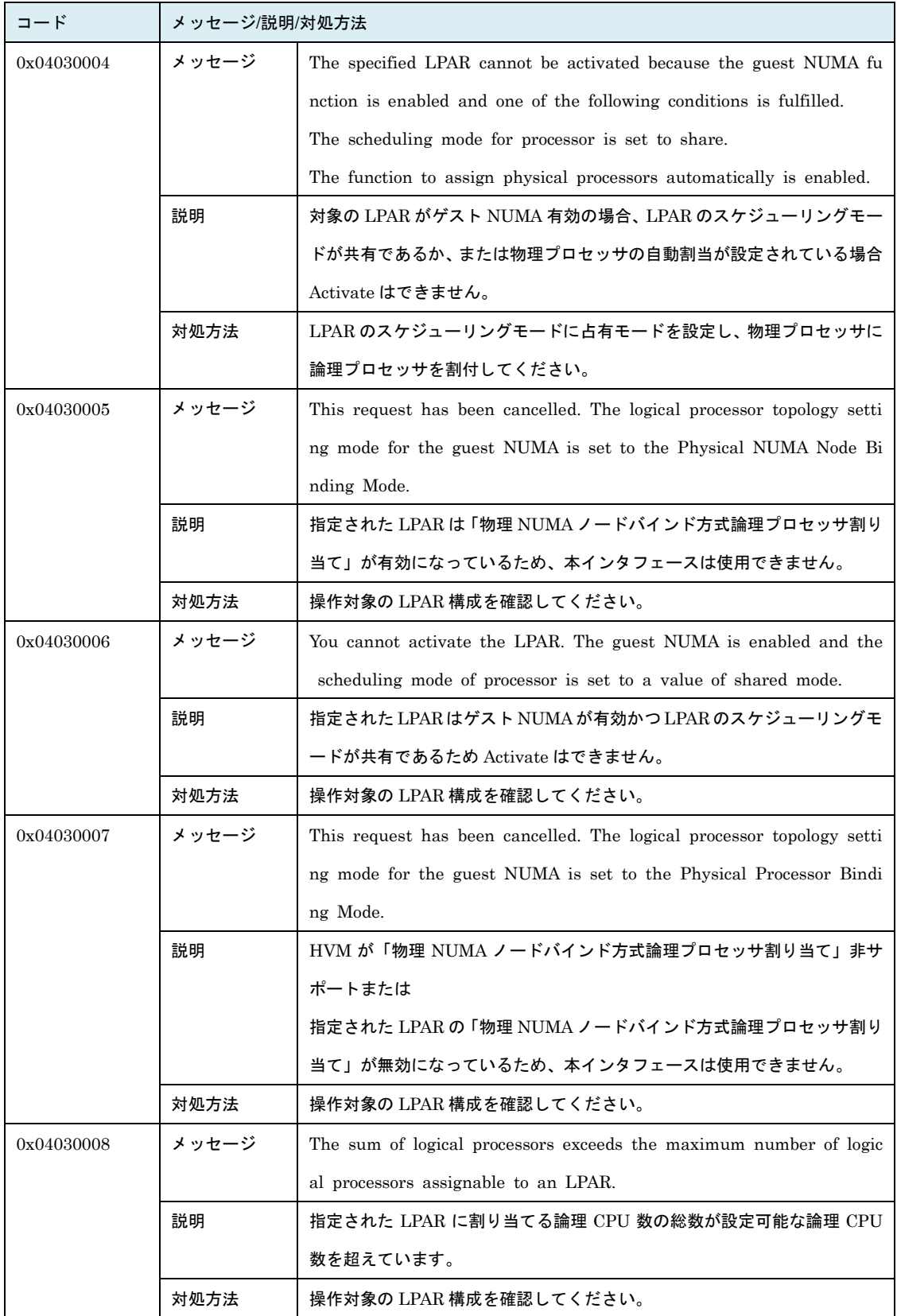

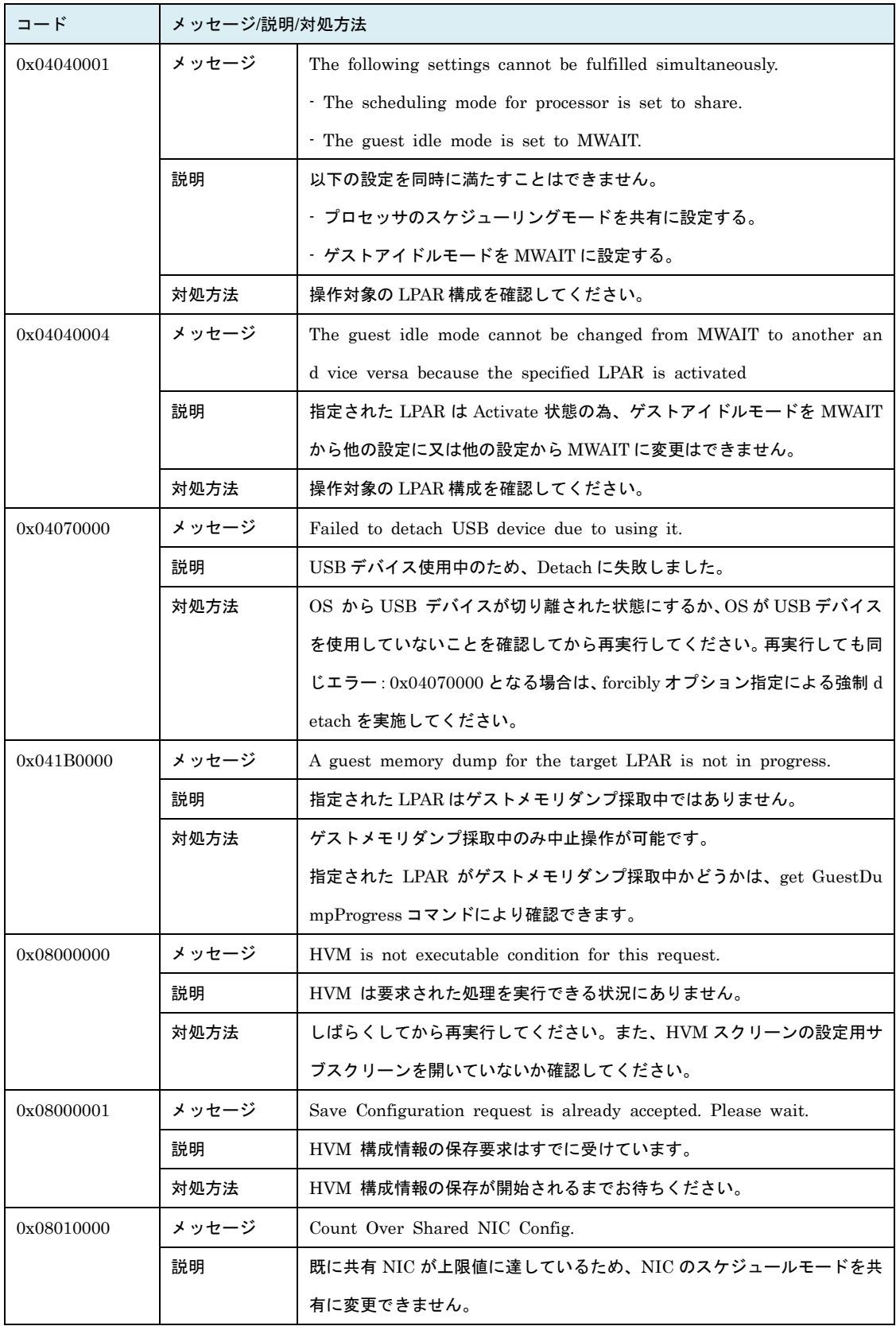

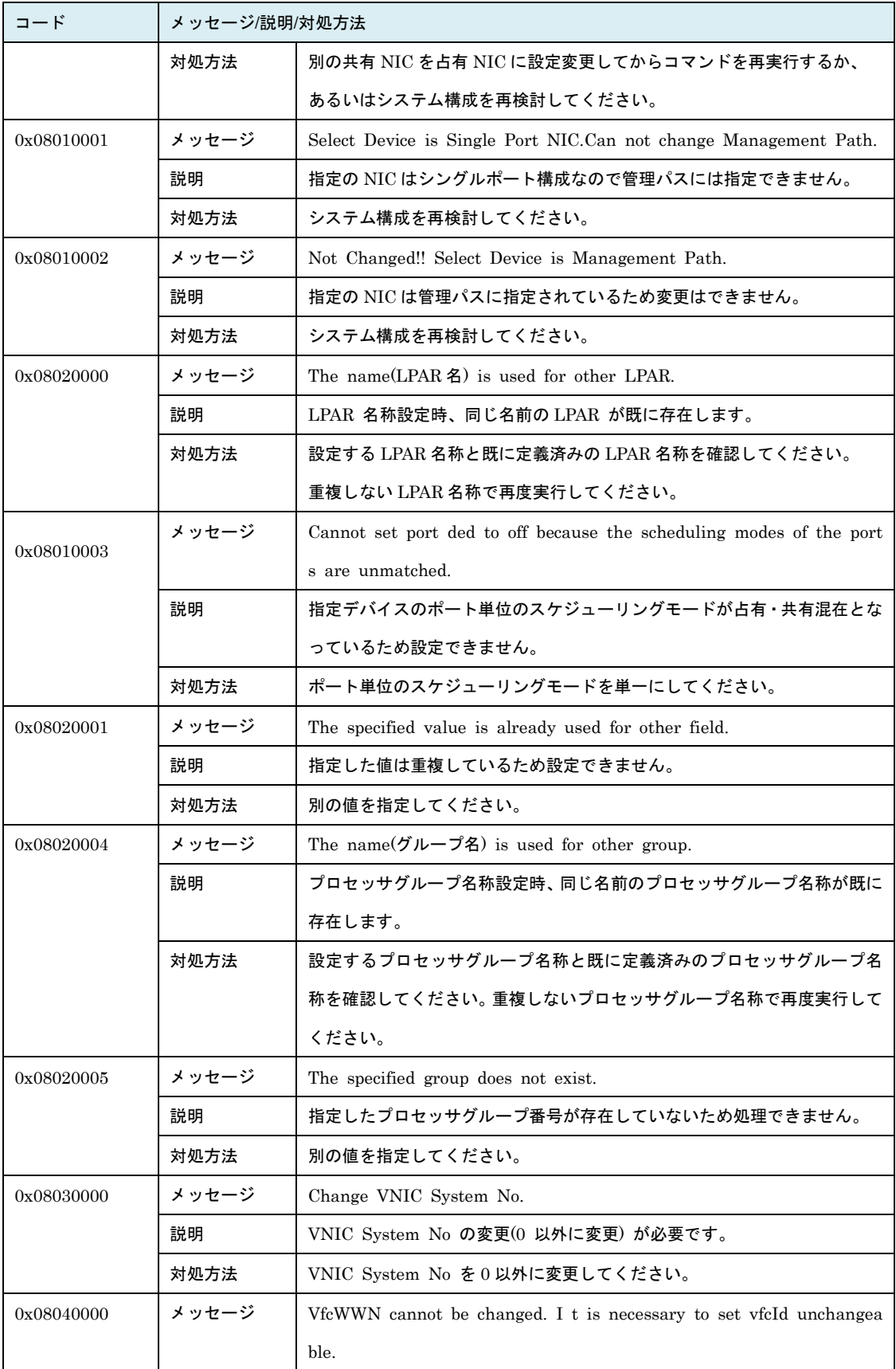

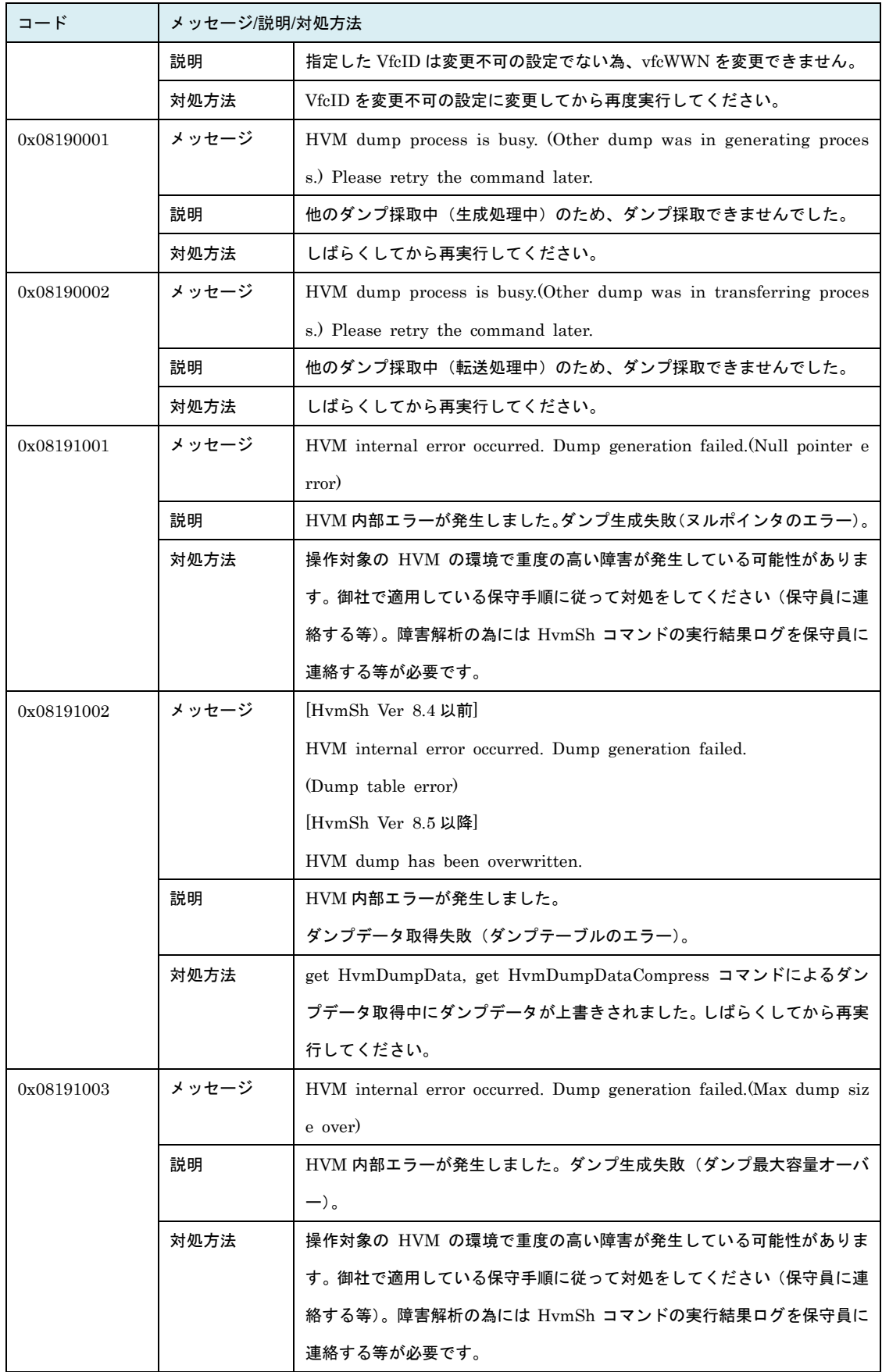

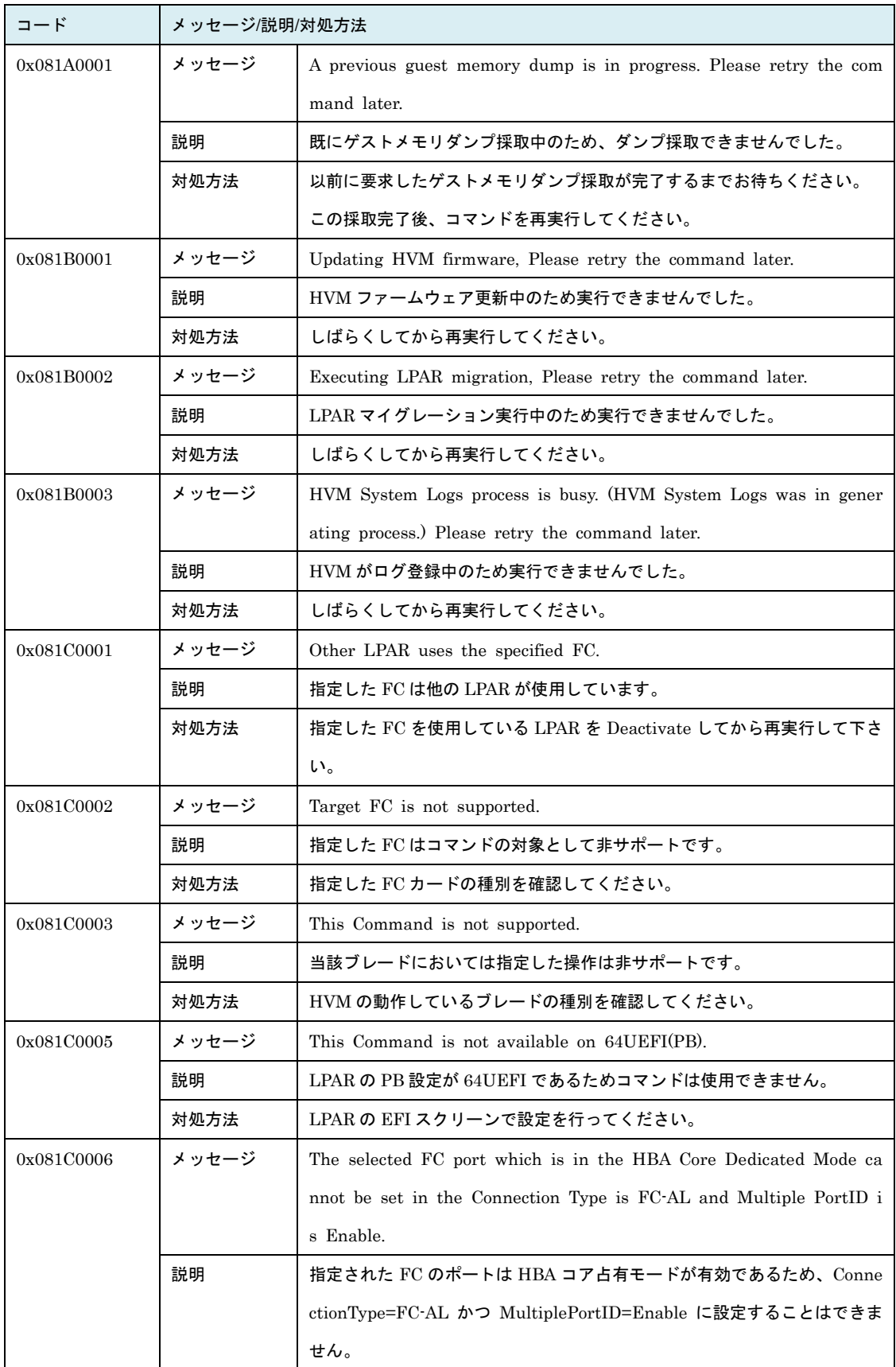

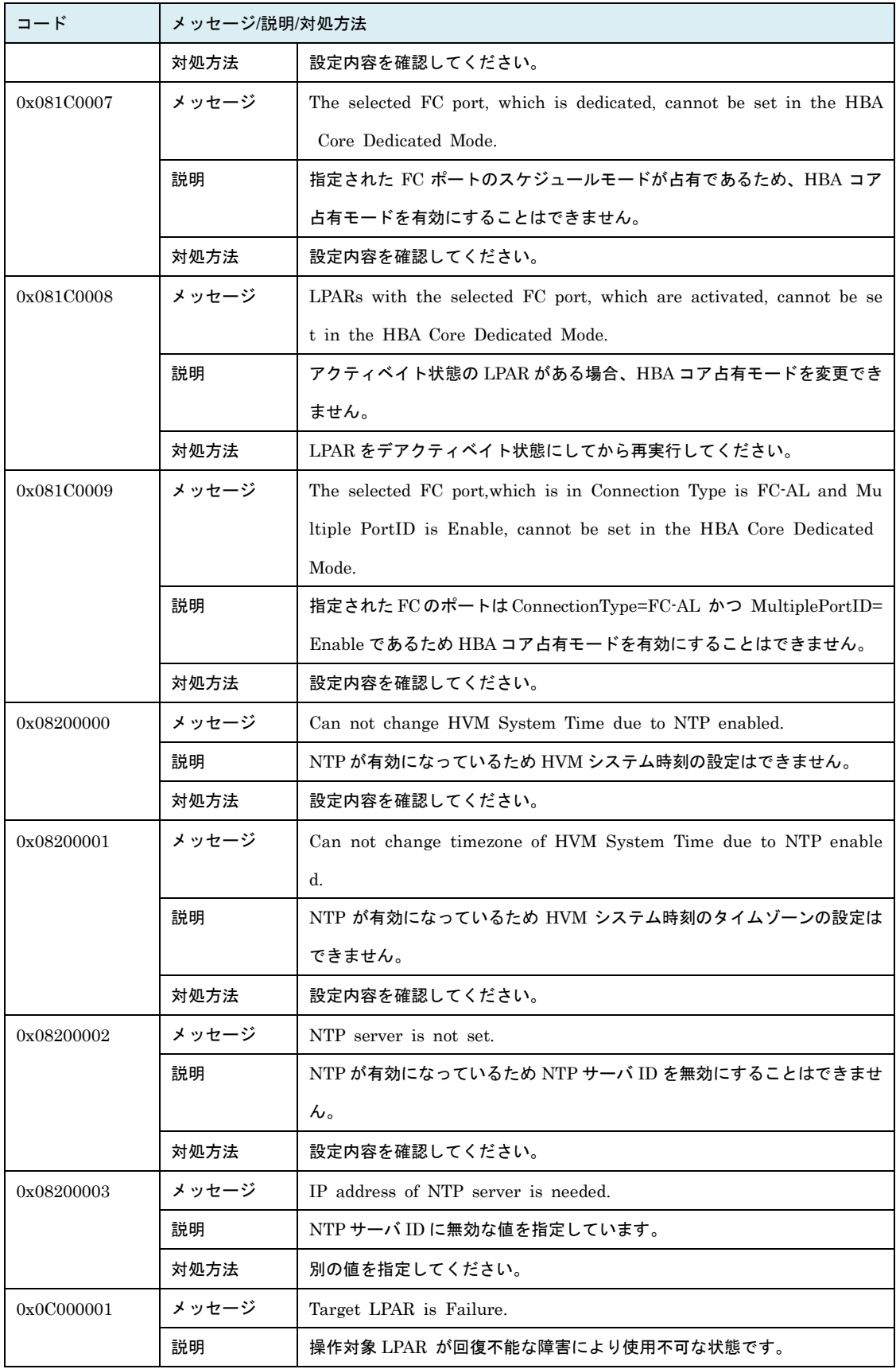

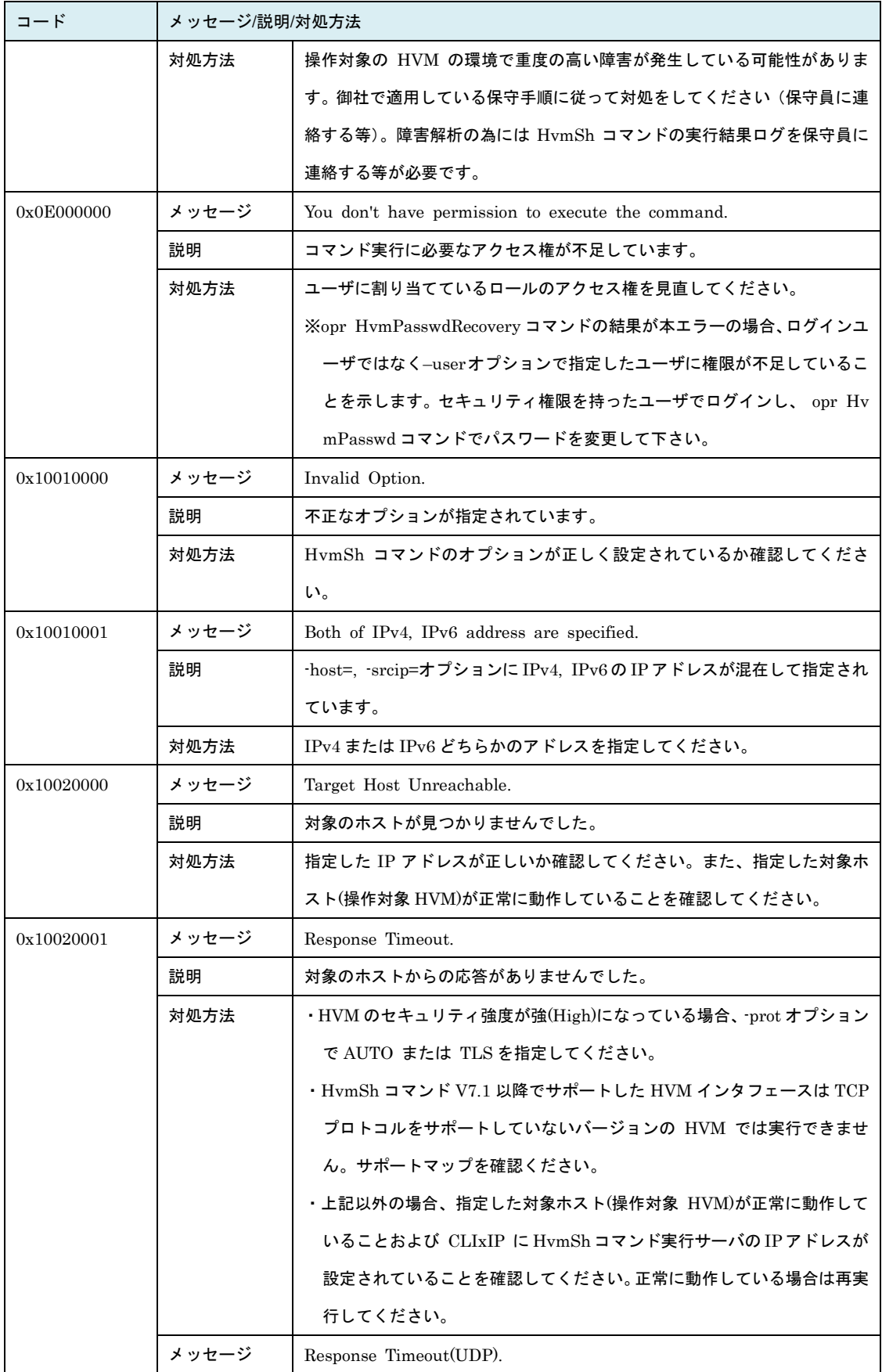

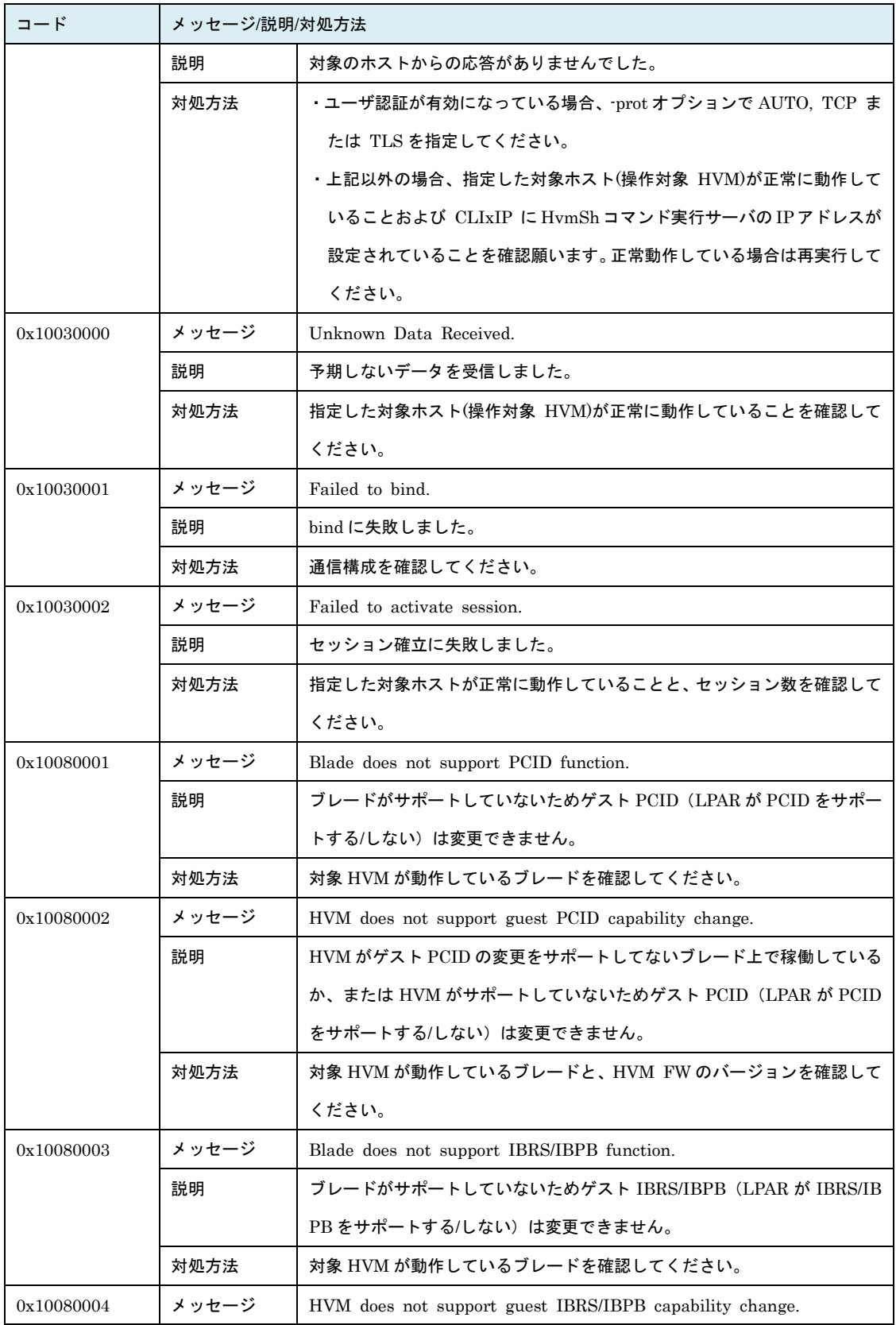

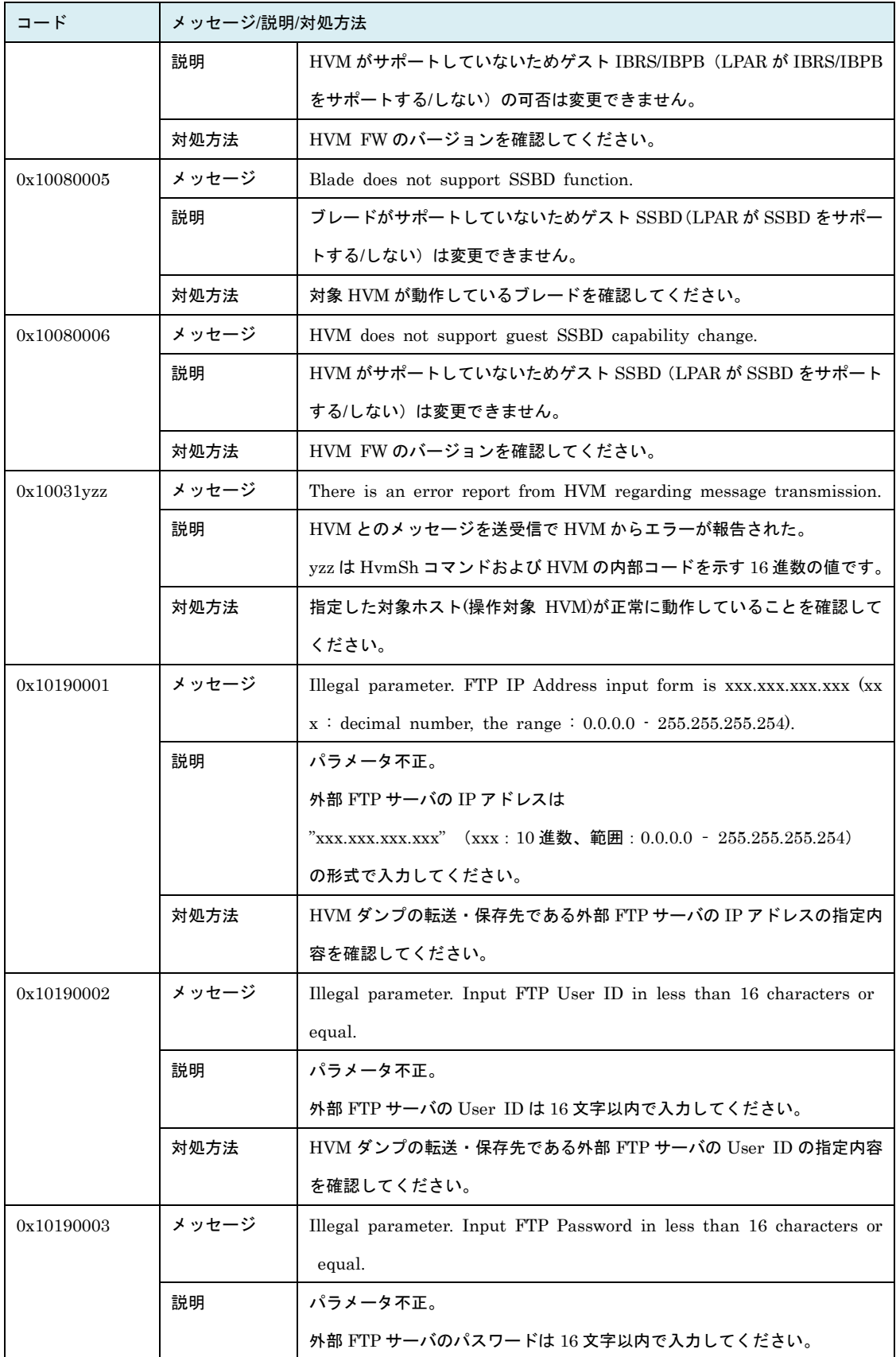

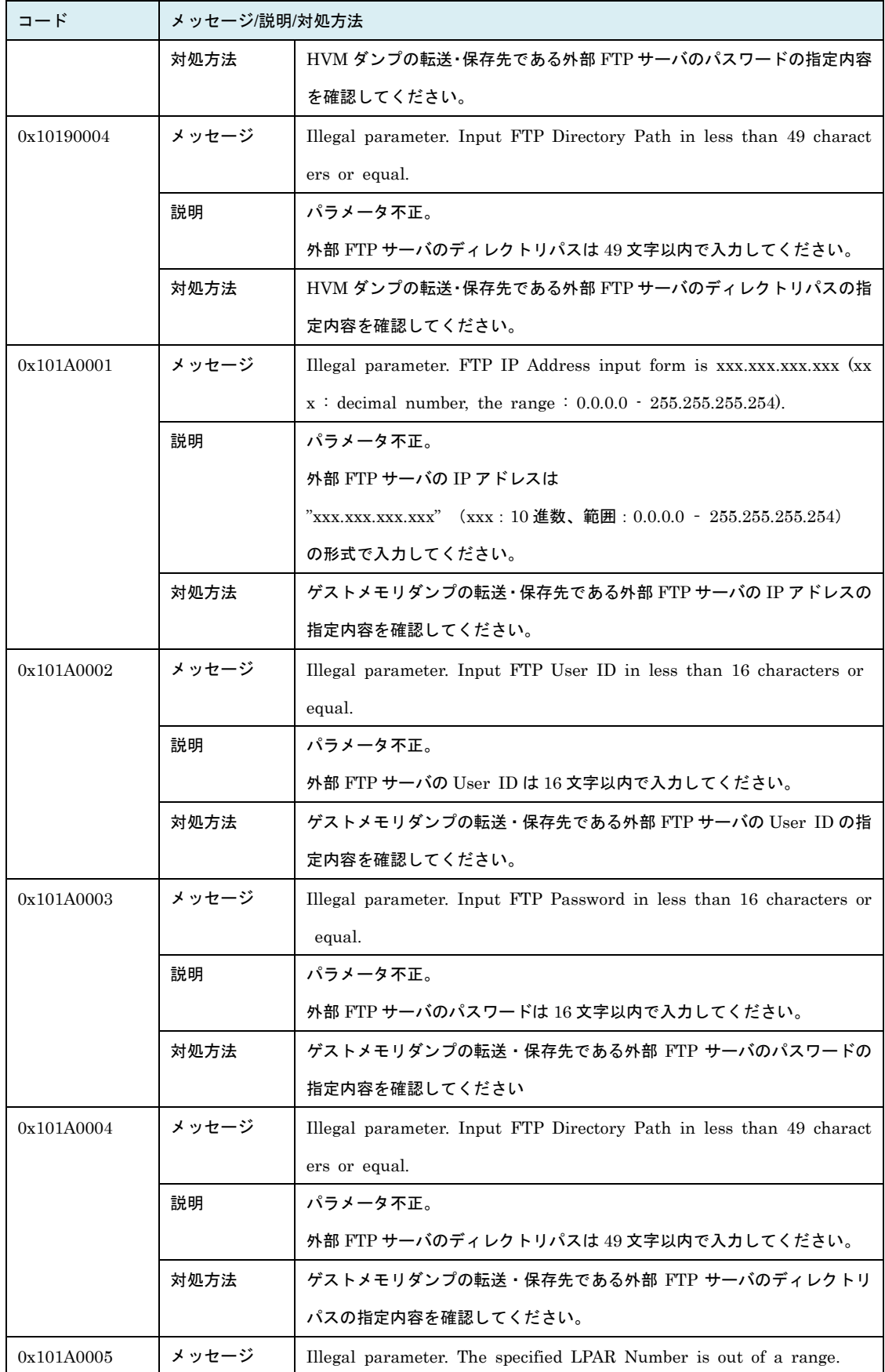

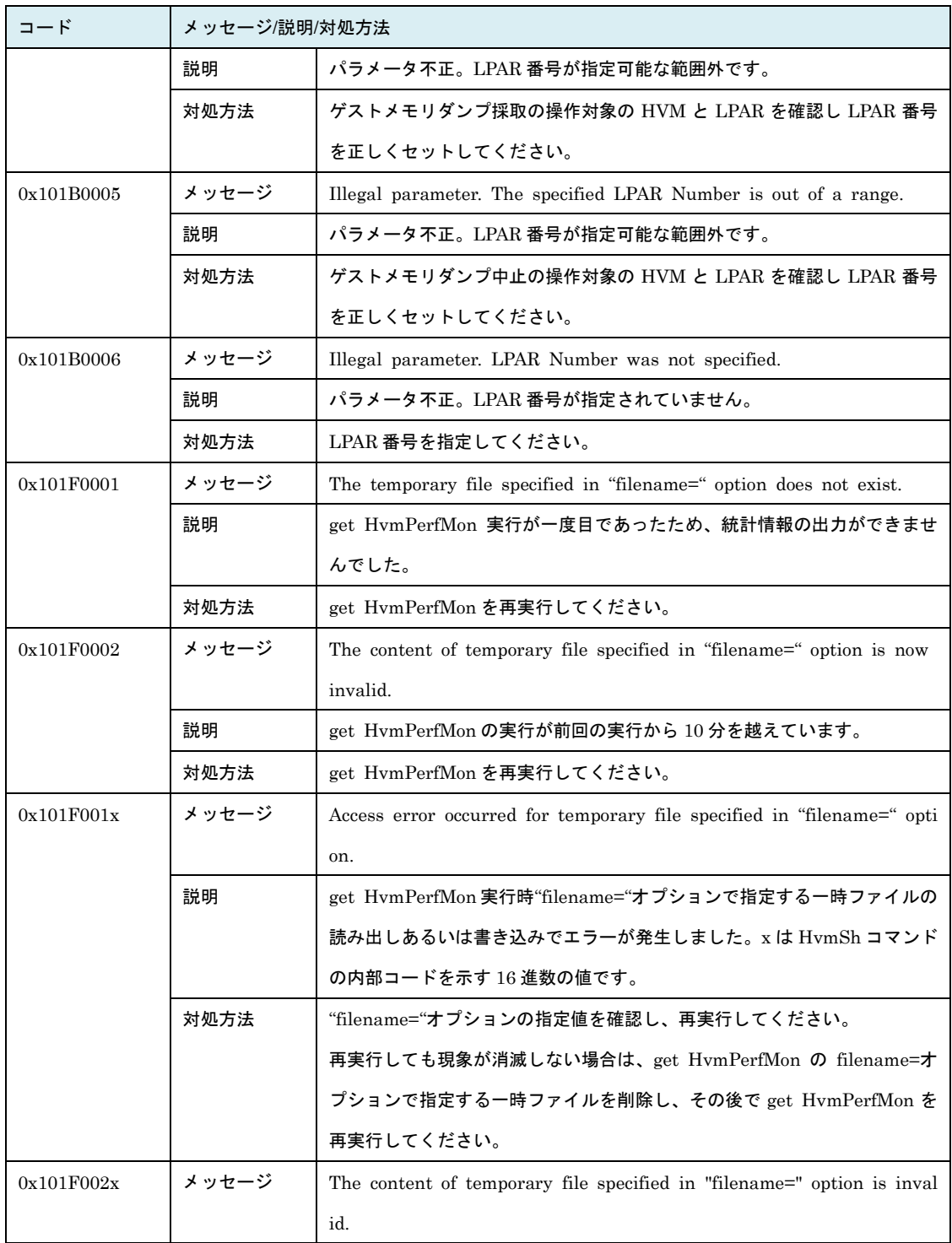

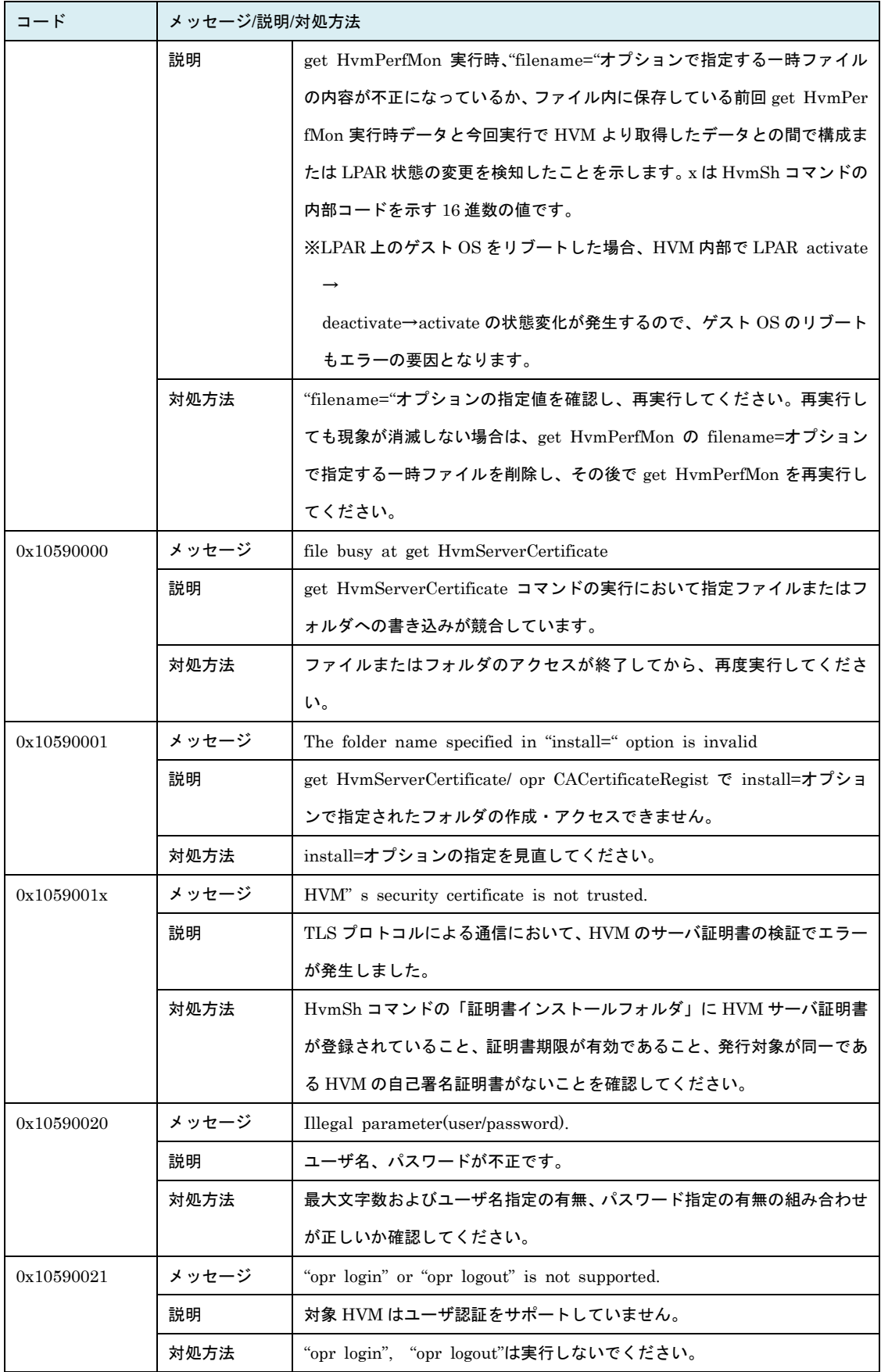

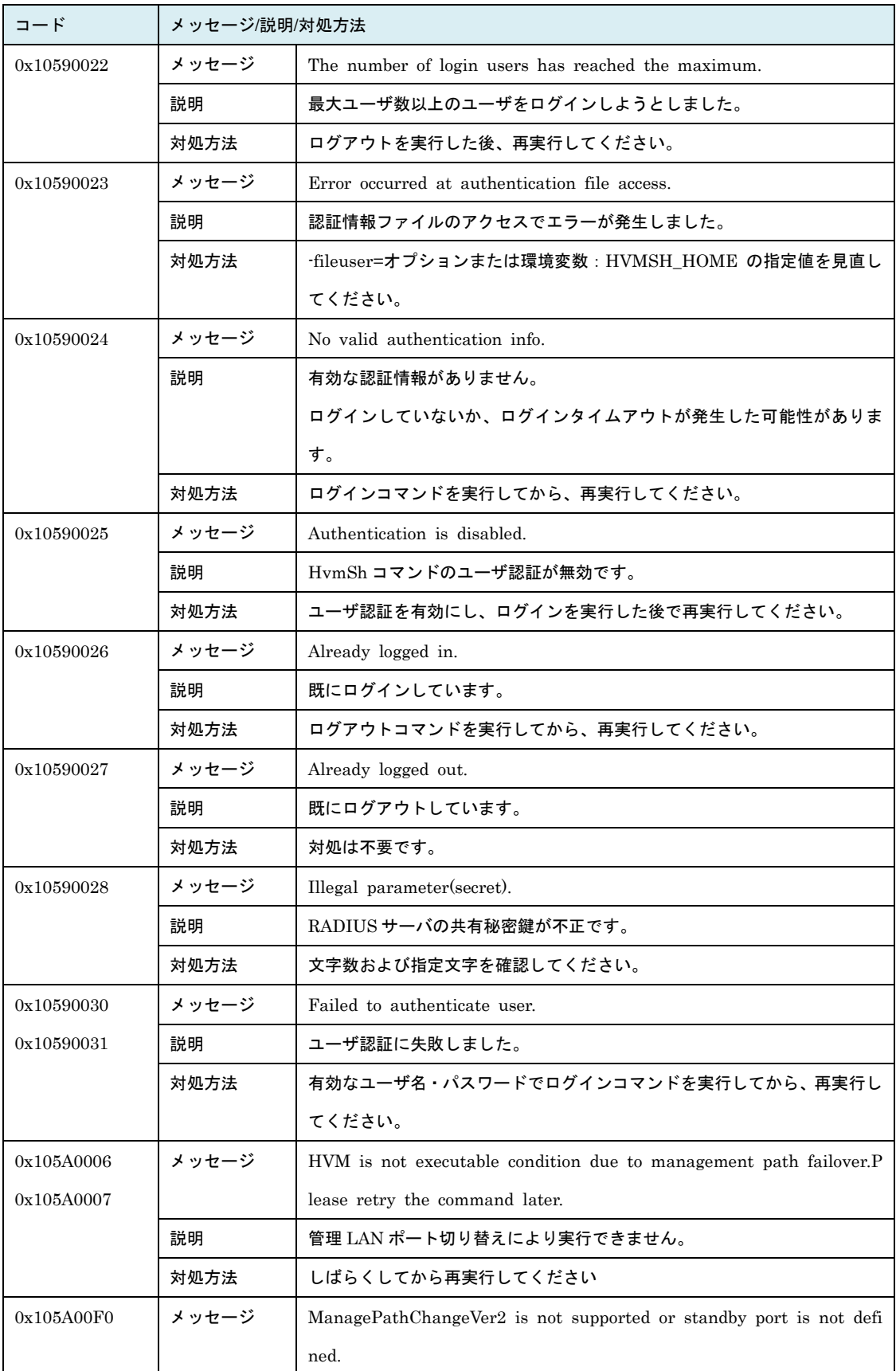

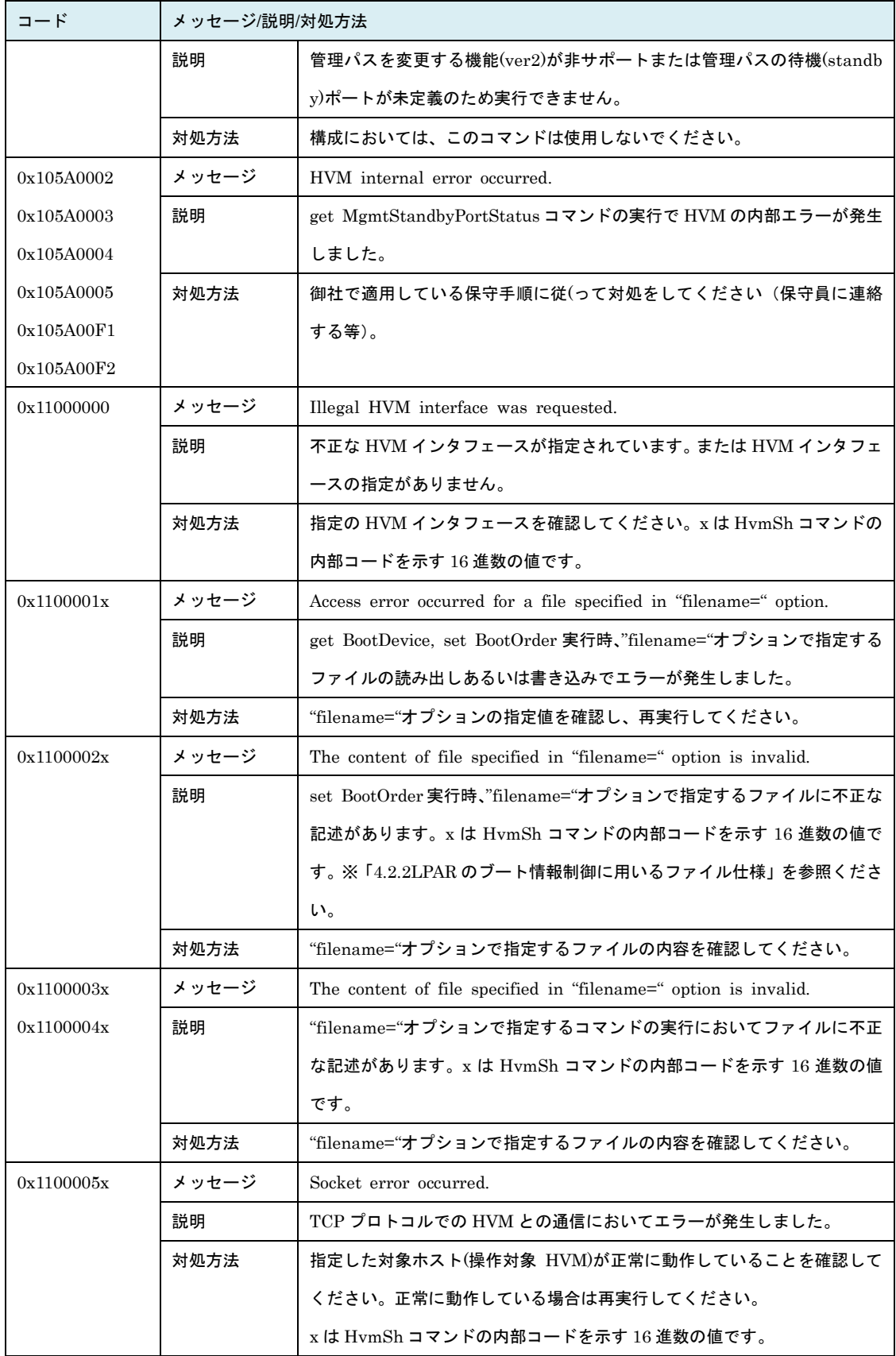

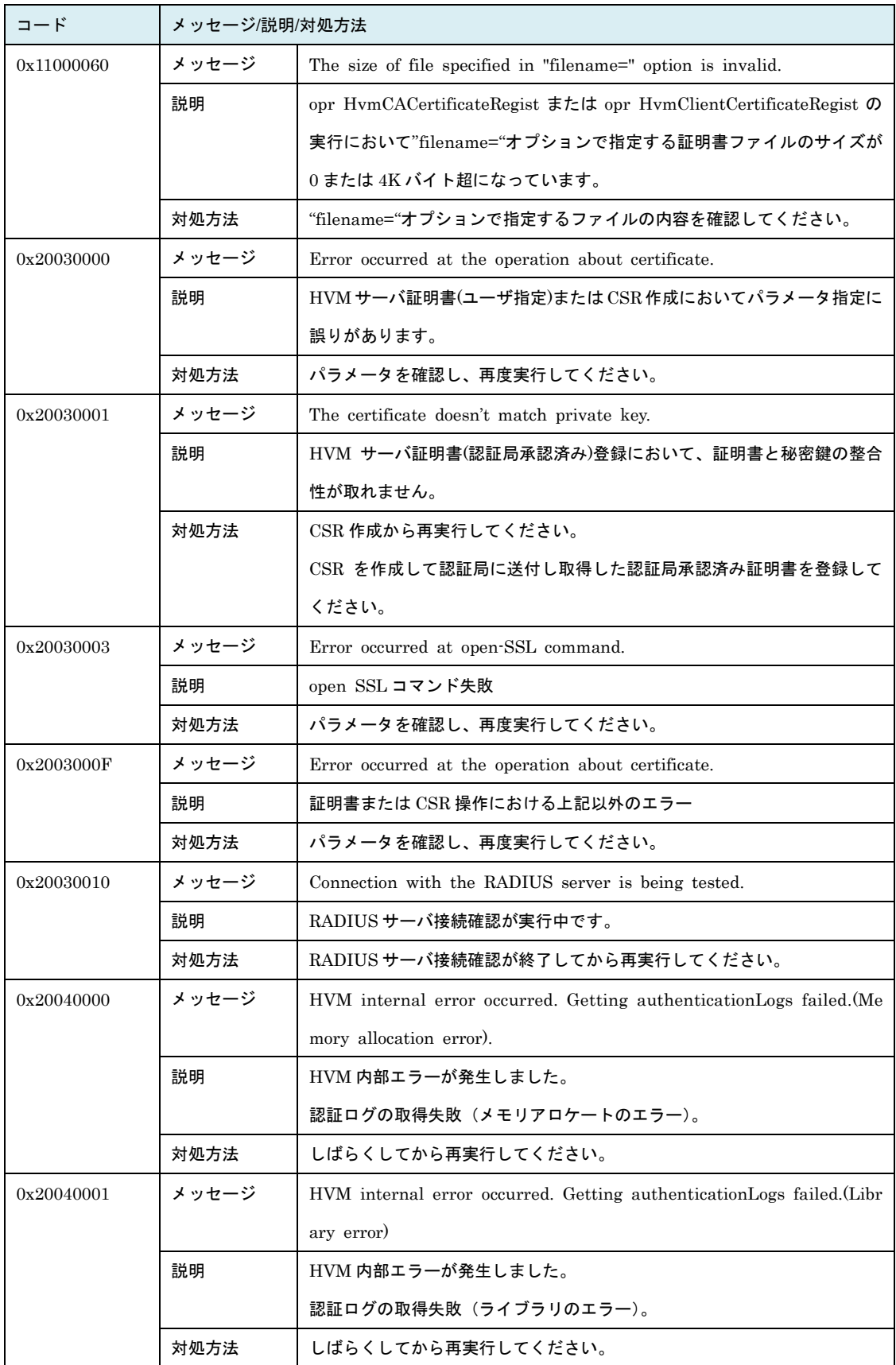

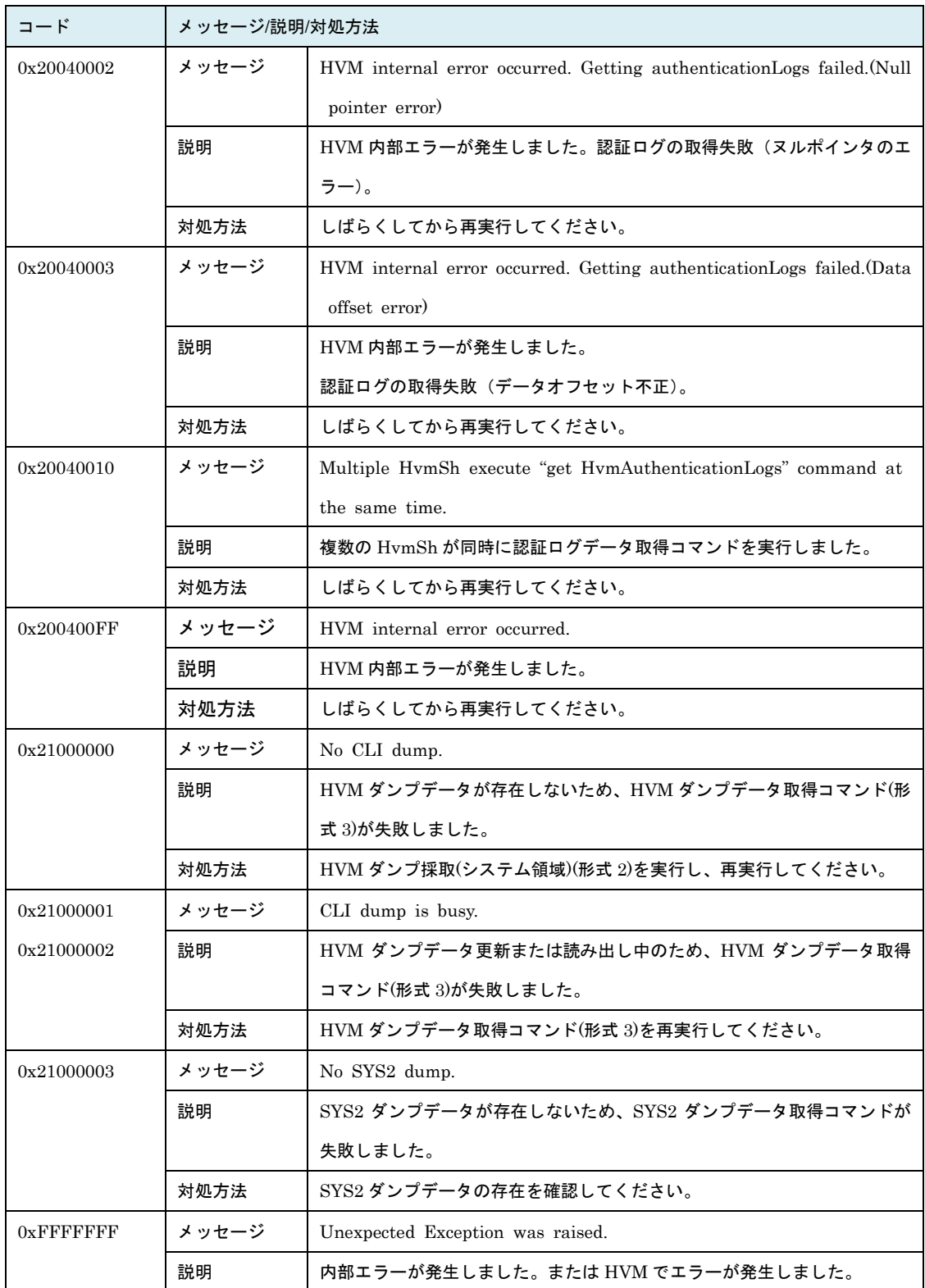

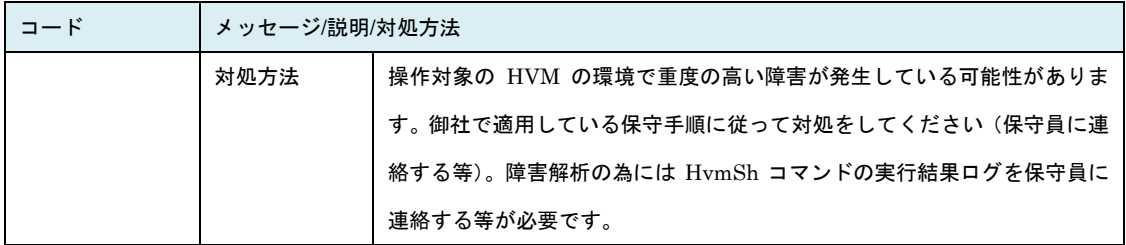

## 1.7.ユーザ認証について

#### 1.7.1. ユーザ認証概要

HvmSh のユーザ認証では HVM または LDAP サーバに登録しているユーザ名・パスワードの組を利用し ます。 HVM の HvmSh ユーザ認証モードが有効(Enable)の場合、 HVM インタフェースの実行に先立っ て、ユーザ名・パスワードを指定してログインコマンドを実行し、終了時にログアウトコマンドを実行し ます。ログイン後は複数の HVM インタフェースを実行することができます。また、 HVM の HvmSh ユ ーザ認証モードが有効(Enable)の場合 UDP プロトコルでの通信は拒否され、タイムアウト(終了コード 0x 10020001)になります。

(1) ログインコマンド (2) HVM インタフェース実行 ・・・・・・・・・・・・複数実行可能 HVM インタフェース実行 (3) ログアウトコマンド

図 3 ユーザ認証有効時の HVM インタフェース実行

#### 1.7.2. ログインについて

・1 つの HVM に同時にログインできる最大数は 70 です。

- ・管理サーバの1ユーザは、1 つの HVM に対して同時に複数 HVM ユーザでログインすることはできま せん。ユーザ A に続けてユーザ B をログインした場合、Return: 0x10590026 のエラーになります。ユ ーザ A でログインした後、ログアウトせずに再度ユーザ A でログインした場合も同様に Return: 0x10 590026 のエラーになります。
- ・管理サーバの 1 ユーザは異なる HVM にログインすることができます。
- ・管理サーバの複数ユーザは、同じ HVM に対して同じ HVM ユーザでログインすることができます。
- ・LDAP 認証が有効の HVM の場合、ログイン成功に 35 秒程度かかる場合があります。LDAP 認証が有 効の HVM に対してログインコマンドを実行する場合、HvmSh コマンドのタイムアウト時間を 40 秒以 上としてください。
- ・RADIUS 認証が有効の HVM の場合、ログイン成功に 120 秒程度かかる場合があります。RADIUS 認 証が有効の HVM に対してログインコマンドを実行する場合、HvmSh コマンドのタイムアウト時間を 1 20 秒以上としてください。

#### 1.7.3. 認証情報ファイル

ログインに成功すると HvmSh は指定されたファイルに認証情報を格納します。このファイルを以降、認 証情報ファイルと表記します。認証情報ファイルは HvmSh コマンドをインストールしている管理サーバ のユーザ毎のファイルとし、別のユーザが使用することが無いよう適切に管理してください。

ユーザ認証有効の HVM に対して HvmSh コマンドでログインした後、HVM のバージョンダウンにより H VM がユーザ認証非サポートになった場合、HvmSh コマンドの実行がタイムアウト(終了コード 0x10020 001)になり実行できなくなります。その場合は認証情報ファイルを削除してから再実行してください。

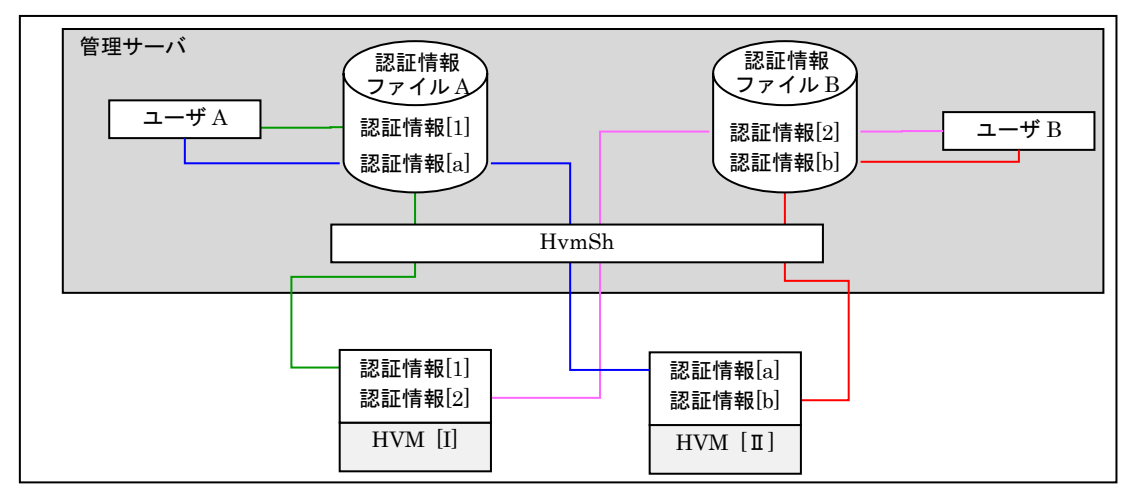

図 4 認証情報ファイルの例

### 1.7.4. 認証情報ファイルの指定方法

認証情報ファイルの指定には下記表に示す2通りの方法があります。両方指定した場合、-fileuser オプシ ョンで指定したファイルを認証情報ファイルとして動作します。

| #              | 認証情報ファイルの指定方法                                        |
|----------------|------------------------------------------------------|
| $\mathbf{1}$   | -fileuser オプションで指定したファイル名を認証情報ファイルとて使用します。           |
|                | ※ログインコマンド実施以降の HVM インタフェースでも同じオプションを指定する必要があ         |
|                | ります。                                                 |
| $\overline{2}$ | 環境変数:HVMSH_HOME が定めるフォルダ下の HvmShUser.dat ファイルを認証情報ファ |
|                | イルとします。                                              |
|                | ※環境変数はユーザ毎の環境変数として定義してください。                          |

表 12 認証情報ファイルの指定方法

※管理サーバのユーザ毎にどちらかの方法に統一し、2つ方法の併用はしないでください。併用した場合、 ユーザ認証に関するエラー(0x10590022~0x10590026, 0x10590030, 0x10590031)が発生しログインコ マンド、ログアウトコマンドを含むコマンドが実行できなくなる場合があります。その場合は、認証情 報ファイルを削除してから再実行してください。
2

# 2.HVM インタフェース

本章では各 HVM インタフェースの詳細を下記内容で記載します。

#### 説明

HVM インタフェースの概要

#### 形式

HVM インタフェースとインタフェースオプションを実行形式で記載

#### オプション

インタフェースオプションの説明

#### 対応機能

HVM インタフェースに関する機能名を[「表](#page-241-0) 21」記載の機能名で記載

#### 実行権限

HVM インタフェースを実行可能な権限

#### 依存メッセージ

HVM インタフェース依存メッセージの説明または出力形式を記載

# 2.1.非同期型コマンドの結果取得

# 2.1.1. getResult

#### 説明

指定の操作番号で受け付けた HVM インタフェースの実行結果(ステータスコード)を終了コードに返し ます。

#### 形式

getResult accept=操作番号

#### オプション

・非同期型コマンドの依存メッセージをオプションとして指定します。使用方法は「[4.1](#page-418-0) [非同期](#page-418-0) HVM イン [タフェースバッチ処理の例」](#page-418-0)を参照ください。

#### 対応機能

―

#### 実行権限

―

#### 依存メッセージ

操作番号に対応する HVM コマンドと HVM の受付日時を表示します。 (例)Activate 2015/12/07 12:10:12 GMT+09:00

#### 注意事項

・非同期型コマンド実行時に付与される操作番号が HVM の管理する上限値を超えた場合は 1 にラップア ラウンドします。また、HVM のリブート時には1から再開します。このため、HVM における要求受付 数等の条件により、異なる要求に対して同一操作番号が割り当てられている場合があります。その場合、 古い要求の実行結果を問い合わせても、目的の操作の実行結果が返りません。

# 2.2.LPAR 構築

# 2.2.1. opr LPARAdd 説明

LPAR 定義を追加します。

# 形式

opr LPARAdd lpar=LPAR 番号

# オプション

―

#### 対応機能

―

# 実行権限

―

#### 依存メッセージ

―

#### 注意事項

# 2.2.2. opr LPARRemove 説明

LPAR 定義を削除します。

# 形式

opr LPARRemove lpar=LPAR 番号 [generation=世代番号]

# オプション

―

#### 対応機能

―

# 実行権限

―

# 依存メッセージ

―

#### 注意事項

# 2.2.3. opr Activate

説明(形式1)

LPAR を Activate 状態にします。

#### 説明(形式2)

LPAR を一時的に Activate 状態にして、「ブートデバイス情報の取得」または「ブートオーダの設定」を 行い、終了後は LPAR を Deactivate 状態に戻します。「[4.2L](#page-420-0)PAR [のブート情報制御」](#page-420-0)を参照ください。

#### 形式 1

opr Activate lpar=LPAR 番号

#### 形式2

opr Activate lpar=LPAR 番号 opt={GetBootDevice|SetBootOrder}

#### オプション(形式2)

・opt=GetBootDevice:ブートデバイス情報の収集を指示します。

・opt=SetBootOrder:ブートオーダの設定を指示します。

#### 対応機能(形式2)

EfiBootSetting (EFI ブート設定機能)

#### 実行権限

―

#### 依存メッセージ

HVM が受付時に割り当てた操作番号を 10 進で出力します。 (表示形式)accept=操作番号

- ・opt=GetBootDevice を指定したコマンドの実行によって HVM 内部バッファに格納されるブートデバイ ス情報の保証時間は 30 秒です。30 秒内に実行されたもう一つの opt=GetBootDevice オプション指定の コマンド要求は、ブートデバイス情情報保証時間(30 秒)が経過するまで待ってから実行します。「[4.2.1L](#page-421-0) PAR [のブート情報制御の競合に関する注意事項」](#page-421-0)を参照ください。
- ・opt=SetBootOrder を指定した場合は、LPAR をアクティベイト状態にして HVM 内部のバッファに格納 されているブートオーダ情報を論理 EFI に設定した後、デアクティベイトが実行されます。「[4.2LPAR](#page-420-0) [のブート情報制御」](#page-420-0)を参照ください。

# 2.2.4. opr Deactivate 説明

LPAR を Deactivate 状態にします。

# 形式

opr Deactivate lpar=LPAR 番号

# オプション

―

#### 対応機能

―

#### 実行権限

―

# 依存メッセージ

HVM が受付時に割り当てた操作番号を 10 進で出力します。 (表示形式)accept=操作番号

### 注意事項

# 2.2.5. opr Reactivate 説明

LPAR を再起動します。

# 形式

opr Reactivate lpar=LPAR 番号

# オプション

―

#### 対応機能

―

#### 実行権限

―

# 依存メッセージ

HVM が受付時に割り当てた操作番号を 10 進で出力します。 (表示形式)accept=操作番号

### 注意事項

# 2.2.6. get LPARName 説明

LPAR 名を取得します。

# 形式

get LPARName lpar=LPAR 番号

# オプション

―

# 対応機能

―

#### 実行権限

―

# 依存メッセージ

(表示形式)lparname=LPAR 名

#### 注意事項

# 2.2.7. set LPARName 説明

LPAR 名を設定します。

# 形式

set LPARName lpar=LPAR 番号 lparname=LPAR 名 [generation=世代番号]

# オプション

・LPAR 名は 1~31 文字の LPAR 名を指定します。

#### 対応機能

―

#### 実行権限

―

#### 依存メッセージ

―

#### 注意事項

# 2.2.8. get LPARStatus 説明

LPAR のステータスを取得します。

# 形式

get LPARStatus lpar=LPAR 番号

# オプション

―

# 対応機能

―

#### 実行権限

―

# 依存メッセージ

(表示形式) status= {Activated | Deactivated | Failure}

#### 注意事項

# 2.2.9. get LPARShrProc

# 説明

LPAR に割り当てる共有モードの論理プロセッサ数を取得します。

# 形式

get LPARShrProc lpar=LPAR 番号

# オプション

―

#### 対応機能

―

#### 実行権限

―

#### 依存メッセージ

(表示形式)shrproc=共有モードの論理プロセッサ数

#### 注意事項

# 2.2.10. set LPARShrProc

# 説明

LPAR に割り当てる共有モードの論理プロセッサ数を設定します。

# 形式

set LPARShrProc lpar=LPAR 番号 shrproc=共有モードの論理プロセッサ数 [generation=世代番号]

# オプション

・共有モードの論理プロセッサ数は 10 進数で 0 から最大論理プロセッサ数まで指定できます。

#### 対応機能

―

# 実行権限

―

依存メッセージ

―

# 注意事項

# 2.2.11. get LPARDedProc

# 説明

LPAR に割り当てる占有モードの論理プロセッサ数を取得します。

# 形式

get LPARDedProc lpar=LPAR 番号

# オプション

―

#### 対応機能

―

#### 実行権限

―

#### 依存メッセージ

(表示形式) dedproc=占有モードの論理プロセッサ数

#### 注意事項

# 2.2.12. set LPARDedProc

# 説明

LPAR に割り当てる占有モードの論理プロセッサ数を設定します。

# 形式

set LPARDedProc lpar=LPAR 番号 dedproc=占有モードの論理プロセッサ数 [generation=世代番号]

# オプション

・占有モードの論理プロセッサ数は 10 進数で 0 から最大論理プロセッサ数まで指定できます。

#### 対応機能

―

#### 実行権限

―

依存メッセージ

―

# 注意事項

# 2.2.13. get LPARSrv

#### 説明

LPAR のサービス時間の配分を取得します。

### 形式

get LPARSrv lpar=LPAR 番号

#### オプション

―

#### 対応機能

#### ―

#### 実行権限

―

#### 依存メッセージ

(表示形式)lparsrv= LPAR のサービス時間の配分

- ・LPAR が占有モードの場合、サービス時間の配分の値は"-"になります。
- ・LPAR を占有モードから共有モードに設定変更すると、占有モードにする前に設定されていたサービス 時間の配分、あるいはデフォルト値 100 が設定されます。共有モードに設定変更したときには、サービ ス時間の配分値を確認してください。

# 2.2.14. set LPARSrv

# 説明

LPAR のサービス時間の配分を設定します。

# 形式

set LPARSrv lpar=LPAR 番号 lparsrv= LPAR のサービス時間の配分 [generation=世代番号]

# オプション

・LPAR のサービス時間の配分は 10 進数で 1 から最大値まで指定できます。

#### 対応機能

―

#### 実行権限

―

#### 依存メッセージ

―

#### 注意事項

# 2.2.15. get LPARMem

# 説明

LPAR に割り当てるメモリ容量を取得します。

# 形式

get LPARMem lpar=LPAR 番号

# オプション

―

#### 対応機能

―

#### 実行権限

―

#### 依存メッセージ

(表示形式) lparmem=LPAR に割り当てるメモリ容量 (MB)

#### 注意事項

# 2.2.16. set LPARMem

# 説明

LPAR に割り当てるメモリ容量を設定します。

### 形式

set LPARMem lpar=LPAR 番号 lparmem=LPAR に割り当てるメモリ容量(MB) [generation=世代番号]

# オプション

・LPAR に割り当てるメモリ容量(MB)は 10 進数で、未使用メモリサイズまでのサイズを 256 の倍数で指 定できます。

#### 対応機能

―

# 実行権限

―

#### 依存メッセージ

―

#### 注意事項

・対象の LPAR がゲスト NUMA 有効の場合、Return: 0x04030001 のエラーで終了します。

# 2.2.17. get LPARID

# 説明

LPAR の論理プロセッサアイドル検出機能の有効・無効を取得します。

# 形式

get LPARID lpar=LPAR 番号

# オプション

―

# 対応機能

―

#### 実行権限

―

# 依存メッセージ

(表示形式) lparid= {Yes | No}

#### 注意事項

# 2.2.18. set LPARID

# 説明

LPAR の論理プロセッサアイドル検出機能の有効・無効を設定します。

#### 形式

set LPARID lpar=LPAR 番号 lparid={Yes|No} [generation=世代番号]

#### オプション

―

#### 対応機能

―

#### 実行権限

―

#### 依存メッセージ

―

#### 注意事項

・論理プロセッサアイドル検出機能を無効(No)から有効(Yes)に設定変更した際には、ゲストアイドルモー ドは無効( "\*" )になります。ただし BS2500 高性能サーバブレード A4/E4, 標準サーバブレード A3 では ゲストアイドルモードは変更されません。

# 2.2.19. get LPARAA

#### 説明

HVM 起動時に LPAR を自動 Activate するかどうかの情報を取得します。

### 形式

get LPARAA lpar=LPAR 番号

# オプション

―

#### 対応機能

―

#### 実行権限

―

#### 依存メッセージ

(表示形式) lparaa=自動 Activate 情報 {10 進数値 | \*}

・lparaa=10 進数値:自動 Activate の順番を示します。

・lparaa=\* :自動 Activate しないことを示します。

#### 注意事項

# 2.2.20. set LPARAA

# 説明

HVM 起動時に LPAR を自動 Activate するかどうかを設定します。

# 形式

set LPARAA lpar=LPAR 番号 lparaa=自動 Activate 情報 {10 進数値 | \*} [generation=世代番号]

# オプション

- ・lparaa=10 進数値:自動 Activate の順番を設定します。
- · lparaa=\* : 自動 Activate しない設定をします。

### 対応機能

―

# 実行権限

―

#### 依存メッセージ

―

#### 注意事項

# 2.2.21. get LPARAC

# 説明

LPAR の論理 SEL 自動クリア機能の有効・無効情報を取得します。

# 形式

get LPARAC lpar=LPAR 番号

# オプション

―

#### 対応機能

―

#### 実行権限

―

#### 依存メッセージ

(表示形式) lparac= {Yes | No}

#### 注意事項

# 2.2.22. set LPARAC

# 説明

LPAR の論理 SEL 自動クリア機能の有効・無効を設定します。

# 形式

set LPARAC lpar=LPAR 番号 lparac={Yes|No} [generation=世代番号]

# オプション

―

# 対応機能

―

# 実行権限

―

#### 依存メッセージ

―

#### 注意事項

# 2.2.23. get LPARPC

# 説明

LPAR のプロセッサキャッピング機能の有効・無効情報を取得します。

# 形式

get LPARPC lpar=LPAR 番号

# オプション

―

# 対応機能

―

#### 実行権限

―

# 依存メッセージ

(表示形式)lparpc={Yes|No|\*}

#### 注意事項

・占有モードの LPAR の場合は"\*"(プロセッサキャッピング機能無効)を表示します。

# 2.2.24. set LPARPC

# 説明

LPAR のプロセッサキャッピング機能の有効・無効を設定します。

### 形式

set LPARPC lpar=LPAR 番号 lparpc={Yes|No} [generation=世代番号]

#### オプション

―

#### 対応機能

―

#### 実行権限

―

#### 依存メッセージ

―

#### 注意事項

・占有モードの LPAR でもプロセッサキャッピング機能の設定が可能です。ただし、取得情報は"\*"(プロ セッサキャッピング機能無効)になります。設定した値は、共有モードに切替えたときに有効になりま す。

# 2.2.25. get LPARPB

#### 説明

LPAR のアクティベイトで起動する Pre-boot ファームウェア情報を取得します。

### 形式

get LPARPB lpar=LPAR 番号

# オプション

―

### 対応機能

Efi64Boot(LPAR のプリブートファームウェアが EFI64 で OS をブートする機能)

#### 実行権限

―

#### 依存メッセージ

(表示形式)lparpb={BIOS|64UEFI}

#### 注意事項

・BS1000 で Pre-boot ファームウェアに"BIOS2"が設定されている場合、依存メッセージは"lparpb=-"と なります。

# 2.2.26. set LPARPB

### 説明

LPAR のアクティベイトで起動する Pre-boot ファームウェアを選択します。

# 形式

set LPARPB lpar=LPAR 番号 lparpb={BIOS|64UEFI}[generation=世代番号]

# オプション

―

# 対応機能

Efi64Boot(LPAR のプリブートファームウェアが EFI64 で OS をブートする機能)

#### 実行権限

―

依存メッセージ

―

- ・64UEFI が非サポートの HVM の場合、64UEFI を指定すると HVM エラーになります。
- ・BS1000 で Pre-boot ファームウェアに"BIOS2"を設定する場合は、HVM スクリーンにて設定してくだ さい。

# 2.2.27. get LPARSchd

#### 説明

論理プロセッサのスケジューリングモードを取得します。

# 形式

get LPARSchd lpar=LPAR 番号

# オプション

―

#### 対応機能

―

#### 実行権限

―

#### 依存メッセージ

(表示形式) lparschd= {D | S}

- ・"lparschd=S":共有モードであることを示します。
- ・"lparschd=D":占有モードであることを示します。

# 2.2.28. opr LPARSchd

#### 説明

LPAR の論理プロセッサのスケジューリングモードを設定します。

#### 形式

opr LPARSchd lpar=LPAR 番号 lparschd= {D | S} [generation=世代番号]

#### オプション

―

#### 対応機能

―

#### 実行権限

―

#### 依存メッセージ

HVM が受付時に割り当てた操作番号を 10 進で出力します。 (表示形式)accept=操作番号

- ・コマンドの実行により、指定 LPAR と同じプロセッサグループの物理プロセッサのスケジューリングモ ードが変更される場合があります。
- ・対象の LPAR がゲスト NUMA 有効でかつ Activate 状態の場合、Return: 0x04030003 のエラーで終了 します。
- ・対象 LPAR のゲストアイドルモードが MWAIT の状態で、CPU 共有モードへの設定変更を行った場合 には、Return: 0x04040001 のエラーで終了します。

# 2.2.29. get LPARVC

# 説明

LPAR の仮想 COM コンソール機能の有効・無効を取得します。

# 形式

get LPARVC [ lpar=LPAR 番号 ]

# オプション

―

#### 対応機能

―

#### 実行権限

―

#### 依存メッセージ(lpar 番号オプションなし)

(表示形式) lparvc= {Yes | No | 仮想 COM 番号} lparvcport={none|TCP Port 番号}

# 依存メッセージ (lpar 番号オプションあり)

(表示例)

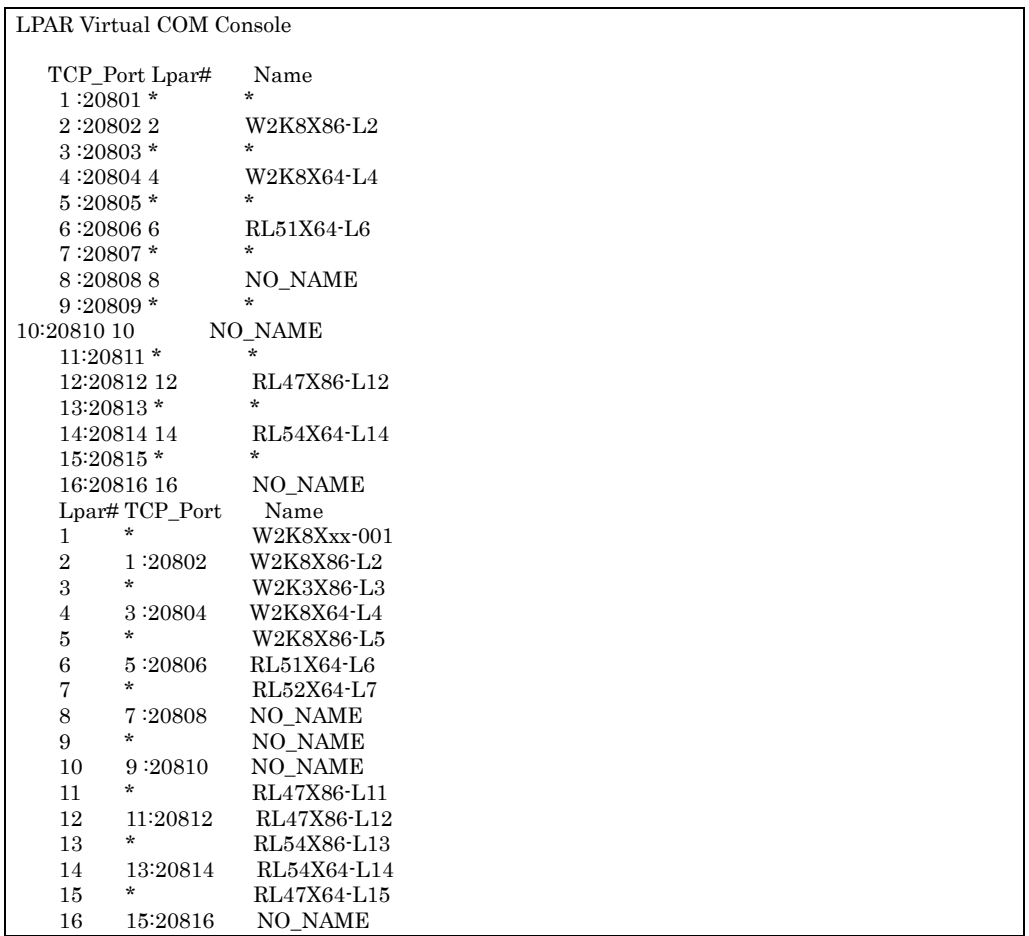

#### 注意事項

# 2.2.30. set LPARVC

### 説明

```
LPAR の仮想 COM コンソール機能の有効・無効を設定します。
```
# 形式

set LPARVC lpar=LPAR 番号 lparvc= {Yes | No | 仮想 COM 番号} [generation=世代番号]

# オプション

- ・"lparvc=Yes":仮想 COM の TCP ポートを自動割り当てし、仮想 COM コンソール機能を有効にします。
- ・"lparvc=No":仮想 COM コンソール機能を無効にします。
- ・"lparvc=仮想 COM 番号":指定の番号に対応する仮想 COM の TCP ポートを割り当て、仮想 COM コン ソール機能を有効にします。

#### 対応機能

―

#### 実行権限

―

#### 依存メッセージ

―

# 注意事項

# 2.2.31. set LPARMN

#### 説明

LPAR のメモリ割り当てにおける NUMA ノードの番号を設定します。

#### 形式

set LPARMN lpar=LPAR 番号 lparmn= {A | ノード番号} [generation=世代番号]

#### オプション

- ・"lparmn=A":自動割り当てを指定します。
- ・"lparmn=ノード番号":割り当てるメモリの NUMA ノードの番号を指定します。

#### 対応機能

HostNuma(NUMA を考慮した LPAR へのメモリおよびプロセッサ割り当て機能)

#### 実行権限

―

依存メッセージ

#### ―

- ・設定したノード番号のメモリが割り当てできない場合 Activate に失敗します。
- ・LPAR が Activate 状態の場合、設定はできません。
- ・NUMA が無効の場合でも、"lparmn=A"を指定した場合は正常終了します。
- ・対象の LPAR がゲスト NUMA 有効の場合、Return: 0x04030001 のエラーで終了します。

# 2.2.32. set LPARVTX

# 説明

LPAR の VT-x 機能の有効・無効を設定します。

# 形式

set LPARVTX lpar=LPAR 番号 lparvtx={Yes|No} [generation=世代番号]

# オプション

―

# 対応機能

LparVTx (Intel(R) Virtualization Technology 機能サポート)

#### 実行権限

―

#### 依存メッセージ

―

# 注意事項

・LPAR が Activate 状態の場合、設定はできません。

# 2.2.33. set LPAROsType 説明

LPAR でブートする OS 種を設定します。

# 形式

set LPAROsType lpar=LPAR 番号 lparostype={Default|Solaris} [generation=世代番号]

# オプション

―

# 対応機能

SolarisBoot (LPAR で Solaris をブートする機能)

#### 実行権限

―

依存メッセージ

―

#### 注意事項

・LPAR が Activate 状態の場合、設定はできません。
### 2.2.34. set LPARMshyp 説明

LPAR の Microsoft Hypervisor Interface:Partition Reference Time Enlightenment 機能の有効・無効 を設定します。

#### 形式

set LPARMshyp lpar=LPAR 番号 prte={Yes|No} [generation=世代番号]

#### オプション

―

#### 対応機能

MSHYP\_PRTE

(Microsoft Hypervisor Interface:Partition Reference Time Enlightenment(PRTE) 設定機能)

#### 実行権限

―

依存メッセージ

#### ―

#### 注意事項

・LPAR が Activate 状態の場合、設定はできません。

### 2.2.35. set LPARGuestNuma 説明

LPAR のゲスト NUMA 機能の有効・無効を設定します。

#### 形式

set LPARGuestNuma lpar=LPAR 番号 guestnuma= {Yes | No} [generation=世代番号]

#### オプション

―

#### 対応機能

GuestNuma(LPAR の割り当てメモリと CPU の物理 NUMA 構成を、LPAR 上のゲスト OS に認識させ るゲスト NUMA 機能)

#### 実行権限

―

依存メッセージ

―

- ・LPAR が Activate 状態の場合設定はできません。
- ・ブレードの EFI 設定で NUMA が有効になっていない場合、Return: 0x11000000 のエラーで終了しま す。

### 2.2.36. get LPARNodeMem 説明

LPAR に割り当てるメモリ容量を NUMA ノード番号毎に取得します。

#### 形式

get LPARNodeMem lpar=LPAR 番号

#### オプション

―

#### 対応機能

GuestNuma(LPAR の割り当てメモリと CPU の物理 NUMA 構成を、LPAR 上のゲスト OS に認識させ るゲスト NUMA 機能)

#### 実行権限

―

#### 依存メッセージ

```
(表示形式) 
lpar=LPAR 番号
nodemem=ノード番号,メモリ容量(MB)
…
nodemem=ノード番号,メモリ容量(MB)
```
#### 注意事項

・依存メッセージの「nodemem=ノード番号,メモリ容量」行はシステムに実装されているメモリ NUMA ノード数分出力します。ノードにメモリを割り当てしていない場合、メモリ容量は 0 になります。 ・指定の LPAR がゲスト NUMA 有効ではない場合、Return: 0x04030000 のエラーで終了します。 ・ブレードの EFI 設定で NUMA が有効になっていない場合、Return: 0x11000000 のエラーで終了しま す。

111

### 2.2.37. set LPARNodeMem 説明

LPAR に割り当てるメモリ容量を NUMA ノード番号毎に設定します。

#### 形式1

set LPARNodeMem lpar=LPAR 番号 nodemem=ノード番号,メモリ容量 […nodemem=ノード番号,メモリ容量] [generation=世代番号]

#### 形式2

set LPARNodeMem filename=ファイル名

#### オプション(形式1)

- ·nodemem オプションには、NUMA ノード番号と NUMA ノードに割り当てるメモリ容量(MB)をカン マ(,)繋ぎで指定してください。
- ・複数の NUMA ノードにメモリ容量の割り当てを行う場合には、全ての NUMA ノード番号及びメモリ容 量割り当てを一括で指定してください。指定しなかった NUMA ノード番号のメモリ容量は 0になります。 ・NUMA ノードに割り当てるメモリ容量(MB)は 10 進数でノードの物理搭載メモリサイズまで 256 の

倍数を指定できます。

[指定例] (LPAR1 のノード 0,1,3 に 512MB,1024MB,768MB を割り当てる場合)

set LPARNodeMem lpar=1 nodemem=0,512 nodemem=1,1024 nodemem=3,768

#### オプション(形式2)

・filename オプションで指定するファイルには"lpar=LPAR 番号"と"nodemem=ノード番号,メモリ容量" を記述します。記述は 1 行1記述とし、行の先頭カラムから記述してください。同じ NUMA ノード番 号に対して複数記述した場合 Return: 0x11000000 のエラーで終了します。

[ファイル記述例](LPAR1 のノード 0,1,3 に 512MB,1024MB,768MB を割り当てる場合)

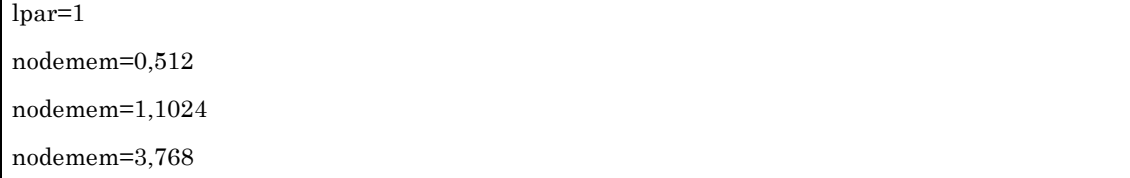

#### 対応機能

GuestNuma(LPAR の割り当てメモリと CPU の物理 NUMA 構成を、LPAR 上のゲスト OS に認識させ るゲスト NUMA 機能)

#### 実行権限

―

―

依存メッセージ

#### 注意事項

・指定の LPAR がゲスト NUMA 有効ではない場合、Return: 0x04030000 のエラーで終了します。

・ブレードの EFI 設定で NUMA が有効になっていない場合、Return: 0x11000000 のエラーで終了しま す。

・ノード番号に存在しないノード番号を指定した場合、Return: 0x11000000 のエラーで終了します。

・同じノード番号の記述を複数した場合、Return: 0x11000000 のエラーで終了します。

### 2.2.38. set LPARGuestNumaBindLproc 説明

「物理 NUMA ノードバインド方式論理プロセッサ割り当て」の有効・無効を設定します。

#### 形式

set LPARGuestNumaBindLproc lpar=LPAR 番号 numabind= {Yes | No} [generation=世代番号]

#### オプション

―

#### 対応機能

NumaBindLproc(物理 NUMA ノードバインド方式論理プロセッサ数割り当て機能)

#### 実行権限

―

依存メッセージ

#### ―

- ・HVM が対応機能をサポートしていない場合、Return: 0x04030007 のエラーで終了します。
- ・ゲスト NUMA の論理プロセッサ割り当て方式は、
	- "numabind=Yes" を設定した場合、「物理 NUMA ノードバインド方式」となり、
	- "numabind=No" を設定した場合、「物理プロセッサバインド方式」となります。
	- それぞれの割り当て方式については BS500, BS2500 HVM ユーザーズガイドを参照してください。
- ・"numabind=Yes"は、LPAR のゲスト NUMA が有効の場合にのみ指定することができます。ゲスト NUMA 無効の時"numabind=Yes"を指定した場合、Return: 0x04030000 のエラーで終了します。
- ・ゲスト NUMA を無効にすると「NUMA ノードバインド方式による論理プロセッサ割り当て」も無効に なります。
- ・「物理 NUMA ノードバインド方式論理プロセッサ割り当て」を有効にした LPAR では①set LparShrProc ② set LPARDedProc ③ set LparLproc の実行が Return: 0x04030005 のエラーになります。

### 2.2.39. set LPARNodeLproc 説明

LPAR を構成する論理プロセッサの数を物理 NUMA ノード単位に指定します。

#### 形式

set LPARNodeLproc lpar=LPAR 番号 nodelproc=ノード番号,論理プロセッサ数 […nodelproc=ノード番号,論理プロセッサ数] [generation=世代番号]

#### オプション

―

#### 対応機能

NumaBindLproc(物理 NUMA ノードバインド方式論理プロセッサ数割り当て機能)

#### 実行権限

―

依存メッセージ

#### ―

- ・HVM が対応機能をサポートしていない場合、Return: 0x04030007 のエラーで終了します。
- ・nodelproc オプションには、物理 NUMA ノード番号と物理 NUMA ノードに割り当てる論理プロセッサ 数をカンマ(,)繋ぎで指定してください。
- ・複数の物理 NUMA ノードにプロセッサ数の割り当てを行う場合には、全ての NUMA ノード番号及び論 理プロセッサ数を一括で指定してください。指定しなかった物理 NUMA ノードの論理プロセッサ数は 0 になります。
- ・ノード番号に存在しないノード番号を指定した場合、Return: 0x11000000 のエラーで終了します。
- ・同じノード番号の記述を複数した場合、Return: 0x11000000 のエラーで終了します。

## 2.2.40. get LPARLProc

#### 説明

論理プロセッサに割り当てる物理プロセッサ番号情報を取得します。

#### 形式

get LPARLProc lpar=LPAR 番号 lprocno=論理プロセッサ番号

#### オプション

―

#### 対応機能

―

#### 実行権限

―

#### 依存メッセージ

(表示形式)lproctype={\*|A|物理プロセッサ番号}

(表示項目)

- ・"lproctype=\*":未割り当て(Offline) 状態です。
- ・"lproctype=A":物理プロセッサ自動割当を示します。※占有モードでは LPAR が Activate 状態でない 場合のみ表示します。
- ・"lproctype=物理プロセッサ番号":占有モードで使用する物理プロセッサを指定した場合、その物理プロ セッサの番号を表示します。

#### 注意事項

・BS1000, BS320, BS2000 では HVM FW および HvmSh コマンドのバージョン組み合わせによって"l proctype={\*|S|D|物理プロセッサ番号}"が表示されます。「[6.1g](#page-442-0)et LPARLProc [の依存メッセージ」](#page-442-0) を参照ください。

## 2.2.41. set LPARLProc

#### 説明(形式1)

LPAR の論理プロセッサに割り当てる物理プロセッサを指定します。

#### 説明(形式2)

LPAR の論理プロセッサ数を変更します。

#### 形式1

set LPARLProc lpar=LPAR 番号 lprocno=論理プロセッサ番号 lproctype={A|物理プロセッサ番号}[generation=世代番号]

#### 形式2

set LPARLProc lpar=LPAR 番号 lproc=論理プロセッサ数 [generation=世代番号]

#### オプション

―

#### 対応機能

―

#### 実行権限

―

#### 依存メッセージ

―

#### 注意事項

・BS1000, BS320, BS2000 では HVM FW および HvmSh コマンドのバージョン組み合わせによって"l proctype={D|物理プロセッサ番号}"を指定します。[6.1g](#page-442-0)et LPARLProc [の依存メッセージ」](#page-442-0)を参照 ください。

### 2.2.42. get LPARPCI

#### 説明

```
LPAR に割り当てる PCI デバイス情報を取得します。
```
#### 形式1

get LPARPCI lpar=LPAR 番号 pcino=PCI デバイス番号

#### 形式2

get LPARPCI lpar=LPAR 番号 slot=デバイス搭載位置 portno= {ポート番号 | \*}

#### オプション

・PCI デバイス番号は HVM が識別するために各 PCI デバイスに付加する 10 進の数値です。

・slot オプションの指定形式とその意味については「5.7 デバイス搭載位置の記述について」参照ください。

・ポート番号を持たない PCI デバイスでは porno=\*を指定してください。

例) HvmSh –host=xx.xx.xx.xx get LPARPCI lpar=1 slot=U2 portno=\*

#### 対応機能

―

#### 実行権限

―

#### 依存メッセージ

(表示形式) pcitype={S|N|F|U|-} pcischd= $[S | D | E]$ -} pciassign= $\{\star |A|R|-\}$ 

#### 注意事項

・HVM の PCI Device Assignment スクリーンの USB デバイスの割り当て状態 "#A", "#R"に対応する情 報は、get ConfigAll コマンドの PHYSICAL\_IO\_ASSIGN\_INFORMATION レコードの STATUS\_EX フィールドを参照ください。

### 2.2.43. set LPARPCI

#### 説明

LPAR に PCI デバイスを割り当てます。

#### 形式1

set LPARPCI lpar=LPAR 番号 pcino=PCI デバイス番号

pciassign= {Assign | Attach | Detach | Specify | \*} [forcibly] [generation=世代番号]

#### 形式2

set LPARPCI lpar=LPAR 番号 slot=デバイス搭載位置 portno= {ポート番号 | \*} pciassign= {Assign | Attach | Detach | Specify | \*} [forcibly] [generation=世代番号]

#### オプション

- ・PCI デバイス番号は HVM が識別するために各 PCI デバイスに付加する 10 進の数値です。
- ・"pciassign=Assign":Deactivate 状態の LPAR に USB デバイス、占有モードの NIC、または占有モー ドの HBA デバイスを割り当てます。
- ・"pciassign=Attach":Activate 状態の LPAR に USB デバイスを接続します。
- · "pciassign=Detach": Activate 状態の LPAR から USB デバイスを切り離します。
- ・"pciassign=\*":Deactivate 状態の LPAR の USB デバイス、占有モードの NIC、または占有モードの H BA デバイスの割り当てを解除します。
- ・"pciassign=Specify":USB デバイスを指定割り当てします。
- ・slot オプションの指定形式とその意味については「5.7 デバイス搭載位置の記述について」参照ください。
- ・ポート番号を持たない PCI デバイスでは porno=\*を指定してください。
- ・"forcibly" オプションは USB デバイスの切り離し(Detach)において、以下の組み合わせで指定すること ができます。該オプションを指定した場合、切り離し要求に対してゲスト OS の応答がない場合でも強制 的に切り離しを実施します。オプションを指定しない切り離しに失敗した場合に使用してください。

| サーバブレード種         | HVM FW バージョン | HymSh バージョン |
|------------------|--------------|-------------|
| <b>BS2500</b>    |              |             |
| 高性能サーバブレード A4/E4 | $02 - 63$ 以降 | $V10.0$ 以降  |
| 標準サーバブレード A3     |              |             |

forcibly オプション指定可能組み合わせ

#### 対応機能

· forcibly オプション: ForciblyDetach (USB デバイスの強制デタッチ機能)

#### 実行権限

―

#### 依存メッセージ

―

#### 注意事項

- ・"pciassign=Specify"は get HvmOptionsコマンドで表示される usbautoallocの設定値と連動しています。 "pciassign=Specify" は usbautoalloc が Disable の場合の USB デバイスに対してのみ有効で、指定割り 当て(#)の付加・消去を指定します。指定割り当て(#)設定できる LPAR は1つだけで Specify を指 定することで既に指定割り当て(#)であった LPAR の#が消去されます。
- ・usbautoalloc が Enable の場合、未割り当て(\*)の USB デバイスを指定した場合、USB デバイス以外 を指定した場合または占有モードの USB を指定した場合 Return: 0x01040000 のエラーで終了します。 表 13USB デバイスの割り当て状態を変更する操作

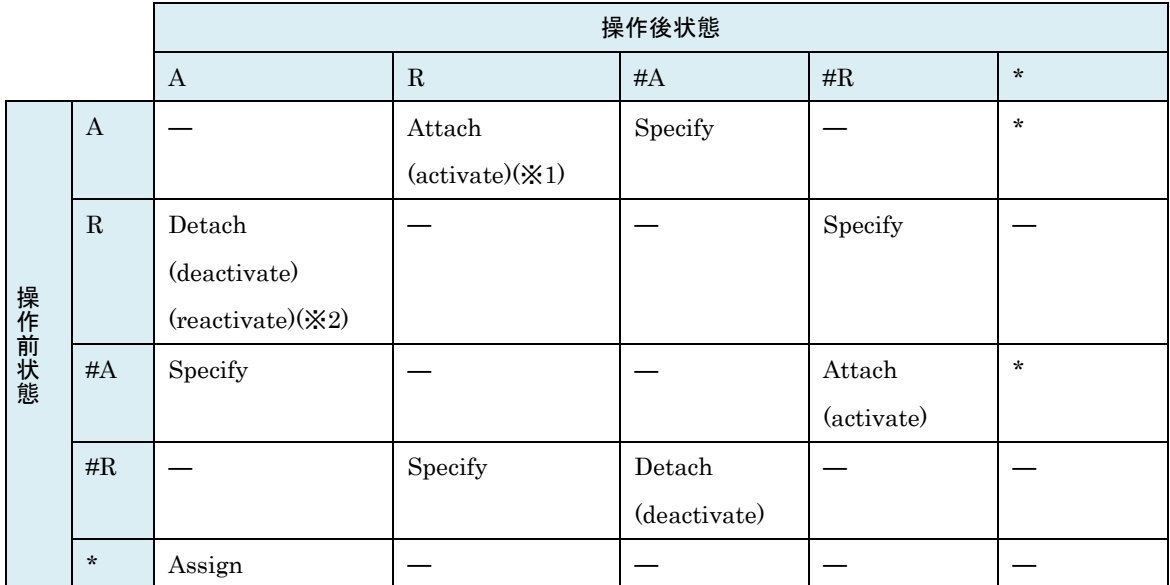

( ): set LPARPci コマンド以外の操作

―:対象操作なし

(※1) HVMOptions の usbautoalloc が Disable の場合は activate によって変化しません。

(※2) usbautoalloc が Disable の場合のみ reactivate により"R"から"A"に状態が変化します。

### 2.2.44. get LPARVNICCount 説明

LPAR に割り当てる仮想 NIC 数を取得します。

#### 形式

get LPARVNICCount lpar=LPAR 番号

#### オプション

―

#### 対応機能

―

#### 実行権限

―

#### 依存メッセージ

(表示形式) vniccount=仮想 NIC 数

#### 注意事項

―

# <span id="page-121-0"></span>2.2.45. get LPARVNICID

#### 説明

LPAR に割り当てる VNIC ネットワークセグメント情報を取得します。

#### 形式

get LPARVNICID lpar=LPAR 番号 vnicno=VNIC 番号

### オプション

```
・VNIC 番号の範囲
  BS500 / BS2500: 0 \sim 15BS2000/BS320:0~7 (HVM 動作モード=Standard)
                0 \sim 15 (HVM 動作モード=Expansion)
  BS1000:0 \sim 7
```
#### 対応機能

VF NIC:VfVnic(SR-IOV 対応 NIC に対して VF NIC を割り当てる機能)

#### 実行権限

―

#### 依存メッセージ

```
(表示形式) vnicno=VNIC 番号,ネットワークセグメントの識別子
(表示項目) 
・ネットワークセグメントの識別子は NIC の種別{仮想 NIC|共有 NIC|VF NIC}に応じて下記の通り。
  HvmSh V7.2 以前: [Va | Vb…1a | 1b… | *]
```
HvmSh V7.3 以降: {Va | Vb … 1a | 1b … 1av | 1bv… | \*}

#### 注意事項

・VNIC が未割り当ての場合、ネットワークセグメントの識別子は "\*" を表示します。(例) vnicno=5,\*

## <span id="page-122-0"></span>2.2.46. set LPARVNICID

#### 説明

LPAR に VNIC ネットワークセグメントを割り当てます。

#### 形式

set LPARVNICID lpar=LPAR 番号 vnicno=VNIC 番号, {ネットワークセグメントの識別子 | \*} […vnicno=VNIC 番号, {ネットワークセグメントの識別子 | \*} ] [generation=世代番号]

#### オプション

- ・vnicno オプションは複数指定できます。
- ・VNIC 番号の範囲は「[2.2.45get LPARVNICID](#page-121-0)」を参照ください。
- ・ネットワークセグメントの識別子は NIC の種別{仮想 NIC|共有 NIC|VF NIC}に応じて下記の通り。 HvmSh V7.2 以前: {Va | Vb … 1a | 1b …} HvmSh V7.3 以降: {Va | Vb … 1a | 1b … 1av | 1bv…}

#### 対応機能

VF NIC:VfVnic(SR-IOV 対応 NIC に対して VF NIC を割り当てる機能)

#### 実行権限

―

―

#### 依存メッセージ

### 使用例

・VNIC 番号0に Va を割り当て

set LPARVNICID lpar=1 vnicno=0,Va

- ・VNIC 番号 1 に 1a を、VNIC 番号 2 に 1b を割り当て
	- set LPARVNICID lpar=1 vnicno=1,1a vnicno=2,1b

#### 注意事項

・物理ポート数によって VNIC 割り当て数が異なります。

・共有 NIC のポート単位割り当て機能がサポートされていない HVM に対して実行する場合、共有 NIC が2ポートのときは、VNIC が2つ (例:1a と 1b)割り当てられるように指定してください。

・複数セグメントを指定する場合、既に設定済みのセグメントを指定すると "\*" (未定義)になる場合があ ります。

(例)

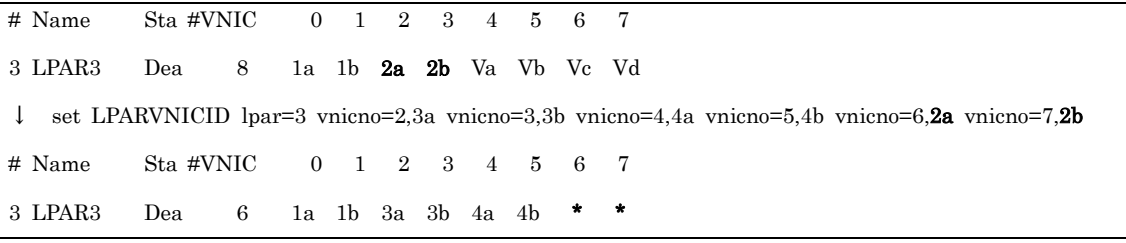

これを避けるためには、1 セグメントずつ設定するか、VNICID 設定を全て "\*" (未定義)にしてから実行 してください。

· VF NIC のネットワークセグメント識別子 {1av | 1bv…} は、対応する物理 NIC で SR-IOV が有効に なっている場合に指定できます。さらに BS2000 では HVM 動作モードが Expansion である必要があり ます。

### 2.2.47. get LPARVNICMac 説明

LPAR に割り当てる VNIC の Mac アドレス情報を取得します。

#### 形式1

get LPARVNICMac lpar=LPAR 番号 vnicno=VNIC 番号

#### 形式2

get LPARVNICMac lpar=all

#### オプション

・VNIC 番号については「[2.2.45get LPARVNICID](#page-121-0)」を参照ください。

#### 対応機能

―

#### 実行権限

―

#### 依存メッセージ (形式1)

(表示形式) mac=MAC アドレス

#### 依存メッセージ (形式2)

(表示例)

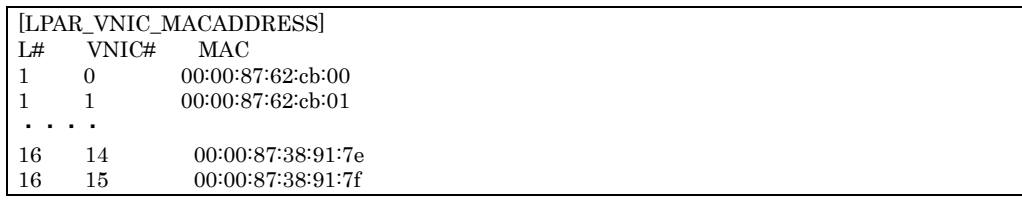

- ・形式1では VNIC 番号に VNIC が割り当てられていないとき、Mac アドレスを取得できません。依存メ ッセージの表示は "mac=-" となります。
- ・形式2では未定義 LPAR も含め全 LPAR の VNIC 番号を取得します。VNIC 番号に VNIC が割り当てら れていないときも Mac アドレスも取得できます。
- ・形式2の L#,VNIC#,MAC はタブ区切りで表示します。

# 2.2.48. set LPARVNICMac

#### 説明

LPAR に割り当てる VNIC の Mac アドレスを設定します。

#### 形式

set LPARVNICMac lpar=LPAR 番号 vnicno=VNIC 番号,ネットワークセグメントの識別子 mac=MAC アドレス [generation=世代番号]

#### オプション

・VNIC 番号、ネットワークセグメントの識別子については「[2.2.46set LPARVNICID](#page-122-0)」を参照ください。

・MAC アドレスの形式は XX:XX:XX:YY:YY:ZZ XX:XX:XX は 00:00:00 ~ FF:FF:FF の範囲。 YY:YY は 00:00 ~ FF:FF の範囲。※注意事項参照 ZZ は 00 ~ FF の範囲。

#### 対応機能

VF NIC:VfVnic(SR-IOV 対応 NIC に対して VF NIC を割り当てる機能)

#### 実行権限

―

#### 依存メッセージ

―

- ・HVM が自動生成する仮想 NIC の MAC アドレスと重複する値を YY:YY に指定することはできません。 自動生成する仮想 NIC の MAC アドレスについては BladeSymphony {BS1000 | BS2000 | BS320 | BS 500|BS2500}ユーザーズガイドの「仮想 NIC 用 MAC アドレス」の記述を参照ください。
- ・HVM バージョン BS2000 59-51/79-51 以前、BS500 01-60 以前では、同時にネットワークセグメント の割り当ても行いました(set LPARVNICID 相当)が、HVM バージョン BS2000 59-58/79-58 以降、BS 500 01-70 以降、BS2500 02-00 以降と HvmSh V7.3 以降の組み合わせで、かつ HVM 動作モードが拡 張モードのときは VNIC ネットワークセグメントの割り当ては行いません。ネットワークセグメントの 変更を含む指定がある場合、Return: 0x11000000 のエラーになります。
- · VF NIC (1av | 1bv ...) の MAC アドレス変更の可・不可は、割り当てる物理 NIC デバイスに依存し ます。get ConfigAll コマンド:PHYSICAL\_IO\_CONFIGURATION レコード:VF\_MAC フィールドで 対応する NIC デバイス状態を確認のうえ実行してください。

### 2.2.49. get LPARVNICVlan 説明

LPAR に割り当てる VNIC の VLAN ID 情報を取得します。

#### 形式

get LPARVNICVlan lpar=LPAR 番号 vnicno=VNIC 番号

#### オプション

・VNIC 番号の範囲は「[2.2.45get LPARVNICID](#page-121-0)」を参照ください。

#### 対応機能

VF NIC:VfVnic(SR-IOV 対応 NIC に対して VF NIC を割り当てる機能)

#### 実行権限

―

#### 依存メッセージ

(表示形式) vlanmode={Tag|UnTag|Undef} vlanid=VlanId[,…,VlanId]

#### 注意事項

―

### 2.2.50. set LPARVNICVlan 説明

LPAR に割り当てる VNIC の VLAN ID 情報を設定します。

#### 形式

set LPARVNICVlan lpar=LPAR 番号 vnicno=VNIC 番号,ネットワークセグメントの識別子 vlanmode={Tag|UnTag|Undef} [vlanid=VlanId[,…,VlanId]] [generation=世代番号]

#### オプション

- ・VNIC 番号、ネットワークセグメントの識別子については「[2.2.46set LPARVNICID](#page-122-0)」を参照ください。
- ・VlanId は 10 進数(1~4094)または "'All" を指定できます。"'All" を指定すると、全 VLAN ID を受 け取ることができます。
- ・vlanmode=UnTag のときは "vlanid=All" を指定できません。
- ・vlanmode=Undef のときは vlanid オプションを指定できません。

#### 対応機能

VF NIC:VfVnic(SR-IOV 対応 NIC に対して VF NIC を割り当てる機能)

#### 実行権限

―

―

#### 依存メッセージ

- ・HVM バージョン BS2000 59-51/79-51 以前、BS500 01-60 以前では、同時にネットワークセグメント の割り当ても行いました(set LPARVNICID 相当)が、HVM バージョン BS2000 59-58/79-58 以降、BS 500 01-70 以降、BS2500 02-00 以降と HvmSh V7.3 以降の組み合わせで、かつ HVM 動作モードが拡 張モードのときは VNIC ネットワークセグメントの割り当ては行いません。ネットワークセグメントの 変更を含む指定がある場合、Return: 0x11000000 のエラーになります。
- · VF NIC {1av | 1bv ... } の vlanmode 変更の可・不可は割り当てる物理 NIC デバイスに依存します。 get ConfigAll コマンド出力: PHYSICAL\_IO\_CONFIGURATION レコード: VF\_VLAN\_UNDEF,VF\_ VLAN\_UNTAG,VF\_VLAN\_TAG フィールドで対応する NIC デバイス状態を確認のうえ実行してくださ い。また VF NIC に対して vlanmode=tag を指定する場合、vlanid=all のみが指定可能です(数値の指定 はできません)。

・LPAR が Activate 中でも VLAN ID の設定はできますが、VNIC ネットワークセグメントの変更を伴う 場合は、Return: 0x0104000 The combination of parameters is invalid. , Return: 0x04010001 Ac tive LPARs exist.または Return: 0x01030000 Invalid Input Data.(VNIC) のエラーになります。 (例)

+------------------------------------------------- |+- Virtual NIC Assignment (DBG-n) --------------- | Virtual NIC Number || # Name Sta #VNIC Device 0 1 2 3 4 || 1 LPAR1 Act 2 NIC1 1a 1b \* \* \*  $||$ >hvmsh -host=172.16.16.120 set LPARVNICVlan lpar=1 vnicno=0,1a vlanmode=tag vlanid=100,200 HvmSh(Version 6.2) Completed. 2012/04/02 19:11:12 Return: 0x00000000 SetLparConfig Ver.2 2012/04/02 19:11:16 GMT+00:00 >hvmsh-host=172.16.16.120 set LPARVNICVlan lpar=1 vnicno=**0,2a** vlanmode=tag vlanid=100,200<br>HymSh(Version 6.2) Failed. 2012/04/02 19:11:27 Return: 0x01030000 Msg:Invalid Inpu 2012/04/02 19:11:27 Return: 0x01030000 Msg:Invalid Input Data.(VNIC)

### 2.2.51. get LPARVNICPrm 説明

LPAR に割り当てる VNIC の Promiscuous Mode 情報を取得します。

#### 形式

get LPARVNICPrm lpar=LPAR 番号 vnicno=VNIC 番号

#### オプション

・VNIC 番号の範囲は「[2.2.45get LPARVNICID](#page-121-0)」を参照ください。

#### 対応機能

VF NIC:VfVnic(SR-IOV 対応 NIC に対して VF NIC を割り当てる機能)

#### 実行権限

―

#### 依存メッセージ

(表示形式) vnicprm= {Restricted | Through | \*}

#### 注意事項

・VNIC が未割り当ての場合 "vnicprm=\*" を表示します。

### 2.2.52. set LPARVNICPrm 説明

LPAR に割り当てる VNIC の Promiscuous Mode を設定します。

#### 形式

set LPARVNICPrm lpar=LPAR 番号 vnicno=VNIC 番号,ネットワークセグメントの識別子 vnicprm= {Restricted | Through} [generation=世代番号]

#### オプション

・VNIC 番号、ネットワークセグメントの識別子については「[2.2.46set LPARVNICID](#page-122-0)」を参照ください。

#### 対応機能

VF NIC:VfVnic(SR-IOV 対応 NIC に対して VF NIC を割り当てる機能)

#### 実行権限

―

#### 依存メッセージ

#### ―

- ・HVM バージョン BS2000 59-51/79-51 以前、BS500 01-60 以前では、同時にネットワークセグメント の割り当ても行いました(set LPARVNICID 相当)が、HVM バージョン BS2000 59-58/79-58 以降、BS 500 01-70 以降、BS2500 02-00 以降と HvmSh V7.3 以降の組み合わせで、かつ HVM 動作モードが拡 張モードのときは VNIC ネットワークセグメントの割り当ては行いません。ネットワークセグメントの 変更を含む指定がある場合、Return: 0x11000000 のエラーになります。
- · VF NIC (1av | 1bv・・・)の Promiscuous Mode 変更の可・不可は割り当てる物理 NIC デバイスに 依存します。get ConfigAll コマンド出力: PHYSICAL\_IO\_CONFIGURATION レコード:VF\_PRM\_T HROUGH, VF\_PRM\_RESTRICT フィールドで対応する NIC デバイス状態を確認のうえ実行してくだ さい。
- ・LPAR が Activate 中でも Promiscuous Mode の設定はできますが、VNIC ネットワークセグメントの 変更を伴う場合は、Return: 0x0104000 The combination of parameters is invalid. , Return: 0x04 010001 Active LPARs exist.または Return: 0x01030000 Invalid Input Data.(VNIC) のエラーに なります。

(例)

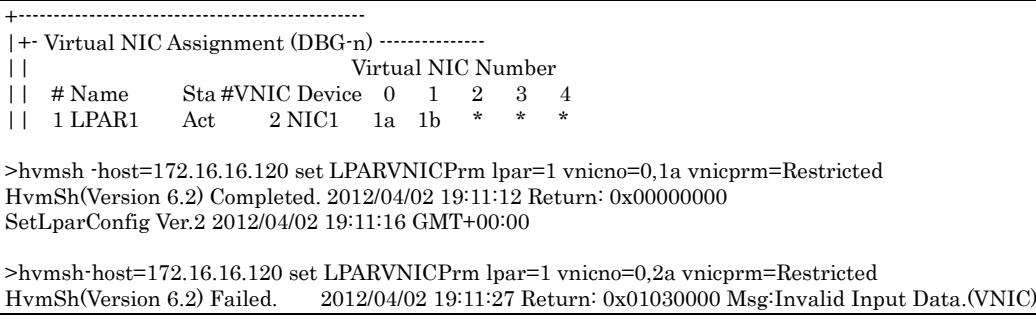

# 2.2.53. get LPARVfVNIC

#### 説明

LPAR に割り当てる VF NIC の情報を取得します。

#### 形式

get LPARVfVNIC lpar=LPAR 番号 vnicno=VNIC 番号

#### オプション

・VNIC 番号については「[2.2.45get LPARVNICID](#page-121-0)」を参照ください。

#### 対応機能

VfVnic(SR-IOV 対応 NIC に対して VF NIC を割り当てる機能)

#### 実行権限

―

#### 依存メッセージ

(表示形式) vnicno=VNIC 番号,ネットワークセグメントの識別子 mac=MAC アドレス vlanmode={Tag|UnTag|Undef|\*} vlanid={VlanId[,…,VlanId] |\*} ※VF NIC の場合 vlanid= {VlanId |\*} vnicprm={Restricted|Through|\*}※VF NIC の場合 vnicprm=Restricted vnicpcp={Priority Code Point|\*} txrate={最大転送速度|\*}

#### 注意事項

・VNIC 番号、ネットワークセグメントの識別子については「[2.2.46set LPARVNICID](#page-122-0)」を参照ください。

・vnicno オプションで指定する VNIC に VF VNIC を割り当てていない場合でも HVM が VF NIC をサ ポートしていれば情報を表示します。

- ・未割り当ての場合、ネットワークセグメントの識別は "\*" を表示します。
- ・mac, vlanmode, vlanid, vnicprm:未割り当ての場合は "-" を表示します。
- ・vnicpcp:VF NIC が未割り当ての場合は "-" を表示します。
- ・txrate:VF NIC が未割り当ての場合は "-" を表示します。VF NIC であっても txrate の変更ができな い場合は "-" を表示します。

# 2.2.54. set LPARVfVNIC

#### 説明

LPAR に割り当てる VF NIC の最大転送速度 (Mbps) 値を設定します。

#### 形式

set LPARVfVNIC lpar=LPAR 番号 vnicno=VNIC 番号,ネットワークセグメントの識別子 txrate=最大転送速度

#### オプション

・VNIC 番号、ネットワークセグメントの識別子については「[2.2.46set LPARVNICID](#page-122-0)」を参照ください。

#### 対応機能

VfVnic(SR-IOV 対応 NIC に対して VF NIC を割り当てる機能)

#### 実行権限

―

依存メッセージ

―

#### 注意事項

・最大転送速度の設定可範囲は get ConfigAll コマンド:PHYSICAL\_IO\_CONFIGURATION レコー:T XRATE\_MAX, TXRATE\_MIN, TXRATE\_STEP で示されます。

### 2.2.55. get LPARVNICDev 説明

LPAR に割り当てる VNIC のデバイスタイプを取得します。

#### 形式

get LPARVNICDev lpar=LPAR 番号

#### オプション

―

### 対応機能

VnicDeviceChange (仮想 NIC のデバイス種を変更する機能)

#### 実行権限

―

#### 依存メッセージ

(表示形式) vnicdev= {NIC1 | NIC2 | \*}

#### 注意事項

・"vnicdev=\*" は HVM が対応機能をサポートしていないことを示します。

### 2.2.56. set LPARVNICDev 説明

LPAR に割り当てる VNIC のデバイスタイプを設定します。

### 形式

set LPARVNICDev lpar=LPAR 番号 vnicdev= {NIC1 | NIC2}

### オプション

―

### 対応機能

VnicDeviceChange (仮想 NIC のデバイス種を変更する機能)

#### 実行権限

―

依存メッセージ

―

#### 注意事項

―

### 2.2.57. get LPARSFC

#### 説明

LPAR に割り当てる共有 FC の設定情報を取得します。

#### 形式

get LPARSFC lpar=LPAR 番号 sfcno=共有 FC 番号

#### オプション

共有 FC 番号は 10 進数で 0 から最大 FC 番号まで指定できます。

#### 対応機能

実行権限 ―

―

#### 依存メッセージ

(表示形式) slotno=デバイス搭載位置 portno=ポート番号 vfcid=VfcID wwpn=FC の WWPN wwnn=FC の WWN bus=PCI コンフィギュレーション空間アドレス (バス番号) dev=PCI コンフィギュレーション空間アドレス(デバイス番号) func=PCI コンフィギュレーション空間アドレス(ファンクション番号)

#### 注意事項

・slotno の表示形式とその意味については「[5.7](#page-439-0) [デバイス搭載位置の記述について」](#page-439-0)参照ください。

### 2.2.58. set LPARSFC

#### 説明

```
LPAR に割り当てる共有 FC の VfcID を設定します。
```
#### 形式

```
set LPARSFC lpar=LPAR 番号 slotno=デバイス搭載位置 portno=ポート番号
   vfcid= {共有 FC の VfcID | *} [generation=世代番号]
```
### オプション

- ・slotno オプションの指定形式とその意味については「[5.7](#page-439-0) [デバイス搭載位置の記述について」](#page-439-0)参照くださ い。
- ・ポート番号、共有 FC の VfcID は 10 進の数値です。
- ・VfcID の割り当てを解除する場合は "vfcid=\*" を指定します。

#### 対応機能

―

#### 実行権限

―

#### 依存メッセージ

―

### 注意事項

―

# 2.2.59. get LPARDedFC

#### 説明

LPAR に割り当てられた占有 FC 情報を取得します。

#### 形式

get LPARDedFC lpar=LPAR 番号

#### オプション

―

#### 対応機能

―

#### 実行権限

―

#### 依存メッセージ

(表示例) slotno=デバイス搭載位置 portno=ポート番号 wwpn=WWPN wwnn=WWNN

- ・slotno の指定形式とその意味については「[5.7](#page-439-0) [デバイス搭載位置の記述について」](#page-439-0)参照ください。
- ・占有 FC が1つも割り当てられていない場合は、依存メッセージは出力されません。

### 2.2.60. get LPARSelTime 説明

LPAR の SEL(System Event Log)時刻を取得します。

#### 形式

get LPARSelTime lpar=LPAR 番号

#### オプション

―

#### 対応機能

―

#### 実行権限

―

#### 依存メッセージ

(表示形式) seltime=SEL 時刻 mode={GMT|Local-Time} zone=タイムゾーン (例)  $zone=+10$ 

#### (表示例)

seltime=2016/01/12 15:14:25 mode=Local-Time zone=+9

#### 注意事項

―

### 2.2.61. set LPARSelTime 説明

LPAR の SEL(System Event Log)時刻を設定します。

#### 形式

set LPARSelTime lpar=LPAR 番号 [seltime=SEL 時刻] [mode= {GMT | Local-Time}] [zone=タイムゾーン] [generation=世代番号]

#### オプション

・SEL 時刻は YYYY/MM/DD-hh:mm:ss の形式で、hh は 24 時間表記です。

・タイムゾーンは-12 から+14 まで 1 時間単位に指定できます。

#### 対応機能

―

#### 実行権限

―

#### 依存メッセージ

―

- ・SEL 時刻と mode を同時に設定する場合、先に SEL 時刻が設定され、その後 mode と zone により SEL 時刻が書き換えられます。
- ・タイムゾーンのサポート範囲が-12 から+12 まである HVM に対して、タイムゾーン+13 または+14 を指定した場合、Return: 0x01030000 Msg:Invalid Input Data. のエラーで終了します。

# 2.2.62. get LPARTime

### 説明

LPAR の時刻情報を取得します。

#### 形式

get LparTime [lpar=LPAR 番号]

#### オプション

・lpar オプションを指定しない場合、定義されている全 LPAR と HVM システムの時刻情報を表示します。

#### 対応機能

#### ―

#### 実行権限

―

#### 依存メッセージ(lpar オプションあり)

#### (表示例)

HvmSh(Version 5.3) Completed. 2015/01/28 20:46:42 Return: 0x00000000 GetLPARDateAndTime Ver.1 2015/01/28 20:45:15 GMT+00:00  $L#=1$ NAME=LPAR1111 STATUS=ACT RTC\_TIME=2015/01/28 20:45:15 SEL\_TIME=2015/01/28 20:45:15 SEL\_TIME\_MODE=Local-Time SEL\_TIME\_ZONE=+0 LAST\_ACTIVATED=2015/01/28 20:45:12 LAST\_DEACTIVATED=2015/01/28 20:44:53 RTC\_LAST\_MODIFIED=2015/01/28 20:45:12 INIT\_RTCNot=0 RTC\_LAST\_MOD\_SYS=2015/01/28 20:45:12 RTC\_DIFF=0

#### 依存メッセージ (lpar オプションなし)

(表示形式)

[DATE\_TIME\_INFORMATION]<CRLF> <tab>フィールド名<tab>フィールド名<tab>・・・・<CRLF> <tab>フィールド値<tab>フィールド値<tab>・・・・<CRLF>  $\thicksim$ 

(レコード形式)

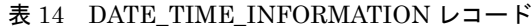

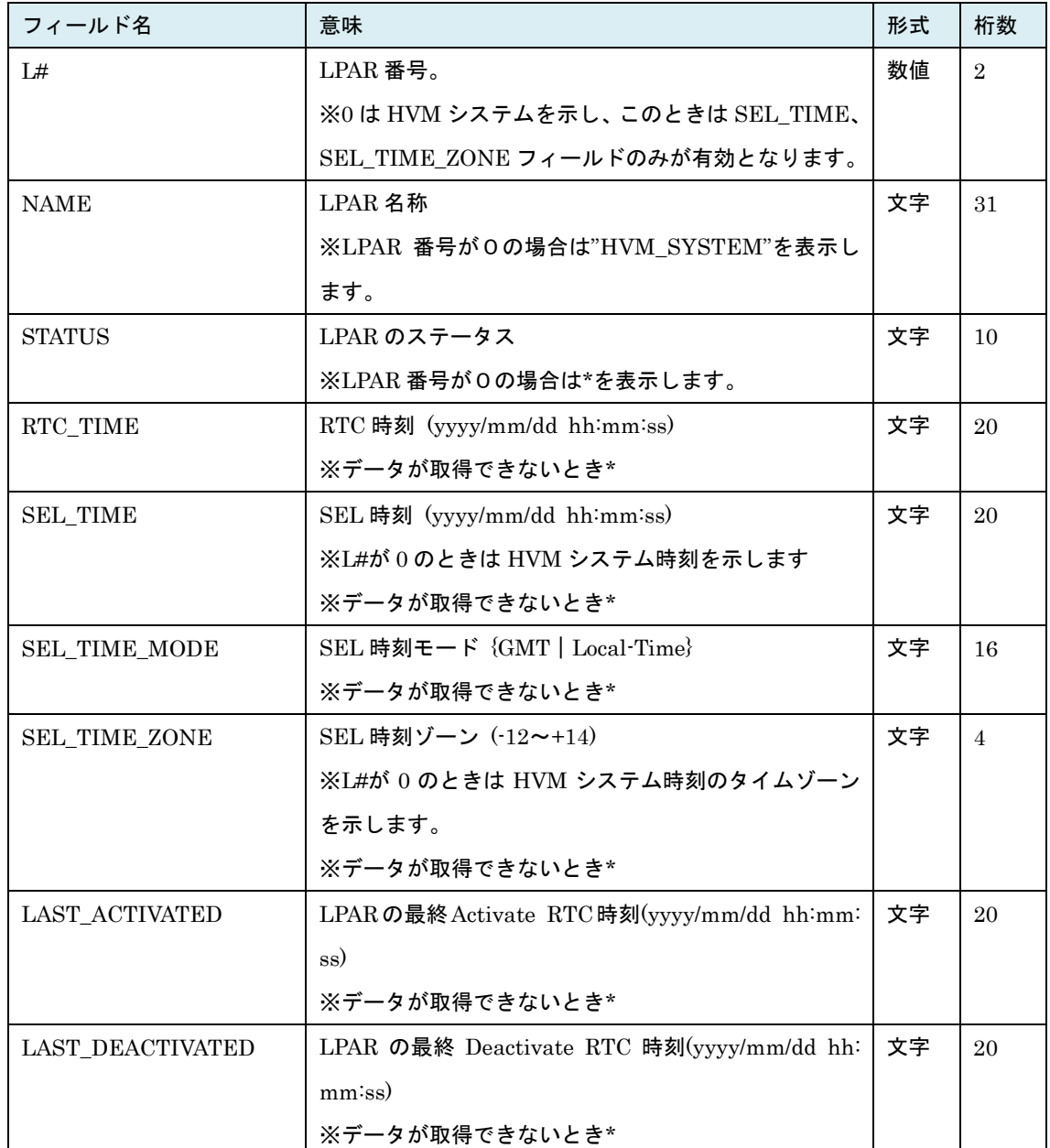

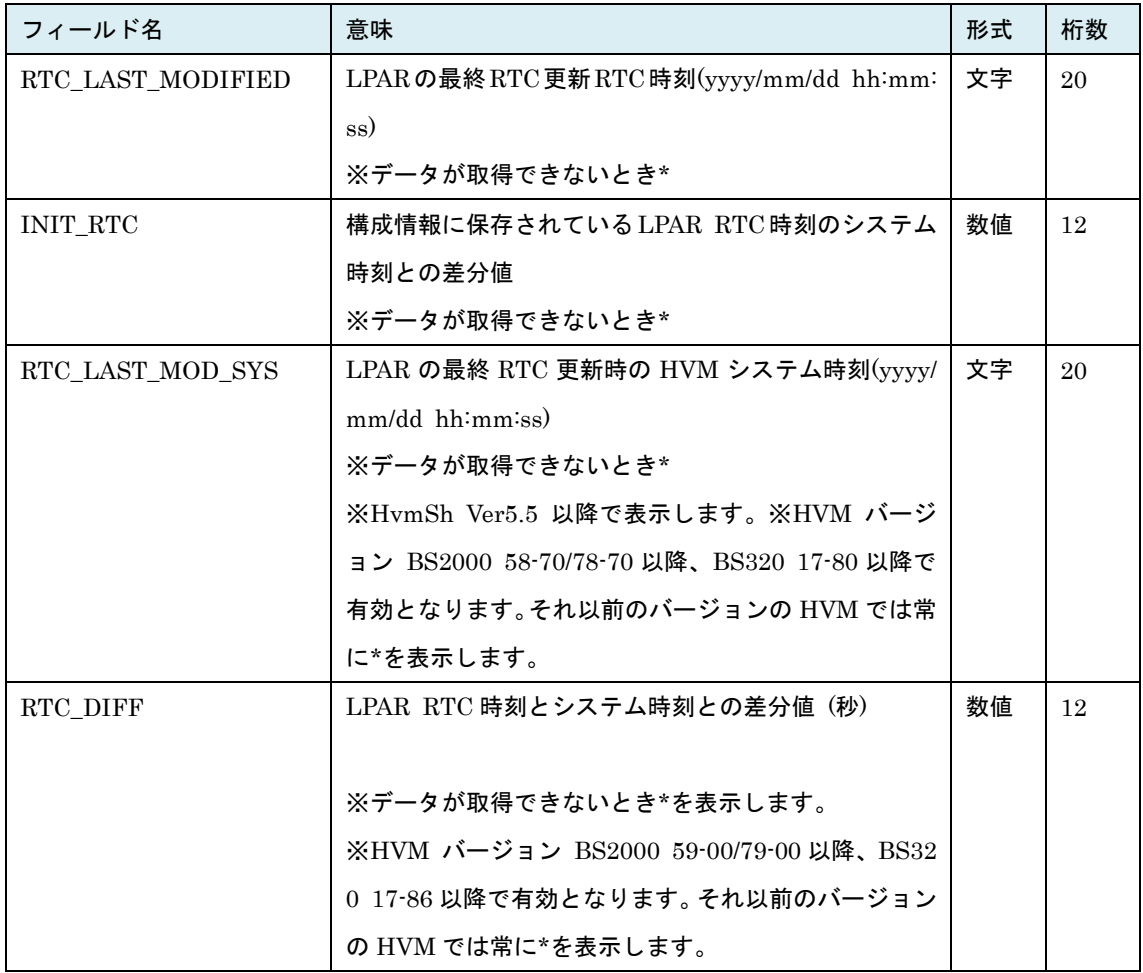

#### 注意事項

―
## 2.2.63. opr LPARTimeAdjust 説明

LPAR の SEL 時刻と RTC 時刻を HVM システム時刻に合わせます。

#### 形式

opr LPARTimeAdjust {lpar=LPAR 番号 | lpar=all} [src= {HVMSYS | ZONE | UTC} ] [zone=タイムゾーン] [generation=世代番号]

#### オプション

- ・lpar=all オプションを指定した場合、定義されている全 LPAR の時刻を合わせます。
- ・src オプションは時刻を合わせる元時刻を指定します。src オプションを指定しない場合は HVM システ ム時刻を元時刻とします。

src=HVMSYS: HVM システム時刻を元時刻とします。 src=ZONE:(zone オプション指定値+HVM システム時刻) を元時刻とします。 src=UTC:UTC 時刻を元時刻とします。

#### 対応機能

LparTimeAdjustSrc(「LPAR 時刻合わせ」で元となる時刻を選択する機能)

#### 実行権限

―

#### 依存メッセージ

HVM が受付時に割り当てた操作番号を 10 進で出力します。 (表示形式)accept=操作番号

#### 注意事項

・lpar=all オプションを指定した場合、generation オプションの指定はできません。両オプションを同時 に指定した場合、 Return: 0x11000000 のエラーで終了します。

・zone オプションは "src=ZONE" を指定した場合にのみ指定可能です。

145

## 2.2.64. set LPARHpet

## 説明

論理 HPET の割り当て方法を設定します。

## 形式

set LparHpet lpar=LPAR 番号 hpet= {Auto | Enable | Disable}

## オプション

hpet:論理 HPET の割り当て方法

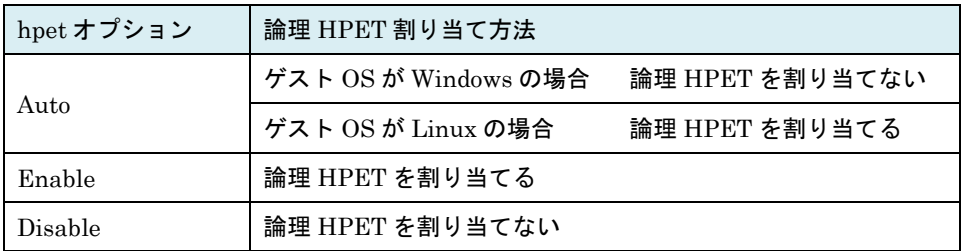

#### 対応機能

LparHpetAllocMode(論理 HPET 割り当て方法設定機能)

#### 実行権限

 $\overline{a}$ 

## 依存メッセージ

-

## 注意事項

-

## 2.2.65. opr LparNvramClear 説明

LPAR の NVRAM を初期化します。

### 形式

opr LparNvramClear lpar=LPAR 番号

## オプション

―

#### 対応機能

―

#### 実行権限

―

## 依存メッセージ

HVM が受付時に割り当てた操作番号を 10 進で出力します。 (表示形式)accept=操作番号

## 注意事項

―

## 2.2.66. opr LparNvramCopy 説明

LPAR の NVRAM をコピーします。

### 形式

opr LparNvramCopy from=コピー元 LPAR 番号 to=コピー先 LPAR 番号

## オプション

―

#### 対応機能

―

#### 実行権限

―

### 依存メッセージ

HVM が受付時に割り当てた操作番号を 10 進で出力します。

(表示形式)accept=操作番号

## 注意事項

・コピー元、コピー先に同じ LPAR 番号を指定することはできません。同じ LPAR 番号を指定した場合 R eturn: 0x11000000 のエラーで終了します。

## 2.2.67. get LPARGeneration 説明

LPAR の世代番号を取得します。

## 形式

get LPARGeneration lpar=LPAR 番号

## オプション

―

### 対応機能

―

### 実行権限

―

### 依存メッセージ

(表示形式) generation=世代番号

#### 注意事項

―

## 2.2.68. opr ProcGroupLpar 説明

LPAR に割り当てるプロセッサグループ番号を変更します。

## 形式

opr ProcGroupLpar group=グループ番号 lpar=LPAR 番号 [generation=世代番号]

## オプション

―

#### 対応機能

―

#### 実行権限

―

## 依存メッセージ

HVM が受付時に割り当てた操作番号を 10 進で出力します。 (表示形式)accept=操作番号

## 注意事項

―

## 2.2.69. opr LparActCheck 説明

LPAR が Activate 可能かどうか判定します。

#### 形式

opr LparActCheck lpar=LPAR 番号

#### オプション

―

―

#### 対応機能

実行権限

―

#### 依存メッセージ

HVM が受付時に割り当てた操作番号を 10 進で出力します。

(表示形式)accept=操作番号

- ・Activate 不可の要因として最低(1)~(3)を判断することができます。要因が複数ある場合は(1)から順に 優先付けし優先の高い要因を報告します。
- (1) メモリフラグメンテーションにより指定された容量のメモリの割り当てができません。
- (2) 指定された容量のメモリの割り当てができません。
- (3) LPAR に割り当てる物理プロセッサを確保できません。
- ・Activate 可否判定結果は getResult コマンドの終了コードで確認してください。
- ・別 LPAR の構成変更(Activate,Deactivate 含む)による Activate 可否条件への干渉はチェックできま せん。

## 2.2.70. opr LPARaddAndSet 説明

LPAR 定義を追加し、オプションにしたがって LPAR 構成を設定します。

#### 形式

opr LPARaddAndSet lpar=LPAR 番号 [lparname=LPAR 名] [lparmem=LPAR に割り当てるメモリ容量(MB)] [lparsrv=LPAR のサービス時間の配分] [shrproc=共有モードの論理プロセッサ数|dedproc=占有モードの論理プロセッサ数] [vnicno=VNIC 番号, {ネットワークセグメントの識別子 | \*} ] [slotno=デバイス搭載位置 portno=ポート番号 vfcid=SfcVfcID]

## オプション

下記の関連コマンドの節を参照ください。

- ・[set LPARName](#page-80-0)・[set LPARMem](#page-89-0)・[set LPARSrv](#page-87-0)
- ・[set LPARShrProc](#page-83-0)・[set LPARDedProc](#page-85-0)
- ・[set LPARVNICID](#page-122-0)・[set LPARSFC](#page-137-0)

#### 対応機能

―

#### 実行権限

―

#### 依存メッセージ

HVM が受付時に割り当てた操作番号を 10 進で出力します。

(表示形式)accept=操作番号

- ・lparname オプションを指定しない場合、LPAR 名称は "NO\_NAME"となります。
- ・lparsrv オプションを指定する場合は、shrproc オプションの指定が必須です。
- ·vnicno オプションに VF NIC のネットワークセグメント識別子 {1av | 1bv | …} を指定することはで きません。

## 2.2.71. get FcBootFunction 説明

```
HBA の FC ドライバのオプション情報を取得します。
```
#### 形式1

get FcBootFunction slot=HBA の物理デバイス搭載位置 portno=HBA のポート番号 {lpar=LPAR 番号|vfcid=VfcID}

#### 形式2

get FcBootFunction slot=HBA の物理デバイス搭載位置 portno=HBA のポート番号 vfcid=All

#### 形式3

get FcBootFunction slot=all

### オプション

・slot オプションの指定形式とその意味については「[5.7](#page-439-0) [デバイス搭載位置の記述について」](#page-439-0)参照ください。

#### 対応機能

EfiBootSetting(EFI ブート設定機能)

Efi64BootSetting(LPAR のプリブートファームウェアが EFI64 での EFI ブート設定機能)

#### 実行権限

―

#### 依存メッセージ(形式 1)

#### (表示形式)

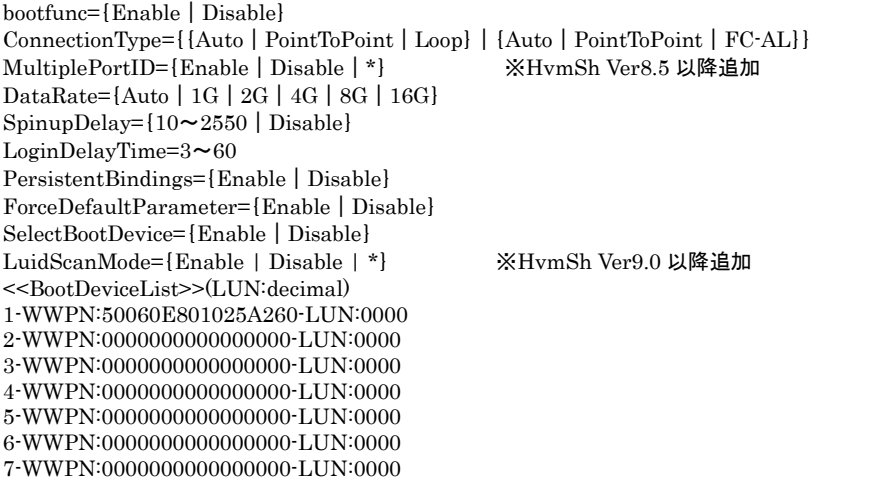

8-WWPN:0000000000000000-LUN:0000

#### ※以下の行は HvmSh Ver9.0 以降追加

1-LUID:{Type3|Type1|Invalid|Error|\*}-{010203040506070809101112131415010203040506070809101112131415 |Error|\*} 2-LUID:{Type3|Type1|Invalid|Error|\*}-{000000000000000000000000000000000000000000000000000000000000 |Error|\*} 3-LUID:{Type3|Type1|Invalid|Error|\*}-{000000000000000000000000000000000000000000000000000000000000 |Error|\*} 4-LUID:{Type3|Type1|Invalid|Error|\*}-{000000000000000000000000000000000000000000000000000000000000 |Error|\*} 5-LUID:{Type3|Type1|Invalid|Error|\*}-{000000000000000000000000000000000000000000000000000000000000 |Error|\*} 6-LUID:{Type3|Type1|Invalid|Error|\*}-{000000000000000000000000000000000000000000000000000000000000 |Error|\*} 7-LUID:{Type3|Type1|Invalid|Error|\*}-{000000000000000000000000000000000000000000000000000000000000 |Error|\*} 8-LUID:{Type3|Type1|Invalid|Error|\*}-{000000000000000000000000000000000000000000000000000000000000 |Error|\*}

#### 依存メッセージ (形式2,3)

(表示形式)

[FC\_BOOT\_FUNCTION(デバイス搭載位置,ポート番号)]<CRLF>※(デバイス搭載位置,ポート番号)は形式2 のみ

<tab>フィールド名<tab>フィールド名<tab>・・・・<CRLF>

<tab>フィールド値<tab>フィールド値<tab>・・・・<CRLF>

・・・・

フィールド名と値を下記表に示します。表示される文字列の種別は形式 1 の依存メッセージを参照くださ い。

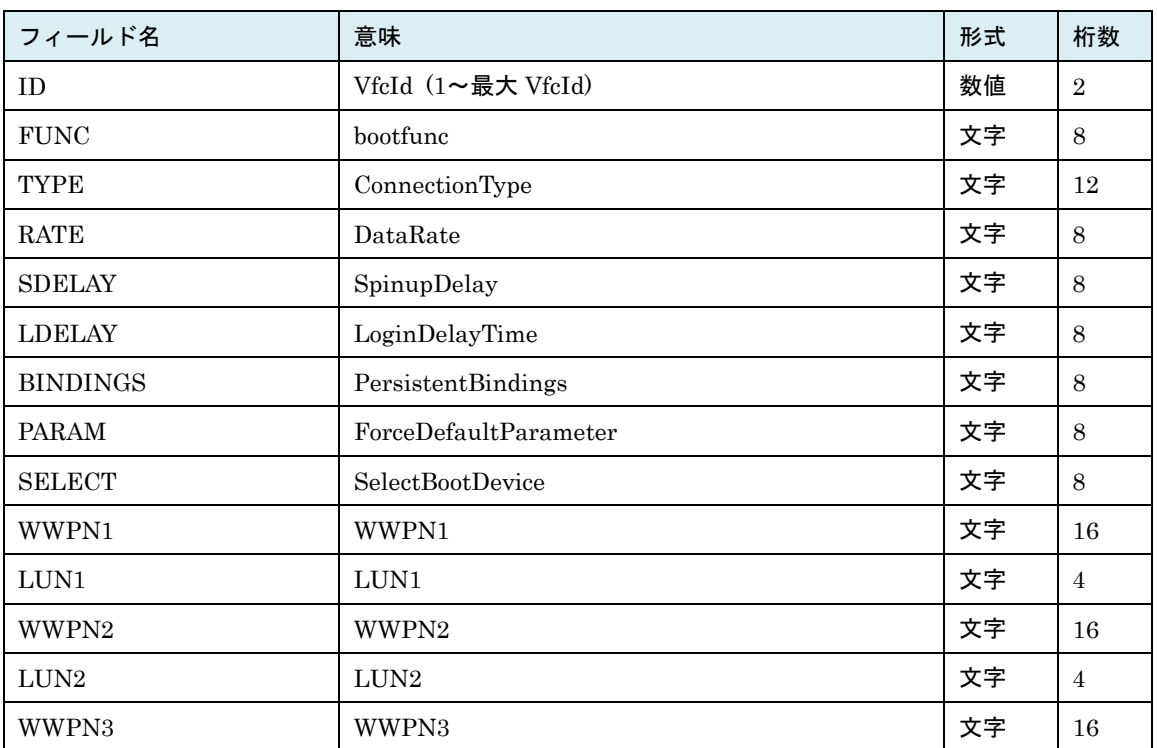

#### 表 15 FC BOOT FUNCTION レコード

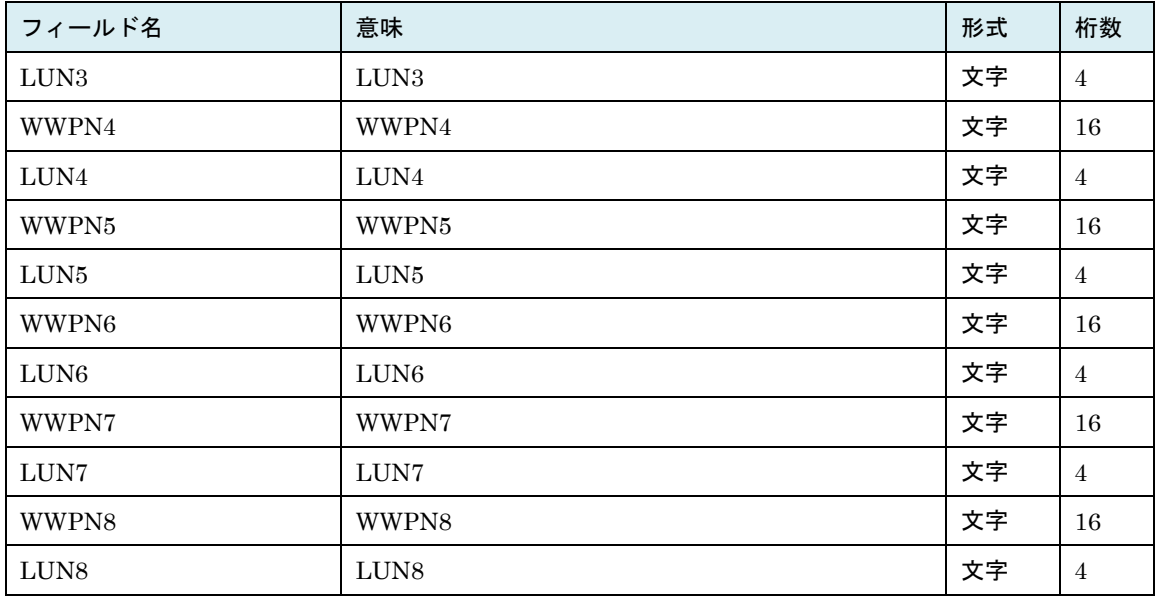

形式3の場合、上記に加えて下記の出力が追加されます(HvmSh Ver6.5 以降)。

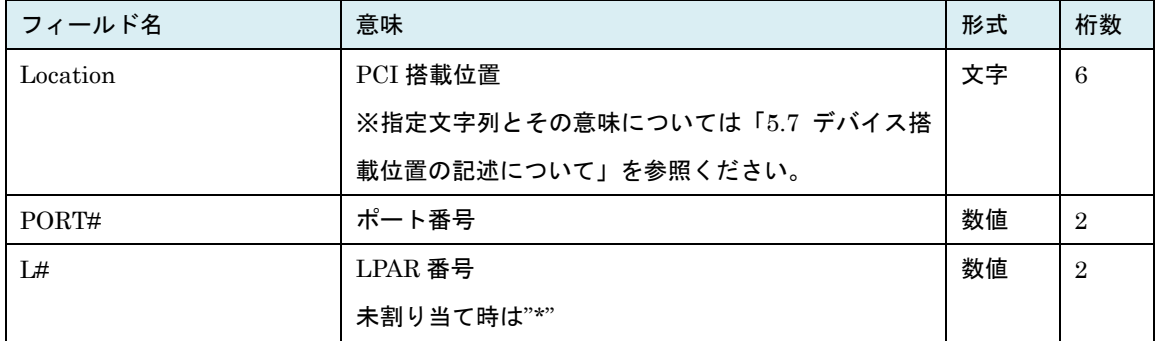

形式2または形式3の場合、上記に加えて下記の出力が追加されます。

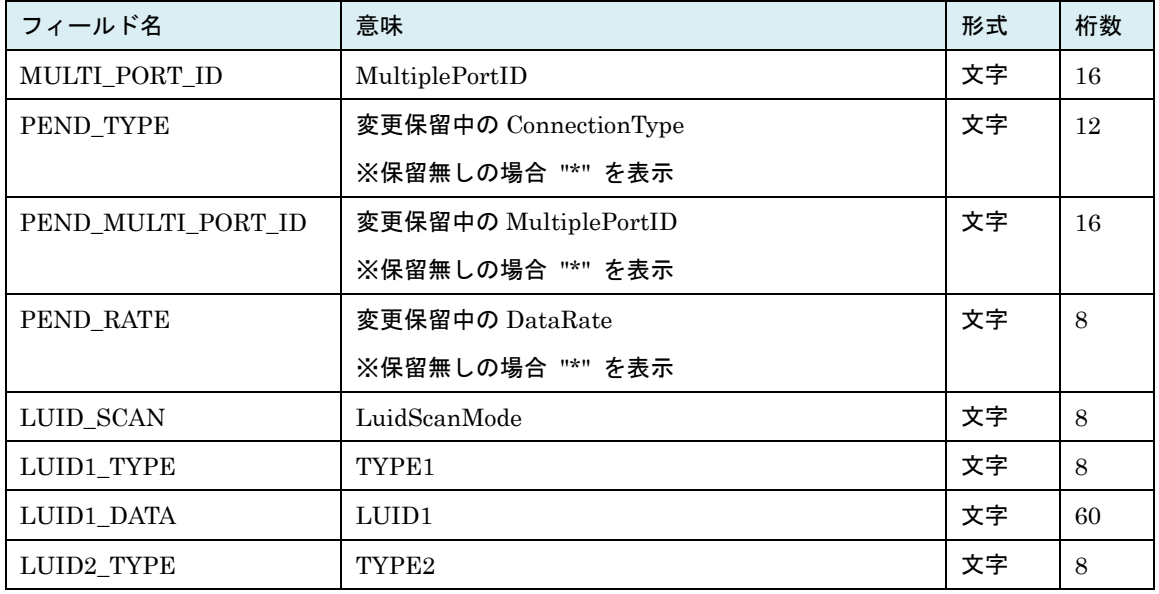

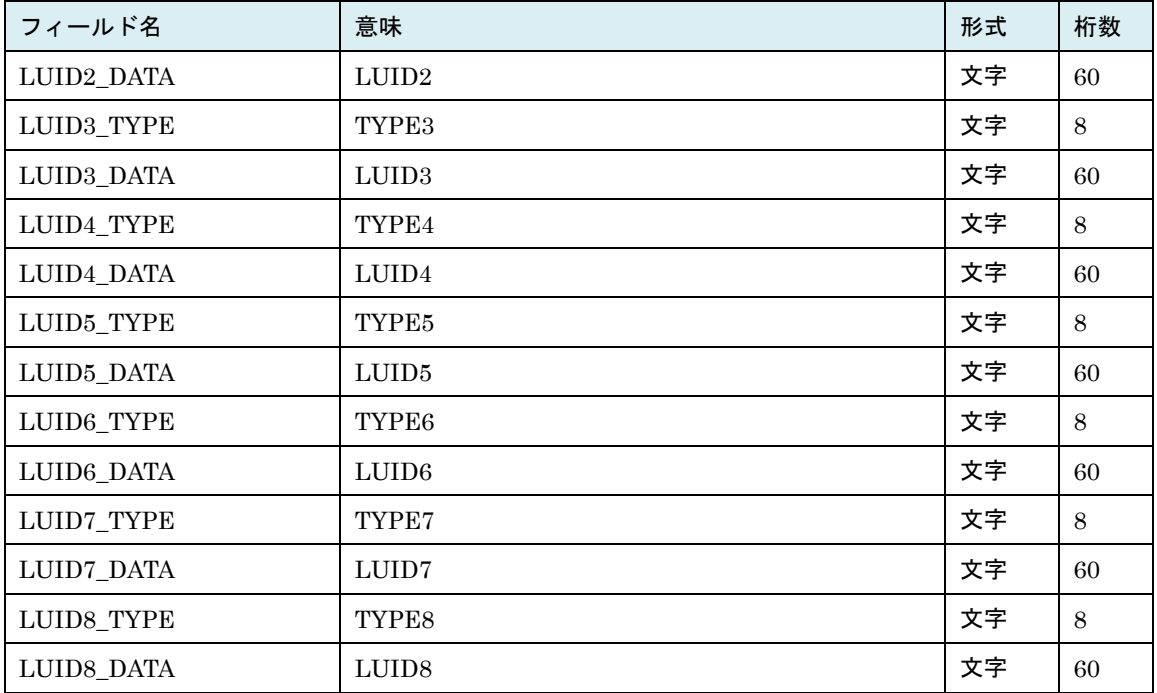

※MULTI\_PORT\_ID ~PEND\_RATE は HvmSh Ver8.5 以降,

※LUID\_SCAN~LUID8\_DATA は HvmSh Ver9.0 以降

- ・対象 HBA が占有モードの場合、lpar オプションおよび vfcid オプションの指定は不要です。指定する場 合は、lpar=対象 HBA を占有割り当てしている LPAR の番号、または vfcid=1 を指定してください。
- ・対象 HBA が共有モードの場合、lpar オプションまたは vfcid オプションのどちらか一方のみを指定して ください。
- ・対象 HBA が共有モードで 0x01030000 Invalid Input Data.(LPAR)となる場合は、「LPAR 番号の不正」 または「LPAR に VfcId が割り当てられていない」ことを示します。
- ・HBA 以外の FC を指定した場合、Return: 0x081C0002.のエラーで終了します。
- ・共有モードをサポートしていない HBA の場合、Return: 0x081C0002.のエラーで終了します。
- ・MultiplePortID は Fibre Channel 16Gbps の HBA に対してのみ{Enable|Disable}を表示します。 それ以外の HBA に対しては "\*" を表示します。
- ・ConnectionType は Fibre Channel 16Gbps の HBA に対しては{Auto|PointToPoint|FC-AL}を表 示します。それ以外の HBA に対しては {Auto | PointToPoint | Loop}を表示します。
- ・Fibre Channel 16Gbps の Link Speed は DataRate として表示します。

## <span id="page-156-0"></span>2.2.72. set FcBootFunction 説明

HBA の FC ドライバのオプション情報を FC ポートのオプション ROM に設定します。EFI コマンドによ るドライバ設定に相当します。

#### 形式

set FcBootFunction slot=HBA のデバイス搭載位置 portno=HBA のポート番号 lpar=LPAR 番号 [opt=clear] [bootfunc={Enable|Disable}] [wwn=ストレージの CTL/Port の WWN lu=LU 番号] [ConnectionType={Auto|PointToPoint|Loop|FC-AL }] ※HvmSh Ver 8.5 以降 [MultiplePortID={Enable|Disable}] ※ HvmSh Ver 8.5 以降 [DataRate={Auto|1G|2G|4G|8G|16G}] ※16G は HvmSh Ver 8.5 以降 [SpinupDelay={Disable|10~2550}] [LoginDelayTime= ${0 | 3~60}$ ] [PersistentBindings={Enable|Disable}] [ForceDefaultParameter={Enable|Disable}] [SelectBootDevice={Enable|Disable}] [BootDeviceList= {WWN,LUN,WWN,LUN,WWN,LUN}, ...} [LuidScanMode={Enable | Disable}] ※HvmSh Ver 9.0 以降 [generation=世代番号]

## オプション

- ・slot オプションの指定形式とその意味については「[5.7](#page-439-0) [デバイス搭載位置の記述について」](#page-439-0)参照ください。
- ・opt=clear オプションを指定した場合、その他の設定指定オプション(slot, portnolpar,generation オプ ション以外)の指定はできません。
- ・DataRate の指定可能値は FC の種類によって異なります。
	- Fibre Channel 16Gbps の HBA DataRate={Auto | 4G | 8G | 16G}
	- Fibre Channel 8Gbps  $\Omega$  HBA DataRate={Auto | 2G | 4G | 8G}
	- Fibre Channel 4Gbps の HBA DataRate={Auto | 1G | 2G | 4G}

#### 対応機能

EfiBootSetting (EFI ブート設定機能)

Efi64BootSetting(LPAR のプリブートファームウェアが EFI64 での EFI ブート設定機能)

#### 実行権限

―

#### 依存メッセージ

―

#### BootFunction の初期状態

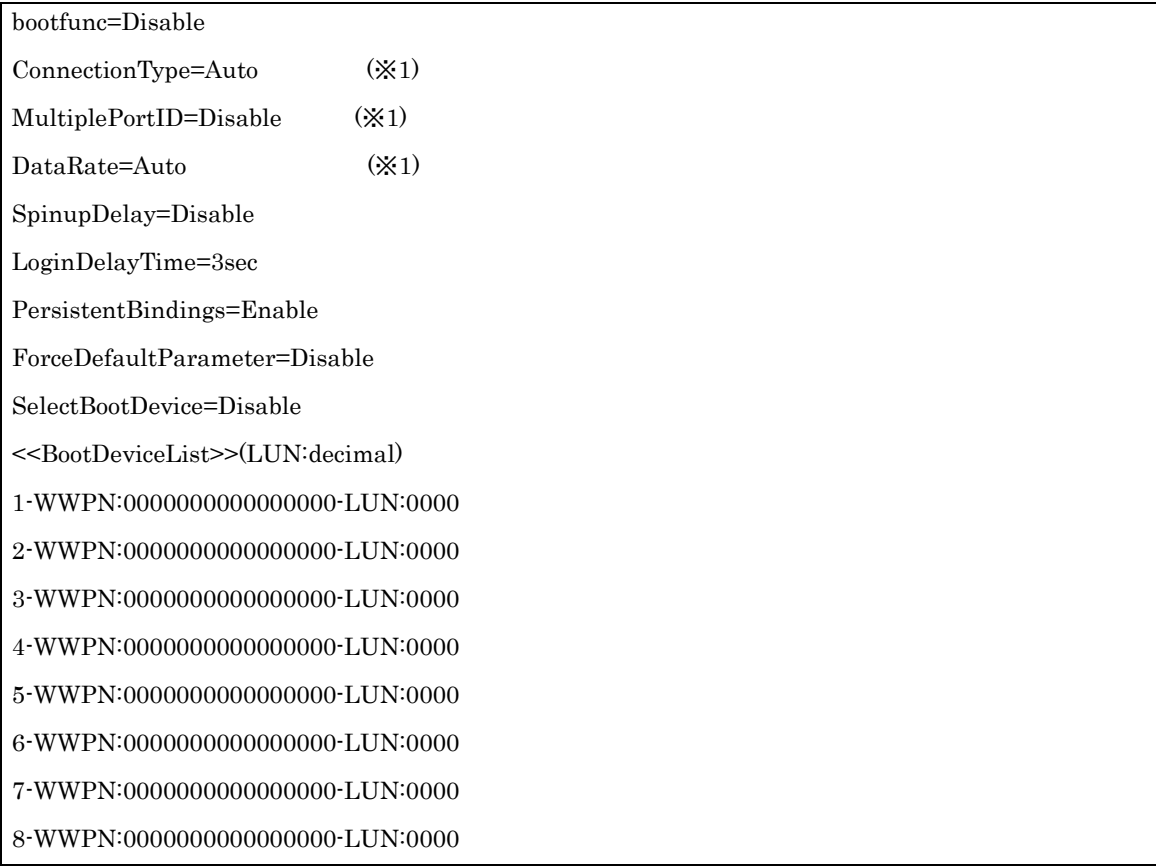

(※1) 共有モードの HBA に対して set FcBootFunction コマンドで opt=clear オプション指定した場合は 初期状態にはなりません。

- ・本コマンドは対象 LPAR がデアクト状態の時のみ発行可能です。
- ・ConnectionType, MultiplePortID, DataRateオプションは、対象HBAが占有モードの時のみ有効です。 共有モードの HBA に対する設定は無視されます。
- ・"opt=clear"を指定した場合、対象 HBA のモードによって動作が異なります。
- [対象 HBA が占有モードの場合]
- 全 BootFunction が初期状態になります。
- [対象 HBA が共有モードの場合]

ConnectionType, MultiplePortID, DataRate 以外の BootFunction が初期状態になります。

※以下の注意事項は opr FcBootFunction コマンドでも同じです。

- ・wwn, lu オプションを指定する場合は、必ず両方指定してください。片方のみの指定はできません。
- ・wwn, lu オプションの指定値は、BootDeviceList の先頭に設定されます。
- ・BootDeviceList オプションでは、WWN,LUN の組を最大8個指定できます。
- ・wwn, lu オプションと BootDeviceList オプションを同時に指定することはできませんが、BootDeviceL ist オプションで WWN,LUN の指定を1組だけ行うことは可能です。この場合 wwn, lu オプションの指 定と同じ結果になります。
- ・bootfunc オプションを指定する場合は wwn, lu オプションまたは、BootDeviceList オプションを用い て WWN.LUN の指定をすることが必要です。
- ・wwn, lu オプションを指定しかつ SelectBootDevice オプションを指定しない場合、SelectBootDevice は Enable に設定されます。
- ・wwn の指定範囲は 0000000000000000~FFFFFFFFFFFFFFFE です。FFFFFFFFFFFFFFFF を設定 できない点 EFI コマンドによるドライバ設定と異なります。
- ・コマンドによる設定は FC ポートのオプション ROM に設定されるため、LPAR のデアクティベイトお よび HBA の割り当て変更などにより変更前の状態に戻ることはありません。
- ・0x01030000 Invalid Input Data.(LPAR)となる場合は、「LPAR 番号の不正」または「LPAR に VfcId が割り当てられていない」または「LPAR に占有モードの HBA を割り当てていない」ことを示します。
- ・設定指定オプション(slot, portno,lpar,generation オプション以外)を何も指定しない場合、Return: 0x00000000 で正常終了しますが変更は実行されません。
- ・LoginDelayTime=0 とした場合、LoginDelayTime はデフォルト値(3 秒)となります。
- ・HBA 以外の FC を指定した場合、Return: 0x081C0002.のエラーで終了します。
- ・共有モードをサポートしていない HBA の場合、Return: 0x081C0002.のエラーで終了します。
- ・Fibre Channel 16Gbps の Link Speed は DataRate オプションで指定します。
- ・LUID Scan Mode の設定・表示をサポートしていないデバイスに対して、LuidScanMode オプション を指定した場合、Return: 0x01030000 のエラーになります。

## <span id="page-159-0"></span>2.2.73. opr FcBootFunction 説明

HBA の FC ドライバのオプション情報を FC ポートのオプション ROM に設定します。形式1は共有モー ドの HBA に対して ConnectionType, MultiplePortID, DataRate の設定が行える点および依存メッセー ジで操作番号が報告される点が「[2.2.72](#page-156-0)[opr FcBootFunction](#page-159-0)」との違いになります。

#### 形式1

opr FcBootFunction [pending=yes]

※その他オプションは set FcBootFunction コマンドと同じです。「2.2.71 set FcBootFunction」を参照 ください。

#### 形式2

opr FcBootFunction pending= {commit | cancel}

#### オプション

・"pending=yes"を指定した場合、共有モードの HBA に対する ConnectionType, MultiplePortID, DataRate の変更を HVM システムへ反映する処理を保留します。保留した変更処理は pending=commit オプションにより実行されます。

- ・"pending=commit" を指定した場合、保留していた ConnectionType, MultiplePortID, DataRate の変更 を HVM システムへの反映する処理を実行します。複数の変更が保留されている場合はすべての反映を行 います。
- ・"pending=cancel" を指定した場合、保留していた ConnectionType, MultiplePortID, DataRate の変更 を無効にします。

#### 対応機能

EfiBootSetting (EFI ブート設定機能) Efi64BootSetting(LPAR のプリブートファームウェアが EFI64 での EFI ブート設定機能) EfiBootSettingVer2 (EFI ブート設定機能の ver2 エンハンス)

#### 実行権限

―

#### 依存メッセージ

HVM が受付時に割り当てた操作番号を 10 進で出力します。 (表示形式)accept=操作番号

#### 注意事項

- ・本コマンドは対象 LPAR がデアクト状態の時のみ発行可能です。
- ・ConnectionType, MultiplePortID, DataRateは HBAの物理ポートへ設定を行います。したがって該 HBA ポートへの変更は共有する全ての LPAR に反映されます。
- ・形式 2 の実行は保留中の ConnectionType, MultiplePortID, DataRate 変更が無い場合でも正常終了しま す。
- ・変更対象 HBA が共有モードでかつ opt=clear, pending=commit オプションの指定も含み ConnectionType, MultiplePortID, DataRate のいずれかが変更になるようなオプションを指定した場 合以下の注意事項があります。
- (1)HBA を割り当てている・いないにかかわらずアクティベイト状態の LPAR がある場合、 ConnectionType, MultiplePortID, DataRate の変更はできませんが、その他の設定は実行されます。 ステータスコードが 0x003A0002 になった場合は、全ての LPAR をデアクティベイトにし形式 2 の pending=commit を実行してください。
- (2)変更を HVM システムに反映させるのに通常2~3分の時間を要し、その間は HVM との通信ができ なくなります。この間に実行した HvmSh コマンドは、Return:0x10020001 Response Timeout. また は Return:0x10030000 Unknown Data Received. のエラーで終了します。ただし pending=yes オプ ションを指定した場合はこの限りではありません。
- ・"pending=yes" を指定して同じ HBA のポートに対する ConnectionType, MultiplePortID, DataRate の 変更を繰り返し実行した場合、最後に指定した値が反映されます。
- ・変更対象 HBA ポートのコア占有モードが有効(Enable)になっている場合、ConnectionType, MultiplePortID は変更できません。

※形式 1 の set FcBootFunction コマンドと同じ注意事項については「[2.2.72set FcBootFunction](#page-156-0)」を参 照ください。

## 2.2.74. get BootDevice 説明

opt=GetBootDevice オプションを指定した LPAR の Activate によって HVM 内部のバッファに収集した LPAR のブートデバイス情報を取得します。使用方法は「[4.2L](#page-420-0)PAR [のブート情報制御」](#page-420-0)を参照ください。

#### 形式

get BootDevice lpar=LPAR 番号 filename=ファイル名称

### オプション

・filename オプションで指定されるファイルに記述されるブートデバイス情報については「[4.2.2LPAR](#page-422-0) の [ブート情報制御に用いるファイル仕様」](#page-422-0)を参照ください。

#### 対応機能

EfiBootSetting (EFI ブート設定機能) Efi64BootSetting(LPAR のプリブートファームウェアが EFI64 での EFI ブート設定機能)

#### 実行権限

―

#### 依存メッセージ

―

- ・ブートデバイス情報は、filename オプションで指定するファイルに格納されます。既にファイルが存在 する場合は上書きされます。
- ・"opt=GetBootDevice" を指定した LPAR の Activate を実行せずにインタフェースを実施した場合、フ ァイルには NULL 文字が格納されます。
- ・HBA 情報の取得は、set FcBootFunction の指示に従います。"bootfunc=Enable"の設定がなされている 場合にのみ情報が取得できます。
- ・ブート順番は、前に発行した set BootOrder の内容が反映されます。

## 2.2.75. set BootOrder 説明

LPAR のブートオーダ情報を HVM 内部のバッファに設定します。opt=SetBootOrder オプションを指定し た LPAR の Activate によってブートオーダが論理 EFI に設定されます。論理 EFI に設定されたブートオ ーダは、NVRAM に自動保存します。使用方法は「[4.2L](#page-420-0)PAR [のブート情報制御」](#page-420-0)を参照ください。

#### 形式

set BootOrder lpar=LPAR 番号 filename=ファイル名称

#### オプション

・filename オプションで指定されるファイルにブートオーダを記載したブートデバイス情報を記述します。 ブートデバイス情報については「4.4.2 LPAR のブート情報制御に用いるファイル仕様」を参照ください。

#### 対応機能

―

#### 実行権限

EfiBootSetting (EFI ブート設定機能) Efi64BootSetting(LPAR のプリブートファームウェアが EFI64 での EFI ブート設定機能)

#### 依存メッセージ

## 注意事項

―

- ・filename オプションで指定するファイルには、「4.4.2 LPAR のブート情報制御に用いるファイル仕様」 にしたがって情報が記述されている必要があります。特に以下の点には注意してください。
	- get BootDevice で取得したブートデバイス情報のうちブート順番以外の変更はしないでください。
	- ブート順番は1から昇順に抜けや重複なく記述してください。
	- ブート順番を指定しないデバイスの情報(行)は削除してください。
	- EFI-SHELL 以外はブート識別子にブータブルマーク "\*" の付いていないデバイスの記述はしない でください。
- ・filename オプションで指定するファイル内の記述不正によるエラーコード 0x1100002x の詳細は以下の 通りです。
	- 0x11000020:先頭行が[Boot Table Device List]でない。
	- 0x11000021:Device 情報数が 0。
	- 0x11000022:Device 情報数が 16 を超過している。
- 0x11000023:ブート順番が1からの昇順になっていない。
- 0x11000024:EFI-SHELL 以外でブータブルマーク(\*)の付いていない Device 情報が記載されてい る。
- 0x11000025:Device 情報の書式が不正。
- 0x11000026:"Seg bus dev func"の書式が不正。
- 0x11000027:同じデバイスパスの Device 情報が複数ある。
- 0x11000028:サポート外のブート識別子が記載されている。
- 0x1100002F:上記以外

## 2.2.76. set LPARIdleMode 説明

指定 LPAR 番号のゲストアイドルモードを設定します。

#### 形式

set LPARIdleMode lpar=LPAR 番号. idlemode= {halt | mwait} [generation=世代番号]

## オプション

- ・"idlemode=halt":論理プロセッサがアイドル状態になる際、HALT 命令のみ実行を許可するモード。
- ・"idlemode=mwait":論理プロセッサがアイドル状態になる際、HALT 命令に加えて、 MWAIT 命令も 許可するモード。

#### 対応機能

GuestIdleMode(ゲストアイドルモード機能)

#### 実行権限

―

#### 依存メッセージ

―

- ・LPAR が Activate 状態の場合、ゲストアイドルモードの変更できません。変更しようとした場合には、 Return: 0x04040004 のエラーで終了します。
- ・LPAR のスケジューリングモードが共有モードの場合、"idlemode=mwait"を指定することはできません。 指定した場合には、Return: 0x04040001 のエラーで終了します。
- ・Windows の場合、MWAIT は非サポートです。ゲスト OS が Windows の場合は MWAIT に設定しな いでください。

## 2.2.77. set LparPCID 説明

LAPR が PCID(Process Context ID)をサポートするかしないかを設定します。 形式 2 では定義済み全 LPAR の設定と LPAR 定義追加時のデフォルト値を変更します。 形式 3 では LPAR 定義を追加する場合に設定するデフォルト値を変更します。

#### 形式 1

set LparPCID lpar=LPAR 番号 pcid= {Enable | Disable} [generation=世代番号]

#### 形式 2

set LparPCID lpar=all pcid= {Enable | Disable}

#### 形式 3

set LparPCID default= {Enable | Disable}

## オプション

-

#### 対応機能

GuestPCID (LPAR の PCID サポートを変更する機能)

#### 実行権限

-

依存メッセージ

-

- ・形式 1 は 指定 LPAR が Activate 状態の場合、実行できません。
- ・形式 2 は、Activate 状態の LPAR がある場合、実行できません。
- ・形式 2 は、LPAR を追加する場合のデフォルト設定値も変更します。
- ・設定状態は get ConfigSummary summary=pcidibrs コマンドで確認できます。

## 2.2.78. set LparIBRS 説明

LPAR が IBRS(Indirect Branch Restricted Speculation) および IBPB(Indirect Branch Predictor Ba rrier) をサポートするかしないかを設定します。IBRS 機能と IBPB 機能を個別に設定することはできませ ん。 形式 2 では定義済み全 LPAR の設定と LPAR 定義追加時のデフォルト値を変更します。

形式 3 では LPAR 定義を追加する場合に設定するデフォルト値を変更します。

#### 形式 1

set LparIBRS lpar=LPAR 番号 ibrs={Enable|Disable}[generation=世代番号]

#### 形式 2

set LparIBRS lpar=all ibrs={Enable|Disable}

#### 形式 3

set LparIBRS default= {Enable | Disable}

## オプション

-

#### 対応機能

GuestIBRS (LPAR の IBRS/IBPB サポートを変更する機能)

#### 実行権限

-

#### 依存メッセージ

-

- ・形式 1 は 指定 LPAR が Activate 状態の場合、実行できません。
- ・形式 2 は Activate 状態の LPAR がある場合、実行できません。
- ・設定状態は get ConfigSummay summary=pcidibrs コマンドで確認できます。

## 2.2.79. set LparSSBD 説明

LPAR が SSBD(Speculative Store Bypass Disable) をサポートするかしないかを設定します。 形式 2 では定義済み全 LPAR の設定と LPAR 定義追加時のデフォルト値を変更します。 形式 3 では LPAR 定義を追加する場合に設定するデフォルト値を変更します。

#### 形式 1

set LparSSBD lpar=LPAR 番号 ssbd={Enable|Disable}[generation=世代番号]

#### 形式 2

set LparSSBD lpar=all ssbd= {Enable | Disable}

#### 形式 3

set LparSSBD default= {Enable | Disable}

## オプション

-

#### 対応機能

GuestSSBD (LPAR の SSBD サポートを変更する機能)

#### 実行権限

-

依存メッセージ

-

## 注意事項

・形式 1 は 指定 LPAR が Activate 状態の場合、実行できません。

- ・形式 2 は Activate 状態の LPAR がある場合、実行できません。
- ・設定状態は get ConfigSummay summary=cpufeatures コマンドで確認できます。

## 2.2.80. set LparCpuFeatures 説明

下表に示す CPU 拡張機能の LPAR 設定について変更可能な全てを一括で変更します。 形式 2 では定義済み全 LPAR の設定と LPAR 定義追加時のデフォルト値を変更します。 形式 3 では LPAR 定義を追加する場合に設定するデフォルト値を変更します。

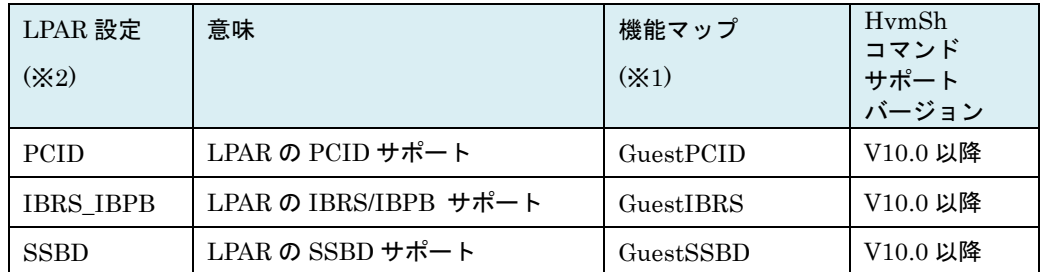

(※1) 対応する機能マップが ON の場合、LPAR 設定の変更が可能です。機能マップの状態は get HvmF acilityMap コマンド または get ConfigSummary コマンドで確認できます。

(※2) LPAR 設定が Enable である場合、必要に応じてゲスト OS の設定などを行うことで該機能が有効 になります。

#### 形式 1

set LparCpuFeatures lpar=LPAR 番号 cpufeatures ={Enable|Disable}[generation=世代番号]

#### 形式 2

set LparCpuFeatures lpar=all cpufeatures = {Enable | Disable}

#### 形式 3

set LparCpuFeatures default= {Enable | Disable}

#### オプション

#### 対応機能

-

GuestPCID (LPAR の PCID サポートを変更する機能) GuestIBRS (LPAR の IBRS/IBPB サポートを変更する機能) GuestSSBD (LPAR の SSBD サポートを変更する機能)

#### 実行権限

-

#### 依存メッセージ

### 注意事項

 $\equiv$ 

- ・形式 1 は 指定 LPAR が Activate 状態の場合、実行できません。
- ・形式 2 は Activate 状態の LPAR がある場合、実行できません。
- ・設定状態は get ConfigSummay summary=cpufeatures コマンドで確認できます。

## 2.3.HVM

## 2.3.1. opr SaveConfig 説明

構成情報を保存します。

### 形式

opr SaveConfig

## オプション

―

### 対応機能

―

## 実行権限

―

## 依存メッセージ

HVM が受付時に割り当てた操作番号を 10 進で出力します。 (表示形式)accept=操作番号

## 注意事項

―

## 2.3.2. get SystemMemSize 説明

LPAR に割り当て可能なメモリの総量を MB 単位で表示します。

## 形式

get SystemMemSize

## オプション

―

#### 対応機能

―

#### 実行権限

―

### 依存メッセージ

(表示形式) usermem=ユーザメモリ総量 (MB)

#### 注意事項

―

## 2.3.3. get SystemMemAlloc 説明

メモリの割り当て状況をアドレスの昇順に表示します。

#### 形式

get SystemMemAlloc

#### オプション

―

―

#### 対応機能

## 実行権限

―

#### 依存メッセージ

```
(表示形式) memaddr=開始アドレス memsize=メモリサイズ name=使用名称
(表示例)
memaddr=0000000000000000 memsize=768 name=SYS2
memaddr=0000000030000000 memsize=1024 name=LPAR1
memaddr=0000000070000000 memsize=256 name=SYS1
memaddr=0000000100000000 memsize=512 name=LPAR1
memaddr=0000000120000000 memsize=2048 name=********
memaddr=0000000270000000 memsize=256 name=SYS1
(表示項目)
・開始アドレス:割り当てられたメモリの開始アドレスを 16 進数で表示します。
・メモリサイズ:10 進数で、MB 単位のメモリサイズを表示します。
・"name=SYS1":HVM のカーネル部が使用しています。
・"name=SYS2":HVM のネットワーク通信部およびサービス制御部が使用しています。
```
- ・"name=LPARx":x は LPAR 番号。※Activate 状態の LPAR のみ表示します。
- ・"name=ISOLATED":メモリ障害検出により隔離されたメモリを示します。
- ・"name=\*\*\*\*\*\*\*\*":未割り当て領域です。

```
―
```
# 2.3.4. get SystemPProc

#### 説明

物理プロセッサ状態と物理プロセッサ構成を表示します。

#### 形式

get SystemPProc pprocno=物理プロセッサ番号 [ver=出カメッセージバージョン]

#### オプション

- ・物理プロセッサ番号は 0 から最大物理プロセッサ番号まで指定できます。
- ・出力メッセージバージョンは 1 または 2 を指定します。

#### 対応機能

―

#### 実行権限

―

#### 依存メッセージ

(表示形式) pprocblade=サーバモジュール番号 pprocdie=ダイ番号 pproccore=コア番号 pprocthread=スレッド番号 pprocstatus={RUN|FAI|ERR|OFF} pprocschd={D|S} pprocstate={ACT | DEA | WRN | DEG} ※ver=2 オプション指定時のみ表示

#### 注意事項

・出力メッセージバージョンにサポートしていない値を指定した場合は ver オプションを指定しない場合 と同様の依存メッセージが出力されます。

## 2.3.5. opr SystemPProc

#### 説明(形式1)

pprocstate=WRN の物理プロセッサコアを縮退(DEG) にするか、またはコアライセンス時限に達した物理 プロセッサコアをデアクト(DEA)状態にします。

#### 説明(形式 2)

アクティブコアと予備コアを入れ替えます。アクト(ACT)状態の DEApprocno=で指定する物理プロセッサ コアをデアクト(DEA)状態にし、デアクト(DEA)状態の ACTpprocno=で指定する物理プロセッサコアをア クト(ACT)状態にします。本コマンドは全ての LPAR を Deactivate 状態にした上で実行してください。

#### 説明(形式 3)

警告(WRN)状態の DEGpproc=で指定する物理プロセッサコアを縮退(DEG)状態にし、デアクト(DEA)状態 の ACTpprocno=で指定する物理プロセッサコアをアクト(ACT)状態にします。本コマンドは全ての LPAR を Deactivate 状態にした上で実行してください。DEGpproc=で指定する物理プロセッサコアのライセン スとプロセッサグループが、ACTpprocno=で指定する物理プロセッサコアに引き継がれます。

#### 形式 1

opr SystemPProc pprocno=物理プロセッサ番号 pprocstate= {DEA | DEG}

#### 形式 2

opr SystemPProc DEApprocno=物理プロセッサ番号 ACTpprocno=物理プロセッサ番号

#### 形式 3

opr SystemPProc DEGpprocno=物理プロセッサ番号 ACTpprocno=物理プロセッサ番号

#### オプション(形式 2)

- ・DEApprocno オプションではデアクト(DEA)状態にする物理プロセッサ番号を指定します。対象のコア はアクト(ACT)状態である必要があります。
- ・ACTpprocno オプションではアクト(ACT)状態にする物理プロセッサ番号を指定します。対象のコアは デアクト(DEA)状態である必要があります。

#### オプション(形式 3)

- ・DEGpprocno オプションでは縮退(DEG)状態にする物理プロセッサ番号を指定します。対象のコアは警 告(WRN)状態である必要があります。
- ・ACTpprocno オプションではアクト(ACT)状態にする物理プロセッサ番号を指定します。対象のコアは デアクト(DEA)状態である必要があります。

#### 対応機能(形式 2)

ActivatePProc(指定した物理プロセッサをアクト状態にする機能)

#### 実行権限

―

#### 依存メッセージ

HVM が受付時に割り当てた操作番号を 10 進で出力します。

(表示形式)accept=操作番号

#### 注意事項(形式 2)

- ・コマンド形式 2 は「表 21 HVM [の機能マップ」](#page-241-0)の ActivatePProc が ON の HVM でのみ有効です。OF F の HVM に対して実行した場合、Return 0x11000000 のエラーになります。
- ・コマンド形式 2 は全ての LPAR を Deactivate 状態にした上で実行してください。
- ・DEApprocno オプションで指定する物理プロセッサが、LPAR の論理プロセッサに番号指定で割り当て られている場合は、指定を解除("A: 自動割当" に変更)してから実行ください。
- ・ACTpprocno オプションで指定する物理プロセッサは、デアクト(DEA)状態である必要があります。
- ・ACTpprocno オプションで指定する物理プロセッサには、DEApprocno オプションで指定する物理プロ セッサと同じプロセッサグループが設定されます。
- ・DEApprocno オプションで指定する物理プロセッサにはプロセッサグループ 0 が設定されます。

#### 注意事項(形式 3)

- ・get ConfigAll コマンドの出力で、HVM\_CONFIGURATION レコード:PprocProactiveFailover フィ ールドが Enable の HVM で実行可能です。Disable の HVM に対して実行した場合、Return 0x11000 000 のエラーになります。
- ・DEGpprocno オプションで指定する物理プロセッサが、LPAR に占有で割り当てられている場合は、該 LPAR をデアクトしてください。
- ・DEGpprocno オプションで指定する物理プロセッサが、LPAR の論理プロセッサに番号指定で割り当て られている場合は、指定を解除("A: 自動割当" に変更)してから実行ください。
- ・ACTpprocno オプションで指定する物理プロセッサは、デアクト(DEA)状態である必要があります。
- ・ACTpprocno オプションで指定する物理プロセッサには、DEGpprocno オプションで指定する物理プロ セッサと同じプロセッサグループが設定されます。

#### 注意事項(形式 1~3)共通

#### コマンド実行時の対象プロセッサコアの状態遷移を示します.。

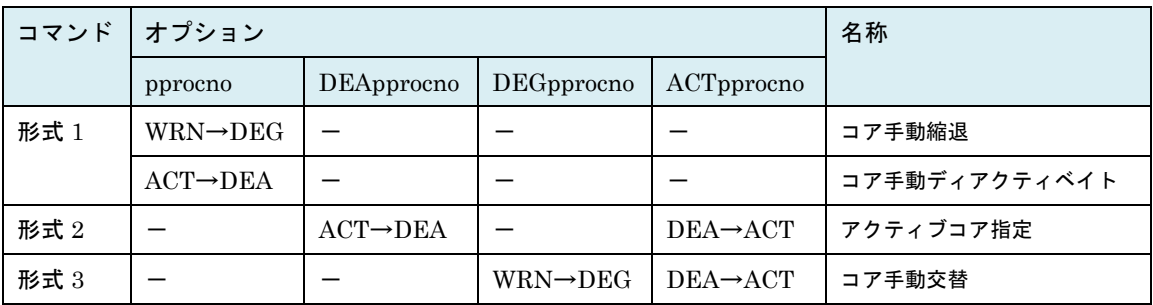

## 2.3.6. get SystemConfig 説明

HVM の System Configuration スクリーンで表示している項目の設定情報を取得します。

#### 形式

get SystemConfig [ver=出力メッセージバージョン]

#### オプション

―

#### 対応機能

―

#### 実行権限

―

#### 依存メッセージ

(表示形式)

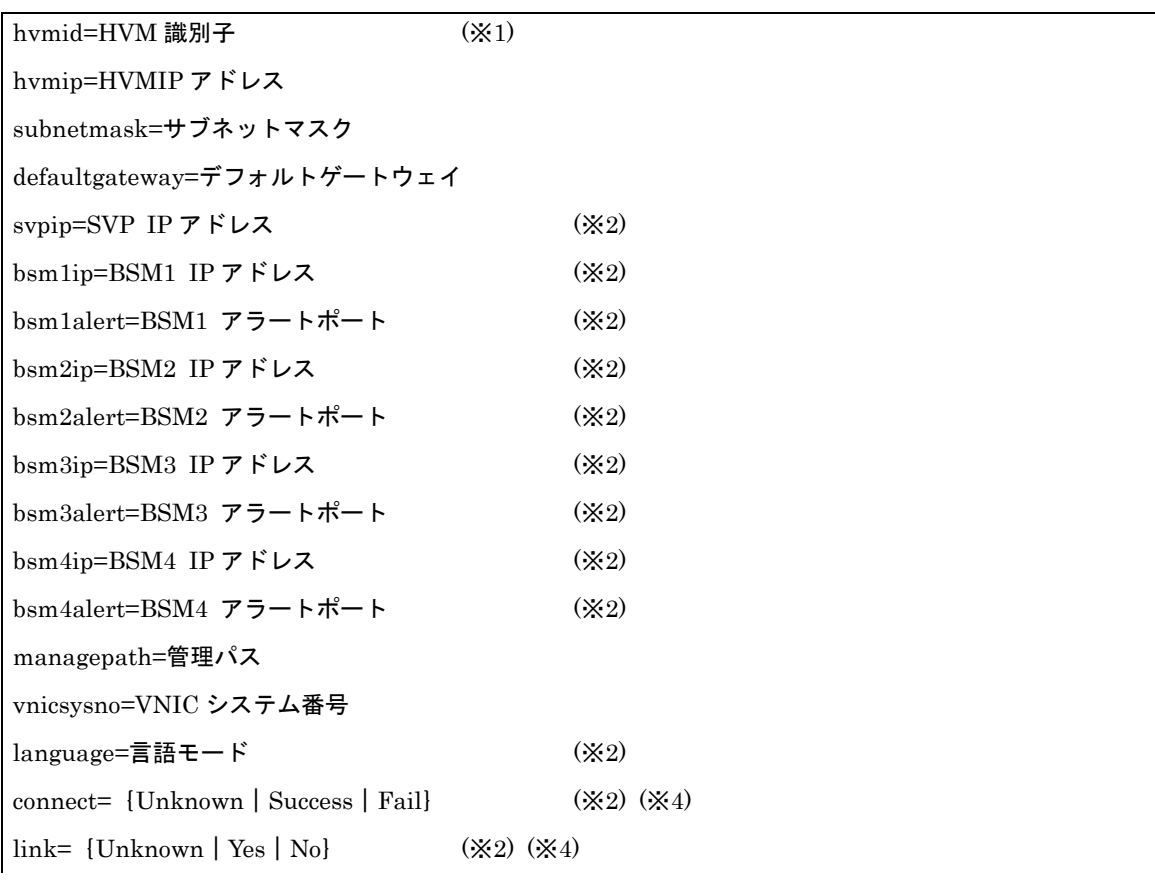

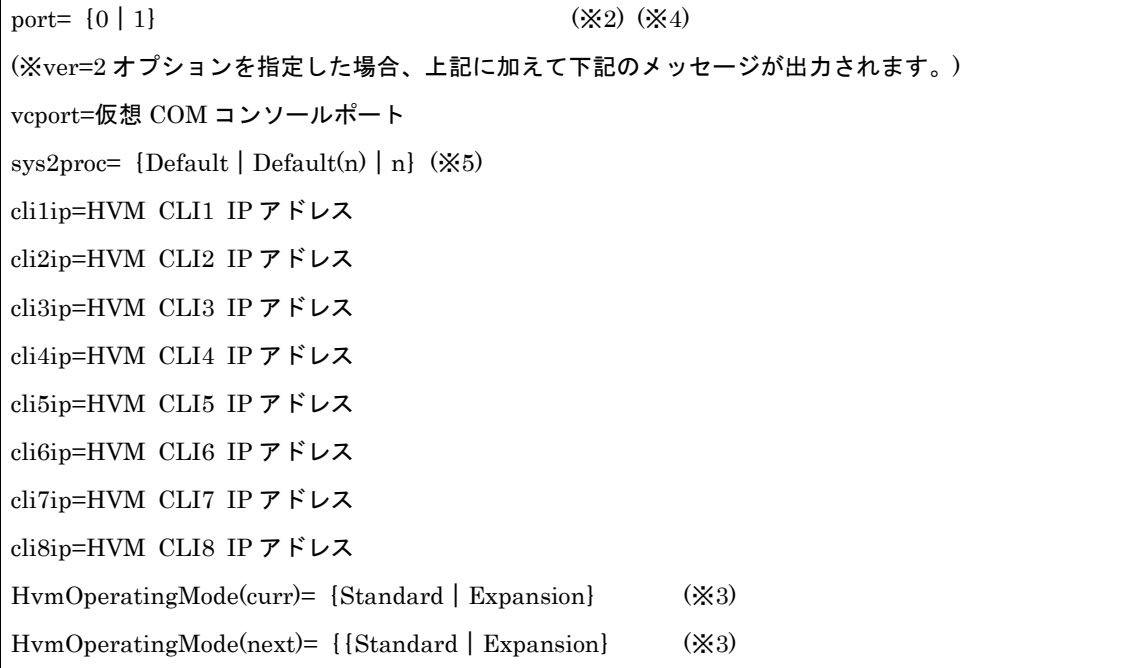

#### 注意事項

(※1)「[5.6H](#page-438-0)VM の識別子[\(HVM ID\)](#page-438-0)について」を参照ください。

(※2)対象ブレードによる表示内容の差異を下表に示します。

- (※3)HvmOperatingMode は HVM 動作モードを示し、(curr)は現在の動作モード、(next)は次回 HVM が 再立ち上げされたときに設定される動作モードを示します。動作モードによって最大仮想 NIC 数、最大 ACT LPAR 数などが変わります。BS500/BS2500 では常に "Expansion" となります。BS1000, BS320, BS2000 に関しては「[6.2get SystemConfig](#page-443-0) の依存メッセージ」を参照ください。
- (※4)「表 21 HVM [の機能マップ」](#page-241-0)の ManagePathChangeVer2 機能が ON のときは、管理パスの主系(Ac tive)ポートの情報を表示します。
- (※5) SYS2 が使用する CPU リソースの上限を CPU 数(n)で示します。HvmSh および HVM FW のバー ジョンによって、"Default" と表示する場合がありますが、Default(2)と同じ意味です。

| 項目                        | <b>BS500</b>                     | <b>BS2500</b> |
|---------------------------|----------------------------------|---------------|
| svpip                     | SVP IP アドレス                      | SVP IP アドレス   |
| bsmxip(x= $1 \sim 4$ )    | BSM の IP アドレス                    | 固定値 0.0.0.0   |
| bsmxalert(x= $1 \sim 4$ ) | BSM のアラートポート                     | 固定値 0.        |
| language                  | BSM のアラートおよび HVM Web HVM Webシステム |               |
|                           | システムの言語モード                       | の言語モード        |

表示内容の差異

## 2.3.7. opr SystemConfig 説明

HVM の System Configuration スクリーンで表示している項目の設定情報を設定します。

#### 形式

opr SystemConfig [hvmid=HVM 識別子] [hvmip=HVMIP アドレス] [subnetmask=サブネットマスク] [defaultgateway=デフォルトゲートウェイ] [bsm1ip=BSM1 IP アドレス] [bsm1alert=BSM1 アラートポート] [bsm2ip=BSM2 IP アドレス] [bsm2alert=BSM2 アラートポート] [bsm3ip=BSM3 IP アドレス] [bsm3alert=BSM3 アラートポート] [bsm4ip=BSM4 IP アドレス] [bsm4alert=BSM4 アラートポート] [cli1ip=HVM CLI1 IP アドレス] [cli2ip=HVM CLI2 IP アドレス] [cli3ip=HVM CLI3 IP アドレス] [cli4ip=HVM CLI4 IP アドレス] [cli5ip=HVM CLI5 IP アドレス] [cli6ip=HVM CLI6 IP アドレス] [cli7ip=HVM CLI7 IP アドレス] [cli8ip=HVM CLI8 IP アドレス] [managepath=管理パス|Default] [vnicsysno=VNIC システム番号] [language=アラート言語モード] [vcport=仮想 COM コンソールポート]  $[sys2proc = {Default | 2 | 3} ]$ 

### オプション

・sys2proc=オプションは HvmSh Ver9.9 以降で指定できます。前提となる HVM のバージョン は BS25 00 02-62 以降です。

## 対応機能

- · cli1ip~cli8ip オプション: HvmCliIp (HVM CLI IP アドレス機能)
- ・bsm1ip~bsm4ip オプション, bsm1alert~bsm4alert オプション:BsmNotSupport(BSM への接続機能 非サポート )
- ・Managepath オプション:ManagePathChange(管理パスを変更する機能)
- · hvmip, subnetmask, defaultgateway オプション: HvmIpChangeInhibit (HVM の LAN に関するシ ステム構成の変更抑止)
- ・sys2proc オプション:Sys2ProcVer2(SYS2 が使用する CPU リソースの上限を設定する機能のエンハン ス)

#### 実行権限
#### 依存メッセージ

HVM が受付時に割り当てた操作番号を 10 進で出力します。 (表示形式)accept=操作番号

#### 注意事項

- ・コマンドが正常終了し HVM のシステム構成が変更になる場合、変更内容を HVM システムに反映させ るのに通常2~3分の時間を要し(※1)、その間は HVM との通信ができなくなります。したがってこの 間に実行した HvmSh コマンドは、Return: 0x10020001 Response Timeout. または Return: 0x1003 0000 Unknown Data Received. のエラーで終了します。ただし変更対象が「BSM IP アドレス」と「H VM CLI IP アドレス」に限定されている場合、変更は直ちに反映されます。
- ・(※1)共有 FC のポートステータスが LinkDown の場合、要する時間が LinkDown のポート数に依存し て増加します。詳しくは BladeSymphony{BS2000|BS320|BS500|BS2500}ユーザーズガイドの 注意事項「共有 FC のポートステータスについて」を参照ください。
- ・IP アドレス、サブネットマスク、デフォルトゲートウェイに 255.255.255.255 を指定した場合、Retur n: 0x11000000 のエラーで終了します。
- ・「表 21 HVM [の機能マップ」](#page-241-0)の HvmCliIp 機能が "OFF" である HVM に対して clixip(x=1~8)オプシ ョンを指定した場合 Return: 0x11000000 のエラーで終了します。
- ・「表 21 HVM [の機能マップ」](#page-241-0)の BsmNotSupport が"ON"の HVM に対して bsmxip(x=1~4)、bsm1aler t(x=1~4)または language オプションを指定した場合、Return: 0x01030000 のエラーで終了します。
- ・「表 21 HVM [の機能マップ」](#page-241-0)の ManagePathChange 機能が "OFF" である HVM に対しては managep ath オプションによる管理パスの変更はできません。
- ・仮想 COM コンソールポートの指定可能範囲は、仮想 COM の接続モードおよびユーザ認証の有効・無 効によって異なります。

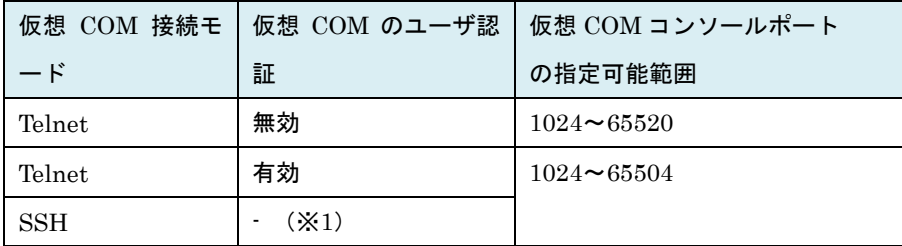

(※1)仮想 COM の接続モードが SSH の場合、ユーザ認証有効・無効は意味をもちません。

# 2.3.8. get SystemConfigIPv6 説明

HVM の System Configuration スクリーンで表示している IPv6 関連項目の情報を取得します。

# 形式

get SystemConfigIPv6

# オプション

―

# 対応機能

IPv6(HVM と管理 I/F との接続で IPv6 ネットワークプロトコルを使用する機能)

#### 実行権限

―

# 依存メッセージ

(表示形式)

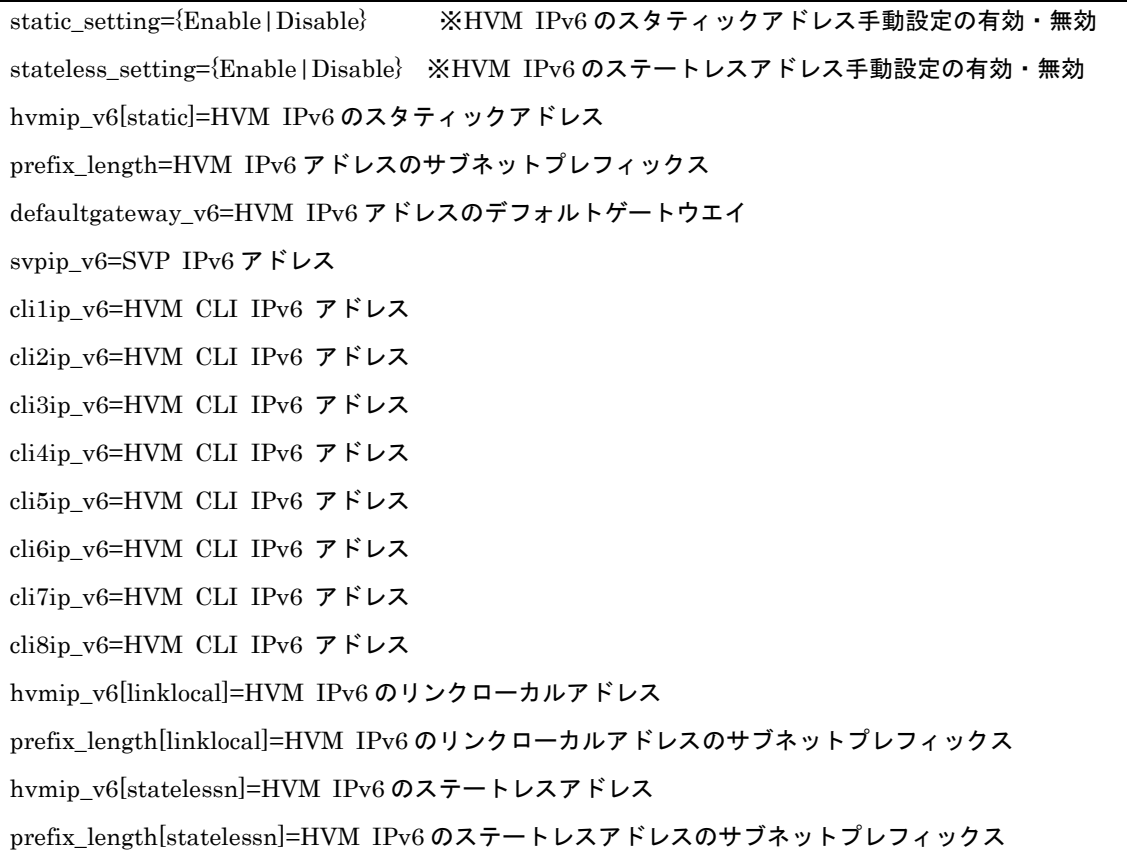

# 注意事項

・HVM IPv6 のステートレスアドレスが複数個存在する場合、"hvmip\_v6[statelessn]=xxx"および"prefix \_length[statelessn]=xxx"の組が複数個表示されます。

# 2.3.9. opr SystemConfigIPv6 説明

HVM の System Configuration スクリーンの HVM CLI IPv6 Address を設定します。

# 形式

opr SystemConfigIPv6

[cli1ip=HVM CLI IPv6 アドレス] [cli2ip=HVM CLI IPv6 アドレス] [cli3ip=HVM CLI IPv6 アドレス] [cli4ip=HVM CLI IPV6 アドレス] [cli5ip=HVM CLI IPv6 アドレス] [cli6ip=HVM CLI IPV6 アドレス] [cli7ip=HVM CLI IPv6 アドレス] [cli8ip=HVM CLI IPV6 アドレス]

# オプション

―

# 対応機能

IPv6(HVM と管理 I/F との接続で IPv6 ネットワークプロトコルを使用する機能)

# 実行権限

―

## 依存メッセージ

HVM が受付時に割り当てた操作番号を 10 進で出力します。 (表示形式)accept=操作番号

# 注意事項

# 2.3.10. opr SystemConfigDNS 説明

HVM が利用する DNS サーバの IP Address を設定します。

# 形式

opr SystemConfigDNS [DNS1ip=DNS サーバ IPv4|IPv6 アドレス] [DNS2ip=DNS サーバ IPv4|IPv6 アドレス] [DNS3ip=DNS サーバ IPv4|IPv6 アドレス]

# オプション

―

# 対応機能

DNSClient(DNS クライアント機能)

## 実行権限

―

# 依存メッセージ

HVM が受付時に割り当てた操作番号を 10 進で出力します。 (表示形式)accept=操作番号

# 注意事項

・DNS サーバの IP アドレスを無効にする場合は、IP アドレスに"NONE"または"" (空白)を指定するか、" ="の後ろに何も記述しない指定をしてください。

# 2.3.11. get SystemPCI

#### 説明

PCI デバイスのスケジューリング設定情報を取得します。

### 形式1

get SystemPCI pcino=PCI デバイス番号 [ver=出カメッセージバージョン]

#### 形式2

get SystemPCI slot=デバイス搭載位置 portno= {ポート番号 | \*} [ver=出カメッセージバージョン]

### オプション

- ・PCI デバイス番号は HVM が識別するために各 PCI デバイスに付加する 10 進の数値です。
- ・出力メッセージバージョンは 1 または 2 を指定します。

・slot オプションの指定形式とその意味については「5.7 デバイス搭載位置の記述について」参照ください。

・ポート番号を持たない PCI デバイスでは porno=\*を指定してください。

例) HvmSh –host=xx.xx.xx.xx get SystemPCI slot=U2 portno=\*

#### 対応機能

―

#### 実行権限

―

#### 依存メッセージ

(表示形式)

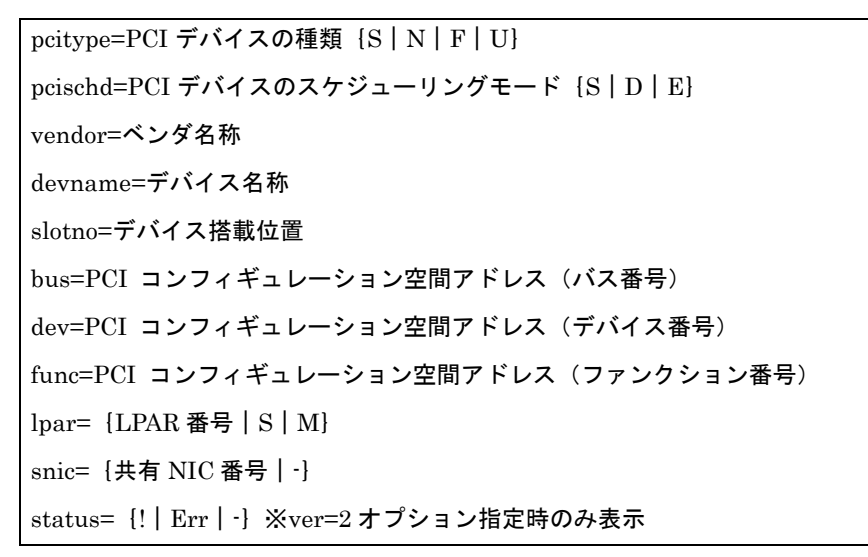

(表示項目)

- "pcitype=S": SCSI controller
- "pcitype=N": Network interface Card (NIC)
- ・"pcitype=F":Fiber Channel
- ・"pcitype=U":USB controller
- ・"pcischd=D":占有モード
- ・"pcischd=E":排他共有モード
- ・"pcischd=S":共有モード
- ・"status=!" :ホットリムーブされた状態
- ・"status=Err":障害状態
- ・"status=-" :その他の状態(使用可能状態を含む)

※デバイス搭載位置については「[5.7](#page-439-0) [デバイス搭載位置の記述について」](#page-439-0)参照ください。

- ・HVM が ver=n 対応のインタフェースをサポートしていない場合、Return:0x01000000 Illegal HVM interface was requested.のエラーとなります。
- ・ファンクション番号は指定ポート番号によらず、PCI デバイスの最若ポートに対応する値を表示します。 ポート番号に応じたファンクション番号が必要な場合は、 get ConfigAll コマンド[の](#page-336-0) [PHYSICAL\\_IO\\_CONFIGURATION](#page-336-0) レコードを参照してください。

# 2.3.12. set SystemPCI

### 説明

PCI デバイスのスケジューリングモードを変更します。

# 形式1

set SystemPCI pcino=PCI デバイス番号 pcischd= {D | S}

# 形式2

set SystemPCI slot=デバイス搭載位置 portno= {ポート番号 | \*} pcischd= {D | S}

#### 形式3

set SystemPCI filename=ファイル名

# オプション

・PCI デバイス番号は HVM が識別するために各 PCI デバイスに付加する 10 進の数値です。

・slot オプションの指定形式とその意味については「5.7 デバイス搭載位置の記述について」参照ください。 ・ポート番号を持たない PCI デバイスでは porno=\*を指定してください。・filename オプションでは "pci no=PCI デバイス番号"と"pcischd= {D | S} "の組み合わせを最大 8 個記述したファイルまたは"slot=デ バイス搭載位置""portno={ポート番号|\*}""pcischd={D|S}"の組み合わせを最大 8 個記述したファ イルを指定します。

[ファイル記述例 1]

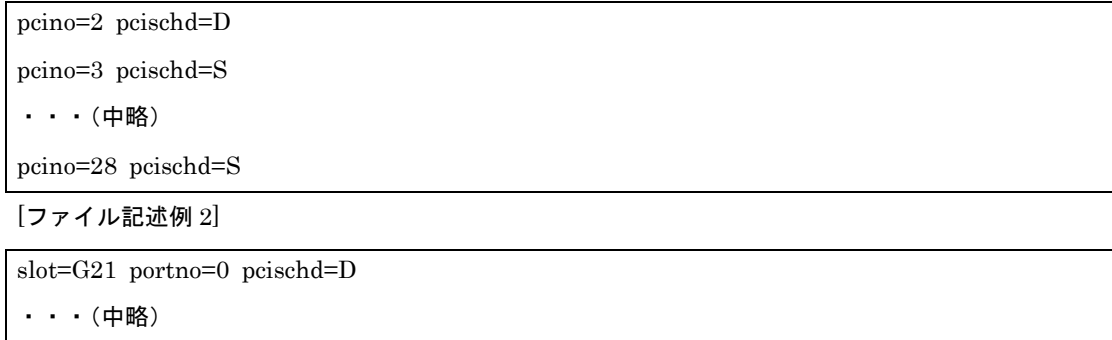

slot=2 portno=0 pcischd=S

slot=2 portno=2 pcischd=S

#### 対応機能

#### 実行権限

―

#### 依存メッセージ

HVM が受付時に割り当てた操作番号を 10 進で出力します。

(表示形式)accept=操作番号

- ・コマンドが正常終了し一つ以上のデバイスのスケジューリングモードが変更になる場合、変更内容を H VM システムに反映させるのに通常2~3分の時間を要し(※1)、その間は HVM との通信ができなくな ります。したがってこの間に実行した HvmSh コマンドは、Return:0x10020001 Response Timeout. または Return:0x10030000 Unknown Data Received. のエラーで終了します。
- ・(※1)共有 FC のポートステータスが LinkDown の場合、要する時間が LinkDown のポート数に依存し て増加します。詳しくは BladeSymphony{BS2000|BS320|BS500|BS2500}ユーザーズガイドの 注意事項「共有 FC のポートステータスについて」を参照ください。
- ・ファイル記述例 1, 2 に示す記述を1つのファイルに混在させることはできません。

# 2.3.13. get PciDeviceMapping 説明

PCI デバイス情報の物理・論理の対応を取得します。

# 形式

get PciDeviceMapping lpar= {LPAR 番号 | all} {opt=tab}

# オプション

・"lpar=all"を指定した場合、出力例に示す LPAR の Pci Device Mapping を全定義 LPAR 分表示します。

・"opt=tab"を指定した場合、出力例に示す①~②,③~⑬をタブ区切りで出力します。

## 対応機能

PciDeviceMapping (PciDeviceMapping スクリーン)

#### 実行権限

―

#### 依存メッセージ

(表示例)

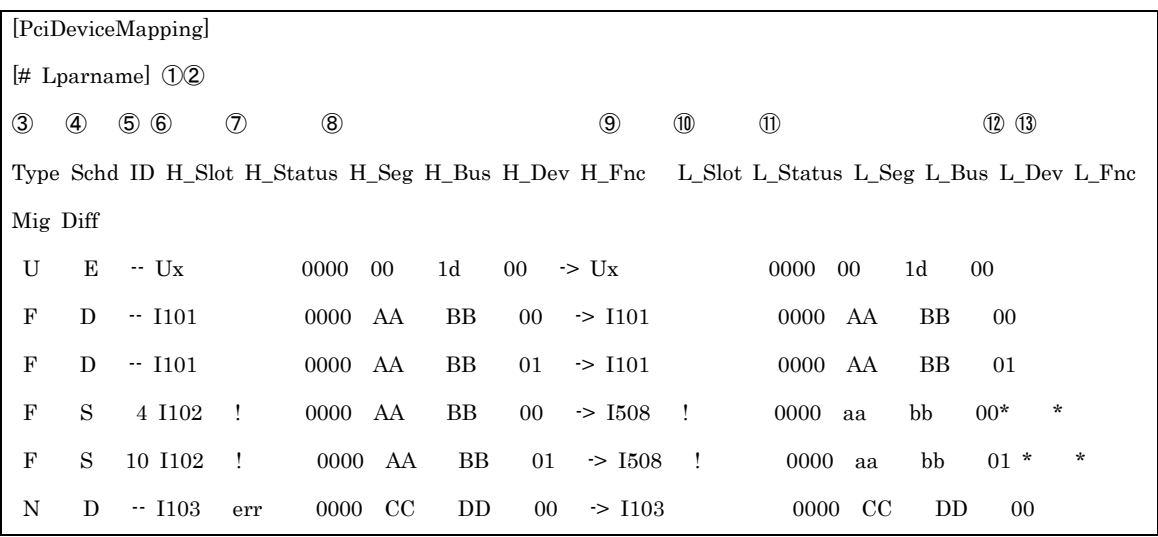

(表示項目)

- ・H\_xx は物理、L\_xx は論理を示します。
- ・①LPAR 番号
- ・②LPAR 名称
- ・③Type:物理 PCI デバイスの種別
- 190
- S: SCSI controller, RAID controller
- N:Network Interface Card (NIC)
- F:Fiber Channel
- U:USB controller
- Nv:Network Interface Card(NIC) ※VF NIC 割り当て可能

・④Schd:物理 PCI デバイスのスケジューリングモード

- D:占有
- S:共有
- E:排他共有
- -:仮想 NIC

・⑤ID:物理 PCI デバイスのスケジューリングモードが共有の場合 LPAR が使用する ID

- 数字:VfcId
- 数字 a~数字 h:共有 NIC の LAN セグメント
- Va~Vd:仮想 NIC の LAN セグメント
- 数字 av~数字 hv:VF NIC の LAN セグメント
- ・⑥⑨Slot:物理・論理 PCI デバイスの搭載位置※仮想 NIC の場合は-を表示する。
- ・⑦⑩Status:

err: PCI デバイスが閉塞状態※論理 PCI デバイスには閉塞状態は存在しません

!:PCI デバイスはホットリムーブ状態

・⑧⑪Seg Bus Dev Fnc:物理・論理 PCI デバイスの PCI コンフィギュレーション空間アドレスのセグ メント番号、バス番号、デバイス番号、ファンクション番号。

・⑫Mig:

\*:スロット指定マイグレ-ションの実行よりマッピングされたことを示します。

- $\cdot$  (13) Diff:
	- \*:論理と物理の PCI でバイス情報が一致していないことを示します。

#### 注意事項

# 2.3.14. set PciPortDedMode 説明

PCI デバイスのポート占有の有効・無効を設定します。

## 形式

set PciPortDedMode slot=PCI のデバイス搭載位置 portno=ポート番号 portded= {ON | OFF}

# オプション

- ・"portded=ON":PCI のポート占有を有効にします。
- ・"portded=OFF":PCI のポート占有を無効にしてデバイス占有にします。
- ・slot オプションの指定形式とその意味については「[5.7](#page-439-0) [デバイス搭載位置の記述について」](#page-439-0)参照ください。

### 対応機能

PciPortDed (PCI デバイスのポート占有機能)

#### 実行権限

―

#### 依存メッセージ

―

#### 注意事項

- ・変更は Force Recovery によって有効になります。設定の後、必ず Force Recovery を実行してください。
- ・get ConfigAll コマンド: PHYSICAL\_IO\_CONFIGURATION レコード PORT\_DED フィールドが {O N|OFF}であるデバイスに対して本コマンドを使用することができます。
- ・該デバイスを割り当てた LPAR の中にアクティベイト状態のものがある場合は設定変更できません。
- ・ポート占有を変更すると、PCI 番号が変更になります。

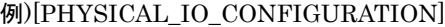

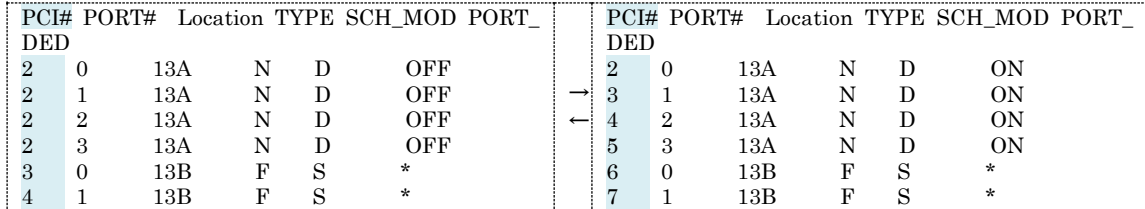

・ON から OFF に変更する場合、指定 PCI デバイスポートとコントローラを同じくする全ポートのスケ ジュールモードが全て一致している必要があります。一致していない状態で実施した場合 Return: 0x0 8010003 のエラーになります。

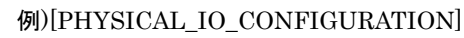

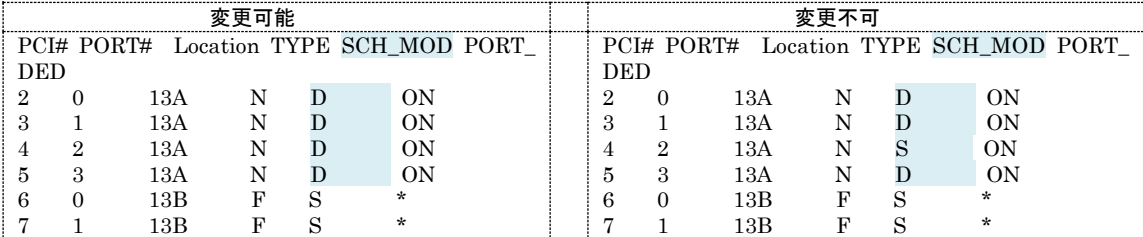

# 2.3.15. get SystemSNIC 説明

共有 NIC 状態を取得します。

# 形式

get SystemSNIC segment=共有 NIC 番号 portid= {a | b | c | d | e | f | g | h}

# オプション

・共有 NIC 番号については「[2.2.45get LPARVNICID](#page-121-0)」の VNIC 番号を参照ください。

#### 対応機能

#### 実行権限

―

―

## 依存メッセージ

```
(5\overline{\text{F}}\times\text{F}) snicstate= \{U|D|*|\cdot\}
```
(表示項目)

- ・"snicstate=U":Link Up 状態
- ・"snicstate=\*":状態不明 ※HVM スクリーンは "-"
- ・"snicstate=-":共有 NIC でない、またはポートが存在しない ※HVM スクリーンは空白表示

#### 注意事項

# 2.3.16. get SystemLANSeg 説明

仮想 LAN セグメントの状態を表示します。

# 形式

get SystemLANSeg segment=  $\{V | \#A NIC \#B\}$  portid=  $\{a | b | c | d | e | f | g | h\}$ 

# オプション

・共有 NIC 番号については「[2.2.45get LPARVNICID](#page-121-0)」の VNIC 番号を参照ください。

#### 対応機能

―

#### 実行権限

―

#### 依存メッセージ

```
(表示形式)lansegstate={A|S|D|-}
```
(表示項目)

- ・"lansegstate=A":Active 状態
- ・"lansegstate=S":Standby 状態
- ・"lansegstate=D":Down 状態
- ・"lansegstate=F":Fault 状態
- ・"lansegstate=-":共有 NIC でない、またはポートが存在しない ※HVM スクリーンは空白表示

## 注意事項

# 2.3.17. get SystemVNICA 説明

仮想 NIC のネットワークセグメント単位の DMA エンジン利用可否を取得します。

# 形式

get SystemVNICA segment=  $\{V | H \equiv NIC \equiv 1 \}$  portid=  $\{a | b | c | d\}$ 

# オプション

・共有 NIC 番号には 1 から 6 まで指定できます。

#### 対応機能

実行権限

―

―

#### 依存メッセージ

(表示形式) vnica=  $\{-\}$ 

- ・HVM が非サポートのため、依存メッセージは常に"vnica=-"を表示します。
- ・HVM バージョン BS2000 59-00/79-00 以降、BS320 17-86 以降であっても共有 NIC 番号に 7 以降は 指定できません。
- ・segment オプションで指定する共有 NIC 番号に対応する物理 NIC が 4 または 8 ポートであっても port idに"c" ~ "h"を指定することはできません。指定した場合 Return: 0x11000000のエラーで終了します。

# 2.3.18. get SystemSNICFilter 説明

共有 NIC の通信パケットフィルタの状態を取得します。

# 形式

get SystemSNICFilter segment=共有 NIC 番号 portid= {a | b | c | d | e | f | g | h}

# オプション

・共有 NIC 番号については「[2.2.45get LPARVNICID](#page-121-0)」の VNIC 番号を参照ください。

#### 対応機能

実行権限

―

―

## 依存メッセージ

(表示形式) snicfilter= {Disable | Enable | Disable(ALL) | \*}

- ・オプションで指定されるセグメント、ポートを割り当てた LPAR が存在しない場合"snicfilter=\*"を表示 します。
- ・VF NIC 対応ポートのパケットフィルタ状態は取得できません。portid オプションに VF NIC ポートを 示す"av|bv|…"などを指定した場合 Return:0x11000000 のエラーで終了します。

# 2.3.19. set SystemSNICFilter 説明

共有 NIC の通信パケットフィルタを設定します。

# 形式

set SystemSNICFilter segment=共有 NIC 番号 portid= {a | b | c | d | e | f | g | h} snicfilter= {Disable | Enable | Disable(ALL)}

# オプション

・共有 NIC 番号については「[2.2.45get LPARVNICID](#page-121-0)」の VNIC 番号を参照ください。

#### 対応機能

―

#### 実行権限

―

依存メッセージ

―

- ・オプションで指定されるセグメント、ポートを割り当てた LPAR が存在しない場合、Return: 0x11000 000 のエラーで終了します。
- ・Linux 版 HvmSh で実行の際、snicfilter オプションに"Disable(ALL)"を指定する場合は""で囲んで指定 してください。(例) snicfilter="Disable(All)"
- ・VF NIC 対応ポートには設定できません。portid オプションに VF NIC ポートを示す"av|bv|…"など を指定した場合 Return:0x11000000 のエラーで終了します。

# 2.3.20. get VnicInterruptModeration 説明

VNIC 割り込み加減制御方式を取得します。

# 形式

get VnicInterruptModeration

# オプション

-

# 対応機能

VnicInterruptModeration (VNIC の割り込み加減制御方式を設定する機能)

## 実行権限

-

# 依存メッセージ

```
(表示形式) type= {Guest | Guest+Host}
        hostparm=割込み生成間隔 (1~1000 μ秒) ※type=Guest+Host のときのみ表示
```
# 注意事項

-

# 2.3.21. set VnicInterruptModeration 説明

VNIC 割り込み加減制御方式を設定します。

# 形式1

set VnicInterruptModeration type=Guest

# 形式 2

set VnicInterruptModeration type=Guest+Host hostparm=割込み生成間隔 (1~1000 μ秒)

# オプション

- ・"type=Guest":ゲストの NIC ドライバが指定する割り込み加減率で割り込みを生成します。
- ・"type=Guest+Host":ゲストの NIC ドライバが指定する割り込み加減率に割込み生成間隔を追加して 割り込みを生成します。

#### 対応機能

VnicInterruptModeration (VNIC の割り込み加減制御方式を設定する機能)

### 実行権限

-

### 依存メッセージ

-

200

- ・初期値は以下の通りです。
	- BS2500 高性能サーバブレード A4/E4, 標準サーバブレード A3: type=Guest
	- 上記以外のサーバブレード: type=Guest+Host、hostparm (割込み生成間隔) =100 ( $\mu$ 秒)

# 2.3.22. get SystemFC 説明

FC 割り当て情報を表示します。

# 形式

get SystemFC

# オプション

―

#### 対応機能

―

#### 実行権限

―

## 依存メッセージ

#### (表示例)

lpar=1 slotno=4 portno=0 shcmd=S vfcid=1 wwpn=2301000087020000 wwnn=2301000087020001 portstatus=A lpar=- slotno=4 portno=0 shcmd=S vfcid=2 wwpn=2302000087020000 wwnn=2302000087020001 portstatus=D lpar=2 slotno=13 portno=0 shcmd=D vfcid=- wwpn=2302000087020000 wwnn=2302000087020001 portstatus=C lpar=2 slotno=13 portno=1 shcmd=D vfcid=- wwpn=2302000087020000 wwnn=2302000087020001 portstatus=E

(表示項目)

・slotno の表示形式とその意味については「[5.7](#page-439-0) [デバイス搭載位置の記述について」](#page-439-0)参照ください。

- ・LPAR に未割り当ての FC は "lpar=-" を表示します。
- ・占有 FC の場合、 "vfcid=-" を表示します。
- ・FC が占有モードの場合、"portstatus=\*"を表示します。

## 注意事項

・HVM の Allocated FC Information スクリーン:Migration WWN に相当する情報は get ConfigAll コ マンド VFC\_ASSIGN\_INFORMATION レコード:MG\_WWPN フィールドおよび MG\_WWNN フィー ルドを参照ください。

# 2.3.23. set FcCoreDedMode 説明

共有モード HBA の FC ポートのコア占有モードの有効・無効を設定します。

#### 形式

set FcCoreDedMode slot=HBA のデバイス搭載位置 portno=HBA のポート番号 mode={Enable|Disable}

#### オプション

・slot オプションの指定形式とその意味については「[5.7](#page-439-0) [デバイス搭載位置の記述について」](#page-439-0)参照ください。

#### 対応機能

―

#### 実行権限

―

依存メッセージ

#### ―

- ・対象 HBA がコア占有モードをサポートしているかどうかは get ConfigAll コマンド出力の PHYSICAL \_IO\_CONFIGURATION レコード:CORE\_DED フィールドで確認ください。対象 HBA がコア占有を サポートしていない場合は実行できません。
- ・対象 HBA のスケジュールモードが占有の場合、コア占有モードを有効(Enable)にはできませんが、無効 (Disable)にすることはできます。
- ・対象 FC ポートのドライバオプションが ConnectionType=FC-AL かつ MultiplePortID=Enable とな っている場合はコア占有モードを有効にできません。
- ・対象 FC ポートのドライバオプションの ConnectionType, MultiplePortID, DataRate の変更が保留中 の場合は実行できません。
- ・LPAR にデアクト状態でないものがある場合は実行できません。
- ・コア占有モードを有効(Enable)とした FC ポートを LPAR に割り当てる場合、VfcID を 1~対象 FC ポー トのコア数としてください。対象 FC ポートのコア数以上の VfcID を設定した場合アクティベイトに失 敗します。
- ・コア占有モードを無効から有効に変更した場合、設定されている VfcID 毎の IO 連結モードで動作しま す。

・コア占有モードを有効から無効に変更した場合、LPAR に割り当てられる当該 FC ポートの VfcID によ らず VfcID=1 の IO 連結モードで動作します。(コア占有モードの切り替えに応じて IO 連結モードの初 期化は行われません)

# 2.3.24. set FcIoConnectionMode 説明

共有モード HBA の IO 連結モードの設定を行います。

### 形式1(コア占有モード無効の HBA ポートに対する設定を行う場合)

set FcIoConnectionMode slot=デバイス搭載位置 portno=HBA のポート番号 mode= {AUTO | ON | OFF}

#### 形式 2 (コア占有モード有効の HBA コアに対する設定を行う場合)

set FcIoConnectionMode slot=デバイス搭載位置 portno=HBA のポート番号 [vfcid=VfcID] mode=  $[AUTO|ON|OFF]$ 

# オプション

- ・"mode=AUTO":負荷状況等に応じて IO 連結モードの ON/OFF を自動切替えするモード
- ・"mode=ON":IO 連結モードを常時有効とするモード
- ・"mode=OFF":IO 連結モードを常時無効とするモード
- ・slot オプションの指定形式とその意味については「[5.7](#page-439-0) [デバイス搭載位置の記述について」](#page-439-0)参照ください。

#### 対応機能

IoConnectionMode(IO 連結モードの設定機能)

#### 実行権限

―

依存メッセージ

―

- ・IO 連結モードの設定は Fibre Channel 16Gbps の HBA に対して実行可能です。それ以外のデバイスに 対して実行した場合、Return:0x01030000 のエラーになります。このときエラーメッセージに "(relslot)" を表示しますが、デバイス搭載位置が適切でないことを意味します。
- ・該 HBA を割り当てた LPAR にアクティベイト状態のものがあっても実行できます。設定は即時に有効 になります。
- ・占有モードの HBA に対して実行した場合、Return:0x01030000 のエラーになります。占有モードの HBA に対して IO 連結モードの設定を行う場合は、「HITACHI Gigabit Fibre Channel アダプタユーザ ーズガイド」を参照ください。
- ・コア占有モード無効の HBA に対して形式2を指定した場合、Return:0x01040000 のエラーになります。 ・形式 2 で VfcID を指定しない場合、指定 HBA の全コアに対して設定を行います。
- ・形式 2 の VfcID 指定で、指定 HBA のコア数以上の値を指定した場合、Return:0x01030000 のエラーに なります。
- ・IO 連結モードを OFF とすることで、IO の応答時間を短縮できる場合があります。
- ・IO 連結モードを ON とすることで、IO 割り込み処理に係る CPU 使用率を低減できる場合があります。
- ・IO 連結モードは LPAR マイグレーションおよびコンカレントメンテナンスで引き継がれません。
- ・IO 連結モードの初期値は以下の通りです。
- BS2500 高性能サーバブレード A4/E4,標準サーバブレード A3:OFF
- 上記以外のサーバブレード:AUTO

# 2.3.25. get SystemTime 説明

HVM システム時刻を取得します。

# 形式

get SystemTime

# オプション

―

# 対応機能

―

# 実行権限

―

# 依存メッセージ

(表示形式) time=HVM システム時刻 zone=タイムゾーン

# 注意事項

# 2.3.26. set SystemTime

# 説明

HVM システム時刻を設定します。

# 形式

set SystemTime [time=HVM システム時刻] [zone=タイムゾーン]

# オプション

- ・HVM システム時刻は YYYY/MM/DD-hh:mm:ss の形式で、hh は 24 時間表記です。
- ・タイムゾーンは-12 から+14 まで 1 時間単位に指定できます。

#### 対応機能

―

#### 実行権限

―

依存メッセージ

―

## 注意事項

- ・HvmSh コマンド開始から、時刻の設定値が HVM システムに届くまでの遅延時間があるため、秒の桁の 設定値は保障できません。精度を求める場合は HVM スクリーンにて設定してください。
- ・HVM システム時刻の設定における、実行結果出力メッセージの HVM コマンド受付日時は時刻設定前の

```
時刻になり、次に実行するコマンドの終了メッセージから変更後の時刻が反映されます。
```
(例)

```
>hvmsh5.3 -host=172.16.18.28 set systemtime time=2080/03/01-15:30:00
HvmSh(Version 5.3) Completed. 2011/01/28 13:55:40 Return: 0x00000000
SetSystemInfo Ver.2 2011/01/28 13:55:40 GMT+00:00
>hvmsh5.3 -host=172.16.18.28 get systemtime
HvmSh(Version 5.3) Completed. 2011/01/28 13:56:05 Return: 0x00000000
GetSystemInfo Ver.1 2080/03/01 15:30:24 GMT+00:00
time=2080/03/01 15:30:24
zone=+0
```
# 2.3.27. get SystemTimeCtrl 説明

HVM システム時刻の制御情報を取得します。

# 形式

get SystemTimeCtrl

# オプション

―

# 対応機能

NTP (NTP による HVM システム時刻合わせ機能)

## 実行権限

―

# 依存メッセージ

(表示形式) TimeSync={Disable|NTP|SVP} NTPServer1= {NTP サーバ 1IP アドレス | None} NTPServer2= {NTP サーバ 2IP アドレス | None} ImportConfig={None|SVP|BMC}

## (表示項目)

```
・TimeSync は NTP の状態を表示します。
```
"TimeSync=Disable":NTP を使用しない。

```
"TimeSync=NTP": NTP サーバ IP アドレスで指定される NTP サーバにより時刻合わせを行う。
```

```
"TimeSync=SVP":SVP 上の NTP サーバにより時刻合わせを行う。
```
・ImportConfig は時刻制御の構成情報(TimeSync, NTPServer1, NTPServer2, タイムゾーン)のインポー ト元を示します。

"ImportConfig=None":時刻制御の構成情報のインポートは行わない。HVM 独自設定を行う。

"ImportConfig=SVP":時刻制御の構成情報を SVP よりインポートする。

"ImportConfig=BMC":時刻制御の構成情報を BMC よりインポートする。

・NTP サーバ IP アドレスは IPv4 または IPv6 IP アドレスです。設定されていない場合は "None" を表 示します。

# 注意事項

# 2.3.28. opr SystemTimeCtrl 説明

HVM システム時刻の制御情報を設定します。変更後の設定において NTP が有効である場合は、その場で NTP サーバによる時刻合わせを行います。

# 形式 1

opr SystemTimeCtrl [TimeSync={Disable|NTP|SVP}] [NTPServer1=NTP サーバ1IP アドレス] [NTPServer2=NTP サーバ2IP アドレス]

## 形式 2

opr SystemTimeCtrl ImportConfig={None|SVP|BMC}

# オプション

- ・NTP サーバ IP アドレスは IPv4 または IPv6 IP アドレスを指定します。
- ・NTP サーバ 1, NTP サーバ 2 で IPv4, IPv6 を混在させることも可能です。
- ・NTP サーバ IP アドレスの設定を消去する場合は、 "None" または""(空白) を指定するか、=の後ろに何 も記述しない指定をしてください。

### 対応機能

NTP (NTP による HVM システム時刻合わせ機能)

#### 実行権限

―

―

依存メッセージ

(表示形式)

- ・ImportConfig オプションと他のオプションとの同時指定はできません。ImportConfig オプションと他 のオプションとを同時指定した場合は Return: 0x11000000 のエラーで終了します。
- ・BS320 に対しては、ImportConfig=BMC の設定はできません。

# 2.3.29. get OptPreState 説明

Pre-State Auto Activation オプションを取得します。

# 形式

get OptPreState

# オプション

―

# 対応機能

―

# 実行権限

―

# 依存メッセージ

(表示形式) prestate= {Yes | No}

# 注意事項

# 2.3.30. set OptPreState 説明

Pre-State Auto Activation オプションを設定します。

# 形式

set OptPreState prestate= {Yes | No}

# オプション

―

# 対応機能

―

# 実行権限

―

# 依存メッセージ

―

# 注意事項

# 2.3.31. get OptAutoSd 説明

HVM Auto Shutdown オプションを取得します。

# 形式

get OptAutoSd

# オプション

―

# 対応機能

―

# 実行権限

―

# 依存メッセージ

(表示形式) autosd= {Yes | No}

# 注意事項

# 2.3.32. set OptAutoSd 説明

HVM Auto Shutdown オプションを設定します。

# 形式

set OptAutoSd autosd={Yes|No}

# オプション

―

# 対応機能

―

# 実行権限

―

# 依存メッセージ

―

# 注意事項

# 2.3.33. get HvmOptions 説明

HVM の Options スクリーンの各項目対応する HVM のオプションを取得します。

# 形式

get HvmOptions

# オプション

―

―

#### 対応機能

# 実行権限

―

## 依存メッセージ

(表示形式)

prestate={Yes|No} autosd={Yes|No} shutdownstate={Ready|InProgress|-} errwatching= {Yes | No} activateconfirm={Yes|No} deactivateconfirm={Yes|No} screenswchar=文字コード pcpucstate={Enable|Disable|\*} usbautoalloc={Enable|Disable|\*} savechangedconfig= {Enable | Disable | \*} savetimeconfig= {Enable | Disable | \*} safemode= {ON | OFF | \*} keepconfig={Enable|Disable|\*}

- ・依存メッセージは HVM のバージョンによって異なります。次項「HVM のオプション情報設定」の注意 事項を参照ください。
- ・HVM が各オプションをサポートしていない場合"\*"を表示します。
- ・keepconfig は HvmSh V9.6 以降, BS500/BS2500 HVM FW 02-56 以降の組み合わせで表示します。

# 2.3.34. set HvmOptions 説明

HVM のオプションを設定します。

# 形式

set HvmOptions [prestate={Yes|No}] [autosd={Yes|No} ] [shutdownstate=Ready] [errwatching={Yes|No}] [activateconfirm={Yes|No}] [deactivateconfirm={Yes|No}] [screenswchar=文字コード] [pcpucstate={Enable|Disable}] [usbautoalloc={Enable|Disable}] [savechangedconfig={Enable|Disable}] [savetimeconfig={Enable|Disable}] [safemode=OFF] [keepconfig={Enable|Disable}]

# オプション

# ―

# 対応機能

Savetimeconfig オプション:

SaveTimeConfig(HVM システム時刻、および LPAR 時刻が補正された場合、補正した時刻情報を物 理 RTC および HVM 構成情報に自動保存する機能)

keepconfig オプション:

KeepConfig(デバイスの縮退で HVM の構成情報の書き込みを抑止し保持する機能)

#### 実行権限

―

依存メッセージ

#### ―

#### 注意事項

・shutdownstate=Ready オプションは、オプションの状態が shutdownstate=InProgress の時のみ実行 可能です。

·HVM のバージョンによって、取得および設定ができないオプションがあります。下記を参照ください。 BS1000, BS320, BS2000 については「[6.3H](#page-444-0)vmOptions [サポートマップ」](#page-444-0)を参照ください。
|                   |           | <b>BS500</b> |           | <b>BS2500</b> | <b>BS500</b>  |           |
|-------------------|-----------|--------------|-----------|---------------|---------------|-----------|
|                   |           |              |           |               | <b>BS2500</b> |           |
|                   |           | $01 - 00$    | $01 - 70$ | $02 - 00$     | $02 - 10$     | $02 - 56$ |
| オプション             | HymSh Ver | 以降           | 以降        | 以降            | 以降            | 以降        |
| prestate          | V5.1 以降   | $\circ$      | $\Omega$  | O             | $\Omega$      | O         |
| autosd            | V5.1 以降   | $\circ$      | $\circ$   | $\circ$       | $\circ$       | O         |
| errwatching       | V5.1 以降   | $\circ$      | O         | O             | O             | O         |
| shutdownstate     | V5.1 以降   | O            | O         | $\times$      | $\times$      | $\times$  |
| activateconfirm   | V5.1 以降   | $\circ$      | $\circ$   | O             | O             | O         |
| deactivateconfirm | V5.1 以降   | $\circ$      | $\circ$   | $\circ$       | O             | O         |
| screenswchar      | V5.1 以降   | $\circ$      | O         | O             | O             | O         |
| pcpucstate        | V6.0 以降   | $\circ$      | O         | O             | O             | O         |
| Usbautoalloc      | V6.0 以降   | $\circ$      | O         | O             | O             | O         |
| Savechangedconfig | V6.0 以降   | O            | O         | O             | $\circ$       | O         |
| savetimeconfig    | V7.3 以降   | $\times$     | O         | O             | O             | O         |
| safemode $(X1)$   | V8.5 以降   | $\times$     | $\times$  | $\times$      | O             | O         |
| keepconfig        | V9.6 以降   | $\times$     | $\times$  | $\times$      | $\times$      | O         |

表 16 HvmOptions サポートマップ

○:取得・設定可×:取得・設定不可

(※1) HVM がセーフモードでない場合、safemode の変更はできません。

(Return: 0x08000000 のエラーで終了します)。

# 2.3.35. opr HvmOperatingMode 説明

次回 HVM が再立ち上げされたときに設定される HVM の動作モードを設定します。

#### 形式

opr HvmOperatingMode mode={Standard|Expansion}

#### オプション

―

#### 対応機能

HvmOperatingMode (HVM 動作モード {Standard | Expansion}設定機能)

#### 実行権限

―

#### 依存メッセージ

HVM が受付時に割り当てた操作番号を 10 進で出力します。 (表示形式)accept=操作番号

- ・BS500/BS2500 では本コマンドはサポートされません。BS500/BS2500 で実行した場合は Return: 0x0 81C0003 のエラーで終了します。
- ・設定変更に伴い、構成情報の保存が実施されます。ただし次回 HVM を再立ち上げで設定される動作モ ードと同じモードを設定した場合は構成情報の保存は実行されません。
- ・HVM の動作モードを変更するためにはコマンドによる設定変更が完了したあと、HVM をリスタートす る必要があります。
- ・HvmSh Ver5.5 以降、HVM バージョン BS2000 58-71/78-71 以降、BS320 17-80 以降で有効となり ます。無効なバージョンの組み合わせで実行した場合、Return:0x11000000、0x01000000 または 0x08 1C0003 のエラーで終了します。

# 2.3.36. get ProcGroup 説明

プロセッサグループの情報を取得します。

#### 形式

get ProcGroup [group=グループ番号]

#### オプション

―

#### 対応機能

―

#### 実行権限

―

#### 依存メッセージ

#### (表示例)

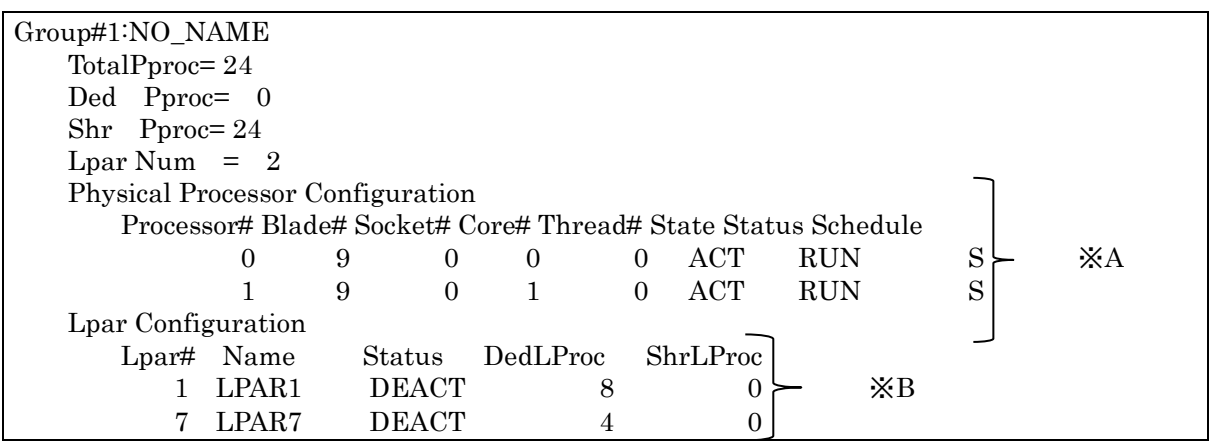

- ・グループ番号を指定しない場合、定義されている全グループの情報が表示されます。
- ・全グループの情報の表示では削除されたグループに割り当てがある場合 "Group#-"(#:グループ番号) 行の後に情報を表示します(HvmSh V5.3 以降)。
- ・存在しないグループの番号を指定した場合、Return:0x11000000.のエラーで終了します。
- ・Total PProc=0 の場合 Physical Processor Configuration レコード(※A)は出力されません。
- ・Lpar Num=0 の場合 Lpar Configuration レコード(※B)は出力されません。

# 2.3.37. opr ProcGroupAdd 説明

プロセッサグループの定義を追加します。

#### 形式

opr ProcGroupAdd group=グループ番号

#### オプション

―

#### 対応機能

―

#### 実行権限

―

#### 依存メッセージ

HVM が受付時に割り当てた操作番号を 10 進で出力します。 (表示形式)accept=操作番号

#### 注意事項

・グループ名称はデフォルト名称である "NO\_NAME" が設定されます。

# 2.3.38. opr ProcGroupRemove 説明

プロセッサグループの定義を削除します。

#### 形式

opr ProcGroupRemove group=グループ番号

#### オプション

―

#### 対応機能

―

#### 実行権限

―

#### 依存メッセージ

HVM が受付時に割り当てた操作番号を 10 進で出力します。 (表示形式)accept=操作番号

#### 注意事項

―

# 2.3.39. set ProcGroupName 説明

プロセッサグループの名称を変更します。

#### 形式

set ProcGroupName group=グループ番号 name=グループ名称

#### オプション

―

#### 対応機能

―

#### 実行権限

―

#### 依存メッセージ

―

#### 注意事項

・グループ名称として 31 文字以上の文字列を指定した場合、32 文字目以降は無視されます。

# 2.3.40. opr ProcGroupPproc 説明

物理プロセッサコアのグループ番号を変更します。

#### 形式

opr ProcGroupPproc group=グループ番号 pprocno=物理プロセッサ番号

#### オプション

―

#### 対応機能

#### ―

#### 実行権限

―

#### 依存メッセージ

HVM が受付時に割り当てた操作番号を 10 進で出力します。 (表示形式)accept=操作番号

- ・プロセッサの SMT(Simultaneous Multithreading) が有効な場合、指定した物理プロセッサと同じプ ロセッサコアに属する、もう一つの物理プロセッサのグループ番号も変更になります。
- ・1つのコアに異なるスケジューリングモード(占有、共有)が混在している場合、グループ番号の変更はで きません。

# 2.3.41. get MgmtStandbyPortStatus 説明

管理パスの交代ポート(状態が Active でない方の管理パス)の状態を診断し表示します。

#### 形式

get MgmtStandbyPortStatus [msg=all]

#### オプション

・msg=all オプションを指定した場合、管理パス情報の全情報を出力します。msg=all オプションは Hvm Sh V9.5 以降で有効です。

#### 対応機能

―

#### 実行権限

―

#### 依存メッセージ (msg=all オプション指定なし)

(表示形式) RedundantNetworkState= {Standby | Error | Linkdown | Unknown}

#### 依存メッセージ (msg=all オプション指定なしあり)

(表示例)※フィールドはタブ区切りです。

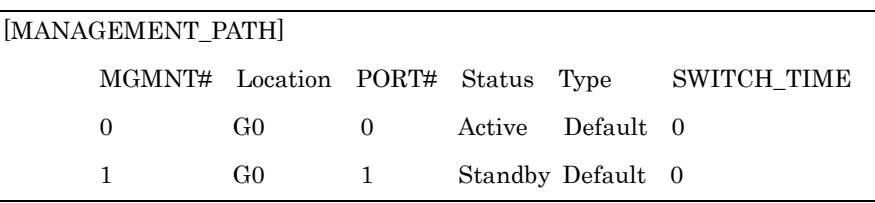

(表示項目)

※get ConfigAll コマンドの MANAGEMENT\_PATH レコードの説明を参照ください。

#### 注意事項

―

# 2.3.42. opr MgmtStandbyPortDiagnosis 説明

管理パスの交代ポートの定期診断の有効・無効を設定します。

#### 形式

opr MgmtStandbyPortDiagnosis diagnosis={Enable|Disable}

#### オプション

―

#### 対応機能

―

#### 実行権限

―

#### 依存メッセージ

HVM が受付時に割り当てた操作番号を 10 進で出力します。 (表示形式)accept=操作番号

#### 注意事項

・定期診断を有効にすると、交代ポートの状態を診断します。

# 2.3.43. set MgmtPathSwitchLinkDown 説明

管理パスのアクティブポートでリンクダウンを検出した場合の管理パス切り替えを有効・無効化します。 管理パス切り替えを有効化する場合は、リンクダウンを検出してからリンクアップまでの待ち時間を設定 します。リンクダウンの連続時間が設定時間を経過すると、管理パスの切り替えを行います。

#### 形式 1

set MgmtPathSwitchLinkDown time=切り替え時間

#### 形式 2

set MgmtPathSwitchLinkDown switch= {Enable | Disable}

#### オプション

- ・切り替え時間には(0, 1~30)秒 の値を指定できます。0 を指定した場合、リンクダウン発生時の管理 パス切り替えを無効化します。
- ・"switch=Enable" オプションはリンクダウン発生時の管理パス切り替えを有効化します。"time=3" を指 定したのと同等です。
- ・"switch=Disable" オプションはリンクダウン発生時の管理パス切り替えを無効化します。"time=0"を指 定したのと同等です。

#### 対応機能

ManagePathSwitch (リンクダウン発生時の管理パス切り替え機能)

#### 実行権限

-

#### 依存メッセージ

-

#### 注意事項

-

# 2.3.44. opr MgmtPathSwitch 説明

管理パスを切り替えます。

#### 形式

opr MgmtPathSwitch active={0|1}

#### オプション

・active オプションで管理パスを切り替えた後にアクティブになる管理パスの ID を指定します。

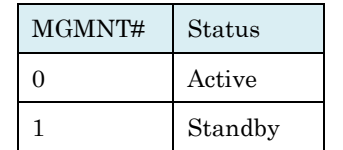

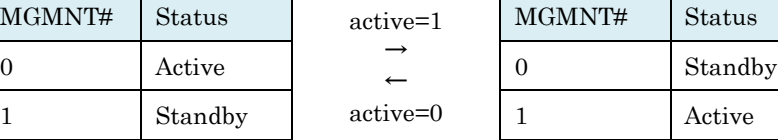

#### 対応機能

ManagePathSwitch (リンクダウン発生時の管理パス切り替え機能)

#### 実行権限

―

#### 依存メッセージ

HVM が受付時に割り当てた操作番号を 10 進で出力します。

(表示形式)accept=操作番号

#### 注意事項

・active オプションで指定した ID の管理パス状態が Standby でない場合、管理パスを切り替えることは できません。

# 2.3.45. opr TimerCounterBase 説明

HVM がタイマカウンタを算出する際にベースとなる値を設定します。

#### 形式

opr TimerCounterBase tcbase={TSC|CPUFrequency}

#### オプション

―

#### 対応機能

TimerCounterBase(タイマカウンタ算出ベース選択機能)

#### 実行権限

―

#### 依存メッセージ

HVM が受付時に割り当てた操作番号を 10 進で出力します。 (表示形式)accept=操作番号

- ・設定変更に伴い、構成情報の保存が実施されます。ただし次回 HVM を再立ち上げで設定されるタイマ カウンタ算出ベースと同じ値を設定した場合は構成情報の保存は実行されません。
- ・タイマカウンタの算出ベースを変更するためにはコマンドによる設定変更が完了したあと、HVM をリス タートする必要があります。
- ・タイマカウンタ算出ベースの設定値は get ConfigAll コマンド出力の HVM\_CONFIGURATION レコー ド:TC\_BASE\_CURR フィールドで確認してください。

# 2.3.46. get HvmScdOptions 説明

CPU のスケジューリング方式の設定を取得します。

#### 形式

get HvmScdOptions

#### オプション

―

#### 対応機能

CORE\_SCD(SMT が有効な場合、物理コア内で異なる LPAR の実行を抑止する機能)

#### 実行権限

―

#### 依存メッセージ

(表示形式) MULTI\_QUEUE\_SCD={ON|OFF|\*} CORE\_SCD= {ON | OFF | \*} ※HvmSh V10.2 以降

#### 依存メッセージの説明

・MULTI\_QUEUE\_SCD:強制マルチキュースケジューリングの設定。 ON:強制マルチキュースケジューリングが適用されています。 OFF:ブレード構成によって自動的に決定されるスケジューリング方式が適用されています。 ※次節「表 17 MULTI QUEUE SCD [設定とスケジューリング方式」](#page-229-0)を参照ください。

#### 注意事項

・"MULTI\_QUEUE\_SCD=\*" はマルチキュースケジューリング非サポートを示します。

・"CORE \_SCD=\*" はコアスケジューリング機能非サポートを示します。

229

# 2.3.47. opr HvmScdOptions 説明

(形式 1) CPU 共有モードのスケジューリング方式を設定します。 (形式 2) コアスケジューリング機能の有効・無効を設定します。

#### 形式 1

opr HvmScdOptions MULTI\_QUEUE\_SCD={ON|OFF}

#### 形式 2

opr HvmScdOptions CORE\_SCD={ON|OFF}

#### オプション

・MULTI\_QUEUE\_SCD:強制マルチキュースケジューリング設定 ON:強制マルチキュースケジューリングを適用します。

<span id="page-229-0"></span>OFF:ブレード構成によって自動的に決定されるスケジューリング方式を適用します。

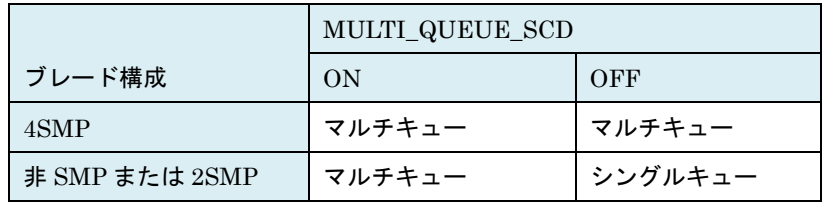

表 17 MULTI\_QUEUE\_SCD 設定とスケジューリング方式

#### 対応機能

CORE\_SCD(SMT が有効な場合、物理コア内で異なる LPAR の実行を抑止する機能)

#### 実行権限

―

#### 依存メッセージ

HVM が受付時に割り当てた操作番号を 10 進で出力します。

(表示形式)accept=操作番号

#### 注意事項

· MULTI\_QUEUE\_SCD、CORE\_SCD の設定変更はアクト状態の LPAR が存在しない場合にのみ実行で きます。

· MULTI QUEUE SCD、CORE SCD の初期値は "OFF"です。

230

·マルチキュースケジューリングでは、HVM はスケジュールキューを物理プロセッサの分割単位毎に管理 します。これによりキュ-競合によるオーバヘッドおよびディスパッチ遅延に対する改善が期待できます。

# 2.3.48. get HvmAlertList

### 説明

HCSM に対して HVM が送信するアラートメッセージの一覧を取得します。

#### 形式

get HvmAlertList

#### オプション

―

#### 対応機能

―

#### 実行権限

―

#### 依存メッセージ

(表示形式)

Begin<tab>1.0<CRLF> [レコード名]<CRLF> <tab>フィールド名<tab>フィールド名<tab>・・・・<CRLF> <tab>フィールド値<tab>フィールド値<tab>・・・・<CRLF>  $\sim$ End<CRLF>

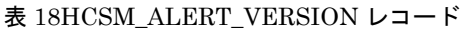

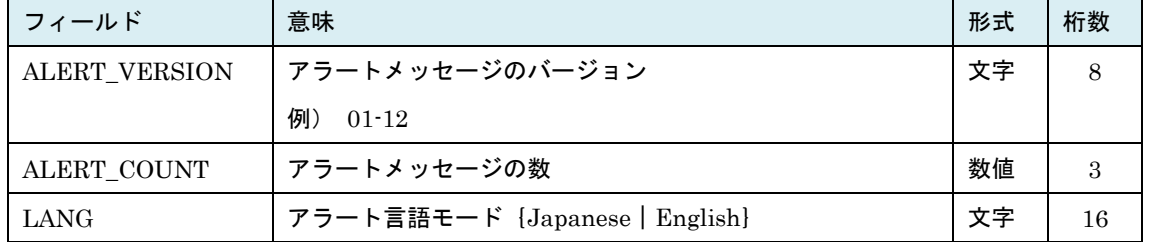

| フィールド         | 意味                                   | 形式 | 桁数             |
|---------------|--------------------------------------|----|----------------|
| ALERT ID      | アラートの種別を示すコード。(16 進)                 | 数値 | $\overline{4}$ |
| ALERT LEVEL   | アラートのレベルを示す文字列。                      | 文字 | 8              |
|               | "INFO" : 情報                          |    |                |
|               | "WARN": 警告                           |    |                |
|               | "ERROR": 障害                          |    |                |
| ALERT LPAR    | アラートデータに LPAR 情報 (LPAR 番号, UUID) がある | 文字 | 4              |
|               | かどうかを示す。                             |    |                |
|               | "ON":LPAR 情報あり                       |    |                |
|               | "OFF":LPAR 情報なし                      |    |                |
| ALERT MESSAGE | アラートメッセージ                            | 文字 | 140            |

表 19HCSM\_ALERT\_LIST レコード

# 表 20HCSM\_SERVER\_SETTING レコード

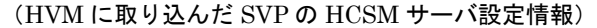

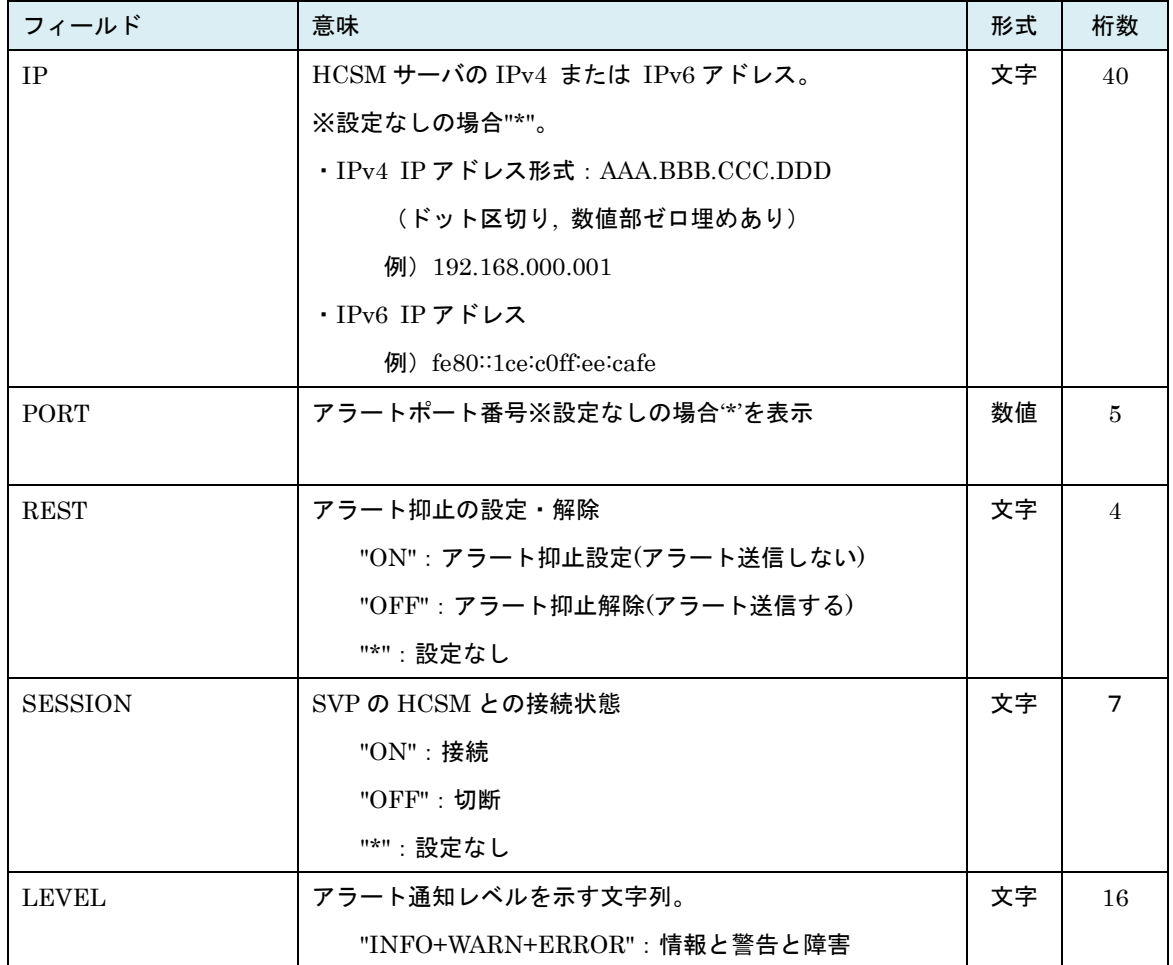

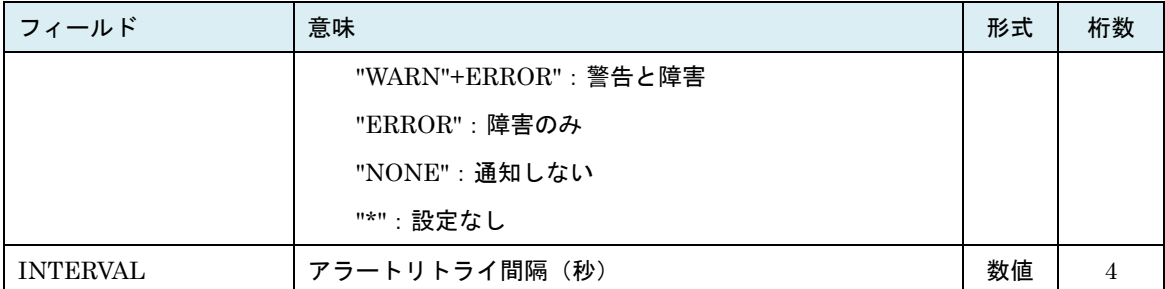

#### 注意事項

・アラートメッセージの文字コードは UTF-8 です。標準出力の依存メッセージでアラートメッセージが読 み取れない場合は、終了メッセージの出力をファイルにリダイレクトし、UTF-8 がエンコードできるエ ディタを使用して内容を確認ください。

# 2.3.49. get HvmStatus

#### 説明

HVM の各種状態を取得します。HVM の System Service State スクリーンで表示している状態の一部も 含まれます。

#### 形式

get HvmStatus

#### オプション

―

#### 対応機能

―

#### 実行権限

―

#### 依存メッセージ

#### (表示形式)

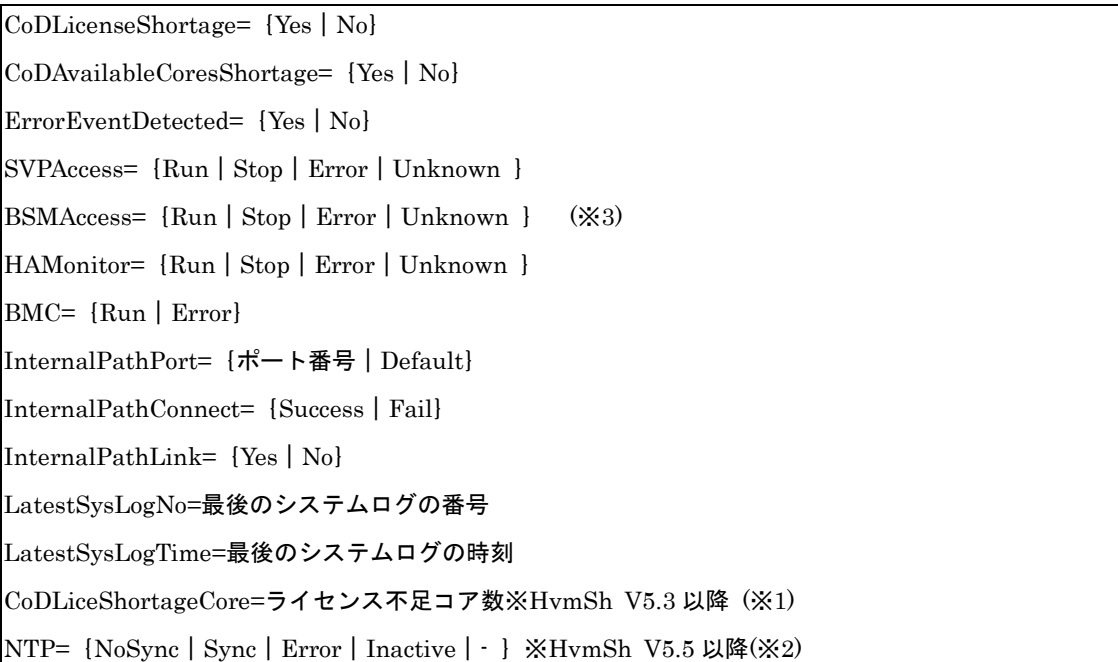

#### 注意事項

- (※1) HVM がサポートしていない場合は "CoDLiceShortageCore=0" を表示します。
- (※2) HVM が NTP をサポートしていない場合は "NTP=-" を表示します。HVM スクリーンにおいて Inactive の場合でも HVM , HvmSh のバージョン組み合わせにより "NTP=-" を表示します(下表 を参照ください)。
- (※3) BSM をサポートしていいない BS2500 においては、HVM の System Service State スクリーンの Mgmt I/F に対応します。

|         | HVM バージョン                                            |           |              |           |               |           |         |           |           |
|---------|------------------------------------------------------|-----------|--------------|-----------|---------------|-----------|---------|-----------|-----------|
|         | <b>BS2000 DP</b><br><b>BS320</b><br><b>BS2000 MP</b> |           | <b>BS500</b> |           | <b>BS2500</b> |           |         |           |           |
| HymSh   | $59-4x$                                              | $59 - 50$ | $79-4x$      | $79 - 50$ | $17 - 8x$     | $17 - 90$ | $01-6x$ | $01 - 70$ | $02 - 00$ |
| バージョン   | 以前                                                   | 以降        | 以前           | 以降        | 以前            | 以降        | 以前      | 以降        | 以降        |
| V7.2 以前 | (A)                                                  |           | (A)          |           | (A)           |           | (A)     |           |           |
| V7.3 以降 | (A)                                                  | Inactive  | (A)          | Inactive  | (A)           | Inactive  | (A)     | Inactive  | Inactive  |

HVM スクリーンの NTP 状態が Inactive の場合の依存メッセージ

 $(A)$ = {NoSync | Sync | Error}

# 2.3.50. opr ForceRecovery 説明

HVM システムの ForceRecovery 機能を起動します。

#### 形式

opr ForceRecovery

#### オプション

―

#### 対応機能

―

実行権限

―

#### 依存メッセージ

HVM が受付時に割り当てた操作番号を 10 進で出力します。 (表示形式)accept=操作番号

- ・コマンドが正常終了し ForceRecovery が完了するのに通常2~3分の時間を要し(※1)、その間は HVM との通信ができなくなります。したがってこの間に実行した HvmSh コマンドは、Return: 0x10020001 Response Timeout. または Return: 0x10030000 Unknown Data Received. のエラーで終了します。 ・(※1)共有 FC のポートステータスが LinkDown の場合、要する時間が LinkDown のポート数に依存し
- て増加します。詳しくは BladeSymphony{BS2000|BS320|BS500|BS2500}ユーザーズガイドの注 意事項「共有 FC のポートステータスについて」を参照ください。

# 2.3.51. opr HvmShutdown 説明

HVM システムをシャットダウンします。

#### 形式

opr HvmShutdown

#### オプション

―

#### 対応機能

―

#### 実行権限

―

#### 依存メッセージ

HVM が受付時に割り当てた操作番号を 10 進で出力します。 (表示形式)accept=操作番号

#### 注意事項

・HVM でシャットダウン処理が開始すると、HvmSh コマンドはタイムアウトします。

# 2.3.52. opr HvmRestart 説明

HVM システムをリスタートします。

#### 形式

opr HvmRestart

#### オプション

―

#### 対応機能

HvmRestart (HVM リスタート)

#### 実行権限

―

#### 依存メッセージ

HVM が受付時に割り当てた操作番号を 10 進で出力します。 (表示形式)accept=操作番号

#### 注意事項

・HVM のリスタート処理が開始するとリスタートが完了するまで、HVM との通信ができなくなります。 したがってこの間に実行した HvmSh コマンドは、Return:0x10020001 Response Timeout. または R eturn:0x10030000 Unknown Data Received. のエラーで終了します。

# 2.3.53. get Versions

### 説明

HvmSh コマンドと HVM との間で使用される HVM コマンドとそのバージョン一覧を返します。

#### 形式

get Versions

#### オプション

―

#### 対応機能

―

#### 実行権限

―

#### 依存メッセージ

(表示例)

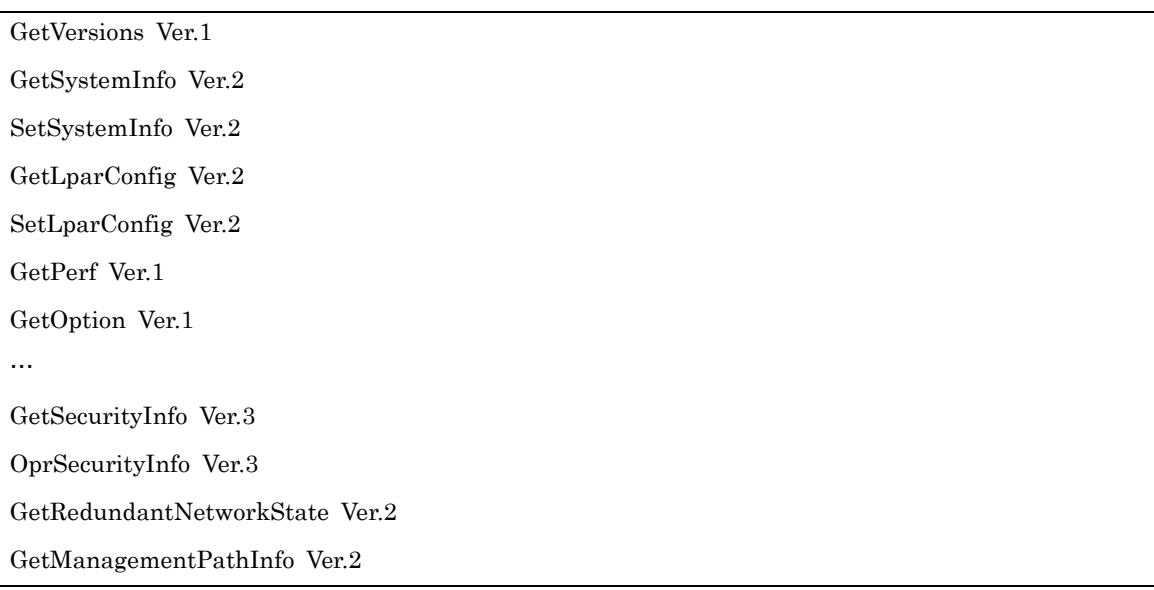

#### 注意事項

―

# 2.3.54. get HvmFunctionLicense 説明

HVM の機能ライセンス情報を取得します。

#### 形式

get HvmFunctionLicense

#### オプション

―

#### 対応機能

―

#### 実行権限

―

#### 依存メッセージ

下記形式の記述を機能数分表示します。

```
(表示形式)機能名={ON|OFF}
```
(表示項目)

- ・機能名=ON:機能が有効
- ・機能名=OFF:機能が無効または非サポート

表ライセンス機能名一覧

| 機能名  | 機能内容       | HvmSh サポート |
|------|------------|------------|
|      |            | 開始バージョン    |
| HANA | HANA ライセンス | V8.4       |

#### 注意事項

―

# 2.3.55. get HvmFacilityMap 説明

HVM の機能マップを取得します。

#### 形式

get HvmFacilityMap

#### オプション

―

#### 対応機能

―

#### 実行権限

―

#### 依存メッセージ

下記形式の記述を機能数分表示します。

- (表示形式)機能名={ON|OFF}
- (表示項目)
- ・機能名=ON:機能が有効
- ・機能名=OFF:機能が無効または非サポート

| 機能名               | 機能内容                                | HymSh<br>サポート開始 |
|-------------------|-------------------------------------|-----------------|
|                   |                                     | バージョン           |
| VnaviScreenAssist | VirtageNavigator の HVM スクリーン機能に対応   | V5.1            |
| ManagePathChange  | 管理パスを変更する機能                         | V5.1            |
| HymCliIp          | HVM CLI IP アドレス機能                   | V5.3            |
| EfiBootSetting    | EFI ブート設定機能                         | V5.3            |
| PciDeviceMapping  | PciDeviceMapping スクリーン              | V5.5            |
| <b>NTP</b>        | NTP による HVM システム時刻合わせ機能             | V5.5            |
| HymOperatingMode  | HVM 動作モード(Standard   Expansion)設定機能 | V5.5            |
| VnicMultiSegment  | 共有 NIC のマルチセグメント機能およびポート単位割り        | V5.5            |
|                   | 当て機能                                |                 |
| <b>HymRestart</b> | HVM リスタート                           | V5.5            |

表 21 HVM の機能マップ

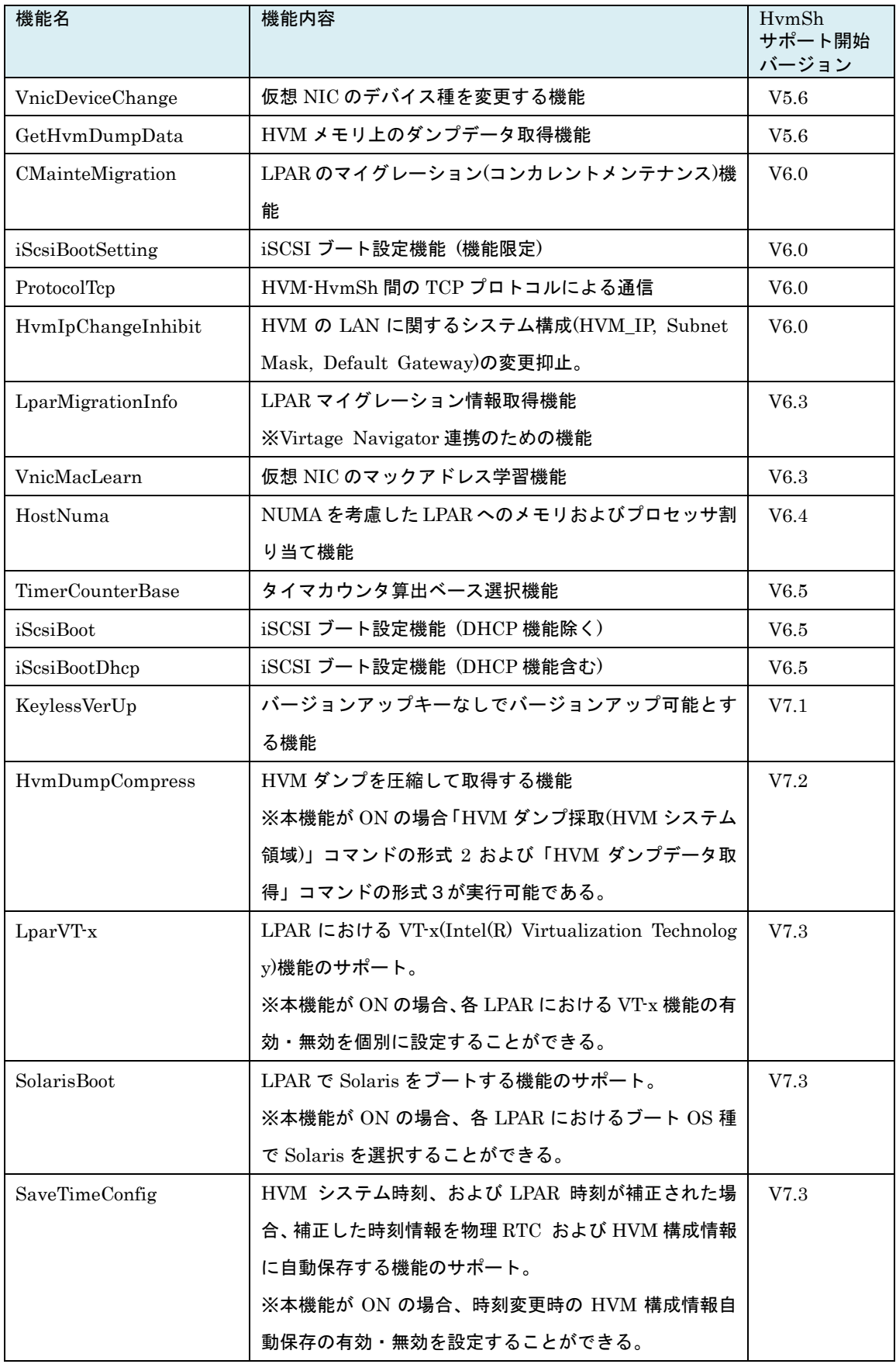

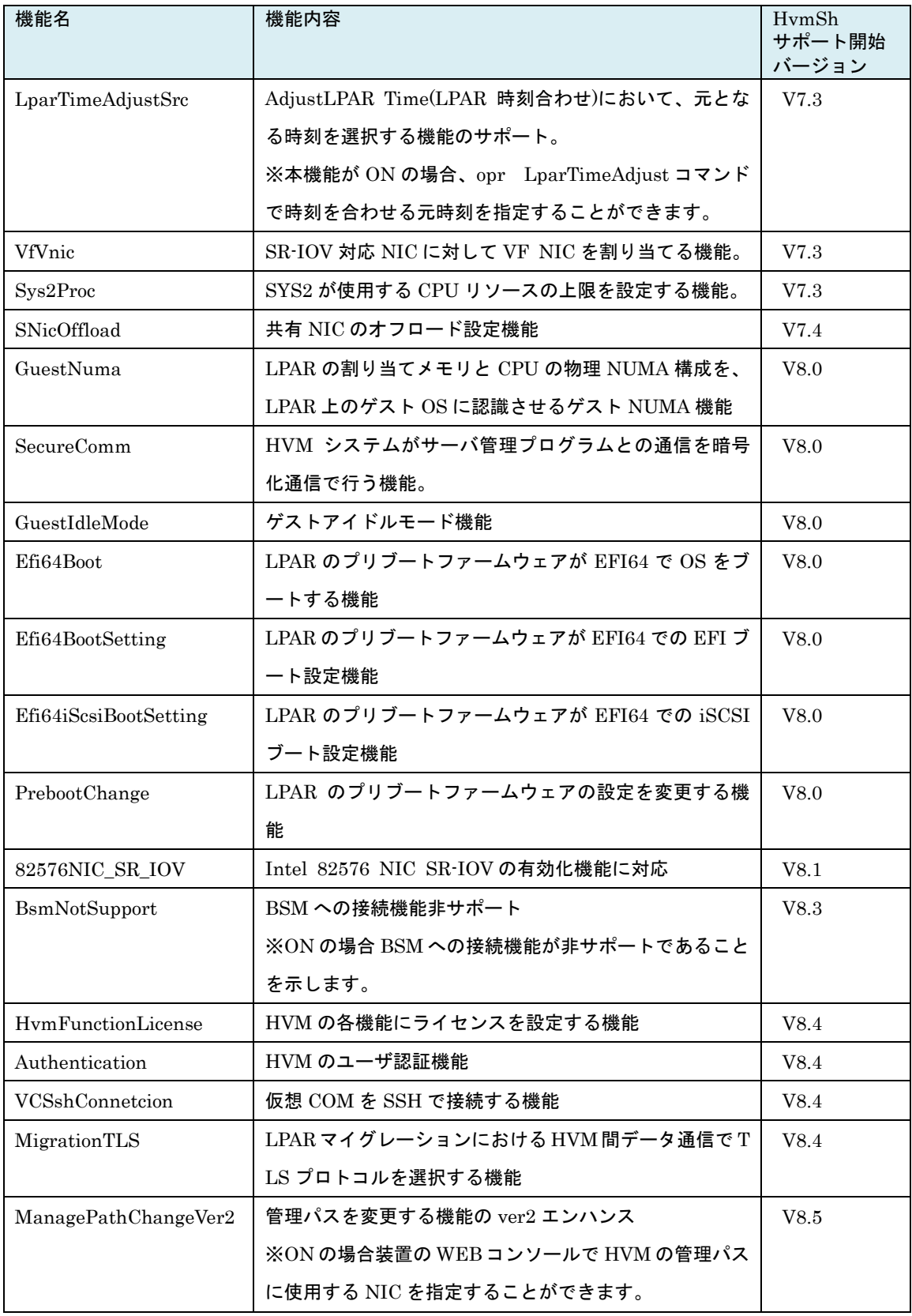

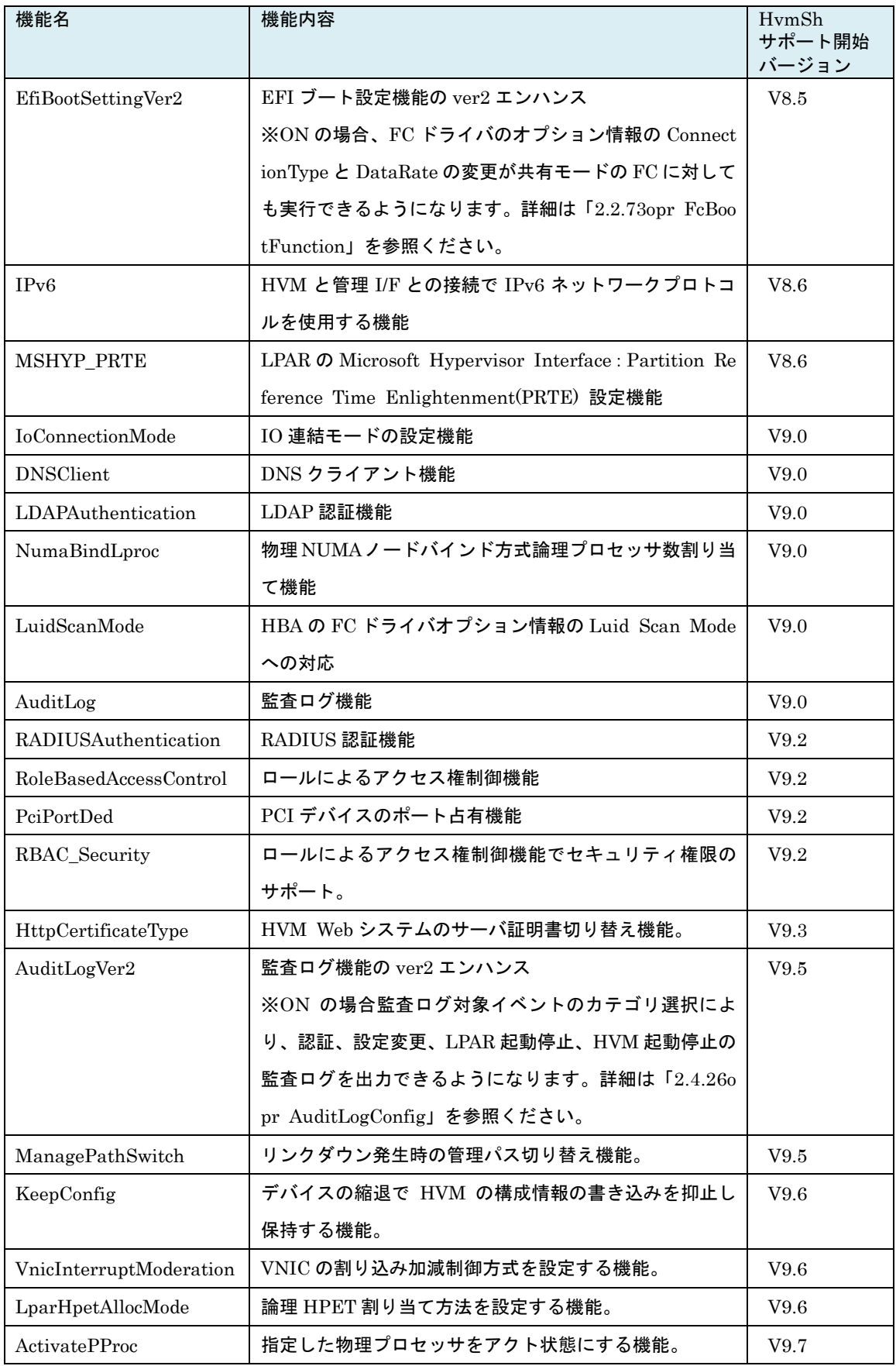

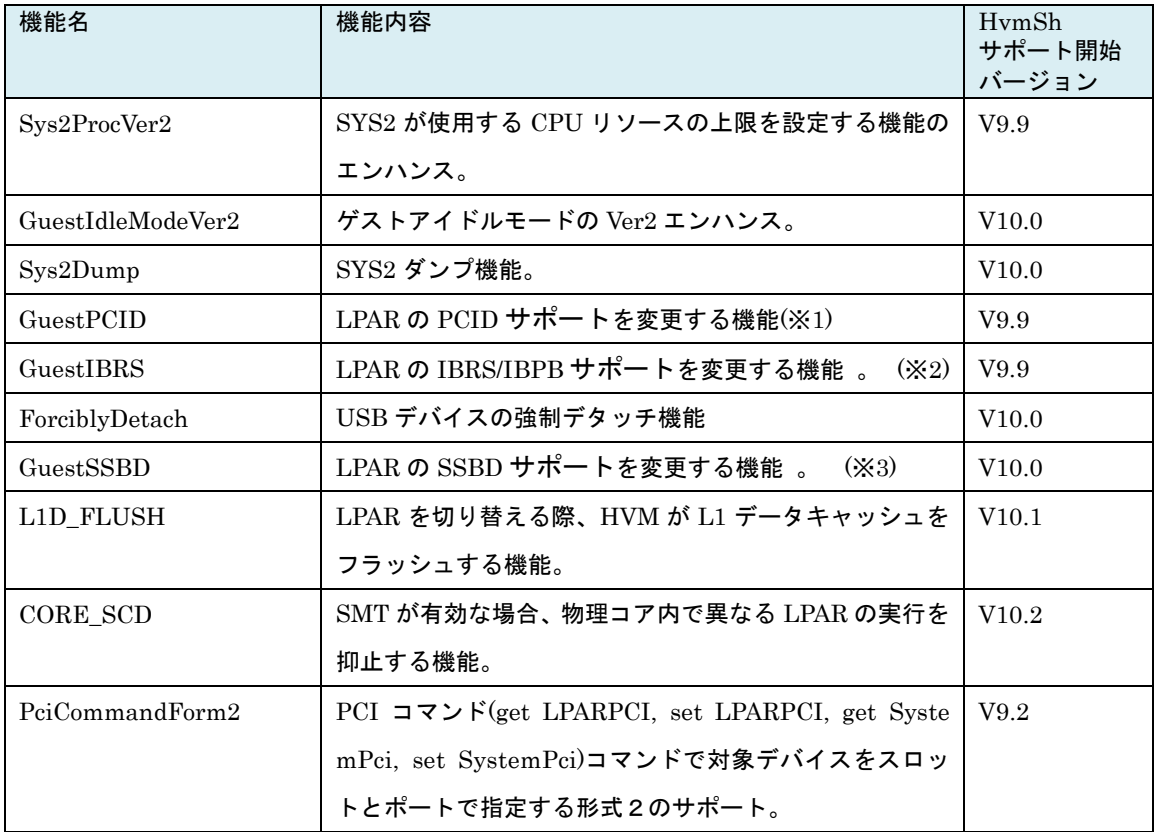

(※1) PCID - Process Context ID

(※2) IBRS - Indirect Branch Restricted Speculation

IBPB - Indirect Branch Predictor Barrier

(※3) SSBD - Speculative Store Bypass Disable

#### 注意事項

・依存メッセージの機能名は、HVM のバージョンアップに応じて適宜増加します。

# 2.4.セキュリティ

### 2.4.1. opr login 説明

ユーザ名/パスワードを HVM に送信し認証に成功した場合、認証情報ファイルに情報を格納します。「[1.7](#page-68-0) [ユーザ認証」](#page-68-0)を参照ください。

#### 形式

opr login [-user=ユーザ名 passwd=パスワード] [-fileuser=認証情報ファイル名]

#### オプション

- ・認証情報ファイル名を-fileuser オプションで指定しない場合、「表 12 [認証情報ファイルの指定方法」](#page-70-0)#2 の認証情報ファイルを使用します。
- ・ユーザ名/パスワードは HVM に接続する際のユーザ認証に使用します。省略した場合は、対話形式によ り入力します。以下に対話形式の入力例を示します。

[対話形式入力例] ※パスワード③のエコーバック表示はありません。

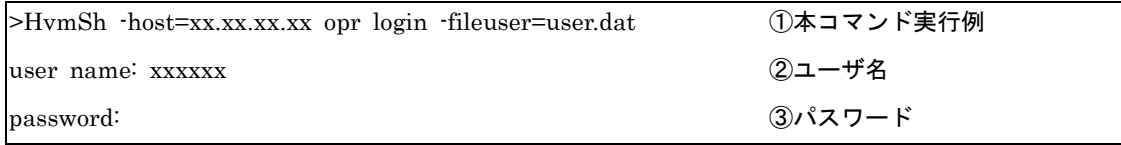

#### 対応機能

Authentication (HVM のユーザ認証機能)

LDAPAuthentication (LDAP 認証機能)

RADIUSAuthentication (RADIUS 認証機能)

#### 実行権限

―

#### 依存メッセージ

パスワード残り日数を表示します。 (例) PASSWD\_REMAIN=パスワード残り日数

※外部認証(LDAP 認証、RADIUS 認証)でログインに成功した場合、"PASSWD\_REMAIN=-"が出力さ れます。

- ・HVM 登録ユーザでログインに成功した場合のパスワード残り日数の表記方法は「表 26 [HVM\\_USER\\_](#page-270-0) LIST [レコード」](#page-270-0)の REMAIN フィールドの説明を参照ください。
- ・ユーザ認証をサポートしていない HVM に対して本コマンドを実行した場合、Return: 0x10590021 の エラーが発生します。
- ・HVMのHvmShユーザ認証モードが無効(Disable)の場合、Return: 0x10590025のエラーが発生します。
- ・同じ認証情報ファイルを指定して、同じ HVM に対してログアウトを実行せず連続してログインを実行 した場合、Return: 0x10590026 のエラーが発生します。ただし、2 回目のログインの前に以下(1)~(3) のいずれかが発生した場合、2回目のログインコマンドは Return: 0x00000000 で正常終了します。こ の時2回目のログイン成功と同じ時刻で Fail の認証ログが登録する不具合がありましたが、HVM Ver 02-10 以降と HvmSh Ver 8.5 以降の組み合わせで修正しています。
	- (1) 1 回目のログインがログイン有効期間を経過
	- (2) HvmSh の認証構成の有効・無効設定の切り替えを実施
	- (3) HVM システムをリスタート
- ・LDAP 認証が有効の HVM の場合、ログイン成功に 35 秒程度かかる場合があります。外部認証が有効の HVM に対してログインコマンドを実行する場合、HvmSh コマンドのタイムアウト時間を 40 秒以上と してください。
- ・RADIUS 認証が有効の HVM の場合、ログイン成功に 120 秒程度かかる場合があります。RADIUS 認 証が有効の HVM に対してログインコマンドを実行する場合、HvmSh コマンドのタイムアウト時間を 1 20 秒以上としてください。

# 2.4.2. opr logout

#### 説明

ユーザ認証状態を終了します。opr login とペアで使用します。「[1.7](#page-68-0) [ユーザ認証」](#page-68-0)を参照ください。

#### 形式

opr logout [-fileuser=認証情報ファイル名]

#### オプション

・認証情報ファイル名を-fileuser オプションで指定しない場合、「表 8 認証情報ファイルの指定方法」#2 の認証情報ファイルを使用します。

#### 対応機能

Authentication (HVM のユーザ認証機能)

#### 実行権限

―

依存メッセージ

#### ―

- ・認証情報ファイルに有効な認証情報が無い場合、Return: 0x10590024 のエラーが発生します。
- ・opr login コマンド実行後、opr logout コマンド実行前に(1)~(3)のいずれかが発生した場合、opr logo utコマンドの終了コードがHVM FW のバージョンとHvmShコマンドオプション組み合わせによって 異なります。
	- (1) ログインがログイン有効期間を経過
	- (2) HvmSh の認証構成の有効・無効設定の切り替えを実施
	- (3) HVM システムをリスタート
- HVM Ver 02-10 以降と HvmSh Ver 8.5 以降の組み合わせでは、Return: 0x10590027 のエラーが発生 しますが、それ以外のバージョン組み合わせでは、Return: 0x00000000 で正常終了しログアウトコマ ンドの成功と同じ時刻で Fail の認証ログが登録されます。

# 2.4.3. get HvmSecureCmmConfig 説明

HVM の暗号化通信に関係する構成であるセキュリティ強度と証明書の内容、ユーザ認証に関する情報およ びアクセス権制御に関する情報を取得します。

#### 形式

get HvmSecureCmmConfig

#### オプション

―

#### 対応機能

SecureComm(HVM システムがサーバ管理プログラムとの通信を暗号化通信で行う機能) Authentication (HVM のユーザ認証機能) LDAPAuthentication (LDAP 認証機能) AuditLog(監査ログ機能) RADIUSAuthentication (RADIUS 認証機能) RoleBasedAccessControl (ロールによるアクセス権制御機能)

#### 実行権限

セキュリティ権限

#### 依存メッセージ

(表示形式)

Begin<tab>1.0<CRLF> [レコード名]<CRLF> <tab>フィールド名<tab>フィールド名<tab>・・・・・<CRLF> <tab>フィールド値<tab>フィールド値<tab>・・・・・<CRLF>  $\sim$ End<CRLF>

依存メッセージは下表のレコードから構成されます。

| レコード                                 | 意味                      | レコード数        |
|--------------------------------------|-------------------------|--------------|
| SEC MODE $(\times 1)$                | 暗号化通信のモード               | $\mathbf{1}$ |
| <b>CERTIFICATE</b><br>$(\times 1)$   | 暗号化通信の証明書情報             | 最大 11        |
| SSH HOST KEY (*1)                    | 仮想 COM の SSH 接続に関するホスト鍵 | 1            |
|                                      | 情報                      |              |
| AUDIT LOG CONFIGURATION (*1)         | 監査ログに関する情報              | 1            |
| LDAP_CONFIGURATION (*1)              | LDAP 認証に関する情報           | 1            |
| AUTHENTICATION CONFIGURATION         | 認証に関する共通情報              | $\mathbf{1}$ |
| CERTIFICATE HVMSH APPROVED           | HvmSh コマンドの検証用証明書フォル    | 証明書          |
|                                      | ダに登録されている証明書の情報         | ファイル数        |
| RADIUS CONFIGURATION<br>$(\times 1)$ | RADIUS 認証に関する情報         | 3            |
| ROLE CONFIGURATION( $\ge 1$ )        | ユーザ定義ロールの情報             | 最大ユーザ定       |
|                                      |                         | 義ロール数        |

表 94 暗号化通信構成レコード

(※1) get ConfigAll コマンドの出力レコードと同じ内容を表示します[。表](#page-350-0) 55[、表](#page-351-0) 56[、表](#page-351-1) 57[、表](#page-354-0) 62、

表 [63](#page-355-0)[、表](#page-356-0) 64[、表](#page-356-1) 65 を参照ください。

| フィールド               | 意味                                  | 形式 | 桁数 |
|---------------------|-------------------------------------|----|----|
| METHOD $(\times 1)$ | 文字<br>ユーザ認証の方法を示す名称。                |    | 32 |
|                     | {LOCAL   LOCAL+LDAP   LOCAL+RADIUS} |    |    |
|                     | ※LDAP 認証非サポートの場合 "*" を表示。           |    |    |
| LOGIN VALID TIME    | 外部ユーザ認証(LDAP 認証)での HvmSh コマンドのログ    | 数値 | 5  |
| $(\times 1)$        | イン有効時間(秒)。{30~86400   Infinite}     |    |    |
|                     |                                     |    |    |
|                     | ※LDAP 認証非サポートの場合 "*" を表示。           |    |    |
|                     | ※ログイン有効時間が無制限の場合、"Infinite"を表示。     |    |    |

表 22 AUTHENTICATION\_CONFIGURATION レコード

(※1) get ConfigAll コマンドの HVM\_CONFIGURATION レコードの AUTHENTICATION\_METHOD、 AUTHENTICATION\_LOGIN\_VALID\_TIME と同じ内容を表示します。

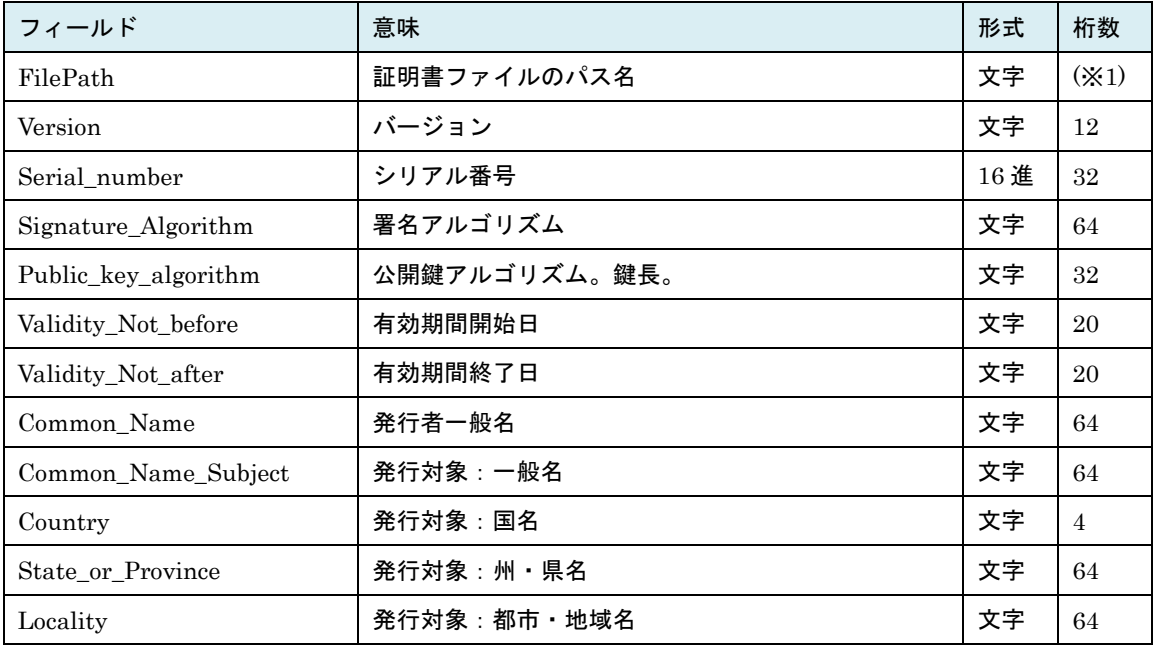

# 表 23CERTIFICATE\_HVMSH\_APPROVED レコード

(※1) 最大ファイルパス名長

#### 注意事項

―
# 2.4.4. get HvmServerCertificate 説明

HVM のサーバ証明書を取得し、その証明書情報を依存メッセージとして表示します。

### 形式

get HvmServerCertificate {filename=ファイル名 | install=証明書インストールフォルダ名}

# オプション

- ・filename オプションは別の HVM に通信相手先サーバの証明書として登録する場合に指定します。指定 のファイルに証明書データが書き込まれます。
- ・install オプションは取得した HVM のサーバ証明書を HvmSh コマンドが承認済み証明書として検証に 使用する場合に指定します。
- ・オプションを指定しない場合、HvmSh 初期ファイルに登録済みの証明書フォルダにファイルを作成しま す。

## 対応機能

SecureComm(HVM システムがサーバ管理プログラムとの通信を暗号化通信で行う機能)

#### 実行権限

セキュリティ権限

#### 依存メッセージ

(表示形式)

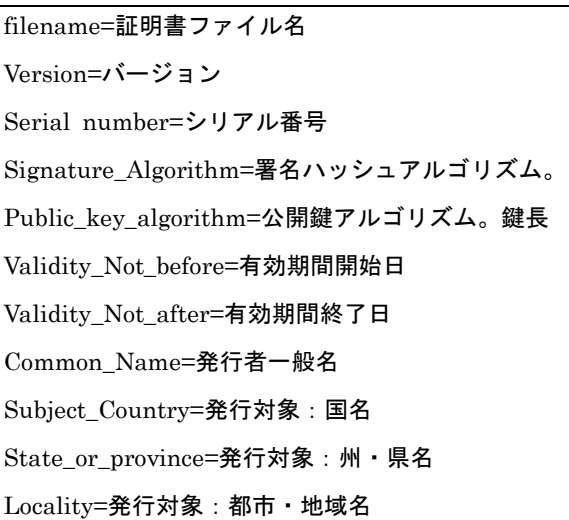

- ・発行対象(国名/州・県名/都市・地域名/組織名/組織単位/一般名)が同一である HVM の自己署名証明書を 登録した場合、以後の HVM-HvmSh コマンド間通信における証明書の検証に失敗する可能性があります。
- ・証明書ファイルは filename オプション指定時には DER 形式、install オプション指定時には PEM 形式 になります。
- ・install オプションを指定した場合、指定フォルダ内で重複しないファイル名でファイルを作成します。 指定フォルダが存在しない場合は、フォルダを作成し HvmSh 初期ファイルにフォルダ名を登録します。

# 2.4.5. opr HvmIfSecureLevel 説明

(形式1) HVM の通信先と対応するインタフェースの暗号化通信強度を設定します。 (形式2)HVM の http による通信の有効・無効を指定します。 (形式3)LDAP サーバとの通信強度を設定します。

## 形式1

opr HvmIfSecureLevel {HvmSh|BSM|HCSM|Migration}={Default|High} ※複数インタフェースの設定を同時に行うことができます。

### 形式2

opr HvmIfSecureLevel http={Disable|Enable} ※http による通信の有効・無効の設定変更を有効にするためには HVM を再起動する必要があります。

## 形式3

opr HvmIfSecureLevel LDAP={TLS1.0|TLS1.2} ※TLS1.2 は TLS1.2 以降を意味します。

### オプション

#### ―

## 対応機能

SecureComm(HVM システムがサーバ管理プログラムとの通信を暗号化通信で行う機能) LDAPAuthentication (LDAP 認証機能) MigrationTLS(LPAR マイグレーションにおける HVM 間データ通信で TLS プロトコルを選択する機能)

### 実行権限

セキュリティ権限

### 依存メッセージ

HVM が受付時に割り当てた操作番号を 10 進で出力します。 (表示形式)accept=操作番号

### 注意事項

- ・形式 1 の Migration オプションの指定は MigrationTLS(LPAR マイグレーションにおける HVM 間デ ータ通信で TLS プロトコルを選択する機能)が ON の HVM でのみ有効です。OFF の HVM に対して M igration オプションを指定した場合、Return 0x11000000 のエラーになります。
- ・形式 2 の http オプションは BS2000 に対しては無効です。BS2000 に対して実行した場合以下となりま す。

 $(1)$ HvmSh コマンド V9.2 以前: コマンドは正常終了しますが http 通信の有効·無効は変更されません。 (2)HvmSh コマンド V9.3 以降:Return 0x11000000 のエラーになります。

・形式 3 の LDAP オプションは「表 21 HVM [の機能マップ」](#page-241-0)の LDAPAuthentication が ON の HVM で のみ有効です。OFF の HVM に対して Migration オプションを指定した場合、Return 0x11000000 のエ ラーになります。

# 2.4.6. opr HvmIfSecureVerify 説明

HVM がクライアントとして動作する場合の、通信先と対応するインタフェースの暗号化通信における証明 書検証の有効・無効を設定します。

# 形式

opr HvmIfSecureVerify {HCSM|LDAP}={Disable|Enable}

# オプション

―

### 対応機能

SecureComm(HVM システムがサーバ管理プログラムとの通信を暗号化通信で行う機能) LDAPAuthentication (LDAP 認証機能)

### 実行権限

セキュリティ権限

# 依存メッセージ

HVM が受付時に割り当てた操作番号を 10 進で出力します。 (表示形式)accept=操作番号

### 注意事項

・LDAP オプションは「表 21 HVM [の機能マップ」](#page-241-0)の LDAPAuthentication が ON の HVM でのみ有効 です。OFF の HVM に対して Migration オプションを指定した場合、Return 0x11000000 のエラーにな ります。

# 2.4.7. opr HvmCSR 説明

HVM に CSR (Certificate Signing Request) の作成を要求し、HVM が作成した CSR を取得します。パ ラメータはファイルで指定する方法とコマンドオプションで指定する方法があります。

### 形式

opr HvmCSR {paramfile=パラメータファイル名 | File\_type={PEM | DER} Subject\_Country=・・・・} [filename=出力ファイル名]

## オプション

- ・paramfile オプションは CSR 作成パラメータを書きこんだパラメータファイルを指定します。paramfil e オプションを指定しない場合はコマンドオプションで作成パラメータを指定します。
- ・作成パラメータの指定は "パラメータ名=指定値"または"略称=指定値"の形式で記述します。必ず""で囲 んで指定してください。「表 24 CSR [作成パラメータ」](#page-258-0)を参照ください。
- ・パラメータファイルでパラメータを指定する場合は、1 パラメータ1行とし先頭カラムから記載してく ださい。
- ・filename オプションで作成した CSR を出力するファイルを指定します。filename オプション指定の有・ 無によらず依存メッセージに CSR の内容を表示します。

#### 対応機能

SecureComm(HVM システムがサーバ管理プログラムとの通信を暗号化通信で行う機能)

### 実行権限

セキュリティ権限

### 依存メッセージ

(表示形式)

```
-----BEGIN CERTIFICATE REQUEST -----
```
 $<$ CSR $>$ 

----END CERTIFICATE REQUEST -----

#### 注意事項

・発行対象:一般名(CN)はすべての HVM でユニークになるように指定してください。

### <span id="page-258-0"></span>CSR 作成パラメータ

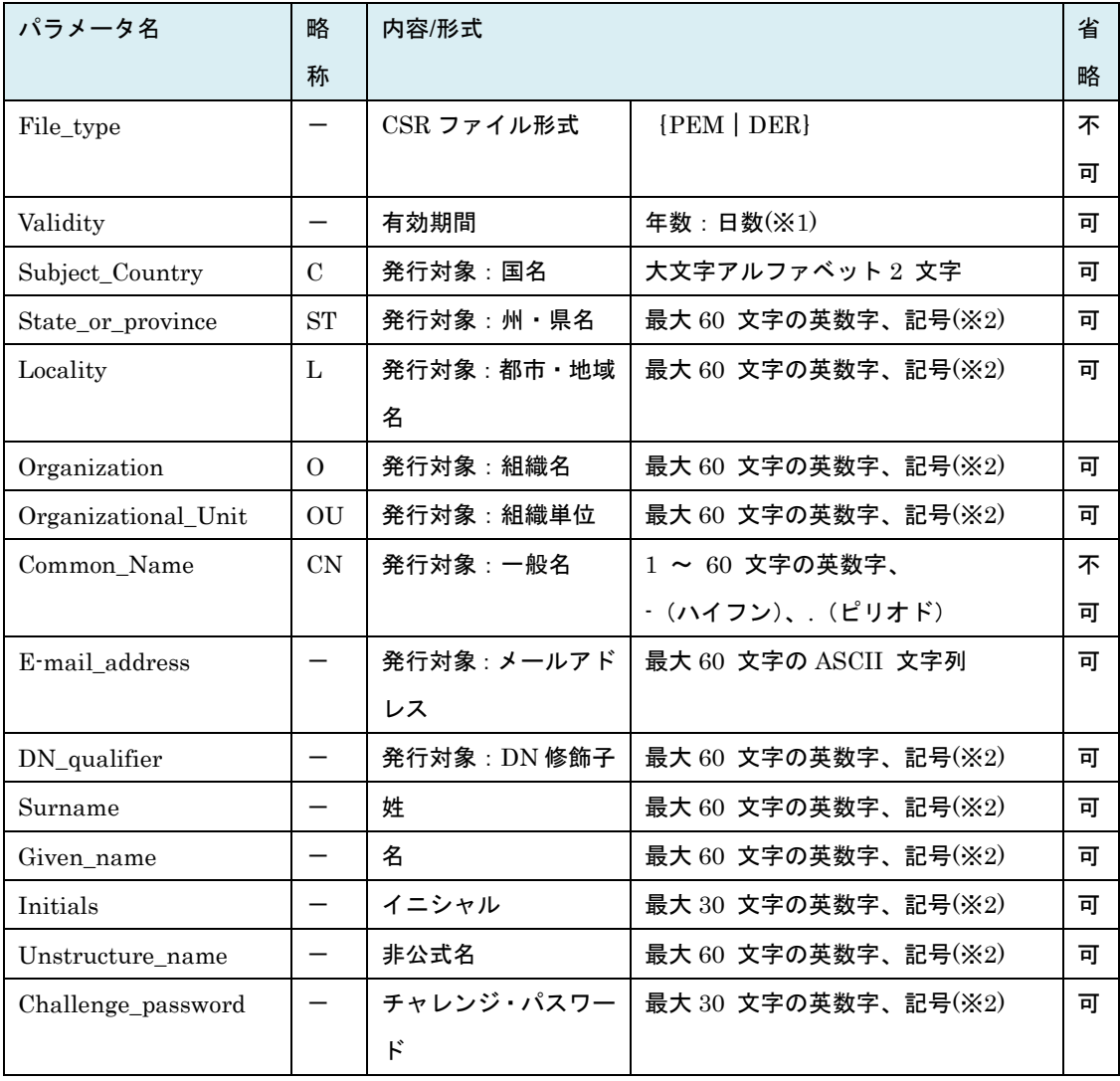

#### 表 24 CSR 作成パラメータ

ー:略称無し

(※1)・1:2 (1 年 2 日) は 0:367 (367 日と同じ)

- ・省略時は 15 年
- ・0:0 指定時は 31日が設定される
- ・65536 日以上を設定した場合 Return:0x11000000 になる
- ・基点は作成時の HVM 時刻
- (※2) 州・県名(ST)、都市・地域名(L)、組織名(O)、組織単位(OU)、DN 修飾子、姓、名、 イニシャルに使用できる記号は次のとおり。

空白記号、'(アポストロフィ)、 (ハイフン)、 ,(カンマ)、=(イコール)、 /(スラッシュ)、()(括弧)、 .(ピリオド)、:(コロン)、+(プラス)、?(クエスチョン)

259

# 2.4.8. opr HvmServerCertificate 説明

HVM の自己署名証明書を作成します。パラメータはファイルで指定する方法とコマンド引数で指定する方 法があります。

## 形式

opr HvmServerCertificate [paramfile=パラメータファイル名|Subject\_Country=・・・・]

# オプション

- ・paramfile オプションは証明書作成パラメータを書きこんだファイルを指定します。paramfile オプショ ンを指定しない場合はコマンドオプションで作成パラメータを指定します。
- ・作成パラメータの指定は "パラメータ名=指定値"または"略称=指定値"の形式で記述します。必ず""で囲 んで指定してください。
- ・パラメータファイルでパラメータを指定する場合は、1 パラメータ1行とし先頭カラムから記載してく ださい。

#### 対応機能

SecureComm(HVM システムがサーバ管理プログラムとの通信を暗号化通信で行う機能)

#### 実行権限

セキュリティ権限

### 依存メッセージ

HVM が受付時に割り当てた操作番号を 10 進で出力します。 (表示形式)accept=操作番号

### 注意事項

・発行対象:一般名(CN)はすべての HVM でユニークになるように指定してください。

## 証明書作成パラメータ

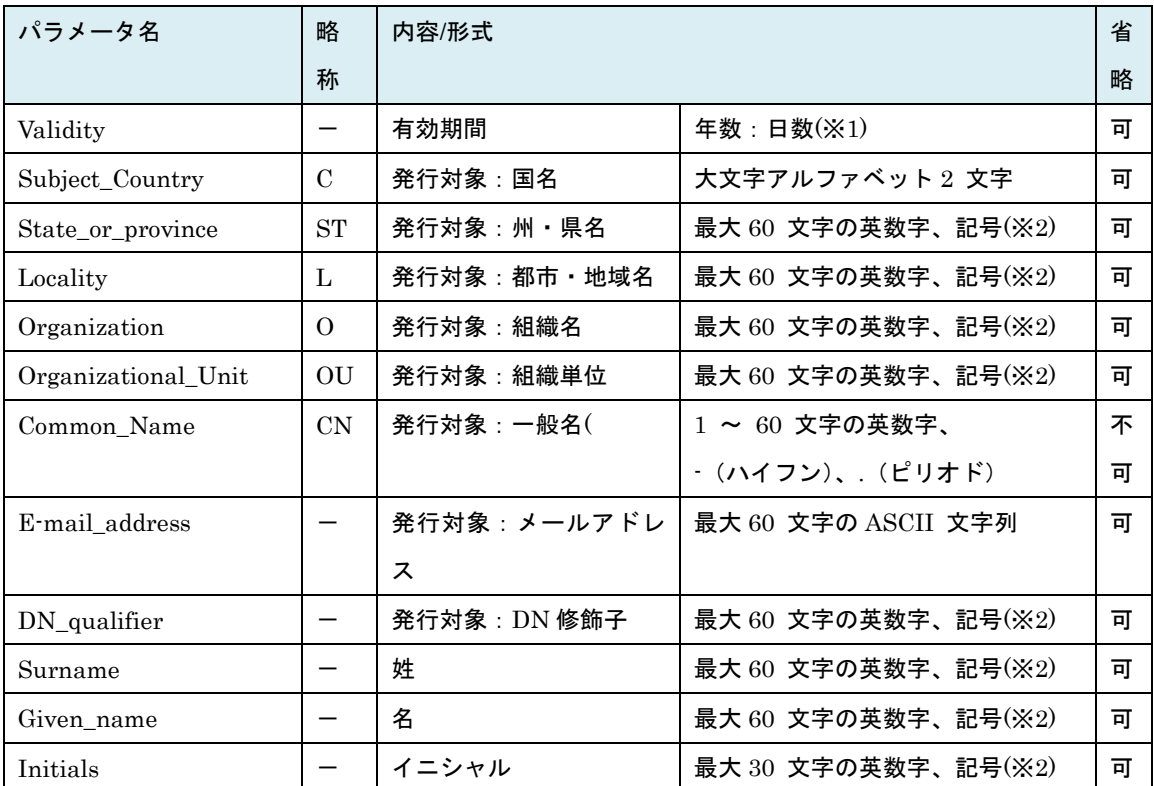

#### 表 25 自己署名サーバ証明書作成パラメータ

(※1)・1:2 (1 年 2 日) は 0:367 (367 日と同じ)

・省略時は 15 年

・0:0 指定時は 31日が設定される

・65536 日以上を設定した場合 Return: 0x11000000 のエラーになる

・基点は作成時の HVM 時刻

(※2) 州・県名(ST)、都市・地域名(L)、組織名(O)、組織単位(OU)、DN 修飾子、姓、名、 イニシャルに使用できる記号は次のとおり。

空白記号、'(アポストロフィ)、 (ハイフン)、 ,(カンマ)、=(イコール)、 /(スラッシュ)、()(括弧)、 .(ピリオド)、:(コロン)、+(プラス)、?(クエスチョン)

# 2.4.9. opr HvmCACertificateRegist 説明

opr HvmCSR コマンドで取得した CSR を認証局に送付して作成した認証局署名済証明書を HVM 内に取 り込みます。PEM または DER 形式の証明書を取り込むことができます。

# 形式

opr HvmCACertificateRegist filename=署名済証明書ファイル名

# オプション

・filename オプションに取り寄せた認証局署名済証明書のファイルパスを指定します。

### 対応機能

SecureComm(HVM システムがサーバ管理プログラムとの通信を暗号化通信で行う機能)

## 実行権限

セキュリティ権限

### 依存メッセージ

HVM が受付時に割り当てた操作番号を 10 進で出力します。

(表示形式)accept=操作番号

- ・署名済証明書ファイル名の内容と CSR 作成時に作成した秘密鍵との整合性がとれない場合、Return: 0 x20030001 のエラーで終了します。
- ・本コマンドの対象 HVM に対して TLS プロトコル(-verify=yes)で接続する場合、署名した認証局の認 証局証明書を HvmSh コマンドの証明書インストールフォルダに登録する必要があります。

# 2.4.10. opr HvmClientCertificateRegist 説明

HVM の通信相手先サーバの検証用証明書を登録し、信頼済み証明書として利用します。PEM または DE R 形式の証明書を登録することができます。証明局の証明書を登録することもできます。

## 形式

opr HvmClientCertificateRegist filename=証明書ファイル名

# オプション

・filename オプションには証明書のファイルパスを指定します。

#### 対応機能

SecureComm(HVM システムがサーバ管理プログラムとの通信を暗号化通信で行う機能)

### 実行権限

セキュリティ権限

#### 依存メッセージ

HVM が受付時に割り当てた操作番号を 10 進で出力します。

(表示形式)accept=操作番号

- ・登録できる証明書数は最大 10 個です。既に 10 個の証明書が登録されている場合、getResult コマンド で取得するステータスコードが 0x00590002 となります。このエラーが発生した場合は不要な証明書を 削除し再実行してください。
- ・発行対象(国名/州・県名/都市・地域名/組織名/組織単位/一般名)が重複する証明書をインストールした場 合、以後の HCSM へのアラート送信における証明書の検証に失敗する可能性があります。

# 2.4.11. opr HvmClientCertificateRemove 説明

HVM の通信相手先サーバの検証用証明書を削除します。get HvmSecureCmmConfig コマンド依存メッ セージの「表 56 [CERTIFICATE](#page-351-0) レコード」で削除対象証明書を確認のうえ実行してください。

## 形式1

opr HvmClientCertificateRemove CertificateNo=証明書番号(0~9)

### 形式2

opr HvmClientCertificateRemove {Serial\_number|SN}=シリアル番号 {Common\_Name|CN}=発行者一般名

### オプション

・形式2では指定シリアル番号、発行者一般名の両方が一致する証明書を削除します。必ず"で囲んで指定 してください。

### 対応機能

SecureComm(HVM システムがサーバ管理プログラムとの通信を暗号化通信で行う機能)

#### 実行権限

セキュリティ権限

#### 依存メッセージ

HVM が受付時に割り当てた操作番号を 10 進で出力します。 (表示形式)accept=操作番号

- ・証明書番号, シリアル番号, 発行者一般名が合致する証明書が無い場合、getResult コマンドで取得する ステータスコードが 0x00590004 となります。
- ・形式 2 で証明書を削除する場合で、指定の(シリアル番号、発行者一般名)に一致する証明書が複数ある場 合、証明書番号が最若である証明書を1個削除します。

# 2.4.12. opr HvmSecureCmmConfigSave 説明

HVM の暗号化通信に関係する構成を構成情報ファイルに保存します。

# 形式

opr HvmSecureCmmConfigSave

# オプション

―

## 対応機能

SecureComm(HVM システムがサーバ管理プログラムとの通信を暗号化通信で行う機能)

### 実行権限

―※本コマンドはセキュリティ権限なしで実行できます。

### 依存メッセージ

HVM が受付時に割り当てた操作番号を 10 進で出力します。 (表示形式)accept=操作番号

- ・本コマンドでは HVM の暗号化通信に関係する構成のみを構成ファイルに保存します(LPAR 構成、シス テム構成などは保存しません)。
- ・従来の構成保存コマンド(opr SaveConfig)では、HVM の暗号化通信に関係する構成を含めすべての構成 を構成ファイルに保存します。

# 2.4.13. opr CACertificateRegist 説明

HvmSh コマンドの通信相手先である HVM の自己署名証明書または HVM の認証局署名証明書に署名し た認証局の証明書を HvmSh コマンドの検証用証明書フォルダに登録します。

### 形式

opr CACertificateRegist filename=ファイル名 [install=証明書インストールフォルダ名]

### オプション

- ・filename オプションは HVM の自己署名証明書または認証局の証明書のファイル名を指定します。
- ・install オプションは HvmSh コマンが検証用証明書フォルダとして使用するフォルダ名を指定します。

# 対応機能

SecureComm(HVM システムがサーバ管理プログラムとの通信を暗号化通信で行う機能)

#### 実行権限

―

### 依存メッセージ

(表示形式) install=証明書インストールファイル名

- ・当コマンドでは HVM FW との通信を行わないので -host オプションによる HVM IP アドレスの指定 は不要です。
- ・install オプションを指定した場合、指定フォルダ内で重複しないファイル名でファイルを作成しファイ ル名で指定された認証局証明書をコピーします。指定フォルダが存在しない場合は、フォルダを作成し H vmSh 初期ファイルにフォルダ名を登録します。
- ・install オプションが省略された場合は HvmSh 初期ファイルに登録済みの証明書インストールフォルダ に登録します。
- ・発行対象(国名/州・県名/都市・地域名/組織名/組織単位/一般名)が同一である証明書を登録した場合、以 後の HVM-HvmSh コマンド間通信における証明書の検証に失敗する可能性があります。

# 2.4.14. opr VCConnectType 説明

HVM の仮想 COM の接続モードを設定します。

# 形式

opr VCConnectType ConnectType={Telnet|SSH}

# オプション

・HvmSh Ver8.5 以降では、ConnectType オプションは"type=" と記述することもできます。

### 対応機能

SecureComm(HVM システムがサーバ管理プログラムとの通信を暗号化通信で行う機能) VCSshConnetcion(仮想 COM を SSH で接続する機能)

## 実行権限

セキュリティ権限

# 依存メッセージ

HVM が受付時に割り当てた操作番号を 10 進で出力します。 (表示形式)accept=操作番号

#### 注意事項

# 2.4.15. opr HvmIfCertificateType 説明

HVM Web システムが利用するサーバ証明書を切り替えます。

# 形式

opr HvmIfCertificateType http={CERT1|CERT2}

# オプション

―

# 対応機能

SecureComm(HVM システムがサーバ管理プログラムとの通信を暗号化通信で行う機能) HttpCertificateType(HVM Web システムサーバ証明書ハッシュ関数切り替え機能)

### 実行権限

セキュリティ権限

### 依存メッセージ

HVM が受付時に割り当てた操作番号を 10 進で出力します。 (表示形式)accept=操作番号

- ・http=CERT1 オプションを指定した場合、HVM Web システムは HVM ビルトイン証明書を利用します。 ビルトイン証明書のハッシュ関数は SHA-1 固定です。
- ・http=CERT2 オプションを指定した場合、HVM Web システムは HVM サーバ証明書を利用します。
- ・HVM Web システムを起動する Web ブラウザが SHA-1 のサポートを終了している場合は、HVM サー バ証明書のハッシュアルゴリズムが SHA-2 であることを確認し、該コマンドで http=CERT2 オプション を指定してください。

# 2.4.16. opr HvmSshHostKey 説明

HVM の仮想 COM SSH 接続のホスト鍵を作成します。

# 形式

opr HvmSshHostKey

# オプション

―

# 対応機能

SecureComm(HVM システムがサーバ管理プログラムとの通信を暗号化通信で行う機能) VCSshConnetcion (仮想 COM を SSH で接続する機能)

# 実行権限

セキュリティ権限

# 依存メッセージ

HVM が受付時に割り当てた操作番号を 10 進で出力します。 (表示形式)accept=操作番号

### 注意事項

# 2.4.17. get HvmUserList 説明

HVM のユーザ一覧を表示します。

# 形式

get HvmUserList

# オプション

―

# 対応機能

Authentication (HVM のユーザ認証機能) RoleBasedAccessControl (ロールによるアクセス権制御機能)

# 実行権限

セキュリティ権限 ※セキュリティ権限のないユーザで実行した場合、コマンド実行ユーザの情報のみを表示します。

# 依存メッセージ

(表示形式)

Begin<tab>1.0<CRLF> [HVM\_USER\_LIST]<CRLF> <tab>フィールド名<tab>フィールド名<tab>・・・・・<CRLF> <tab>フィールド値<tab>フィールド値<tab>・・・・・<CRLF>  $\sim$ End<CRLF>

HVM 管理コマンド(HvmSh)ユーザーズガイド

| フィールド            | 意味                                       | 形式 | 桁数 |
|------------------|------------------------------------------|----|----|
| <b>NAME</b>      | ユーザ名。                                    | 文字 | 32 |
| <b>REMAIN</b>    | パスワード有効残り日数。                             | 文字 | 16 |
|                  | "数値":残り日数(14 日以上)                        |    |    |
|                  | "数値*" : 残り日数(14 日未満)                     |    |    |
|                  | "Infinite" : 無制限                         |    |    |
|                  | "Expired" : 期限切れ                         |    |    |
|                  | "NaN" : 表示不可                             |    |    |
| LOGIN_VALID_TIME | HvmSh コマンドのログイン有効時間(秒)。                  | 文字 | 16 |
|                  | $[30 \sim 86400]$ Infinite               |    |    |
|                  | ※ログイン有効時間が無制限の場合、"Infinite"を表示。          |    |    |
| ROLE#            | ユーザに適用するロールの番号。                          | 数値 | 3  |
|                  | $\{0 \sim \frac{1}{2}$ 大ユーザ定義ロール数 *}(※1) |    |    |
|                  | ※0 は全権を有する組み込みロールの番号。                    |    |    |
| ROLE_NAME        | ユーザに適用するロールの名称。(※1)                      | 文字 | 32 |
|                  | ※ROLE#が 0 の場合"Administrators" を表示。       |    |    |

表 26 HVM\_USER\_LIST レコード

(※1)「表 17 HVM の機能マップ」の RoleBasedAccessControl が OFF の場合または

セキュリティ権限のないユーザで実行した場合"\*"を表示。

### 注意事項

# 2.4.18. opr HvmIfAuthentication 説明

HVM の通信相手先毎のユーザ認証構成(有効・無効)を設定します。

# 形式

opr HvmIfAuthentication {HvmSh|VC}={Disable|Enable}

# オプション

・オプションの左辺が HVM の通信相手を示します。

# 対応機能

Authentication (HVM のユーザ認証機能)

### 実行権限

セキュリティ権限

# 依存メッセージ

HVM が受付時に割り当てた操作番号を 10 進で出力します。 (表示形式)accept=操作番号

### 注意事項

# 2.4.19. opr HvmPasswdExpiry 説明

HVM のユーザパスワード有効期間を設定します。

# 形式

opr HvmPasswdExpiry passwd\_expiry=パスワード有効期間(日)

# オプション

・passwd\_expiry オプションには(0, 1~365)の数値を指定できます。0 を指定した場合パスワードの有 効期間は無制限になります。

# 対応機能

Authentication (HVM のユーザ認証機能)

### 実行権限

セキュリティ権限

# 依存メッセージ

HVM が受付時に割り当てた操作番号を 10 進で出力します。 (表示形式)accept=操作番号

#### 注意事項

# 2.4.20. opr HvmUserAdd

### 説明

HVM のユーザを追加します。形式 1 を使用した場合、ユーザ名およびパスワードは対話形式で入力しま す。

# 形式1(対話形式入力)

opr HvmUserAdd [-LoginValidTime=ログイン有効時間(秒)][role=ロール番号]

### 形式2

opr HvmUserAdd –user=ユーザ名–passwd=パスワード

[-LoginValidTime=ログイン有効時間(秒)][role=ロール番号]

# オプション

・LoginValidTime オプションには(0、30~86400)の数値を指定します。0 はログイン有効時間が無制 限であることを意味します。

・LoginValidTime オプションを指定しない場合のデフォルトログイン有効時間は 3600 秒(60 分)です。

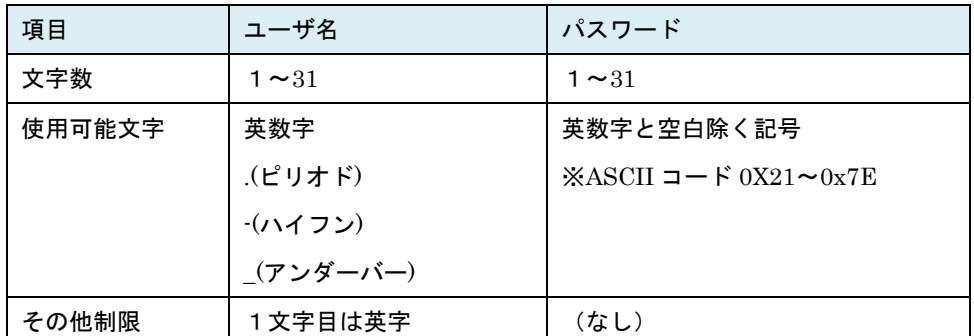

・ユーザ名およびパスワードのポリシを表に示します

・role オプションは「表 21 HVM [の機能マップ」](#page-241-0)の RoleBasedAccessControl が ON の場合に指定可能で す。ユーザに適用するロール番号(0~最大ユーザ定義ロール数)を指定します。0 は全権を有する組み 込みロールの番号です。

・形式1ではユーザ名およびパスワードの入力は対話形式で行います。以下に対話形式の入力例を示しま す。

[入力例] ※パスワード(3)、4)のエコーバック表示はありません。

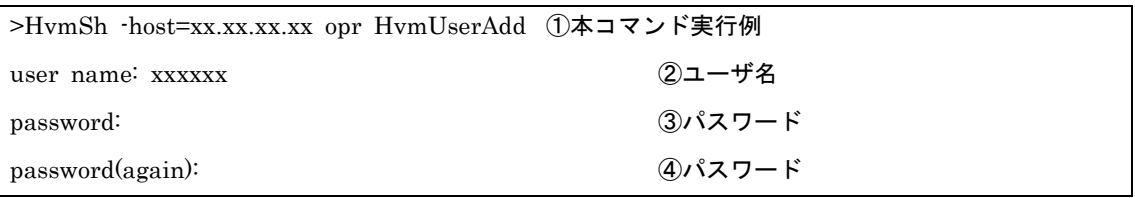

### 対応機能

Authentication (HVM のユーザ認証機能) RoleBasedAccessControl (ロールによるアクセス権制御機能)

### 実行権限

セキュリティ権限

### 依存メッセージ

HVM が受付時に割り当てた操作番号を 10 進で出力します。 (表示形式)accept=操作番号

- ・形式2を使用する場合、管理サーバのプロセス状態表示機能などにより、パスワードを見られてしまう 可能性があります。セキュリティの面では形式1の方がより安全です。
- ・「表 21 HVM [の機能マップ」](#page-241-0)の RoleBasedAccessControl 機能が ON で role オプションを指定しない場 合、該ユーザにはロール番号 0 が適用されます。

# 2.4.21. opr HvmUserRemove 説明

HVM のユーザを削除します。

# 形式

opr HvmUserRemove –user=ユーザ名

# オプション

―

# 対応機能

Authentication (HVM のユーザ認証機能)

# 実行権限

セキュリティ権限

# 依存メッセージ

HVM が受付時に割り当てた操作番号を 10 進で出力します。 (表示形式)accept=操作番号

# 注意事項

# 2.4.22. opr HvmPasswd 説明

HVM のユーザのパスワードを変更します。形式 1,2 ではログインしているユーザのパスワードを変更し ます。ユーザ管理者によりログインしているユーザとは別ユーザのパスワードを変更する時は形式 3,4 を 使用します。形式 1, 3 を使用した場合、パスワードは対話形式で入力します。

形式1 (ログイン中ユーザのパスワード変更/パスワード入力は対話形式入力)

opr HvmPasswd

#### 形式2(ログイン中ユーザのパスワード変更)

opr HvmPasswd {-passwd\_new | -new}=新パスワード {-passwd | -cur}=現パスワード

### 形式3 (パスワード入力は対話形式入力)

opr HvmPasswd –user=ユーザ名

### 形式4

opr HvmPasswd –user=ユーザ名–passwd =新パスワード

### オプション

・形式1、形式3ではパスワードの入力は対話形式で行います。以下に対話形式の入力例を示します。 [形式1入力例] ※パスワード(②、③、④)のエコーバック表示はありません。

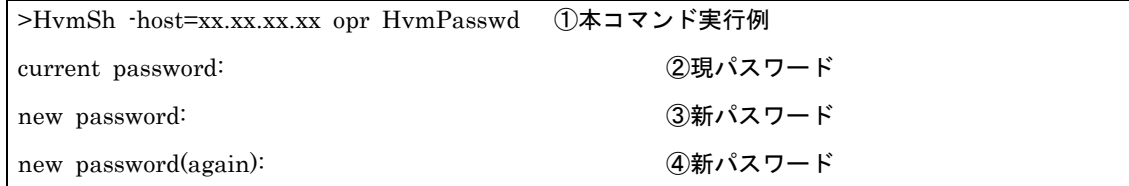

[形式3入力例] ※パスワード (2)、3) のエコーバック表示はありません。–

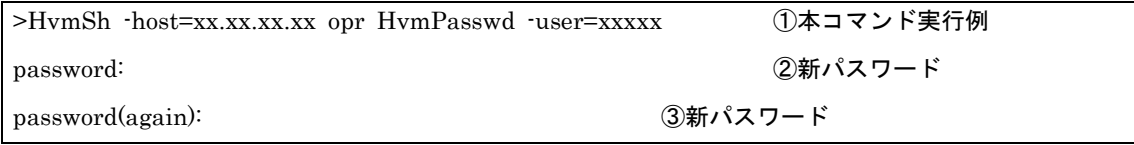

## 対応機能

Authentication (HVM のユーザ認証機能)

#### 実行権限

セキュリティ権限

※ログインしているユーザとは別ユーザのパスワード変更ではセキュリティ権限が必要ですが、ログイン 中ユーザ(自分自身)のパスワード変更ではセキュリティ権限は不要です。

### 依存メッセージ

HVM が受付時に割り当てた操作番号を 10 進で出力します。

(表示形式)accept=操作番号

### 注意事項

・形式3の-new, -cur オプションは HvmSh Ver8.5 以降で有効です。

・現パスワードと同じパスワードを新パスワードに指定することはできません。

- ・形式 2, 形式 4 を使用する場合、管理サーバのプロセス状態表示機能などにより、パスワードを見られて しまう可能性があります。セキュリティの面では形式1, 形式 3 の方がより安全です。
- ・ログインしているユーザのパスワードを変更した場合でも、旧パスワードによるログイン状態は保持さ れますが、形式 1, 形式 2 による再度のパスワード変更の前に、新しいパスワードでログインし直してく ださい。

# 2.4.23. opr HvmPasswdRecovery 説明

ログインを実行せずにユーザのパスワードを変更します。セキュリティ権限のロールを割り当てられた全 ユーザでパスワードが期限切れになった場合の回復に使用します。指定のユーザ名と現パスワードでユー ザ認証は行いますがパスワードの有効期限はチェックしません。

#### 形式

opr HvmPasswdRecovery–user=ユーザ名 [-cur=現パスワード new=新パスワード]

### オプション

・-cur, -new オプションを指定しない場合は、対話形式で入力します。以下に対話形式の入力例を示しま す。

[入力例] ※パスワード(2)、3)、4)のエコーバック表示はありません。

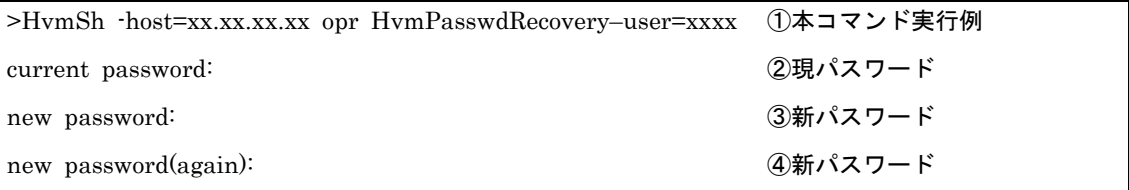

### 対応機能

Authentication (HVM のユーザ認証機能) RoleBasedAccessControl (ロールによるアクセス権制御機能)

### 実行権限

セキュリティ権限

※-user –cur オプションで指定するユーザにはセキュリティ権限が必要です。現ログインユーザのセキュ リティ権限には影響されません。

#### 依存メッセージ

HVM が受付時に割り当てた操作番号を 10 進で出力します。

(表示形式)accept=操作番号

#### 注意事項

ユーザ認証が有効になっていない HVM では実行できません。

# 2.4.24. opr HvmShLoginValidTime 説明

HvmSh のログイン有効時間を変更します。形式 1 ではログインしているユーザの有効時間を変更します。 ユーザ管理者によりログインしているユーザとは別ユーザの有効時間を変更する時は形式 2 を使用します。

# 形式1

opr HvmShLoginValidTime -LoginValidTime=ログイン有効時間(秒)

# 形式2

opr HvmShLoginValidTime –user=ユーザ名 -LoginValidTime=ログイン有効時間(秒)

# オプション

・-LoginValidTime オプションで指定できる値は 0, 30~86400 の数値で、0を指定した場合はログイン 有効時間無制限を意味します。

## 対応機能

Authentication (HVM のユーザ認証機能)

#### 実行権限

セキュリティ権限

### 依存メッセージ

HVM が受付時に割り当てた操作番号を 10 進で出力します。 (表示形式)accept=操作番号

#### 注意事項

# 2.4.25. get HvmAuthenticationLogs 説明

HVM のユーザ認証ログを取得します。

# 形式

get HvmAuthenticationLogs [filename=出力ファイル]

# オプション

―

# 対応機能

Authentication (HVM のユーザ認証機能)

# 実行権限

セキュリティ権限

# 依存メッセージ

(表示形式)

Begin<tab>1.0<CRLF> [AUTHENTICATION\_LOGS]<CRLF> <tab>フィールド名<tab>フィールド名<tab>・・・・・<CRLF> <tab>フィールド値<tab>フィールド値<tab>・・・・・<CRLF>  $\sim$ End<CRLF>

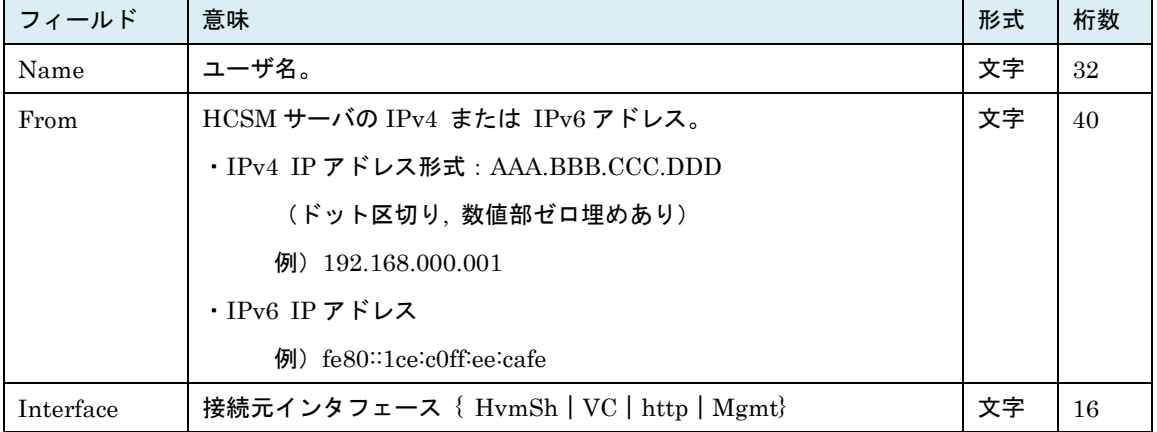

# 表 27 AUTHENTICATION\_LOGS レコード

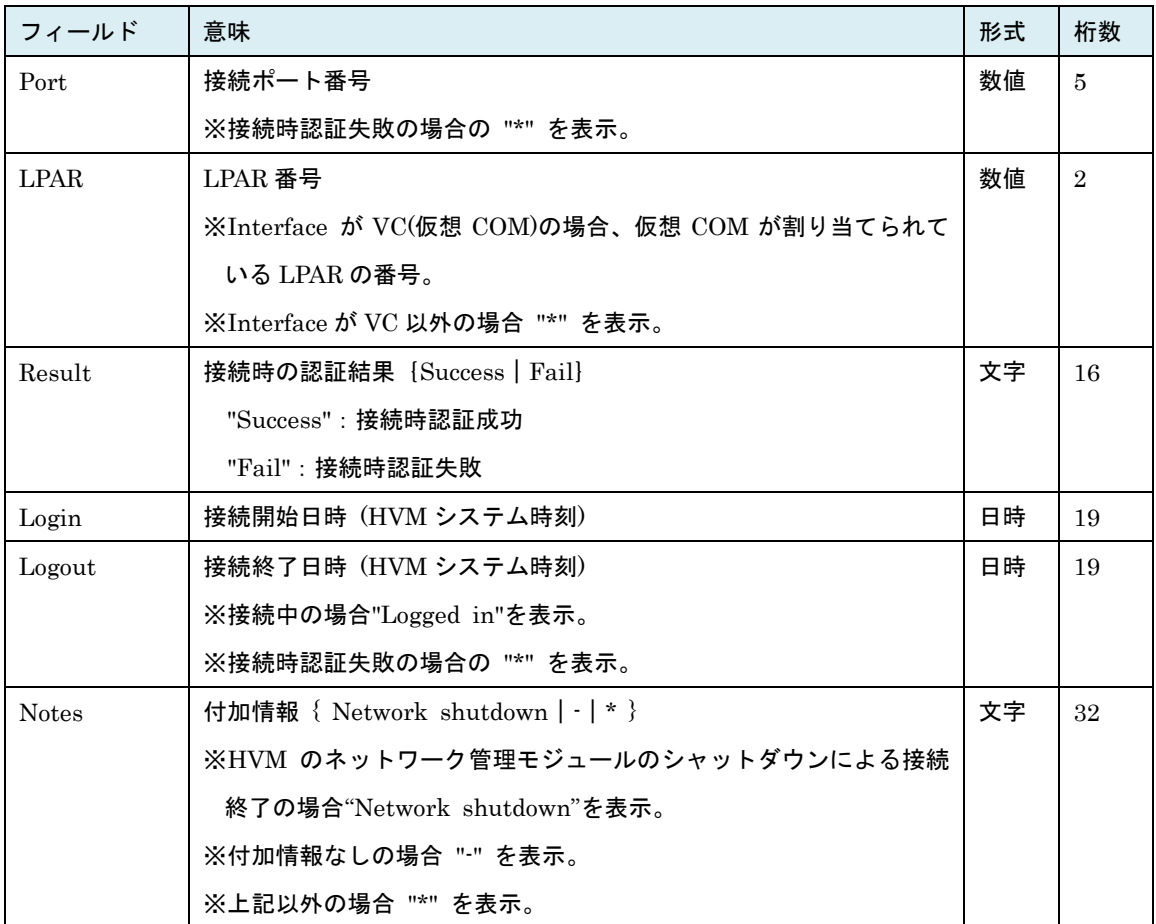

日時の形式: YYYY/MM/DD△HH: MM: SS

- ・複数の HvmSh コマンドで同時にユーザ認証ログ取得コマンドを実行した場合、Return: 0x20040010 のエラーになる場合があります。
- ・認証ログに IPv6 による通信が記録されている場合、バージョン V8.5 以前の HvmSh では接続元の IP アドレスを正しく表示できません。HVM の IPv6 通信を有効とする場合は、バージョン V8.6 以降の Hv mSh コマンドを使用してください。

# 2.4.26. opr AuditLogConfig 説明

監査ログ構成の設定を行います。

# 形式

opr AuditLogConfig [server1=監査ログサーバ 1 接続先情報] [server2=監査ログサーバ 2 接続先情報] [port=監査ログサーバポート番号]  $[protocol = \{ UDP | TLS1.0 | TLS1.2\}]$ [verify= {Disable | Enable} ] [policy= {Authenticate | Auth+Modify} ]

# オプション

- ・監査ログサーバ接続先情報には IPv4 アドレス,IPv6 アドレスまたはホスト名を指定します。接続先情報 を無効にする場合は"="の後ろに何も記述しない指定をしてください。
- ・policy オプションでは監査ログ対象イベントの種別を指定します。

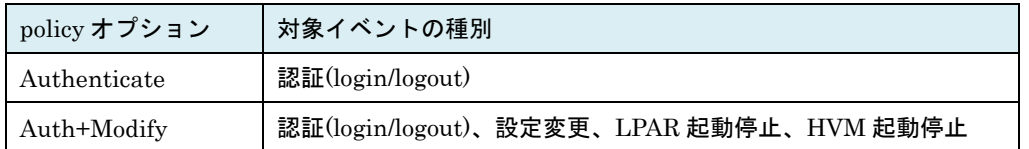

※policy オプションは HvmSh V9.5 以降 BS500, BS2500 の HVM FW バージョン 02-55 以降との組 み合わせで有効です。

### 対応機能

AuditLog(監査ログ機能)

AuditLogVer2(監査ログ機能の ver2 エンハンス)

#### 実行権限

セキュリティ権限

### 依存メッセージ

HVM が受付時に割り当てた操作番号を 10 進で出力します。

(表示形式)accept=操作番号

#### 注意事項

# 2.4.27. opr LdapConfig 説明

HVM が LDAP サーバのアクセスに使用する情報を設定します。

# 形式

opr LdapConfig [server1=LDAP サーバ 1 接続先情報] [server2=LDAP サーバ 2 接続先情報] [server3=LDAP サーバ 3 接続先情報] [login\_id\_attribute=LDAP サーバへのログイン id 属性] [base\_dn=ベース dn] [port=LDAP サーバポート番号] (1~65535) [anonymous\_bind={Disable|Enable}] [role=ロール番号] (0~最大ユーザ定義ロール数)

# オプション

・server1、server2、server3 オプションでは IPv4 アドレス、IPv6 アドレスまたはホスト名を指定します。

- ・anonymous\_bind オプションは匿名バインドの有効・無効を設定に使用します。
- ・server1、server2、server3、login\_id\_attribute、base\_dn オプションで設定情報を無効にする場合は" ="の後ろに何も記述しない指定をしてください。
- ・role オプションでは LDAP 認証された全ユーザに適用するロール番号を指定します。0 は全権を有する 組み込みロールの番号です。

# 対応機能

Authentication (HVM のユーザ認証機能) LDAPAuthentication (LDAP 認証機能) RoleBasedAccessControl (ロールによるアクセス権制御機能)

### 実行権限

セキュリティ権限

#### 依存メッセージ

HVM が受付時に割り当てた操作番号を 10 進で出力します。 (表示形式)accept=操作番号

# 注意事項

・LDAP サーバ自体の設定を変更することはありません。

・base\_dn オプションは"(ダブルクォーテーション)で括り、文字列内に"(ダブルクォーテーション)を指定 する場合は、"の前に¥"を指定してください。

例) base\_dn に「abc def¥"ghi」を設定する場合、base\_dn="abc def¥¥""ghi"

# オプション指定文字制限

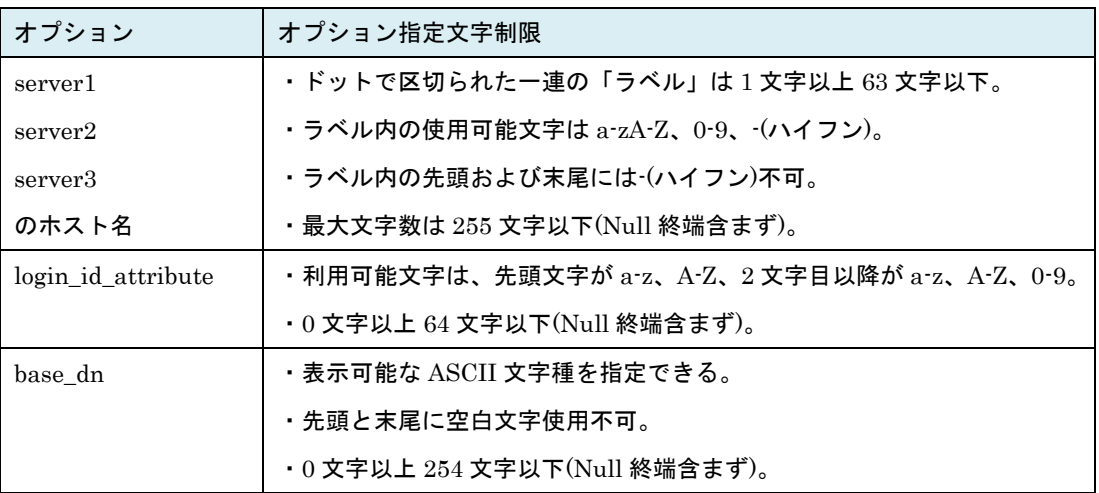

# 2.4.28. opr ExternalAuthentication 説明

HVM が外部認証サーバ(LDAP サーバ, RADIUS サーバ)のアクセスに使用する情報のうち「アクセス方法 (method)」と「HvmSh コマンドのログイン有効時間」を設定します。

### 形式

opr ExternalAuthentication [method={LOCAL|LOCAL+LDAP|LOCAL+RADIUS}] [-LoginValidTime=HvmSh コマンドのログイン有効時間]

# オプション

- ・"method=LOCAL":HVM ユーザで認証する。
- ・"method=LOCAL+LDAP":HVM ユーザでの認証に失敗したら LDAP サーバで認証する。
- ・"method=LOCAL+RADIUS":HVM ユーザでの認証に失敗したら RADIUS サーバで認証する。

### 対応機能

Authentication (HVM のユーザ認証機能) LDAPAuthentication (LDAP 認証機能) RADIUSAuthentication (RADIUS 認証機能)

### 実行権限

セキュリティ権限

# 依存メッセージ

HVM が受付時に割り当てた操作番号を 10 進で出力します。 (表示形式)accept=操作番号

### 注意事項

・LDAP サーバ自体または RADIUS サーバ自体の設定を変更することはありません。

# 2.4.29. opr LdapPasswd

#### 説明

HVM が LDAP サーバのアクセスに使用する情報のうち「バインド dn」と「バインドパスワード」を設定 します。

## 形式 1

opr LdapPasswd [bind\_dn=バインド dn]

### $#$ 式  $2$

opr LdapPasswd bind\_passwd=バインドパスワード

# オプション

・形式1ではバインドパスワードの入力は対話形式で行います。以下に対話形式の入力例を示します。

[形式1入力例] ※パスワード(3)のエコーバック表示はありません。

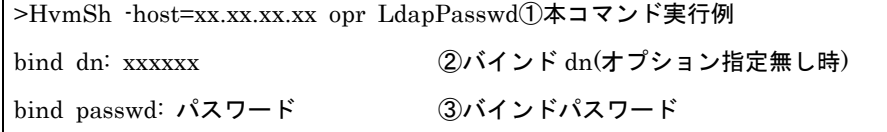

#### 対応機能

Authentication (HVM のユーザ認証機能) LDAPAuthentication (LDAP 認証機能)

### 実行権限

セキュリティ権限

#### 依存メッセージ

HVM が受付時に割り当てた操作番号を 10 進で出力します。

(表示形式)accept=操作番号

- ・LDAP サーバ自体の設定を変更することはありません。
- ・bind\_passwd オプション指定の場合、管理サーバのプロセス状態表示機能などにより、パスワードを見 られてしまう可能性があります。セキュリティの面では対話形式入力の方がより安全です。
- ・bind\_dn, bind\_passwd オプションをコマンドオプションで指定する場合は"(ダブルクォーテーション) で括り、文字列内に"(ダブルクォーテーション)を指定する場合は、"の前に¥"を指定してください。 例) bind\_dn に「abc def¥"ghi」を設定する場合、bind\_dn="abc def¥¥""ghi"

対話形式で入力する場合はそのまま入力してください。

# オプション指定文字制限

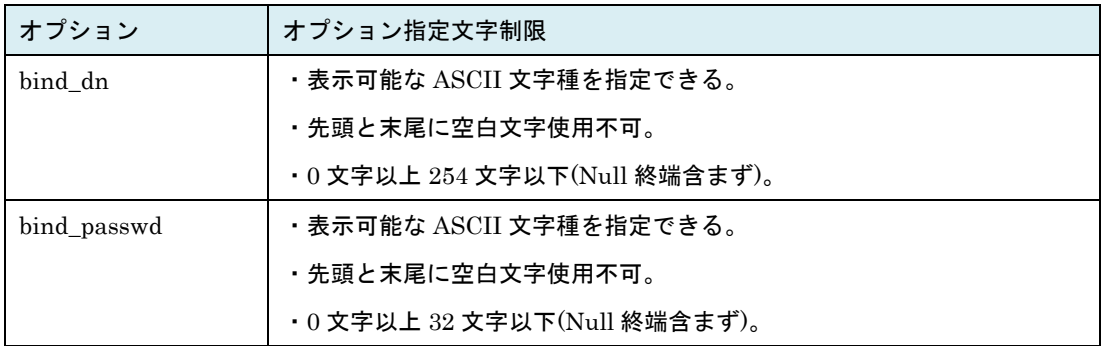
## 2.4.30. opr RadiusConfig 説明

HVM が RADIUS サーバ 1,2,3 のアクセスに使用する情報を設定します。

### 形式 1

opr RadiusConfig  $\{secret1 | secret2 | secret3\}$ 

### 形式 2

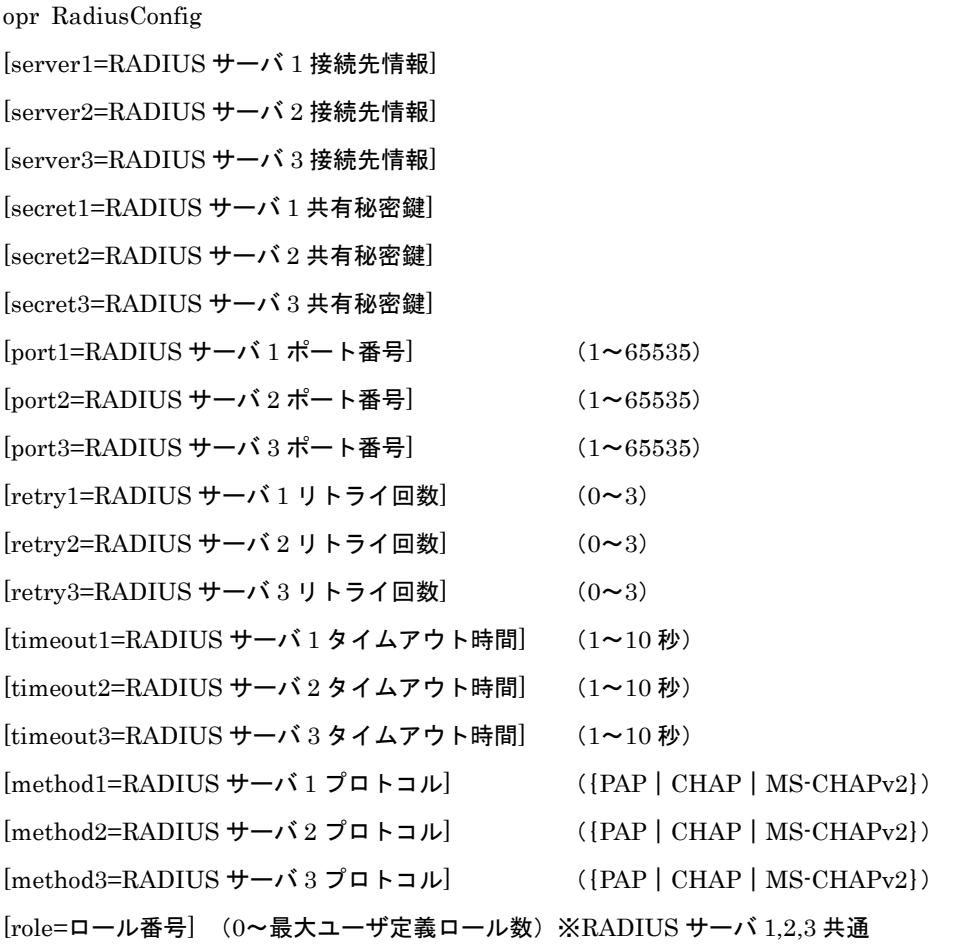

#### オプション (形式 1)

・形式 1 では共有秘密鍵の指定を対話形式で行います。以下に対話形式の入力例を示します。1 つの radi us サーバの共有秘密鍵のみを設定します。

[形式1入力例] ※共有秘密鍵のエコーバック表示はありません。

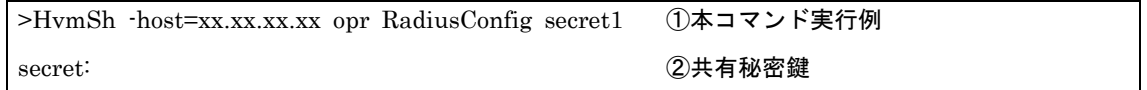

#### オプション (形式 1,2)

- ・server1、server2、server3 オプションでは RADIUS サーバ接続先情報(IPv4 アドレス、IPv6 アドレ スまたはホスト名)を指定します。
- ・role オプションでは RADIUS 認証された全ユーザに適用するロール番号を指定します。0 は全権を有す る組み込みロールの番号です。ロールは RADIUS サーバ 1,2,3 で共通です。
- ・形式 2,3 では RADIUS サーバ 1,2,3 のパラメータを同時に指定することもできます。 (例) "port3=333 port1=111 port2=222" を指定した場合 RADIUS サーバ 1 のポートが 111 に、RAD IUS サーバ 2 のポートが 222 に、RADIUS サーバ 3 のポートが 333 に設定されます。

#### 対応機能

RADIUSAuthentication(RADIUS 認証機能) RoleBasedAccessControl (ロールによるアクセス権制御機能)

#### 実行権限

セキュリティ権限

#### 依存メッセージ

HVM が受付時に割り当てた操作番号を 10 進で出力します。 (表示形式)accept=操作番号

#### 注意事項

・形式 1 で共有秘密鍵を設定する場合、管理サーバのプロセス状態表示機能などにより、パスワードを見 られてしまう可能性があります。セキュリティの面では形式 2 の方がより安全です。 ・形式 2 でオプションを 1 個も指定しない場合はエラーになります。

・オプション指定文字制限

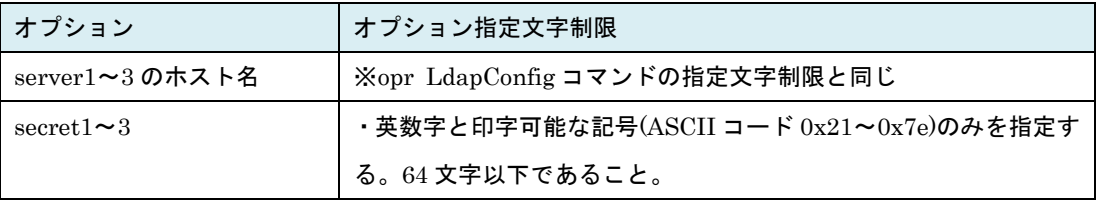

## 2.4.31. opr RadiusConnectivityVerify 説明

RADIUS サーバでの認証可・不可を検証します。検証結果は getResult コマンドで取得するステータスコ ードで表現されます。

### 形式

opr RadiusConnectivityVerify [server1 | server2 | server3] [-user=ユーザ名-passwd=パスワード]

### オプション

・server1, server2, server3 オプションで検証を実施する RADIUS サーバを指定します。

・-user および –passwd オプションを省略した場合は、対話形式により入力します。以下に対話形式の入 力例を示します。

[対話形式入力例] ※パスワード③のエコーバック表示はありません。

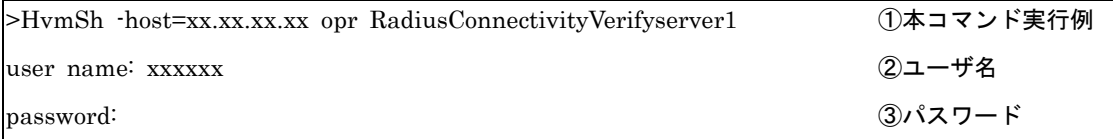

### 対応機能

RADIUSAuthentication (RADIUS 認証機能)

### 実行権限

セキュリティ権限

### 依存メッセージ

HVM が受付時に割り当てた操作番号を 10 進で出力します。

(表示形式)accept=操作番号

### 注意事項

-

## 2.4.32. opr RoleConfig 説明

ユーザ定義ロールのアクセス権を変更します。

### 形式

opr RoleConfig role=ユーザ定義ロール番号 RBAC\_Security={ON|OFF}

### オプション

- · role オプションで定義済のロール番号(1~最大ユーザ定義ロール数)を指定します。
- ・RBAC\_Security オプションでセキュリティ権限の有(ON)・無(OFF)を設定します。

#### 対応機能

RoleBasedAccessControl (ロールによるアクセス権制御機能)

### 実行権限

セキュリティ権限

#### 依存メッセージ

HVM が受付時に割り当てた操作番号を 10 進で出力します。

(表示形式)accept=操作番号

- ・ログインしているユーザに割り当てているロールの権限を変更した場合、次のログイン以降のコマンド が、変更後のアクセス権で制御されます。変更後のアクセス権を有効にしたい場合は、ログアウトしてか ら再度ログインし直してください。
- ・role オプションのみを指定し他のオプションを指定しない場合、Return: 0x11000000 のエラーになり ます。

## 2.4.33. opr HvmUserConfig 説明

HVM のユーザに適用するロールを変更します。

### 形式

opr HvmUserConfig -user=ユーザ名 role=ロール番号

### オプション

- ・-user オプションで変更対象ユーザの名称を指定します。
- ・role オプションでは定義済のロール番号(0~最大ユーザ定義ロール数)を指定します。0 は全権を有す る組み込みロールの番号です。

### 対応機能

RoleBasedAccessControl (ロールによるアクセス権制御機能)

#### 実行権限

セキュリティ権限

#### 依存メッセージ

HVM が受付時に割り当てた操作番号を 10 進で出力します。 (表示形式)accept=操作番号

#### 注意事項

-

## 2.4.34. opr ManagementModuleUserRole 説明

マネジメントモジュールにログイン済で HVM には未ログインのユーザ (ManagementModuleUser) に 適用するロールを変更します。

### 形式

opr ManagementModuleUserRole role=ロール番号

### オプション

・role オプションで定義済のロール番号(0~最大ユーザ定義ロール数)を指定します。0 は全権を有する 組み込みロールの番号です。

### 対応機能

RoleBasedAccessControl (ロールによるアクセス権制御機能)

### 実行権限

セキュリティ権限

### 依存メッセージ

HVM が受付時に割り当てた操作番号を 10 進で出力します。 (表示形式)accept=操作番号

### 注意事項

-

## 2.5.ダンプ/ログ

# 2.5.1. get LPARLcd

## 説明

•LPAR の LCD(Liquid Crystal Display)を取得します。

### 形式

get LPARLcd [lpar=LPAR 番号]

### オプション

・LPAR 番号を指定しない場合は、定義されている全 LPAR の LCD を取得します。

### 対応機能

―

### 実行権限

―

### 依存メッセージ(LPAR 番号指定あり)

(表示例)

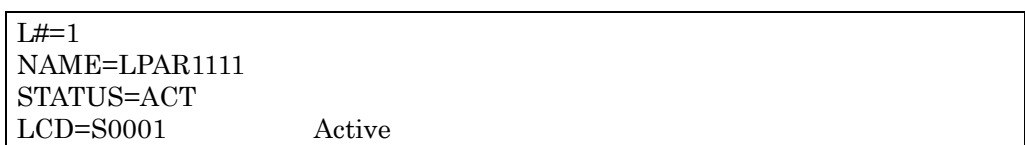

### 依存メッセージ(LPAR 番号指定ありなし)

#### (表示形式)

[LPAR\_LCD\_INFORMATION]<CRLF> <tab>フィールド名<tab>フィールド名<tab>・・・・<CRLF> <tab>フィールド値<tab>フィールド値<tab>・・・・<CRLF>  $\sim$ 

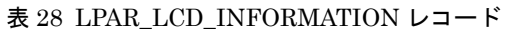

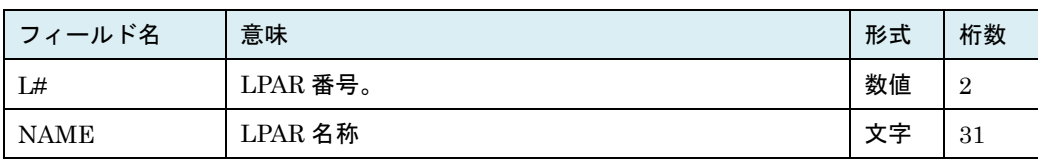

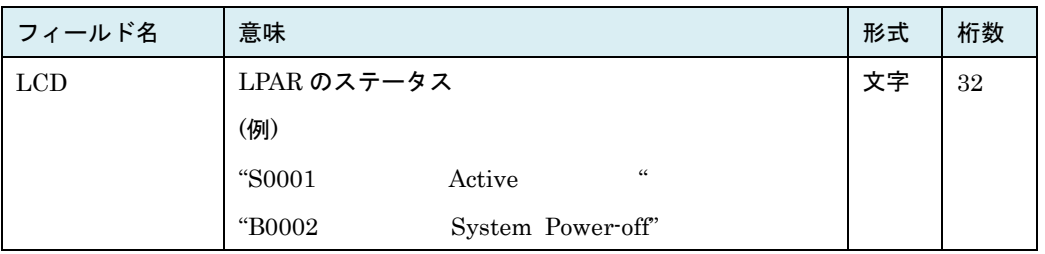

### 注意事項

・lpar オプションで未定義の LPAR を指定した場合、Return: 0x11000000 のエラーで終了します。

## 2.5.2. opr LPARFrontPanelDump 説明

LPAR 上のゲスト OS に対してダンプの採取を指示します。

### 形式

opr LPARFrontPanelDump lpar=LPAR 番号

### オプション

―

### 対応機能

―

### 実行権限

―

### 依存メッセージ

HVM が受付時に割り当てた操作番号を 10 進で出力します。 (表示形式)accept=操作番号

### 注意事項

・getResult コマンドによる完了ステータス 0x00310000 は、ゲスト OS へのダンプ採取指示が完了したこ とを意味し、ダンプ採取自体の完了を意味するものではありません。

## 2.5.3. get LPARConsoleLog 説明

LPAR のコンソールログデータを取得します。

### 形式

get LPARConsoleLog lpar=LPAR 番号 [filename=ファイル名称]

### オプション

―

### 対応機能

―

### 実行権限

―

### 依存メッセージ

・コンソールログデータ(Unicode UCS-2)を Unicode UTF8 に変換して表示します。filename オプショ ンを指定した場合は変換を行わず、指定のファイルにコンソールログデータを書き込みます。

### 注意事項

―

## 2.5.4. opr LPARConsoleLogErase 説明

LPAR のコンソールログデータを消去します。

### 形式

opr LPARConsoleLogErase lpar=LPAR 番号

### オプション

―

### 対応機能

―

### 実行権限

―

### 依存メッセージ

HVM が受付時に割り当てた操作番号を 10 進で出力します。 (表示形式)accept=操作番号

### 注意事項

―

### 2.5.5. opr StartGuestDump 説明

LPAR のゲストメモリダンプ採取を開始します。採取されたダンプ情報は外部 FTP サーバに転送・保存さ れます。

### 形式

opr StartGuestDump

#### オプション※対話形式で入力します。

(オプション入力形式)

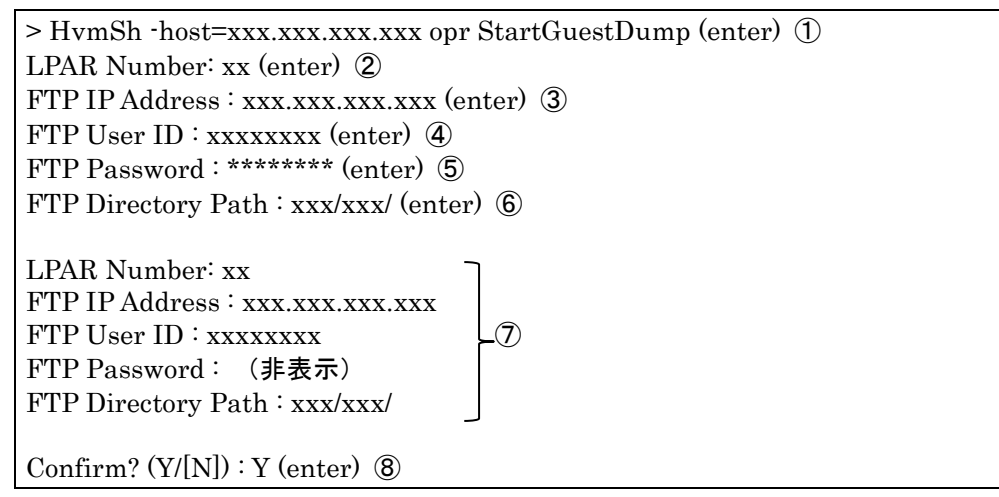

(オプション入力項目)

- ①:本コマンド「StartGuestDump」の入力例です。-host にはゲストメモリダンプ採取対象 LPAR が含 まれる HVM の IP アドレスを指定してください。例) -host=192.168.0.22
- ②:ゲストメモリダンプ採取対象 LPAR の LPAR 番号を入力してください。
- ③:外部 FTP サーバの IP アドレスを入力してください。例) 10.206.12.164
- ④:外部 FTP サーバの User ID を入力してください(最大 16 文字)。
- ⑤:外部 FTP サーバのパスワードを入力してください。入力文字は "\*" に置き替えられて表示されます (最大 16 文字)。
- ⑥:外部 FTP サーバのディレクトリパス(指定した FTP 配下のディレクトリパス)を入力してください (最大 49 文字)。
- ⑦:②~⑥で入力した内容が表示されます。但し、⑤のパスワードは表示されません。
- ⑦:入力内容を確認の上、HVM ダンプ採取を実行する場合は "Y"を入力してください。HVM ダンプ採取 を中止する場合は "N" を入力してください。

#### 対応機能

―

300

### 実行権限

―

### 依存メッセージ

(表示形式)

### 注意事項

・本コマンの正常終了後は「[2.5.7get GuestDumpProgress](#page-302-0)」節記載のコマンドで、ダンプ採取の進捗状 況を確認してください。

## 2.5.6. opr CancelGuestDump 説明

LPAR のゲストメモリダンプの採取を中止します。

### 形式

opr CancelGuestDump lpar=LPAR 番号

### オプション

―

### 対応機能

―

### 実行権限

―

### 依存メッセージ

―

(表示形式)

### 注意事項

・本コマンの正常終了後は「[2.5.7get GuestDumpProgress](#page-302-0)」節記載のコマンドで、ダンプ採取の進捗状 況を確認してください。

## <span id="page-302-0"></span>2.5.7. get GuestDumpProgress 説明

ゲストメモリダンプ採取の進捗状況を取得します。

### 形式

get GuestDumpProgress

### オプション

―

#### 対応機能

―

#### 実行権限

―

### 依存メッセージ

(表示形式)

condition=状態メッセージ (LPAR 番号) status=ステータスコード(メッセージ) total size=全体容量 finished size=転送済み容量(転送済み%)

(表示例)

```
condition = Executing (lpar2)
status = 0x00000001 (Not Completed.)
total size = 991(MB)finished size = 368(MB) (37%)
```
(表示項目)

状態メッセージ

| 状態メッセージ      | 説明                                |  |
|--------------|-----------------------------------|--|
| No executing | どの LPAR に対してもゲストメモリダンプは実行されていません。 |  |
| Executing    | ゲストメモリダンプは実行中です。                  |  |
| Completed    | ゲストメモリダンプの実行が完了しました。              |  |
| Cancelled    | ゲストメモリダンプの実行を中止しました。              |  |
| Failed       | ゲストメモリダンプの実行が失敗しました。              |  |

303

| コード        | メッセージ/説明/対処方法 |                                                               |  |  |
|------------|---------------|---------------------------------------------------------------|--|--|
| 0x00000000 | メッセージ         | Normal Completed. Guest dump transferred successfully.        |  |  |
|            | 説明            | ゲストメモリダンプの実行が完了し、正常終了しました。                                    |  |  |
|            | 対処方法          | 異常ではないため、対処は特に必要ありません。                                        |  |  |
| 0x00000001 | メッセージ         | Not Completed.                                                |  |  |
|            | 説明            | ゲストメモリダンプの実行が完了していません。                                        |  |  |
|            | 対処方法          | ゲストメモリダンプの実行が完了するまで、しばらくお待ちください。                              |  |  |
| 0x00000002 | メッセージ         | Guest dump was cancelled.                                     |  |  |
|            | 説明            | 中止操作により、ゲストメモリダンプの実行が中止されました。                                 |  |  |
|            | 対処方法          | 異常ではないため、対処は特に必要ありません。                                        |  |  |
| 0x00000004 | メッセージ         | Inhibit Guest dump request. (HVM Assist not ready)            |  |  |
|            | 説明            | ゲストメモリダンプ要求が拒否されました。                                          |  |  |
|            | 対処方法          | しばらくしてから再実行してください                                             |  |  |
| 0x00000005 | メッセージ         | Inhibit Guest dump request. (Inhibit ICV request)             |  |  |
|            | 説明            | ゲストメモリダンプ要求が拒否されました。                                          |  |  |
|            | 対処方法          | しばらくしてから再実行してください。                                            |  |  |
| 0x00000100 | メッセージ         | Guest dump failed. HVM internal timeout occurred. (ICV comple |  |  |
|            |               | tion timeout)                                                 |  |  |
|            | 説明            | エラー終了。HVM 内部エラーが発生しました。                                       |  |  |
|            | 対処方法          | 保守員に連絡してください。                                                 |  |  |
| 0x00000102 | メッセージ         | Guest dump failed. HVM internal error occurred. (HVM Assist p |  |  |
|            |               | anic occurred.)                                               |  |  |
|            | 説明            | エラー終了。HVM 内部エラーが発生しました。                                       |  |  |
|            | 対処方法          | 保守員に連絡してください。                                                 |  |  |
| 0x00000103 | メッセージ         | Guest dump failed. HVM internal error occurred. (HVM Assist h |  |  |
|            |               | ang occurred.)                                                |  |  |
|            | 説明            | エラー終了。HVM 内部エラーが発生しました。                                       |  |  |
|            | 対処方法          | 保守員に連絡してください。                                                 |  |  |
| 0x00000110 | メッセージ         | Guest dump failed. HVM internal error occurred. (Guest dump i |  |  |
|            |               | nitiation failed.)                                            |  |  |
|            | 説明            | エラー終了。HVM の内部エラーが発生しました。                                      |  |  |
|            | 対処方法          | 保守員に連絡してください。                                                 |  |  |
| 0x00000111 | メッセージ         | Guest dump failed. HVM internal error occurred. (Guest dump   |  |  |
|            |               | hang occurred.)                                               |  |  |

ステータスコードとメッセージ一覧

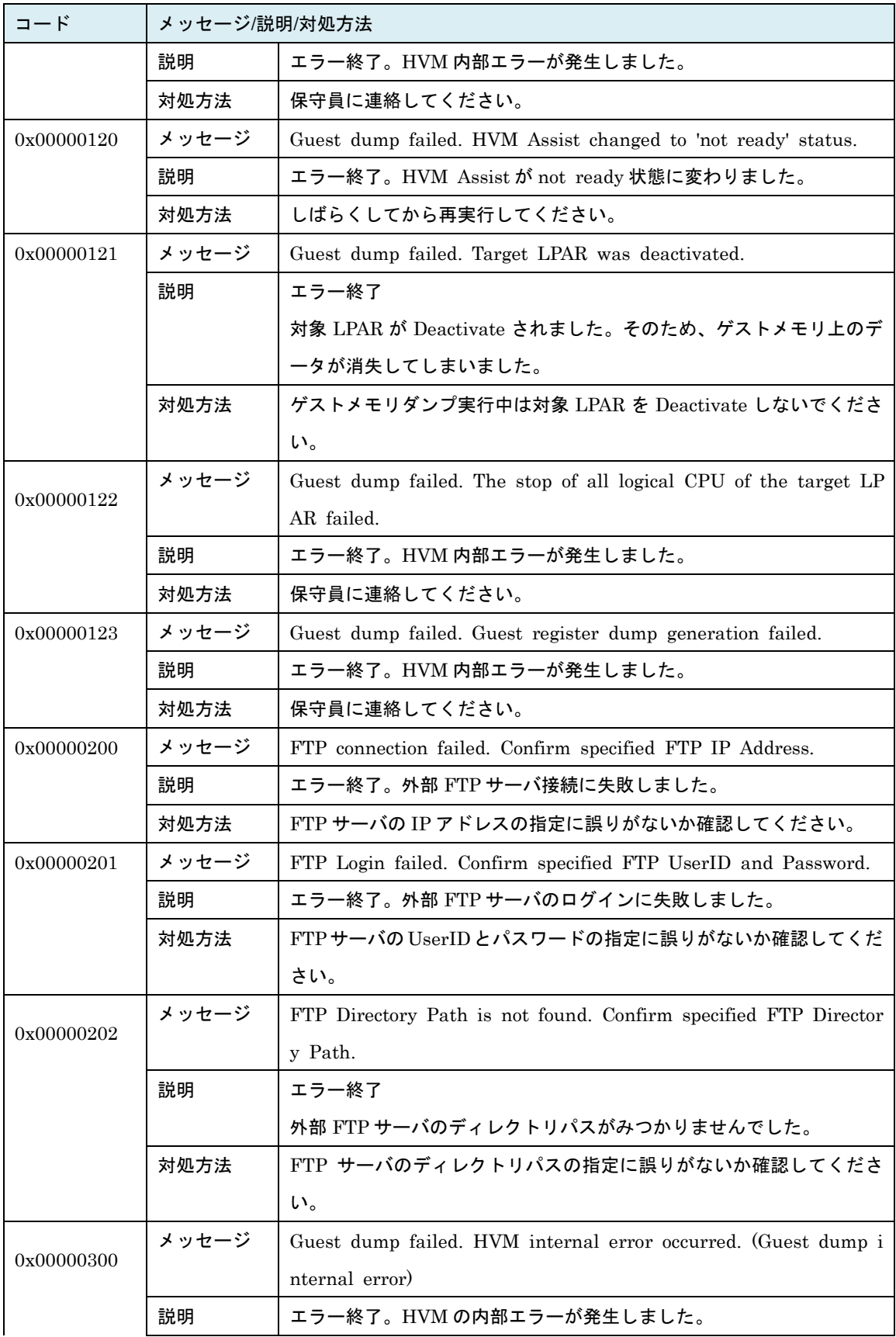

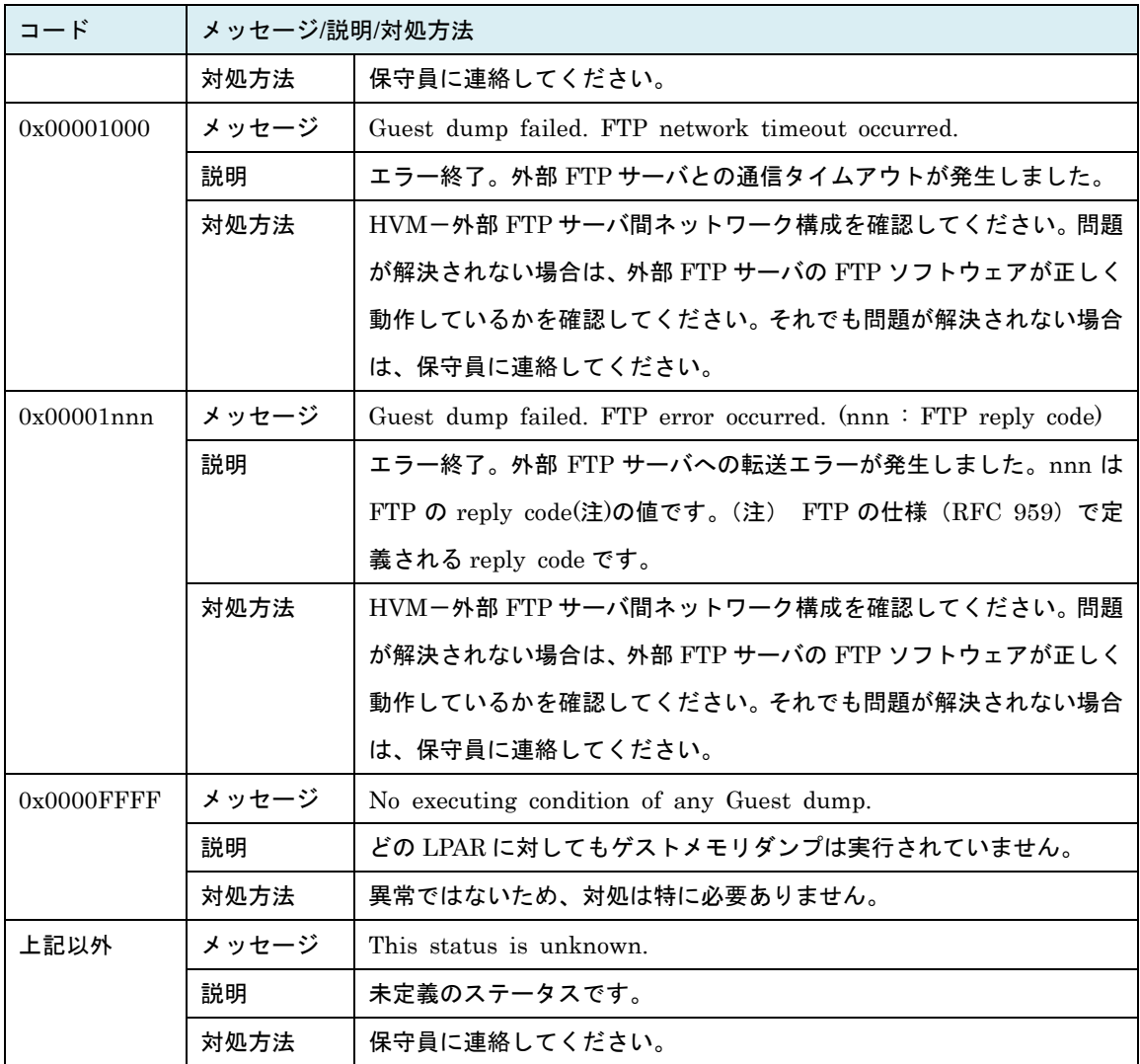

### 注意事項

―

## 2.5.8. opr TakeHvmDump 説明

HVM ダンプを採取し、外部 FTP サーバに転送・保存します。

#### 形式

opr TakeHvmDump

#### オプション※対話形式で入力します。

(オプション入力形式)

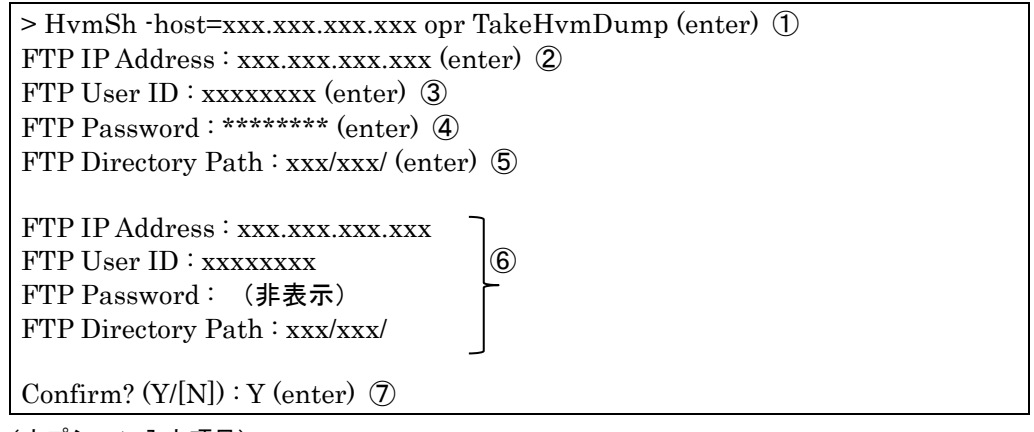

(オプション入力項目)

- ①:本コマンド「TakeHvmDump」の入力例です。-host には HVM ダンプ採取対象の HVM の IP アドレ スを指定してください。例) -host=192.168.0.22
- ②:外部 FTP サーバの IP アドレスを入力してください。例) 10.206.12.164
- ③:外部 FTP サーバの User ID を入力してください(最大 16 文字)。
- ④:外部 FTP サーバのパスワードを入力してください。入力文字は "\*" に置き替えられて表示されます (最大 16 文字)。
- ⑤:外部 FTP サーバのディレクトリパス(指定した FTP 配下のディレクトリパス)を入力してください (最大 49 文字)。
- ⑥:②~⑤で入力した内容が表示されます。但し、④のパスワードは表示されません。
- ⑦:入力内容を確認の上、HVM ダンプ採取を実行する場合は "Y"を入力してください。HVM ダンプ採取 を中止する場合は "N" を入力してください。

対応機能

―

実行権限

―

307

### 依存メッセージ

HVM が受付時に割り当てた操作番号を 10 進で出力します。 (表示形式)accept=操作番号

### 注意事項

―

## 2.5.9. opr HvmDumpToSvp 説明

HVM のダンプを SVP に転送します。HVM の Options スクリーンの TakeHvmDump と同等です。

### 形式

opr HvmDumpToSvp

### オプション

―

### 対応機能

―

### 実行権限

―

### 依存メッセージ

HVM が受付時に割り当てた操作番号を 10 進で出力します。 (表示形式)accept=操作番号

### 注意事項

―

## 2.5.10. opr HvmDumpToSystem 説明

HVM のダンプを採取します。SVP に転送せず HVM のシステム領域にのみダンプデータを残す点におい て opr HvmDumpToSvp と動作が異なります。SVP に転送された HVM が自動で採取するダンプなどの 重要なダンプデータを上書きすることなく、HVM のダンプ機能が使えるので性能解析などの場面で HVM の動作状態を確認する際などに使用します。ダンプデータの回収は get HvmDumpData コマンドで行い ます。「[4.4H](#page-429-0)VM [ダンプ採取バッチ処理の例」](#page-429-0)「[5.8H](#page-441-0)VM [ダンプ採取コマンド」](#page-441-0)を参照ください。

#### 形式

opr HvmDumpToSystem

### オプション

―

#### 対応機能

GetHvmDumpData (HVM メモリ上のダンプデータ取得機能)

#### 実行権限

―

### 依存メッセージ

HVM が受付時に割り当てた操作番号を 10 進で出力します。 (表示形式)accept=操作番号

- ・HVM が非サポートの場合は、Return: 0x01010001 または 0x11000000 のエラーで終了します。
- ・本 HVM インタフェースによる HVM ダンプの採取の実行は HVM のシステムログに登録されません。
- ・本 HVM インタフェースにより採取した HVM ダンプのダンプタイトルは"CLI HvmDumpToSys"と なります。

## 2.5.11. get HvmDumpData 説明

HVM のダンプ領域にあるダンプデータを取得し、filename オプションで指定されるファイルにバイナリ で追加書きします。opr HvmDumpToSystem コマンドと組み合わせて使用します。「[4.4H](#page-429-0)VM [ダンプ採取](#page-429-0) [バッチ処理の例」](#page-429-0)「[5.8H](#page-441-0)VM [ダンプ採取コマンド」](#page-441-0)を参照ください。

### 形式

get HvmDumpData filename=ファイル名

### オプション

―

### 対応機能

GetHvmDumpData (HVM メモリ上のダンプデータ取得機能)

### 実行権限

―

### 依存メッセージ

(表示形式)

dumpno=0 dumpsize=面 0 ダンプサイズ offset=0  $size = \bar{m}$  0 取得データサイズ dumpno=1 dumpsize=面 1 ダンプサイズ offset=0 size=面 1 取得データサイズ

- ・HvmSh コマンド内部で 14336(14KB)単位でダンプデータを取得するコマンドを実行しダ ンプ 0,1 両面のダンプデータを採取します。(ダンプサイズ/14KB)×2回の HvmSh コマンド の実行に十分なタイムアウト時間(-timeout=180 程度)を設定してください。途中でエラー となった場合、該当するエラーコードで終了しますがファイルには途中までの取得データが書 き込まれます。
- ・filename オプションで指定するファイル名に"\_01", "\_02"を付加した 2 個のファイルを作成します。
- ・ファイル名に"."が含まれる場合は、最右 "." の前に "\_01" , "\_02" を付加します。
- $\langle \overline{\psi} |$  filename=HvmDump.bin → HvmDump\_01.bin, HvmDump\_02.bin
- ・ファイル名に"."が含まれない場合は、フィル名の末尾に "\_01" , "\_02" を付加します。
- $[$M$)$  filename=HvmDump → HvmDump\_01, HvmDump\_02
- ・ダンプ領域のデータを offset=0 から順次取得している最中に、HVM 障害他で HVM のダンプ領域に次 のデータが上書きされたことを認識した場合 Return: 0x08191002 のエラーになりますが、次のダンプ 採取の実行はエラーになりません。

## 2.5.12. opr HvmDumpToSystemCompress 説明

HVM のダンプを採取します。opr HvmDumpToSystem コマンドとの差は採取データを圧縮して HVM のシステム領域に残す点です。ダンプデータの回収は get HvmDumpDataCompress コマンドで行います。 「[4.4H](#page-429-0)VM [ダンプ採取バッチ処理の例」](#page-429-0)「[5.8H](#page-441-0)VM [ダンプ採取コマンド」](#page-441-0)を参照ください。

### 形式

opr HvmDumpToSystemCompress

### オプション

―

### 対応機能

HvmDumpCompress (HVM ダンプを圧縮して取得する機能)

### 実行権限

―

### 依存メッセージ

HVM が受付時に割り当てた操作番号を 10 進で出力します。

(表示形式)accept=操作番号

- ・HVM が非サポートの場合は、Return: 0x01010001 のエラーで終了します。
- ・本 HVM インタフェースによる HVM ダンプの採取の実行は HVM のシステムログに登録されません。
- ・本 HVM インタフェースにより採取した HVM ダンプのダンプタイトルは"CLI HvmDumpToSys"とな ります。

## 2.5.13. get HvmDumpDataCompress 説明

HVM のダンプ領域にあるダンプデータを取得し、filename オプションで指定されるファイルにバイナリ で追加書きします。opr HvmDumpToSystemCompress コマンドと組み合わせて使用します。「[4.4HVM](#page-429-0) [ダンプ採取バッチ処理の例」](#page-429-0)「[5.8H](#page-441-0)VM [ダンプ採取コマンド」](#page-441-0)を参照ください。

### 形式

get HvmDumpDataCompress filename=ファイル名

### オプション

―

#### 対応機能

HvmDumpCompress (HVM ダンプを圧縮して取得する機能)

#### 実行権限

―

### 依存メッセージ

(表示形式)

dumpsize=ダンプサイズ offset=取得データのダンプ領域内オフセット size=取得データサイズ

- ・HvmSh コマンド内部で 14336(14KB)単位でダンプデータを取得するコマンドを実行しダンプ 0,1 両 面のダンプデータを採取します。(ダンプサイズ/14KB)×2回の HvmSh コマンドの実行に十分なタイム アウト時間(-timeout=180 程度)を設定してください。途中でエラーとなった場合、該当するエラーコ ードで終了しますがファイルには途中までの取得データが書き込まれます。
- ・ダンプ領域のデータを offset=0 から順次取得している最中に、HVM 障害他で HVM のダンプ領域に次 のデータが上書きされたことを認識した場合 Return: 0x08191002 のエラーになりますが、次のダンプ 採取の実行はエラーになりません。

## 2.5.14. get HvmSystemLogs 説明

HVM がメモリ上に保持している最新のログを取得します。

### 形式

get HvmSystemLogs type=sys [notag]

### オプション

―

#### 対応機能

―

#### 実行権限

―

### 依存メッセージ

(表示例) notag オプションあり

<SysLog> <Number> 0 </Number>  $<$ Time $>$ 2015/12/24 22:13:52  $<$ Time $>$ <Level> Info </Level> <Title> HVM detected available Shared FC Link.  $\langle$ Title $>$ <Contents> Shared FC Link is Available. (Slot= 10A, Port= 0) </Contents>  $<$ /SysLog>

### 注意事項

(表示例) notag オプションなし

 $<\!\!{\rm SysLog}\!\!>$ No. Date Time Level Event  $0$  2015/12/24 22:13:52 Info HVM  $\alpha$ 0 2015/12/24 22:13:52 Info HVM detected available Shared FC Link. Shared FC Link is Available. (Slot= 10A, Port= 0)

### 注意事項

・HVM が登録した順に出力します。

## 2.5.15. get HvmControlSetting 説明

HVM ダンプを最後に採取した時間から閾値(上書き抑止時間)を経過するまでは新たな HVM ダンプの要求 を受けない(破棄する)、HVM ダンプ上書き抑止機能 の制御情報を取得します。

### 形式

get HvmControlSetting

オプション ― 対応機能 ― 実行権限 ― 依存メッセージ (表示形式) [Hvm Control Setting] HVM\_CONTROL INDEX#/TIME SETTING THRESHOLD ACTION DumpOwInh \* {Disable | Enable} 閾値(分) \* ※フィールドはタブ区切りです。

### 注意事項

・HVM ダンプ上書き抑止機能が未サポートの HVM では Return: 0x11000000 のエラーとなります。

## 2.5.16. set HvmControlSetting 説明

HVM ダンプ上書き抑止機能 の制御情報を設定します。HVM ダンプ上書き抑止機能は、HVM ダンプを最 後に採取した時間から閾値(上書き抑止時間)を経過するまで,は新たな HVM ダンプの要求を受けない(破棄 する)機能です。

### 形式

set HvmControlSetting DumpOwInh={Disable | Enable | Keep} [threshold=閾値(分)]

### オプション

- ・DumpOwInh : HVM ダンプ上書き抑止機能 の有効・無効を設定します。デフォルトは Disable(無効) です。
- ・threshold : HVM ダンプ上書き抑止時間(分)を指定します。1~1440 の範囲で指定できます。デフォル トは 60 です。

#### 対応機能

-

#### 実行権限

-

### 依存メッセージ

-

### 注意事項

- ・HVM の再起動によってデフォルト値に戻ります。HVM を再起動する場合は再度設定してください。
- ・HVM ダンプ上書き抑止機能が未サポートの HVM では 0x11000000 のエラーとなります。
- ・HVM が自動で採取するダンプのみが対象です。Screen, Web コンソール, HCSM, Virtage Navigator, HvmSh コマンドからのマニュアルダンプは上書きは抑止の対象となりません。
- ・Keep を指定すると、Enable/Disable を維持したまま、threshold を変更できます。
- ・HVM ダンプ上書き抑止機能により HVM ダンプ要求を破棄した場合、System Logs スクリーンに履歴

が残ります。

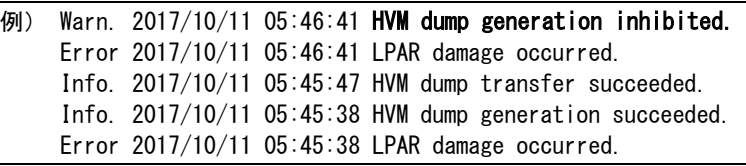

## 2.5.17. opr HvmSys2Dump 説明

SYS2 ダンプの有効・無効を設定します。SYS2 ダンプは SYS2 障害のより詳細なダンプを採取する機能で す。

### 形式

opr HvmSys2Dump sys2dump={Enable|Disable}

### オプション

-

### 対応機能

Sys2Dump(SYS2 ダンプ機能)

### 実行権限

 $\equiv$ 

### 依存メッセージ

HVM が受付時に割り当てた操作番号を 10 進で出力します。 (表示形式)accept=操作番号

### 注意事項

・SYS2 ダンプのデフォルトは無効です。サポートの指示があった場合にのみ有効化してください。

## 2.5.18. get HvmSys2Dump 説明

SYS2 ダンプの有効・無効設定と、 SYS2 ダンプに関する HVM の内部状態を取得します。

#### 形式

get HvmSys2Dump

### オプション

-

### 対応機能

Sys2Dump(SYS2 ダンプ機能)

#### 実行権限

-

### 依存メッセージ

(表示形式)

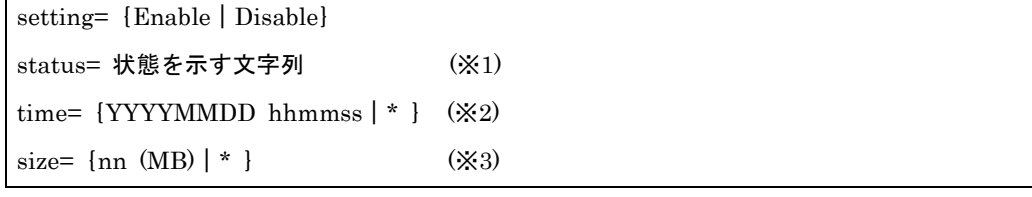

(※1) 状態を示す文字列には下記があります。

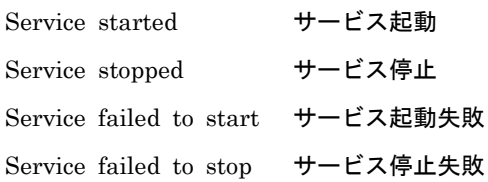

(※2) ダンプデータがある場合、ダンプ採取時間を表示します。

(※3) ダンプデータがある場合、ダンプデータのサイズを表示します。

### 注意事項

 $\equiv$ 

## 2.5.19. get HvmSys2DumpData 説明

SYS2 ダンプデータを取得し、filename オプションで指定されるファイルにバイナリで書き込みます。

### 形式

get HvmSys2DumpData filename=ファイル名

### オプション

-

### 対応機能

Sys2Dump(SYS2 ダンプ機能)

#### 実行権限

-

#### 依存メッセージ

(表示形式)※下記の形式で途中経過も表示します。 2017/12/05 14:23:35 13.8/27.6 (MB) (50.0 %)

- ・SYS2 ダンプデータ非サポートの HVM の場合、下記でエラー終了します。 BS500/BS2500 HVM Ver 02-63 以降:Return: 0x21000003 BS500/BS2500 HVM Ver 02-62 以前: Return: 0x01000000
- ・SYS2 ダンプデータが無い場合は Return: 0x21000003 でエラー終了します。
- ・HvmSh コマンドの実行に十分なタイムアウト時間(-timeout=100 程度)を指定してください。

## 2.6.構成情報の一括取得

## 2.6.1. get ConfigAll 説明

構成情報を一括して取得します。

#### 形式

get ConfigAll

#### オプション

―

### 対応機能

―

### 実行権限

―

### 依存メッセージ

(表示形式)

Begin<tab>1.0<CRLF> [レコード名]<CRLF> <tab>フィールド名<tab>フィールド名<tab>・・・・<CRLF> <tab>フィールド値<tab>フィールド値<tab>・・・・<CRLF>  $\sim$ End<CRLF>

(レコード形式)

※HVM が非サポートの機能に対応するフィールド値は特に記載のない場合、"\*"を表示します。

| レコード名                        | 意味                   | レコード数           |
|------------------------------|----------------------|-----------------|
| HVM_INFORMATION              | HVM 情報取得にかかわる情報。     | $\mathbf{1}$    |
| CHASSIE_CONFIGURATION        | シャーシの構成情報。           | $\mathbf{1}$    |
| BLADE_CONFIGURATION          | サーバブレードの構成情報。        | $\mathbf{1}$    |
| HVM_CONFIGURATION            | HVM の構成情報。           | $\mathbf{1}$    |
| GROUP_CONFIGURATION          | プロセッサグループの構成情報。      | 定義プロセッサグループ     |
|                              |                      | 数               |
| LPAR_CONFIGURATION           | LPAR の構成情報。          | 定義可能最大 LPAR 数   |
| BSM_CONFIGURATION            | JP1/SC/BSM に関連する設定情  | $\overline{4}$  |
|                              | 報。                   |                 |
| FW_VERSION_INFORMATION       | ファームウェアのバージョン。       | $\mathbf{1}$    |
| PHYSICAL_CPU_CONFIGURATION   | 物理 CPU の構成情報。        | 物理 CPU のスレッド数   |
| VNIC_SEGMENT_INFORMATION     | 仮想 NIC のセグメント状態。     | VNIC セグメント数     |
| PHYSICAL_IO_CONFIGURATION    | 物理 IO デバイスの構成情報。     | PCIのポート数        |
| PHYSICAL_IO_ASSIGN_INFORMATI | 物理 IO デバイスの割り当て情報。   | 定義 LPAR 数×PCI 数 |
| <b>ON</b>                    |                      |                 |
| VFC_ASSIGN_INFORMATION       | 仮想 HBA の割り当て情報。      | 物理 HBA ポート当りの   |
|                              |                      | 最大 VfcID 数の合計   |
| VNIC_ASSIGN_INFORMATION      | 仮想 NIC の割り当て情報。      | 定義 LPAR 数       |
|                              |                      | × 定義 VNIC 数     |
| LOGICAL_CPU_CONFIGURATION    | LPAR の論理 CPU の構成情報。  | 定義 LPAR 数       |
|                              |                      | ×論理 CPU 数       |
| MEMORY_ASSIGN_INFORMATION    | メモリ割り当て情報。           | 最大割り当てメモリブロ     |
|                              |                      | ック数             |
| VCOM ASSIGN INFORMATION      | 仮想 COM の割り当て情報。      | 最大仮想 COM 数      |
| MAX_VALUE_INFORMATION        | HVM の最大値情報。          | 最大情報数           |
| HVM_FACILITY_INFORMATION     | HVMの機能マップ情報。         | 最大情報数           |
| LPAR_INITIAL_INFORMATION     | LPAR の構成情報初期値。       | 1               |
| LOGICAL_CPUID_INFORMATION    | LPAR の論理 CPUID 情報。   | 定義可能最大 LPAR 数   |
|                              |                      | × CPUID 数       |
| <b>AVAILABLE_LIST</b>        | 有効な構成のリスト。           | $\,2$           |
| LPAR_NUMA_MEMORY_ASSIGN_IN   | ゲスト NUMA 有効 LPAR のメモ | ゲスト NUM 有効 LPAR |
| <b>FORMATION</b>             | リ割り当て情報。             | 数×メモリノード数       |

表 29 構成情報レコード

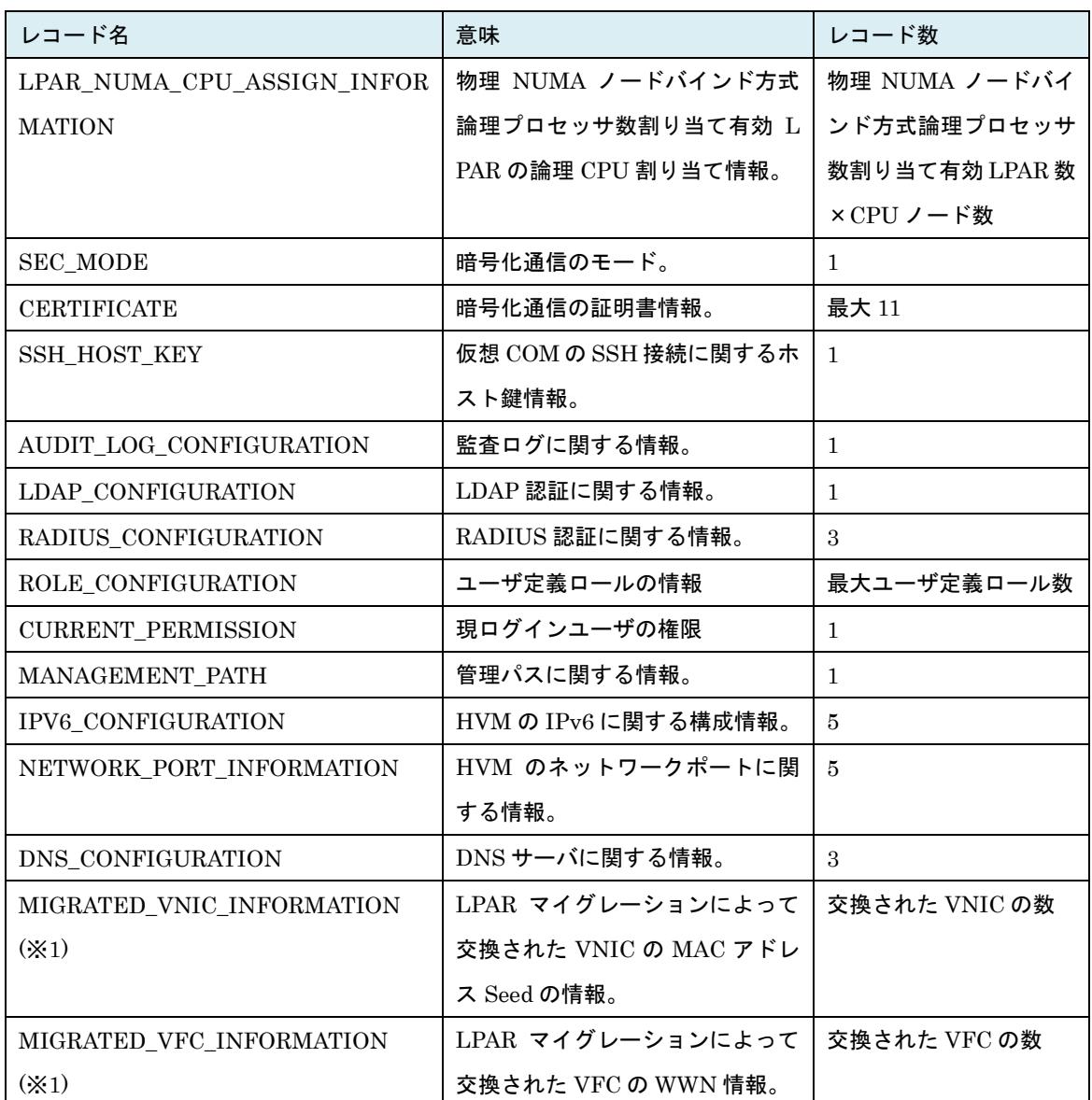

※GROUP\_CONFIGURATION レコードおよび MEMORY\_ASSIGN\_INFORMATION レコード以降に記 載のレコードは HVM が対応機能をサポートしていない場合、表示されません。

※セキュリティ権限を持たないロールを割り当てたユーザでコマンドを実行した場合、セキュリティ関連 レコード(下記(1)~(7))は出力されません。

- -
- (1) SEC\_MODE (2) CERTIFICATE
	-
- (3) SSH\_HOST\_KEY (4) AUDIT\_LOG\_CONFIGURATION
- 
- (5) LDAP\_CONFIGURATION (6) RADIUS\_CONFIGURATION
- (7) ROLE\_CONFIGURATION)

(※1) HVM FW が Ver 02-62 以前の場合、該レコードは表示されません。
| フィールド                 | 意味                                     | 形式 | 桁数 |
|-----------------------|----------------------------------------|----|----|
| HVM ID                | HVM の識別子。                              | 文字 | 16 |
|                       | ※「HVM の識別子(HVM ID)について」を参照。            |    |    |
| HVM IP                | HVM の IP アドレス。                         | 文字 | 15 |
|                       | 形式:AAA.BBB.CCC.DDD                     |    |    |
|                       | (ドット区切り/数値部のゼロ埋めを行う)                   |    |    |
|                       | 例 192.168.000.001                      |    |    |
| HVM SN                | HVM のシリアル番号。                           | 文字 | 8  |
| <b>PRODUCT</b>        | 製品名称。                                  | 文字 | 64 |
|                       | 例)"Virtage $\Delta 57 - 30(00 - 00)$ " |    |    |
| <b>CURR DATE TIME</b> | 今回のコマンドで構成情報を作成した日時。                   | 日時 | 29 |
|                       | HVM システム時刻に相当。                         |    |    |

表 30 HVM\_INFORMATION レコード

## 表 31 CHASSIE\_CONFIGURATION レコード

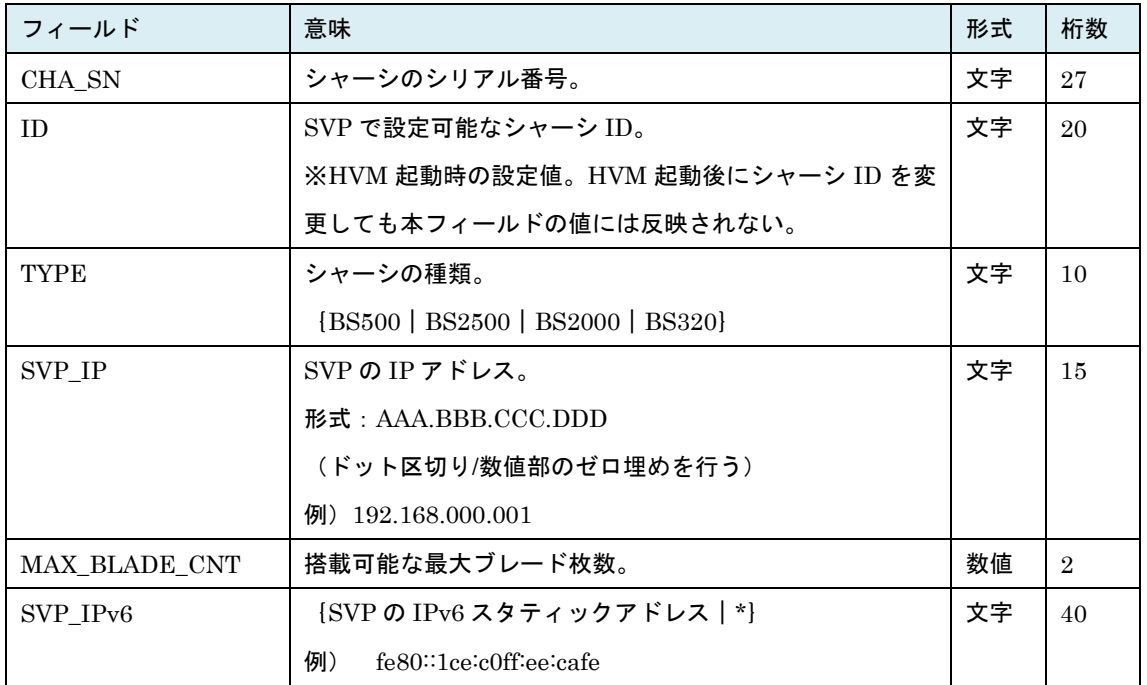

| フィールド           | 意味                                          | 形式 | 桁数             |
|-----------------|---------------------------------------------|----|----------------|
| <b>BLADE_SN</b> | サーバブレードのシリアル番号。                             | 文字 | 27             |
| CHA_SN          | シャーシのシリアル番号。                                | 文字 | 27             |
| <b>TYPE</b>     | サーバブレードの種類。                                 | 文字 | 10             |
|                 | [BS500-EP   BS500-EN   BS500-EP4S           |    |                |
|                 | BS2500-EX   BS2500EP   BS320                |    |                |
|                 | BS2000-DP   BS2000-MP]                      |    |                |
| <b>LOCATION</b> | サーバブレード搭載位置。                                | 数値 | $\overline{2}$ |
| <b>NUMA</b>     | NUMA 機能の有効・無効。                              |    | 3              |
|                 | $[ON   OFF   *]$                            |    |                |
| PRODUCT_NAME    | {ブレードのプロダクト名 *}                             |    | 32             |
|                 | 例) BladeSymphony 520XA1                     |    |                |
| <b>PCID</b>     | $PCID$ サポート状況。 $[ON \,   \, OFF \,   \, *]$ | 文字 | 3              |
| IBRS_IBPB       | IBRS/IBPB サポート状況。{ON   OFF   *}             | 文字 | 3              |
| <b>SSBD</b>     | $SSBD$ サポート状況。 $[ON \,   \, OFF \,   \, *]$ | 文字 | 3              |

表 32 BLADE\_CONFIGURATION レコード

※SMP 構成の場合はプライマリブレードの情報を表示します。

| フィールド           | 意味                      | 形式 | 桁数 |
|-----------------|-------------------------|----|----|
| HVM SN          | HVM のシリアル番号。            | 文字 | 8  |
| CHA SN          | シャーシのシリアル番号。            | 文字 | 27 |
| <b>BLADE SN</b> | サーバブレードのシリアル番号。         | 文字 | 27 |
| HVM IP          | HVMのIPアドレス。             | 文字 | 15 |
|                 | 形式:AAA.BBB.CCC.DDD      |    |    |
|                 | (ドット区切り/数値部のゼロ埋めを行う)    |    |    |
|                 | 192.168.000.001<br>例)   |    |    |
| <b>SUB MASK</b> | HVM の IP アドレスのサブネットマスク。 | 文字 | 15 |
|                 | 形式:AAA.BBB.CCC.DDD      |    |    |
|                 | (ドット区切り/数値部のゼロ埋めを行う)    |    |    |
|                 | 例)<br>255.255.255.000   |    |    |

表 33 HVM\_CONFIGURATION レコード

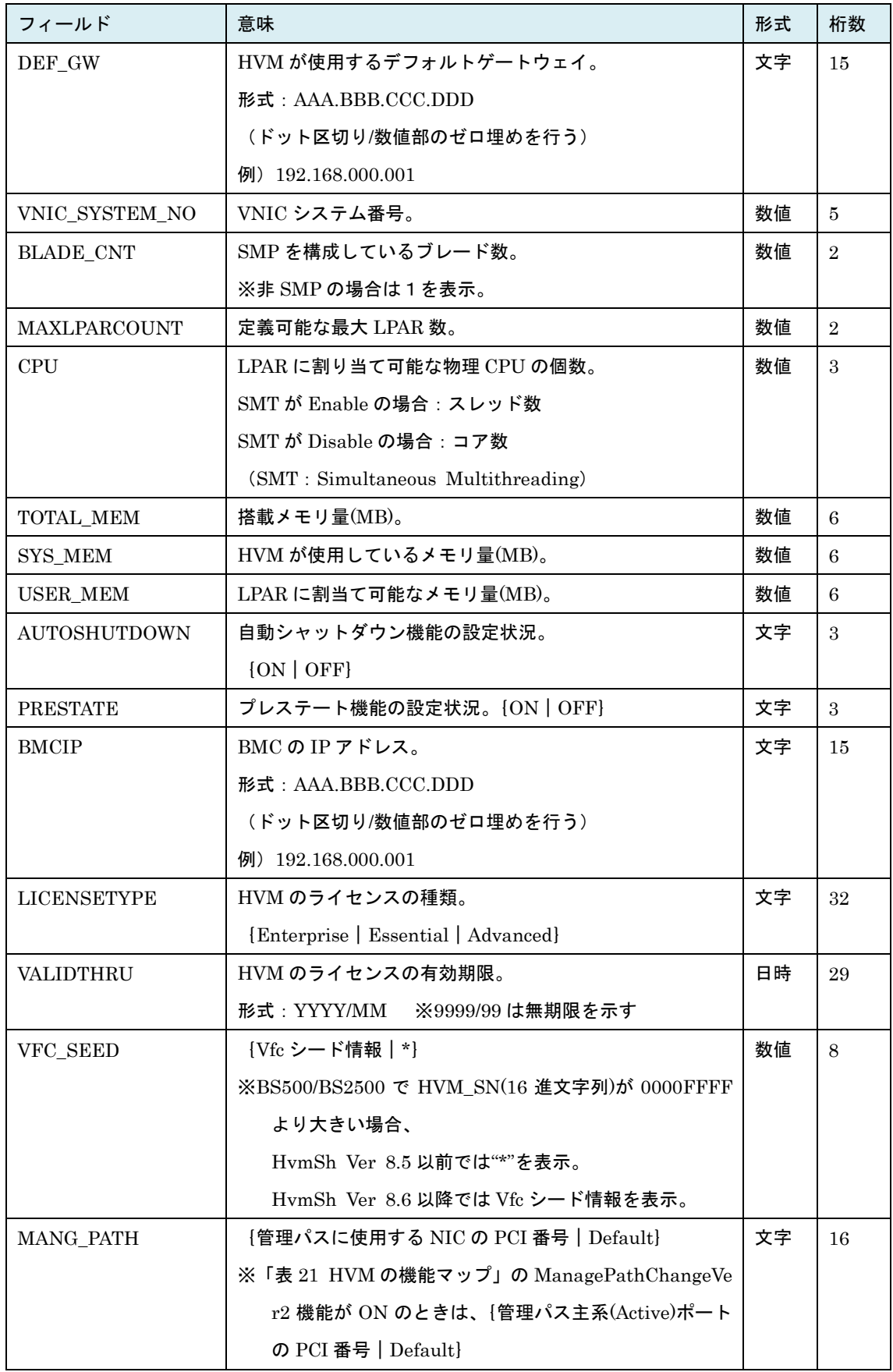

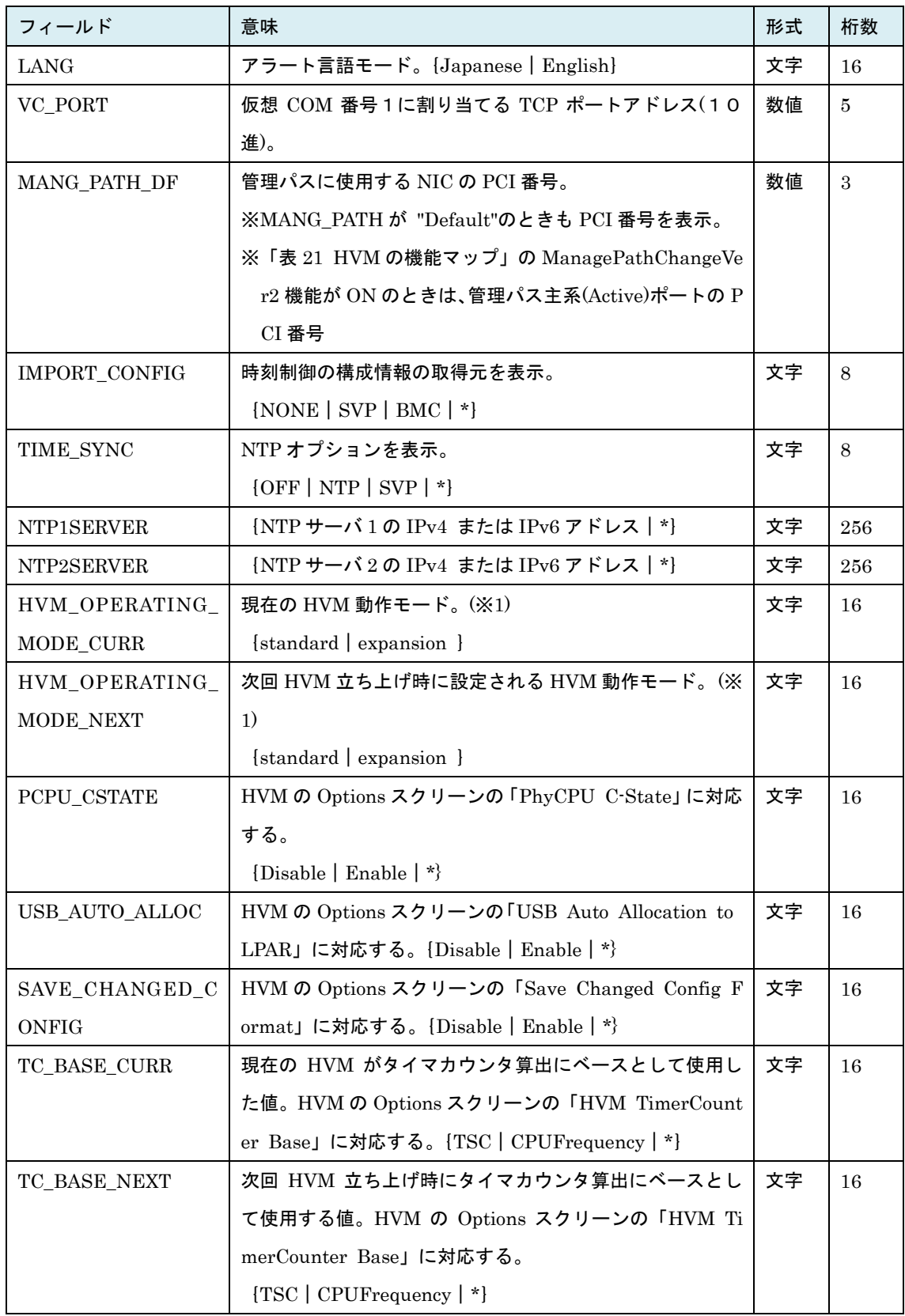

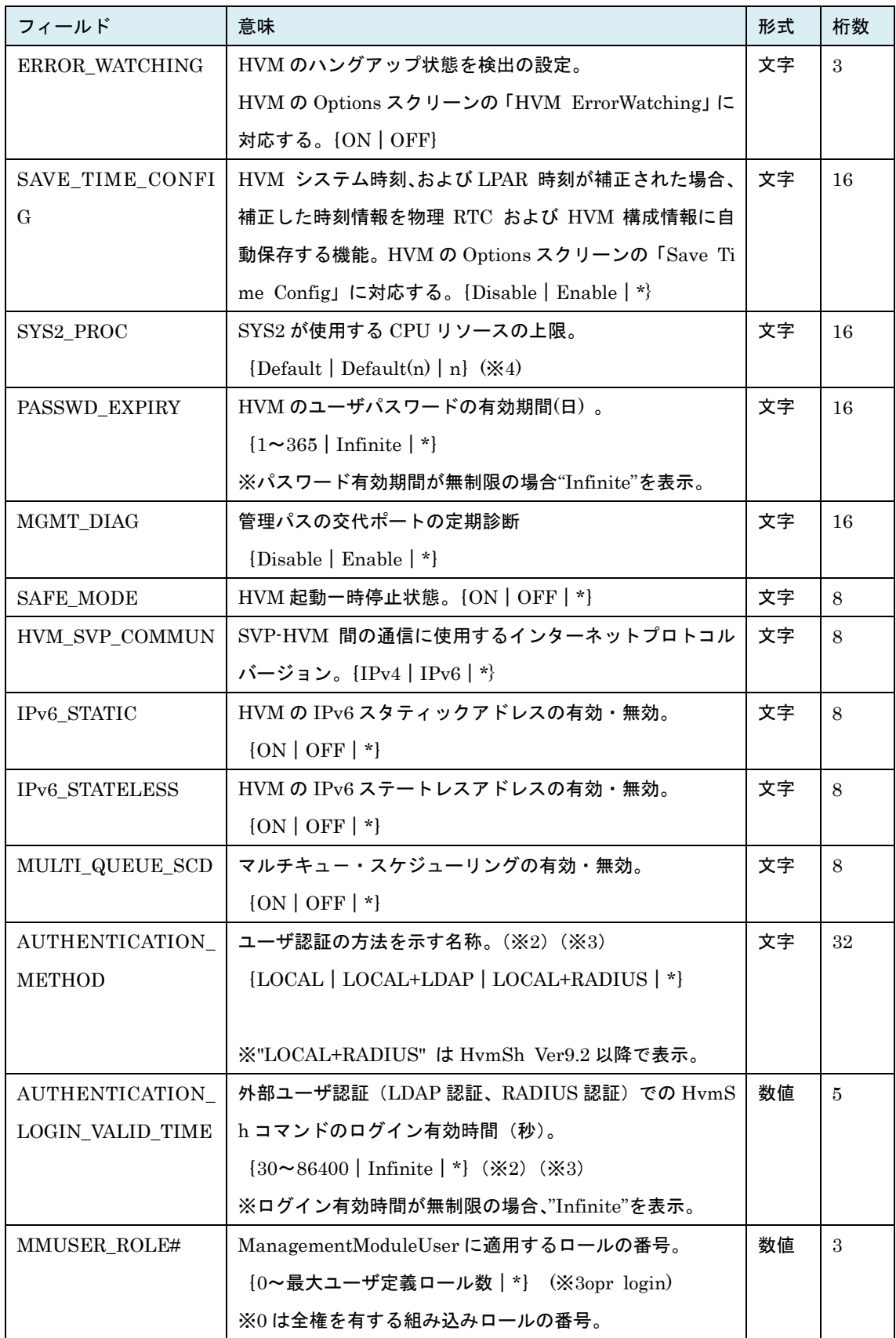

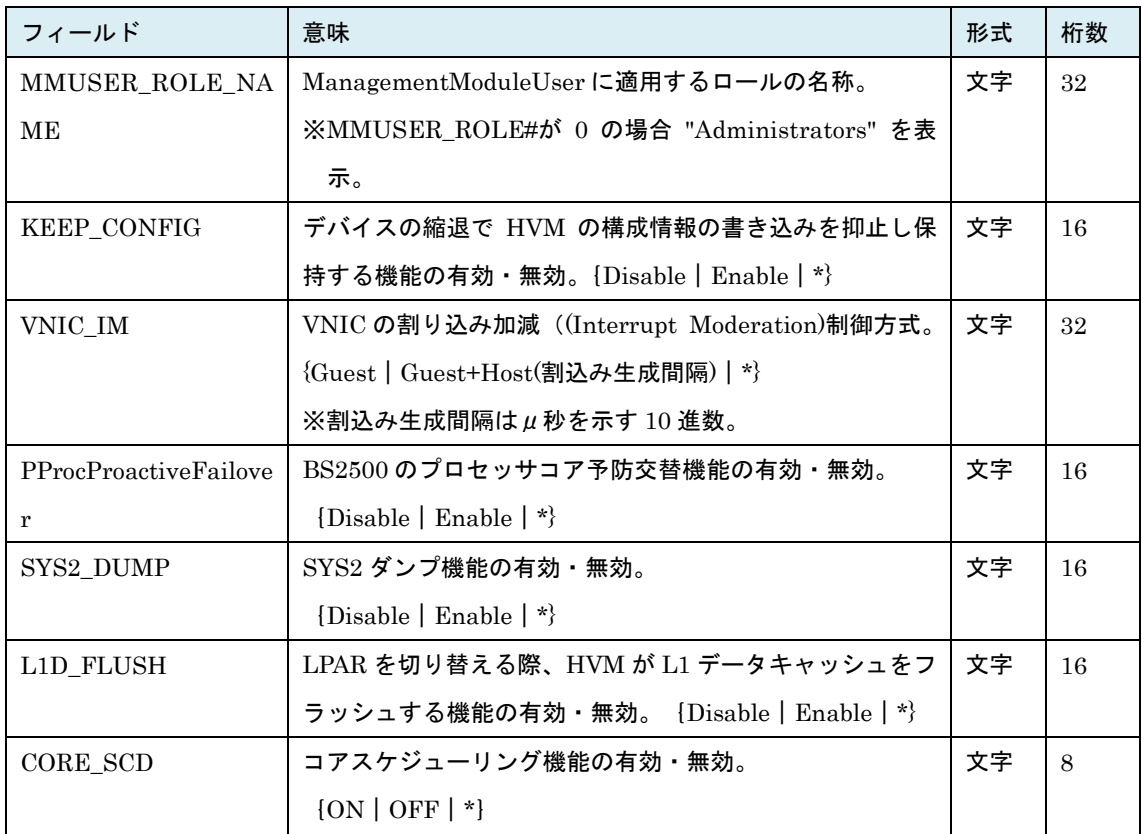

(※1)BS2000,BS320 の HVM の動作モード拡張をサポートしていない HVM バージョンに対して実行し た場合 standard が表示されます。BS500/BS2500 では HVM のバージョンによらず Expansion を表示 します。BS500/BS2500 では HvmOperatingMode は変更できません。

(※2)「表 21 HVM [の機能マップ」](#page-241-0)の LDAPAuthentication が OFF の場合 "\*" を表示します。

(※3)セキュリティ権限を持たないロールを割り当てたユーザでコマンドを実行した場合 "\*" を表示し ます。

(※4) SYS2 が使用する CPU リソースの上限を CPU 数(n)で示します。HvmSh および HVM FW のバ ージョンによって、"Default" と表示する場合がありますが Default(2)と同じ意味です。

表 34 GROUP\_CONFIGURATION レコード

| フィールド           | 意味             | 形式 | 桁数 |
|-----------------|----------------|----|----|
| GROUP#          | プロセッサグループ番号。   | 数値 | 3  |
| <b>GRP NAME</b> | プロセッサグループ名称。   | 文字 | 31 |
| DED CORE        | グループの占有モードコア数。 | 数値 | 3  |
| SHR CORE        | グループの共有モードコア数。 | 数値 | 3  |

表 35 LPAR\_CONFIGURATION レコード

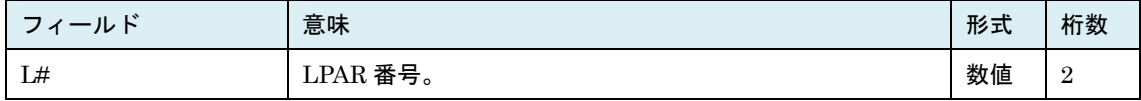

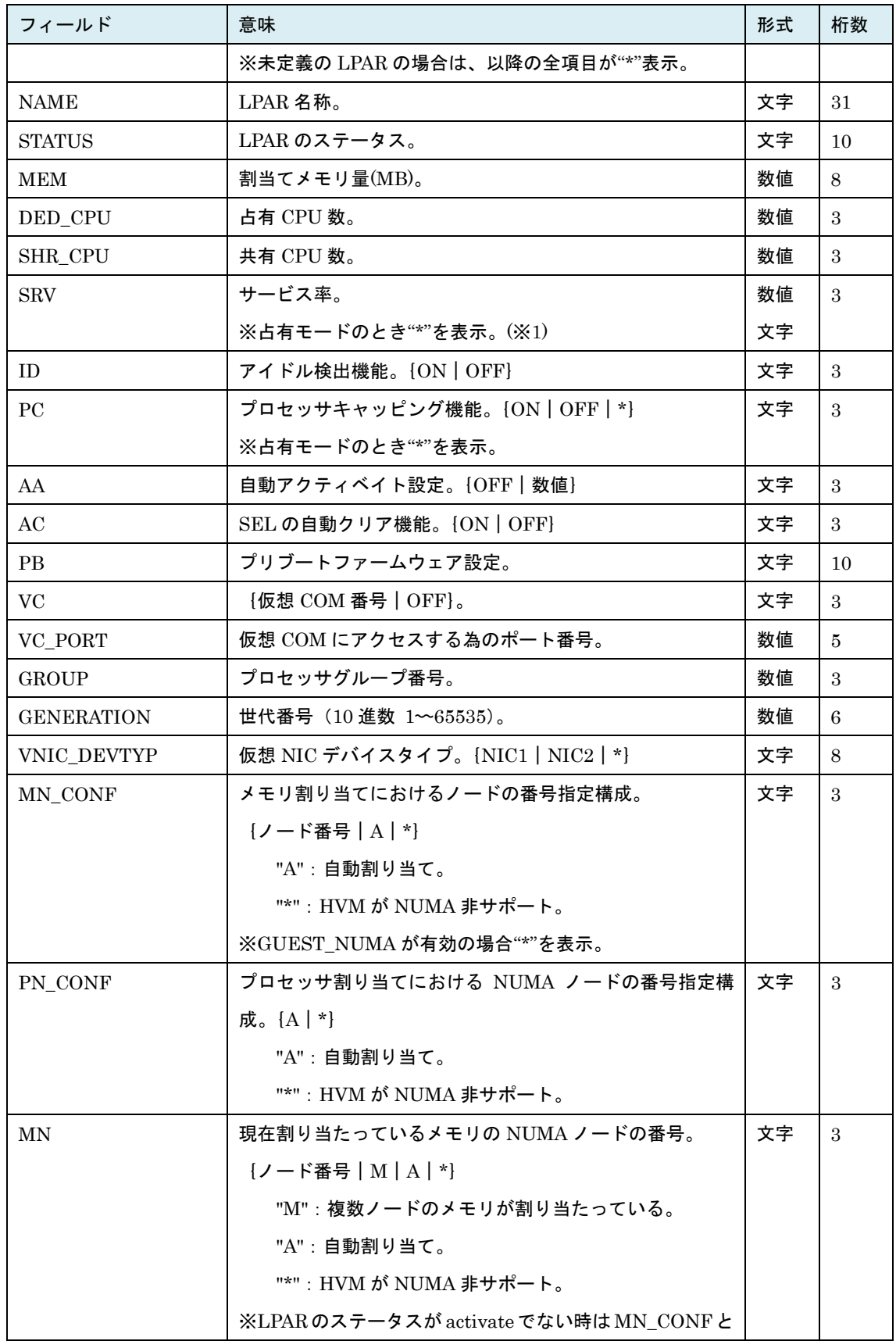

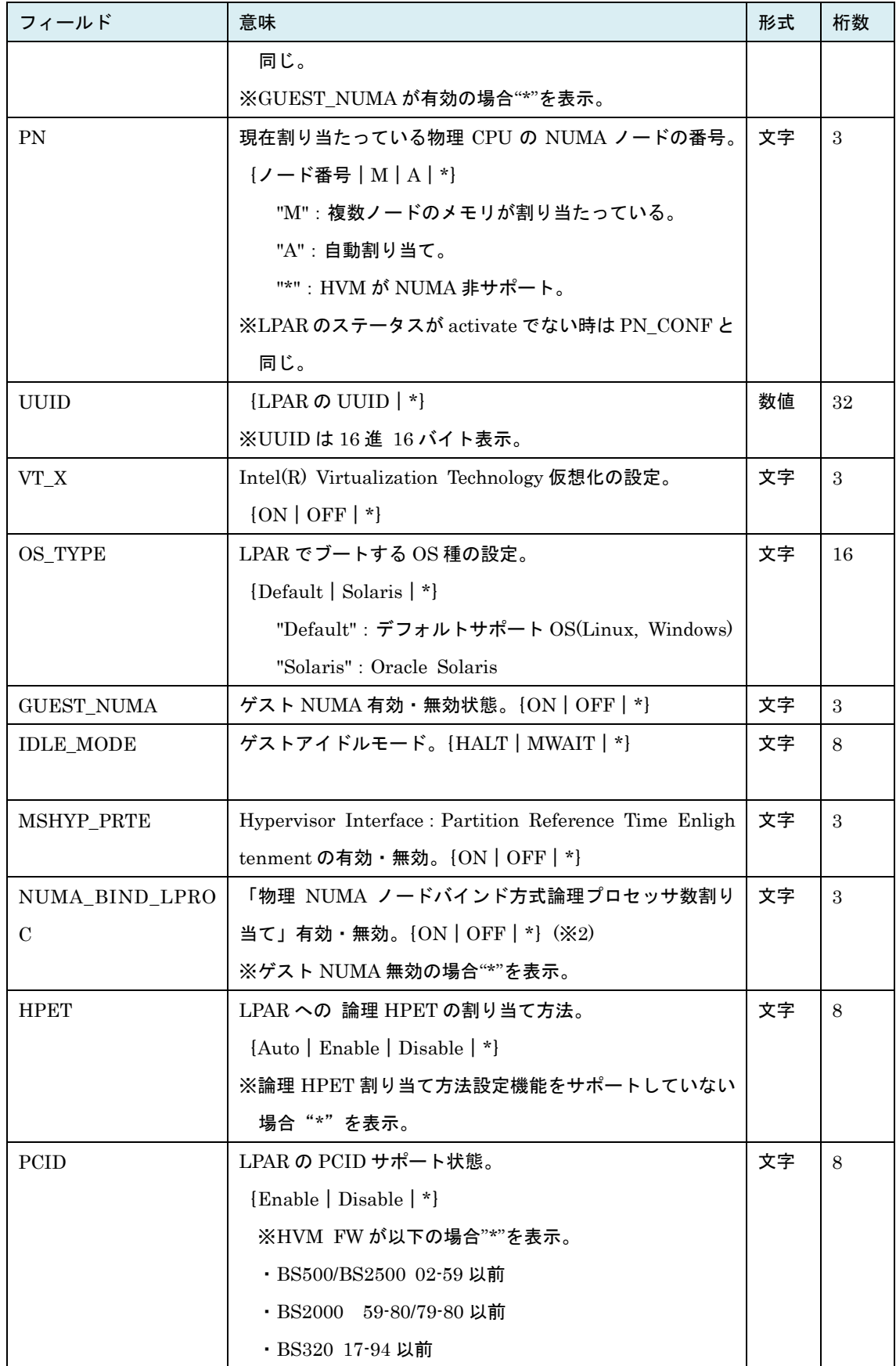

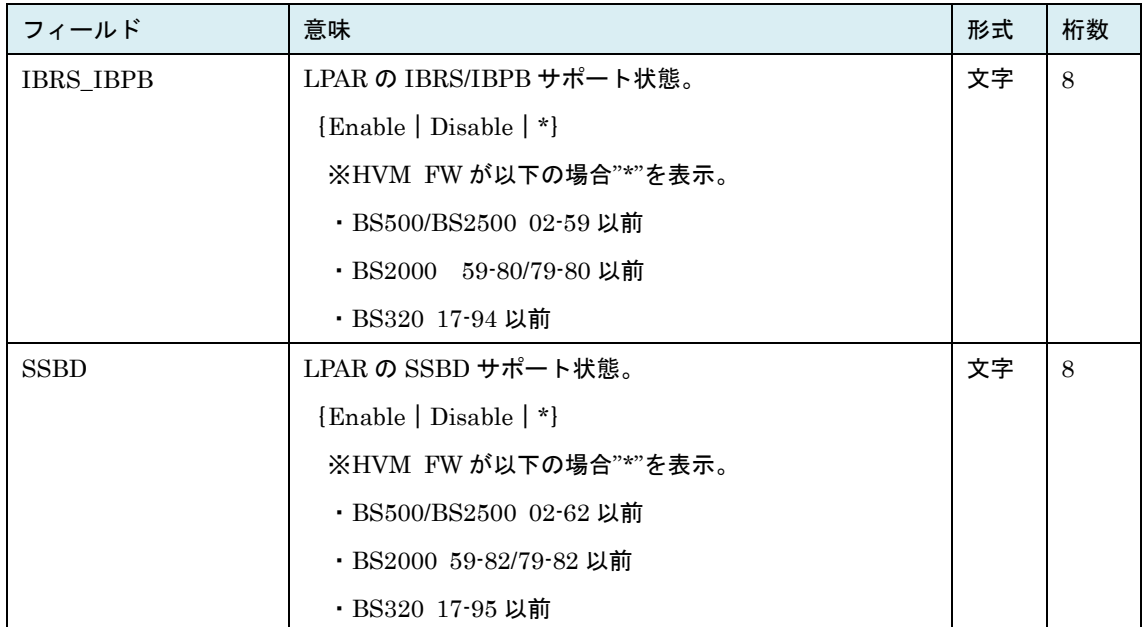

(※1)HVM バージョン BS2000 58-50/78-50 以降、BS320 17-60 以降では占有モードでもサービス率を 表示する。

#### (※2)ゲスト NUMA 有効時の論理プロセッサ割り当て方式

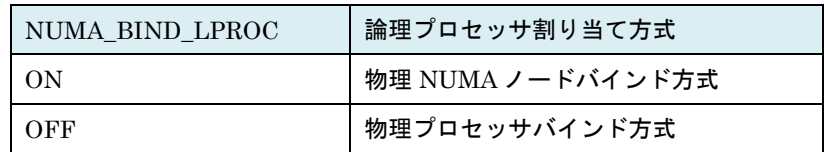

#### 表 36 BSM\_CONFIGURATION レコード

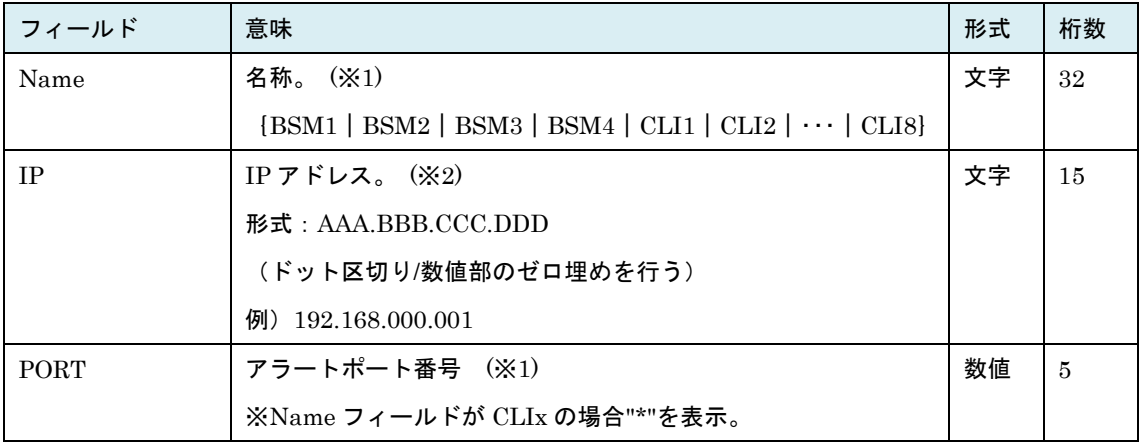

(※1)「表 21 HVM [の機能マップ」](#page-241-0)の HvmCliIp が "OFF"の場合、Name フィールドが CLIx の行は表示 されません。

(※2) 「表 17 HVM の機能マップ」の BsmNotSupport が "ON" の場合、Name フィールドが BSMx の レコードの、IP アドレスは 000.000.000.000 を、PORT は 0 を表示します。

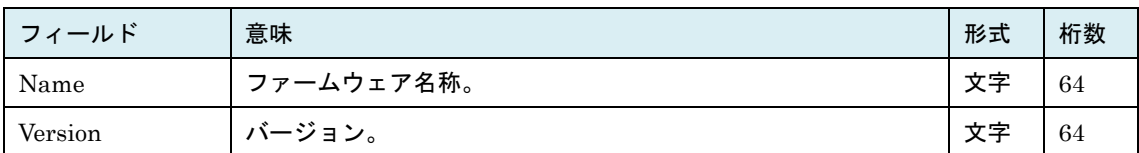

## 表 37 FW\_VERSION\_INFORMATION レコード

## 表 38 PHYSICAL\_CPU\_CONFIGURATION レコード

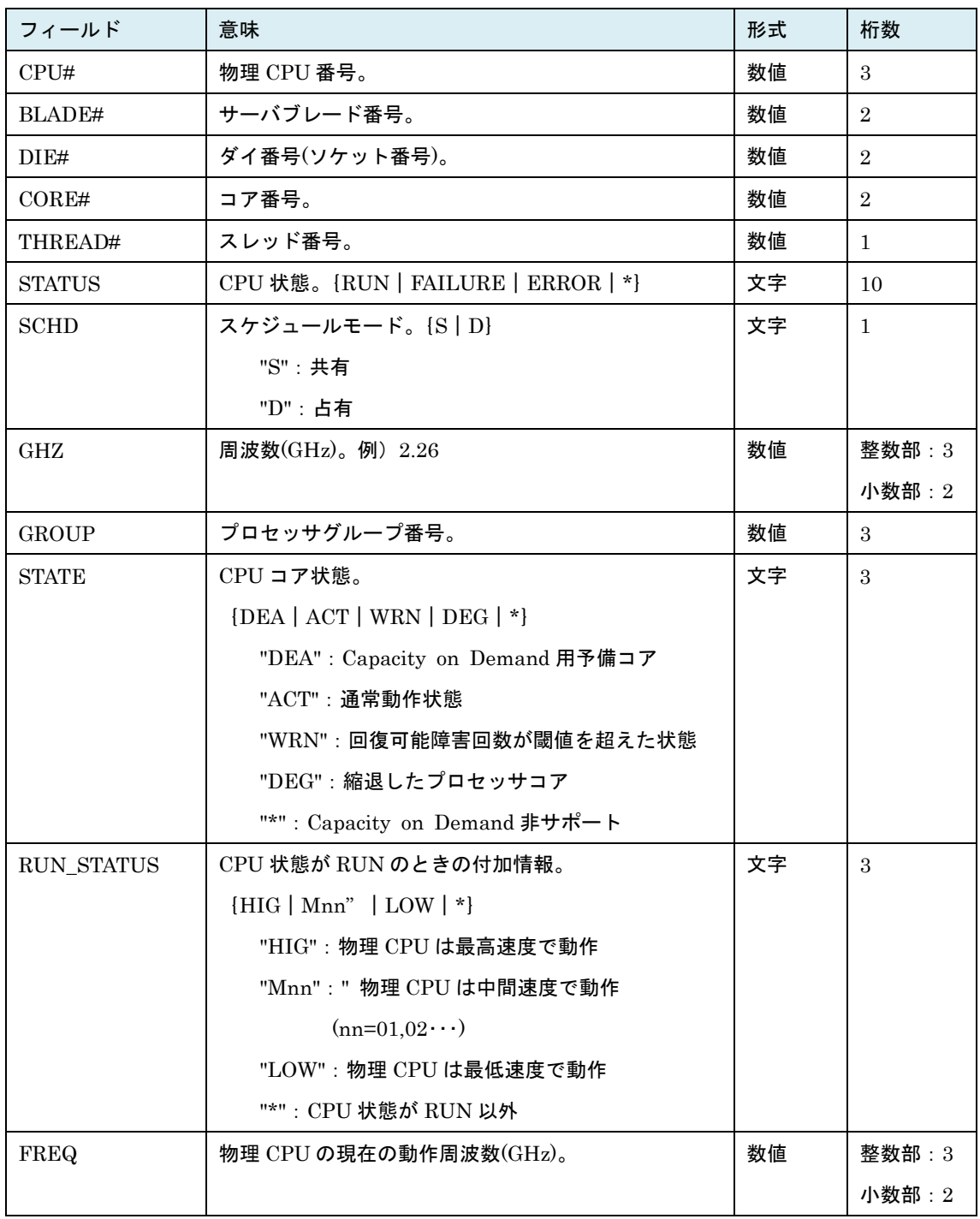

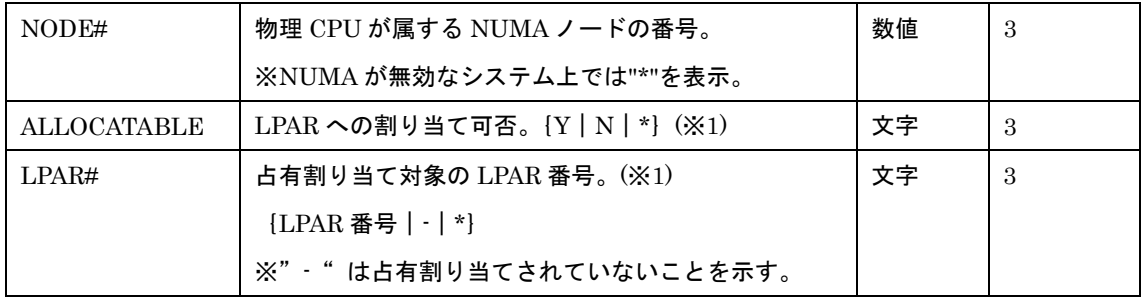

(※1) 「表 21 HVM [の機能マップ」](#page-241-0)の CORE\_SCD が "OFF"の場合、"\*"を表示します。

| フィールド         | 意味                                                | 形式 | 桁数 |
|---------------|---------------------------------------------------|----|----|
| SEG#          | 仮想 LAN セグメント番号。                                   | 文字 | 3  |
|               | $\{1a \mid 1b \mid \cdots \mid Va \cdots \}$ (X1) |    |    |
| <b>STATUS</b> | 仮想 LAN セグメント状態。HVM の 「System Service State」       | 文字 | 10 |
|               | スクリーンの「VLAN Segment」に相当。                          |    |    |
|               | $\{S \mid D \mid A \mid F \mid * \}$              |    |    |
|               | "S": Standby 状態                                   |    |    |
|               | "D": Down 状態                                      |    |    |
|               | "A": Active 状態                                    |    |    |
|               | "F" : Fault 状態                                    |    |    |
|               | "*": 未定義                                          |    |    |
| PORT_STATUS   | ポートの状態。HVM の「System Service State」 スクリーン          | 文字 | 10 |
|               | の「Shared PCI Device Port State」に相当。               |    |    |
|               | $\{U \mid D \mid \cdot \mid E \mid * \}$          |    |    |
|               | "U" : Link Up                                     |    |    |
|               | "D": Link Down                                    |    |    |
|               | "":状態未確定                                          |    |    |
|               | "E":回復不能な障害状態                                     |    |    |
|               | "*":上記以外の状態                                       |    |    |
| <b>FILTER</b> | 共有 NIC の通信パケットフィルタの状態。                            | 文字 | 16 |
|               | {Disable   Enable   Disable(ALL)   *}             |    |    |

表 39 VNIC\_SEGMENT\_INFORMATION レコード

(※1) VF NIC の LAN セグメント (SEG#=1av|2av・・・)の情報は表示されません。VF NIC の LAN セ グメントのポート状態は仮想 LAN セグメントのポート状態に等しく、パケットフィルタの状態は Disable 固定です。

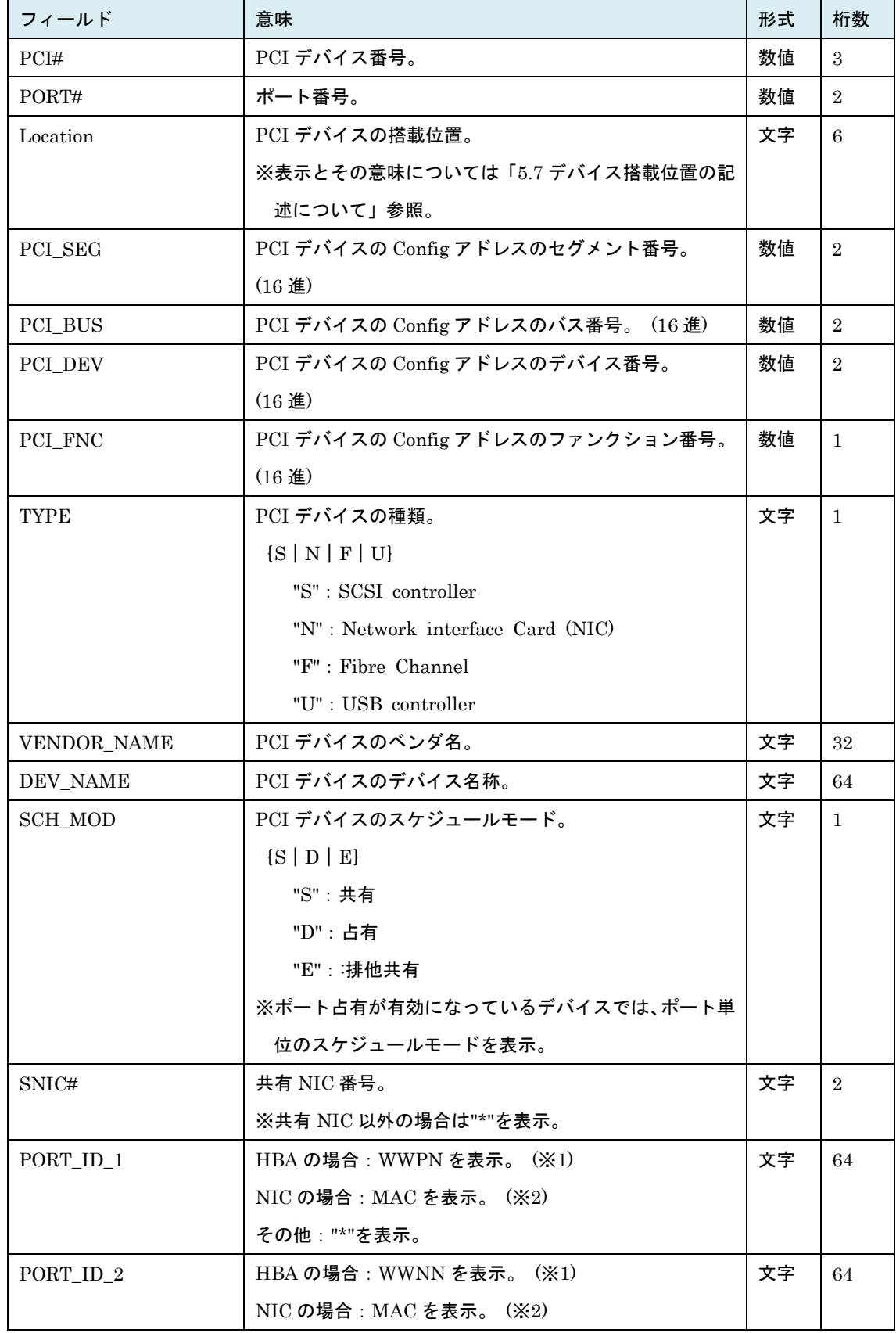

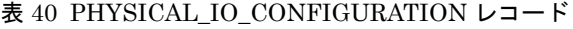

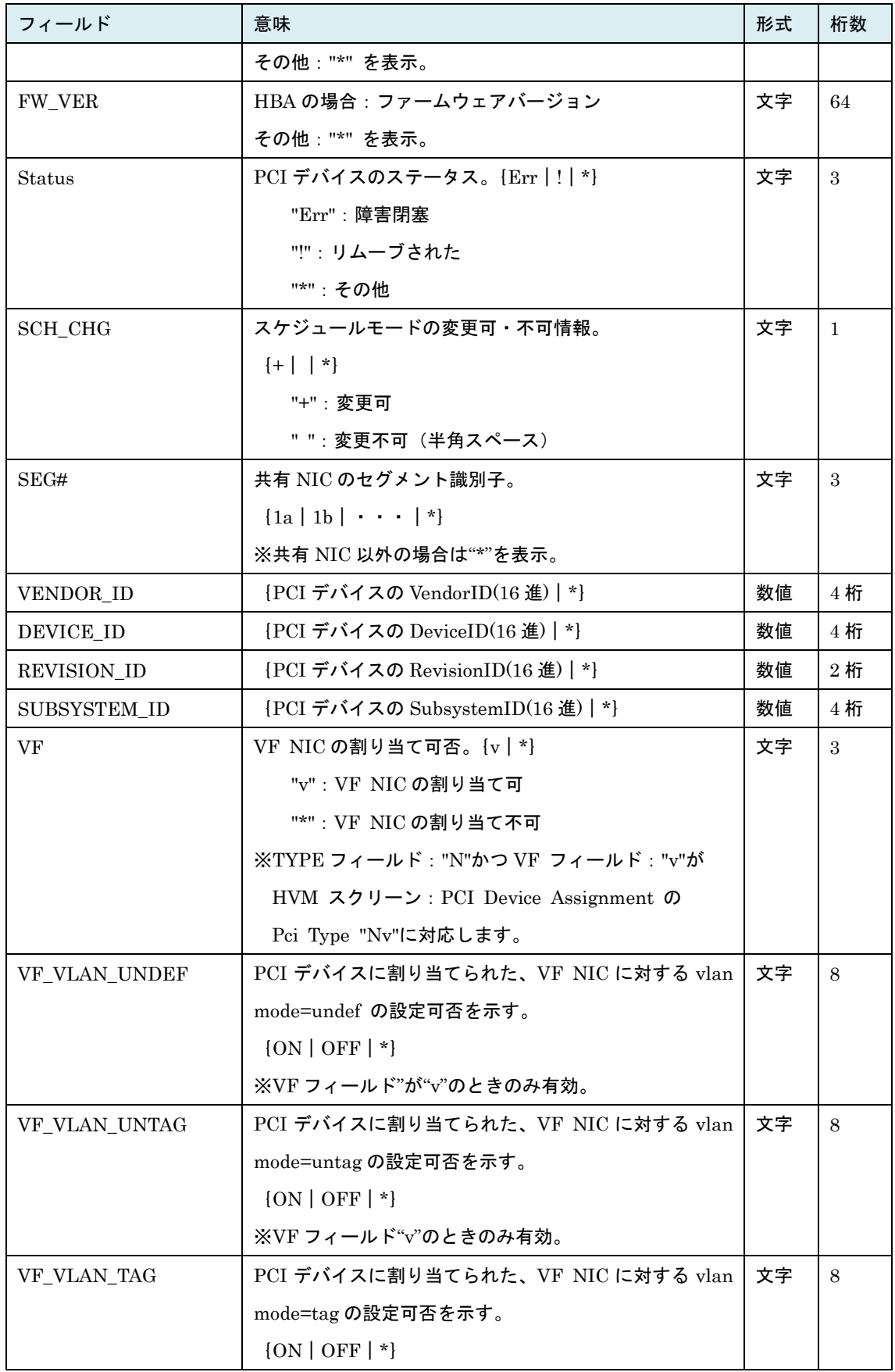

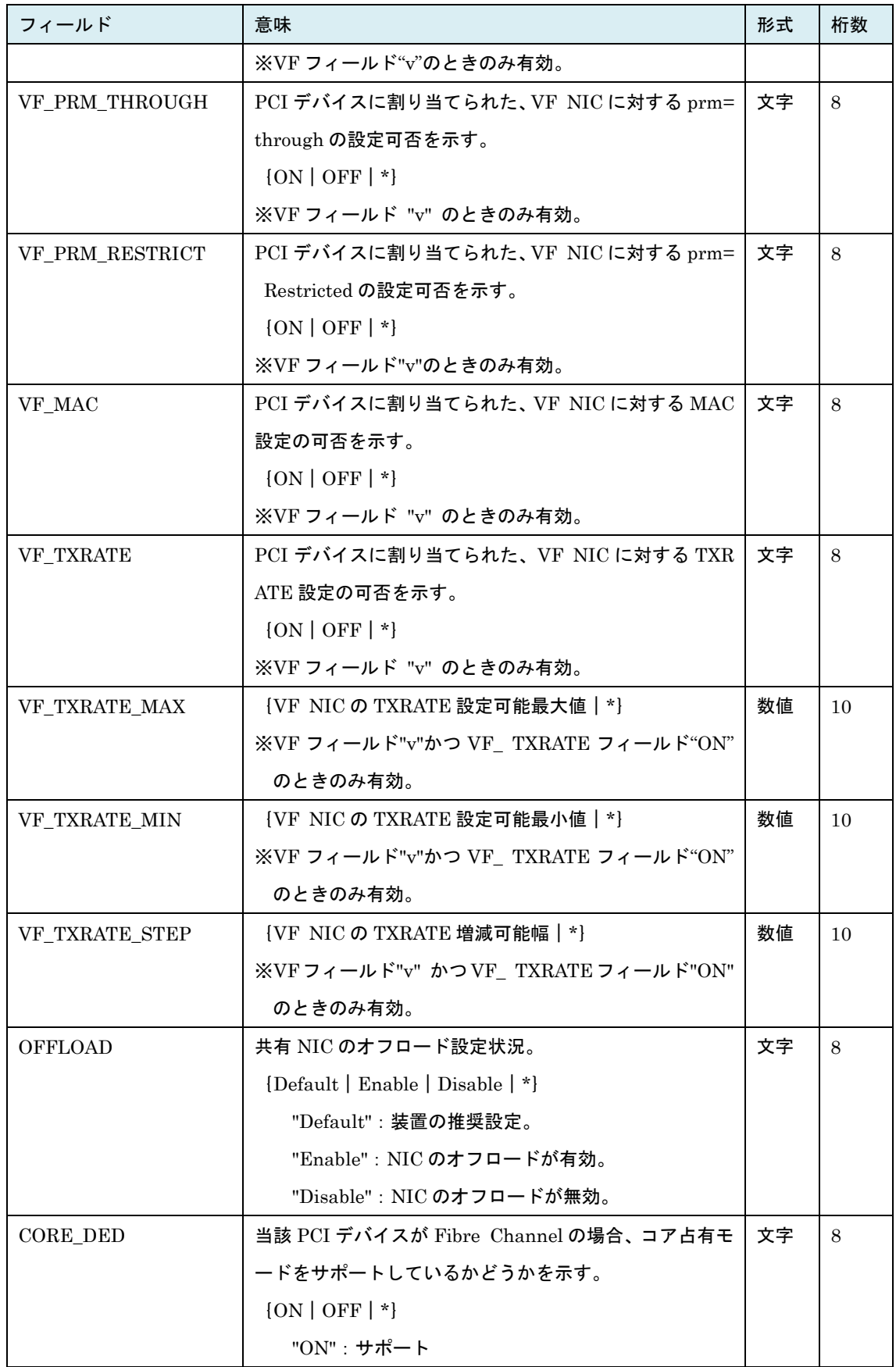

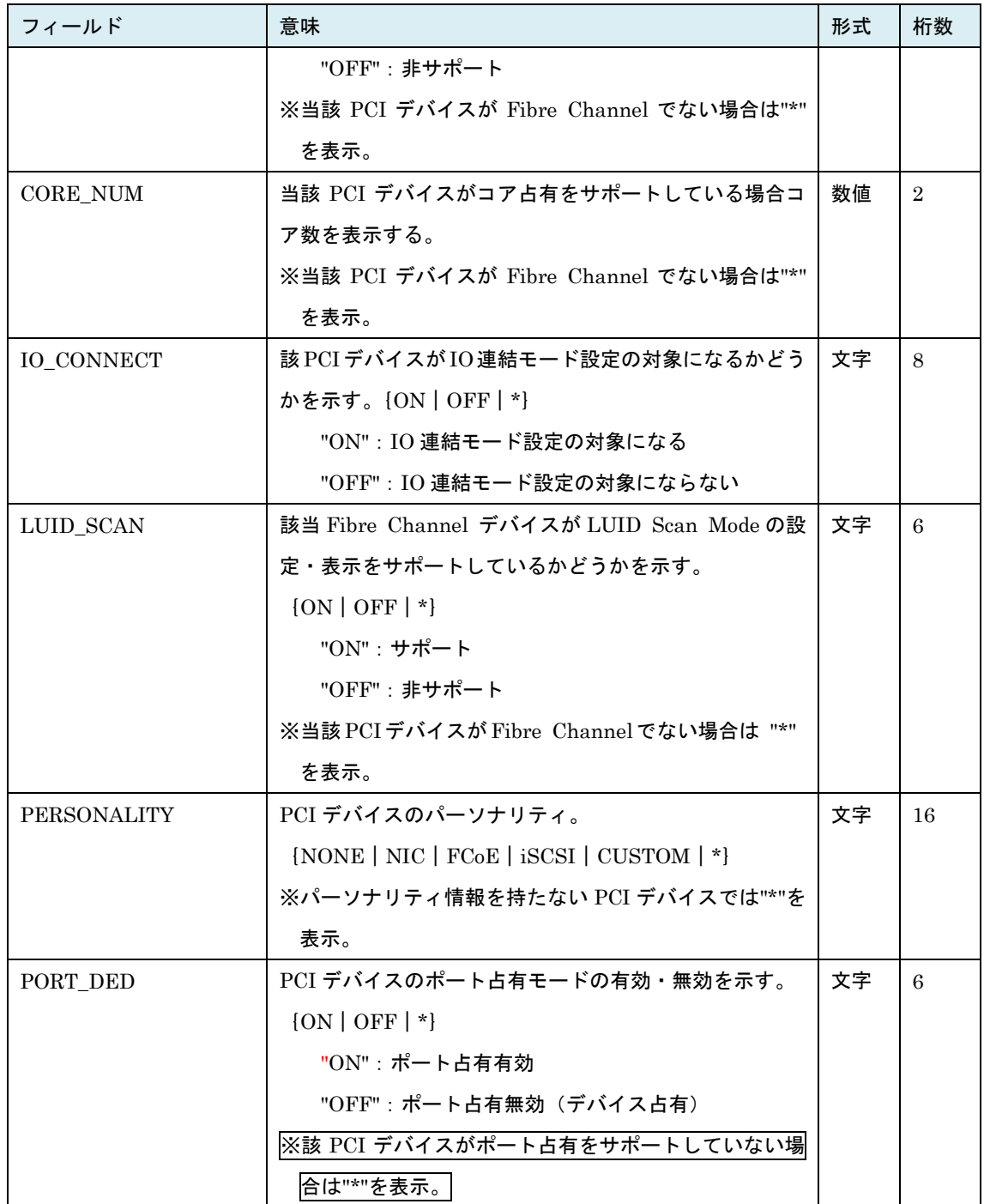

(※1) HBA が共有の場合 VfcID=0 に対応する WWPN/WWNN が、占有の場合 VfcID=1 に対応する WWP N/WWNN が設定されます。共有モードをサポートしていない HBA では"\*"が設定されます。

(※2) PORT\_ID\_1 の MAC アドレスは EEPROM などに書き込まれている HW を識別するための MAC ア ドレスで、PORT\_ID\_2 はネットワーク動作時に使用される MAC アドレスを示します。共有モード の場合、PORT\_ID\_1, PORT\_ID\_2 の値は等しくなります。占有モードの場合、PORT\_ID\_2 は NI C を割り当てた LPAR 上の OS が設定したアドレスとなります。また占有モードの場合、PORT\_ID\_ 2 は割り当て LPAR 上で有効になっている場合にのみ値を表示します。

| フィールド         | 意味                                     | 形式 | 桁数             |
|---------------|----------------------------------------|----|----------------|
| PCI#          | PCI デバイス番号。                            | 数値 | 3              |
| PORT#         | ポート番号。                                 | 数値 | $\overline{2}$ |
| L#            | $L$ PAR 番号。                            | 数値 | $\overline{2}$ |
| <b>STATUS</b> | 割当て状態。[A   R   -   *} (※1)             | 文字 | $\mathbf{1}$   |
|               | "A":割り当て(未使用)                          |    |                |
|               | "R":割り当て(使用中)                          |    |                |
|               | "-":割り当て不可                             |    |                |
|               | "*": 未割り当て                             |    |                |
| <b>REMOVE</b> | 割当て状態が"R"の論理 PCI デバイスのリムーブ状態。 [!   *]  | 文字 | 3              |
|               | "!":リムーブされた                            |    |                |
|               | "*": その他                               |    |                |
|               | ※割当て状態が"R"以外の時は常に "*" を表示。             |    |                |
| STATUS EX     | 割り当て状態。{A   R   #A   #R   -   *} (※2)  | 文字 | $\mathbf{a}$   |
|               | "A":割り当て(未使用)                          |    |                |
|               | "R":割り当て(使用中)                          |    |                |
|               | "#A":指定割り当て(未使用)                       |    |                |
|               | "#R":指定割り当て(使用中)                       |    |                |
|               | "*": 未割り当て                             |    |                |
| PCI SEG       | PCI デバイスの Config アドレスのセグメント番号。 (16 進)  | 数値 | $\overline{2}$ |
| PCI_BUS       | PCI デバイスの Config アドレスのバス番号。(16進)       | 数値 | $\overline{2}$ |
| PCI_DEV       | PCI デバイスの Config アドレスのデバイス番号。(16 進)    | 数値 | $\overline{2}$ |
| PCI_FNC       | PCI デバイスの Config アドレスのファンクション番号。(16 進) | 数値 | $\mathbf{1}$   |

表 41 PHYSICAL\_IO\_ASSIGN\_INFORMATION レコード

(※1)割当て状態を示す文字は HVM の PCI Device Assignment スクリーンの Device Assignment と同じ。 ただし USB HVM\_CONFIGURATION レコードの USB\_AUTO\_ALLO フィールドが Disable の場 合の"#A""#R"は表示されません。"#A", "#R"を含む割当て状態は STATUS\_EX フィールドを参照くだ さい。

(※2)HVM\_CONFIGURATION レコードの USB\_AUTO\_ALLOC フィールドが "Disable" でかつ USB デバイスの場合の表示となります。そうでない場合は STATUS フィールドと同じ内容を表示します。

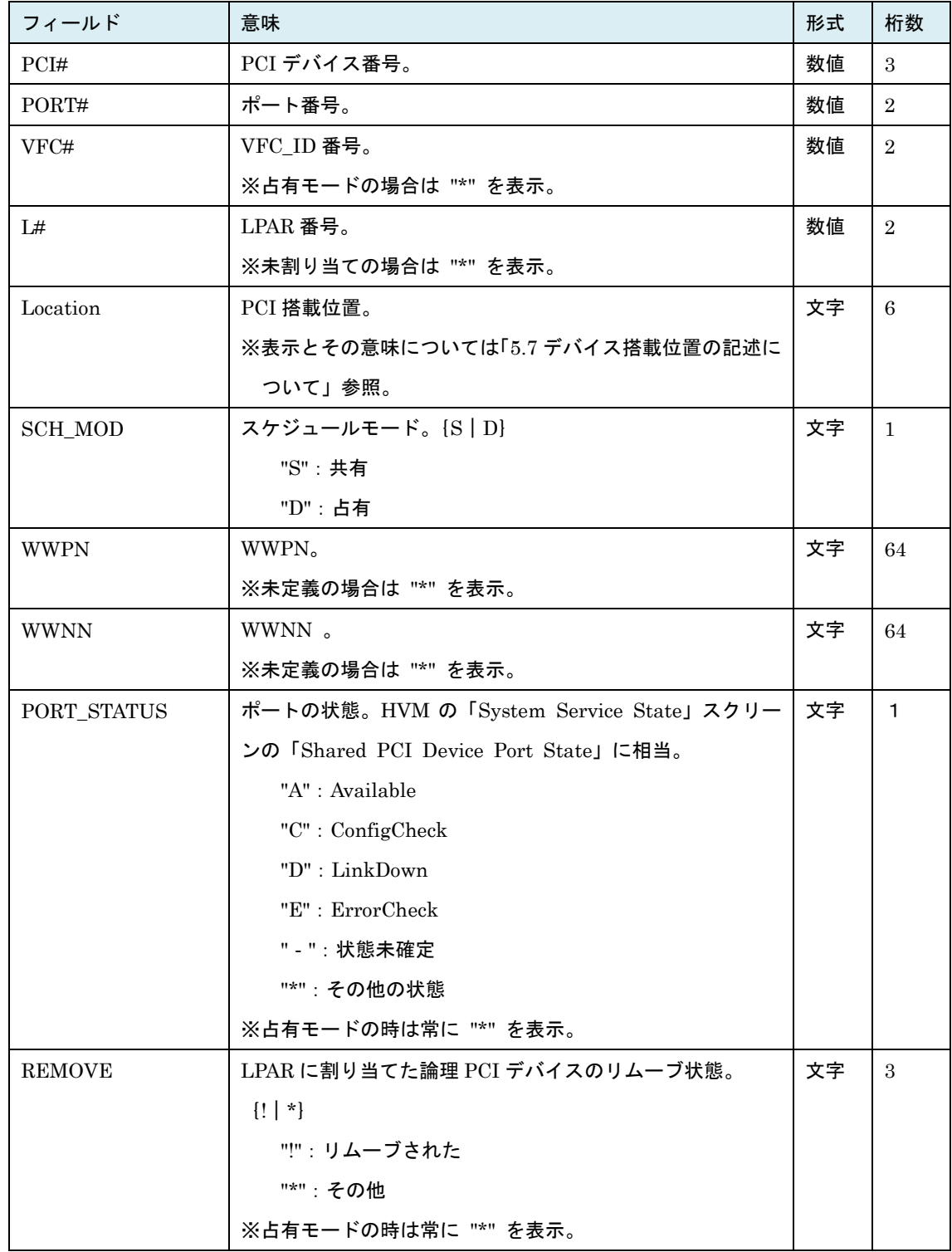

# 表 42 VFC\_ASSIGN\_INFORMATION レコード

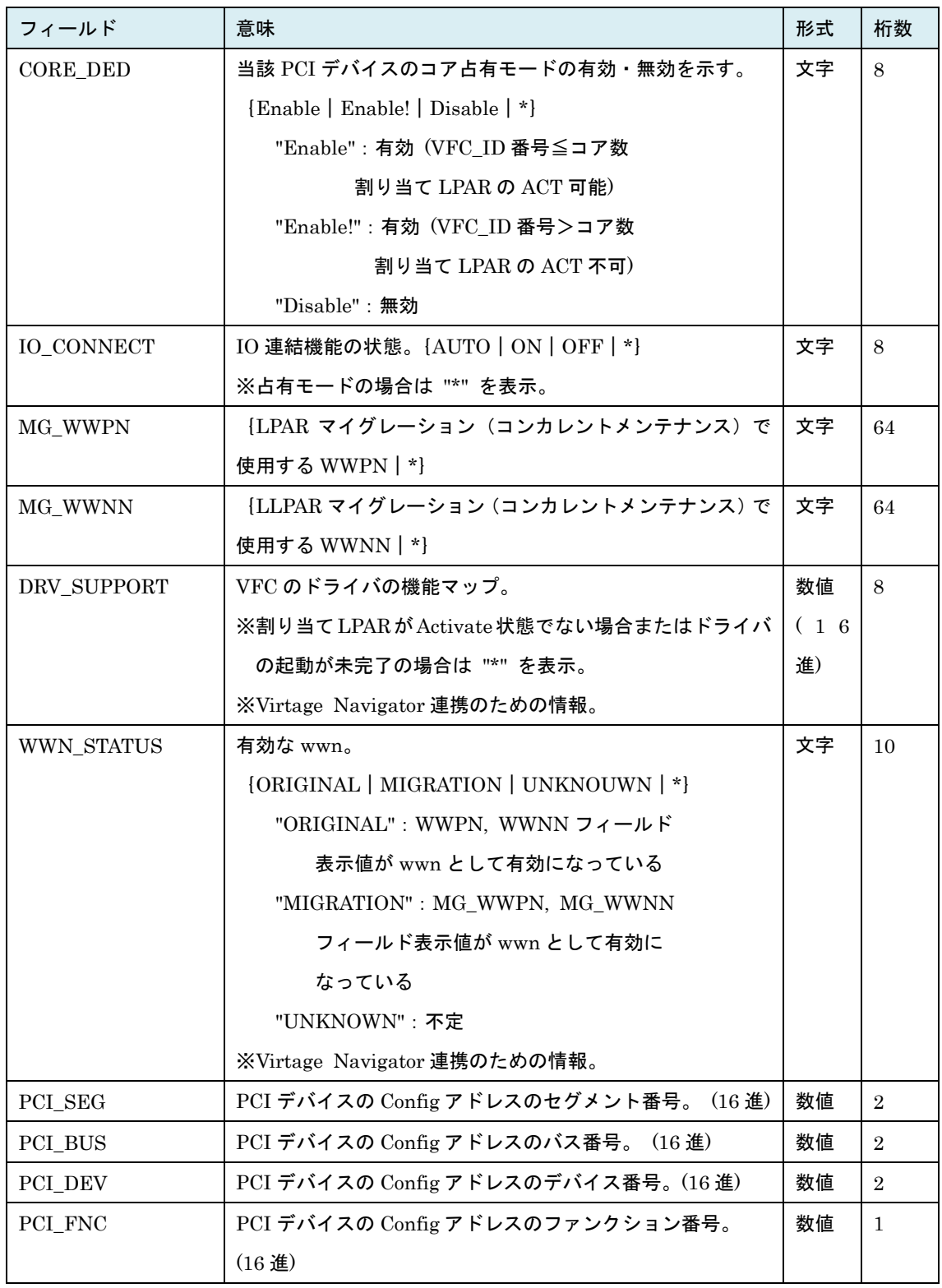

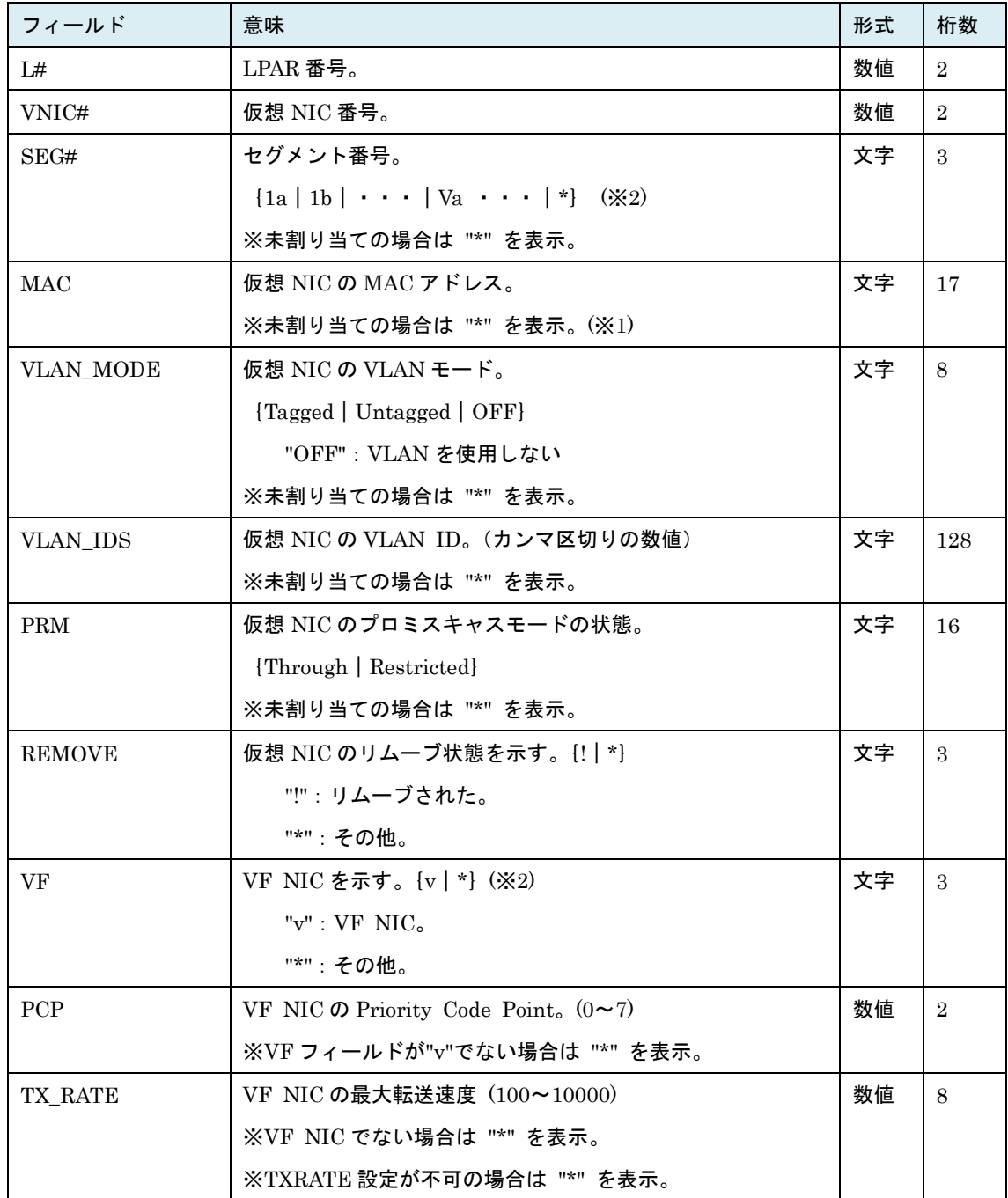

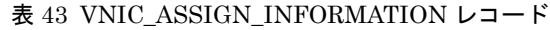

(※1)HVM バージョン BS2000 58-50/78-50 以降、BS320 17-60 以降では未割り当てでも MAC を表示す る。

(※2) SEG#フィールド:"1a"かつ VF フィールド:"v"が HVM スクリーン:VNIC Assignment の PciType の"1av"に対応します。

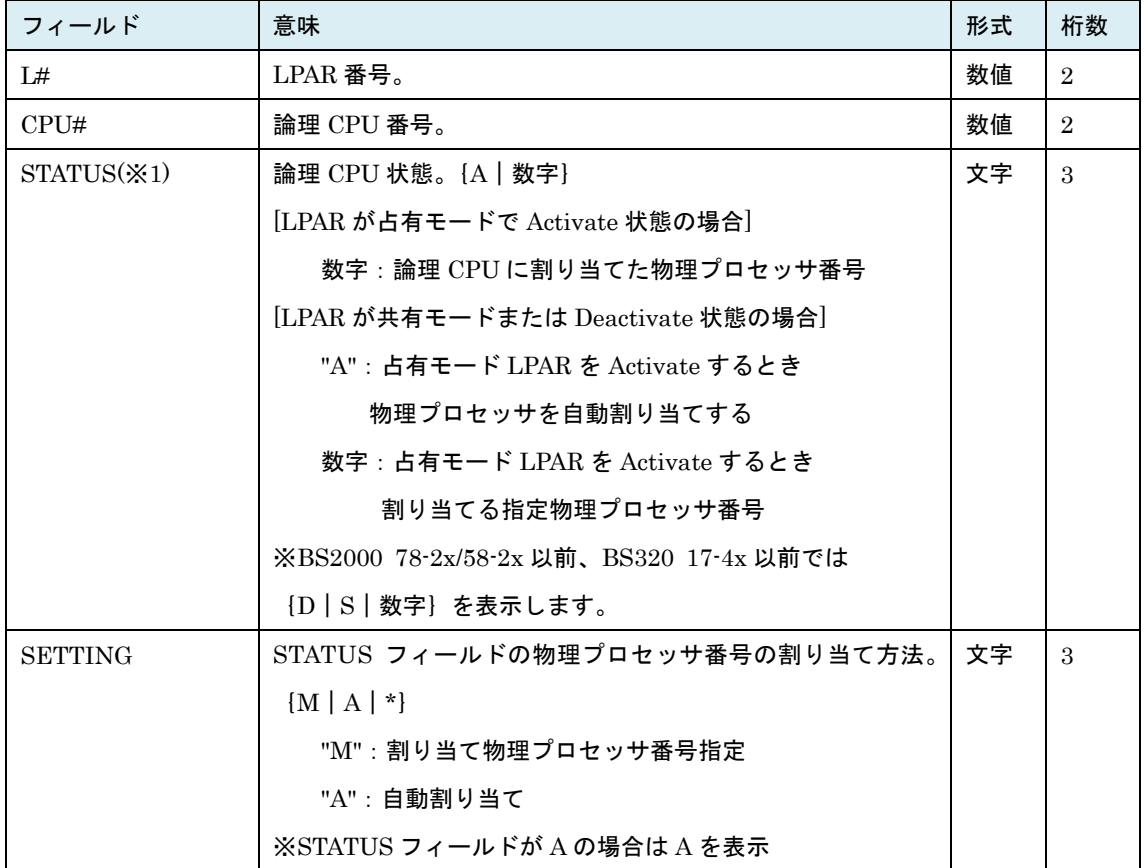

### 表 44 LOGICAL\_CPU\_CONFIGURATION レコード

#### 表 45 MEMORY\_ASSIGN\_INFORMATION レコード

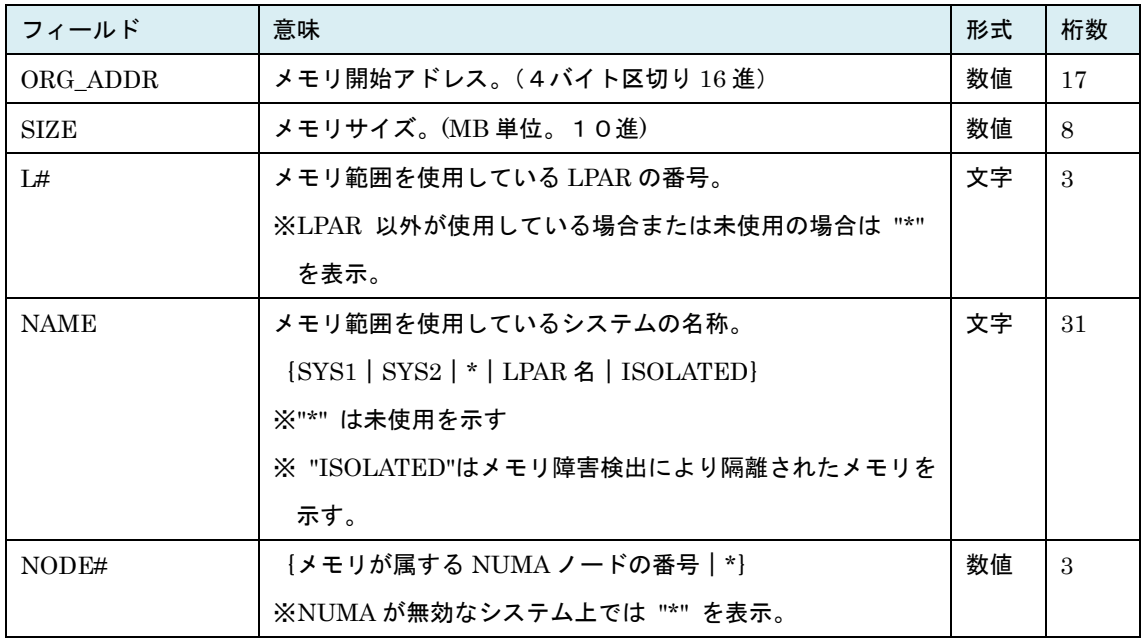

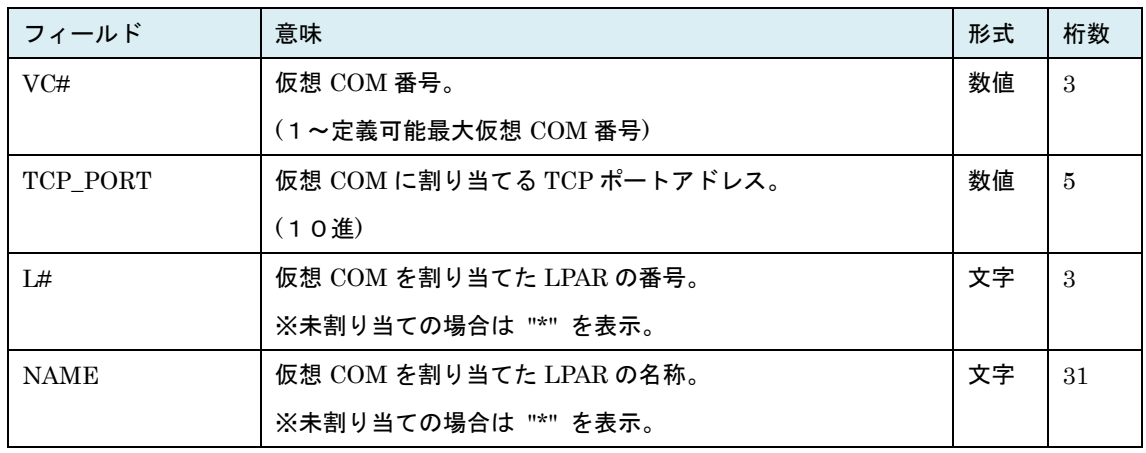

#### 表 46 VCOM\_ASSIGN\_INFORMATION レコード

## 表 47 MAX\_VALUE\_INFORMATION レコード

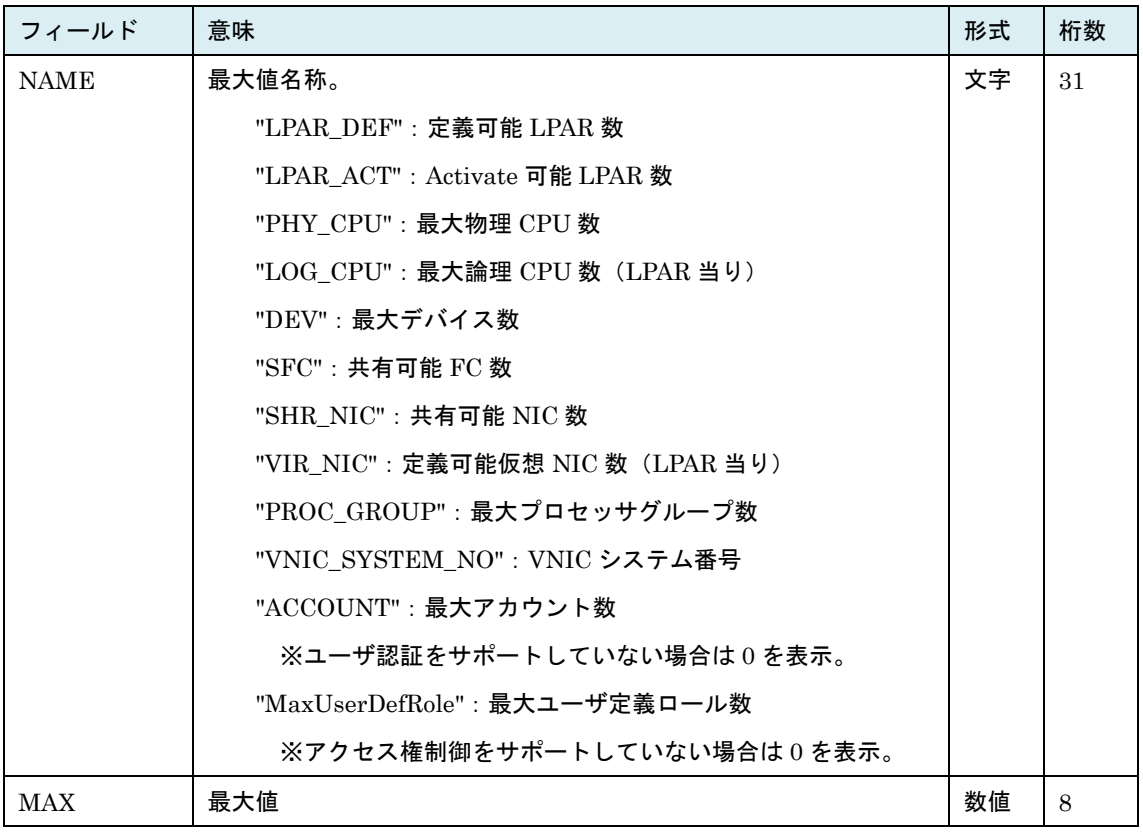

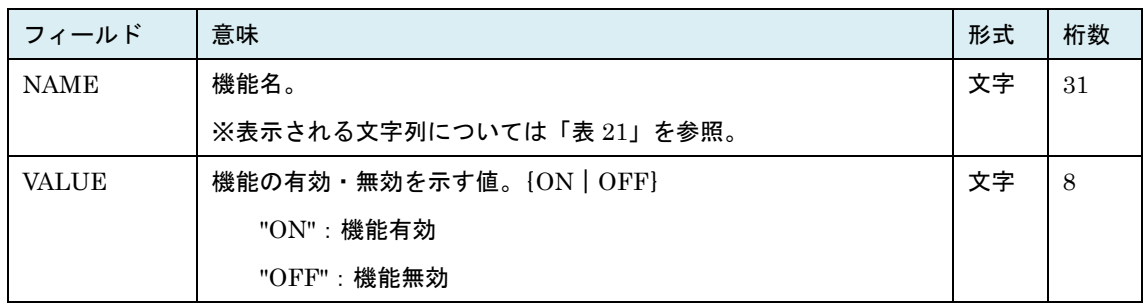

#### 表 48 HVM\_FACILITY\_INFORMATION

## 表 49 LPAR\_INITIAL\_INFORMATION レコード

LPAR 定義を追加した時に設定される LPAR 構成のデフォルト値を示します。

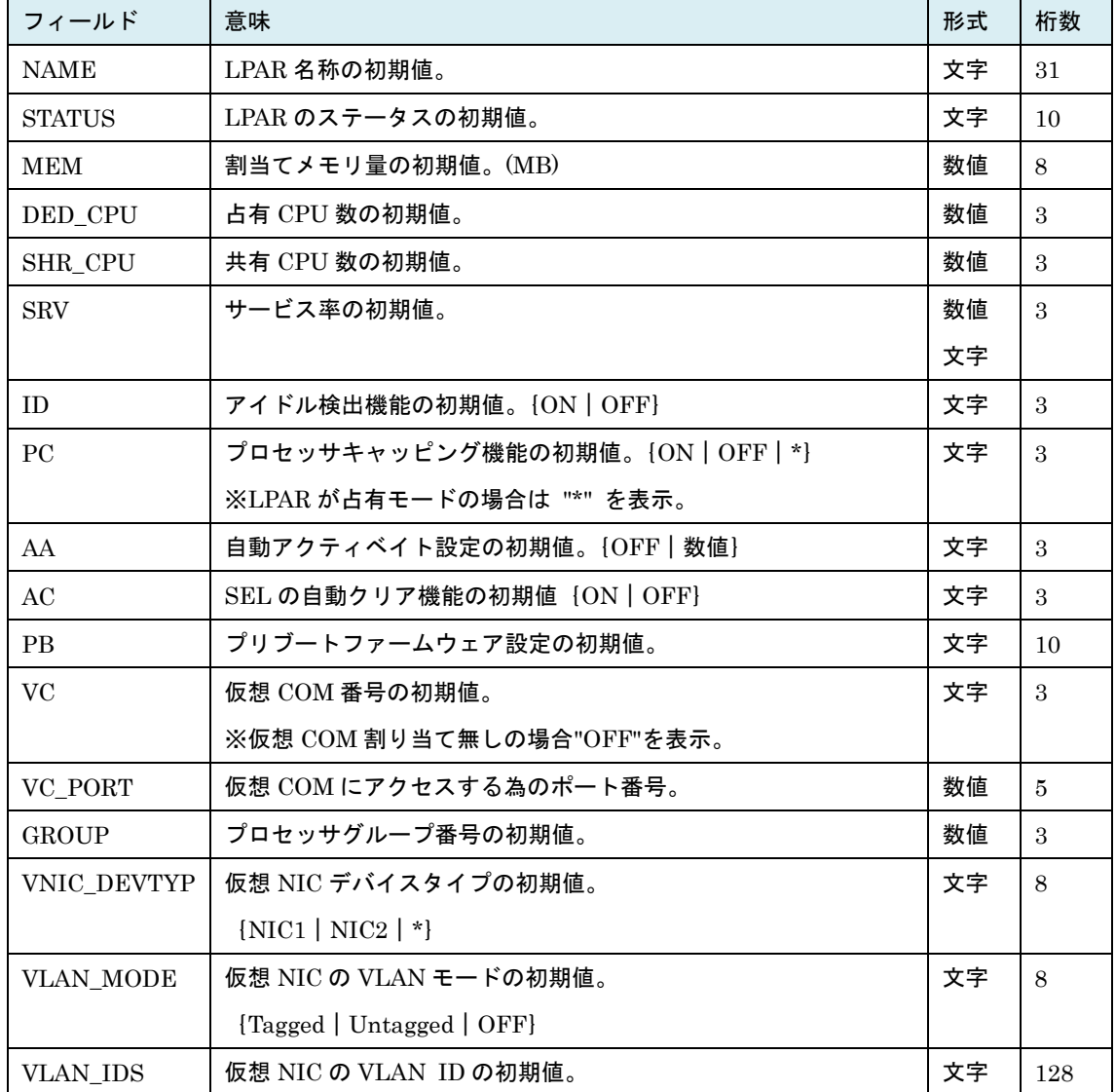

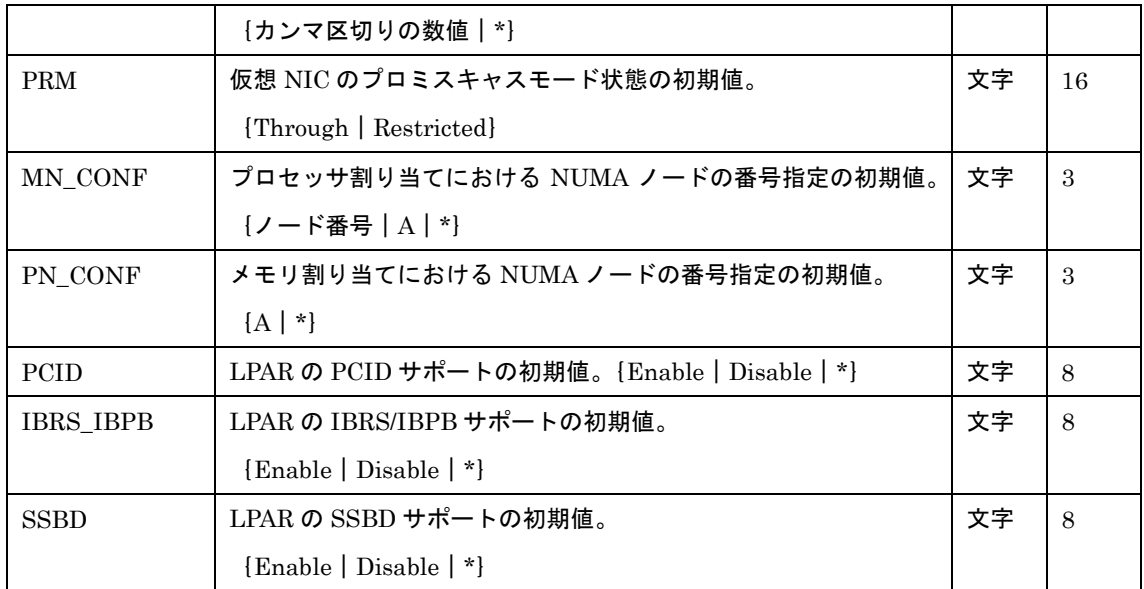

※HVM が非サポートの場合はレコード自体を表示しない。

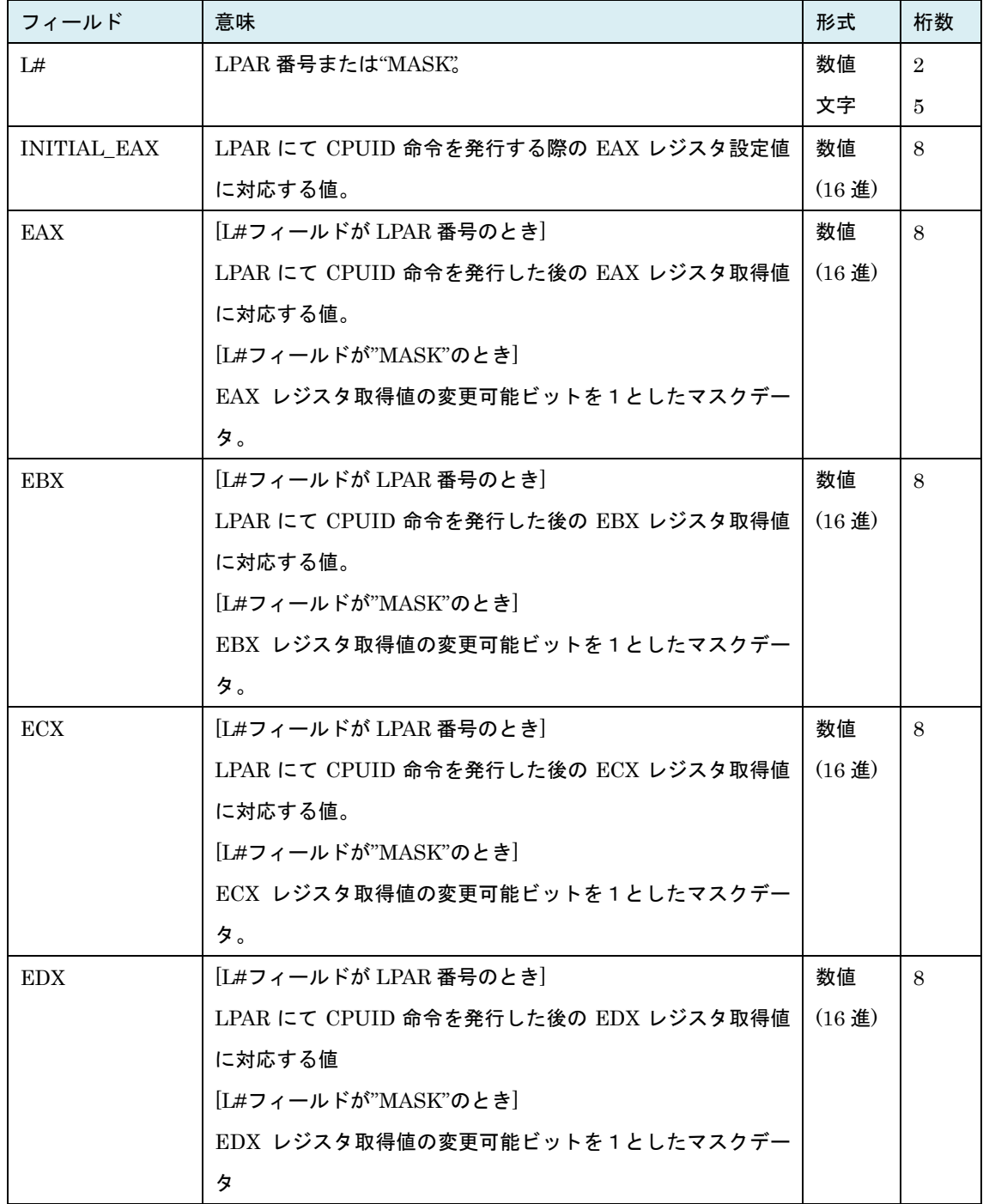

#### 表 50 LOGICAL\_CPUID\_INFORMATION レコード

※HVM が非サポートの場合はレコード自体を表示しない。

※EAX~EDX フィールドのデータで論理 CPU に依存して変化するビットについては論理 CPU#0 に対応 する値を表示する。本レコードでは LPAR で取得できる全 CPUID を表示するのではなく HVM 管理プ ログラムが制御に必要なもののみを表示する。

| フィールド       | 意味                          | 形式 | 桁数  |
|-------------|-----------------------------|----|-----|
| <b>NAME</b> | 構成リストの名称。 ※「表 52 構成リスト一覧」参照 | 文字 | -32 |
| LIST        | 構成上存在する値のリスト。               | 文字 | -32 |

表 51 AVAILABLE\_LIST レコード

表 52 構成リスト一覧

<span id="page-349-0"></span>

| 構成リスト名称 | 意味                        |    | 桁数  |
|---------|---------------------------|----|-----|
| MN CONF | 構成上存在するメモリのノード番号のリスト。     | 文字 | 128 |
|         | (カンマ区切りで列挙)               |    |     |
| PN CONF | 構成上存在する物理 CPU のノード番号のリスト。 | 文字 | 128 |
|         | (カンマ区切りで列挙)               |    |     |
| OS TYPE | LPAR のブート OS 種のリスト。       |    | 128 |
|         | (カンマ区切りで列挙)               |    |     |
|         | 例) Default, Solaris       |    |     |

表 53 LPAR\_NUMA\_MEMORY\_ASSIGN\_INFORMATION レコード

| フィールド       | 意味                | 形式   | 桁数             |
|-------------|-------------------|------|----------------|
| L#          | $L$ PAR 番号。       | 数値   | $\overline{2}$ |
| NODE#       | NUMA ノードの番号。      | 数値   | $\overline{2}$ |
| <b>SIZE</b> | 該ノードに割り当てるメモリサイズ。 | 数値   | 9              |
|             | (MB 単位。10進)       | (MB) |                |

表 54 LPAR\_NUMA\_CPU\_ASSIGN\_INFORMATION レコード

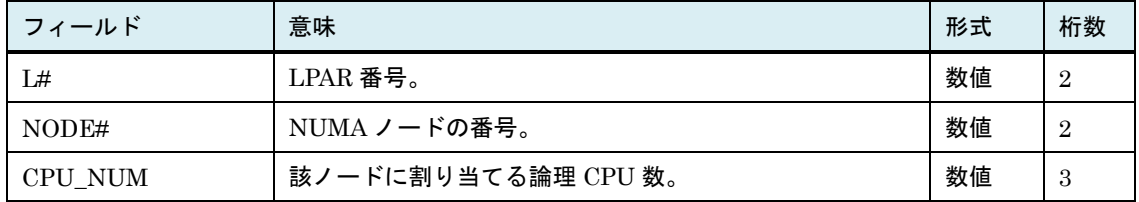

| フィールド                | 意味                                                                                                    | 形式 | 桁数 |
|----------------------|----------------------------------------------------------------------------------------------------|----|----|
| IF NAME $(\times 1)$ | HVM の通信相手先を示す名称。                                                                                                    | 文字 | 16 |
|                      | [HymSh   BSM   HCSM   Migration   http                                                                                                    |    |    |
|                      | VC   LDAP   AuditLog}                                                                                                    |    |    |
| <b>LEVEL</b>         | 通信のセキュリティ強度。                                                                                                    | 文字 | 8  |
|                      | $\{ \Delta \left[ \Delta \right]   \left[ \Delta \right]  $ |    |    |
|                      | ${TLS1.0   TLS1.2   UDP}$                                                                                                    |    |    |
| <b>VERIFY</b>        | サーバ証明書検証無効/有効。<br>文字                                                                                                    |    | 8  |
|                      | {Disable   Enable   *}                                                                                                    |    |    |
| <b>SESSTO</b>        | セッションタイムアウト時間(秒)。                                                                                                    | 数値 | 6  |
| <b>AUTHENTICATIO</b> | ユーザ認証無効/有効。                                                                                                    | 文字 | 8  |
| N                    | $\{Disable \mid Enable \mid * \}$                                                                                                    |    |    |
| <b>CERT TYPE</b>     | HVM Web システムのサーバ証明書タイプ。                                                                                                    |    | 8  |
|                      | $\{CERT1 \mid CERT2 \mid * \}$                                                                                                    |    |    |

表 55 SEC\_MODE レコード

(※1)IF\_NAME フィールドが"LDAP""AuditLog"の行は HvmSh Ver9.0 以降で、それぞれ HVM が LDAP 認証または監査ログをサポートしている場合に表示。

| IF_NAME   | <b>LEVEL</b>             | <b>VERIFY</b>      | <b>SESSTO</b> | <b>AUTHENTICATION</b> | CERT_TYPE         |
|-----------|--------------------------|--------------------|---------------|-----------------------|-------------------|
| HymSh     | [Default   High]         | [Disable   Enable] | 数値            | [Disable   Enable]    | $\star$           |
|           |                          |                    |               | $(\times 2)$          |                   |
| BSM       | [Default   High]         | [Disable   Enable] | 数値            | $\star$               | $\star$           |
| HCSM      | [Default   High]         | [Disable   Enable] | 数値            | $\star$               | $\star$           |
| Migration | [Default   High]         | [Disable   Enable] | 数値            | $\star$               | $\star$           |
| http      | [Disable   Enable]       | $\star$            | $\star$       | $\star$               | CERT1 CERT2       |
|           |                          |                    |               |                       | (x <sub>3</sub> ) |
| <b>VC</b> | Telnet                   | $\star$            | $\star$       | [Disable   Enable]    | $\star$           |
|           |                          |                    |               | $(\times 2)$          |                   |
|           | SSH                      | $\star$            | $\star$       | $\star$               | $\star$           |
| LDAP      | $\{TLS1.0 \mid TLS1.2\}$ | [Disable   Enable] | $\star$       | $\star$               | $\star$           |
| AuditLog  | $\{TLS1.0 \mid TLS1.2\}$ | [Disable   Enable] | $\star$       | $\star$               | $\star$           |
|           | <b>UDP</b>               | $\star$            | $\star$       | $\star$               | $\star$           |

SEC\_MODE レコードフィールド表示内容組み合わせ

(※2) ユーザ認証をサポートしていない HVM では "\*" を表示。

(※3) 「表 21 HVM [の機能マップ」](#page-241-0)の HttpCertificateType が "OFF"の場合"\*" を表示。

| フィールド                | 意味                        | 形式   | 桁数             |
|----------------------|---------------------------|------|----------------|
| #                    | HVM が管理する証明書の番号。{0~9   S} | 数値   | 3              |
|                      | "S":HVM のサーバ証明書           |      |                |
|                      | 0~9:HVM との通信相手先サーバの証明書に   |      |                |
|                      | HVM が付加する管理番号             |      |                |
| Version              | バージョン。                    | 文字   | 12             |
| Serial number        | シリアル番号。                   | 16 進 | 32             |
| Signature_Algorithm  | 署名アルゴリズム。                 | 文字   | 64             |
| Public_key_algorithm | 公開鍵アルゴリズム。鍵長。             | 文字   | 32             |
| Validity_Not_before  | 有効期間開始日。                  | 文字   | 20             |
| Validity Not after   | 有効期間終了日。                  | 文字   | 20             |
| Common Name          | 発行者一般名。                   | 文字   | 64             |
| Common_Name_Subject  | 発行対象:一般名。                 | 文字   | 64             |
| Country              | 発行対象:国名。                  | 文字   | $\overline{4}$ |
| State_or_Province    | 発行対象:州・県名。                | 文字   | 64             |
| Locality             | 発行対象:都市・地域名。              | 文字   | 64             |

表 56 CERTIFICATE レコード

表 57 SSH\_HOST\_KEY レコード

| フィールド       | 意味                           | 形式 | 桁数 |
|-------------|------------------------------|----|----|
| #           | HVM が管理する SSH ホスト鍵番号。 (1 固定) | 数値 |    |
| Fingerprint | SSH ホスト公開鍵のフィンガープリント。        | 文字 | 64 |

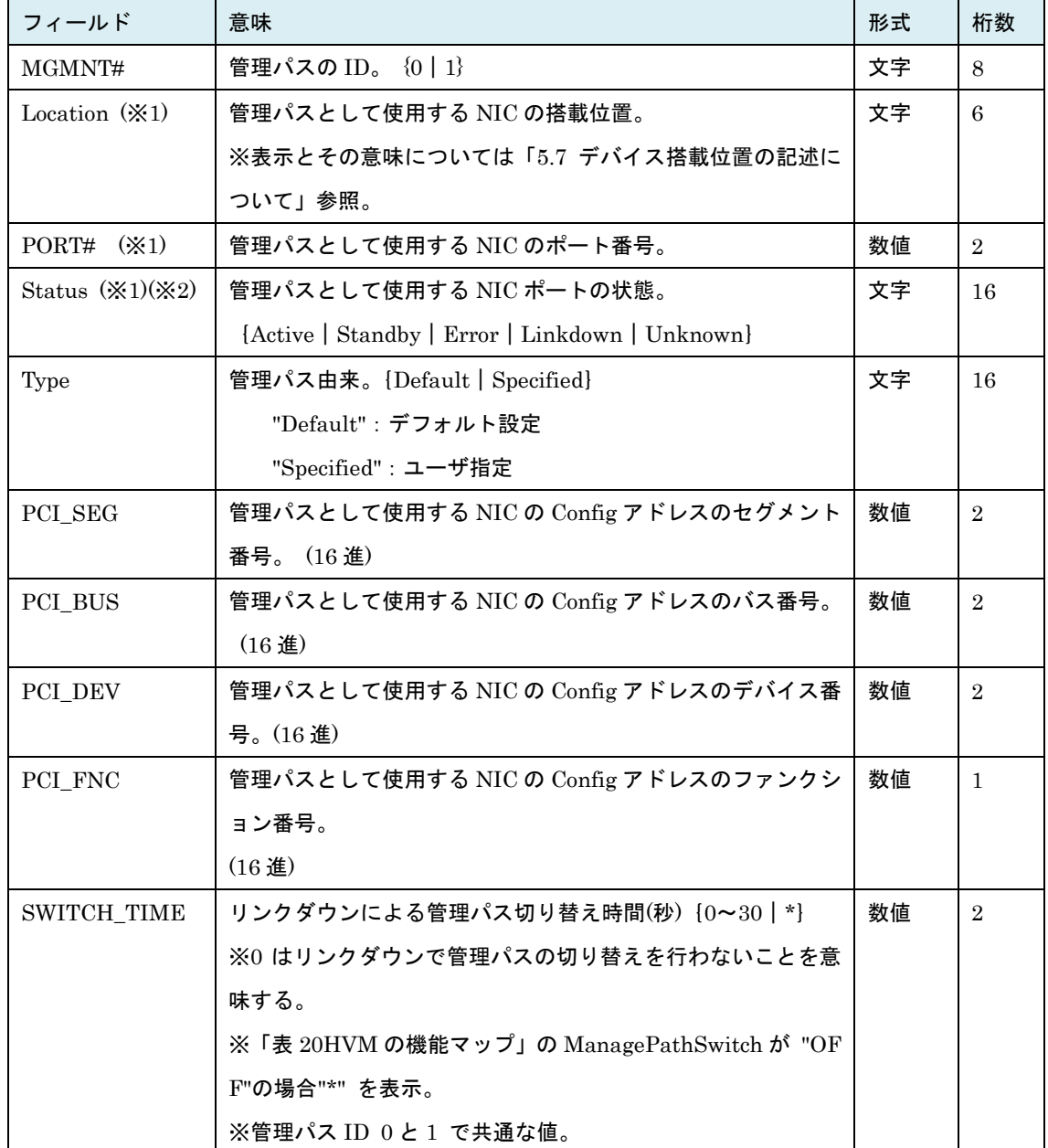

## 表 58 MANAGEMENT\_PATH レコード

(※1) 管理パスの冗長化が設定されていない場合は "\*" を表示。

(※2) 最新の状態を取得する場合は、get MgmtStandbyPortStatus コマンドを実行した後に

get ConfigAll コマンドを実行してください。

| フィールド         | 意味                                                                         | 形式 | 桁数 |
|---------------|----------------------------------------------------------------------------|----|----|
| <b>NAME</b>   | HVM および HVM 通信相手先の IP をアドレスの名称。                                            | 文字 | 16 |
|               | "HVM IP" : HVM の IP アドレス                                                   |    |    |
|               | "DEF_GW":HVM のデフォルトゲートウェイ                                                  |    |    |
|               | "SVP IP" : SVP の IP アドレス                                                   |    |    |
|               | "CLIn_IP" : CLI_IP $\mathcal{F}$ F $\cup$ $\mathcal{L}$ (n=1,2 $\cdots$ 8) |    |    |
|               | "ROUTER_GW":ルータ探索で検出したルータの                                                 |    |    |
|               | デフォルトゲートウェイ                                                                |    |    |
| <b>METHOD</b> | NAME フィールドが"HVM_IP"の場合、IP アドレス割り当て方                                        | 文字 | 16 |
|               | 式。                                                                         |    |    |
|               | [STATIC   STATELESS   LINK LOCAL   *}                                      |    |    |
|               | ※NAME フィールドが"HVM_IP"以外の場合は "*" を表示。                                        |    |    |
| <b>TP</b>     | IPv6 IP $\overline{r}$ FL $\overline{z}$ .                                 | 文字 | 40 |
|               | 例) $fe80::1ce:cff:ee:cafe$                                                 |    |    |
| PREFIX LEN    | NAME フィールドが"HVM_IP"サブネットプレフィクス長。                                           | 数値 | 3  |
|               | ※NAME フィールドが "HVM_IP" 以外の場合は "*" を表示。                                      |    |    |

表 59 IPV6\_ CONFIGURATION レコード

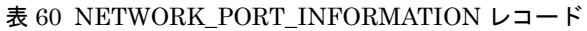

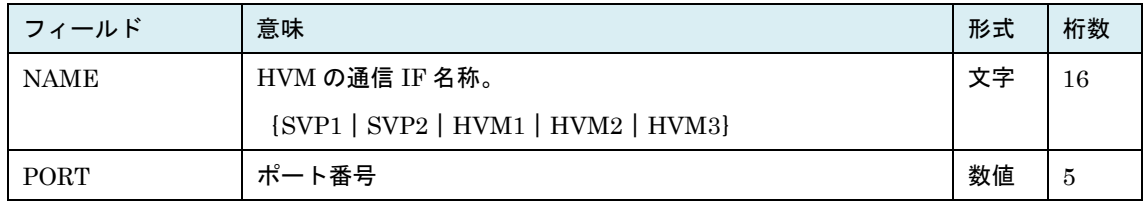

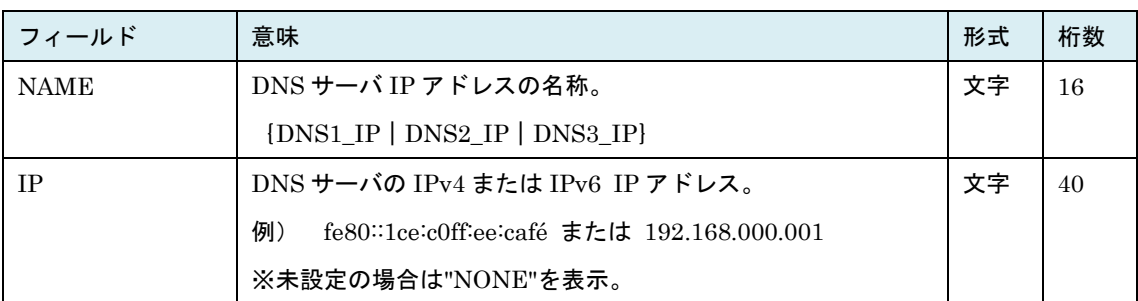

### 表 61 DNS\_CONFIGURATION レコード

# 表 62 AUDIT\_LOG\_CONFIGURATION レコード

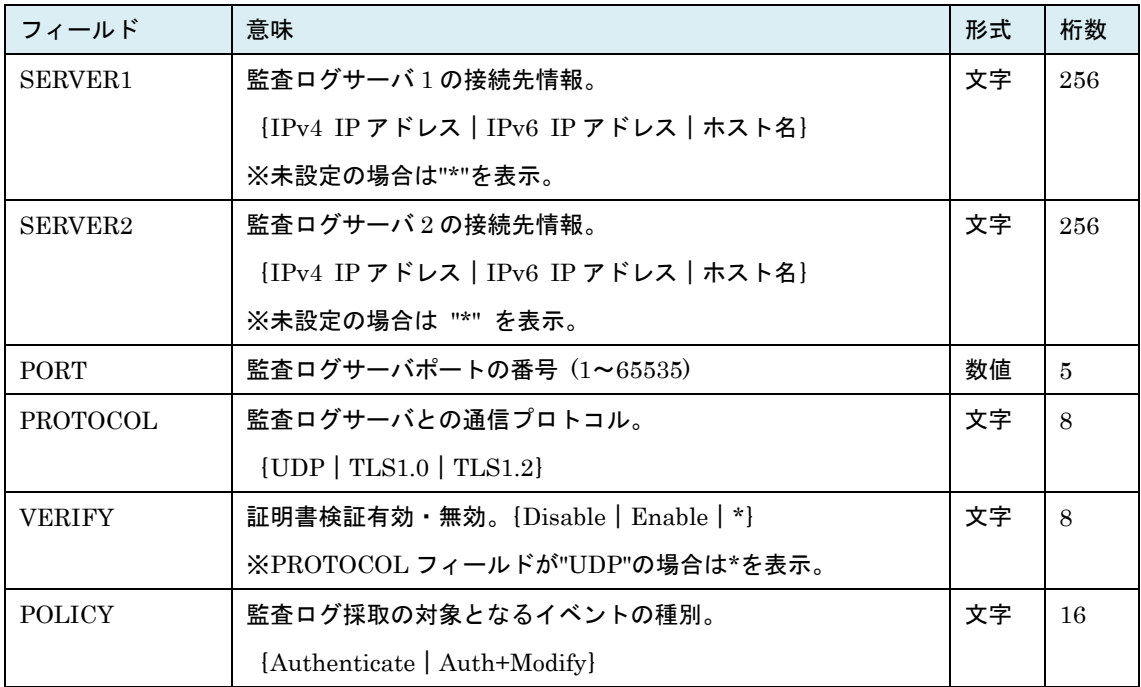

| フィールド                 | 意味                                           | 形式 | 桁数  |
|-----------------------|----------------------------------------------|----|-----|
| <b>SERVER1</b>        | LDAP サーバ1の接続先情報。                             | 文字 | 256 |
|                       | [IPv4 IP アドレス   IPv6 IP アドレス   ホスト名]         |    |     |
|                       | ※未設定の場合は "*" を表示。                            |    |     |
| SERVER2               | LDAP サーバ2の接続先情報。                             | 文字 | 256 |
|                       | [IPv4 IP アドレス   IPv6 IP アドレス   ホスト名]         |    |     |
|                       | ※未設定の場合は "*" を表示。                            |    |     |
| <b>SERVER3</b>        | LDAP サーバ3の接続先情報。                             | 文字 | 256 |
|                       | [IPv4 IP アドレス   IPv6 IP アドレス   ホスト名]         |    |     |
|                       | ※未設定の場合は "*" を表示。                            |    |     |
| PORT                  | LDAP サーバポート番号。(1~65535)                      | 数値 | 5   |
| ANONYMOUS BI          | 匿名バインド有効・無効。{Disable   Enable}               | 文字 | 8   |
| ND                    |                                              |    |     |
| <b>LOGIN ID ATTRI</b> | ログイン ID 属性。                                  | 文字 | 64  |
| <b>BUTE</b>           | ※設定していない場合△(空白1文字)を表示。                       |    |     |
| <b>BASE_DN</b>        | ベース DN。                                      | 文字 | 254 |
|                       | ※設定していない場合△(空白1文字)を表示。                       |    |     |
| <b>BIND DN</b>        | バインド DN                                      | 文字 | 254 |
|                       | ※設定していない場合△(空白1文字)を表示。                       |    |     |
| <b>COMMON ROLE</b>    | LDAP 認証された全ユーザに適用するロール番号。                    | 数値 | 3   |
| #                     | {0~最大ユーザ定義ロール数 *}                            |    |     |
|                       | ※0は全権を有する組み込みロールの番号。                         |    |     |
|                       | ※RoleBasedAccessControl 機能が OFF の場合 "*" を表示。 |    |     |
| COMMON ROLE           | LDAP 認証された全ユーザに適用するロールの名称。                   | 文字 | 32  |
| <b>NAME</b>           | ※COMMON_ROLE#が0の場合 "Administrators" を表示。     |    |     |

表 63 LDAP\_CONFIGURATION レコード

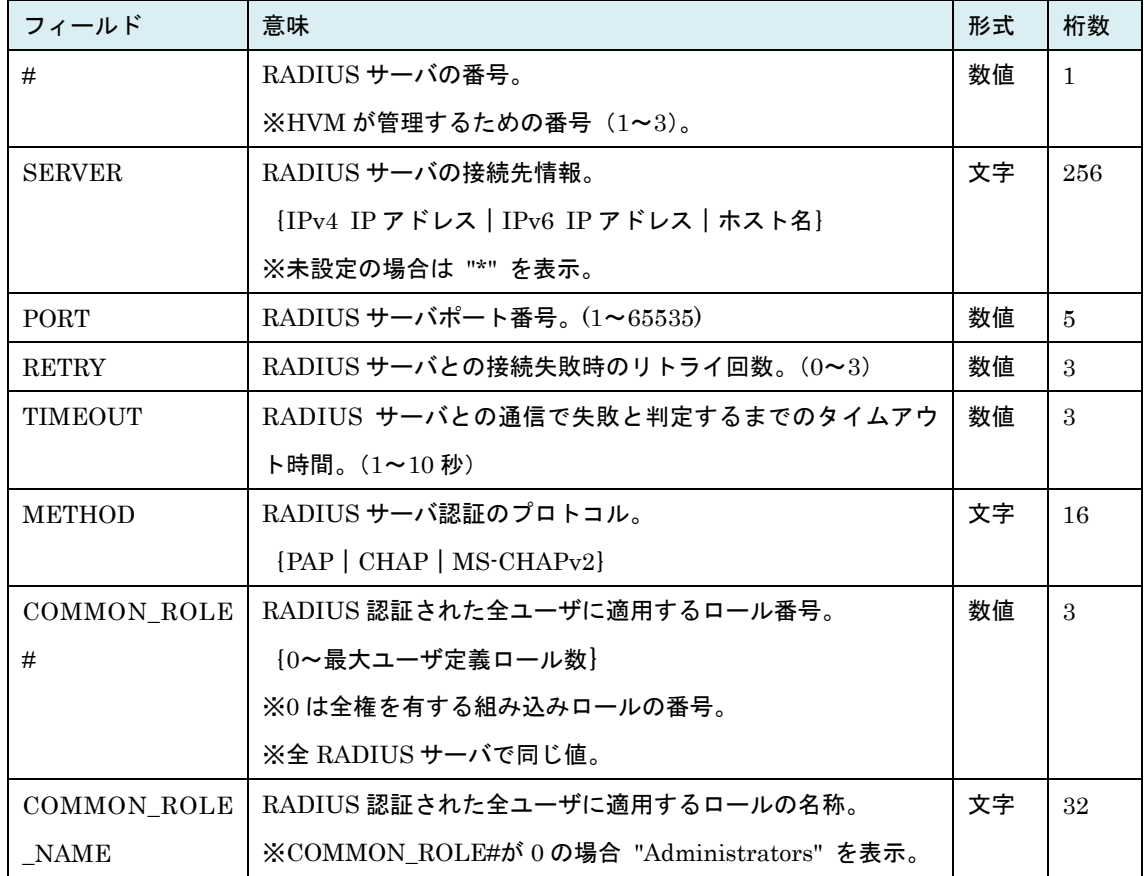

#### 表 64 RADIUS\_CONFIGURATION レコード

表 65 ROLE\_CONFIGURATION レコード

| フィールド         | 意味                                  | 形式 | 桁数            |
|---------------|-------------------------------------|----|---------------|
| ROLE#         | 組み込みロールまたはユーザ定義ロールの番号。              | 数値 | 3             |
|               | (0~最大ユーザ定義ロール数)                     |    |               |
|               | ※0 は全権を有する組み込みロールの番号。               |    |               |
| <b>NAME</b>   | ユーザ定義ロールの名称。                        | 文字 | 32            |
|               | ※未定義の場合 " "(空白1文字)を表示。              |    |               |
|               | ※ROLE#が 0 の場合 "Administrators" を表示。 |    |               |
| RBAC Security | セキュリティ権限。{ON OFF}                   | 文字 | $\mathcal{S}$ |

## 表 66 CURRENT\_PERMISSION レコード

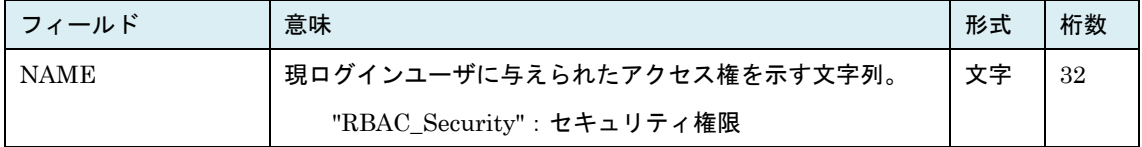

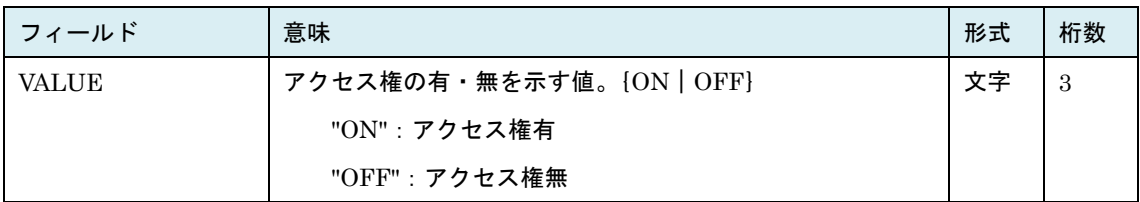

## 表 67 MIGRATED\_VNIC\_INFORMATION レコード

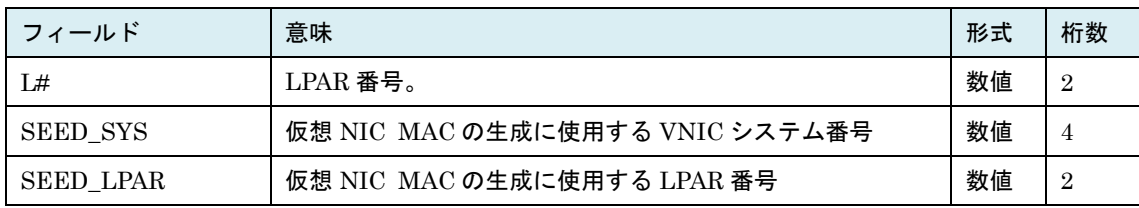

#### 表 68 MIGRATED\_VFC\_INFORMATION レコード

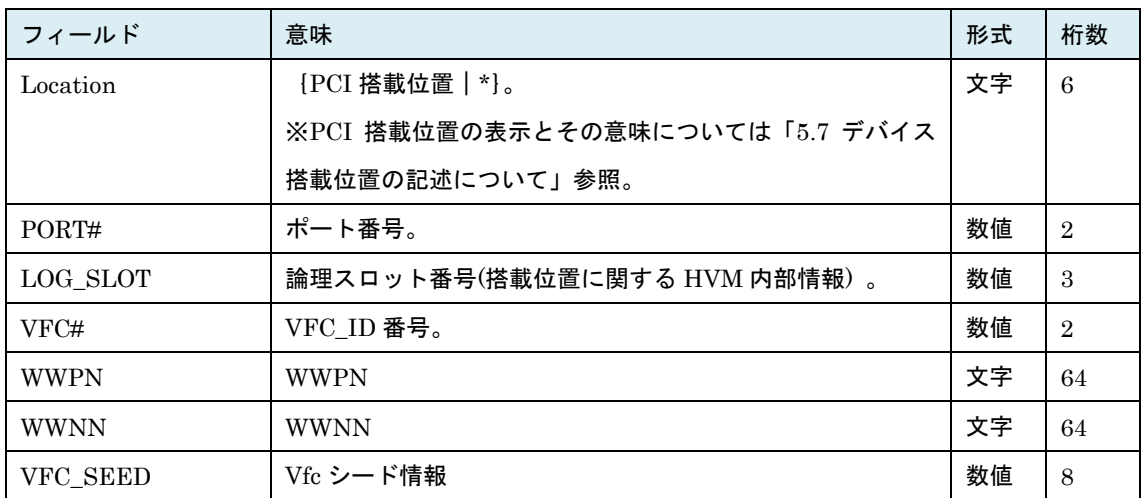

・各フィールドの表示をサポートした HvmSh コマンドのバージョンおよび前提となる HVM のバージョ ンを示します。HvmSh V7.x 以前に関しては Rev7.40 以前の過去マニュアルを参照ください。

| レコード                        | HvmSh      | 前提となる HVM バージョン          |                          |  |
|-----------------------------|------------|--------------------------|--------------------------|--|
|                             | コマンド       | (以降)                     |                          |  |
| フィールド                       | バージョン      | <b>BS500</b>             | <b>BS2500</b>            |  |
| HVM_INFORMATION             | V7.x 以前    | $\overline{\phantom{0}}$ |                          |  |
| CHASSIE_CONFIGURATION       | V7.x 以前    | —                        | —                        |  |
| SVP_IPv6                    | V8.6 以降    | $02 - 25$                | $02 - 25$                |  |
| BLADE_CONFIGURATION         | V7.x 以前    | $\qquad \qquad -$        | $\overline{\phantom{0}}$ |  |
| PRODUCT_NAME                | V8.3 以降    | $02 - 00$                |                          |  |
| <b>PCID</b><br>$(\times 2)$ | V10.0 以降   | $02 - 62$                | $02 - 62$                |  |
| IBRS_IBPB<br>$(\times 2)$   | $V10.0$ 以降 | $02 - 62$                | $02 - 62$                |  |
| <b>SSBD</b><br>(X3)         | V10.0 以降   | $02 - 63$                | $02 - 63$                |  |
| HVM CONFIGURATION           | V7.x 以前    | $\qquad \qquad -$        | $\qquad \qquad -$        |  |
| PASSWD_EXPIRY               | V8.4 以降    | $02 - 05$                | $02 - 05$                |  |
| HVM_SVP_COMMUN              | V8.6 以降    | $02 - 25$                | $02 - 25$                |  |
| IPv6_STATIC                 | V8.6 以降    | $02 - 25$                | $02 - 25$                |  |
| IPv6_STATELESS              | V8.6 以降    | $02 - 25$                | $02 - 25$                |  |
| AUTHENTICATION_METHOD       | V9.0 以降    | $02 - 40$                | $02 - 40$                |  |
| AUTHENTICATION_LOGIN_VALI   | V9.0 以降    | $02 - 40$                | $02 - 40$                |  |
| <b>D_TIME</b>               |            |                          |                          |  |
| KEEP_CONFIG                 | V9.6 以降    | $02 - 56$                | $02 - 56$                |  |
| VNIC_IM                     | V9.6 以降    | $02 - 56$                | $02 - 56$                |  |
| PProcProactiveFailover      | V9.9 以降    | $02 - 62$                | $02 - 62$                |  |
| SYS2_DUMP                   | V10.0 以降   | $02 - 63$                | $02 - 63$                |  |
| $L1D$ FLUSH $(\times 4)$    | V10.1 以降   | $02 - 64$                | $02 - 64$                |  |
| CORE_SCD (※5)               | V10.2 以降   | $02 - 65$                | $02 - 65$                |  |
| GROUP_CONFIGURATION (※1)    | V7.x 以前    | —                        |                          |  |
| LPAR_CONFIGURATION          | V7.x 以前    |                          |                          |  |
| <b>GUEST_NUMA</b>           | V8.0 以降    | $01 - 80$                |                          |  |
| <b>IDLE_MODE</b>            | V8.0 以降    | $01 - 80$                |                          |  |
| MSHYP_PRTE                  | V8.6 以降    | $02 - 25$                | $02 - 25$                |  |

表 69 構成情報サポートマップ

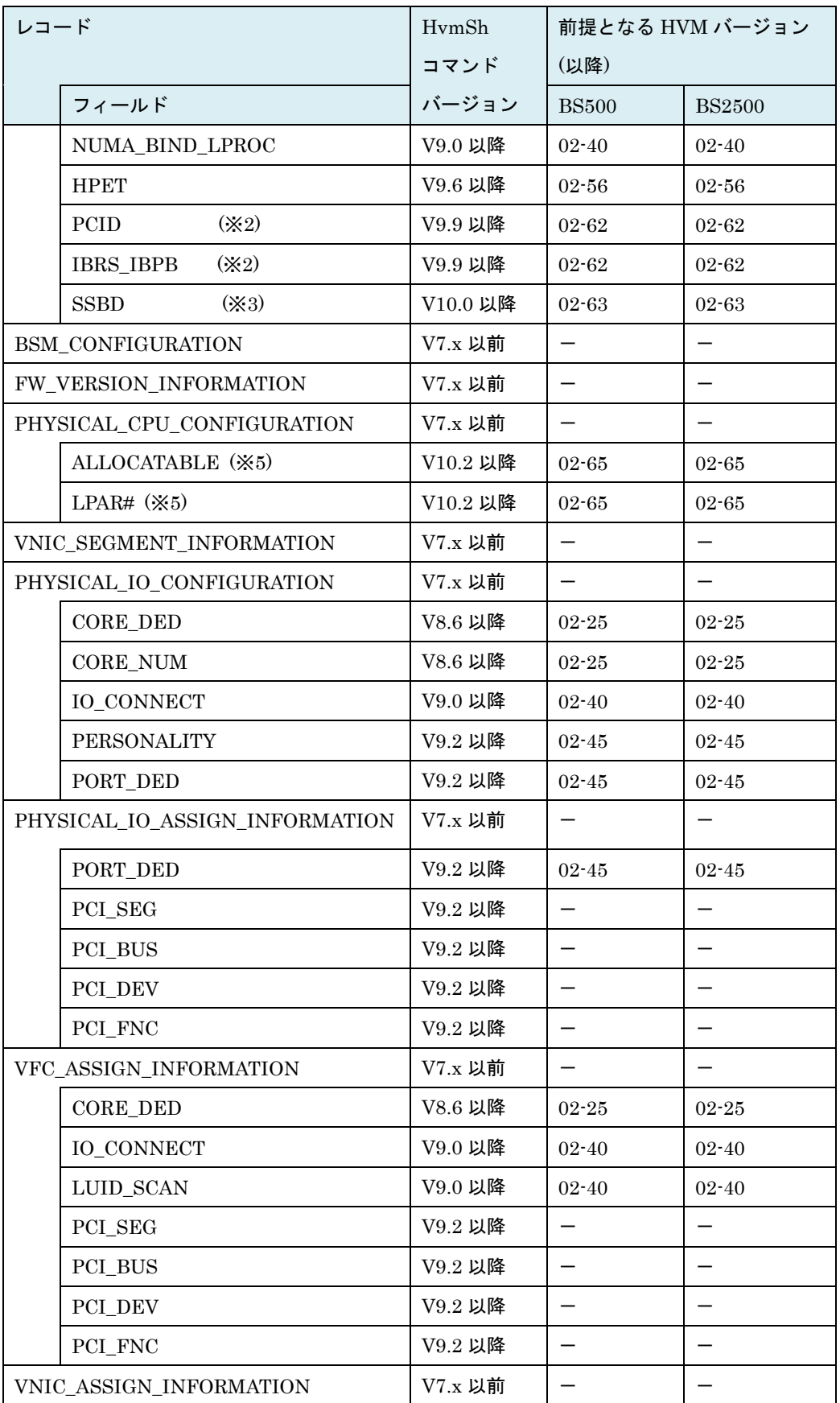
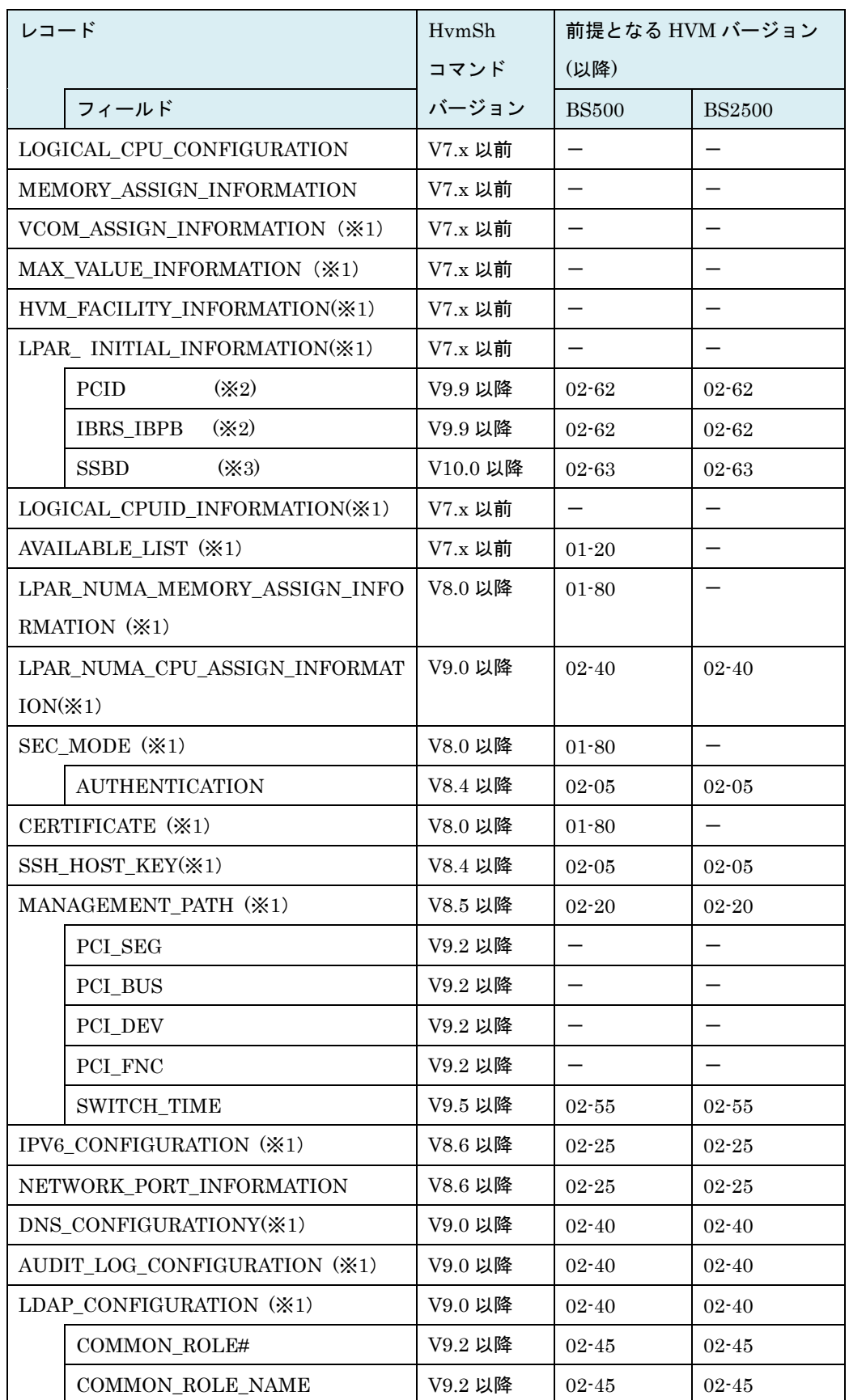

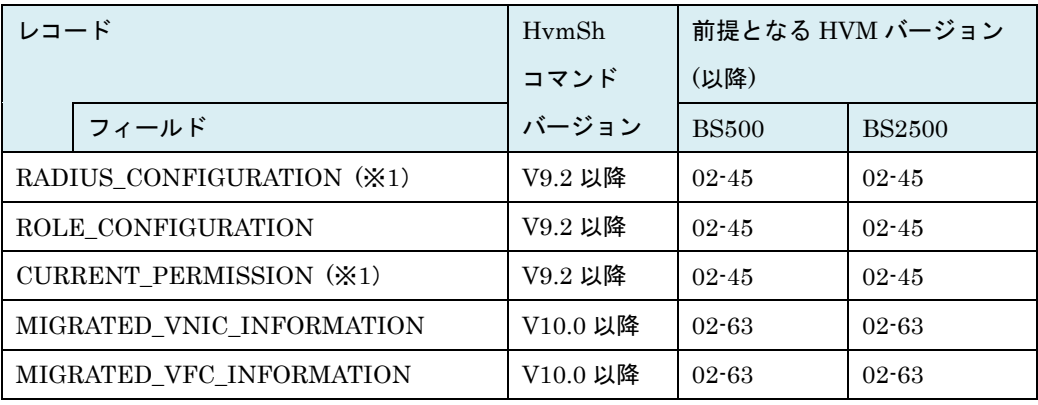

×: 非サポートー:バージョン依存なしまたは記述省略

(※1) 非サポートの HVM Ver ではレコード自体が出力しません。

(※2) BS2000 59-81/79-81 以降、BS320 17-95 以降 でサポートします。

(※3) BS2000DP 59-83、BS2000MP 79-84 以降でサポートします。

(※4) BS2000DP 59-84、BS2000MP 79-84 以降でサポートします。

(※5) BS2000DP 59-85、BS2000MP 79-85 以降でサポートします。

# 注意事項

―

# 2.6.2. get ConfigSummary 説明

PCID 機能、IBRS/IBPB 機能 および SSBD 機能に関する情報を取得します。

### 形式

get ConfigSummary summary= {pcidibrs | cpufeatures}

# オプション

・summary=cpufeatures は HvmSh V10.0 以降でサポートしています。V10.0 以降の HvmSh を使用す る場合はこちらのオプションの使用を推奨します。

### 対応機能

GuestPCID (LPAR の PCID サポートを変更する機能) GuestIBRS (LPAR の IBRS/IBPB サポートを変更する機能) GuestSSBD (LPAR の SSBD サポートを変更する機能)

#### 実行権限

-

#### 依存メッセージ

(表示形式)

Begin<tab>1.0<CRLF> [レコード名]<CRLF> <tab>フィールド名<tab>フィールド名<tab>・・・・<CRLF> <tab>フィールド値<tab>フィールド値<tab>・・・・<CRLF>  $\sim$ 

End<CRLF>

依存メッセージは下表のレコードから構成されます。

#### ・cpufeatures 関連サマリ

summary= {pcidibrs | cpufeatures}オプション指定時のレコードを「表 70 [SYSTEM\\_SUMMARY](#page-363-0) レコ [ード」「](#page-363-0)表 71 [LPAR\\_INITIAL\\_INFORMATION](#page-364-0) レコード」「表 72 [LPAR\\_CONFIGURATION](#page-364-1) レコード」 に示します。

表 70 SYSTEM\_SUMMARY レコード

<span id="page-363-0"></span>

| summary=pcidibrs オプション指定時 |  |  |  |
|---------------------------|--|--|--|
|---------------------------|--|--|--|

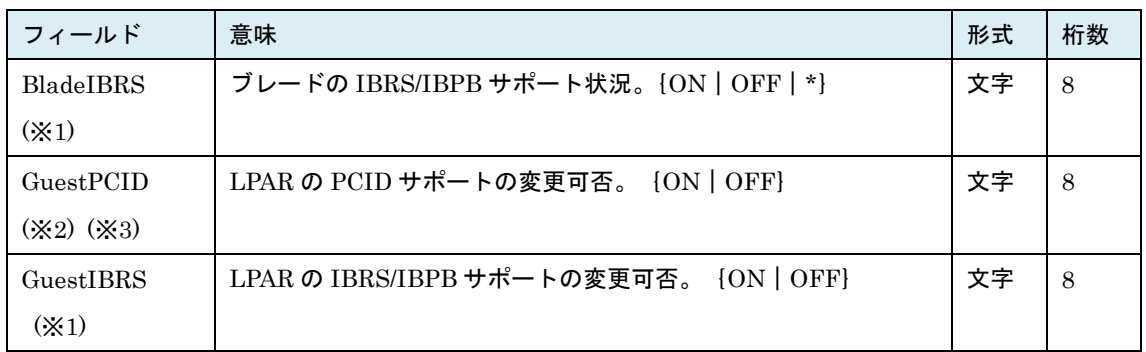

summary=cpufeatures オプション指定時

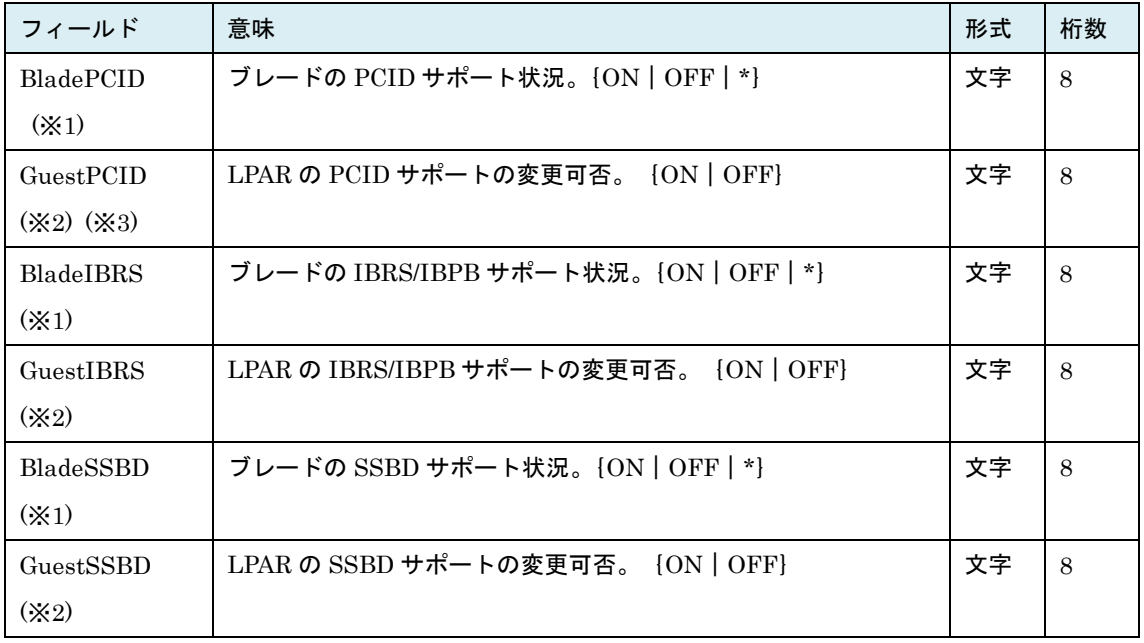

(※1) get ConfigAll コマンド BLADE\_CONFIGURATION レコードのサマリです。

(※2)「表 21 HVM [の機能マップ」](#page-241-0)の同名フィールドのサマリです。

ON の場合、LPAR の PCID、IBRS/IBPB、SSBD サポート および 新しく LPAR 定義を追加する場 合の 初期値を変更することができます。サポートが "可(Enable)" である場合、必要に応じてゲスト OS の設定などを行うことで該機能が有効になります。

- (※3) 下記の Blade では、GuestPCID が "OFF" で、LPAR の PCID サポートは "可(Enable)"となります。
	- ・BS2500:高性能サーバブレード x1 を除く全ブレード
	- ・BS500:BS520H B3 / BS520H B4 / BS520X B2

<span id="page-364-0"></span>

| フィールド            | 意味                         | 形式 | 桁数 |
|------------------|----------------------------|----|----|
| <b>PCID</b>      | LPAR の PCID サポートの初期値。      | 文字 | 8  |
|                  | [Enable   Disable   *}     |    |    |
| <b>IBRS IBPB</b> | LPAR の IBRS/IBPB サポートの初期値。 | 文字 | 8  |
|                  | [Enable   Disable   *]     |    |    |

表 71 LPAR\_INITIAL\_INFORMATION レコード

summary=cpufeatures オプションを指定した場合、上記に加えて下記の出力が追加されます。

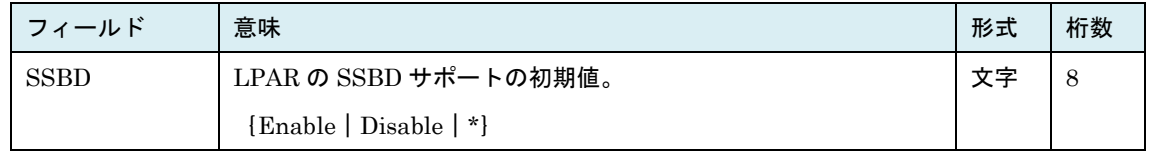

※本レコードは get ConfigAll コマンド LPAR\_INITIAL\_INFORMATION レコードのサマリです。

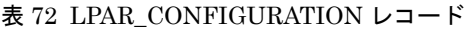

<span id="page-364-1"></span>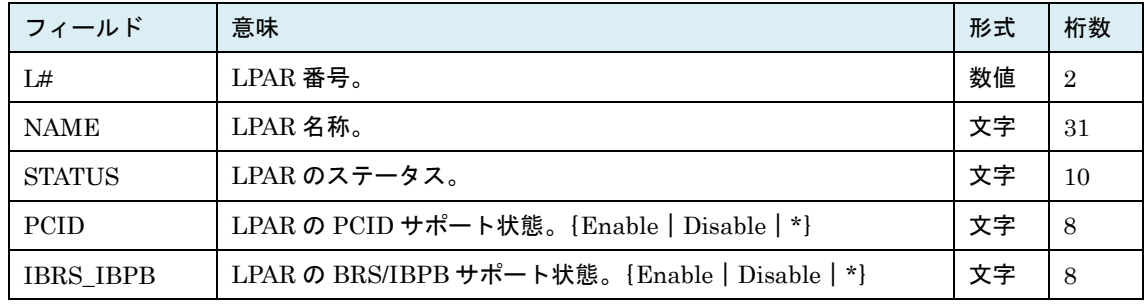

summary=cpufeatures オプションを指定した場合、上記に加えて下記の出力が追加されます。

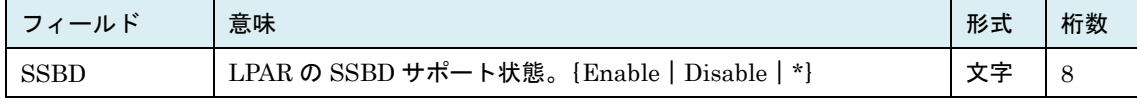

※本レコードは get ConfigAll コマンド LPAR\_CONFIGURATION レコードのサマリです。

### 注意事項

 $\overline{\phantom{0}}$ 

# 2.7.性能モニタ

# 2.7.1. get HvmPerfMon 説明

HVM の統計情報を表示します。

#### 形式

get HvmPerfMon filename=一時ファイル名 [noconf] [nocpu] [nomem] [nonic] [nohba] [nodetail] [excpu] [exio] [hvm]

# オプション

・一時ファイル名: ルートから始まるパスを指定します。ファイルサイズは、"excpu""HVM"オプションを 指定しない場合最大 1600KB(1.6MB)、"excpu"",HVM"オプションを指定した場合最大 1850KB(1.85M B)になります。

・出力拡張オプションを指定することで、より詳細な統計情報が得られます。該オプションは HvmSh V6. 0 以降で有効です。V6.0 以降の HvmSh コマンドを使用する場合には excpu exio hvm オプションを指定 しての使用を推奨します。

| 統計情報(レコード名)          | 出力抑止オプション |          |          |          | 出力拡張オプション |          |                                |                                |                                |
|----------------------|-----------|----------|----------|----------|-----------|----------|--------------------------------|--------------------------------|--------------------------------|
|                      | $n$ oconf | nocpu    | nomem    | nonic    | nohba     | nodetail | excpu                          | exio                           | hvm                            |
| MONITORING_INFORMATI |           |          |          |          |           |          |                                |                                |                                |
| <b>ON</b>            |           |          |          |          |           |          |                                |                                |                                |
| SYSTEM_CONFIGURATION | $\times$  |          |          |          |           |          |                                |                                |                                |
| LPAR_CONFIGURATION   | $\times$  |          |          |          |           |          |                                |                                |                                |
| SYSTEM_USAGE_SUMMAR  |           |          |          |          |           |          | $O$ ( $\mathbf{\times}$ 5)     |                                |                                |
| Y                    |           |          |          |          |           |          |                                |                                |                                |
| SYSTEM_CPU_USAGE     |           | $\times$ |          |          |           |          | $\mathsf{O}(\divideontimes 4)$ |                                | $\mathbb{O}(\divideontimes7)$  |
| SYSTEM_MEM_USAGE     |           |          | $\times$ |          |           |          |                                |                                |                                |
| LPAR_CPU_USAGE       |           | $\times$ |          |          |           |          | $O(\times 1)$                  |                                | $O$ ( $\times$ 8)              |
| PHYSICAL_CPU_USAGE   |           | $\times$ |          |          |           |          | O(x 3)                         |                                |                                |
| PHYSICAL_NIC_USAGE   |           |          |          | $\times$ |           |          |                                | $\mathsf{O}(\divideontimes 3)$ | $\mathsf{O}(\divideontimes 4)$ |
| PHYSICAL_HBA_USAGE   |           |          |          |          | $\times$  |          |                                | $\mathsf{O}(\divideontimes 3)$ |                                |

表 73 HvmPerfMon コマンドの出力抑止/出力拡張オプション

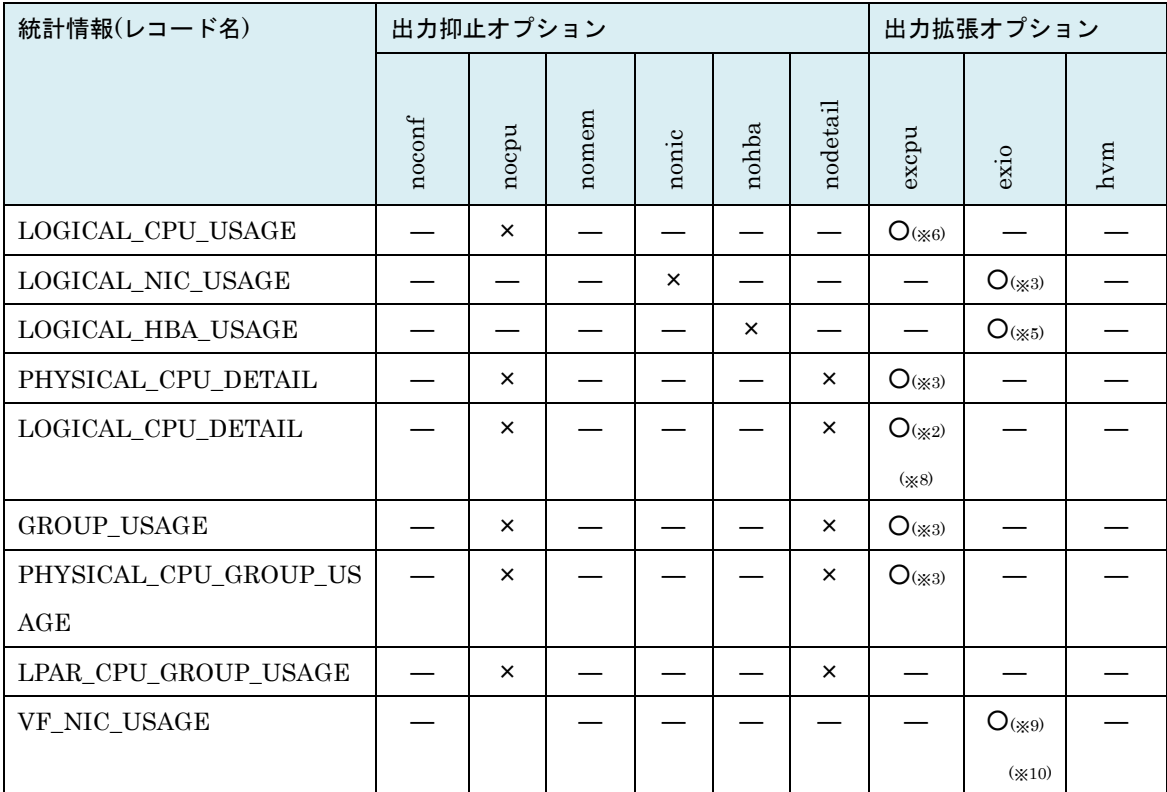

―:オプションの影響を受けないことを示す

×:表示しないことを示す

○:出力拡張オプション指定によって拡張されたフィールドが出力されることを示す

(※1) HvmSh Ver 5.0 以降 (※2) HvmSh Ver 5.1 以降 (※3) HvmSh Ver 5.5 以降

(※4) HvmSh Ver 5.6 以降 (※5) HvmSh Ver 6.2 以降 (※6) HvmSh Ver 6.4 以降

(※7) HvmSh Ver 7.1 以降 (※8) HvmSh Ver 7.3 以降 (※9) HvmSh Ver 8.3 以降

(※10) SR-IOV の VF NIC の統計情報は割り込み回数(INT)のみを表示します。

PHYSICAL\_NIC\_USAGE および LOGICAL\_NIC\_USAGE の統計情報は VF NIC の動作分を含 まない値です。

# 対応機能

―

―

実行権限

#### 依存メッセージ

下記に示す形式で表示します。

Begin<tab>1.0<CRLF>

[レコード名]<CRLF>

367

```
<tab>フィールド名<tab>フィールド名<tab>・・・・<CRLF>
<tab>フィールド値<tab>フィールド値<tab>・・・・<CRLF>
\simEnd<CRLF>
```
各レコード、フィールドについては次ページ以降の表に記載します。

| レコード                     | 意味                    | レコード数                     |
|--------------------------|-----------------------|---------------------------|
| MONITORING_INFORMATION   | 統計情報採取に関わる情報を示す       | $\mathbf{1}$              |
| SYSTEM CONFIGURATION     | HVM システム情報を表示する       | $\mathbf{1}$              |
| LPAR_CONFIGURATION       | LPAR 構成の情報を表示する       | 定義 LPAR 数 (※1)            |
| SYSTEM USAGE SUMMARY     | HVM のリソースの使用状況を表示する   | $\overline{4}$            |
| SYSTEM_CPU_USAGE         | HVM の CPU 使用状況を表示する   | $\overline{4}$            |
| SYSTEM MEM USAGE         | HVM のメモリ使用状況を表示する     | $\overline{2}$            |
| LPAR_CPU_USAGE           | LPAR の CPU 使用状況を表示する  | Activate LPAR 数           |
|                          |                       | (X2)(X6)                  |
| PHYSICAL_CPU_USAGE       | 物理層の CPU 使用状況を表示する    | 物理 CPU のコア数               |
| PHYSICAL_NIC_USAGE       | 物理層の NIC 使用状況を表示する    | 物理 NIC ポート数               |
| PHYSICAL_HBA_USAGE       | 物理層の HBA 使用状況を表示する    | 物理 HBA ポート数               |
|                          |                       | (X3)                      |
| LOGICAL_CPU_USAGE        | 論理層の CPU 使用状況を表示する    | 論理 CPU 数 (※2)(※6)         |
| LOGICAL_NIC_USAGE        | 論理層の NIC 使用状況を表示する    | 論理 NIC ポート数               |
|                          |                       | (X2) (X4)                 |
| LOGICAL_HBA_USAGE        | 論理層の HBA 使用状況を表示する    | 論理 HBA ポート数               |
|                          |                       | $(\times 2)$ $(\times 5)$ |
| PHYSICAL_CPU_DETAIL      | 物理層の CPU 使用状況(詳細)を表示す | 物理 CPU 数                  |
|                          | る                     |                           |
| LOGICAL CPU DETAIL       | 論理層の CPU 使用状況(詳細)を表示す | 論理 CPU 数                  |
|                          | る                     | $(\times 2)$              |
| GROUP_USAGE              | プロセッサグループの CPU 使用状況を  | 定義プロセッサグルー                |
|                          | 表示する                  | プ数                        |
| PHYSICAL_CPU_GROUP_USAGE | 物理層の CPU 使用状況をブロセッサグ  | 物理 CPU のコア数               |
|                          | ループ毎に表示する             |                           |
| LPAR_CPU_GROUP_USAGE     | 論理層の CPU 使用状況をプロセッサグ  | 論理 CPU 数                  |
|                          | ループ毎に表示する             | $(\times 2)(\times 6)$    |

表 74 統計情報レコード

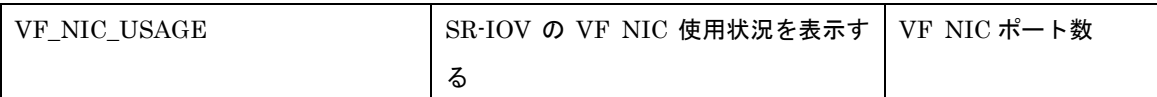

(※1) LPAR が 1 つも定義されていない場合はレコード名,フィールド名のみの出力となる。

(※2) Activate 状態の LPAR がひとつも無い場合はレコード名,フィールド名のみの出力となる。

(※3) HBA が 1 つも実装されていない場合はレコード名,フィールド名のみの出力となる。

(※4) 占有および VF NIC 割り当ての NIC については、レコードが出力されない。

(※5) 占有割り当ての HBA については、レコードが出力されない。

(※6) ゲストアイドルモードを mwait に設定している LPAR でゲスト OS が MWAIT 命令を使用する場合、 ゲストアイドル状態は計測されず LPAR で使用された CPU リソースに加味される。

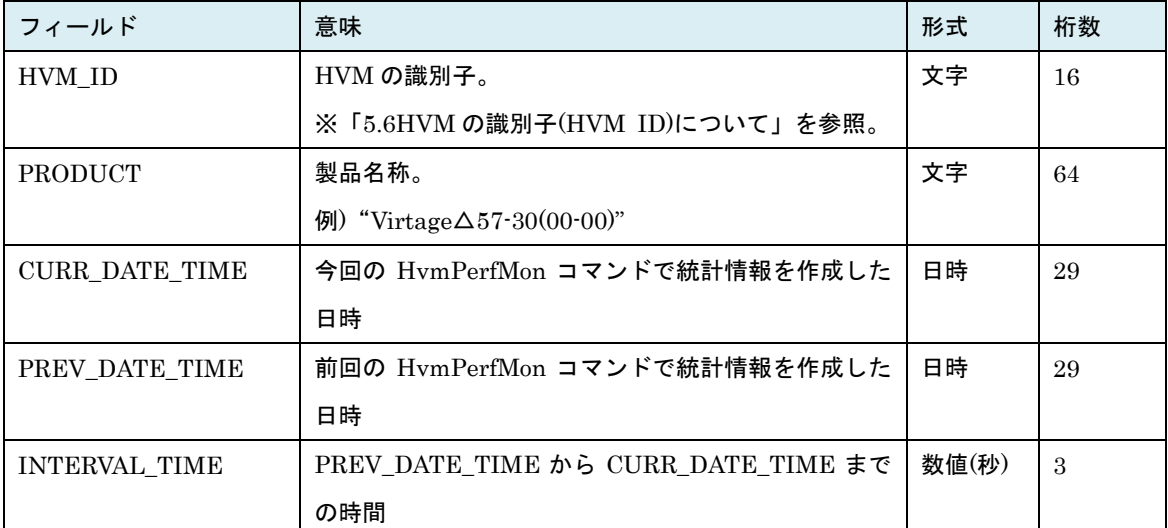

#### 表 75 MONITORING\_INFORMATION レコード

日時の形式: YYYY/MM/DD△HH: MM: SS△GMT+09:00

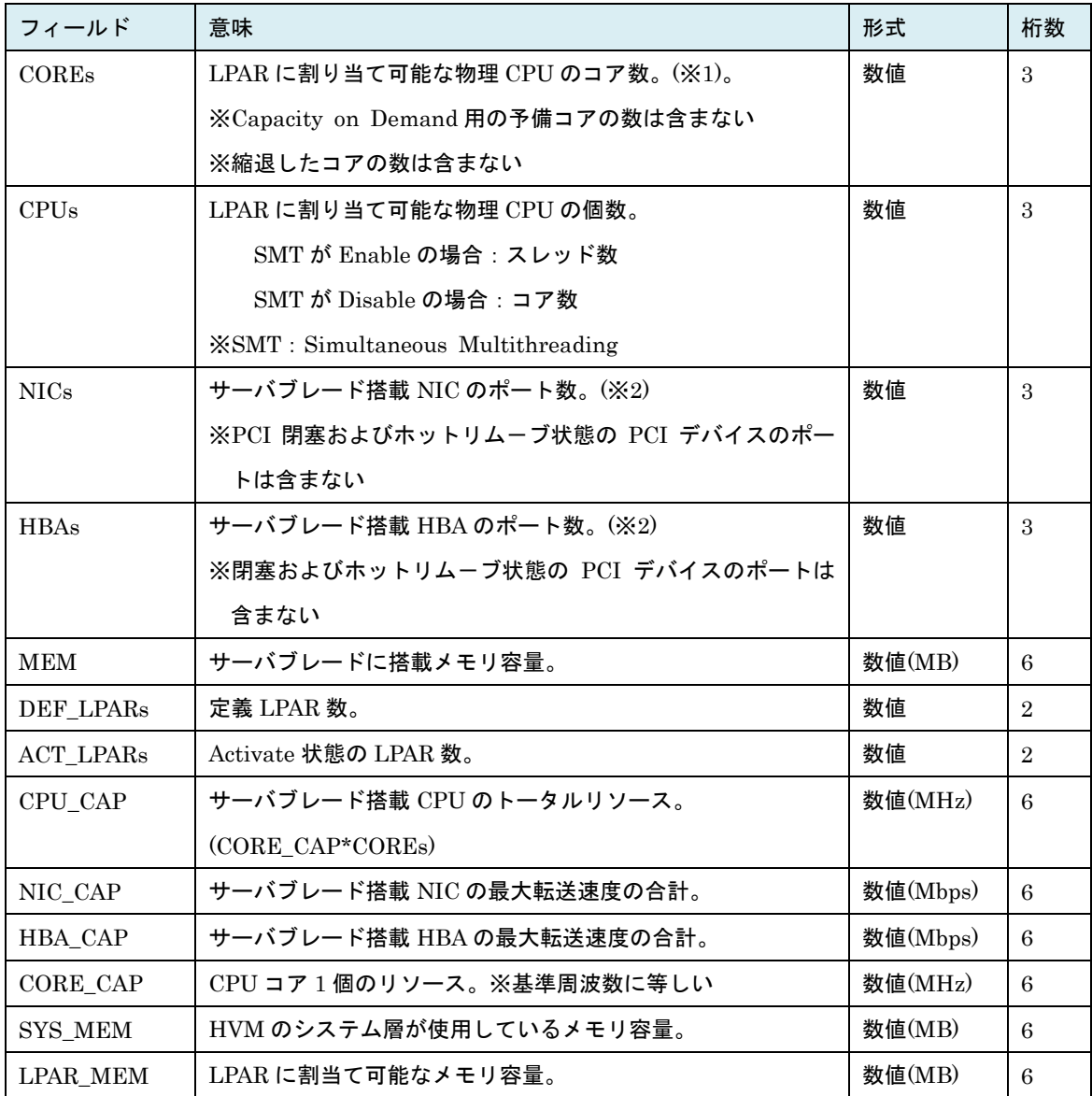

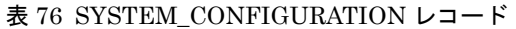

(※1) ある時刻に"コアのアクト","コア縮退"が発生した場合、

その後に実行する最初の GetHvmPerfMon は 0x101F002x のエラーコードで終了します。 (※2) ある時刻に"PCI 閉塞","PCI ホットリムーブ"が発生した場合、

その後に実行する最初の GetHvmPerfMon は 0x101F002x のエラーコードで終了します。

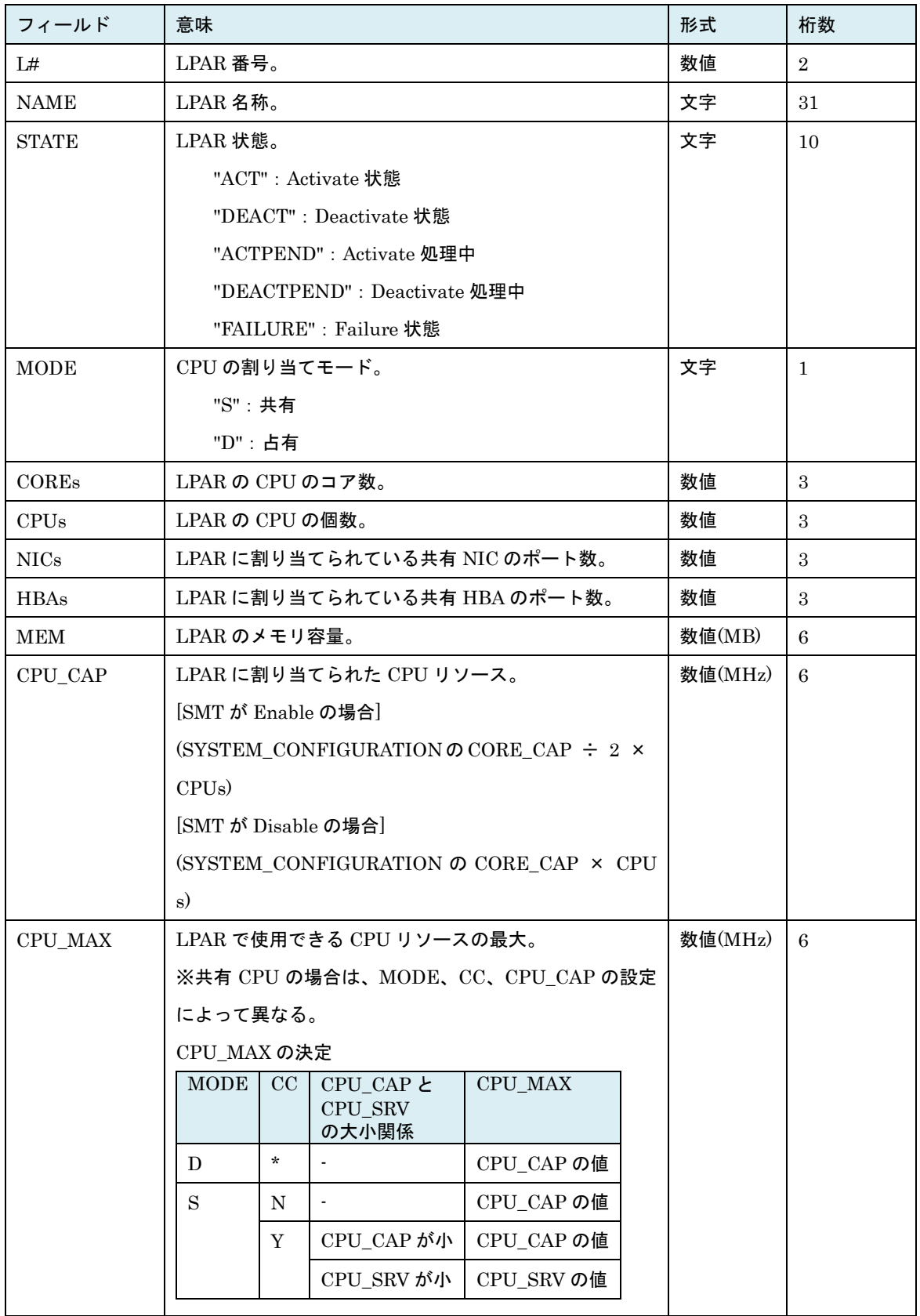

# 表 77 LPAR\_CONFIGURATION レコード

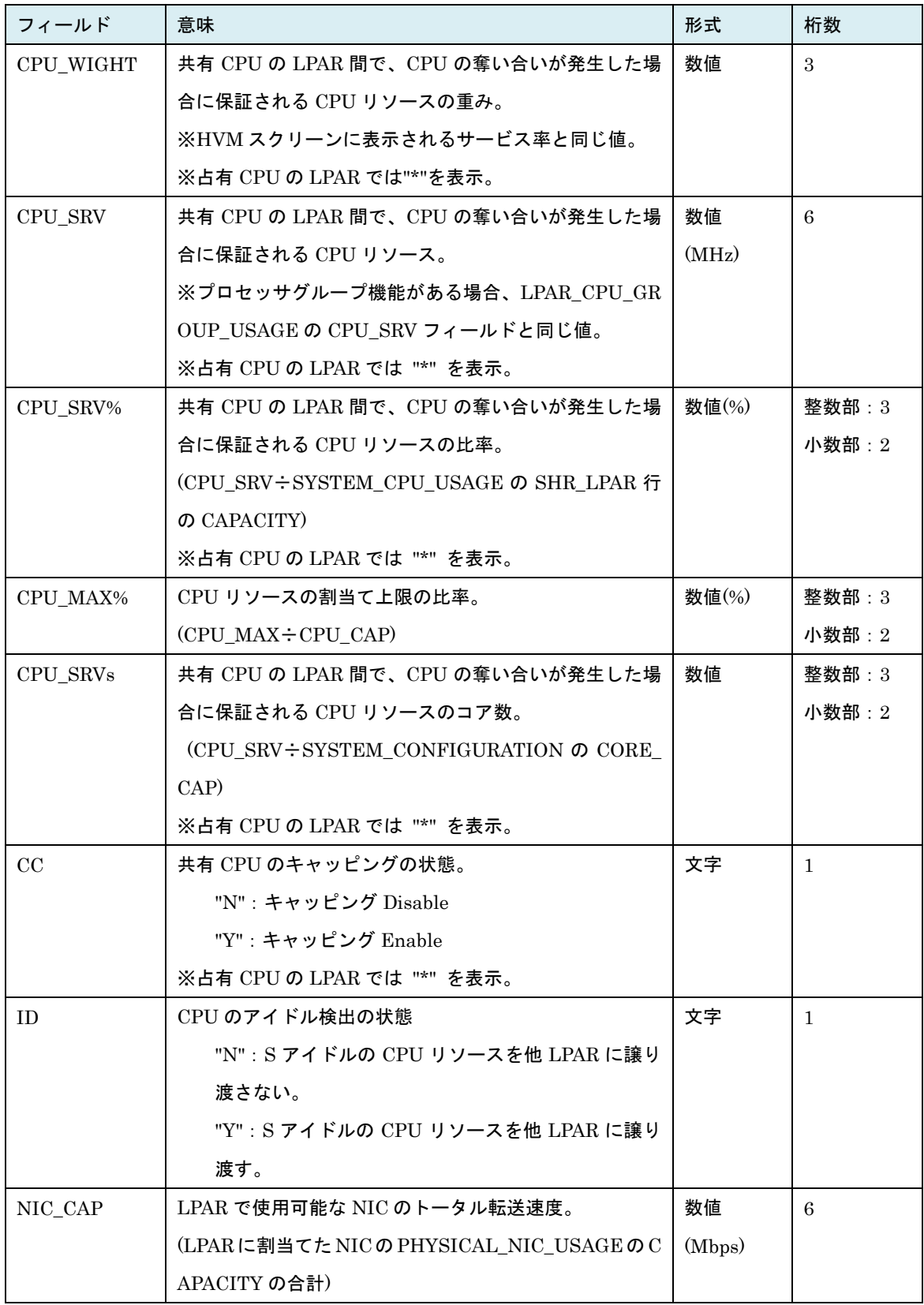

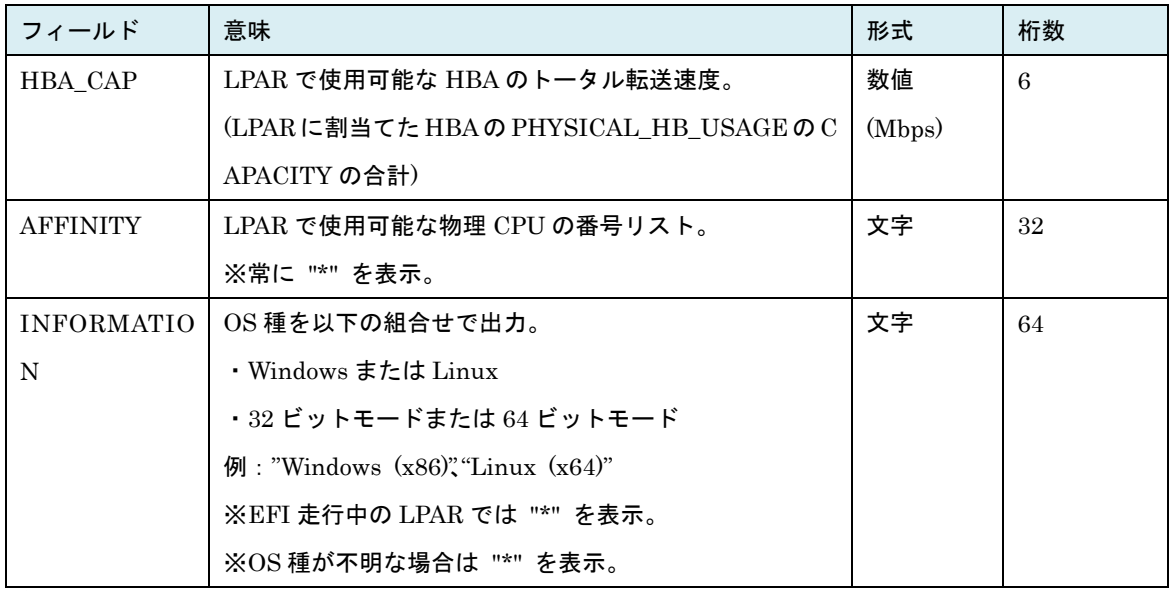

(※1)共有 CPU の割当て例

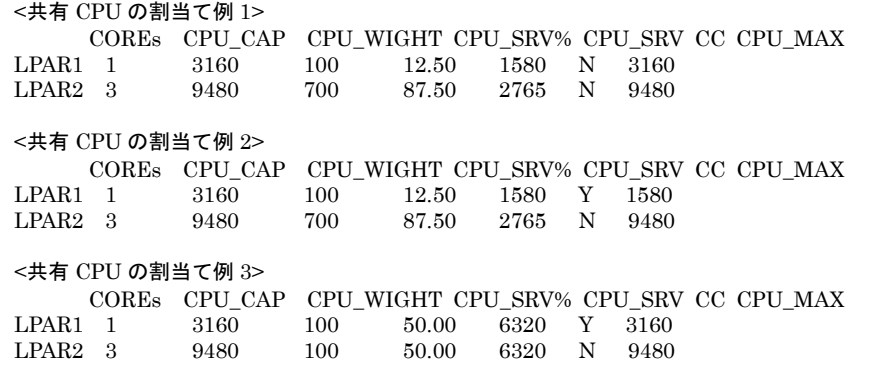

HvmSh Ver 10.2 以降で出力拡張オプション excpu が指定された場合、上記に加えて下記の出力が追加さ

# れます。

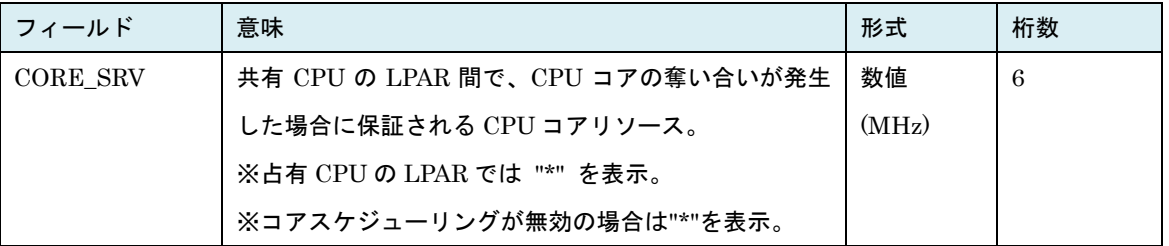

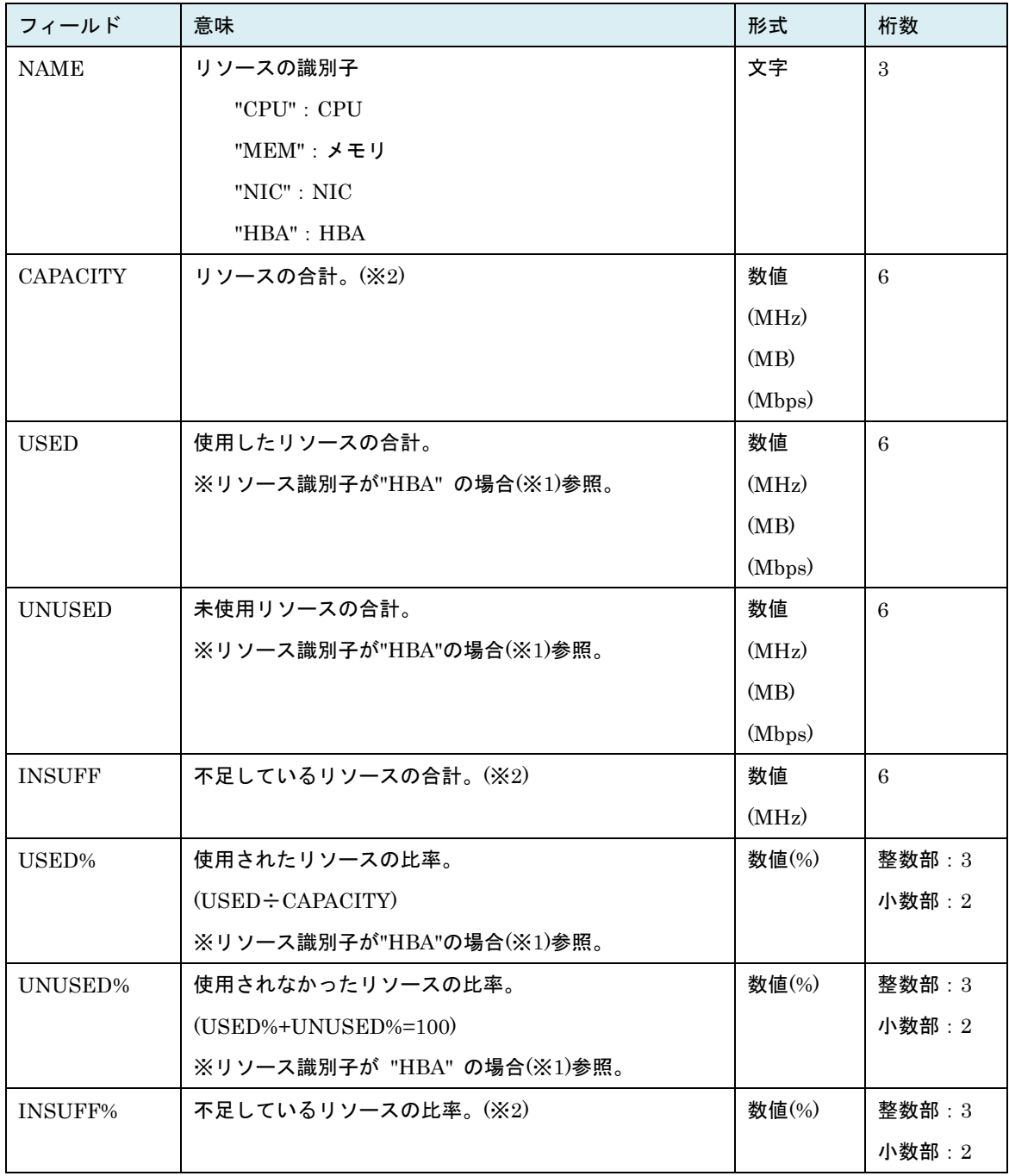

### 表 78 SYSTEM\_USAGE\_SUMMARY レコード

(※1)リソース識別子が HBA のとき exio オプションが指定されていなければ"\*"を表示します。 exio オプションが指定されている場合、LOGICAL\_HBA\_USAGE レコードの合算値 (USED = ∑LOGICAL\_HBA\_USAGE:USED )を表示します。 この場合、UNUSED は UNUSED= CAPACITY-USED を表示します。 LOGICAL\_HBA\_USAGE:USED がすべて "\*" の場合 "\*" を表示します。

### (※2) リソースの識別子に応じた表示内容は下記の通り。

| <b>NAME</b>     | <b>CAPACITY</b> | <b>INSUFF</b> | INSUFF%           |
|-----------------|-----------------|---------------|-------------------|
| <b>CPU</b>      | CPU コアの周波数(MHz) | CPU の周波数      | (INSUFF÷CAPACITY) |
|                 |                 | (MHz)         |                   |
| <b>CAPACITY</b> | メモリ容量(MB)       | $\star$       | $\star$           |
| <b>INSUFF</b>   | NIC の転送速度(Mbps) | $\star$       | $\star$           |
| INSUFF%         | HBA の転送速度(Mbps) | $\star$       | $\star$           |

HvmSh Ver 5.6 以降で出力拡張オプション excpu が指定された場合、上記に加えて下記の出力が追加さ れますが、リソースの識別子が"CPU"でない場合は \* を表示します。

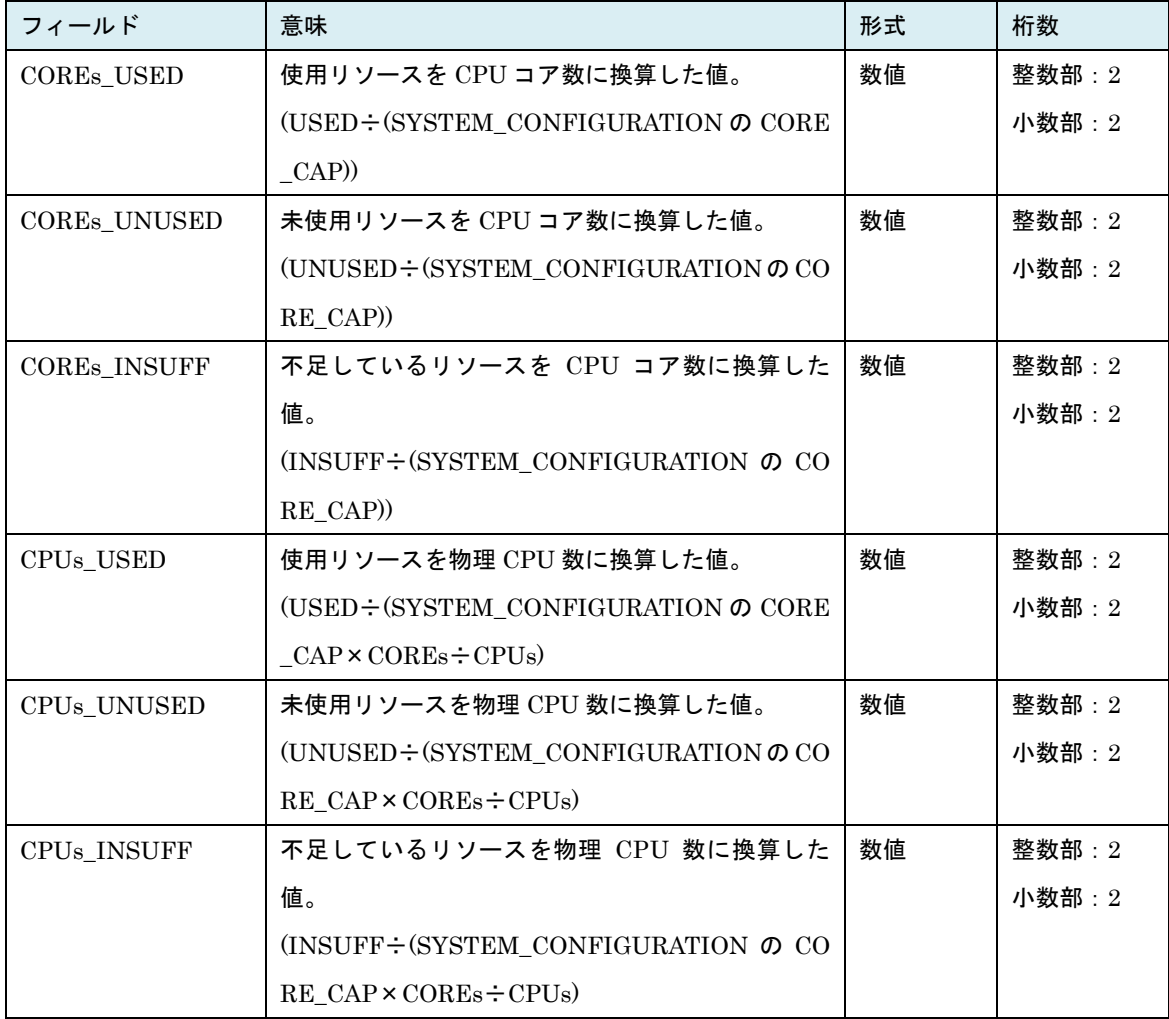

| フィールド             | 意味                                                   | 形式    | 桁数            |
|-------------------|------------------------------------------------------|-------|---------------|
| <b>NAME</b>       | $HVM$ システムの識別子。 $(X1)$                               | 文字    | 8             |
|                   | "SYS1" : HVM のシステム層(共有 NIC 以外)。                      |       |               |
|                   | "SYS2":HVM のシステム層(共有 NIC)。                           |       |               |
|                   | "SHR_LPAR" : 共有 CPU を使用する全 LPAR。                     |       |               |
|                   | "DED_LPAR" : 占有 CPU を使用する全 LPAR。                     |       |               |
| <b>COREs</b>      | HVM システムが使用できる CPU のコア数。(※2)                         | 数値    | $\mathcal{S}$ |
|                   | ※Capacity on Demand 用の予備コアの数は含まな                     |       |               |
|                   | $\mathsf{L}_{\lambda}$                               |       |               |
|                   | ※縮退したコアの数は含まない。                                      |       |               |
| <b>CPUs</b>       | HVM システムが使用できる CPU の個数。(※2)                          | 数値    | $\mathcal{S}$ |
| <b>CAPACITY</b>   | LPAR で使用された CPU リソース。(※2)                            | 数値    | $\mathcal{S}$ |
| <b>USED</b>       | HVM システムが使用した CPU リソース                               | 数値    | 6             |
|                   |                                                      | (MHz) |               |
| USED%             | HVM システムが使用した CPU リソースの比率                            | 数値(%) | 整数部: 3        |
|                   | (USED÷(SYSTEM_CONFIGRATION の CPU_CAP))               |       | 小数部: 2        |
| <b>USED CORES</b> | HVM システムが使用した CPU リソースのコア数                           | 数値    | 整数部: $2$      |
|                   | (USED $\div$ (SYSTEM CONFIGURATION $\varphi$ CORE CA |       | 小数部:2         |
|                   | $P$ )                                                |       |               |
| MODE_USED%        | LPAR が使用した CPU リソースの比率(CPU 割当てモ                      | 数値(%) | 整数部: 3        |
|                   | ードベース)。(※2)                                          |       | 小数部: $2$      |

表 79 SYSTEM\_CPU\_USAGE レコード

HvmSh Ver 5.6 以降で出力拡張オプション excpu が指定された場合、上記に加えて下記の出力が追加さ れます。

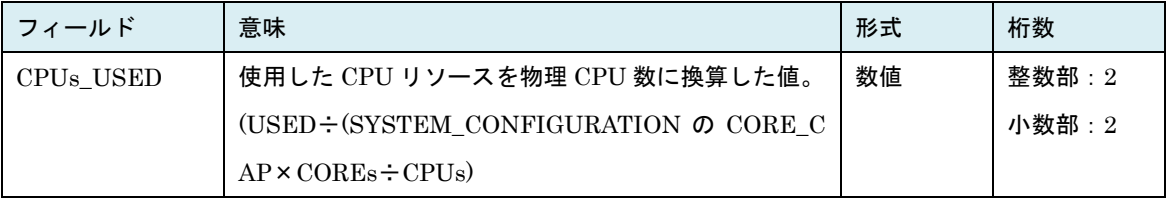

(※1) HvmSh Ver 7.1 以降で出力拡張オプション hvm が指定された場合、SYS2 の子プロセスを示す  $\mathrm{SYS2[n](n=0,1} \cdot \cdot \cdot)$ の出力が追加されます。

(※2) リソースの識別子に応じた表示内容は下記の通り。

| <b>NAME</b>      | <b>COREs</b> | <b>CPUs</b> | <b>CAPACITY</b> | MODE USED%   |
|------------------|--------------|-------------|-----------------|--------------|
| SYS1             | 物理 CPU コア数   | 物理 CPU の個数  | $\star$         | $\star$      |
| SYS <sub>2</sub> | 物理 CPU コア数   | 物理 CPU の個数  | $\star$         | $\star$      |
| <b>SHR LPAR</b>  | 共有モードの       | 共有モードの      | 共有モード           | USED-CAPACIT |
|                  | 物理 CPU のコア数  | 物理 CPU の個数  | CPU のリソース       | Y            |
| DED LPAR         | 占有モードの       | 占有モードの      | 占有モード           | USED÷CAPACIT |
|                  | 物理 CPU のコア数  | 物理 CPU の個数  | CPU のリソース       | Y            |

表 80 SYSTEM\_MEM\_USAGE レコード

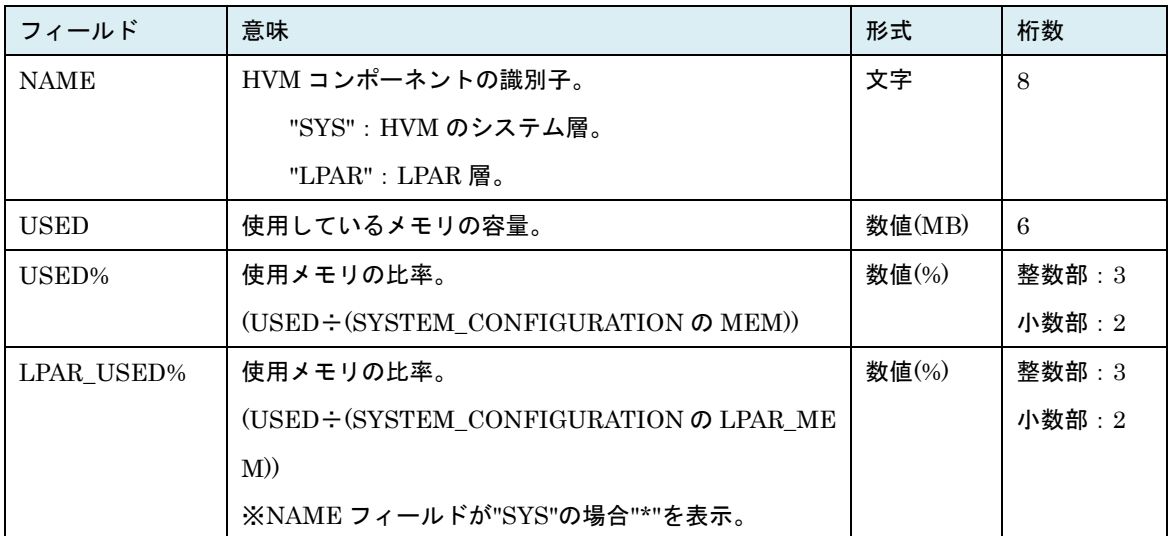

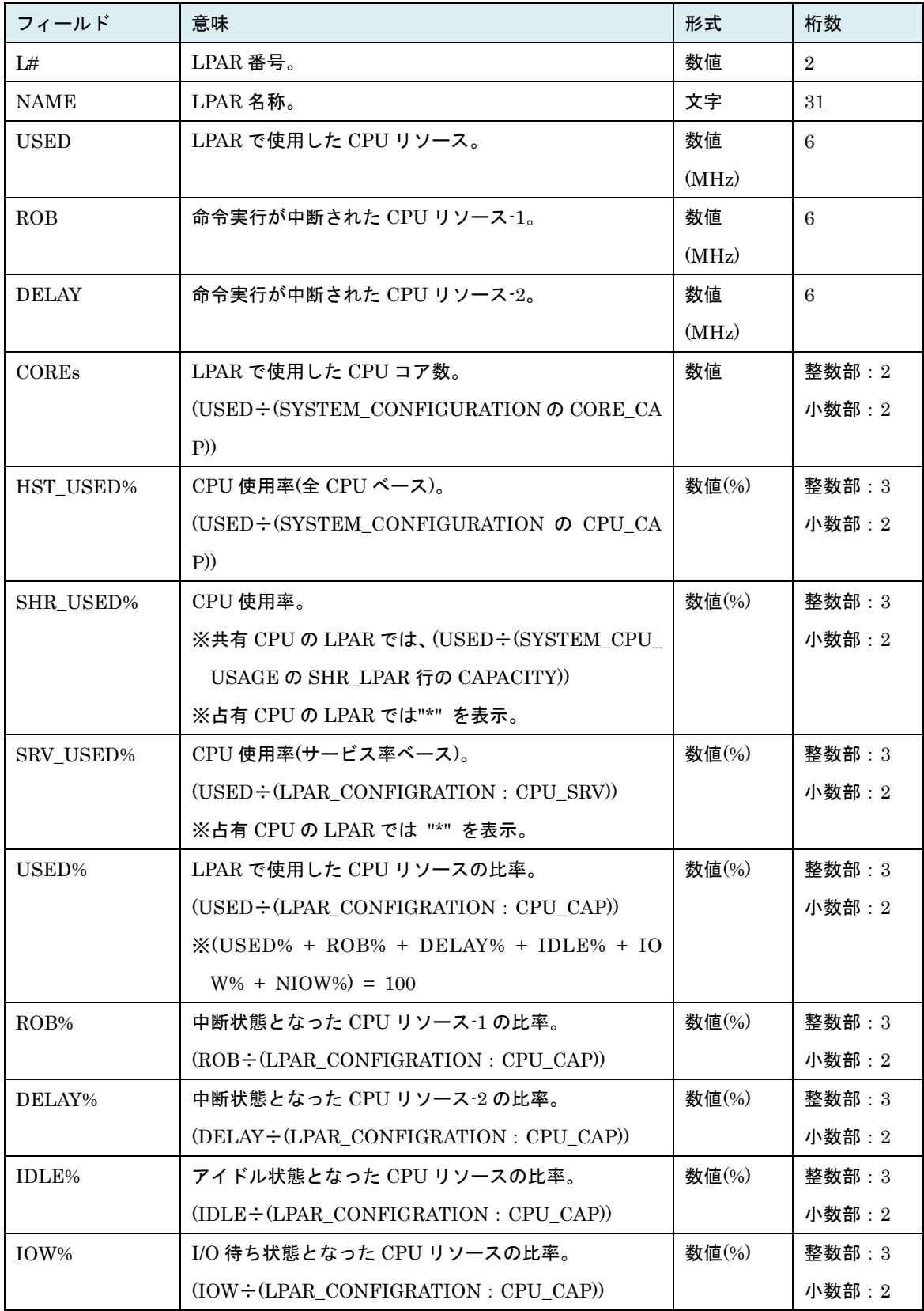

# 表 81 LPAR\_CPU\_USAGE レコード

| フィールド   | 意味                                          | 形式        | 桁数       |
|---------|---------------------------------------------|-----------|----------|
| NIOW%   | その他イベント待ち状態となった CPU リソースの比                  | 数値 $(\%)$ | 整数部:3    |
|         | 率。                                          |           | 小数部:2    |
|         | (NIOW÷(LPAR_CONFIGRATION: CPU_CAP))         |           |          |
| G RUN%  | ゲスト OS 視点(見かけ上)の CPU 使用率。                   | 数値 $(\%)$ | 整数部:3    |
|         | $(G_RUN \div (LPAR$ CONFIGRATION : CPU CAP) |           | 小数部: $2$ |
|         | $\mathcal{K}(G_RUN\% + G_LIDE\%) = 100$     |           |          |
| G IDLE% | ゲスト OS 視点(見かけ上)の CPU 未使用率。                  | 数値 $(\%)$ | 整数部:3    |
|         |                                             |           | 小数部:2    |
| OVER%   | CPU リソース不足によるオーバヘッドの増加。                     | 数値 $(\%)$ | 整数部:3    |
|         | $((ROB% + DELAY%) \div USED%)$              |           | 小数部:2    |

出力拡張オプション excpu が指定された場合、上記に加えて下記の出力が追加されます。

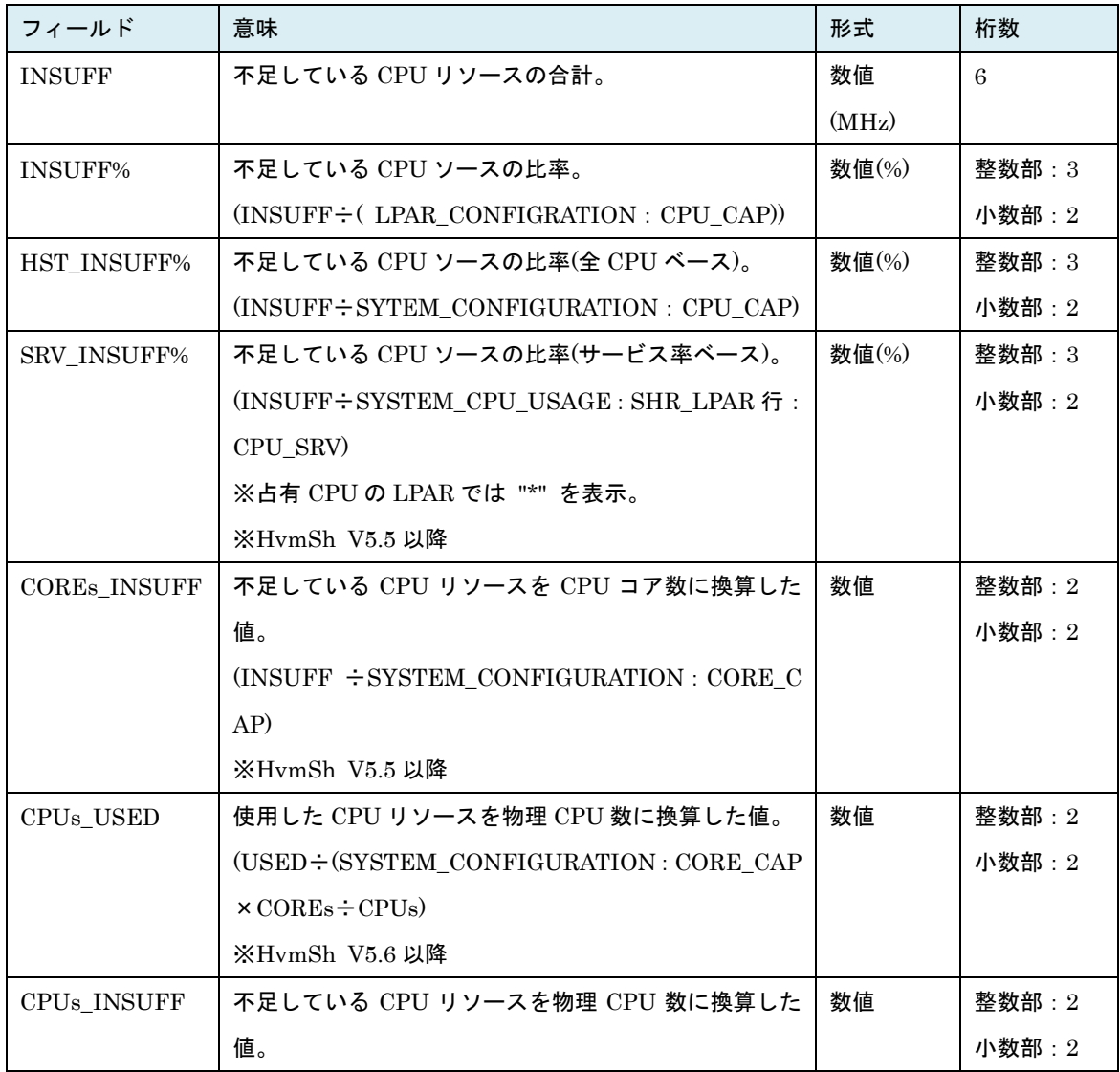

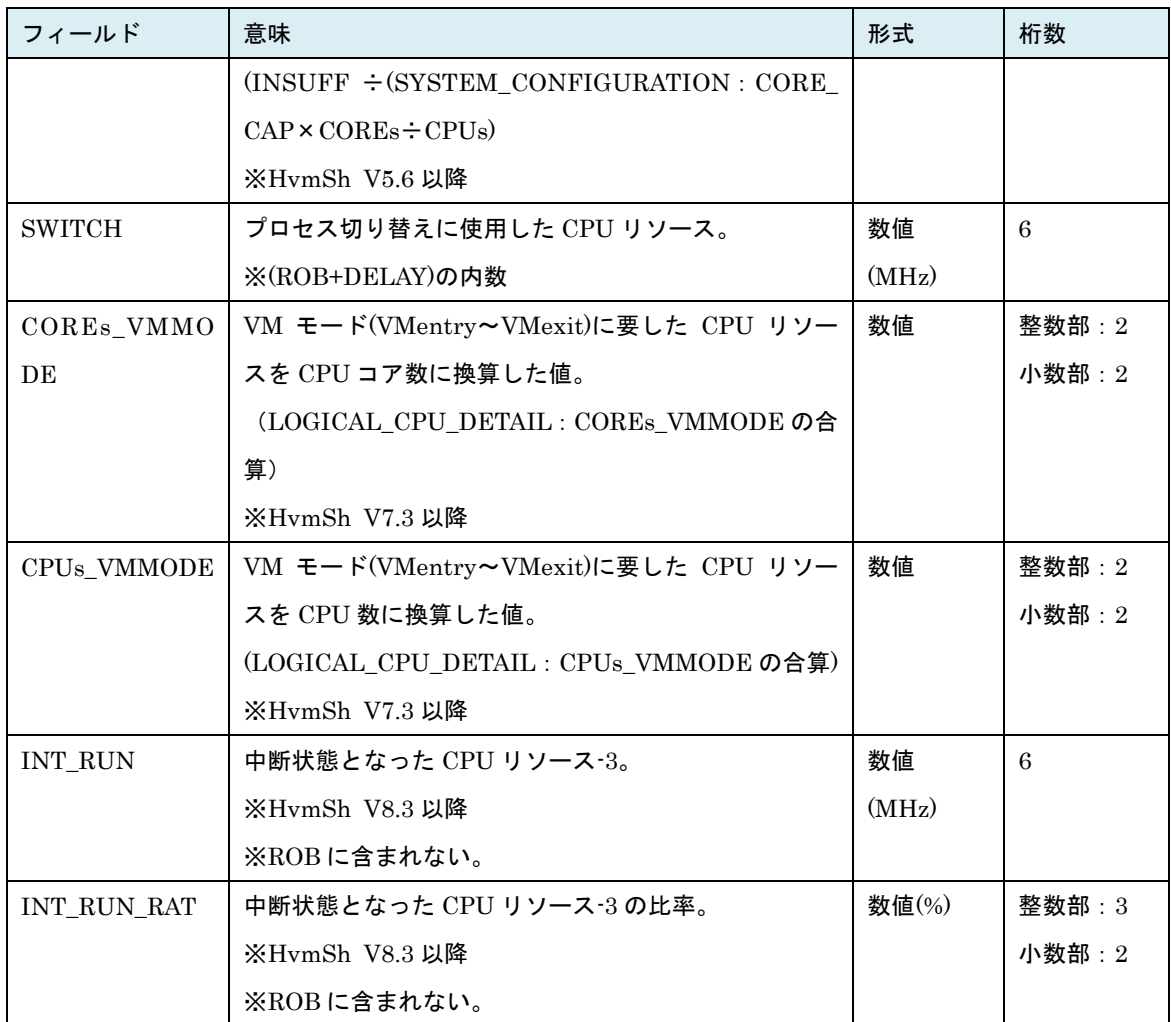

出力拡張オプション excpu が指定された場合 HvmSh Ver10.2 以降では上記に加えて下記のコアスケジュ ールに関する統計情報の出力が追加されます。HVM のコアスケジューリングが無効の場合、本表記載のフ ィールドには"\*"を表示します。

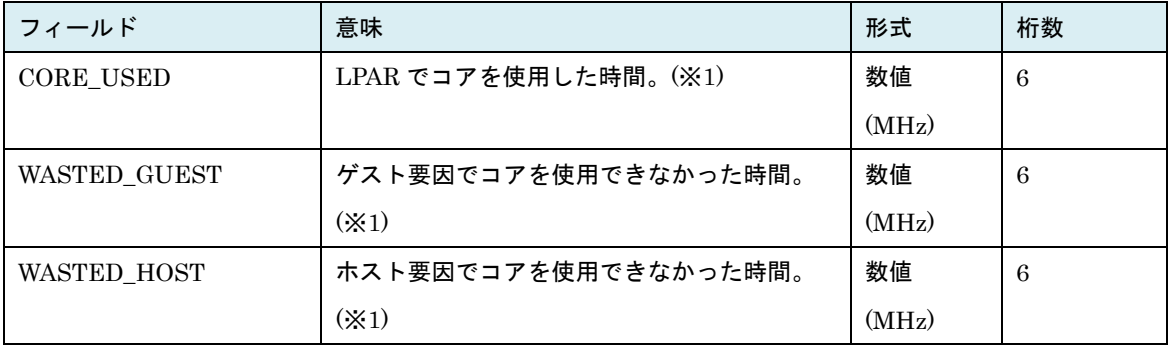

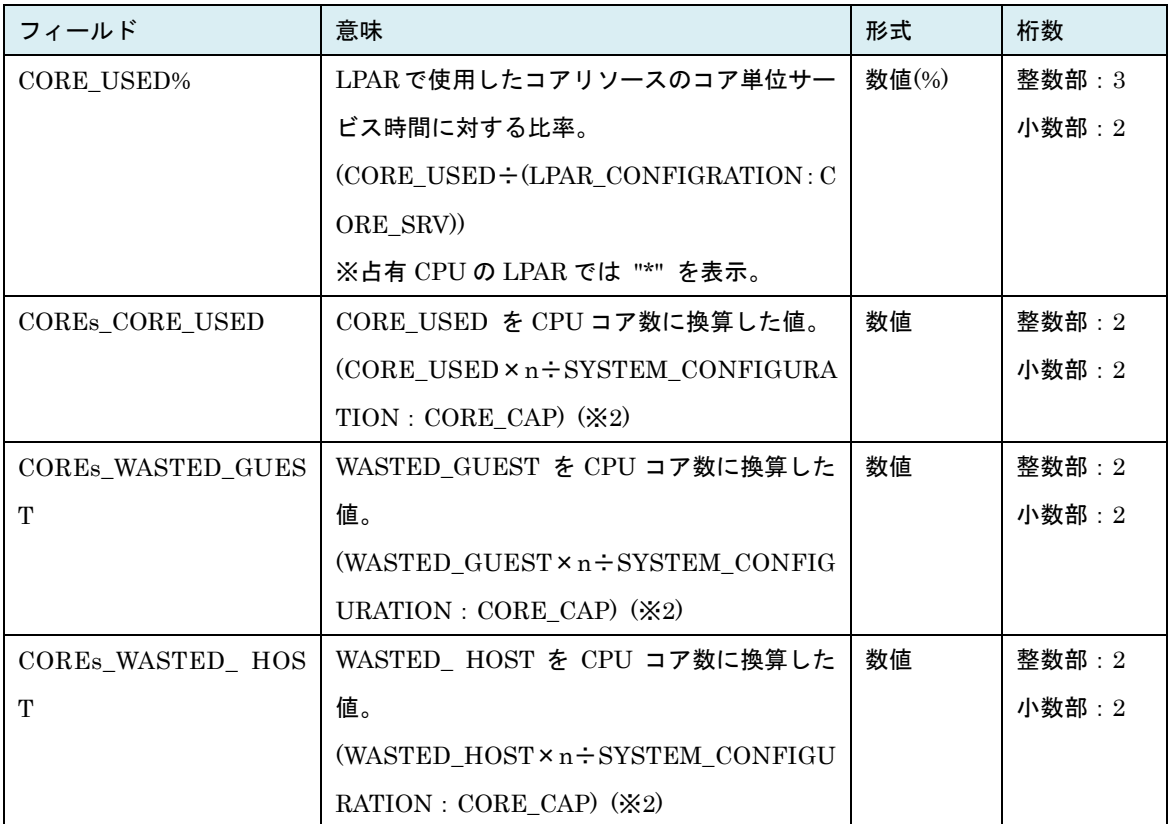

(※1)SMT 構成の物理 CPU を LPAR に下図のように割り当てた場合、(t1+t2)が CoreUsed になり、要因 によってt2 が WastedGuest または WastedHost のどちらかになる。また、CoreUsed のコア数換算は 1 となる。

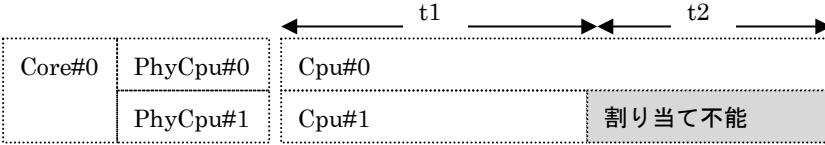

(※2) [SMT が Enable の場合] n=2

[SMT が Disable の場合] n=1

出力拡張オプション hvm が指定された場合、上記に加えて下記の出力が追加されます。

| フィールド            | 意味                           | 形式    | 桁数     |
|------------------|------------------------------|-------|--------|
| <b>REGO</b>      | HVM 内部動作評価ための統計情報。           | 数値    | 7      |
| REG1             | ※REG0~REG7は1秒あたりの発生頻度または、使用  | (回/秒) |        |
| REG <sub>2</sub> | した CPU リソースを物理 CPU 数に換算した値を示 | 数値    | 整数部:2小 |
| REG3             | す。                           |       | 数部:2   |
| REG4             | ※REG0~REG7が 1秒あたりの発生頻度または、使用 |       |        |
| REG5             | した CPU リソースを物理 CPU 数に換算した値のど |       |        |
| REG6             | ちらになるかは HVM の実装に依存する。(バージョ   |       |        |
| REG7             | ンによって異なることもある)               |       |        |

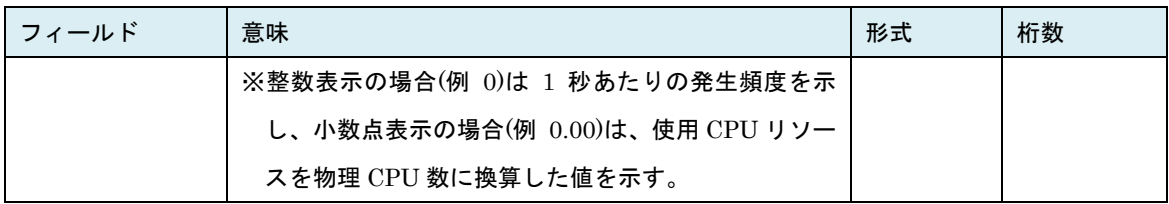

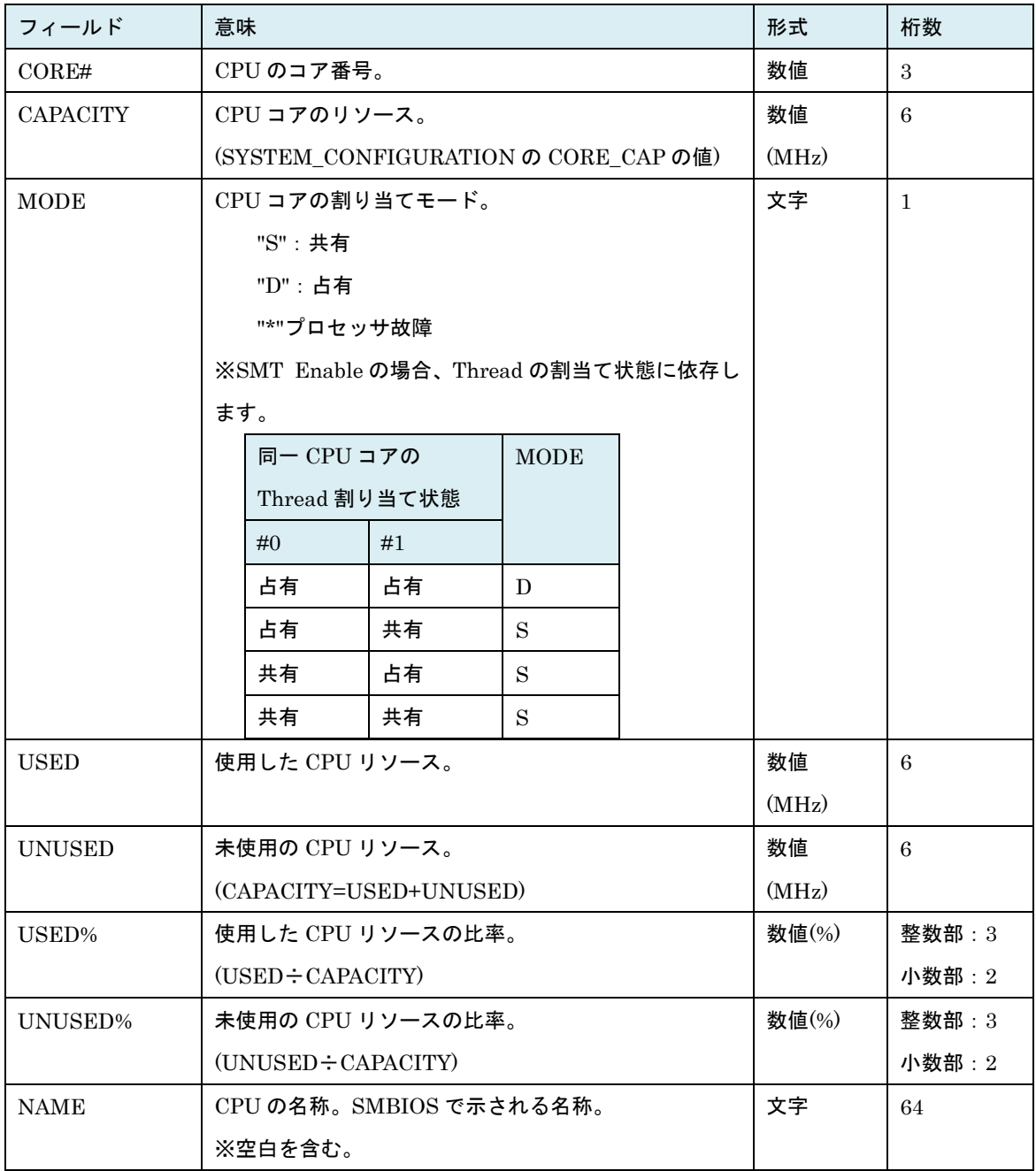

# 表 82 PHYSICAL\_CPU\_USAGE レコード

出力拡張オプション excpu が指定された場合、上記に加えて下記の出力が追加されます(HvmSh Ver5.5 以降)。

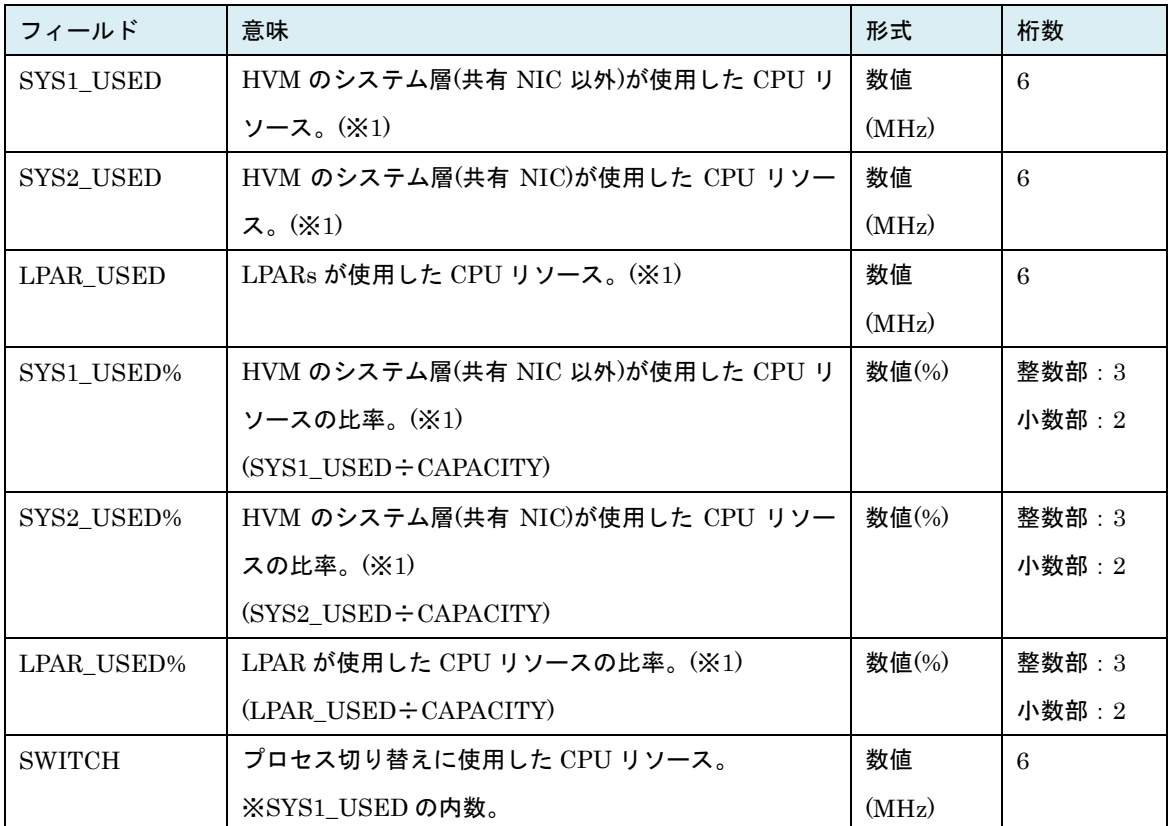

(※1) HVM バージョン BS2000 58-60/78-60 以前、BS320 17-70 以前の場合は"\*"表示となります。

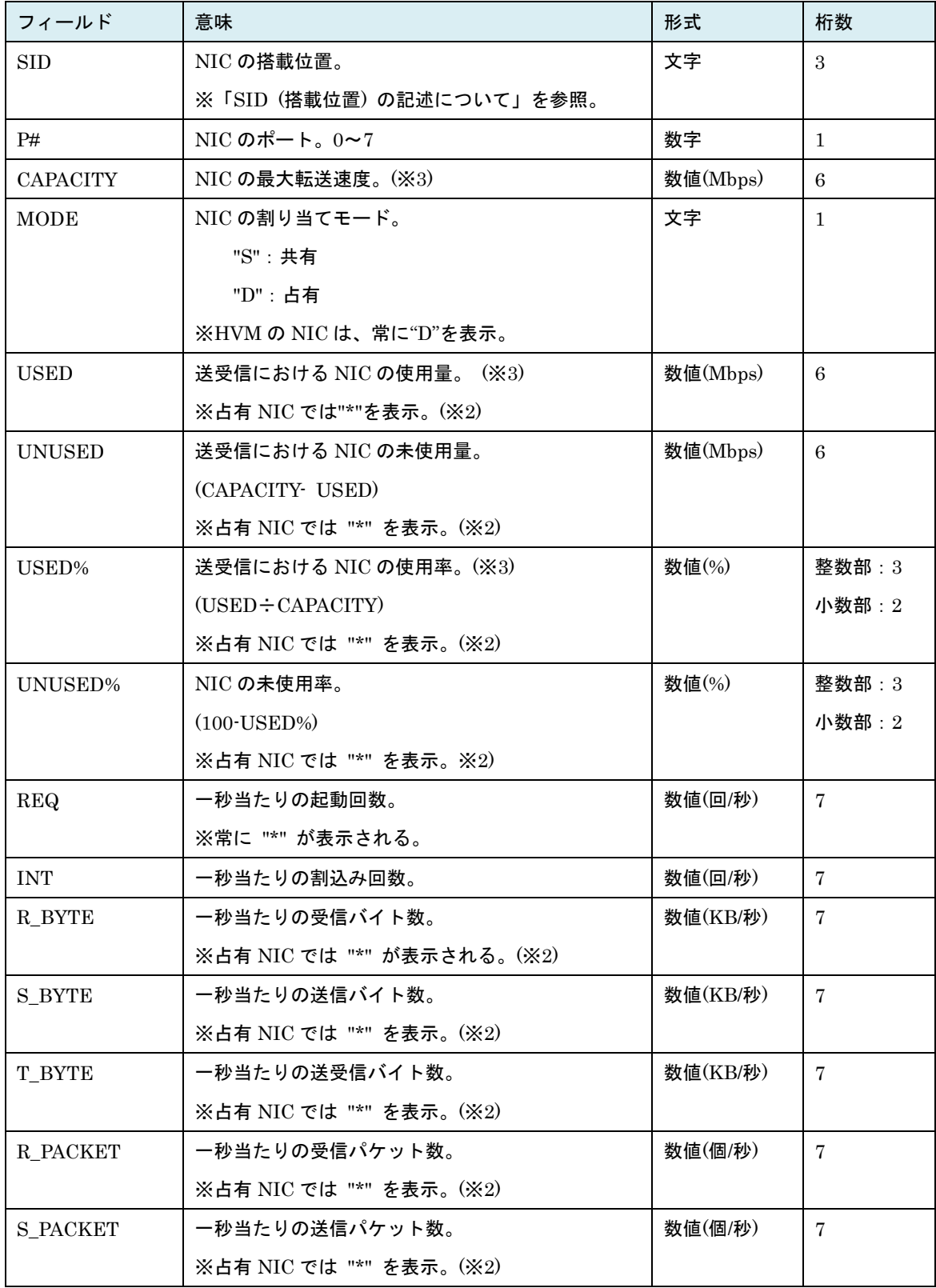

# 表 83 PHYSICAL\_NIC\_USAGE レコード

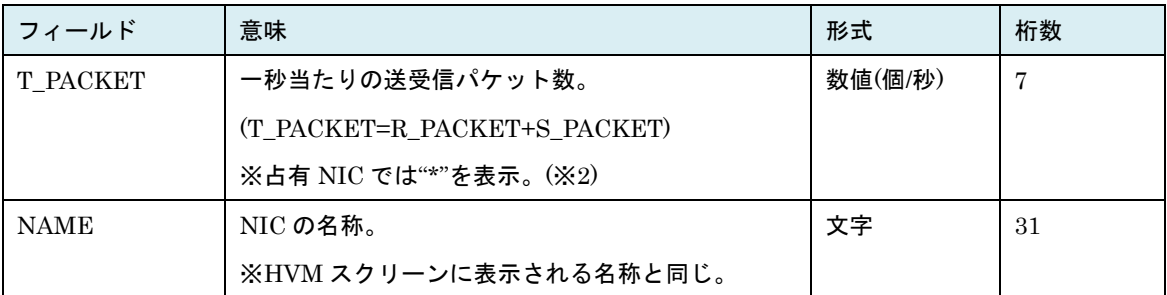

出力拡張オプション exio が指定された場合、上記に加えて下記の出力が追加されます(HvmSh Ver5.5 以 降)。

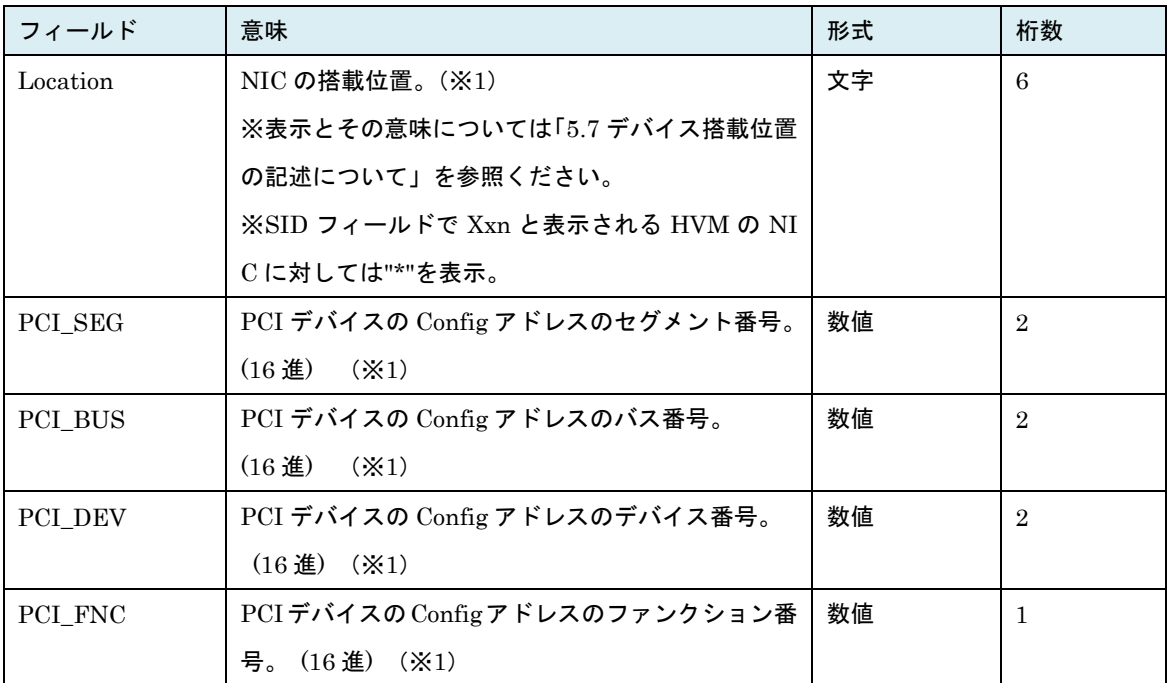

出力拡張オプション exio が指定された場合、上記に加えて下記の出力が追加されます(HvmSh Ver8.1 以 降)。

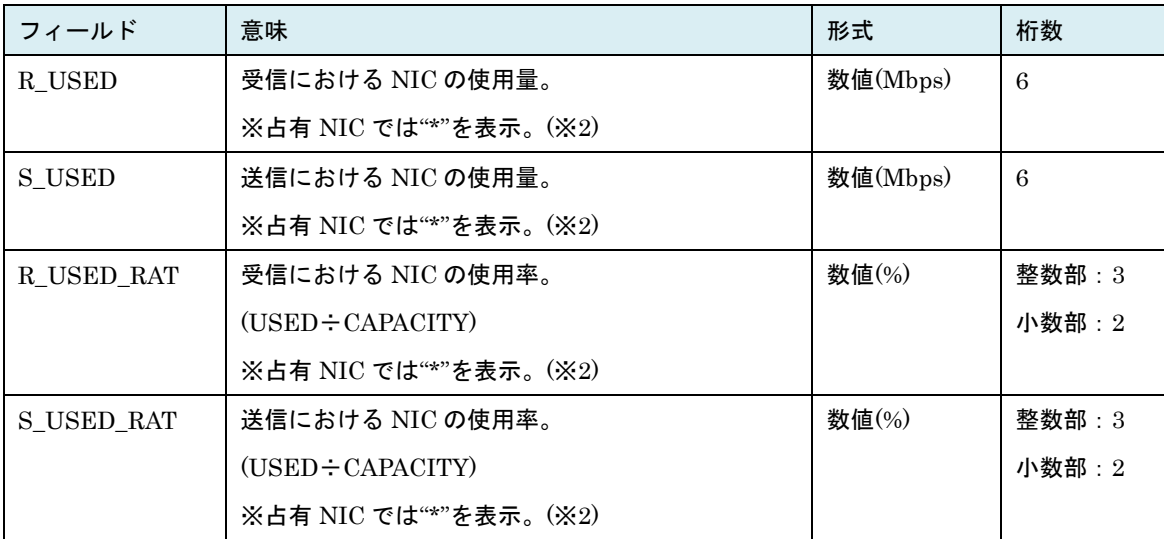

(※1) get ConfigAll コマンド PHYSICAL\_IO\_CONFIGURATION レコードの同名フィールドと一致す る表示です。

- (※2)「※占有 NIC では "\*" を表示。」の正し書きのある各フィールドは、HVM の NIC でも "\*" が表示 されます。 HvmSh Ver5.6 以降で hvm オプションを指定した場合は HVM の NIC も含み数値が表 示されます。
- (※3) NIC の最大転送速度(CAPACITY)は送信・受信それぞれの最大転送速度であるのに対し、NIC の使 用量(USED)または NIC の使用率(USED%)は送信・受信の合計使用量または合計使用率になります。 そのため NIC の使用量(USED)が CAPACITY を超え,NIC の使用率(USED%)が 100%を超える場合 があります。その場合 UNUSED, UNUSED%は0になります。

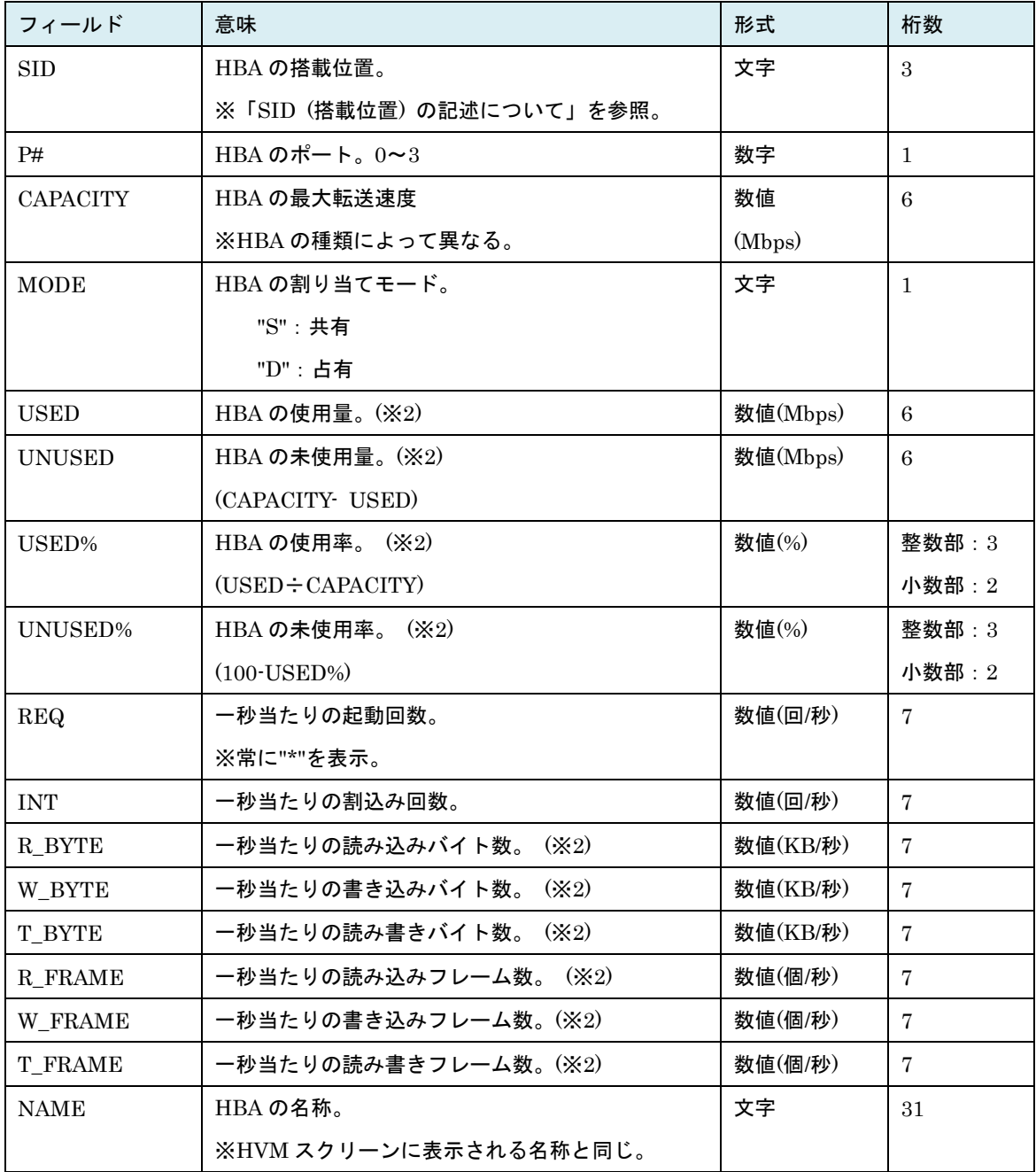

# 表 84 PHYSICAL\_HBA\_USAGE レコード

出力拡張オプション exio が指定された場合、上記に加えて下記の出力が追加されます(HvmSh Ver5.5 以 降)。

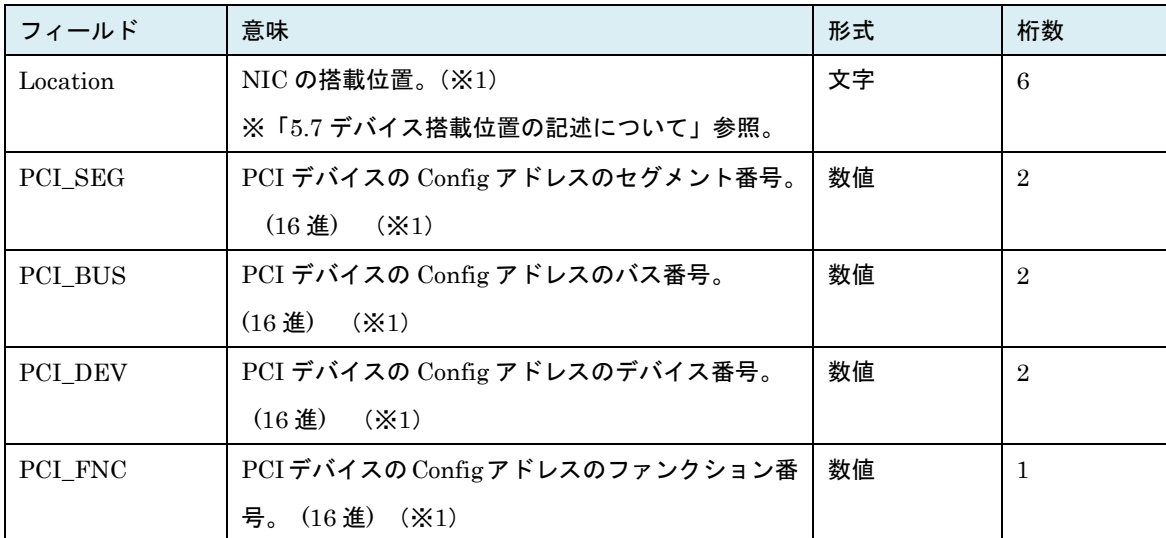

(※1) get ConfigAll コマンド PHYSICAL IO\_CONFIGURATION レコードの同名フィールドと一致す る表示。

(※2) exio オプションが指定されていなければ"\*"を表示します。 exio オプションが指定されている場合、 LOGICAL\_HBA\_USAGE レコードの同フィールドの合算値を表示します。LOGICAL\_HBA\_USAG E レコードに "\*" でない数値表示がなければ "\*" を表示します。「表 88 HBA [統計情報サポートマ](#page-395-0) [ップ」](#page-395-0)を参照ください。

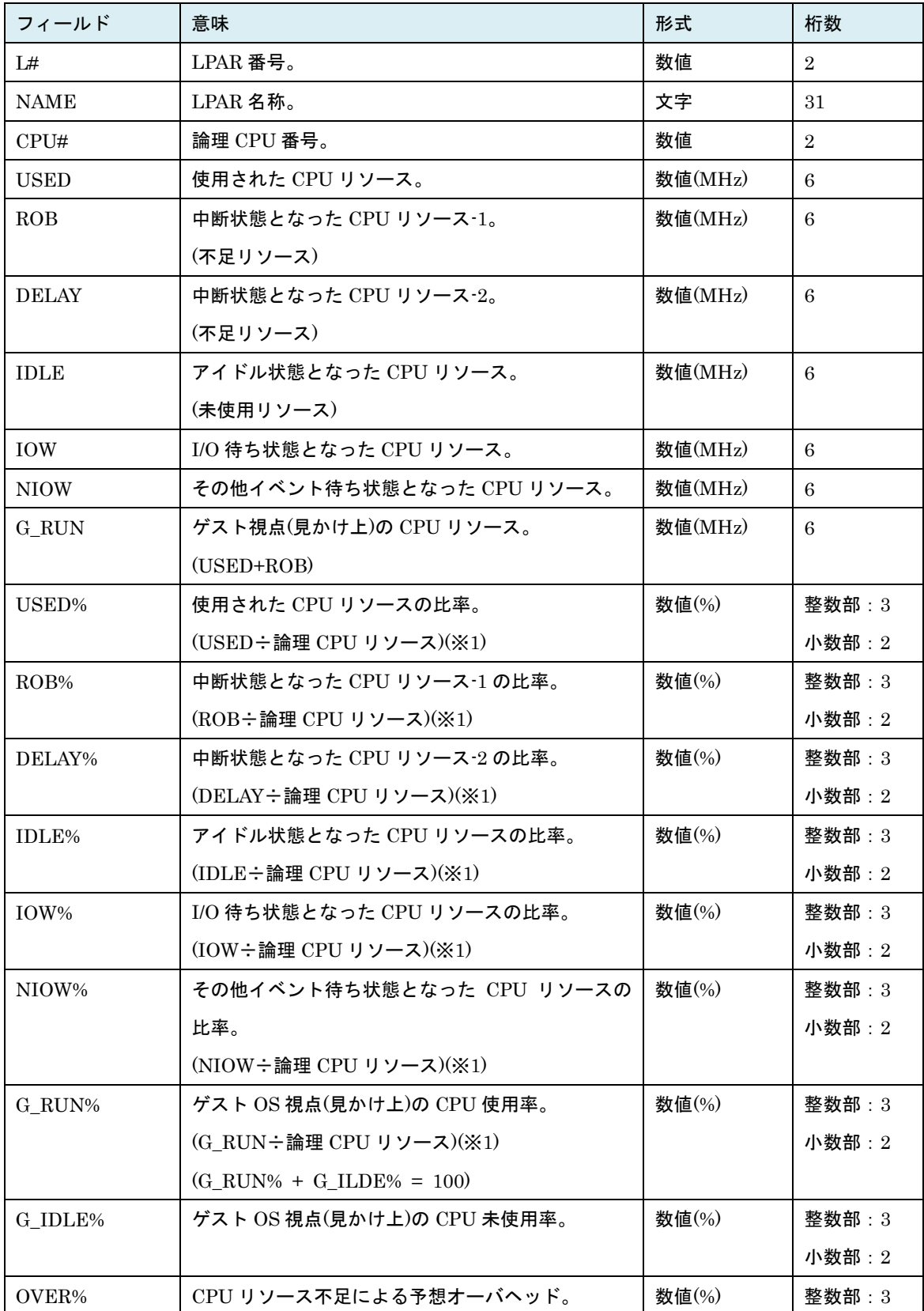

# 表 85 LOGICAL\_CPU\_USAGE レコード

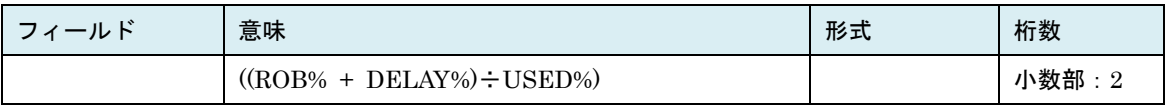

(※1)論理 CPU リソースは SMT 有効・無効に応じて下記の通り。

SMT Enable の場合: (SYSTEM\_CONFIGURATION: CORE\_CAP ÷ 2)

SMT Disable の場合:(SYSTEM\_CONFIGURATION:CORE\_CAP)

# 出力拡張オプション excpu が指定された場合、上記に加えて下記の出力が追加されます。

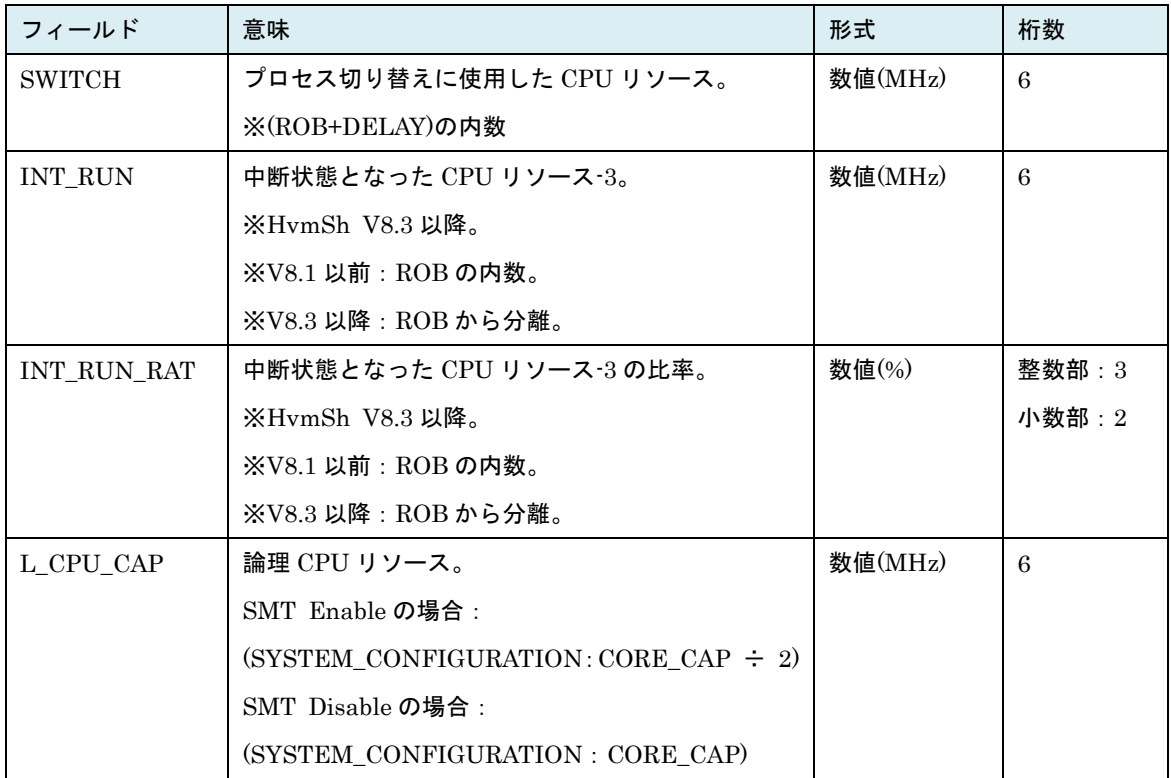

| フィールド             | 意味                                    | 形式                   | 桁数             |
|-------------------|---------------------------------------|----------------------|----------------|
| L#                | LPAR 番号。                              | 数値                   | $\overline{2}$ |
| <b>NAME</b>       | LPAR 名称。                              | 文字                   | 31             |
| <b>SID</b>        | NIC の搭載位置。                            | 文字                   | $\mathcal{S}$  |
|                   | ※「SID (搭載位置)の記述について」を参照。              |                      |                |
| P#                | NIC のポート。 $0 \sim 7$                  | 数字                   | $\mathbf{1}$   |
| <b>USED</b>       | 送受信における NIC の使用量。 $(X1)$              | 数値(Mbps)             | 6              |
| USED%             | 送受信における NIC の使用率。 $(X1)$              | 数値(%)                | 整数部: 3         |
|                   | (USED÷(PHYCICAL_NIC_USAGE: CAPACITY)) |                      | 小数部: 2         |
| REQ               | 一秒当たりの起動回数。                           | 数値(回/秒)              | $\tau$         |
| <b>INT</b>        | 一秒当たりの割込み回数。                          | 数値(回/秒)              | $\tau$         |
| R BYTE            | 一秒当たりの受信バイト数。                         | 数値(KB/秒)             | $\overline{7}$ |
| <b>S BYTE</b>     | 一秒当たりの送信バイト数。                         | 数値(KB/秒)             | $\tau$         |
| T BYTE            | 一秒当たりの送受信バイト数。                        | 数値(KB/秒)             | $\overline{7}$ |
|                   | (T BYTE=R BYTE+S BYTE)                |                      |                |
| R PACKET          | 一秒当たりの受信パケット数。                        | 数値(個/秒)              | $\overline{7}$ |
| <b>S PACKET</b>   | 一秒当たりの送信パケット数。                        | 数値(個/秒)              | $\tau$         |
| T_PACKET          | 一秒当たりの送受信パケット数。                       | 数値(個/秒)              | $\tau$         |
|                   | (T_PACKET=R_PACKET+S_PACKET)          |                      |                |
| TIME1             | 平均 I/O 動作時間 1。                        | 数値 $(\mu \, \imath)$ | <b>整数部:6</b>   |
|                   | ※1 秒以上の場合は、999999.99 を表示。             |                      | 小数部: 2         |
| TIME <sub>2</sub> | 平均 $I/O$ 動作時間 $2s$                    | 数値 $(\mu \, \psi)$   | 整数部: $6$       |
|                   | ※1 秒以上の場合は、999999.99 を表示。             |                      | 小数部:2          |

表 86 LOGICAL\_NIC\_USAGE レコード

- (※1) NIC の最大転送速度(CAPACITY)は送信・受信それぞれの最大転送速度であるのに対し、NIC の使 用量(USED)または NIC の使用率(USED%)は送信・受信の合計使用量または合計使用率になります。 そのため NIC の使用量(USED)が CAPACITY を超え、NIC の使用率(USED%)が 100%を超える場合 があります。
- ※「共有 NIC の重複割り当て」が行われている場合、USED~TIME2 は SID/P#で識別される物理 NIC を共有する L#で示される LPAR の論理 NICs の統計情報値の合計値になります。論理 NIC 毎の統計 情報を個別に表示する場合は、exio オプションを指定してください。

出力拡張オプション exio を指定した場合、上記に加えて下記が追加表示されます(HvmSh Ver5.5 以降)。

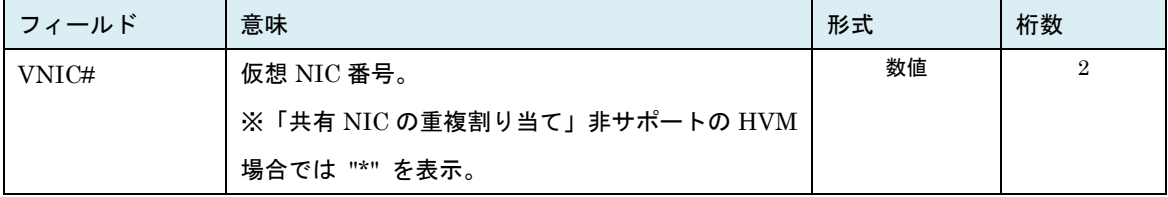

出力拡張オプション exio を指定した場合、上記に加えて下記が追加表示されます(HvmSh Ver8.1 以降)。

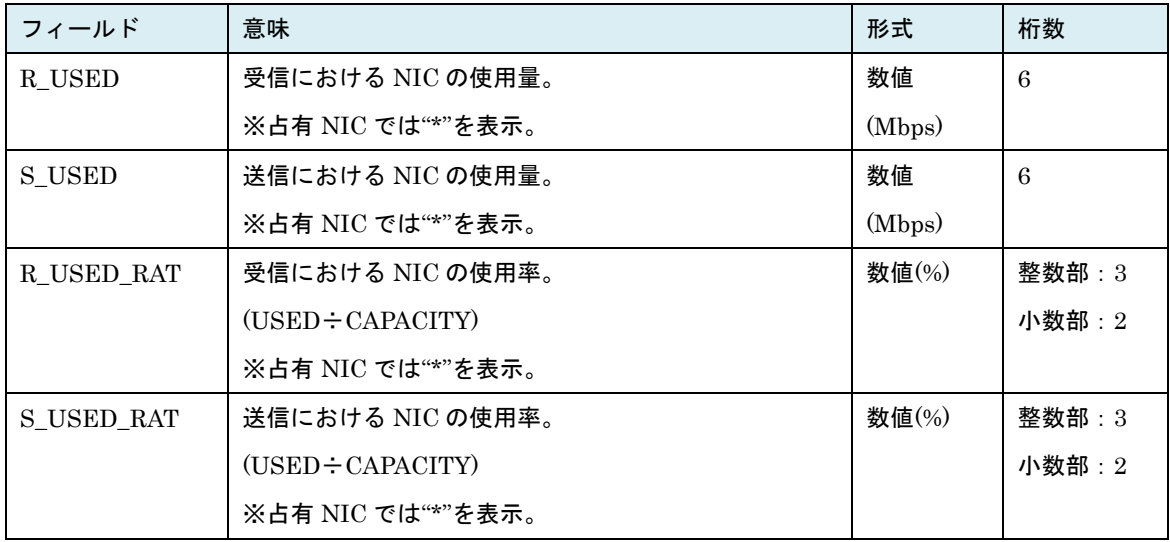

出力拡張オプション exio を指定した場合、上記に加えて下記が追加表示されます(HvmSh Ver8.3 以降)。

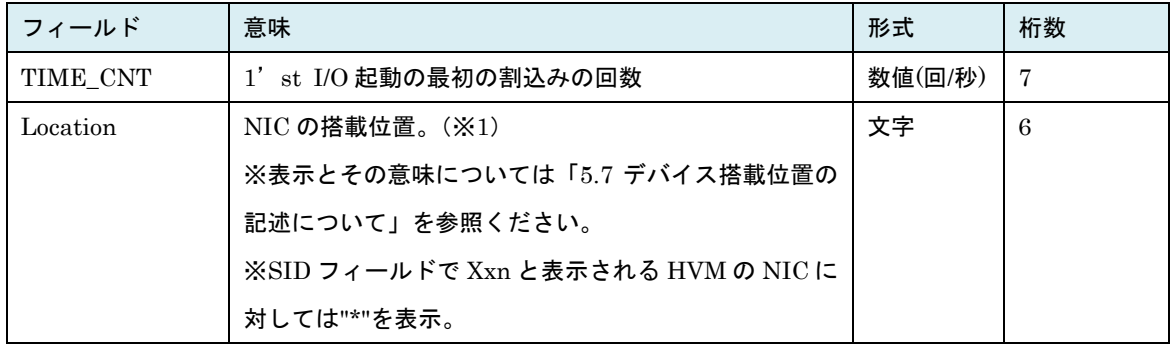

| フィールド        | 意味                    | 形式    | 桁数 |
|--------------|-----------------------|-------|----|
| DFULL CNT(S) | 送信バッファの容量不足により送信パケットを | 数値(回/ | 7  |
|              | ドロップした回数。             | 秒)    |    |
| DFULL PACKET | 送信バッファの容量不足によりドロップした送 | 数値(個) |    |
| (S)          | 信パケット数。               | 秒)    |    |
| DFULL CNT(R) | 受信バッファの容量不足により受信パケットを | 数値(回/ |    |
|              | ドロップした回数。             | 秒)    |    |
| DFULL PACKET | 受信バッファの容量不足によりドロップした受 | 数值(個) |    |
| (R)          | 信パケット数。               | 秒)    |    |

出力拡張オプション exio を指定した場合、上記に加えて下記が追加表示されます(HvmSh Ver9.9 以降)。

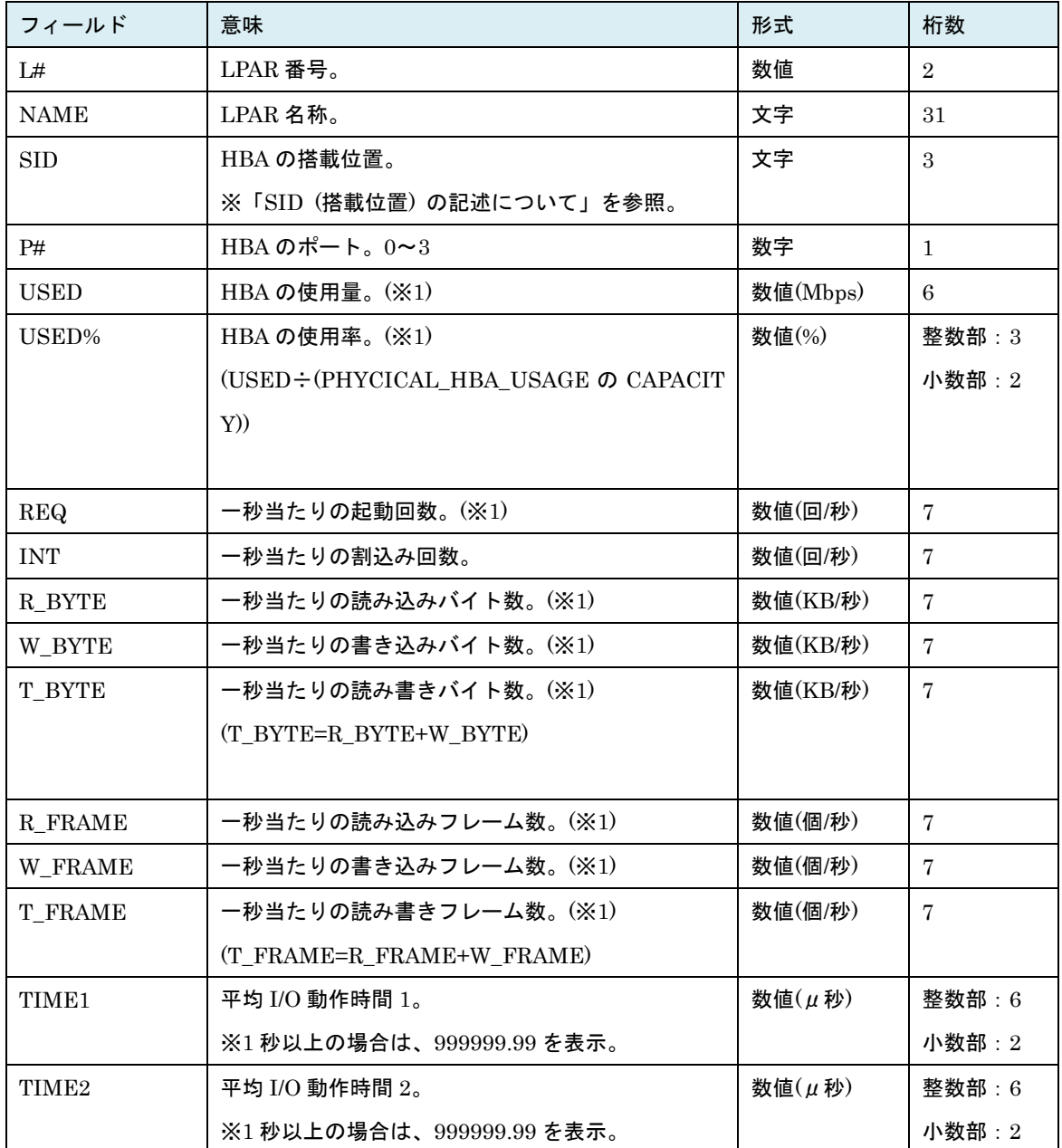

# 表 87 LOGICAL\_HBA\_USAGE レコード

### exio オプションが指定されている場合、上記に加えて下記を追加表示します(HvmSh V6.2 以降)。

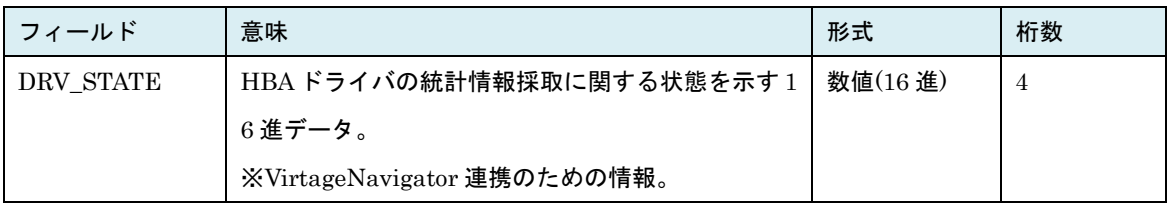

出力拡張オプション exio が指定された場合、上記に加えて下記を追加表示します( (HvmSh Ver8.3 以降)。

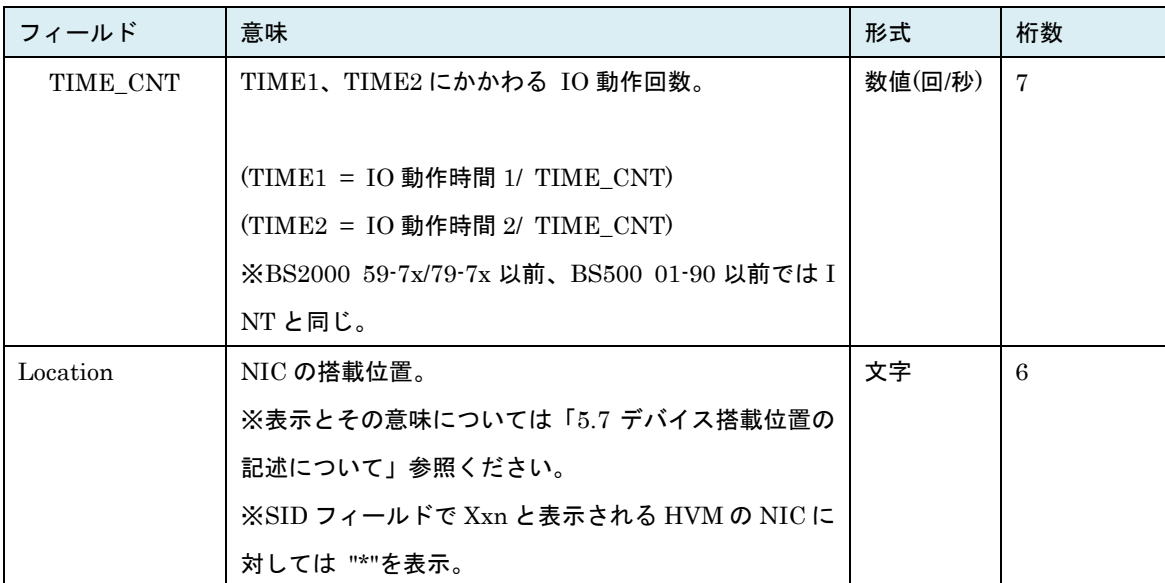

(※1)LPAR で統計情報をサポートした FIVE ドライバが起動していて、かつ対象 HVM FW が HBA 統計 情報サポートバージョンであるならば数値を表示します。そうでない場合は"\*"を表示します。下 記サポートマップを参照ください。

表 88 HBA 統計情報サポートマップ

<span id="page-395-0"></span>

| HymSh   | exio   | <b>HVM</b>                         | HBA ドライバ                   | 統計情報    |
|---------|--------|------------------------------------|----------------------------|---------|
| バージョン   | オプション  | バージョン                              | バージョン                      | 表示      |
| V6.0 以前 | (指定無効) | (依存なし)                             | (依存なし)                     | $\star$ |
| V6.2 以降 | 指定なし   | (依存なし)                             | (依存なし)                     | $\star$ |
|         | 指定あり   | 58-xx 以前/78-xx 以前<br><b>BS2000</b> | (依存なし)                     | $\star$ |
|         |        | 17-85 以前<br><b>BS320</b>           |                            |         |
|         |        | 59-00 以降/79-00 以降<br><b>BS2000</b> | 下記以外                       | $\star$ |
|         |        | 17-86 以降<br><b>BS320</b>           |                            |         |
|         |        | $01 - 00$ 以降<br><b>BS500</b>       | 以降<br>Windows: $x.y.6.840$ | 数値      |
|         |        | 02-00 以降<br><b>BS2500</b>          | RHEL5: x.5.16.1268 以降      |         |
|         |        |                                    | RHEL6: x.6.17.2092 以降      |         |
| フィールド        | 意味                                          | 形式        | 桁数    |
|--------------|---------------------------------------------|-----------|-------|
| CPIJ#        | $CPU$ 番号。                                   | 数値        | 3     |
|              | SMT が Enable の場合:スレッドの通し番号。                 |           |       |
|              | SMT が Disable の場合:コアの通し番号。                  |           |       |
| CORE#        | CPUのコア番号。                                   | 数値        | 3     |
| <b>I</b> ALL | CPU の割込みイベントの発生頻度。                          | 数値(回/秒)   | 6     |
|              | (I ALL=I NIC+I HBA+I USB+I IPI+I TIM+I O    |           |       |
|              | TH)                                         |           |       |
| I NIC        | CPU の NIC 割込みイベントの発生頻度。                     | 数値(回/秒)   | 6     |
| I HBA        | CPU の HBA 割込みイベントの発生頻度。                     | 数値(回/秒)   | 6     |
| I USB        | CPU の USB 割込みイベントの発生頻度。                     | 数値(回/秒)   | 6     |
|              | ※常に"*"が表示される。                               |           |       |
| I IPI        | CPU の IPI 割込みイベントの発生頻度。                     | 数値(回/秒)   | 6     |
| I TIM        | CPU のタイマ割込みイベントの発生頻度。                       | 数値(回/秒)   | 6     |
| I OTH        | CPU のその他デバイスの割込みイベントの発生頻度。                  | 数値(回/秒)   | 6     |
| I USED       | 割込み時使用 CPU リソース。                            | 数値(MHz)   | 6     |
| I USED%      | 割込み時使用 CPU リソースの比率。                         | 数値 $(\%)$ | 整数部:3 |
|              | (I_USED÷SYSTEM_CONFIGURATION $\varphi$ CORE |           | 小数部:2 |
|              | CAP)                                        |           |       |

表 89 PHYSICAL\_CPU\_DETAIL レコード

出力拡張オプション excpu が指定された場合、上記に加えて下記の出力が追加されます(HvmSh Ver5.5 以降)。

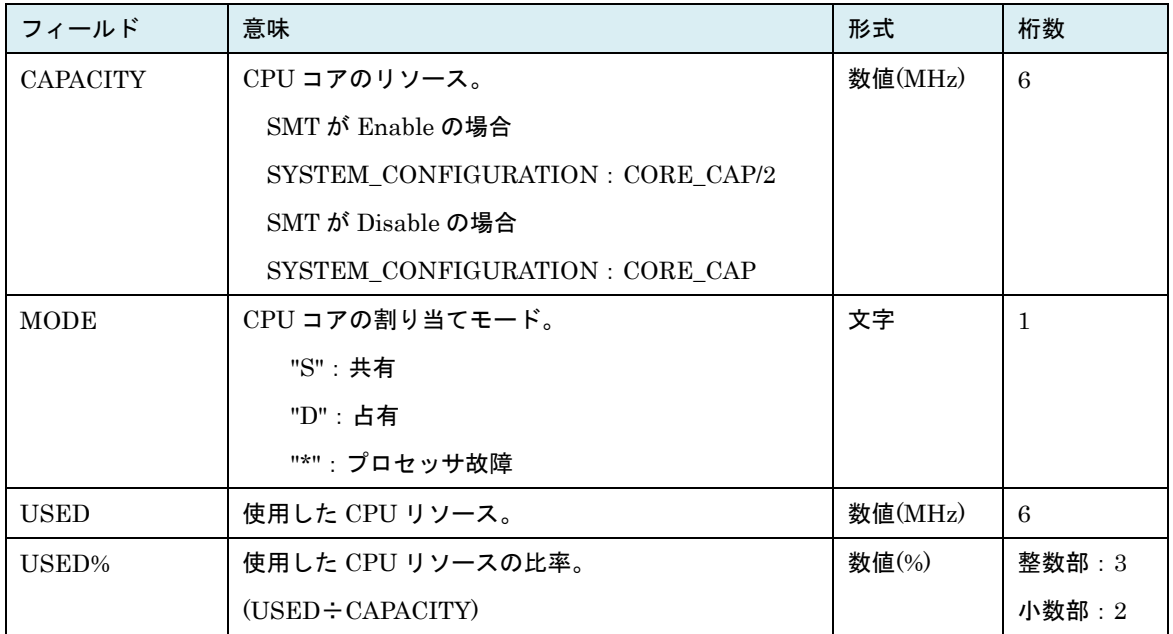

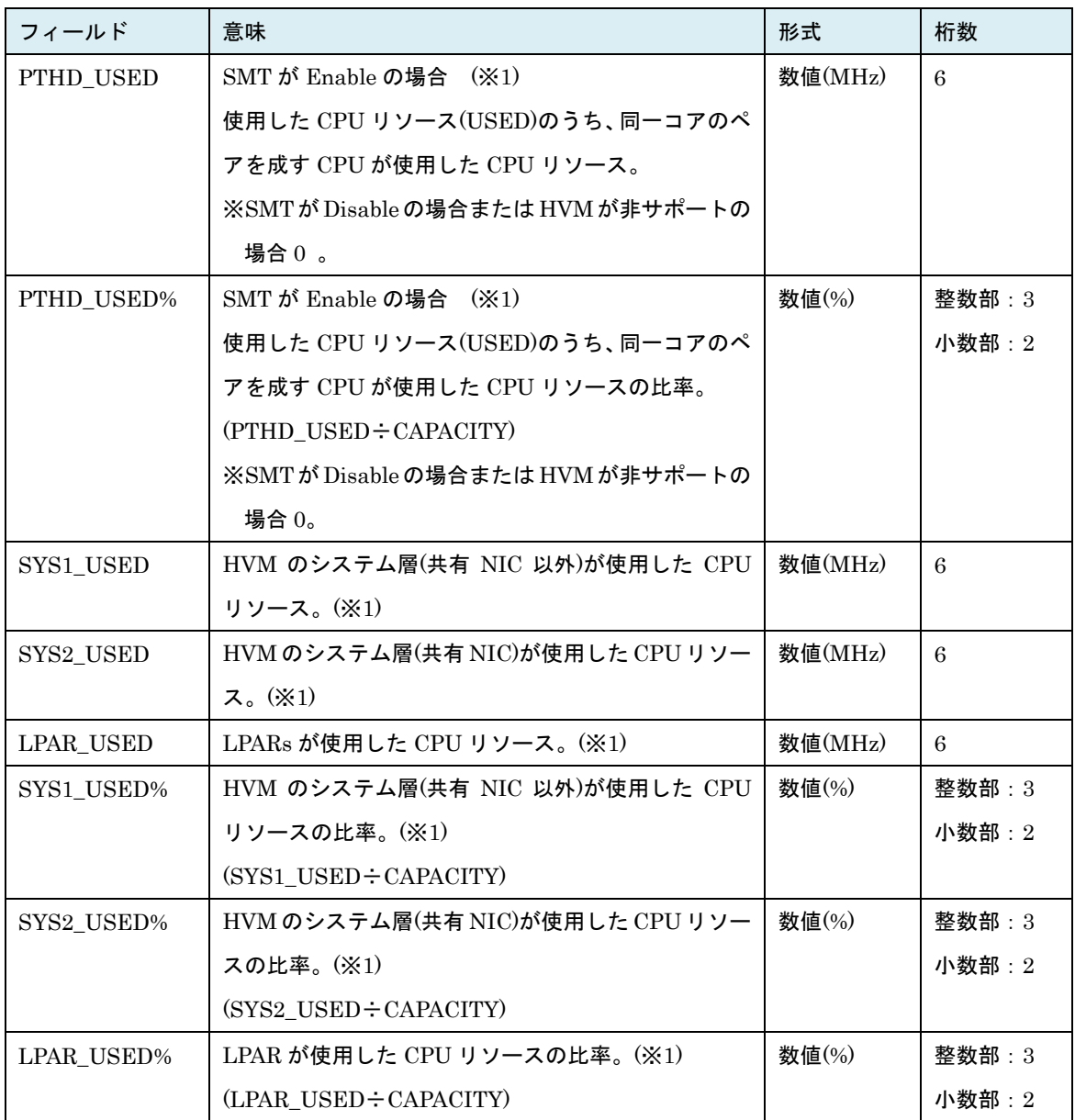

(※1) HVM バージョン BS2000 58-60/78-60 以前、BS320 17-70 以前の場合は常に"\*"表示となります。

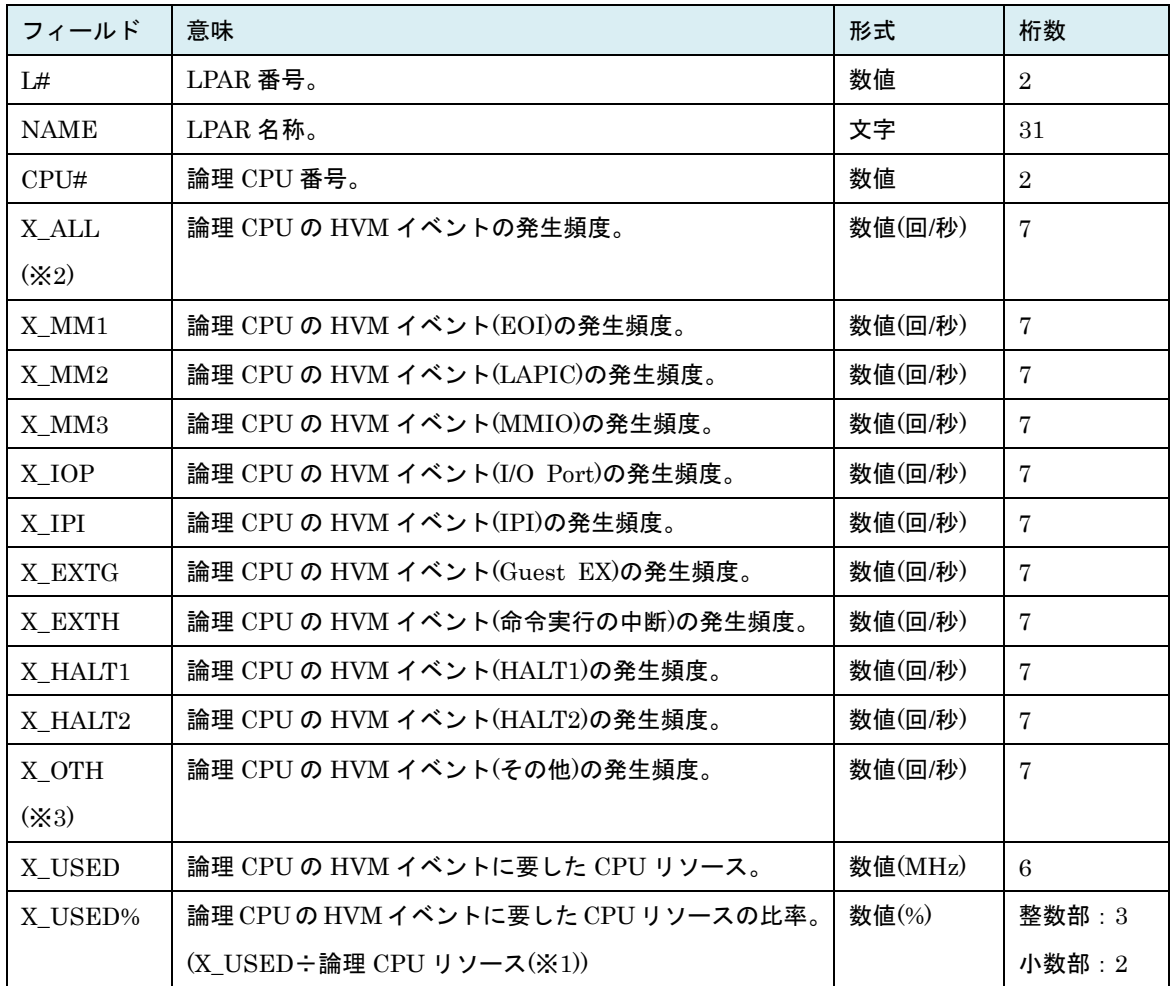

#### 表 90 LOGICAL\_CPU\_DETAIL レコード

(※1) 論理 CPU リソース

SMT Enable の場合: (SYSTEM\_CONFIGURATION の CORE\_CAP ÷ 2)

SMT Disable の場合:(SYSTEM\_CONFIGURATION の CORE\_CAP)

(※2) excpu オプションが指定された場合 X\_ALL は下記となります。

[HvmSh V7.2 以前]

X\_ALL= (X\_MM1 + X\_MM2 + X\_MM3 + X\_IOP + X\_IPI + X\_EXTG + X\_EXTH + X\_HALT + X\_OTH + X\_CPUID + X\_EXCEPT)

[HvmSh V7.3 以降]

 $X$ <sub>\_ALL</sub>=  $(X$ <sub>\_</sub>MM1 +  $X$ <sub>\_</sub>MM2 +  $X$ <sub>\_</sub>MM3 +  $X$ <sub>\_IOP</sub> +  $X$ <sub>\_IPI</sub> +  $X$ <sub>\_</sub>EXTG +  $X$ <sub>\_</sub>EXTH +  $X$ <sub>\_</sub>HALT  $+$  X\_OTH + X\_CPUID + X\_EXCEPT + X\_EXTINT + X\_MSR + X\_VMCALL + X\_VMX+X EPT)

(※3) excpu オプションが指定されない場合、X\_OTH は(X\_CPUID + X\_EXCEPT + X\_EXTINT + X\_MSR + X\_VMCALL + X\_VMX+X\_EPT)を含む発生頻度になります。

出力拡張オプション excpu が指定された場合、上記に加えて X\_OTH の次に下記の出力が追加されます(※ X\_EXTINT~X\_EPT は HvmSh V7.3 以降)。

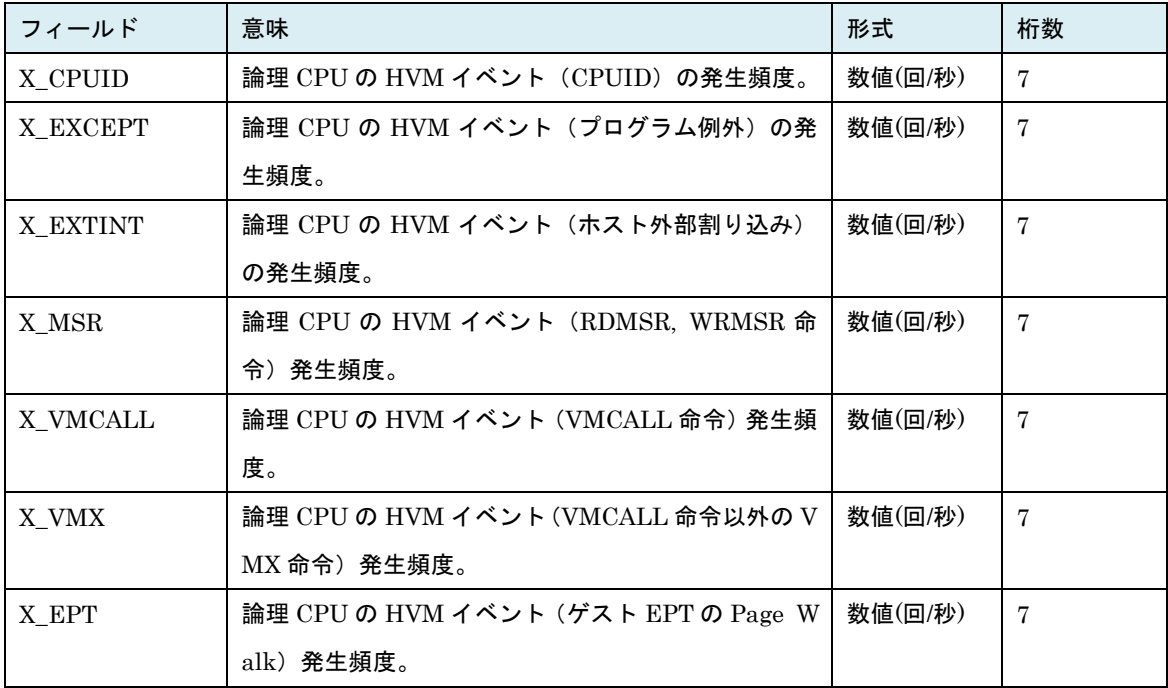

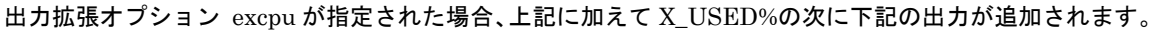

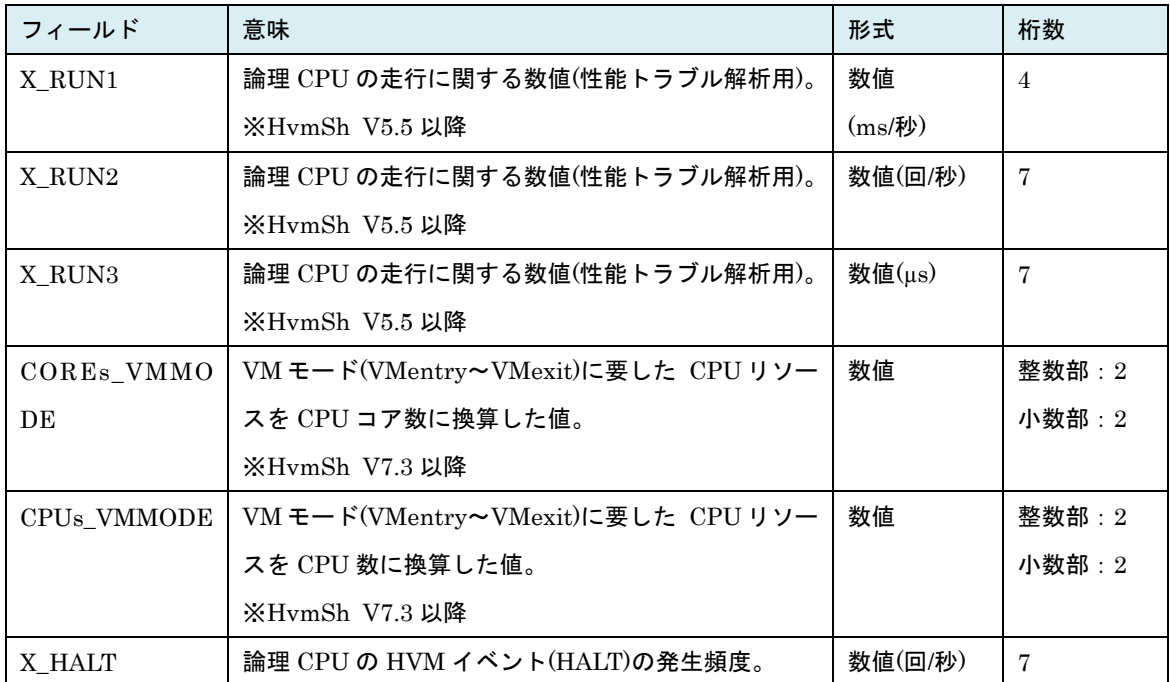

| フィールド           | 意味                                             | 形式        | 桁数     |
|-----------------|------------------------------------------------|-----------|--------|
| GROUP#          | プロセッサグループ番号。<br>数値                             |           | 3      |
| <b>GRP_NAME</b> | プロセッサグループ名称。                                   | 文字        | 31     |
| DED_CORE        | グループの占有モードコア数。(※1)                             | 数値        | 3      |
| SHR CORE        | グループの共有モードコア数。(※1)                             | 数値        | 3      |
| GRP_CAP         | グループの CPU リソース。                                | 数値(MHz)   | 6      |
|                 | (SYSTEM_CONFIGURATION Ø CORE_CAP × (DE         |           |        |
|                 | $D$ <sub>CORE</sub> + SHR <sub>_CORE</sub> $)$ |           |        |
| <b>USED</b>     | 使用したグループリソース。                                  | 数値(MHz)   | 6      |
| UNUSED          | 未使用のグループリソース。                                  | 数値(MHz)   | 6      |
|                 | (GRP CAP=USED+UNUSED)                          |           |        |
| <b>INSUFF</b>   | 不足しているグループリソース。<br>数値(MHz)                     |           | 6      |
|                 | ※999999 を超えた場合は 999999 を表示。                    |           |        |
| USED%           | 使用したグループリソースの比率。<br>数値(%)                      |           | 整数部: 3 |
|                 | $(USED \div GRP_CAP)$                          |           | 小数部: 2 |
| UNUSED%         | 未使用のグループリソースの比率。<br>数値(%)                      |           | 整数部:3  |
|                 | $(UNUSED \div GRP_CAP)$                        |           | 小数部: 2 |
| HST_USED%       | 使用したグループリソースのシステム全体をベースと                       | 数値 $(\%)$ | 整数部:3  |
|                 | した比率。                                          |           | 小数部:2  |
|                 | (USED÷SYSTEM_CONFIGURATION の CPU_CA            |           |        |
|                 | P)                                             |           |        |
| <b>INSUFF%</b>  | 不足しているグループリソースの比率。<br>数値(%)                    |           | 整数部: 3 |
|                 | $(INSUFF \div GRP_CAP)$                        |           | 小数部: 2 |
| HST_INSUFF%     | 不足しているグループリソースのシステム全体をベー                       |           | 整数部: 3 |
|                 | スとした比率。                                        |           | 小数部: 2 |
|                 | (INSUFF÷SYTEM_CONFIGURATION @ CPU_C            |           |        |
|                 | AP)                                            |           |        |

表 91 GROUP\_USAGE レコード

(※1) SMT Enable で同一 CPU コアの Thread を異なる MODE(共有/占有)に割り当てている場合、PHY SICAL\_CPU\_USAGE レコードの MODE に従いコアは共有と扱い、SHR\_CORE にカウントされま す。

出力拡張オプション excpu が指定された場合、上記に加えて下記の出力が追加されます(HvmSh Ver5.5 以降)。

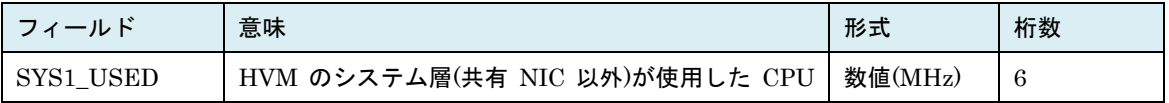

401

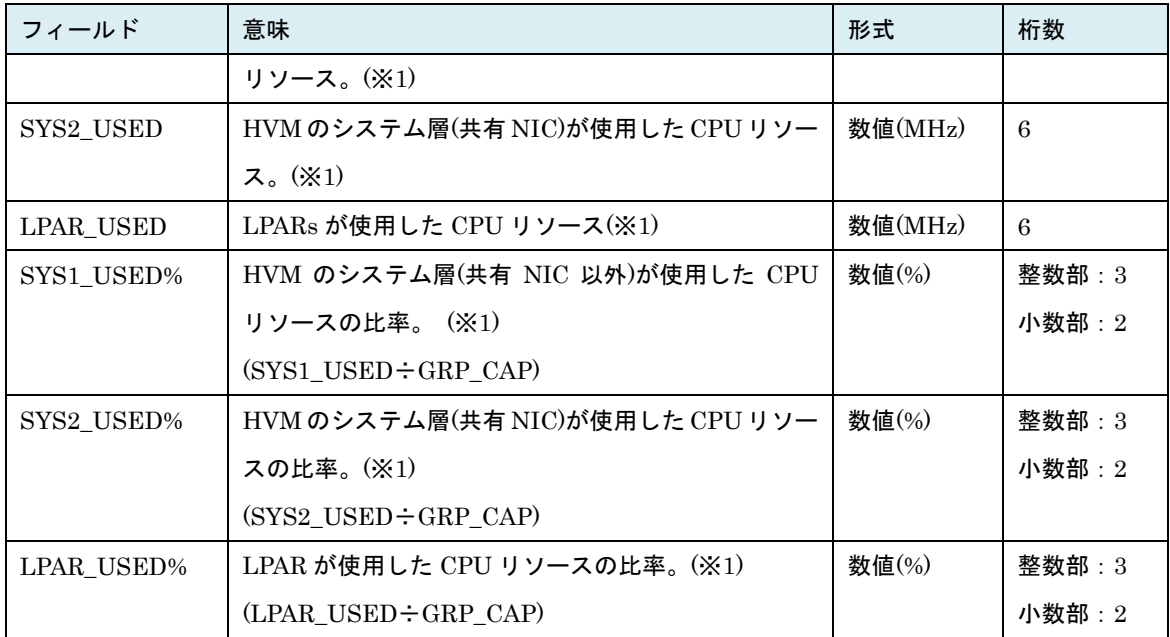

(※1) HVM バージョン BS2000 58-60/78-60 以前、BS320 17-70 以前の場合は"\*"表示となります。

HvmSh Ver 6.2 以降で出力拡張オプション excpu が指定された場合、上記に加えて下記の出力が追加さ れます。

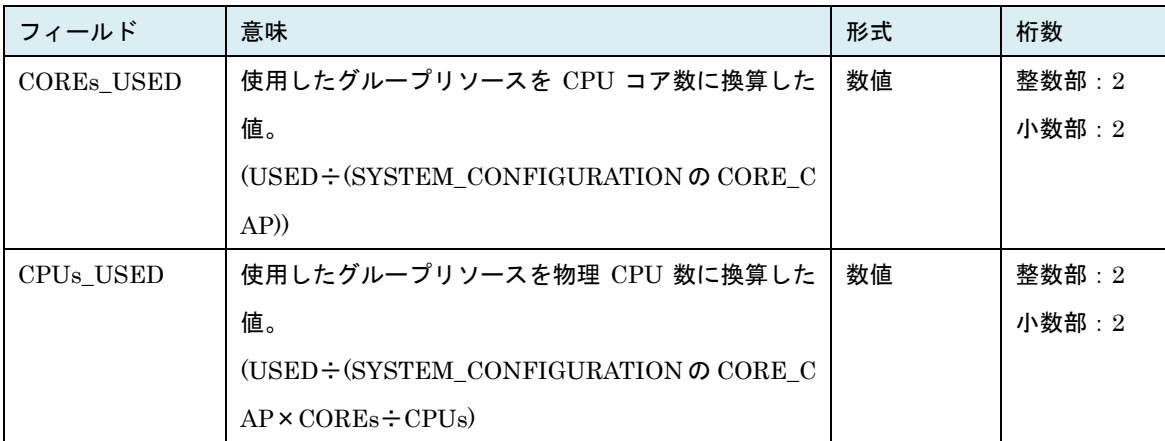

HvmSh Ver 7.1 以降で出力拡張オプション excpu が指定された場合、上記に加えて下記の出力が追加さ れます。

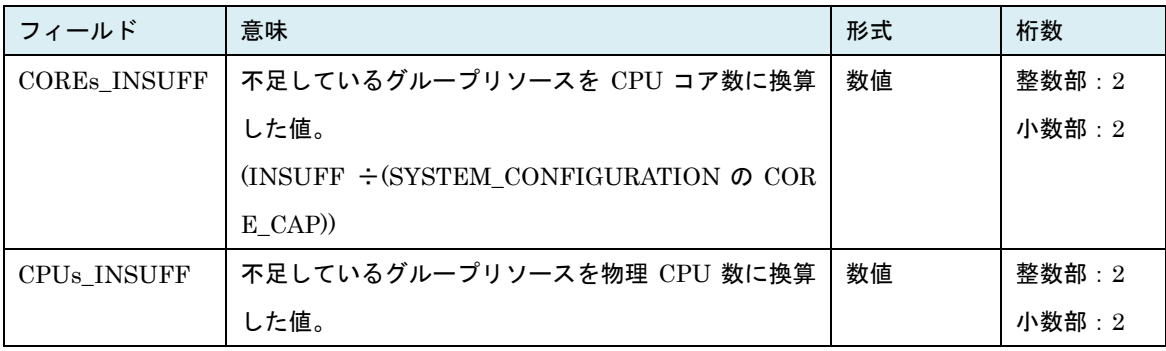

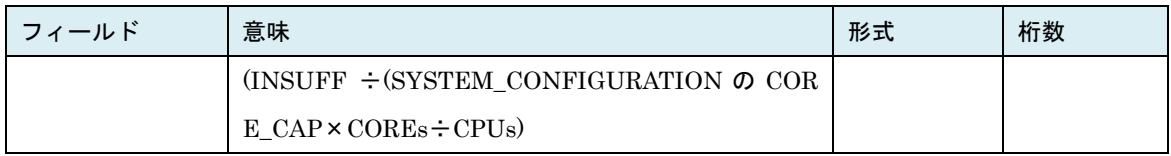

### 表 92 PHYSICAL\_CPU\_GROUP\_USAGE レコード

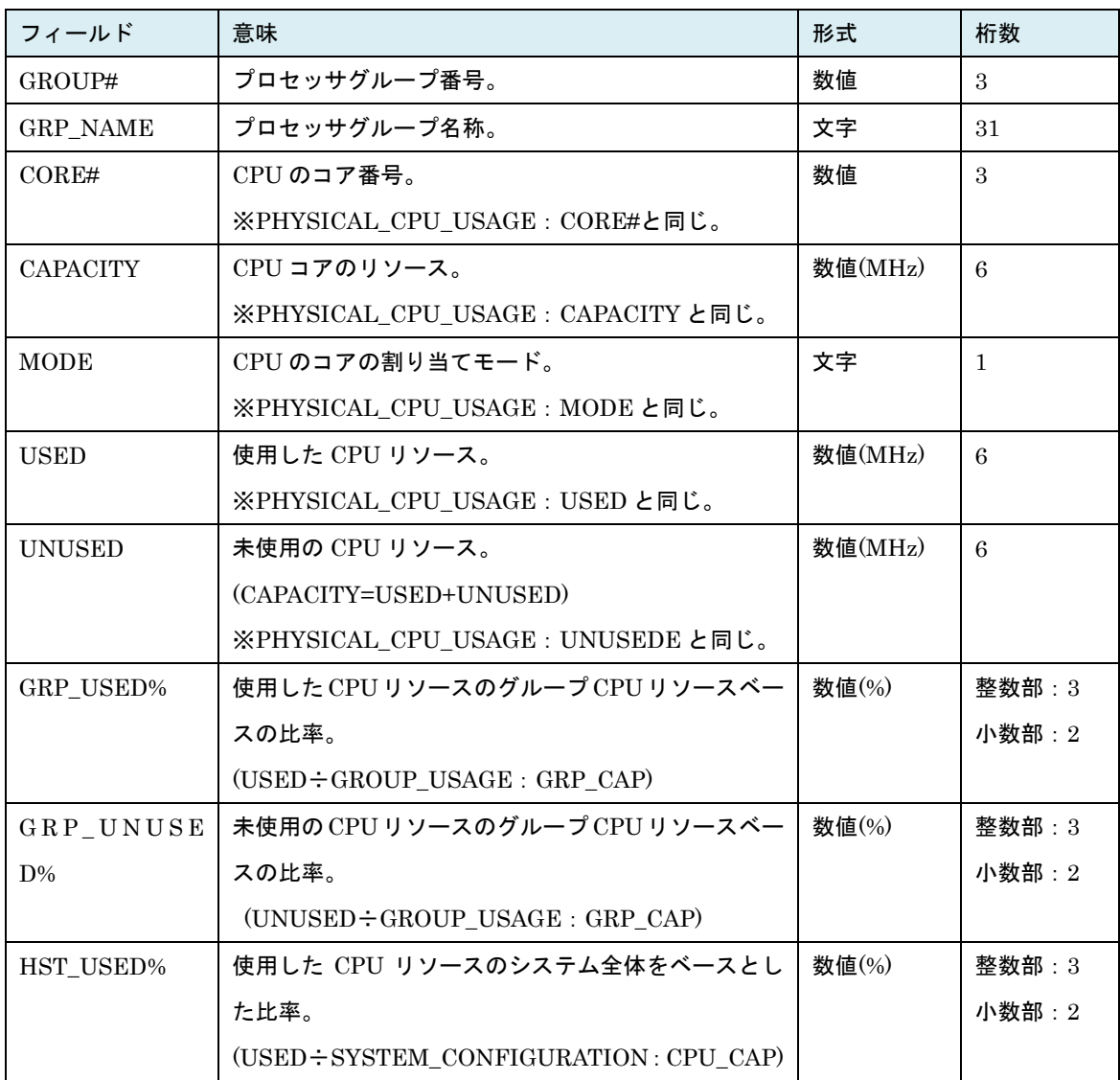

出力拡張オプション excpu が指定された場合、上記に加えて下記の出力が追加されます(HvmSh Ver5.5 以降)。

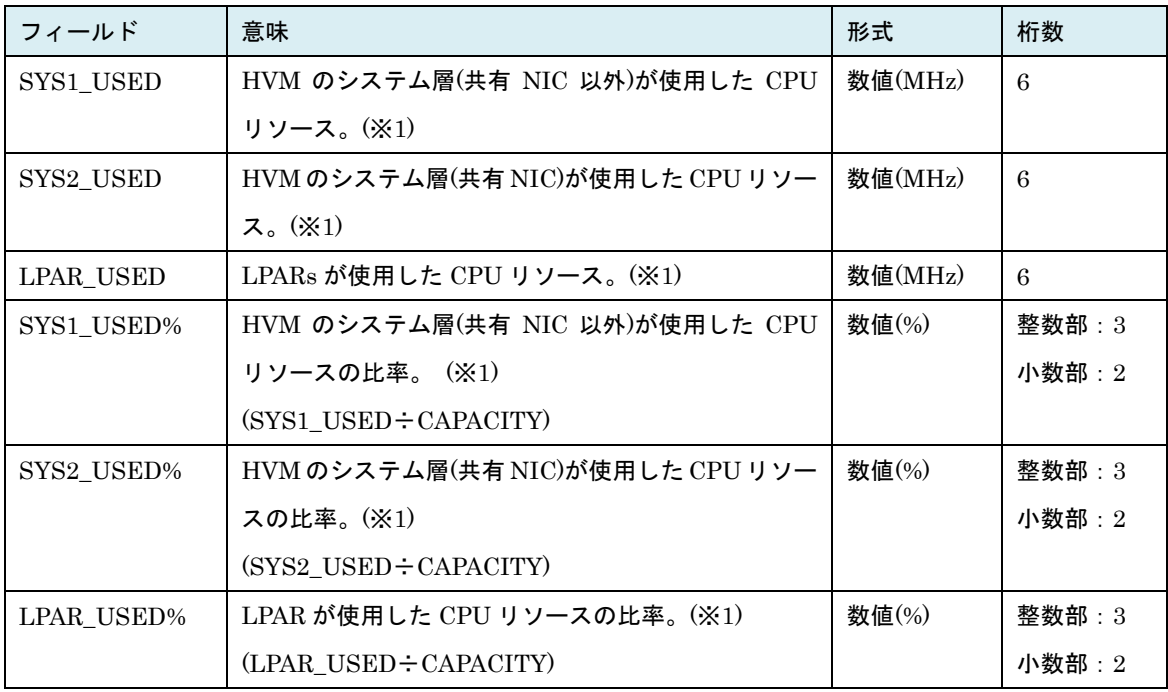

(※1) HVM バージョン BS2000 58-60/78-60 以前、BS320 17-70 以前の場合は"\*"表示となります。

### HvmSh Ver 6.2 以降で出力拡張オプション excpu が指定された場合、上記に加えて下記の出力が追加さ れます。

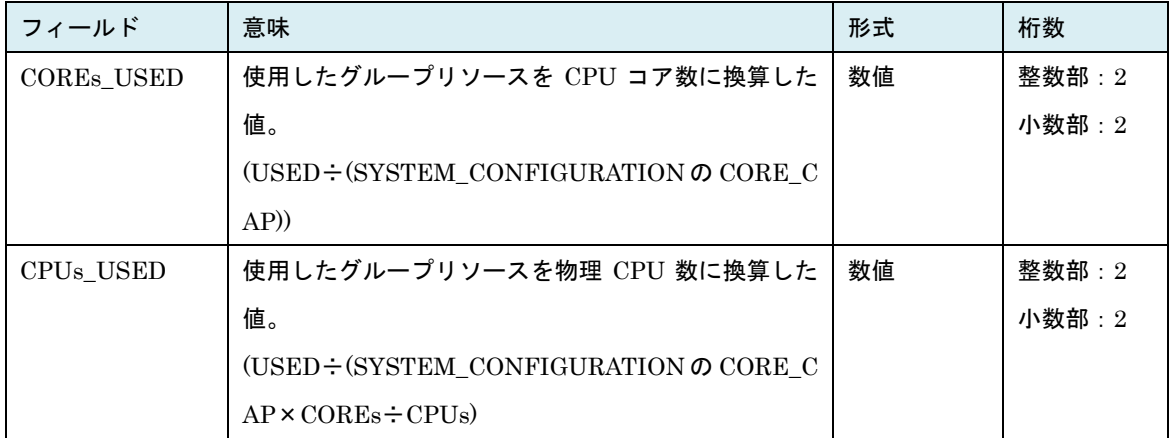

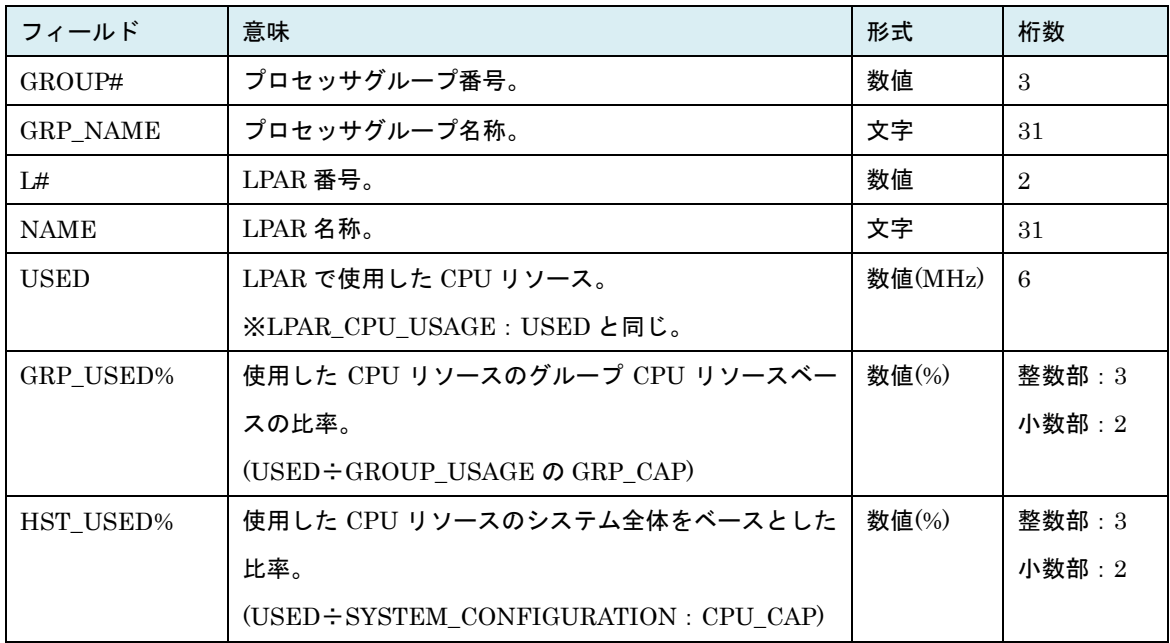

### 表 93 LPAR\_CPU\_GROUP\_USAGE レコード

HvmSh Ver5.3 以降では、上記に加えて下記の出力が追加されます。

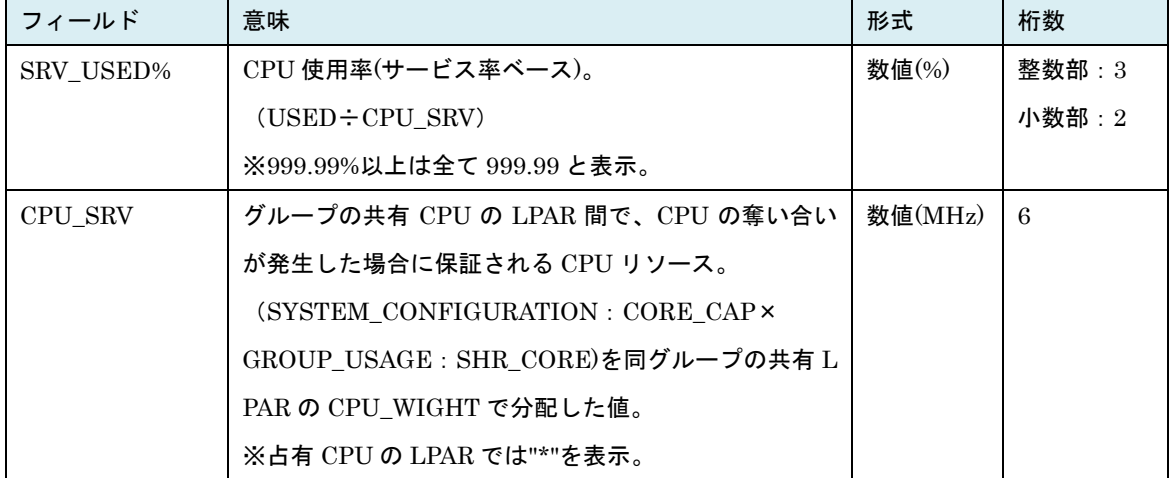

HvmSh Ver 6.2 以降で出力拡張オプション excpu が指定された場合、上記に加えて下記の出力が追加さ れます。

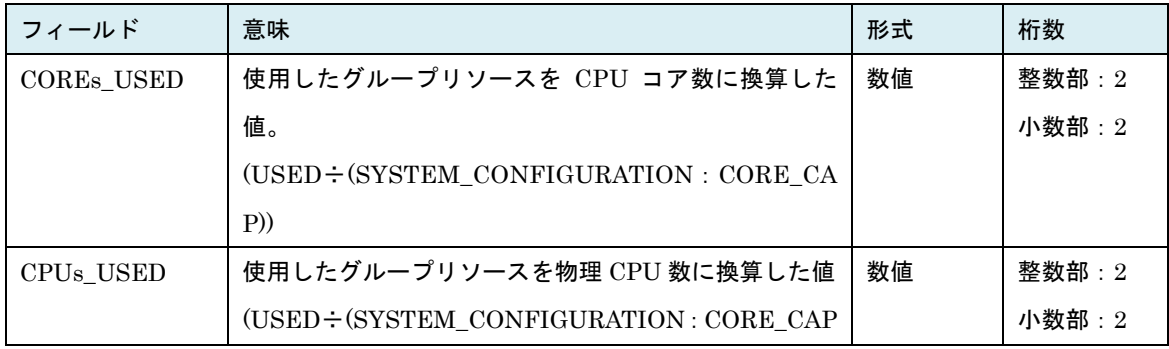

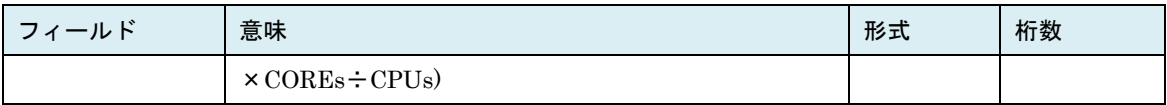

| フィールド           | 意味                                 | 形式      | 桁数             |
|-----------------|------------------------------------|---------|----------------|
| Location        | NIC の搭載位置。                         | 文字      | 6              |
|                 | ※「5.7 デバイス搭載位置の記述について」を参照。         |         |                |
| P#              | VF NIC のポート。 $(0\sim n)$           | 数字      | $\mathbf{1}$   |
|                 | ※nは物理ポート辺りの最大 VF NIC ポート数。         |         |                |
| <b>CAPACITY</b> | VF NIC の最大転送速度。                    | 数値(Mbp  | 6              |
|                 | ※PF NICの CAPACITY に同じ。             | s)      |                |
| <b>MODE</b>     | VF NICの割り当てモード。                    |         | 1              |
|                 | ※常に"D"を表示。                         |         |                |
| <b>INT</b>      | 一秒当たりの割込み回数。                       | 数値(回/秒) | $\tau$         |
| PCI SEG         | PCI デバイスの Config アドレスのセグメント番号。(16) | 数値      | $\overline{2}$ |
|                 | 進)                                 |         |                |
| <b>PCI BUS</b>  | PCI デバイスの Config アドレスのバス番号。        | 数値      | $\mathbf{2}$   |
|                 | $(16$ 進                            |         |                |
| <b>PCI DEV</b>  | PCI デバイスの Config アドレスのデバイス番号。      | 数値      | $\overline{2}$ |
|                 | $(16$ 進                            |         |                |
| PCI_FNC         | PCIデバイスのConfigアドレスのファンクション番号。      | 数値      | $\mathbf{1}$   |
|                 | $(16$ 進                            |         |                |

表 94 VF\_NIC\_USAGE レコード

・各フィールドの表示をサポートした HvmSh コマンドのバージョンおよび前提となる HVM のバージョ ンを示します。HvmSh V7.x 以前に関しては Rev7.40 以前の過去マニュアルを参照ください。

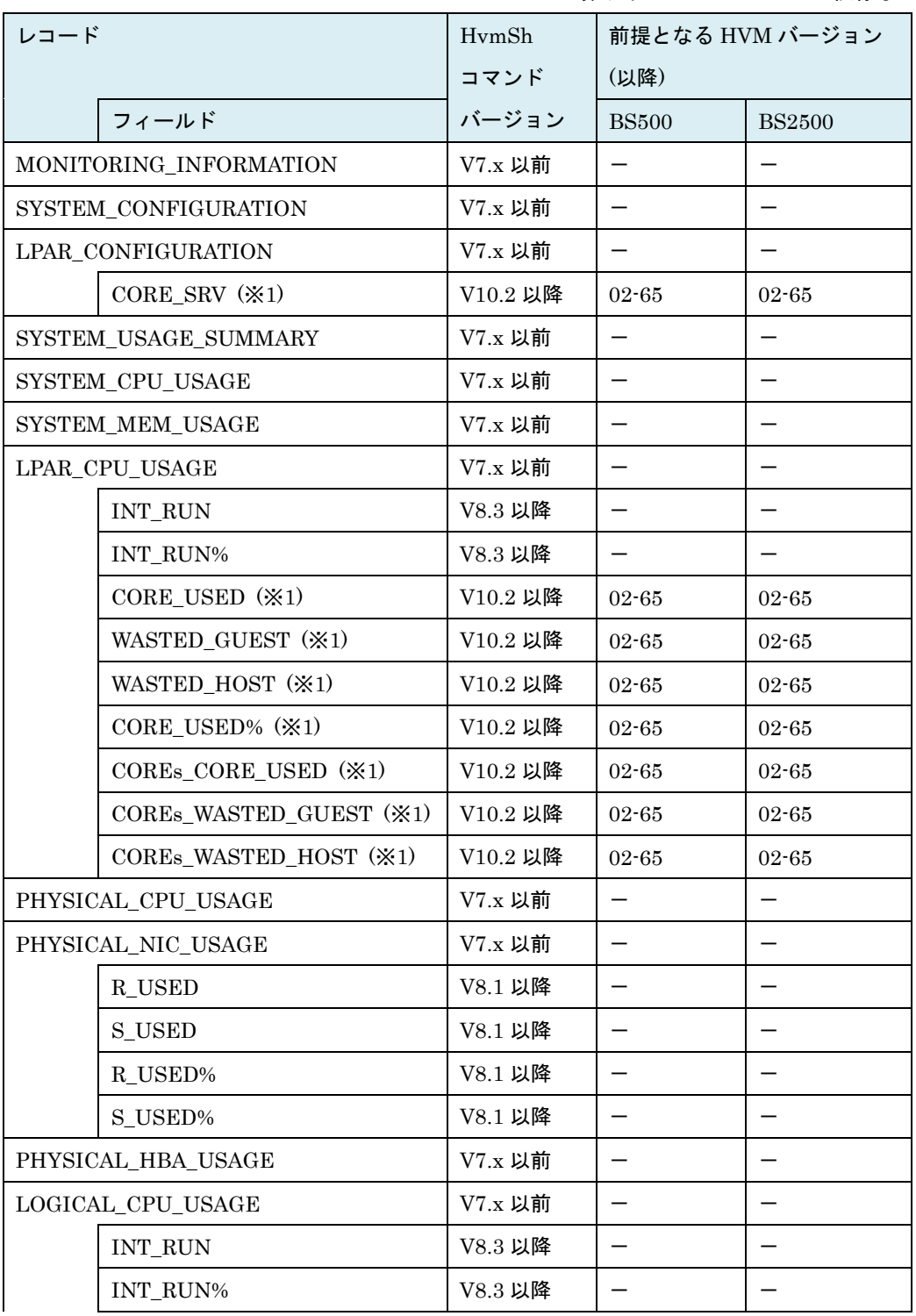

### 表 95 統計情報サポートマップ

×: 非サポートー: バージョン依存なし

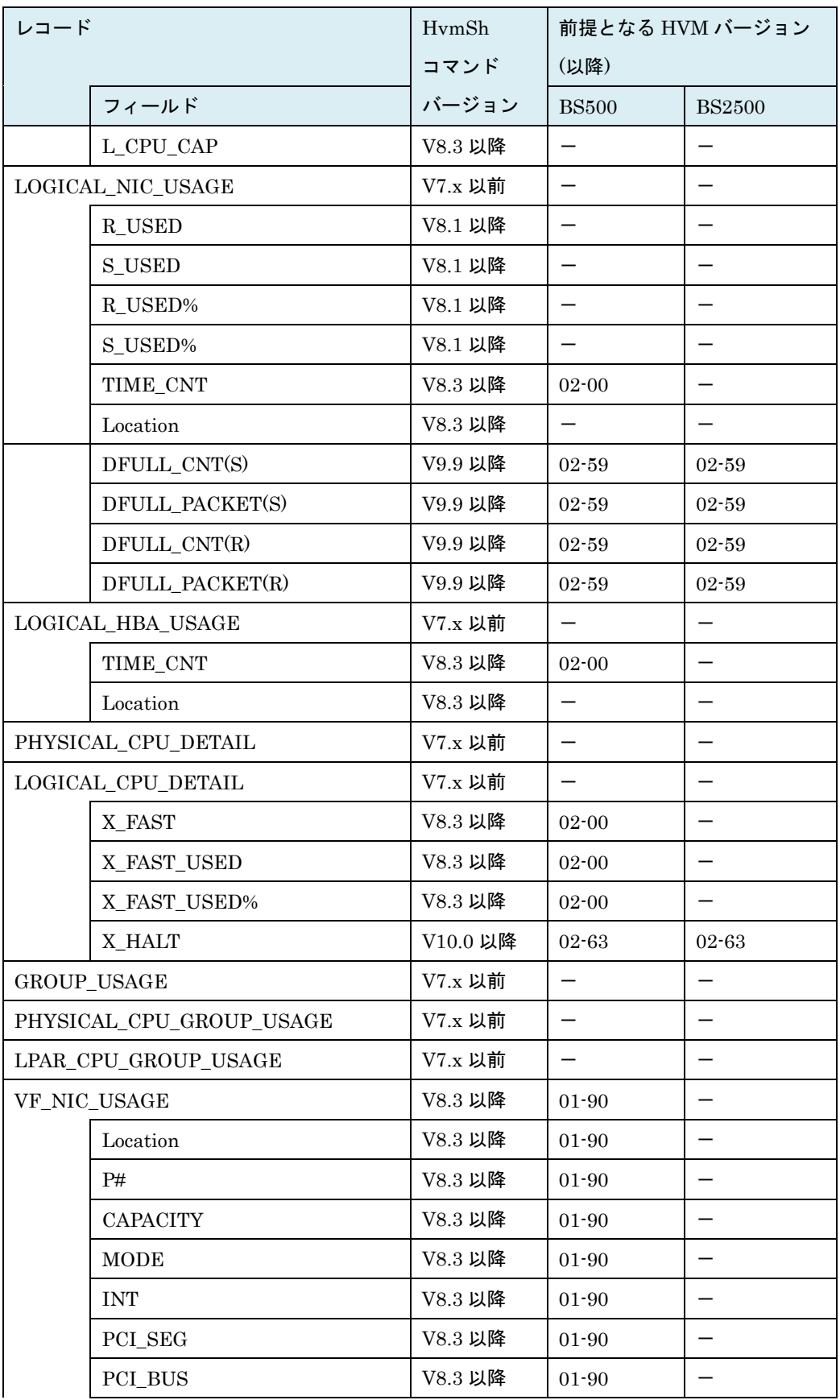

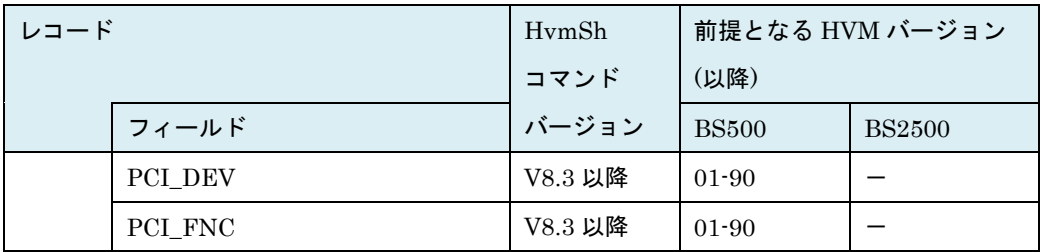

(※1) BS2000DP 59-85、BS2000MP 79-85 以降でサポートします。

#### 注意事項

- ・比率(%)を示す数値(OVER%など)で 999.99%以上になる場合は、999.99%と表示します。
- ・以下の機能の状態(有効・無効)によって表示される CPU の周波数の値は変化しません。
	- ・電力キャッピング機能
	- ・ CPU Turbo 機能
- ・LOGICAL\_NIC\_USAGE レコードの USED は、NIC の最大データ転送を超え、その結果、USED%が 100%を超える場合があります。この現象は、共有 NIC を使用した LPAR 間のネットワーク通信が行わ れた場合に発生します。
- ・CPU の SMT(Simultaneous Multithreading)機能を有効にした場合、以下のフィールドは、SMT が無 効のときの値の最大 2 倍の値を示します。ただし、LPAR の性能が 2 倍になることを示すものではあり ません。

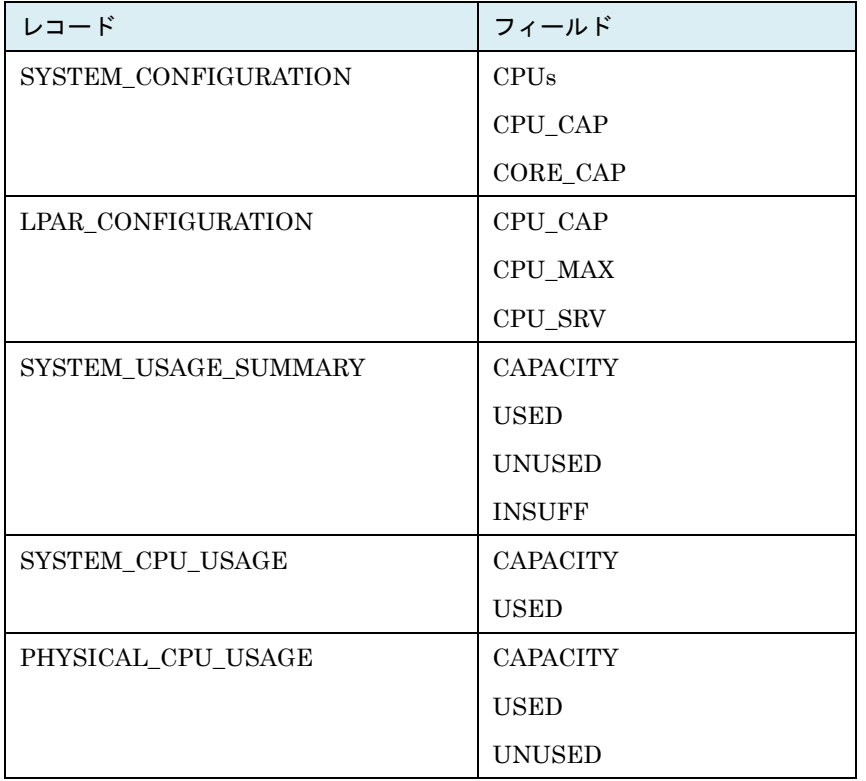

- ・HVM 統計情報の表示の HVM インタフェースの実行時間間隔(サンプリングインターバル時間)は、1 秒 ~10 分の範囲で利用できます。サンプリングインタ-バル時間が1短いと、正しい HVM 統計情報が表 示されない場合があります。サンプリングインタ-バル時間は 5 秒以上にすることを推奨します。
- ・サンプリングインターバル時間が 10 分を越えると、HvmSh コマンドはコード 0x101F0002 で終了しま す。この場合は、もう一度、実行してください。
- ・HVM 統計情報表示の HVM インタフェースを初めて実行すると HvmSh コマンドはコード 0x101F000 1 で終了しますので、もう一度、実行してください。
- ・下記による LPAR の構成変更あるいは LPAR 状態の変化があると、HvmSh コマンドはコード 0x101F 002x で終了する場合があります。この場合は、もう一度、実行してください。
	- ・LPAR の Activate や Deactivate、または Fail
	- ・ゲスト OS のリブート
	- ・NIC の割当てモード(占有/共有)の変更
	- ・LPAR のマイグレーション

・get HvmPerfMon コマンドを時刻 t0, t1, t2,・・・に実行した場合、表示する HVM 統計情報は (な し), (t0~t1 の平均) ,(t1~t2 の平均)・・・となります。「HVM [統計情報採取処理」](#page-411-0)を参照ください。

#### SID (搭載位置) の記述について

PHYSICAL\_NIC\_USAGE, PHYSICAL\_HBA\_USAGE, LOGICAL\_NIC\_USAGE, LOGICAL\_HBA\_U SAGE レコードの SID フィールドの記述は「[5.7](#page-439-0) [デバイス搭載位置の記述について」](#page-439-0)に記載の記述方法に 合致していません。該フィールドの記述方法は以下の通りです。

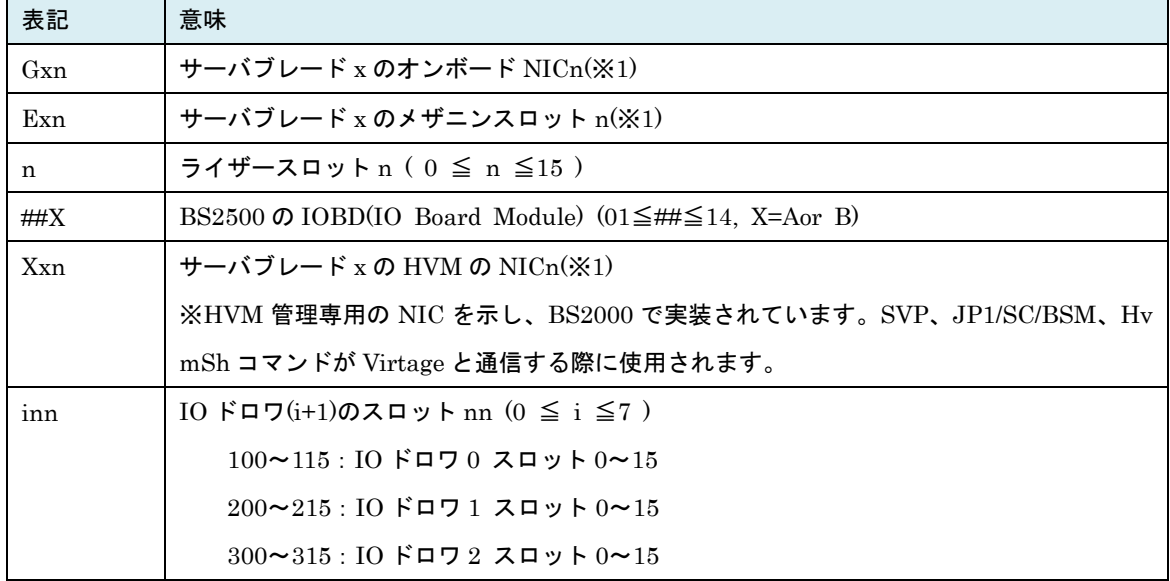

(※1)サーバブレード番号 x は、BS2500 の場合は (1~9, A~F) の 16 進数。BS500, BS2000, BS320 は

1 桁の 10 進数。

### <span id="page-411-0"></span>HVM 統計情報採取処理

HVM 統計情報は、累積リソース使用量の差分から単位時間当たりのリソース使用量を算出します。 HvmSh コマンドが呼び出される時刻 t1,t2 それぞれで HVM が累積して採取している性能データを取得し その差分から、単位時間当たりのリソース量を求めます。例えば、時刻 t1 時の使用量を v1、時刻 t2 時の 使用量を v2 とした場合、(v2-v1)÷(t2-t1)により単位時間当たりのリソース使用量を求めます。

これは計測時間(インターバル)を、HvmSh を実行する上位のプログラム側(例えば、JP1/PFM や Virtage Navigator)で自由に決められるようにしているもので、HvmSh コマンドは、時刻 t1 に呼び出されたとき の性能データ v1を一時ファイルに保存し、時刻 t2 で呼び出されたときにメモリ上に取り込み、メモリ上 の性能データ v2 と一時ファイル内の性能データ v1 から、(v2-v1)/(t2-t1) を計算して統計情報として出力 します。性能データ v1 のメモリへの取り込みの後、性能データ v2 を一時ファイルに保存します。

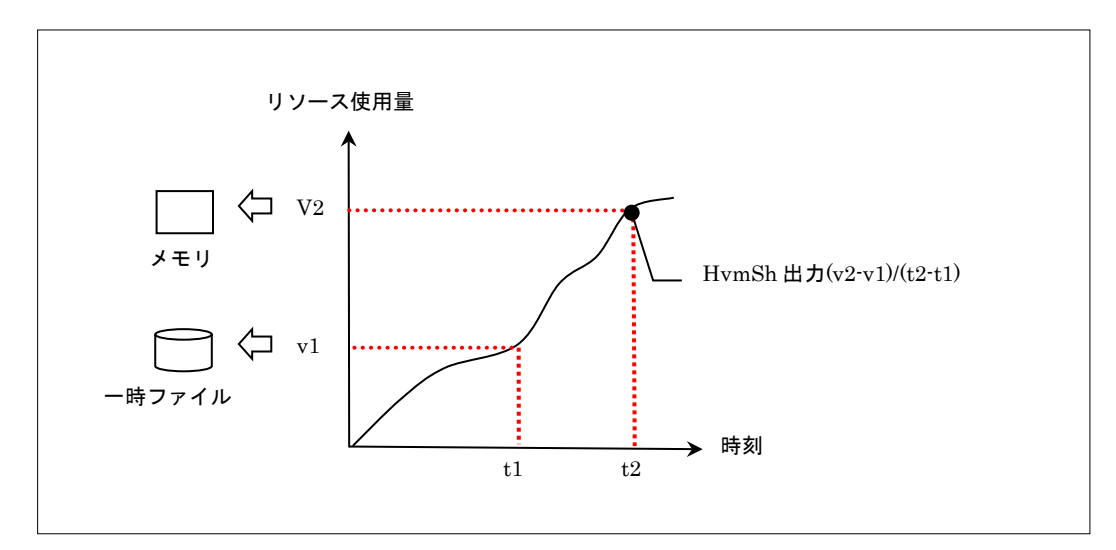

図 5 HvmSh コマンドの統計情報採取

#### 構成または LPAR 状態変更後の動作指定について

初期ファイルに-perf={cnfchg\_nodata,0 | cnfchg\_nodata,1}オプションを指定することにより、構成また は LPAR 状態変更後のエラーコード 0x101F002x のケースおける動作を指定することができます。これは、 HvmShコマンドと連携する特定のプログラムのための機能でありHvmShコマンドV6.1以降で有効です。 初期ファイルに-perf={cnfchg\_nodata,0 | cnfchg\_nodata,1} オプションを指定した場合、下記(1)~(3)の特 定レコードの特定フィールドのみ表示します。

MONITORING INFFORMATION レコード: HVM\_ID\_PRODUCT フィールド

SYSTEM\_CONFIGURATION レコード:DEF\_LPARs ACT\_LPARs フィールド

LPAR\_CONFIGURATION レコード:L# NAME STATE INFORMATION フィールド

※上記(1)~(3)レコードの記載フィールド以外は\*表示

※上記(1)~(3)レコード以外のレコードはフィールド名のみ表示

また -perf=cnfchg\_nodata,0 を指定した場合は、終了コードが 0x00000000 になりますが、-perf=cnfchg\_ nodata,1を指定した場合は、終了コードが 0x101F002x になります。

| HymSh バージョン | -perf=オプション          | 終了コード      | 統計情報レコード表示 |
|-------------|----------------------|------------|------------|
| V6.0 以前     | 指定無効                 | 0x101F002x | なし         |
| V6.1 以降     | 指定なし                 | 0x101F002x | なし         |
|             | perf=cnfchg_nodata,0 | 0x00000000 | あり         |
|             | perf=cnfchg_nodata,1 | 0x101F002x |            |

表 96 構成または LPAR 状態変更後の動作

3

# 3.サポートマップ

各 HVM インタフェースをサポートした HvmSh コマンドおよび HVM のバージョンを示します。 BS1000, BS320, BS2000 については「[6.4](#page-446-0) HVM [インタフェースサポートマップ」](#page-446-0)を参照ください。

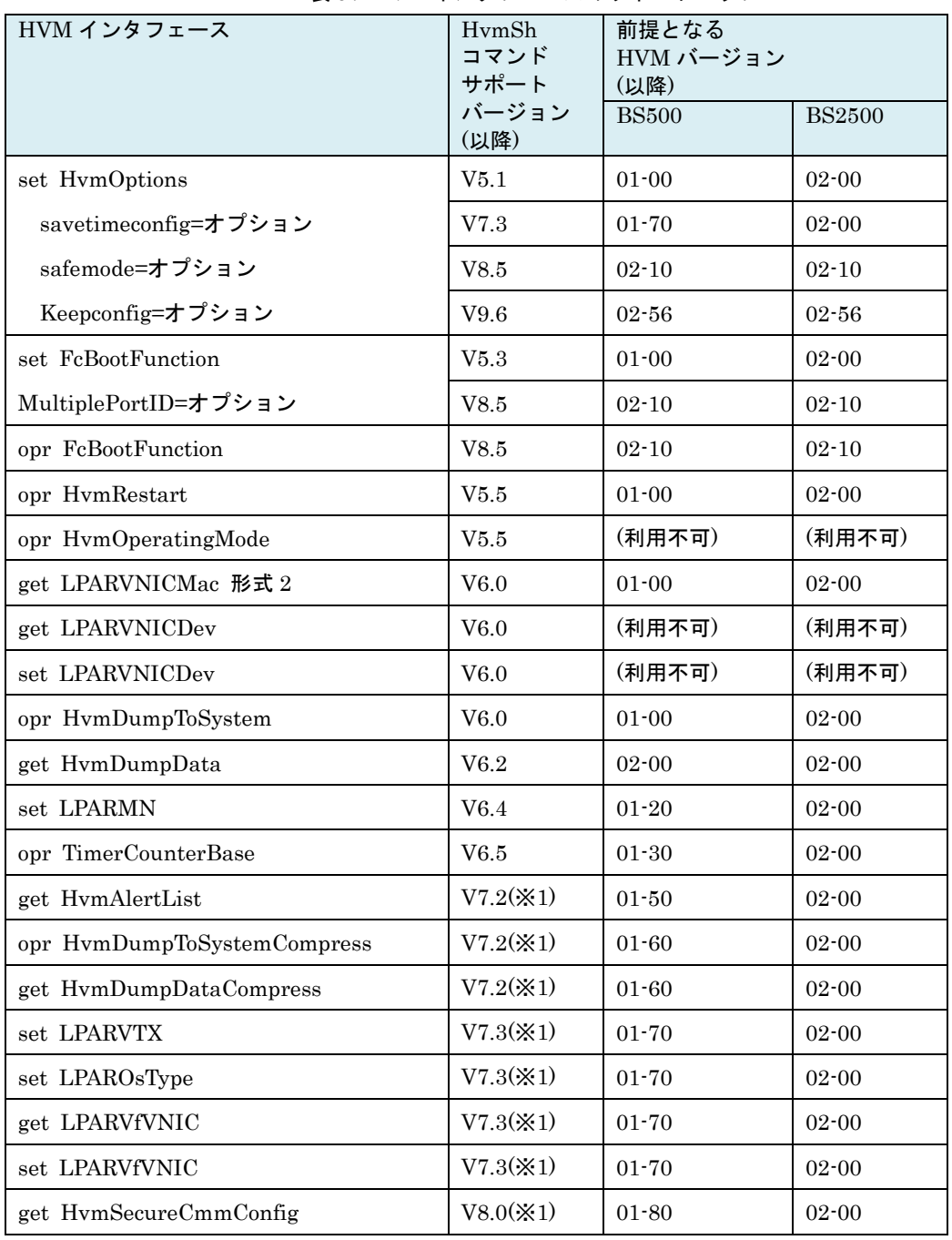

表 97 HVM インタフェースのサポートマップ

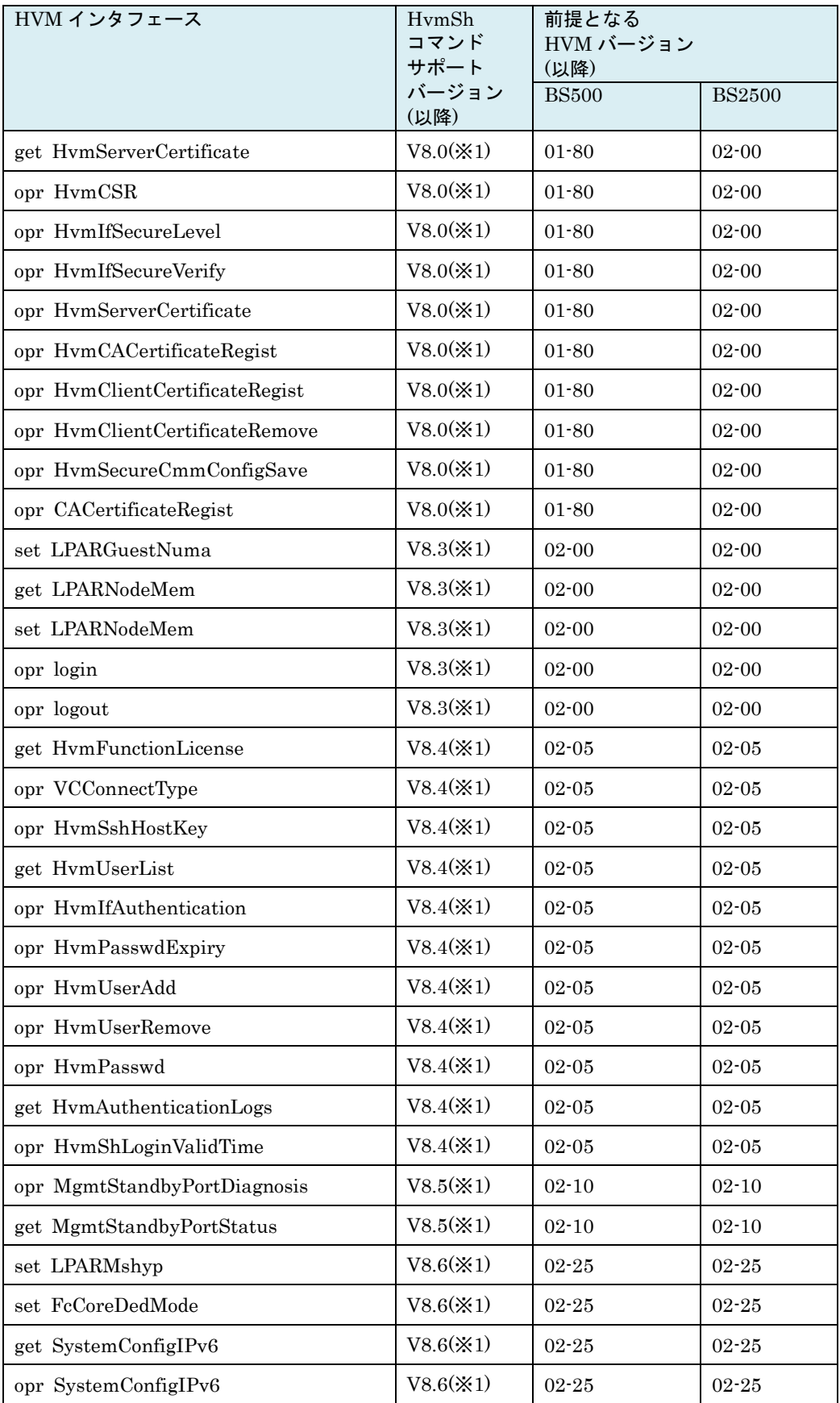

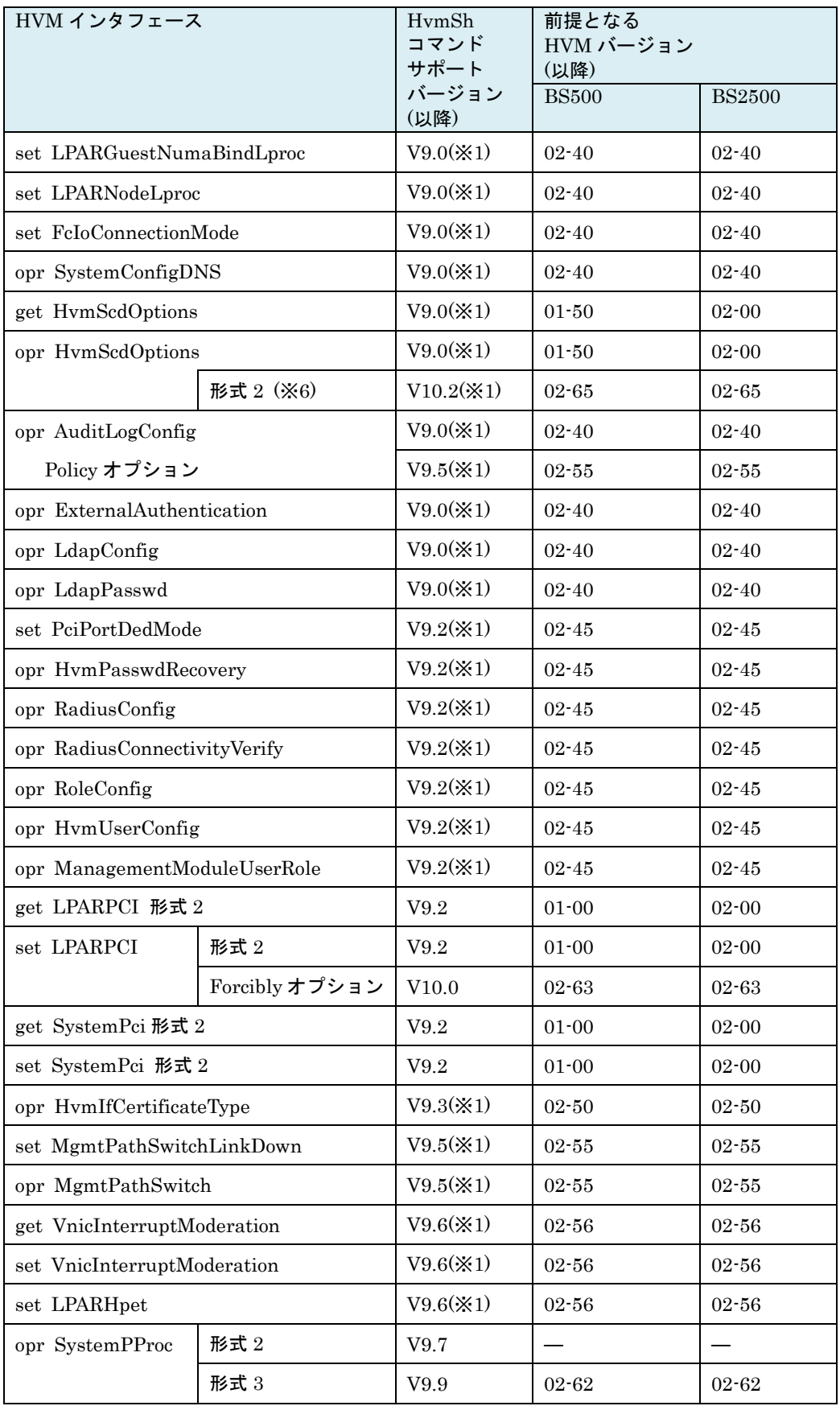

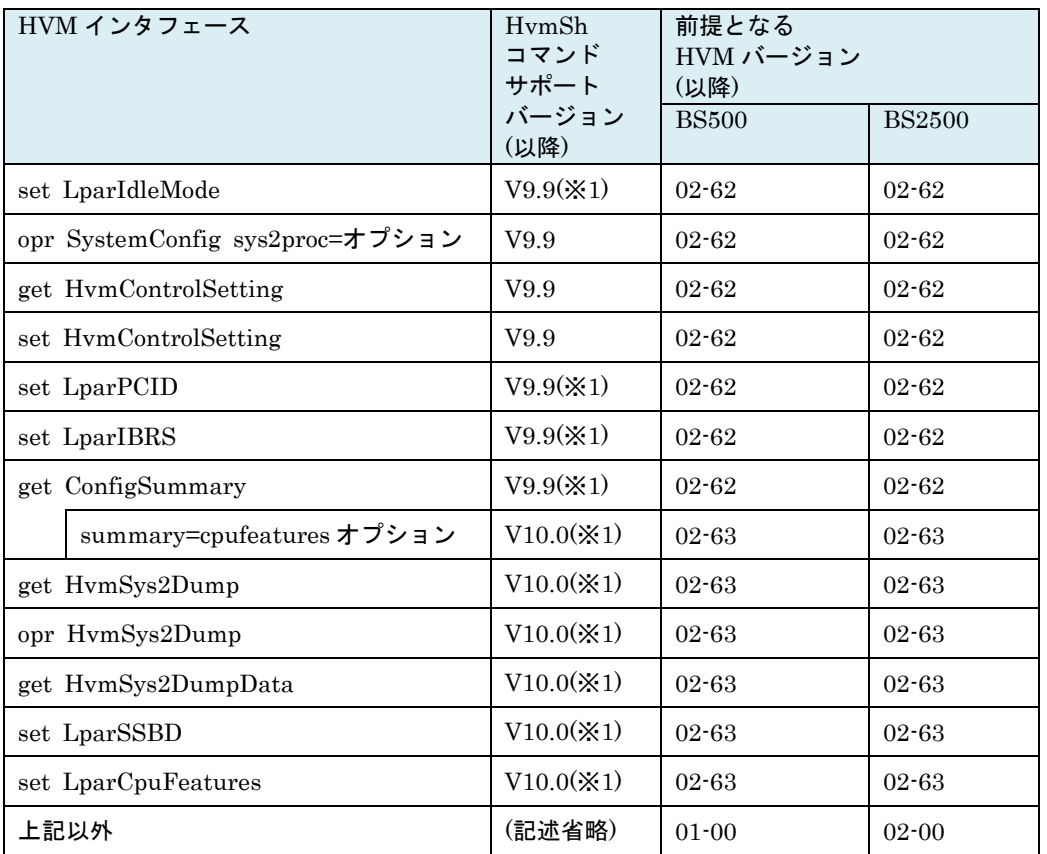

(※1)HvmSh コマンド V7.1 以降でサポートした HVM インタフェースは HvmSh コマンドオプションまた は初期ファイルの-prot=オプションが指定なしまたは UDP 指定であっても、TCP または TLS プロ トコルを使用します。

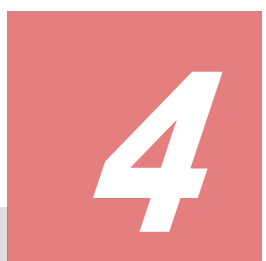

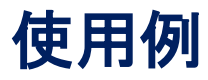

### 4.1.非同期 HVM インタフェースバッチ処理の例

コマンド実行後 getResult コマンドで実行結果を取得する非同期 HVMインタフェースを使用する場合の バッチ処理を「LPAR のアクティベイト(opr Activate)」を例に記述します。

```
@echo off
REM HVM の IP アドレス
set hvmip=172.16.206.41
REM HvmSh 実行管理サーバの IP アドレス
set srcip=172.16.0.243
REM 結果出力ファイル
set dt=%date:~0,10%
set dt=%dt:/=%
set tm=%time:~0,8%
set tm=%tm::=%
set tm = %tm : = 0%set outf=HvmSh_%hvmip%_%dt%_%tm%.txt
echo 実行結果ファイル:%outf%
set /A rcode=0
REM LPAR#1, 3, 5 を操作対象 1-5 なら FOR /L %%i IN (1,1, 5) do (
FOR %%i IN (1 3 5) do (
        call :ACTIVATE %%i
)
pause > nul
exit 
REM ACTIVATE
:ACTIVATE
set lparno=%1
set cmd=opr Activate lpar=%lparno%
echo .¥HvmSh -prot=tcp -host=%hvmip% -srcip=%srcip% %cmd% >>%outf%
     .¥HvmSh -prot=tcp -host=%hvmip% -srcip=%srcip% %cmd% 1>>%outf% 2>nul
set /A rcode=%errorlevel%
if %rcode% EQU 0x00000000 (
        echo [success %rcode%] %cmd%
        exit /B
)
if %rcode% GEQ 0x01000000 (
        echo [failued %rcode%] %cmd%
        exit /B
)
echo [success %rcode%] %cmd%
call :WAITEND %rcode%
exit /B
REM 非同期コマンド実行待ち
:WAITEND
set accept=%1
```

```
set cmd=getResult accept=%accept%
echo .¥HvmSh -prot=tcp -host=%hvmip% -srcip=%srcip% %cmd% >>%outf%
 .¥HvmSh -prot=tcp -host=%hvmip% -srcip=%srcip% %cmd% 1>>%outf% 2>nul
set /A rcode=%errorlevel%
set /A state=%rcode%-(%rcode%/65536)*65536
if 1 EQU %state% (
         ping -n 2 localhost > nul
         goto :WAITEND
)
if 0 NEQ %state% (
         echo [failued %rcode%] %cmd%
         exit /B %state% 
)
echo [success %rcode%] %cmd%
exit /B %state%
```
# 4.2.LPAR のブート情報制御

・管理プログラムは、opt={GetBootDevice|SetBootOrder}オプションを指定した opr Activate コマン ドと get BootDevice , setBootOrder コマンドにより LPAR のブートオーダを設定します。以下に管理 プログラムの処理シーケンスの例を示します。

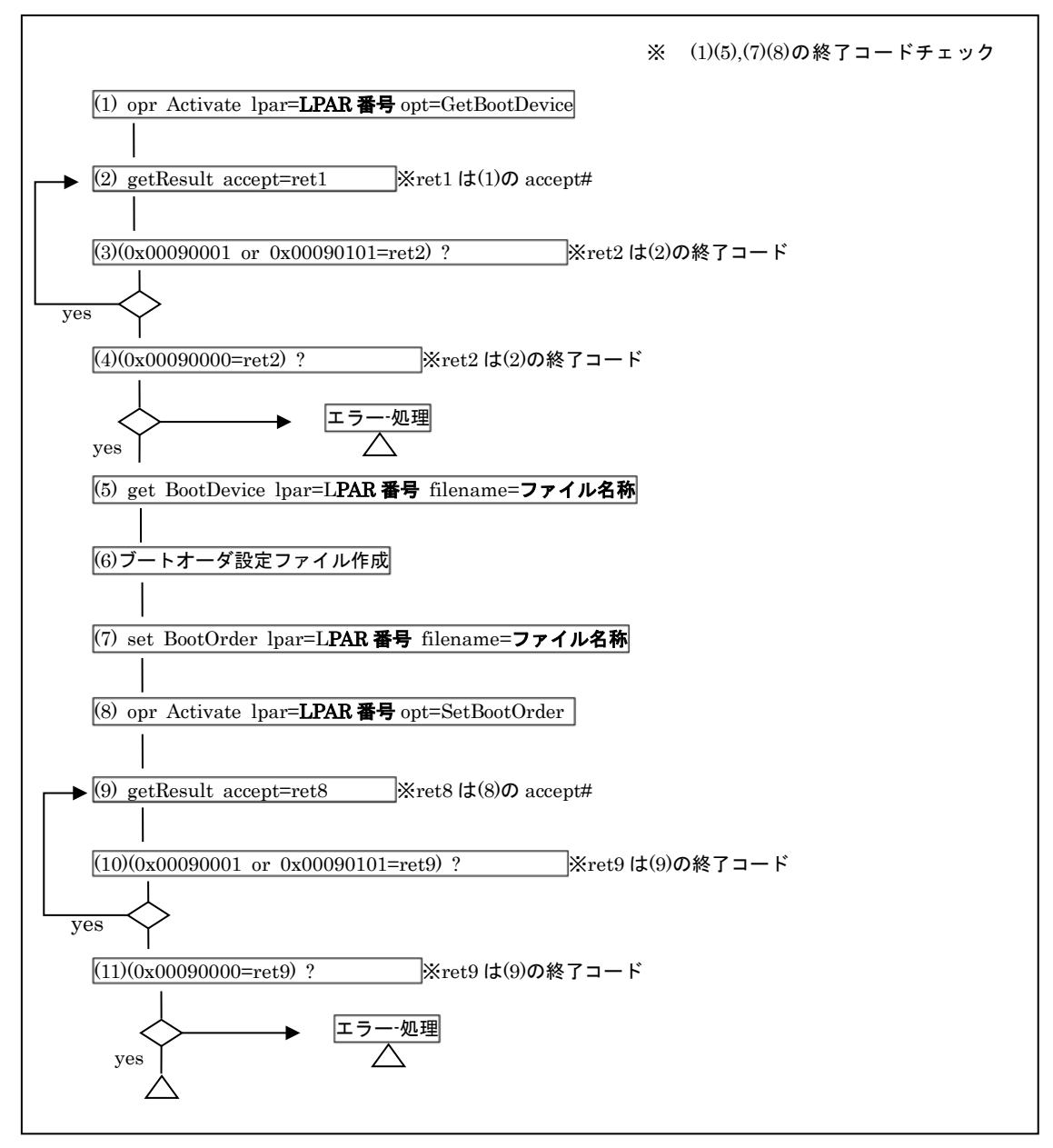

<span id="page-420-0"></span>図 6LPAR のブート情報制御シーケンス

### 4.2.1. LPAR のブート情報制御の競合に関する注意事項

- ・「図 6LPAR [のブート情報制御シーケンス」](#page-420-0)において opr Activate opt=GetBootDevice 実行後、get Bo otDevice を実行するまでの間に、別 LPAR に対して opr Activate opt=GetBootDevice を実行した場合、 後発の opr Activate opt=GetBootDevice は先発の opr Activate opt=GetBootDevice に対応する get B ootDevice が発行されるのを最大 30 秒待った後、処理を実行します。後発の opr Activate opt=GetBoo tDevice 処理が実行された後で、先発の opr Activate opt=GetBootDevice に対応する get BootDevice が発行されると Return: 0x01040000 のエラーで終了します。
- ・「図 6LPAR [のブート情報制御シーケンス」](#page-420-0)において set BootOrder を実行後、opr Activate opt=SetB ootOrder を実行するまでの間に、別 LPAR に対して set BootOrder を実行した場合、opr Activate opt =SetBootOrder 終了コードは 0x00090103 になります。

・複数の LPAR に対して同時に、ブート情報制御処理を実行するのは避けてください。図に競合により L PAR のブート情報制御処理がエラーで終了する場合の例を示します。

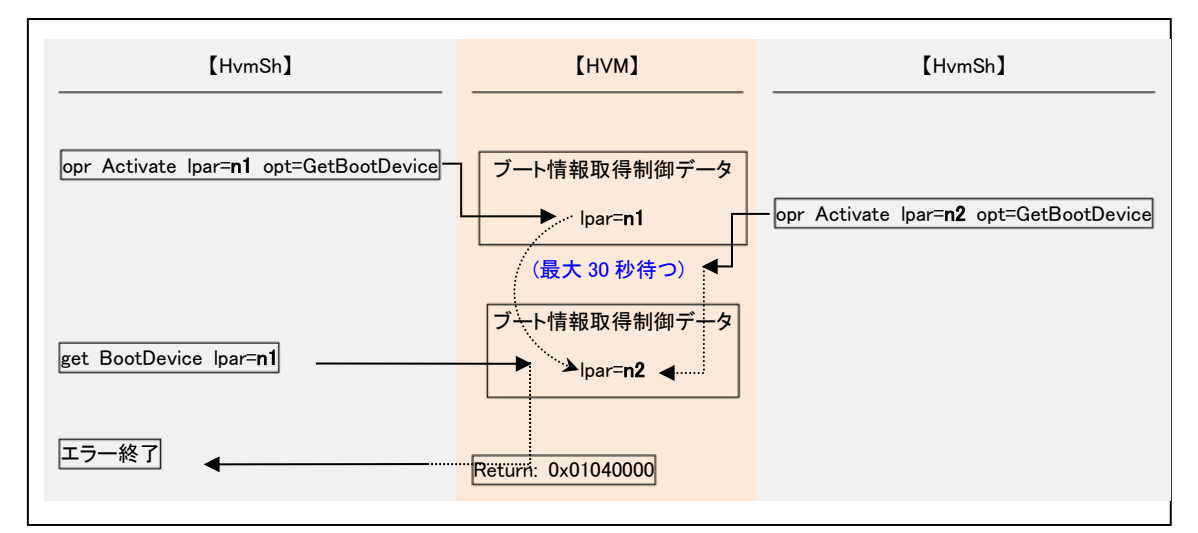

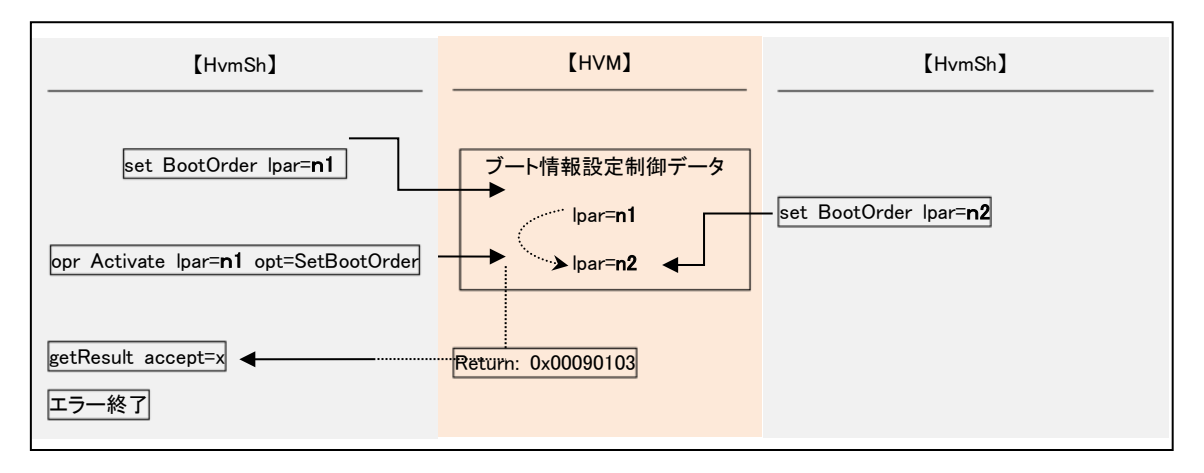

図 7 LPAR のブート情報制御処理の競合例

# 4.2.2. LPAR のブート情報制御に用いるファイル仕様

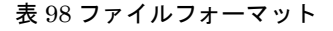

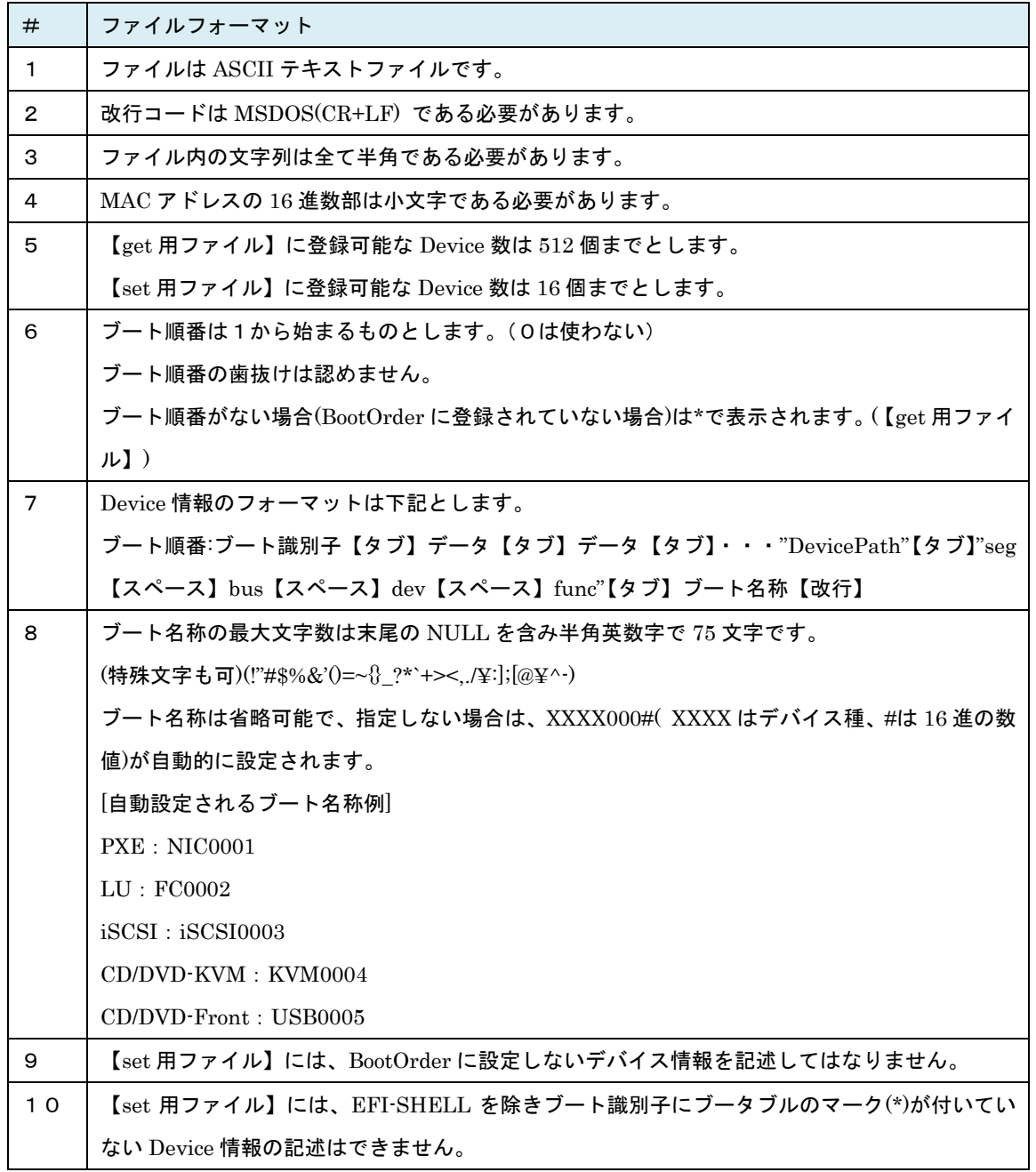

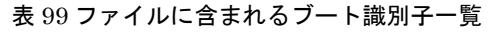

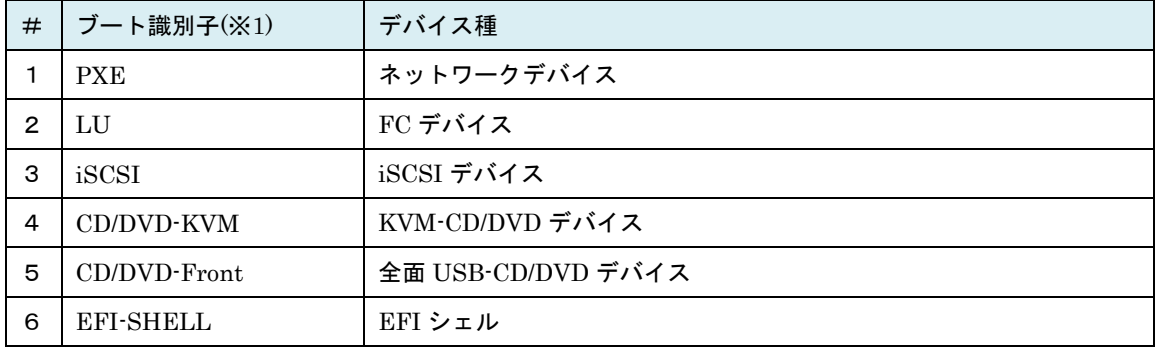

(※1)ブート識別子の後ろに "\*" の表示がある場合は、デバイスがブータブルであることを示します。

| Field                    | 内容                 | 形式                       | 桁数             |
|--------------------------|--------------------|--------------------------|----------------|
| $\mathbf{1}$             | ブート順番              | 数値(10進)                  | $\overline{2}$ |
| $\overline{2}$           | $\ddot{\cdot}$     | 文字                       | 1              |
| $\sqrt{3}$               | PXE または PXE*       | 文字                       | 3または4          |
| $\overline{\phantom{a}}$ | 【タブ】               | 【タブ】                     | $\mathbf{1}$   |
| $\overline{4}$           | MAC アドレス           | MAC形式(00-00-00-00-00-00) | 17             |
|                          | 【タブ】               | 【タブ】                     | $\mathbf{1}$   |
| 5                        | "デバイスパス"           | 文字                       | 300            |
|                          | 【タブ】               | 【タブ】                     | $\mathbf{1}$   |
| $\,6\,$                  | "Seg bus dev func" | 数値(16進)                  | 13             |
|                          | 【タブ】               | 【タブ】                     | $\mathbf{1}$   |
| 7                        | ブート名称              | 文字(省略可能)                 | 75             |
|                          | 改行                 | $CR+LF$                  | $\overline{2}$ |

表 100 PXE のデータフォーマット

| Field                    | 内容                   | 形式           | 桁数             |
|--------------------------|----------------------|--------------|----------------|
| $\mathbf{1}$             | ブート順番                | 数値(10進)      | $\overline{2}$ |
| $\overline{2}$           | $\ddot{\phantom{a}}$ | 文字           | $\mathbf{1}$   |
| 3                        | LU または LU*           | 文字           | 2または3          |
|                          | 【タブ】                 | 【タブ】         | $\mathbf{1}$   |
| $\overline{4}$           | Slot 番号              | 数值(16進) (※1) | 3              |
|                          | 【タブ】                 | 【タブ】         | $\mathbf{1}$   |
| 5                        | Port 番号              | 数値(16進)      | 1              |
| $\overline{\phantom{a}}$ | 【タブ】                 | 【タブ】         | $\mathbf{1}$   |
| 6                        | SANRISE Port WWN     | 数値(16進)      | 16             |
|                          | 【タブ】                 | 【タブ】         | $\mathbf{1}$   |
| $\overline{7}$           | LU 番号                | 数値(10進)      | 3              |
|                          | 【タブ】                 | 【タブ】         | $\mathbf{1}$   |
| 8                        | "デバイスパス"             | 文字           | 300            |
|                          | 【タブ】                 | 【タブ】         | $\mathbf{1}$   |
| 9                        | "Seg bus dev func"   | 数値(16進)      | 13             |
|                          | 【タブ】                 | 【タブ】         | $\mathbf{1}$   |
| 10                       | ブート名称                | 文字(省略可能)     | 75             |
| $\overline{\phantom{a}}$ | 改行                   | $CR+LF$      | $\overline{2}$ |

表 101 LU のデータフォーマット

(※1) Slot 番号の表示とその意味については「[5.7](#page-439-0) [デバイス搭載位置の記述について」](#page-439-0)参照ください。

### 表 102 iSCSI のデータフォーマット

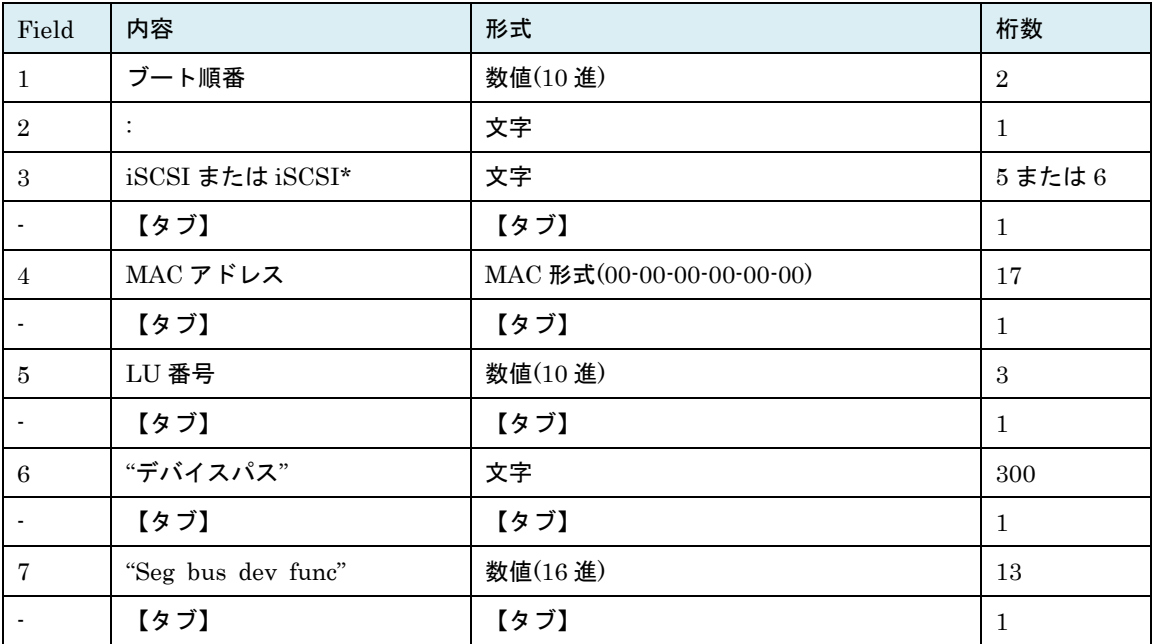

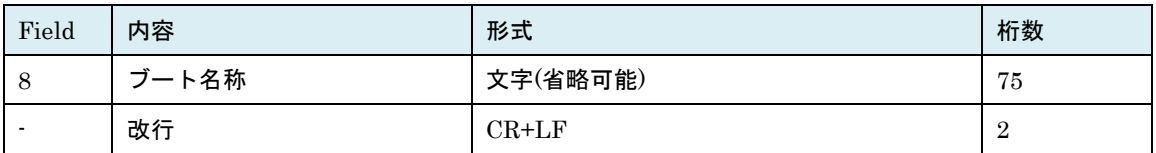

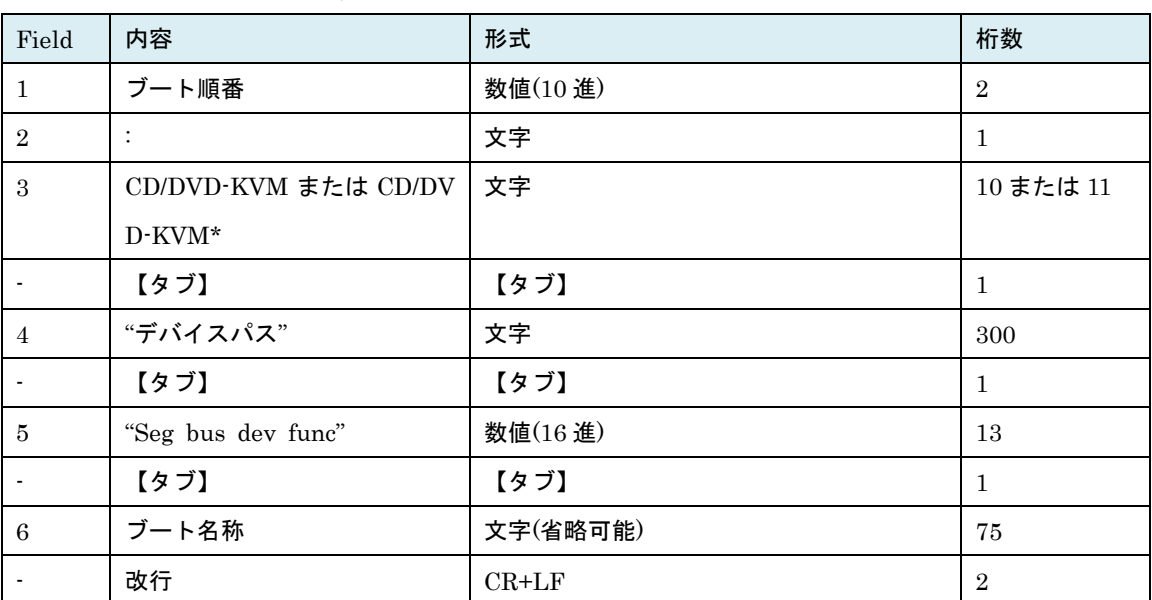

### 表 103 CD/DVD-KVM のデータフォーマット

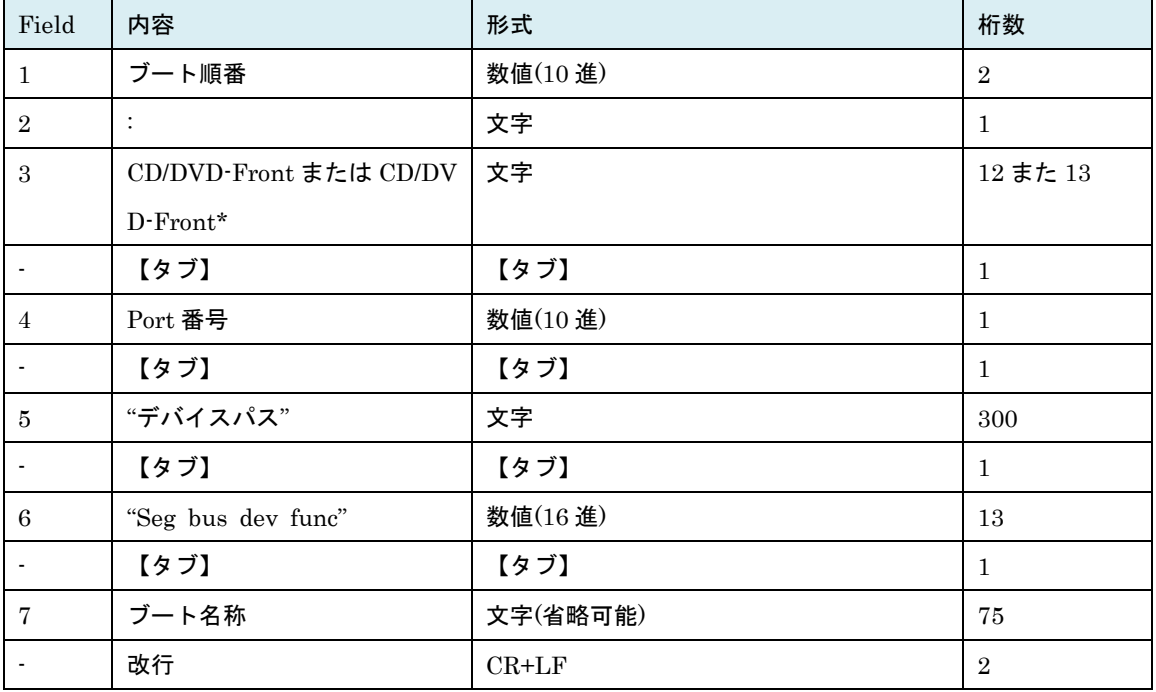

### 表 104 CD/DVD-Front のデータフォーマット

### 表 105 EFI-SHELL のデータフォーマット

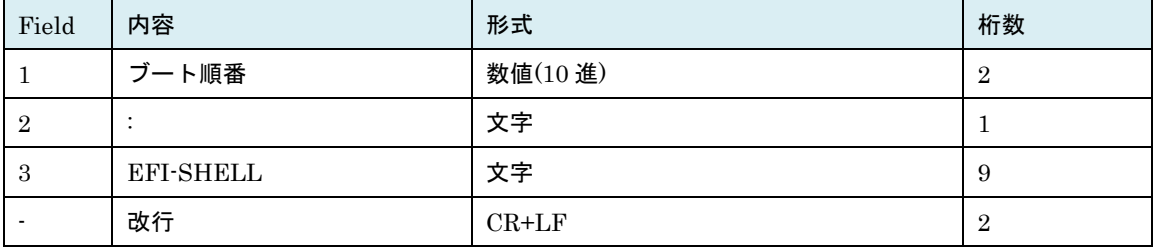

### 4.3.TLS 通信証明書準備

HVM に TLS を使用して接続する場合、接続時に HVM のサーバ証明書を使用します。HVM のサーバ証 明書は HVM の初回起動時に自動的に作成されますが、より高いセキュリティ設定のためにお客様の環境 に合わせて「自己署名証明書」または「認証局署名証明書」を作成・登録し暗号化通信の環境を構築して ください。環境を構築後は、HvmSh の初期ファイルまたはコマンドオプションで"-prot=tls"オプションと" –verify=yes"オプションを指定して HvmSh コマンドを実行してください。構築手順の例をフローに示しま す。

### 自己署名証明書を利用する場合

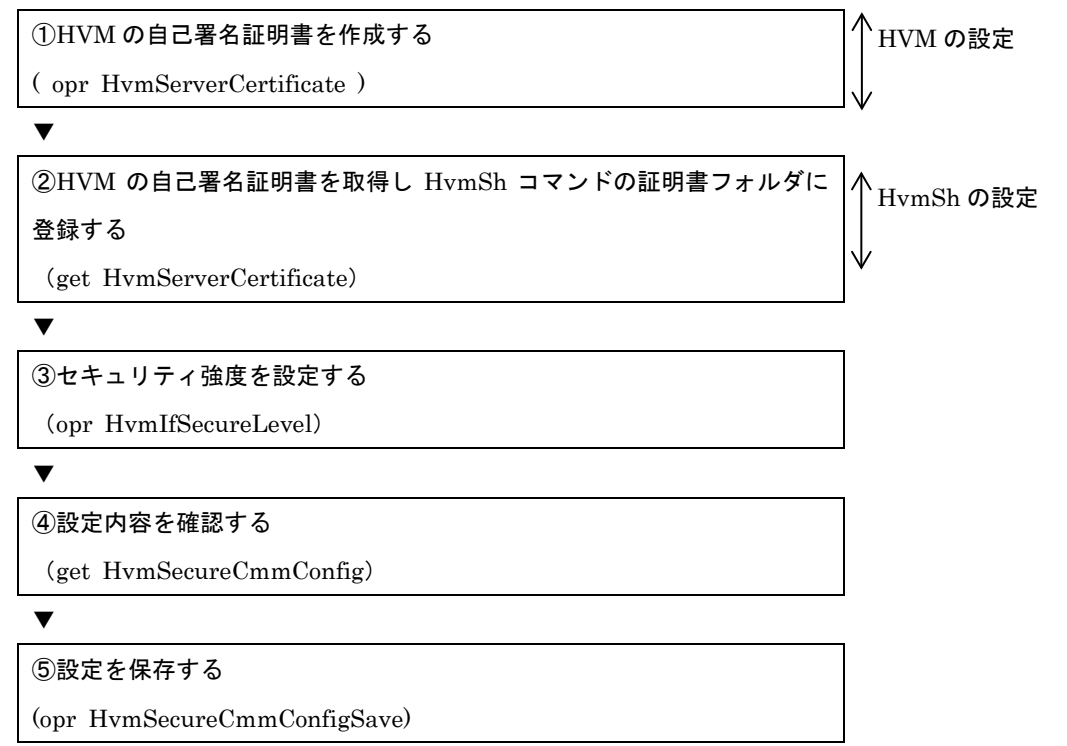

#### 認証局署名証明書を利用する場合

①HVM で CSR(Certificate Signing Request)を作成し取得する

( opr HvmCSR)

▼

②設定を保存する (※1)

( opr HvmSecureCmmConfigSave)

▼

③作成した CSR を認証局へ提出し、認証局が署名した証明書(認証局署名 証明書)を取得する

▼

④認証局署名証明書を HVM に登録する

(opr HvmCACertificateRegist)

▼

⑤③で署名した認証局の証明書を取得する

▼

⑥認証局の証明書を HvmSh コマンドの証明書フォルダに登録する

(opr CACertificateRegist)

▼

⑦セキュリティ強度を設定する

(opr HvmIfSecureLevel)

▼

▼

### ⑧設定内容を確認する

(get HvmSecureCmmConfig)

⑨設定を保存する

(opr HvmSecureCmmConfigSave)

(※1) ④実行前に HVM をリスタートまたはシャットダウンする場合には、必ず「②設定の保存」を実施し てください。

## 4.4.HVM ダンプ採取バッチ処理の例

HVM の圧縮ダンプを採取するバッチを例示します。

HVM インタフェースを下記のように入れ替えると非圧縮ダンプが採取できます。

opr HvmDumpToSystemCompress→opr HvmDumpToSystem

get HvmDumpDataCompress →get HvmDumpData

非圧縮の場合は表示される HVM ダンプファイル名に"01" 02"を付加した 2 ファイルが作成されます。

```
@echo off
setlocal enableDelayedexpansion
REM HVM の IP アドレス
set hvmip=172.16.206.41
REM HvmSh 実行管理サーバの IP アドレス
set srcip=172.16.0.243
set /A rcode=0
REM 5 回繰り返しで実行したい場合は(1 1 1)→(1 1 5)
FOR /L %%i IN (1,1,1) do (
        call :HVMDUMP
\lambdapause > nul
exit 
REM --------- ダンプ採取
:HVMDUMP
set dt=%date:~0,10%
set dt=%dt:/=%
set tm=%time:~0,8%
set tm=%tm::=%
set tm=%tm: =0%
set outf=HvmDump_%hvmip%_%dt%_%tm%.txt
set dmpf=HvmDump_%hvmip%_%dt%_%tm%
echo 実行結果ファイル :‱utf%
set cmd=opr HvmDumpToSystemCompress
echo .¥HvmSh -prot=tcp -timeout=180 -host=%hvmip% -srcip=%srcip% %cmd% >>%outf%
     .¥HvmSh -prot=tcp -timeout=180 -host=%hvmip% -srcip=%srcip% %cmd% 1>>%outf% 2>nul
set /A rcode=%errorlevel%
if %rcode% EQU 0x00000000 (
         echo [success %rcode%] %cmd%
         goto :DUMPDATA
\lambdaif %rcode% GEQ 0x01000000 (
         echo [failued %rcode%] %cmd%
         exit /B
)
echo [success %rcode%] %cmd%
call :WAITEND %rcode%
if %errorlevel% neq 0 exit /B
:DUMPDATA
set cmd=get HvmDumpDataCompress filename=%dmpf%
echo .¥HvmSh -prot=tcp -timeout=180 -host=%hvmip% -srcip=%srcip% %cmd% >>%outf%
     .¥HvmSh -prot=tcp -timeout=180 -host=%hvmip% -srcip=%srcip% %cmd% 1>>%outf% 2>nul
```

```
set /A rcode=%errorlevel%
if %rcode% neq 0 (
         echo [failued %rcode%] %cmd%
         exit /B
)
echo [success %rcode%] %cmd%
echo HVM ダンプファイル:%dmpf%
exit /B
REM ---------- 非同期コマンド実行待ち
:WAITEND
set accept=%1
set cmd=getResult accept=%accept%
echo .¥HvmSh -prot=tcp-host=%hvmip% -srcip=%srcip% %cmd% >>%outf%
      .¥HvmSh -prot=tcp -host=%hvmip% -srcip=%srcip% %cmd% 1>>%outf% 2>nul
set /A rcode=%errorlevel%
set /A state=%rcode%-(%rcode%/65536)*65536
if 1 EQU %state% (
         ping -n 2 localhost > nul
         goto :WAITEND
)
if 0 NEQ %state% (
         echo [failued %rcode%] %cmd%
         exit /B %state% 
)
echo [success %rcode%] %cmd%
exit /B %state%
```
# 4.5.HVM 統計情報取得バッチ処理の例

HVM 統計情報をそれぞれ 10 秒インターバルで 20 回採取するバッチを例示します。

複数の HVM に対して同時に実行したい場合は、"start バッチファイル名 HVM の ip アドレス"

を連続して実行してください。

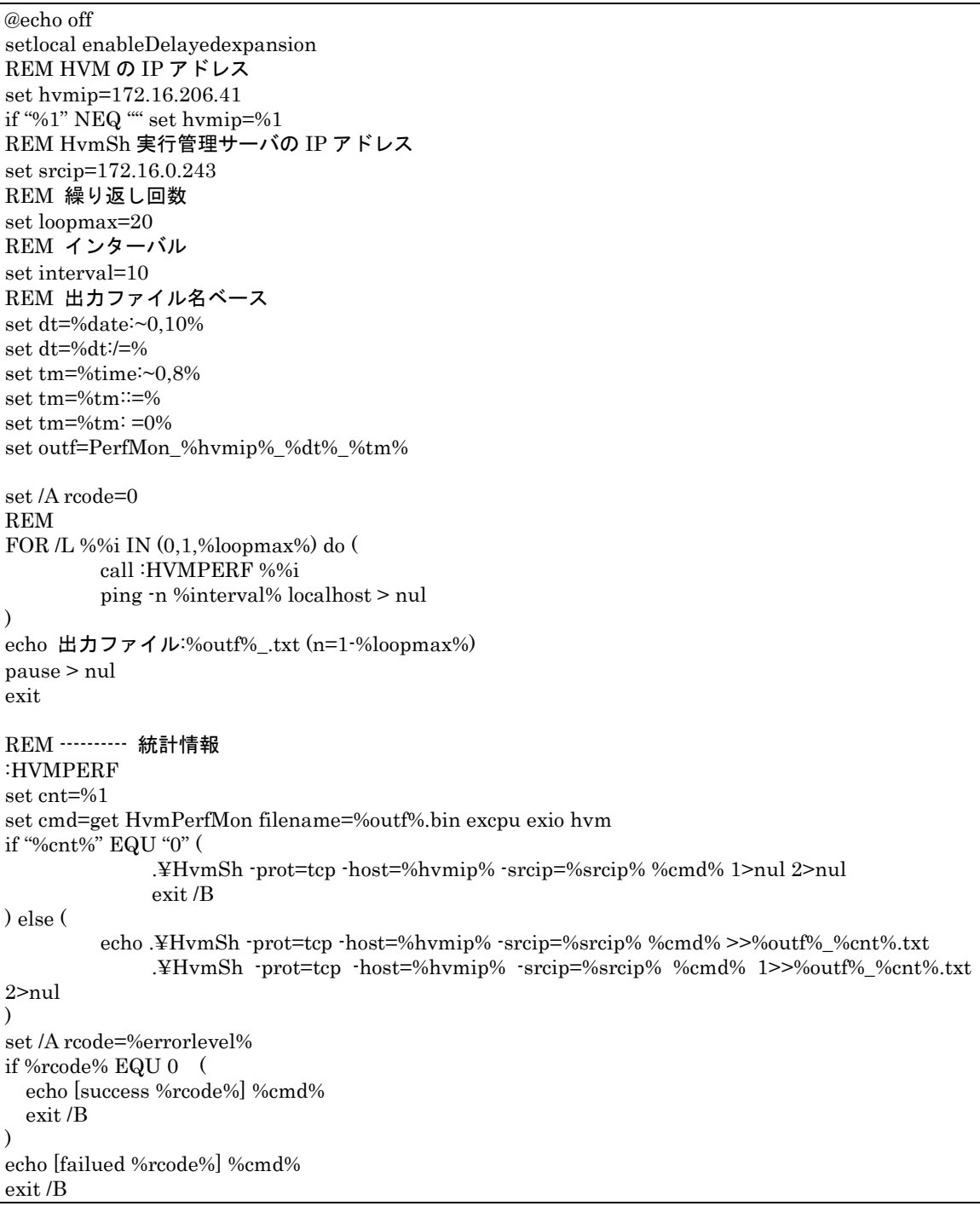
5

# 5.注意事項

#### 5.1.HvmSh コマンドの複数起動

複数の HvmSh コマンドを同時に動作させることができます。

同時に起動する HvmSh コマンドの数が多くなると(例えば 10 個以上)、管理サーバの負荷と HVM の負荷 が増加し、幾つかの HvmSh コマンドは HVM との接続に失敗してエラーで終了する場合があります。接 続に失敗しないためには、

・HvmSh コマンドの 1 回当たりの動作時間を 0.2 秒

·1つの HvmSh コマンドの起動のインターバル時間を t 秒

・管理サーバ[n]での HvmSh コマンドの多重起動数を cn 個

 $\cdot$  全ての管理サーバでの HvmSh コマンドの多重起動数を  $c$  個 (  $c = \Sigma cn$ )

とした場合、c < (t ÷ 0.2) になるようにしてください。複数の管理サーバから同じ HVM に対して Hvm Sh コマンドを起動する場合、それぞれの管理サーバ当での多重起動数 cn が c/2 を超えないようにしてく ださい。

HvmSh コマンドの 1 回当たりの動作時間はネットワークの状態に影響されることを留意し、HvmSh コマ ンドを複数起動する場合は、

・管理サーバのリソースに余裕があること

・HvmSh コマンドがエラーにならないこと

を確認しながら、HvmSh コマンドの数を順次増やしていくことを推奨します。エラーが発生するようであ れば、同時起動する HvmSh コマンドの数を減らしてください。

### 5.2.構成変更の競合と世代番号

世代番号は、LPAR 定義が変更されたかどうかを示す1~65535 の値です。HVM スクリーン、JP1/SC/B SM、あるいは他の管理サーバの HvmSh コマンドによって LPAR 定義が変更されると、HVM は世代番号 を更新します。HvmSh コマンドで LPAR 定義を変更するときに generation パラメータにより世代番号を 指定すると、同時に指定した LPAR が異なる世代番号を持っている場合、HVM は LPAR 定義を変更しま せん。generation パラメータによる世代番号指定を行わずに LPAR 構成変更を実施した場合は HVM が処 理要求を受け付けた順に設定が実行されます。

同一 HVM の構成変更を、複数の管理ツール(HVM スクリーン、JP1/SC/BSM、あるいは他の管理サーバ の HvmSh など)から行うようなシステム環境での HVM の運用には充分な注意が必要です。

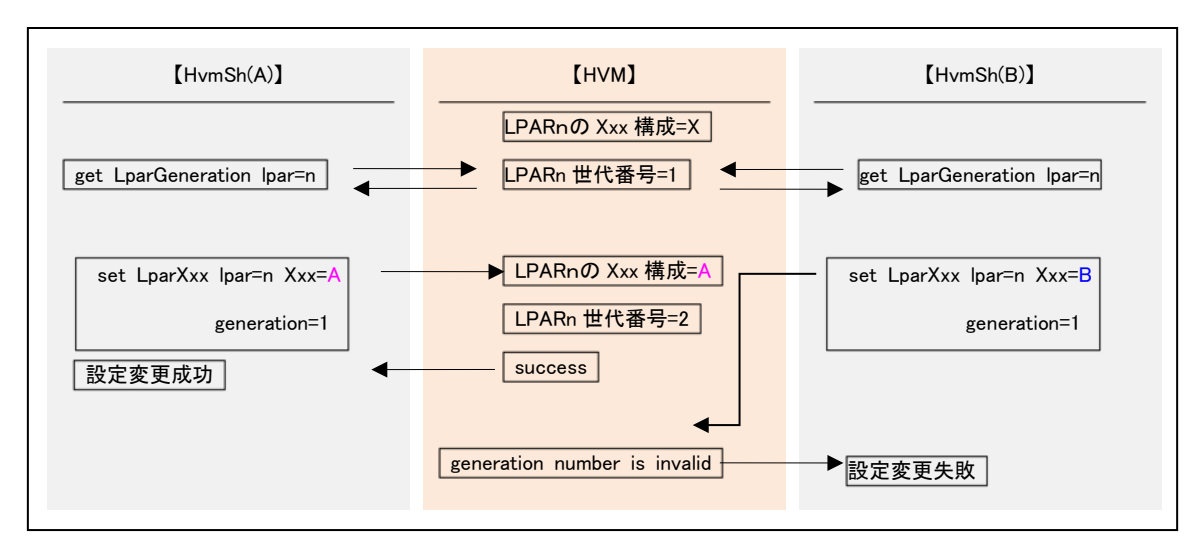

図 8 構成変更競合時の動作例(世代番号を指定した場合)

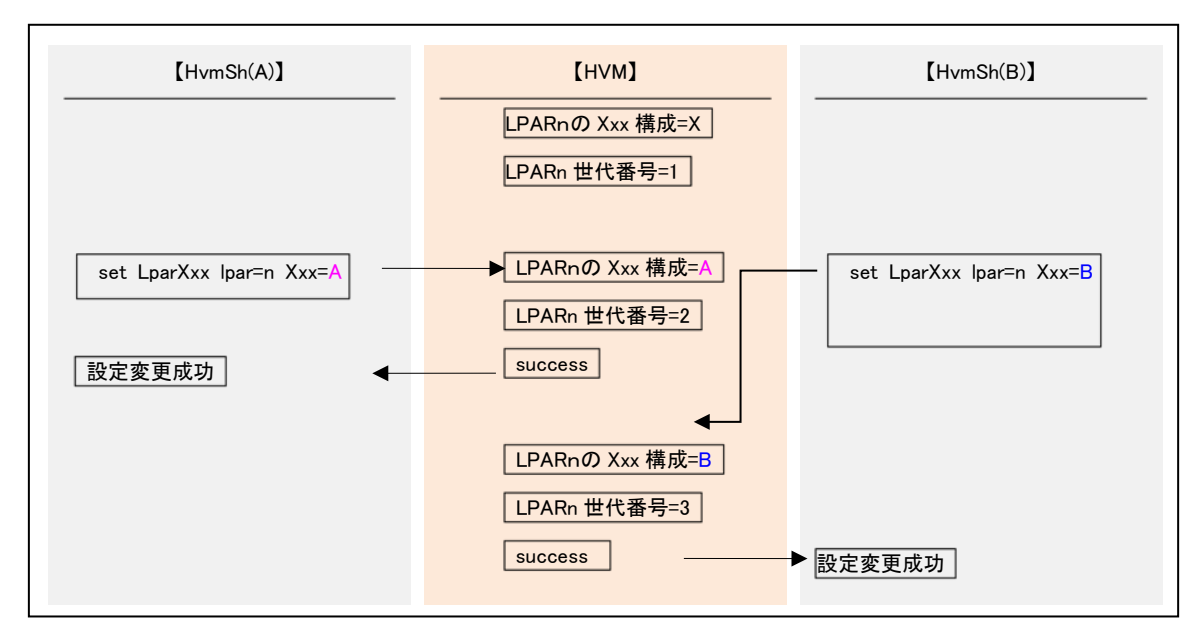

図 9 構成変更競合時の動作例(世代番号を指定しない場合)

### 5.3.Response Timeout(Return: 0x10020001)発生事例

HvmSh コマンドの多重度も、HvmSh コマンドを実行する管理サーバと対象 HVM を含むネットワークシ ステムの負荷も高くない状況で、Response Timeout が頻発する場合、ネットワーク環境設定の問題であ る場合があります。以下に事例を列挙します。

#### 事例 1

LAN スイッチの通信モードを固定に設定していたため、Auto 設定となっている SVP との間の通信が半2 重になり、パケットの衝突による CRC エラーが頻発し、これに起因して Response Timeout が発生。 回避方法

LAN スイッチの通信モードを Auto に設定してください。※SVP 側の通信モードは変更できません。

#### 事例 2

管理サーバとして LPAR を利用していたが、NIC カードのオフロードオプション設定を指定通りに設定し ていなかったため通信障害が発生し、これに起因して Response Timeout が発生。

#### 回避方法

LPAR を管理サーバとする場合、BladeSymphony {BS1000 | BS2000 | BS320 | BS500 | BS2500} ユー ザーズガイドの記載にしたがってオフロードオプションを設定してください。

## 5.4.LPAR 再配置専用 HVM インタフェースについて

- ・下記 HVM インタフェースは LPAR 再配置専用です。LPAR 再配置スクリプト以外での使用は避けてく ださい。コマンド仕様については Rev7.40 以前の過去マニュアルを参照ください。 BS500、BS2500 で は LPAR 再配置はサポートしていません。
	- ・get VfcWWN ・ set VfcWWN
	- ・get ActInhibit ・ set ActInhibit
	- get LPARRTCdiff set LPARRTCdiff
	- get autoVnicMac set autoVnicMac
	- · get VfcIdChangeInhibit · set VfcIdChangeInhibit
	- ・get RelativeSlot
- ・LPAR 再配置と LPAR マイグレーションとは背反ですので、1 度以上 LPAR マイグレーションの対象と なった LPAR または共有 FC ポートに対して set AutoVnicMac または set VfcWwn は実行しないでく ださい。
- ・1 度以上 LPAR マイグレーションの対象となった LPAR に対して set AutoVnicMac または set VfcWw n を実行した場合、HVM バージョン BS2000 58-60/78-60 以降、BS320 17-70 以降では、Return:0x 04020000 のエラー終了になります。それ以前のバージョンの HVM では動作が保障されません。
- ・Linux 版 HvmSh コマンドによる LPAR 再配置は動作が保障されません。

## 5.5.HVM のネットワークに関する注意事項について

HVM と SVP(マネジメントモジュール)間の通信が切れている状態で、表 [106](#page-437-0) に示す HVM インタフェー スは使用しないでください。詳細は BS500, BS2500 HVM ユーザーズガイドの「管理パス」または「ネ ットワークパス」に関する注意事項を参照ください。

表 106 HVM-SVP 間通信障害時に実行してはいけない HVM インタフェース

<span id="page-437-0"></span>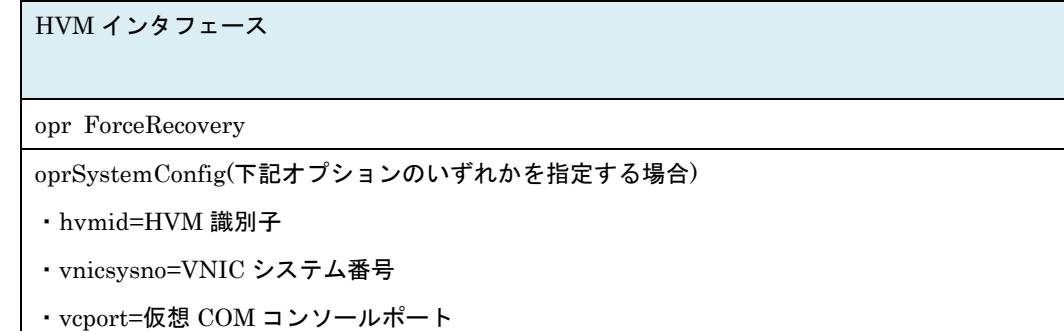

set SystemPCI

# 5.6.HVM の識別子(HVM ID)について

「HVM の識別子」は下記3つの HVM インタフェースにて取得できますが、末尾に空白文字を埋めるかど うかにおいて差があります。

| HVM インタフェース      | 空白文字埋め | 仕様                                     |  |  |  |  |
|------------------|--------|----------------------------------------|--|--|--|--|
| get SystemConfig | 有      | "hvmid="キーワードにつづいて表示する「HVM の識別子」       |  |  |  |  |
|                  |        | の末尾に空白文字を埋め16文字として表示します。               |  |  |  |  |
| get ConfigAll    | 有      | HVM_INFORMATION レコードの HVM_ID は 「HVM の識 |  |  |  |  |
|                  |        | 別子」の末尾に空白文字を埋め16文字として表示します。            |  |  |  |  |
| get HymPerfMon   | 無      | MONITORING INFORMATION レコードの HVM ID は  |  |  |  |  |
|                  |        | 「HVM の識別子」のみを表示し、末尾に空白文字を埋めま           |  |  |  |  |
|                  |        | せん。                                    |  |  |  |  |

表 107 HVM ID の表記

# 5.7.デバイス搭載位置の記述について

HvmSh コマンドの各種 HVM インタフェースで使用するデバイスの搭載位置(スロット,Location 他)は、 個別仕様に特記しない限り下記「デバイス搭載位置標準表記」にしたがっています。

| デバイス種                                          | 表示形式                      | 値                                                   |  |  |
|------------------------------------------------|---------------------------|-----------------------------------------------------|--|--|
| シャーシ背面 PCI スロット                                | $\Box$                    | □ = 0 ~ 9、背面スロット番号 (BS2000)                         |  |  |
| (BS2000)                                       | 00                        | $\Box$ ロ = 10 ~ 15、背面スロット番号(BS2000)                 |  |  |
| ブレード前面 PCI スロット                                | Δ                         | $\Delta = 0 \sim 9$ 、ブレード番号 (BS320)                 |  |  |
| (BS320)                                        |                           |                                                     |  |  |
| オンボード NIC                                      | $G\Delta$                 | $\Delta = 0 \sim 9$ 、ブレード番号 (8、9 は BS320 のとき, BS2   |  |  |
|                                                | $G \Delta \Delta$         | 500 は 1~9)                                          |  |  |
|                                                | $G\Delta x$               | $\Delta\Delta = 10 - 15$ 、ブレード番号 (BS2500)           |  |  |
|                                                |                           | $\hat{\mathbf{x}} = 0$ or 1, Onboard GbE コントローラ番号   |  |  |
|                                                |                           | ※☆は、BS320 または BS500EP4S で表示。                        |  |  |
| USB, $J\pm - KVM$                              | $\overline{11}\Delta$     | $\Delta = 0 \sim 9$ 、ブレード番号 (8、9 は BS320 のとき, BS2   |  |  |
|                                                | $U\Delta\Delta$           | 500 は 1~9)                                          |  |  |
|                                                | $UK\Delta$                | $\Delta\Delta = 10 \sim 15$ , ブレード番号 (BS2500)       |  |  |
|                                                | $UK\Delta\Delta$          |                                                     |  |  |
| CPU ブレード上                                      | $E\Delta\diamondsuit$     | $\Delta = 0 \sim 9$ , ブレード番号 (8, 9 は BS320 のとき, BS2 |  |  |
| のメザニンスロット                                      | $E\Delta\Delta\Diamond$   | 500 ( $\pm$ 1 $\sim$ 9)                             |  |  |
|                                                |                           | $\Delta\Delta = 10 - 15$ 、ブレード番号 (BS2500)           |  |  |
|                                                |                           | $\Leftrightarrow$ = 0~2 ブレード上のメザニンスロット番号(2はBS       |  |  |
|                                                |                           | 500のとき)                                             |  |  |
| I/O ドロワ                                        | $I\Delta$ OO              | $\nabla$ = 0~7, I/O ドロワ番号                           |  |  |
|                                                |                           | $OO = 00 \sim 15$ , I/O ドロワスロット番号                   |  |  |
| <b>TOBD</b>                                    | $\triangle$ $\triangle$ A | $\Delta\Delta = 01 \sim 14$ 、ブレード番号. (ブレード番号+1)     |  |  |
| (IO Board Module)<br>$\triangle$ $\triangle$ B |                           | A, or B = IOBD デバイス搭載位置                             |  |  |
|                                                |                           | ※IOBD 搭載は BS2500                                    |  |  |
|                                                |                           | ※(ブレード番号+1)は2枚幅ブレードのとき                              |  |  |

表 108 デバイス搭載位置標準表記

| HVM インタフェース            | 対象                                             | 表記方法 |
|------------------------|------------------------------------------------|------|
| get SystemPCI          | [依存メッセージ] slotno                               | 標準表記 |
|                        | [オプション指定] slot                                 |      |
| set SystemPCI          | [オプション指定] slot                                 | 標準表記 |
| get PciDeviceMapping   | [依存メッセージ] H_Slot, L_Slot                       | 標準表記 |
| get LPARSFC            | [依存メッセージ] slotno                               | 標準表記 |
| get LPARPCI            | [オプション指定] slot                                 | 標準表記 |
| set LPARPCI            | [オプション指定] slot                                 | 標準表記 |
| set LPARSFC            | [オプション指定] slotno                               | 標準表記 |
| get LPARDedFC          | [依存メッセージ] slotno                               | 標準表記 |
| get SystemFC           | [依存メッセージ] slotno                               | 標準表記 |
| get HvmPerfMon         | [依存メッセージ]                                      | 固有表記 |
|                        | PHYSICAL_NIC_USAGE、PHYSICAL_HBA_USA            |      |
|                        | GE,                                            |      |
|                        | LOGICAL_NIC_USAGE, LOGICAL_HBA_USAGE           |      |
|                        | レコードの SID                                      |      |
|                        | 「依存メッセージ]                                      | 標準表記 |
|                        | PHYSICAL_NIC_USAGE、PHYSICAL_HBA_USA            |      |
|                        | GE レコードの Location                              |      |
| get ConfigAll          | [依存メッセージ]                                      | 標準表記 |
|                        | PHYSICAL_IO_CONFIGURATION, VFC_ASSIGN          |      |
|                        | INFORMATION レコードの Location                     |      |
|                        | [依存メッセージ]                                      | 固有表記 |
|                        | PHYSICAL_IO_CONFIGURATION, VFC_ASSIGN          |      |
|                        | INFORMATION $\nu = -\kappa \omega$ Location Ex |      |
| opr LPARaddAndSet      | [オプション指定] slotno                               | 標準表記 |
| get FcBootFunction     | [オプション指定] slot                                 | 標準表記 |
| set/opr FcBootFunction | [オプション指定] slot                                 | 標準表記 |
| set FcCoreDedMode      | [オプション指定] slot                                 | 標準表記 |
| set FcIoConnectionMode | [オプション指定] slot                                 | 標準表記 |
| set PciPortDedMode     | [オプション指定] slot                                 | 標準表記 |

表 109 デバイス搭載位置の表記

# 5.8.HVM ダンプ採取コマンド

HVM ダンプ採取を行うコマンドは下表の4種です。

| No  | コマンド名                | ダンプ転送先         | 圧縮 | 備考                    |  |
|-----|----------------------|----------------|----|-----------------------|--|
| (1) | opr TakeHvmDump      | FTP サーバ        | あり |                       |  |
| (2) | opr HymDumpToSvp     | <b>SVP</b>     | あり | HVM の Options スクリーン   |  |
|     |                      |                |    | Take HVM Dumpに相当      |  |
| (3) | opr HymDumpToSystem  | (なし)           | なし | opr HymDumpToSystem と |  |
|     | get HymDumpData      | HymSh コマンドを実行し |    | get HvmDumpData は組み   |  |
|     |                      | ている管理サーバ       |    | 合わせて使用                |  |
| (4) | opr HymDumpToSystemC | (t)            | あり | opr HymDumpToSystemCo |  |
|     | ompress              |                |    | ط mpress              |  |
|     | get HymDumpDataCompr | HymSh コマンドを実行し |    | get HymDumpDataCompre |  |
|     | ess                  | ている管理サーバ       |    | ss は組み合わせて使用          |  |

表 110 HVM ダンプ採取コマンド

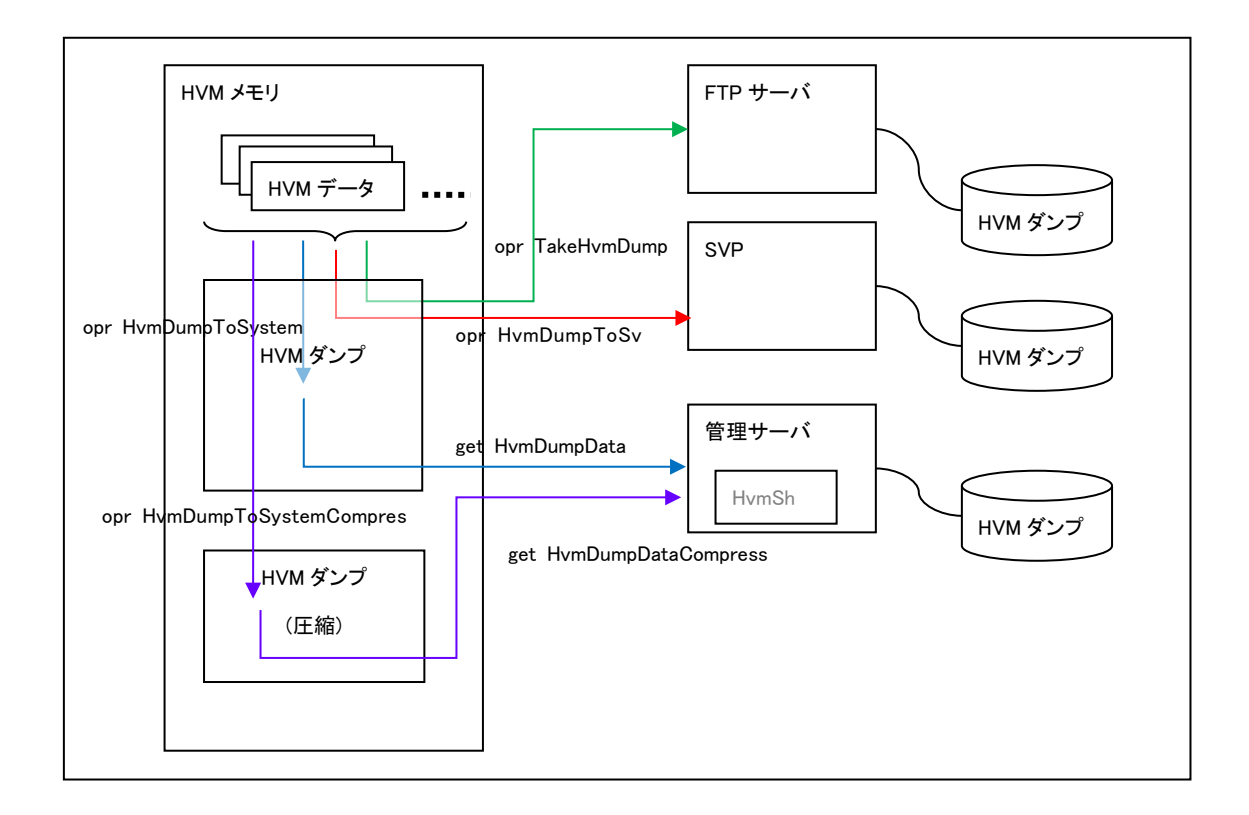

図 10HVM ダンプ採取

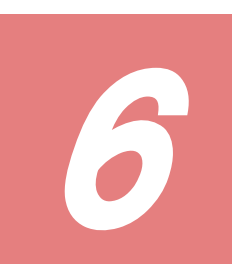

# 6.BS1000, BS2000, BS320

### 6.1.get LPARLProc の依存メッセージ

get LPARLProc コマンドの依存メッセージの表示形式は、HVM FW および HvmSh コマンドのバージ ョンによって、下記のいずれかになります。

(形式1) lproctype= {\* | S | D | 物理プロセッサ番号}

(形式2)lproctype={\*|A|物理プロセッサ番号}

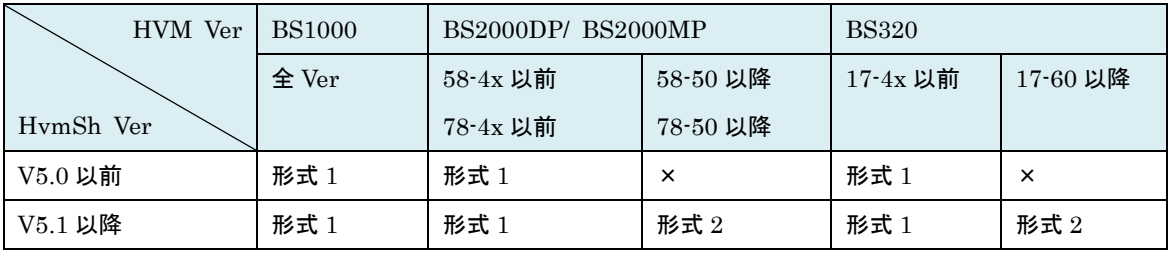

×:非サポート(対応バージョン以降を使用ください)。

(形式1表示項目)

- ・\*:未割り当て(Offline) 状態です。
- ・S:共有モードで割り当てられています。
- ・D:占有モードで割り当てられています。※LPAR が Deactivate 状態のときのみ
- ・物理プロセッサ番号:10 進数で示される物理プロセッサ番号が割り当てられています。
- ※形式1を表示するバージョンにおいては、set LPARLproc コマンドの lproctype オプションの指定値は "lproctype={D|物理プロセッサ番号}"になります。

# 6.2.get SystemConfig の依存メッセージ

・get SystemConfig コマンドの依存メッセージの対象ブレードによる表示内容の差異を表に示します。

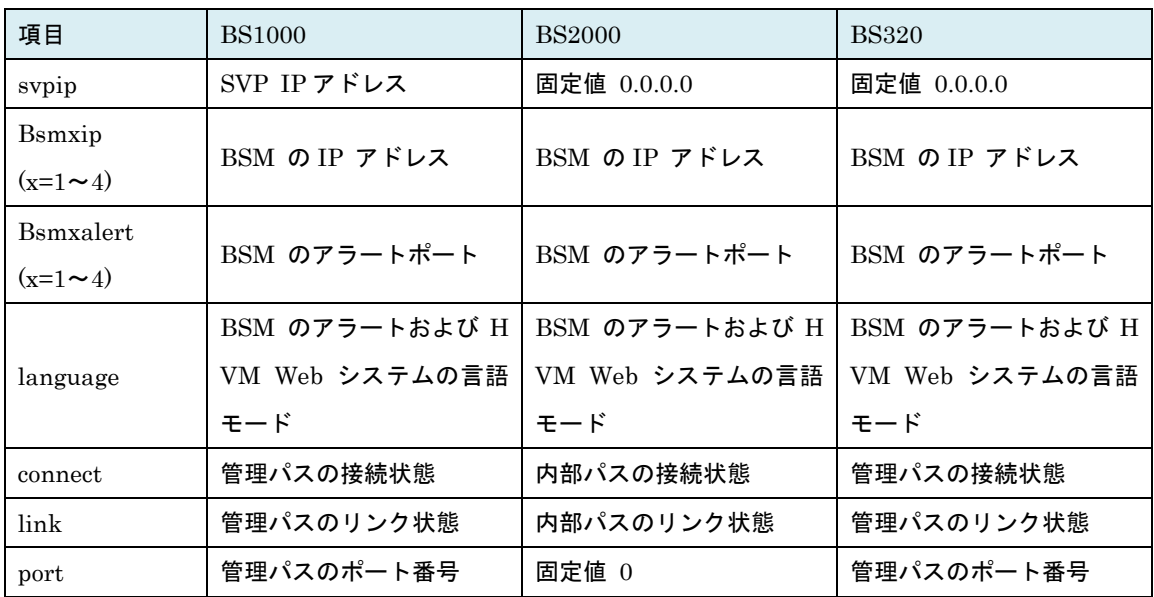

・HvmOperatingMode のサポートマップを表に示します。

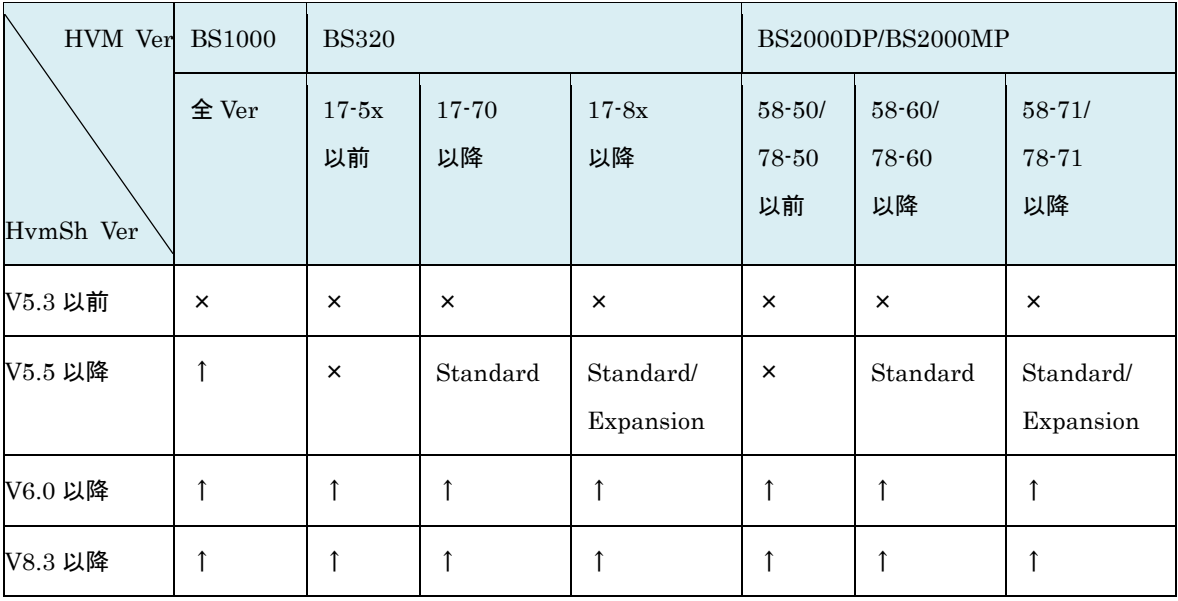

×:表示なし。―:非サポートバージョン。↑:上記載と同じ(変更なし)。

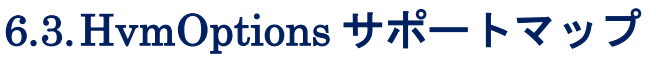

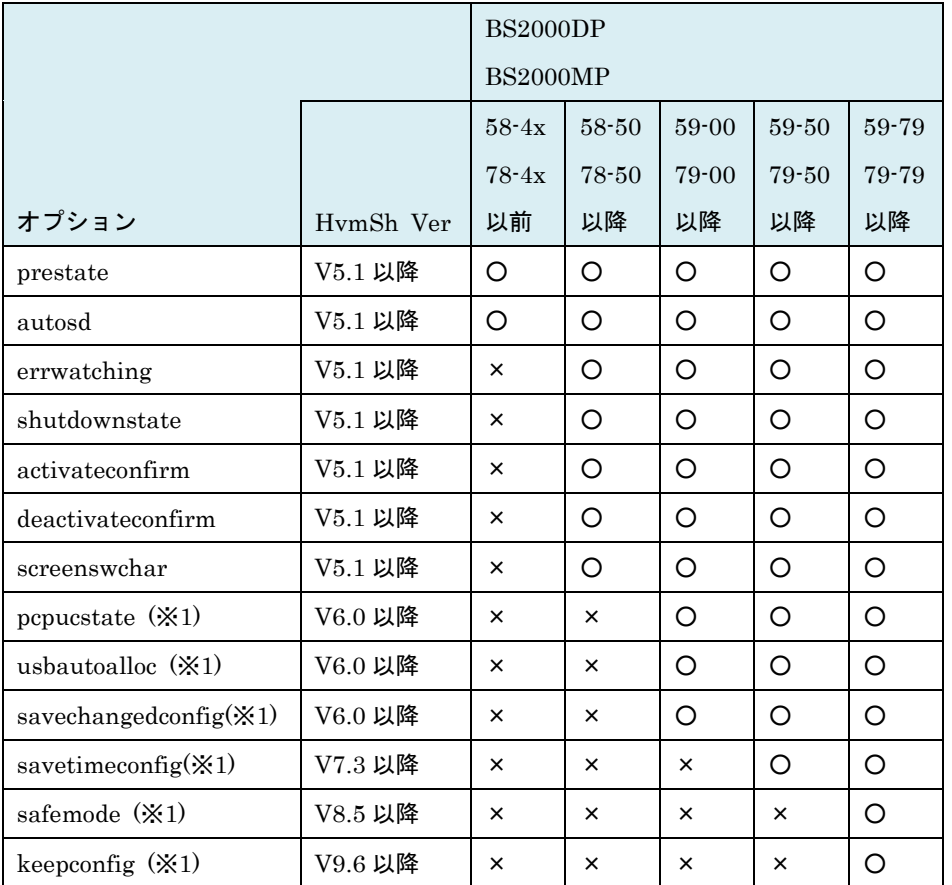

表 111 HvmOptions サポートマップ(BS2000)

○:取得・設定可×:取得・設定不可

<sup>(</sup>※1) 非サポートの HVM に対してオプションを指定した場合、Return: 0x11000000 のエラー終了になり ます。

|                       |           | <b>BS320</b> |           |           | <b>BS1000</b>         |
|-----------------------|-----------|--------------|-----------|-----------|-----------------------|
|                       |           | $17 - 4x$    | $17 - 60$ | $17 - 86$ | $\Leftrightarrow$ ver |
|                       |           | 以前           | 以降        | 以降        |                       |
| オプション                 | HymSh Ver |              |           |           |                       |
| prestate              | V5.1 以降   | O            | O         | O         | O                     |
| autosd                | V5.1 以降   | O            | O         | O         | O                     |
| errwatching           | V5.1 以降   | ×            | O         | O         | ×                     |
| shutdownstate         | V5.1 以降   | ×            | O         | O         | ×                     |
| activateconfirm       | V5.1 以降   | $\times$     | O         | O         | ×                     |
| deactivateconfirm     | V5.1 以降   | $\times$     | O         | O         | ×                     |
| screenswchar          | V5.1 以降   | $\times$     | O         | O         | ×                     |
| pcpucstate $(X1)$     | V6.0 以降   | ×            | ×         | O         | ×                     |
| usbautoalloc (X1)     | V6.0 以降   | ×            | ×         | O         | ×                     |
| Savechangedconfig (X  | V6.0 以降   | ×            | ×         | O         | ×                     |
| 1)                    |           |              |           |           |                       |
| savetimeconfig $(X1)$ | V7.3 以降   | ×            | ×         | $\times$  | ×                     |
| safemode (X1)         | V8.5 以降   | $\times$     | $\times$  | ×         | ×                     |
| keepconfig $(X1)$     | V9.6 以降   | ×            | ×         | ×         | ×                     |

表 112 HvmOptions サポートマップ(BS320, BS1000)

○:取得・設定可×:取得・設定不可

<sup>(</sup>※1) 非サポートの HVM に対してオプションを指定した場合、Return: 0x11000000 のエラー終了になり ます。

# 6.4.HVM インタフェースサポートマップ

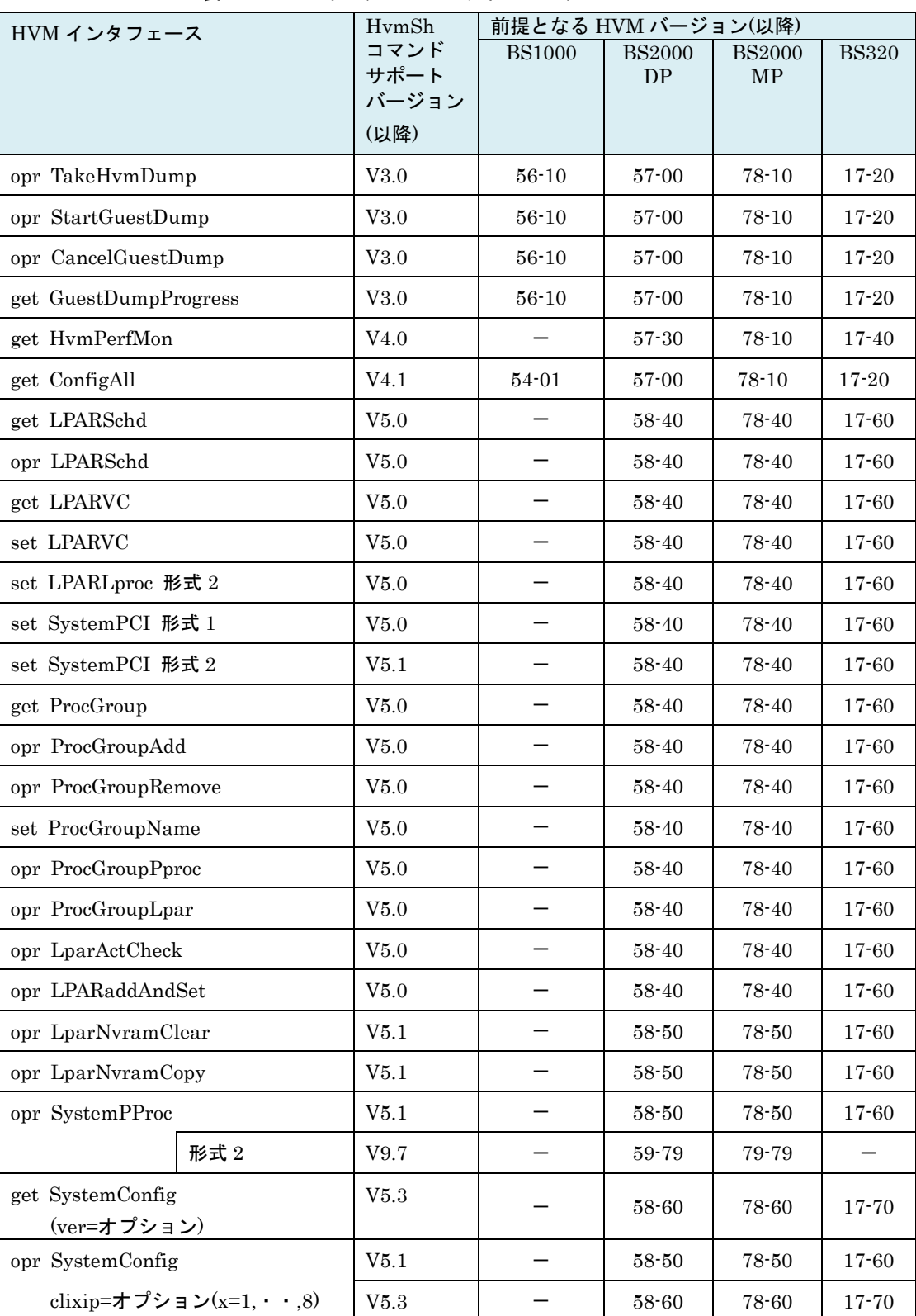

#### 表 113 HVM インタフェースサポートマップ

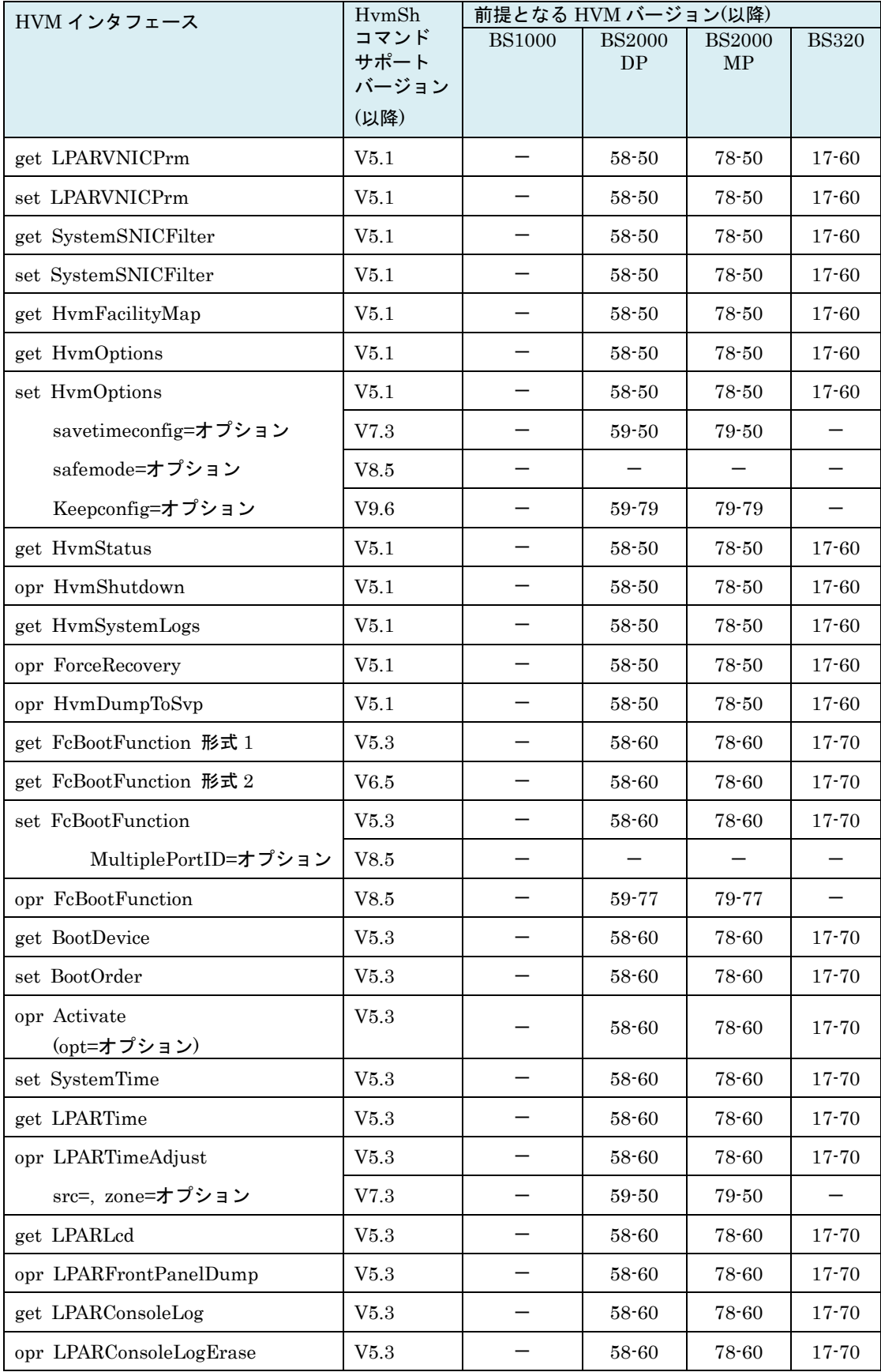

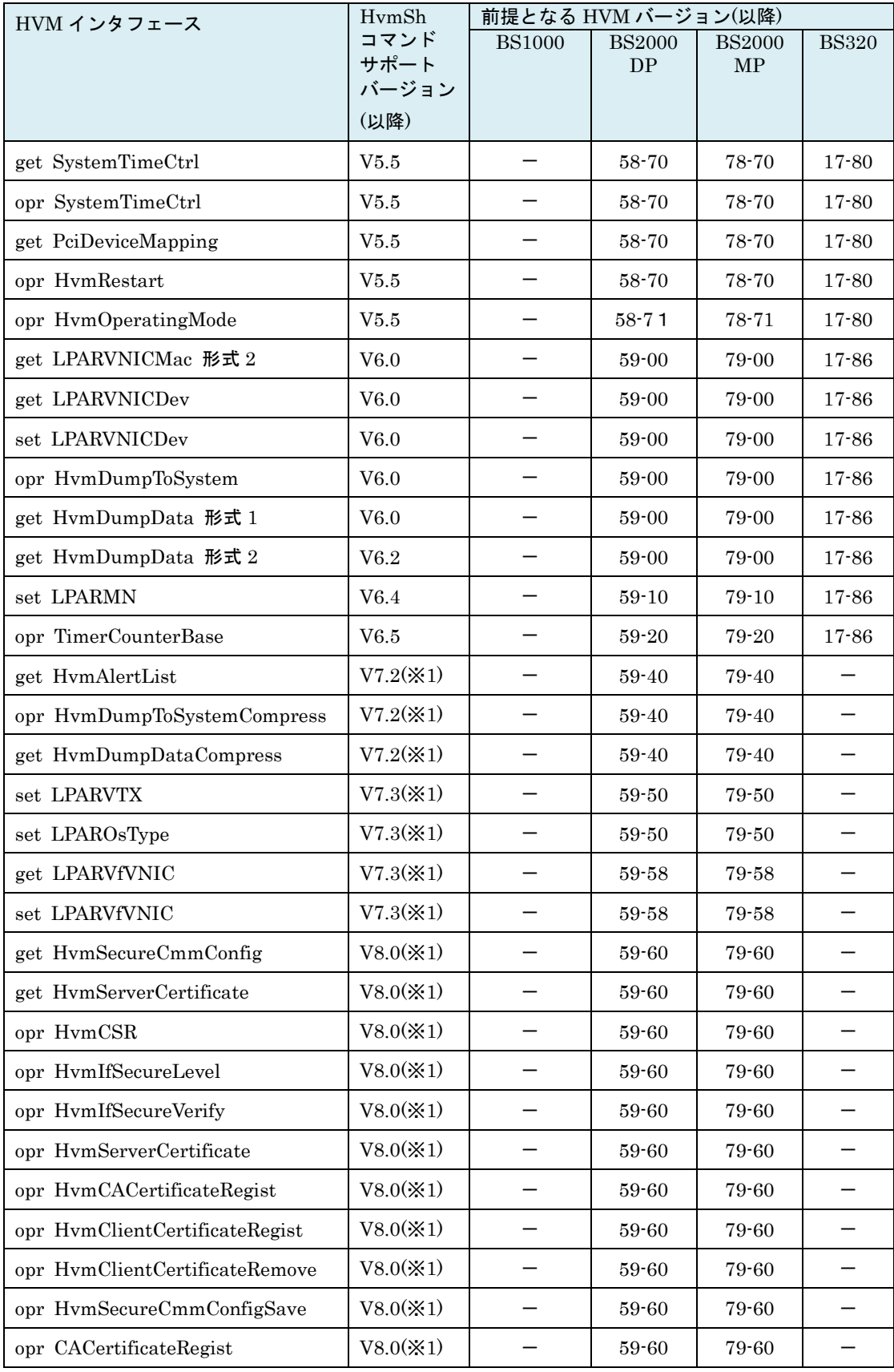

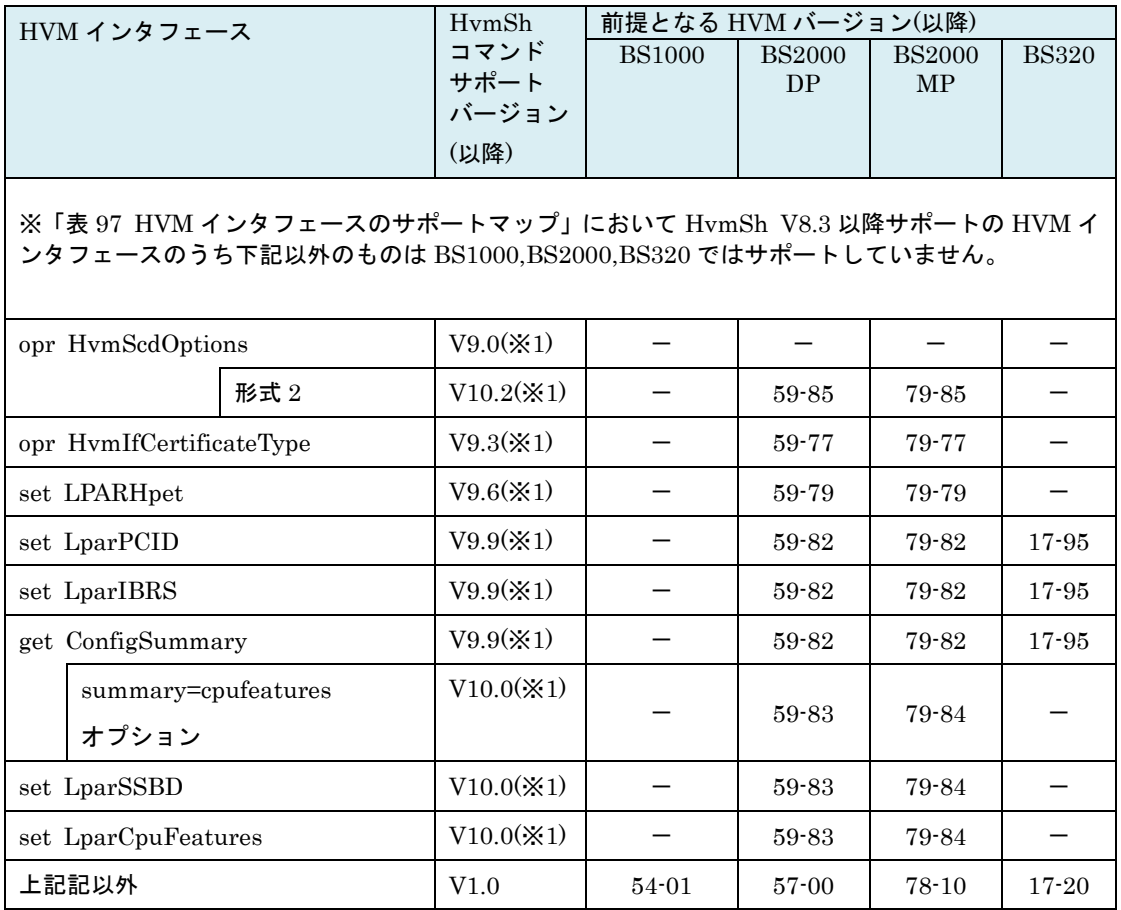

-:利用不可

(※1) HvmSh コマンド V7.1 以降でサポートした HVM インタフェースは HvmSh コマンドオプションま たは初期ファイルの-prot=オプションが指定なしまたは UDP 指定であっても、TCP または TLS プ ロトコルを使用します。TCP プロトコルをサポートしていない HVM(BS1000:(全バージョン)、B S2000DP:58-xx 以前、BS2000MP:78-xx 以前、BS320:17-85 以前 に対して実行した場合は、 タイムアウト(終了コード 0x10020001)になります。

2019 年 06 月 (Rev 10.23)

株式会社 日立製作所

〒100-8280 東京都千代田区丸の内一丁目6番6号

無断転載を禁止します。

http://www.hitachi.co.jp